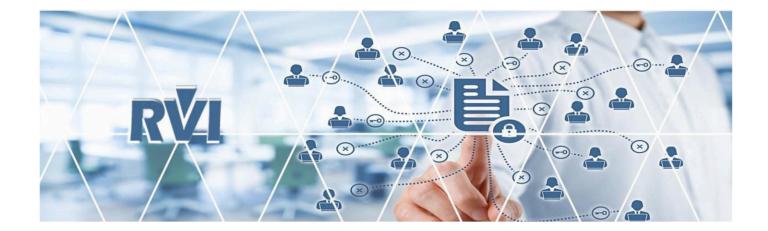

# ONE LOOK – IBMi / Cloud

### Real Vision Software, Inc.

Enterprise Content Management (ECM) Software

# **Table of Contents**

| 1. OVERVIEW                                                               | 6  |
|---------------------------------------------------------------------------|----|
| 2. INTERFACES                                                             | 7  |
| 3. INSTALLATION                                                           | 8  |
| 4. CONFIGURATION OPTIONS                                                  | 9  |
| 4.1. PDF Display in the Browser                                           |    |
| 4.2. TIF Display in RVI PC Viewer                                         |    |
| 4.3. OneLook – 5250 Configuration Options                                 | 14 |
| 4.3.1. O = Index List in Green Screen, View in One Look, Using Polling    | 15 |
| 4.3.2. P = Index List in OneLook, View in One Look, Using Polling         | 18 |
| 4.3.3. E = DataQue to Socket Using One Look No Polling                    | 21 |
| 4.3.4. F = DataQue to Socket Using One Look No Polling Scanning To Viewer | 25 |
| 4.3.5. G = HLLAPI Support in One Look, No Polling                         | 29 |
| 5. LOGIN                                                                  | 31 |
| 6. MENU                                                                   | 33 |
| 6.1. WorkBasket                                                           | 33 |
| 6.1.1. WorkBasket Tools                                                   | 39 |
| 6.1.1.1. Aged Items Chart                                                 | 43 |
| 6.1.1.2. Active and Forthcoming Chart                                     | 45 |
| 6.1.1.3. Totals Chart                                                     | 47 |
| 6.1.1.4. Approval History Chart                                           | 49 |
| 6.1.2. Que Up For Approval                                                | 51 |
| 6.1.3. Que Up For Batch Indexing                                          | 54 |
| 6.1.4. Audit                                                              | 56 |
| 6.1.5. Pop-A-Que                                                          | 56 |
| 6.2. Maintenance                                                          | 60 |
| 6.2.1. System Maintenance                                                 | 62 |
| 6.2.1.1. Maintain System Control File Parameters                          | 63 |
| 6.2.1.2. Maintain Image System Descriptions and Key Fields                | 64 |
| 6.2.2. Security Maintenance                                               | 66 |
| 6.2.2.1. Maintain Option Security By User                                 | 66 |
| 6.2.2.2. Index Level Security                                             | 67 |
| 6.2.3. Document Tabs Maintenance                                          | 68 |
| 6.2.3.1. Maintain Document Types                                          | 69 |
| 6.2.3.2. Maintain Document Tab Profiles                                   | 69 |
| 6.2.3.3. Maintain Document Tab Groups                                     | 70 |
| 6.2.4. Email Maintenance                                                  | 70 |
| 6.2.4.1. Maintain Email Address Book                                      | 70 |

| 6.2.5. Scanning Maintenance          |     |
|--------------------------------------|-----|
| 6.2.5.1. Maintain Scanning Profiles  |     |
| 6.2.6. Workbasket Maintenance        |     |
| 6.2.6.1. Maintain Routing Profiles   |     |
| 6.3. Custom Menus                    |     |
| 6.3.1. Setup Custom Menus            |     |
| 6.4. Change Password                 |     |
| 6.5. Sign Off                        |     |
| 7. IMAGE INQUIRY TOOLBOX             |     |
| 7.1. Help & Settings                 |     |
| 7.2. Navigation & Appearance         |     |
| 7.3. Display Options Ribbon          |     |
| 7.4. Subfile List & Right Click Menu |     |
| 8. FUNCTIONS                         | 137 |
| 8.1. Additional Index Filter         | 137 |
| 8.2. Advanced Search                 | 138 |
| 8.3. Append                          | 145 |
| 8.4. Audit                           | 149 |
| 8.5. Batch Indexing                  | 154 |
| 8.5.1. Retrieve Indexes              | 156 |
| 8.5.2. Add To Previous Doc           | 157 |
| 8.5.3. Change System                 | 158 |
| 8.6. Drag Drop/Import                | 159 |
| 8.6.1. Drag Drop (Indexes Above)     |     |
| 8.6.2. Drag Drop (PC Viewer Indexes) |     |
| 8.6.3. Browse Import (Indexes Above) | 163 |
| 8.6.4. Browse Import (Batch)         |     |
| 8.7. Document Packages               |     |
| 8.8. Document Tabbing                |     |
| 8.9. Email                           | 168 |
| 8.10. Export To Excel                |     |
| 8.11. Fax                            | 170 |
| 8.12. File Import                    | 170 |
| 8.13. Image Inquiry                  | 171 |
| 8.14. Image Markup                   | 173 |
| 8.15. Index Maintenance              | 177 |
| 8.16. Linking                        | 177 |
| 8.17. Notes                          | 179 |
| 8.18. OCR                            | 183 |
| 8.18.1. OCR Word Search              |     |
| 8.19. PC Screen Scrape               |     |

| 8.20. Polling                                         | 192 |
|-------------------------------------------------------|-----|
| 8.20.1. Scan With Polling                             | 194 |
| 8.21. Previous Versions                               | 196 |
| 8.22. Print                                           | 197 |
| 8.23. Print To RVI                                    | 199 |
| 8.24. Quick View                                      | 203 |
| 8.25. Redaction                                       | 205 |
| 8.26. Routing                                         | 208 |
| 8.27. Scan                                            | 210 |
| 8.27.1. Scan Using Indexes Above (Twain Scanner)      | 212 |
| 8.27.2. Scan Using Indexes Above                      | 216 |
| 8.27.3. Scan Using A Profile                          | 217 |
| 8.27.4. Upload Scanned Documents                      | 219 |
| 8.28. Send To RVI                                     | 219 |
| 8.29. Show In Window                                  | 222 |
| 8.30. Spool File                                      | 223 |
| 8.30.1. Display                                       | 225 |
| 8.30.2. Keyword Search                                | 226 |
| 8.30.3. Search and Extraction                         | 226 |
| 8.31. Stapling                                        | 229 |
| 8.31.1. Add Additional Documents to a Stapled Bundle  | 232 |
| 8.31.2. Resequence Stapled Documents                  | 235 |
| 8.31.3. Delete a Stapled Bundle                       | 236 |
| 8.31.4. Remove a Document from a Stapled Bundle       | 238 |
| 8.32. Temporary Folder / Grid                         | 240 |
| 8.33. Versioning                                      | 243 |
| 8.34. View                                            | 245 |
| 8.35. Workflow                                        | 249 |
| 9. CUSTOM FUNCTIONS                                   | 250 |
| 9.1. Signature Capture                                |     |
| 9.2. Z-Options                                        |     |
| 9.3. Customer Specific Programs                       |     |
| 9.4. Email Import Service                             |     |
| 9.4. Email import Service                             | 252 |
| 10. INTERFACE PROGRAMS (APIs)                         | 253 |
| 11. POPULAR WEB CALLS                                 | 255 |
| 12. SYSTEM FILE LAYOUT                                | 258 |
| 13. TROUBLESHOOTING                                   | 259 |
| 13.1. OEM Documents Will Not Display                  | 259 |
| 13.2. Index Search Window is Grayed Out               |     |
| 13.3. Accept / Reject Screen Not Appearing After Scan | 262 |

| 13.4. IE Prompting to Save and Open PDF                               |     |
|-----------------------------------------------------------------------|-----|
| 13.5. Open or Save RVIMAINXML.PHP                                     | 265 |
| 13.6. No Preview Available                                            |     |
| 13.7. Index contains an invalid wildcard character                    |     |
| 13.8. Page Forbidden Error When Accessing OneLook Login               |     |
| 13.9. Twain Scanning TypeError: Cannot read properties of undefined   |     |
| 14. FAQ                                                               |     |
| 14.1. Is there a maximum page count?                                  |     |
| 14.2. What scanner is recommended for use with RVI?                   |     |
| 14.3. What is the proper sequence when installing a new scan station? |     |
| 15. HELP                                                              |     |
| 15.1. How To Instructions                                             | 275 |
| 15.1.1. Install the RVI PC Viewer                                     | 275 |
| 15.1.1.1. Navigate the RVI PC Viewer                                  |     |
| 15.1.2. Determine if the RVI Webserver Running on the IBM i           |     |
| 15.1.3. Setup One Look Users and System Access                        |     |
| 15.1.4. Setup the RVIWEB Instance on the IBM i Server                 |     |
| 15.1.4.1. Identify RVI Webserver IP Address and Port Number           | 281 |
| 15.1.5. Configure IBMi Email Server                                   |     |
| 15.1.6. Create Action Codes                                           |     |
| 15.1.7. CALL MVC013 or MVC013D                                        | 289 |
| 15.1.8. Enroll Users in System Distribution Directory                 | 290 |
| 15.1.9. Setup Option Security                                         | 292 |
| 15.1.10. Setup Image Markup Preferences                               |     |
| 15.1.11. Setup a Scan Profile                                         | 295 |
| 15.1.12. Setup a Scan Station                                         | 295 |
| 15.1.13. Setup Stapling                                               |     |
| 15.1.14. Setup Originator Email Addresses                             |     |
| 15.1.15. Setup RVI Communications Server (Twain)                      | 298 |
| 15.1.16. Setup SSL Configuration for IBMi                             |     |
| 15.1.17. Setup/Maintain IBMi Host Socket                              |     |
| 15.1.18. Setup RVICLOUD EHLLAPI                                       |     |
| 15.1.19. Setup a Common User Swap                                     |     |
| 15.2. Contact Real Vision Software                                    |     |

### **1. OVERVIEW**

This manual was developed for existing and potential Real Vision Software (RVI) customers interested in learning about the functionality and features of the One Look interface. This manual is specific to One Look – IBM i / Cloud installations.

One Look is the latest RVI user interface. It provides a consistent look and feel across the IBM i, Cloud, and Windows platforms. It is a browser based, graphical interface developed in Sencha (JavaScript Framework). One Look runs in all browsers, but Internet Explorer (*IE 11 or higher*), Google Chrome (*Chrome 60 or higher*), or Microsoft Edge are preferred.

Please contact **<u>Real Vision Software</u>** to schedule your One Look installation.

### 2. INTERFACES

Here are some of the software companies that we currently work with. Don't see yours in the list? Contact <u>Real Vision Software</u> today to find out if we can work with your software!

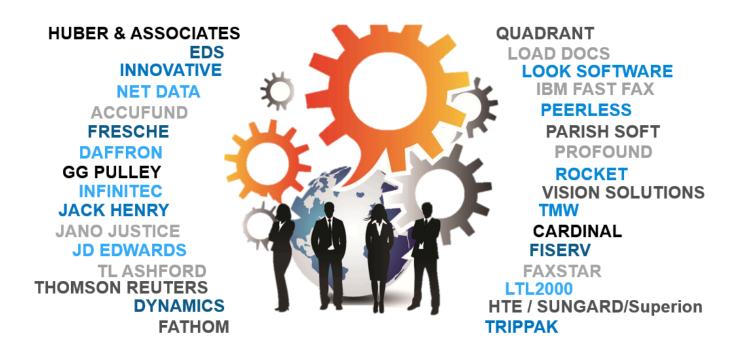

### **3. INSTALLATION**

#### Requirements:

- **RVIWEB Server** running on an IBM i server.
- Identify the RVIWEB Server IP address and port number.

#### Installation:

Contact **<u>RVI Support</u>** for installation.

#### Setup and Testing:

- 1. Create an *internet login* for each user.
- Unsecure instance: Go to http://ipaddress:port/internet/cmnss/imageinquiry/app/index.html to access the signon screen.

Secure instance: Go to *https://ipaddress:port/internet/cmnss/imageinquiry/app/index.html* to access the signon screen.

## **4. CONFIGURATION OPTIONS**

One Look **DISPLAY** configurations:

- One Look displaying images as PDF in the browser
- One Look displaying images as <u>TIF in the RVI PC Viewer</u>
- 5250 emulation calling One Look displaying images as PDF in the browser (See <u>5250 Configuration</u> <u>Options</u> for details.)

One Look KOFAX BARCODE SCANNING/FOLDER IMPORT/DRAG DROP/SEND TO RVI/PRINT TO RVI/ANNOTATION/OCR configuration:

• One Look calling the <u>RVI PC Viewer</u>

# 4.1. PDF Display in the Browser

The PDF display is the default display for One Look. It does not require any special setup. The system will automatically convert images to PDF. Files that are not images will prompt for download or they will display using browser add-ins for your particular browser. (**RVI recommends Google Chrome.**)

See <u>No Preview Available</u> for instructions on how to setup Google Chrome to view Office documents.

| Image Inquiry                       | ×               |      | Back              | • • ·                                                                                                    |
|-------------------------------------|-----------------|------|-------------------|----------------------------------------------------------------------------------------------------|
| Index Search                        | V Menu -        | Ţ    | Notes 👻           | ± ā :                                                                                                    |
| Z-COURT DOCUMENTS AND EXHIBITS      | 💼 Change System |      | Details           | CIVIL SUIT NUMBER 241,780                                                                                                    |
| 241*                                |                 | 1011 | Maintenance       | JONATHAN CHASE JARRED 9TH JUDICIAL DISTRICT COURT                                                                                                    |
| FILE DATE                           |                 |      | Email             | VERSUS PARISH OF RAPIDES<br>TARA ST. ROMAINE JARRED STATE OF LOUISIANA                                                                                                    |
| PLANTIFF                            |                 |      | Fax               | FIRST SUPPLEMENTAL AND AMENDING PETTRON,                                                                                                    |
| DEFENDANT                           |                 | 品    | Routing 👻         | I. The allegations of plaintiffs original Polition for Diverse and Other Relief are<br>retended and efformed save and except as may be inconsistent herwith:                                                                                    |
| CASE TYPE                           |                 | Ē    | Audit Information | E.<br>That your petilioner desires to amend his Petition for Divorce and Other Relief by                                                                                                    |
| COURT/JUDGE                         |                 | 8    | Linking 👻         | adding paragraph 19 to read as follows:<br>"19.                                                                                                    |
| DOCUMENT TYPE                       | <b>~</b>        | 0    | Append Scan       | The defindant has necently exhibited volatile and ematic<br>behavior and mood swings and your politioner shows that it<br>would be in the best intensis of the children for the Court to                                                        |
| From Date 🖸 To Date                 |                 | +    | Add Redaction     | order a psychological evaluation of both parties by a montal<br>healty professional selected by the Court, and that this would<br>be in the best interest of the children."                                                                     |
| Search                              | 🖉 Clear         | Ŧ    | Download          |                                                                                                    |
| y search μ <sub>B</sub> runctions + | Ciear           | +    | Add to Temporary  | WHEREFORE, YOUR PETITIONER PRAYS:                                                                                                    |
|                                     |                 | 6    | Display Temp Grid | That this amended pleading be deemed good and sufficient and be ordered<br>filed;     That the prayer of the petitioner's original Petition for Diverse and Other<br>Relat Is referenced and neaffirmed, save and except as may be inconsistent |
| This is the default PDF displ       | av in the 🦯     | 3.5  | Retrieve Request  | herwith;<br>3. That all allogations of the prayer are pleaded in the alternative were one may<br>be inconsistent with enother; and                                                                                                    |
| One Look browser.                   |                 | 0    | Attach Document   | 4. For all necessary orders and decrees.                                                                                                    |
|                                     |                 | ler  | Sign Document     |                                                                                                    |
|                                     |                 | Im   | age ID:ZAAAAABP   |                                                                                                    |

### 4.2. TIF Display in RVI PC Viewer

This configuration is necessary when using Image Markup.

#### **Requirements:**

- The user must have a 5250 Configuration of E or E
- The <u>RVI PC Viewer</u> must be installed and show **Connected: IBM Data Queues** in the bottom right corner.

| 🕺 RV  | 'l Image | System | 9   |        |          |   |    |      |   |      |   |       | _       |       |          | ×   |  |
|-------|----------|--------|-----|--------|----------|---|----|------|---|------|---|-------|---------|-------|----------|-----|--|
| Image | Scan     | Host   |     |        |          |   |    |      |   |      |   |       |         |       |          |     |  |
| 5     | ‡ ↔      | e io   | Çil |        |          | ٠ | Æ  | +    | м | •    | M | Goto  | 6       | -     | <u>×</u> |     |  |
|       |          |        |     |        |          |   |    |      |   |      |   |       |         |       |          |     |  |
|       |          |        |     |        |          |   |    |      |   |      |   |       |         |       |          |     |  |
|       |          |        |     |        |          |   |    |      |   |      |   |       |         |       |          |     |  |
|       |          |        |     |        |          |   |    |      |   |      |   |       |         |       |          |     |  |
|       |          |        |     |        |          |   |    |      |   |      |   |       |         |       |          |     |  |
|       |          |        |     |        |          |   |    |      |   |      |   |       |         |       |          |     |  |
|       |          |        | -   |        |          |   | _  |      |   | <br> | - |       |         |       |          |     |  |
| Ready |          |        | Doc | cument | : 0 of 0 |   | (n | one) |   |      | C | onnec | ted: IB | M DAT | 'A QUE   | UES |  |

• One Look must show Host-Socket Connected in the top left corner.

Image Inquiry (Host-Socket Connected)

If the viewer is not connecting, verify Host/EHLLAPI is set to IBM DATA QUEUES and the credentials are valid.

~

| General                                                                                                    | You may change your EHLLAPI support type by choosing one of the                                                                                                    |
|----------------------------------------------------------------------------------------------------|----------------------------------------------------------------------------------------------------|
| <ul> <li>Screen Scrape</li> <li>Index Options</li> <li>E-Mail</li> <li>External Viewers</li> <li>Disk Caching</li> <li>Signature Pad</li> <li>Scanner Support</li> <li>Auto Import Support</li> <li>FTP Support</li> <li>Internet Support</li> <li>EHLLAPI</li> </ul> | following:<br>NONE<br>JWALK<br>MICROSOFT<br>NETSOFT 32<br>HLLAPI32<br>IBM PERSONAL COMM.<br>IBM DATA QUEUES<br>BOSANOVA<br>RALLY 32<br>Polling Interval: 1<br>Max # Seconds: 60 |
|                                                                                                    | Library       RVILIB         DQ Type       IBM i User         IBM i Address       12.26.223.217         IBM i User       john         IBM i Password       *******              |
|                                                                                                    | OK Cancel                                                                                                    |

To view as TIF, click the **Viewer/PDF toggle button** or **Session Settings/RVI to Viewer** in the top righthand corner of One Look. By using the toggle option, users can switch back and forth between viewing as TIF or PDF as needed. This is handy for those users that prefer to view as PDF, but also need to use image markup. During the image markup, they can click the toggle button to view the image as TIF then toggle back to PDF for subsequent displays.

#### **VIEWER/PDF TOGGLE BUTTON**

| M | 4 P   | age 1 of 1  | 🕨 🕅 ಿ D   | isplaying 1 - 10 of 10 | ໃ  Retriev   | e Request 🛛 🔽 Dis | splay Checked 🛛 🔲 | Display Optior View |
|---|-------|-------------|-----------|------------------------|--------------|-------------------|-------------------|---------------------|
| _ | el.   | CASE NUMBER | FILE DATE | PLANTIFF               | DEFENDANT    | CASE TYPE         | COURT/20DGE       | DOCUMENT T          |
|   | Flags |             |           |                        |              |                   |                   |                     |
|   | NR    | 241780      | 20110616  | JOHNATHAN C            | TARA ST. ROM | DIV               | JOHNSON           | AMENDMENT           |
|   | N     | 241780      | 20200317  | JOHNATHAN C            | TARA ST. ROM | BIV               | JOHNSON           | MISC                |
|   |       | 241780      | 20110612  | JONATHAN CH            | TARA ST. BOM | DIV               | JOHNSON           | ORDER               |
|   | N R   | 241780      | 06132011  | JONATHAN CH            | TAPA ST. ROM | DIV               | JOHNSON           | PETITION            |
|   | N R   | 241780      | 20110617  | JOHNATHAN C            | TARA ST. ROM | DIV               | JOHNSON           | PETITION            |
|   |       | 241780      | 20110615  | JOHNATHAN C            | TARA ST. ROM | DIV               | JOHNSON           | РНОТО               |
|   |       | 241780      | 06012011  | JONATHAN CH            | TARA ST. ROM | DIV               | JOHNSON           | SUPPLEMENTAL        |
|   |       | 241790      | 032520    | JONATHAN CH            | TARA ST. ROM | DIV               | P WALTER          | APP                 |
|   | L     | 241790      | 032520    | JONATHAN CH            | TARA ST. ROM | DIV               | P WALTER          | PETITION            |
|   | L     | 241790      | 032520    | JONATHAN CH            | TARA ST. ROM | DIV               | P WALTER          | PETITION            |

#### **RVI TO VIEWER OPTION**

| Z-0 | OURT   | DOCUMENTS AND EXHIBITS Session Settings                       |          |          |        | ×               | @?¢       |
|-----|--------|---------------------------------------------------------------|----------|----------|--------|-----------------|-----------|
|     | 4 4    | © Real Vison Software. All Rights Reserved.                   |          |          |        | Version 6.26.19 | Options 🕶 |
|     | Flags  | Grid Type                                                     | Regular  | 🔘 Tabbed | 🔘 Tree |                 | IENT T    |
|     | NR     | Remove Date Formatting                                        | On/Off   |          |        |                 | MENT      |
|     |        | Remove Numeric Formatting                                     | On/Off   |          |        |                 |           |
|     |        | Combine PDF                                                   | On/Off   |          |        |                 |           |
|     |        |                                                               | On/Off   |          |        |                 | ИС        |
|     |        | Polling                                                       | On/Off   |          |        |                 | NC        |
|     |        | Hide West Region after Search                                 | On/Off   |          |        |                 | MENT      |
|     |        | Display AS400 Spool Format                                    | On/Off   |          |        |                 |           |
|     | L      | Editable Display Fields                                       | 🔲 On/Off |          |        |                 | ИС        |
|     | L      | Items Per Page                                                | 500      |          | ~      |                 | NC        |
| (Vi | iewer) | 'Temporary Grid' and 'Show in Window'<br>initial window size: | Normal   |          | *      |                 | teserved. |
|     |        | 🚫 Clear Cookies                                               |          |          |        | Save Settings   |           |

Example of a document displayed as TIF in the RVI PC Viewer. Notice the annotation toolbar at the top of the screen is active. The user can now add image markup to this document.

| nage View Sca                                                                 | n Print                                                                                                    | Page Ho                                | st       |        |        |         |        |       |       |         |     |   |   |      |   |    |
|-------------------------------------------------------------------------------|----------------------------------------------------------------------------------------------------|----------------------------------------|----------|--------|--------|---------|--------|-------|-------|---------|-----|---|---|------|---|----|
| I I ↔ K                                                                       |                                                                                                    |                                        | ٣        | €      | +      | м       | •      | •     | Ħ     | Goto    | 6   | 1 | ≝ | IP   | Α | 82 |
| 020                                                                           | 🔅 🔳                                                                                                    | † ‡ `                                  |          | A      | A      | oproved | Č.     |       | ~     |         |     |   |   |      |   |    |
| tijs ee                                                                       |                                                                                                    |                                        |          |        |        |         |        |       |       |         |     |   |   |      |   |    |
|                                                                               |                                                                                                    |                                        |          |        |        |         |        |       |       |         |     |   |   |      |   |    |
| , XONA LAND IN CALLS IN CALLS                                                 | VIL SUIT HURBER SH ,740<br>Eviden "A"<br>PTH ,9000                                                                                                    | CAL BISTRET COURT                      |          |        |        |         |        |       |       |         |     |   |   |      |   |    |
| VERSUS<br>1.004 ET. ROMANIE JANNES                                            |                                                                                                    | ENDESH OF BAPIDES<br>STATE OF LOUISWAA |          | 10     |        |         |        |       |       |         |     |   |   |      |   |    |
| (2) (2000) (2000)                                                             | L<br>International And And And And And And And And And And                                                                                                    |                                        |          |        |        |         |        |       |       |         |     |   |   |      |   |    |
| The allogation of pip<br>referated and planted axis is                        | d examplices may be inconsistent                                                                                                    | herewith.                              |          |        |        |         |        |       |       |         |     |   |   |      |   |    |
| That your pattores de<br>anony paragraph 18 to make                           |                                                                                                    | arts and Other Rolei by                |          |        |        |         |        |       |       |         |     |   |   |      |   |    |
| behavior and the<br>would be in the<br>order a psycholic<br>health profession | "18.<br>ass recently exhibited values a<br>consisting and pour politower sh<br>see internet of the children. In it<br>goal evaluation at both parties to<br>at setterted by the Court, and Dad<br>point of the shifters." | ne Caul IS<br>pa month                 | 11<br>11 |        |        |         |        |       |       |         |     |   |   |      |   |    |
| WEREPORE, YOUR                                                                |                                                                                                    |                                        |          |        |        |         |        |       |       |         |     |   |   |      |   |    |
|                                                                               | d piecetry to descend piece and                                                                                                    |                                        | 13       |        |        |         |        |       |       |         |     |   |   |      |   |    |
| hereafte.                                                                     | of the politices's original Politic<br>class sufficient, save and energy<br>is all the proper are pleasing in the<br>do another, and                                                                                      |                                        |          |        |        |         |        |       |       |         |     |   |   |      |   |    |
|                                                                               | di andhei, and<br>anten and distant.                                                                                                    |                                        |          |        |        |         |        |       |       |         |     |   |   |      |   |    |
|                                                                               |                                                                                                    |                                        |          |        |        |         |        |       |       |         |     |   |   |      |   |    |
|                                                                               |                                                                                                    |                                        |          |        |        |         |        |       |       |         |     |   |   |      |   |    |
| - N.                                                                          |                                                                                                    | î                                      | 2417:    | 90 032 | 520 PE |         | V (Doc | ument | 1 Pag | ie 1 of | 10) |   |   | <br> |   |    |
|                                                                               |                                                                                                    |                                        |          |        |        |         |        |       |       |         |     |   |   |      |   |    |

# 4.3. OneLook – 5250 Configuration Options

There are 5 possible 5250 workstation configurations to use with One Look. The configuration is set on the IBMi using the RVI Maintenance Menu.

To access the RVI menu, **RVILIB** must be in your library list. To add RVILIB to your library list, type **ADDLIBLE RVILIB** from an IBM i command line.

From an IBM i command line, type GO IMAGE

- 1. Option 8 Maintenance Menu
- 2. Option 7 Maintain PC Workstation Configuration
- 3. F10 = Add A Record

(If the device or user is already listed in the table, put an  $\boldsymbol{X}$  next to the record to edit.)

4. Set Image Viewer to O, P, E, F, G

| Maintain PC Workstation Configuration Screen (c)Copyright RVI 1992, 1999 |
|--------------------------------------------------------------------------|
| X=Select A Mapping Type CRTRVIFM/CNT100D5                                |
| _ D,Y=Data Queue _ S,N=Folders _ 1=FTP-TCPADDX Value                     |
| F=FTP U=UNC 2=UNC-SYSTEMX Value                                          |
| H=HTTPT=TCP-UNC3=HTTP-HTTPX Value                                        |
| X=Select An Image Viewer (For further info, tab to entry field, then F1) |
| Yellow Image Viewer types are OneLook-specific                           |
| _ Y=Use Windows Associated Viewer N=Use RVI PC Viewer                    |
| _ V=Convert To PDF, Use RVI PC Viewer                                    |
| _ H=Convert To PDF, Hyperlink To Browser                                 |
| _ I=Index List in Browser, Display In Browser                            |
| _ J=Index List in Browser, Display In RVI PC Viewer                      |
| _ K=Index List in RVI PC Viewer, Display In RVI PC Viewer                |
| _ R=Index List in Green Screen, View in RVI PC Viewer, No HLLAPI         |
| _ L=No HLLAPI, Display in RVI PC Viewer                                  |
| M=Index List in RVI PC Viewer, Display in RVI PC Viewer, No HLLAPI       |
| _ O=Index List in Green Screen, View in OneLook, Using Polling           |
| _ P=Index List in OneLook, View in OneLook, Using Polling                |
|                                                                          |
| _ E=DataQue to Socket Using OneLook, No Polling                          |
| _ F=DataQue to Socket Using Onelook, No Polling, Scanning To Viewer      |
| G=HLLAPI Support in Onelook, No Polling                                  |
| F1 =Additional Image Viewer Description Enter =Continue                  |

# 4.3.1. O = Index List in Green Screen, View in One Look, Using Polling

### **Type O Configuration**

Use with minimal users; otherwise, system performance will be affected.

Uses green screen inquiry, green screen index subfile list, One Look document display.

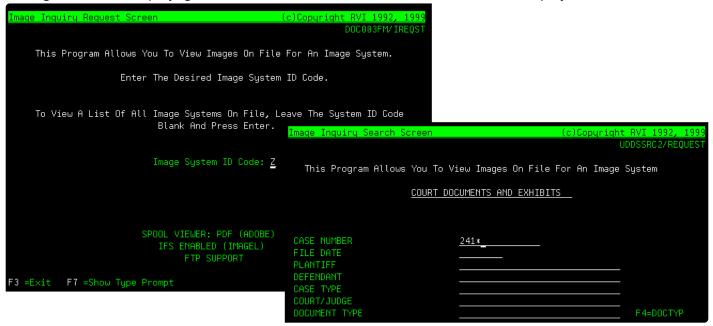

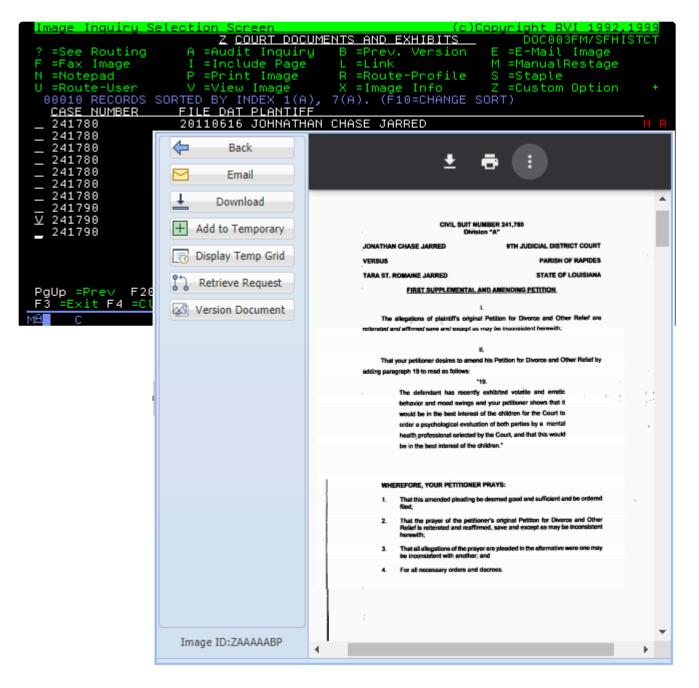

#### Requirements:

- 1. Active 5250 session
- 2. RVI PC Viewer shows Connected: (Only needed if scanning.)

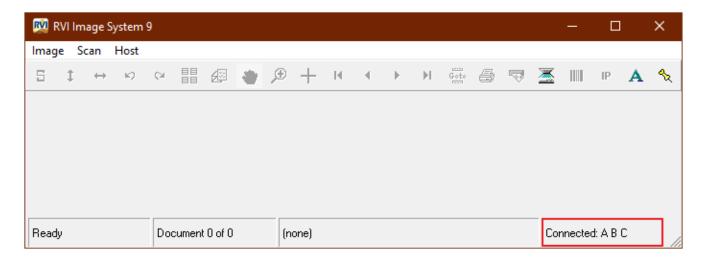

| General<br>Screen Scrape                                                                                                    | You may change your EHLLAPI support type by choosing one of t<br>following:                                                                                       | the |
|----------------------------------------------------------------------------------------------------|----------------------------------------------------------------------------------------------------|-----|
| <ul> <li>Index Options</li> <li>E-Mail</li> <li>External Viewers</li> <li>Disk Caching</li> <li>Signature Pad</li> <li>Scanner Support</li> <li>Auto Import Support</li> <li>FTP Support</li> <li>Internet Support</li> <li>EHLLAPI</li> </ul> | NONE<br>JWALK<br>MICROSOFT<br>NETSOFT 32<br>HLLAPI32<br>IBM PERSONAL COMM.<br>IBM DATA QUEUES<br>BOSANOVA<br>RALLY 32<br>Polling Interval: 1<br>Max # Seconds: 60 | •   |
|                                                                                                    | ✓ Multiple EHLLAPI Program Support                                                                                                    |     |
|                                                                                                    | ☐ Get Credentials From Server                                                                                                    |     |

3. One Look browser shows Host Connected.

 Image Inquiry (Host Connected)

 If One Look does not show Host Connected, click here

#### Function and Output:

#### Viewing:

- 5250 emulation image inquiry
- 5250 index list of search results
- · One Look display

#### Scanning:

- 5250 emulation scan request
- · One Look sends the scan request to RVI PC Viewer
- RVI PC Viewer scans
- RVI PC Viewer accept/reject
- Automatic upload via scan direct

### 4.3.2. P = Index List in OneLook, View in One Look, Using Polling

### **Type P Configuration**

Use with minimal users; otherwise, system performance will be affected.

Uses green screen inquiry, One Look index subfile list, One Look document display.

| Image Inquiry Request Screen                                                                      | (c)Copyright RVI 1992, 1999<br>DOC003FM/IREQST                                                 |                                                |
|---------------------------------------------------------------------------------------------------|------------------------------------------------------------------------------------------------|------------------------------------------------|
| This Program Allows You To View Images On File                                                    | e For An Image System.                                                                         |                                                |
| Enter The Desired Image System                                                                    | m ID Code.                                                                                     |                                                |
| To View A List Of All Image Systems On File, I<br>Blank And Press Enter.                          |                                                                                                | c)Copyright RVI 1992, 1999<br>UDDSSRC2/REQUEST |
| Image System ID Code: <u>Z</u>                                                                    | This Program Allows You To                                                                     | o View Images On File For An Image System      |
|                                                                                                   | COURT                                                                                          | DOCUMENTS AND EXHIBITS                         |
| SPOOL VIEWER: PDF (ADOBE)<br>IFS ENABLED (IMAGEL)<br>FTP SUPPORT<br>F3 =Exit F7 =Show Type Prompt | CASE NUMBER<br>FILE DATE<br>PLANTIFF<br>DEFENDANT<br>CASE TYPE<br>COURT/JUDGE<br>DOCUMENT TYPE | <u>241*</u><br><br>                            |

| Image Inquiry (Host-Socket & Host Connected)     | z - | COURT | DOCUMENTS AND               | EXHIBITS             |                |            |                   |                          |                                                         | @ ? ¢             |  |  |  |  |
|--------------------------------------------------|-----|-------|-----------------------------|----------------------|----------------|------------|-------------------|--------------------------|---------------------------------------------------------|-------------------|--|--|--|--|
| Index Search Venu -                              |     | P     | Page 1 of 1                 | ▶ <b>№</b> 2 D       | isplaying 1 -  | 10 of 10   | រឹ្ឋ Retri        | eve Request 🔽            | Display Checked                                         | Display Options - |  |  |  |  |
| Z - COURT DOCUMENTS AND EXHIBITS 📑 Change System |     |       | CASE NUMBER                 | FILE DATE            | PLANTI         | FF         | DEFENDANT         | CASE TYPE                | COURT/JUDGE                                             | DOCUMENT TY       |  |  |  |  |
| CASE NUMBER: 241*                                |     | Flags |                             |                      |                | $\diamond$ | Back              | Instr                    | uctions:                                                | •                 |  |  |  |  |
| FILE DATE                                        |     | NR    | 241780                      | 20110616             | JOHN4          | F          | Notes -           |                          |                                                         |                   |  |  |  |  |
| PLANTIFF                                         |     | N     | 241780<br>241780            | 20200317<br>20110612 | JOHN/<br>JONAT |            | Details           |                          | This Ca                                                 | se Mana           |  |  |  |  |
| DEFENDANT                                        |     | N R   | 241780                      | 06132011             | JONAT          | 1018       | Maintenance       | origin                   |                                                         |                   |  |  |  |  |
| CASE TYPE                                        |     | N R   | 241780                      | 20110617             | JOHN4          |            | Email             | U                        | original is to filed with t<br>counsel at least seven ( |                   |  |  |  |  |
| COURT/JUDGE                                      |     |       | 241780                      | 20110615             | JOHN/          |            | Fax               |                          |                                                         |                   |  |  |  |  |
| DOCUMENT TYPE                                    |     |       | 241780<br>241790            | 06012011 032520      | JONAT<br>JONAT | 귦          | Routing -         | comp                     | complete those portio                                   |                   |  |  |  |  |
| From Date 🖸 To Date                              |     | L     | 241790                      | 032520               | JONAT          | Ē A        | Audit Information | D                        | . 1                                                     |                   |  |  |  |  |
| Search 🛱 Functions - 🔗 Clear                     |     | L     | 241790                      | 032520               | JONAT          | <u>+</u>   | Download          | Prese                    | nt date:                                                |                   |  |  |  |  |
|                                                  |     |       |                             |                      |                | + A        | dd to Temporary   |                          |                                                         |                   |  |  |  |  |
|                                                  |     |       | dex subfile l               |                      |                | <b>D</b>   | isplay Temp Grid  | Attor                    | Attorney's name and par                                 |                   |  |  |  |  |
|                                                  |     |       | Look then t<br>which record |                      |                | 17 F       | Retrieve Request  |                          |                                                         |                   |  |  |  |  |
|                                                  |     |       | of One Look                 |                      | v              | 0 +        | Attach Document   | State the names and ages |                                                         |                   |  |  |  |  |
|                                                  |     |       |                             |                      |                | Imag       | ge ID:ZAAAAABE    | •                        |                                                         |                   |  |  |  |  |

#### Requirements:

- 1. Active 5250 session
- 2. RVI PC Viewer shows Connected: (Only needed if scanning.)

| 🕺 R   | VI Ir | mage S            | System | 9   |         |          |   |    |      |   |      |                          |      |   |   |          | —      |        |     | × |
|-------|-------|-------------------|--------|-----|---------|----------|---|----|------|---|------|--------------------------|------|---|---|----------|--------|--------|-----|---|
| Imag  | e :   | Scan              | Host   |     |         |          |   |    |      |   |      |                          |      |   |   |          |        |        |     |   |
| 5     | ¢     | $\leftrightarrow$ | K)     | Çal |         |          | ٠ | Ð  | +    | H | Þ    | $\left\  \cdot \right\ $ | Goto | 8 | 7 | <u>-</u> |        | IP     | Α   | ᡧ |
|       |       |                   |        |     |         |          |   |    |      |   |      |                          |      |   |   |          |        |        |     |   |
|       |       |                   |        |     |         |          |   |    |      |   |      |                          |      |   |   |          |        |        |     |   |
|       |       |                   |        |     |         |          |   |    |      |   |      |                          |      |   |   |          |        |        |     |   |
|       |       |                   |        |     |         |          |   |    |      |   |      |                          |      |   |   |          |        |        |     |   |
| Ready |       |                   |        | Do  | cument  | t O of O |   | (n | one) |   | <br> |                          |      |   |   | Co       | nnecte | d A B  | c   |   |
| heauy | ,     |                   |        |     | cunteri |          |   | 10 | one) |   |      |                          |      |   |   |          | nnecte | u. A D | с — |   |

If the viewer is not connecting, verify Host/EHLLAPI is set to IBM PERSONAL COMM.

| 🚰 General<br>🖶 Screen Scrape                                                                                                    | You may change your EHLLAPI support type by choosing one of the following:                                                                                        |   |
|----------------------------------------------------------------------------------------------------|----------------------------------------------------------------------------------------------------|---|
| <ul> <li>Index Options</li> <li>E-Mail</li> <li>External Viewers</li> <li>Disk Caching</li> <li>Signature Pad</li> <li>Scanner Support</li> <li>Auto Import Support</li> <li>FTP Support</li> <li>Internet Support</li> <li>EHLLAP</li> </ul> | NONE<br>JWALK<br>MICROSOFT<br>NETSOFT 32<br>HLLAPI32<br>IBM PERSONAL COMM.<br>IBM DATA QUEUES<br>BOSANOVA<br>RALLY 32<br>Polling Interval: 1<br>Max # Seconds: 60 | • |
|                                                                                                    | <ul> <li>Multiple EHLLAPI Program Support</li> <li>Get Credentials From Server</li> </ul>                                                                         |   |

3. One Look browser shows **Host Connected**.

| st Connected) |  |
|---------------|--|
|---------------|--|

\* If One Look does not show Host Connected, click here

#### Function and Output:

#### Viewing:

- 5250 emulation Image Inquiry
- One Look index list of search results (*If there is only 1 match, the image will automatically display in OneLook.*)
- One Look display

#### Scanning:

- 5250 emulation scan request
- · One Look sends the scan request to RVI PC Viewer
- RVI PC Viewer scan
- RVI PC Viewer accept/reject

• Automatic upload via scan direct

### 4.3.3. E = DataQue to Socket Using One Look No Polling

### Type E Configuration

| One Look IBMi Host Socket must be running.Confirm the PC Socket 🖤 is NOT running in          |
|----------------------------------------------------------------------------------------------|
| the pc system tray. To end the PC Socket, right-click the icon in the system tray, select    |
| Exit. If the PC Socket is set to start automatically in Windows, go to Microsoft Support for |
| instructions on how to disable it.                                                           |

Uses green screen inquiry, One Look index subfile list, One Look document display.

| Image Inquiry Request Screen                                                                      | (c)Copyright RVI 1992, 1<br>DOC003FM/IRE                        |                                                                    |
|---------------------------------------------------------------------------------------------------|-----------------------------------------------------------------|--------------------------------------------------------------------|
| This Program Allows You To View Images On File                                                    | For An Image System.                                            |                                                                    |
| Enter The Desired Image System                                                                    | ID Code.                                                        |                                                                    |
| To View A List Of All Image Systems On File, L<br>Blank And Press Enter.                          | eave The System ID Code<br><mark>Image Inguiry Search Sc</mark> | creen (c)Copyright RVI 1992, 1999                                  |
| Image System ID Code: <u>Z</u>                                                                    |                                                                 | UDDSSRC2/REQUEST<br>You To View Images On File For An Image System |
|                                                                                                   |                                                                 | COURT DOCUMENTS AND EXHIBITS                                       |
| SPOOL VIEWER: PDF (ADOBE)<br>IFS ENABLED (IMAGEL)<br>FTP SUPPORT<br>F3 =Exit F7 =Show Type Prompt | CASE NUMBER<br>FILE DATE<br>PLANTIFF<br>DEFENDANT<br>CASE TYPE  | <u>241*</u>                                                        |
|                                                                                                   | COURT/JUDGE<br>DOCUMENT TYPE                                    | F 4=DOCTYP                                                         |

| Image Inquiry (Host-Socket Connected) | Z - COL | JRT D | OCUMENTS AND          | EXHIBITS   |                |                |                                                                   |                                                                                                    | ; ₽                         |        |  |
|---------------------------------------|---------|-------|-----------------------|------------|----------------|----------------|-------------------------------------------------------------------|----------------------------------------------------------------------------------------------------|-----------------------------|--------|--|
| Index Search V Menu -                 |         | Pa    | ge 1 of 1             |            | Displaying 1 - | 11 of 11       | 🔽 Displa                                                          | y Checked 🔲 D                                                                                        | isplay Options <del>-</del> |        |  |
| Z - COURT DOCUMENTS AND EXHIBITS      |         |       | CASE NUMB             | FILE DATE  | PLAINTIFF      | DEFENDANT      | CASE TYPE                                                         | COURT/JUD                                                                                            | DOCUMENT                    |        |  |
| CASE NUMBER: 241*                     |         | Flags |                       |            |                |                |                                                                   |                                                                                                    |                             |        |  |
| FILE DATE                             |         | R S   | 241780                | 05/13/2021 | J JARRED       | T JARRED       | C                                                                 | MONTOGUE                                                                                             | JUNK                        |        |  |
| PLAINTIFF                             |         |       | de Bac                |            |                |                |                                                                   |                                                                                                    |                             |        |  |
| DEFENDANT                             |         | L     | Distance Notes        | s •        | ≡              | 1 /            | 4   -                                                             | +   🕄                                                                                                | � ≛                         | •      |  |
| CASE TYPE                             |         | N     | 🔲 Deta                | ils        |                | 11.1           | x                                                                 |                                                                                                    |                             |        |  |
| COURT/JUDGE                           |         | NR    | 🔊 Mainten             | ance       |                |                |                                                                   |                                                                                                    |                             |        |  |
| DOCUMENT TYPE                         |         |       | Ema                   | il         |                |                |                                                                   |                                                                                                    |                             | 14 - C |  |
| From Date 🖪 To Date 🖪                 |         | N R   | 🚈 Fax                 |            |                |                | CIVIL SUIT NUI<br>Divisio                                         | n "A"                                                                                                |                             |        |  |
| Show Deleted Records                  |         |       | Routin                | ig 🔻       |                | JONATHAN C     | HASE JARRED                                                       | 9TH JUDICIAL DISTRIC<br>PARISH OF                                                                    |                             |        |  |
| 🔾 Search 🛛 🙀 Functions 🗸 🔗 Clear      |         |       | Audit Info            | rmation    |                | TARA ST. RO    | HAINE JARRED                                                      | STATE OF LO                                                                                          | DUISIANA                    |        |  |
|                                       |         |       | Append                | Scan       |                | The all        | l<br>agations of plaintiffs original                              | Petition for Divorce and Other                                                                       | Relief aro                  |        |  |
|                                       |         |       | + Add Red             | action     |                | reitsrated and | affirmed save and except as r                                     | nay be inconsistent herowith;                                                                        |                             |        |  |
| he index subfile list will populat    |         |       | ↓ Downl               | oad        |                |                | ur petitioner desires to amend<br>sph 19 to read as follows:      | his Petition for Divorce and Othe                                                                    | r Relief by                 |        |  |
| ne Look then the user can selec       |         |       | + Add to Ten          | nporary    |                |                | "I<br>The defendant has recently                                  | R,<br>extribited volatile and errotic                                                                |                             |        |  |
| hich record(s) to view in One Lo      | JOK.    |       | Display Ter           | mp Grid    | 1.1            |                | would be in the best interest o                                   | d your petitioner shows that it<br>d the children for the Court to<br>on of both parties by a mental |                             |        |  |
|                                       |         |       | Attach Do             |            |                | ,              |                                                                   | the Court, and that this would                                                                       |                             |        |  |
|                                       |         |       | Ør Sign Doc           |            |                |                |                                                                   |                                                                                                    |                             |        |  |
|                                       |         |       | yp+ bigit bot         |            |                |                | EFORE, YOUR PETITIONER                                            | PRAYS:<br>deemed good and sufficient and                                                             | be ordered                  |        |  |
|                                       |         |       |                       |            |                |                | led; 3                                                            | er's original Publics for Divorce<br>ed, save and except as may be in                                |                             |        |  |
|                                       |         |       |                       |            |                |                | serewith;                                                         | ed, save and except as may be in<br>r are pleaded in the alternative we                              |                             |        |  |
|                                       |         |       |                       |            |                | 1 '            | be inconsistent with another; a<br>for all necessary orders and d | nd                                                                                                   |                             |        |  |
|                                       |         |       |                       |            |                |                |                                                                   |                                                                                                    |                             |        |  |
|                                       |         | l     | International Destate |            | (*<br>-        |                |                                                                   |                                                                                                    |                             |        |  |
|                                       |         |       | Image ID:ZAA          | AAAAA2     |                | 5              |                                                                   |                                                                                                    |                             |        |  |

#### Requirements:

- 1. Active 5250 session.
- 2. IBMi Host Socket job <u>RVISOCKET</u> running on the IBMi.
- 3. The user id and password used to login to One Look MUST match the user id and password specified in the RVI PC Viewer **Host/EHLLAPI/IBM DATA QUEUES**. (*Only needed if scanning.*)

**NOTE:** If you have multiple users logging into a single scan station, RVI recommends creating a common user. This option allows you to setup a common user to be specified within the RVI.EXE while allowing for multiple user logins in One Look. Refer to the section labeled <u>Common User Swap</u> for more details.

4. RVI PC Viewer shows **IBM DATA QUEUES** in the bottom right hand corner. (*Only needed if scanning.*)

| 🕺 R\  | VI Im | age S             | System | 9   |        |          |   |    |      |   |                        |   |       | _       |       |          | ×    |
|-------|-------|-------------------|--------|-----|--------|----------|---|----|------|---|------------------------|---|-------|---------|-------|----------|------|
| Image | e S   | can               | Host   |     |        |          |   |    |      |   |                        |   |       |         |       |          |      |
| 5     | ¢     | $\leftrightarrow$ | K)     | Çil |        | <u> </u> | ۲ | Æ  | +    | M | $\left  \cdot \right $ | M | Goto  | 6       | 7     | <u>×</u> |      |
|       |       |                   |        |     |        |          |   |    |      |   |                        |   |       |         |       |          |      |
|       |       |                   |        |     |        |          |   |    |      |   |                        |   |       |         |       |          |      |
|       |       |                   |        |     |        |          |   |    |      |   |                        |   |       |         |       |          |      |
|       |       |                   |        |     |        |          |   |    |      |   |                        |   |       |         |       |          |      |
|       |       |                   |        |     |        |          |   |    |      |   |                        |   |       |         |       |          |      |
|       |       |                   |        |     |        |          |   |    |      |   |                        |   |       |         |       |          |      |
| Ready |       |                   |        | Doc | cument | 0 of 0   |   | (n | one) |   | <br>                   | C | onnec | ted: IB | M DA' | TA QUE   | EUES |

- 5. RVI PC Viewer must be set to PC Control Scanning. (Only needed if scanning.)
- Click Image/Preferences/Scanner Support
- Uncheck Use IBM Host System Control

| Preferences                                                                |                                                                                                    |
|----------------------------------------------------------------------------|----------------------------------------------------------------------------------------------------|
| General<br>🖶 Screen Scrape<br>🛃 Index Options                              | Default Scanner<br>Fujitsu fi-7160 with SVRS with AIPE 💌 Barcode IP                                                                |
| E-Mail<br>External Viewers<br>Disk Caching                                 | Default Import Engine None Barcode IP                                                                                              |
| Signature Pad<br>Scanner Support<br>Matto Import Support                   | ☐ Load TWAIN Scanners                                                                                                    |
| <ul> <li>FTP Support</li> <li>Internet Support</li> <li>EHLLAPI</li> </ul> | □ IBM Host System Control<br>□ Send images to IBM Host System while scanning<br>(Applies to Scan Direct from IBM Host System Only) |

If the viewer is not connecting, verify **Host/EHLLAPI** is set to IBM DATA QUEUES and the credentials are valid.

| Preferences                                                                                                    |                                                                                                    |
|----------------------------------------------------------------------------------------------------|----------------------------------------------------------------------------------------------------|
| <ul> <li>Generation</li> <li>Screen Scrape</li> <li>Index Options</li> <li>E-Mail</li> <li>External Viewers</li> <li>Disk Caching</li> <li>Signature Pad</li> <li>Scanner Support</li> <li>Auto Import Support</li> <li>FTP Support</li> <li>Internet Support</li> <li>EHLLAPI</li> </ul> | You may change your EHLLAPI support type by choosing one of the following:<br>NONE<br>JWALK<br>MICROSOFT<br>NETSOFT 32<br>HLLAPI32<br>IBM PERSONAL COMM.<br>IBM DATA QUEUES<br>BOSANOVA<br>RALLY 32<br>Polling Interval: 1<br>Max # Seconds: 60 |
|                                                                                                    | Library RVILIB<br>DQ Type IBM i User<br>IBM i Address 12.26.223.217<br>IBM i User john<br>IBM i Password ******                                                                                                    |

6. One Look browser shows Host-Socket Connected.

| Image Inquiry (Host-Socket Connected) |
|---------------------------------------|
|---------------------------------------|

#### Function and Output:

#### Viewing:

- 5250 emulation image inquiry
- One Look index list of search results
- One Look display

#### Scanning:

- · 5250 emulation scan request
- · One Look sends the scan request to RVI PC Viewer
- RVI PC Viewer scan
- RVI PC Viewer accept/reject
- Upload

V

- 5250 emulation scan request using MVC013D = Automatic upload via scan direct.
- **5250 emulation scan request using MVC013** = Manual upload using the RVI Scan Menu, *Option 11 Upload Scanned Image To Host.*

### 4.3.4. F = DataQue to Socket Using One Look No Polling Scanning To Viewer

### Type F Configuration

One Look <u>IBMi Host Socket</u> must be running.Confirm the PC Socket is NOT running in the pc system tray. To end the PC Socket, right-click the icon in the system tray, select **Exit**. If the PC Socket is set to start automatically in Windows, go to <u>Microsoft Support</u> for instructions on how to disable it.

Uses green screen inquiry, One Look index subfile list, One Look document display.

| Imaqe Inquiry Request Screen                                                                      | (c)Copyright RVI 1992, 1999<br>DOC003FM/IREQST                                                 |                                                 |
|---------------------------------------------------------------------------------------------------|------------------------------------------------------------------------------------------------|-------------------------------------------------|
| This Program Allows You To View Images On File                                                    | e For An Image System.                                                                         |                                                 |
| Enter The Desired Image System                                                                    | m ID Code.                                                                                     |                                                 |
| To View A List Of All Image Systems On File, L<br>Blank And Press Enter.                          | -                                                                                              | (c)Copyright RVI 1992, 1999<br>UDDSSRC2/REQUEST |
| Image System ID Code: <u>Z</u>                                                                    | This Program Allows You To '                                                                   | View Images On File For An Image System         |
|                                                                                                   | <u>COURT DI</u>                                                                                | OCUMENTS AND EXHIBITS                           |
| SPOOL VIEWER: PDF (ADOBE)<br>IFS ENABLED (IMAGEL)<br>FTP SUPPORT<br>F3 =Exit F7 =Show Type Prompt | CASE NUMBER<br>FILE DATE<br>PLANTIFF<br>DEFENDANT<br>CASE TYPE<br>COURT/JUDGE<br>DOCUMENT TYPE | <u>241*</u>                                     |

| Image Inquiry (Host-Socket Connected) | Z - COL | URT D    | OCUMENTS AND   | EXHIBITS   |                |                |                                                                  |                                                                                                    | ; ₽                         |            |  |
|---------------------------------------|---------|----------|----------------|------------|----------------|----------------|------------------------------------------------------------------|----------------------------------------------------------------------------------------------------|-----------------------------|------------|--|
| Index Search V Menu -                 |         | Pa       | ge 1 of 1      |            | Displaying 1 - | 11 of 11       | 🔽 Displa                                                         | ay Checked 🔲 D                                                                                        | isplay Options <del>-</del> |            |  |
| Z - COURT DOCUMENTS AND EXHIBITS      |         |          | CASE NUMB      | FILE DATE  | PLAINTIFF      | DEFENDANT      | CASE TYPE                                                        | COURT/JUD                                                                                             | DOCUMENT                    |            |  |
| CASE NUMBER: 241*                     |         | Flags    |                |            |                |                |                                                                  |                                                                                                    |                             |            |  |
| FILE DATE                             |         | RS       | 241780         | 05/13/2021 | J JARRED       | T JARRED       | C                                                                | MONTOGUE                                                                                              | JUNK                        |            |  |
| PLAINTIFF                             |         | L        | de Bac         |            |                |                |                                                                  |                                                                                                    |                             |            |  |
| DEFENDANT                             |         | L        | Dia Note       | s •        | ≡              | 1 /            | 4   -                                                            | +   🕄                                                                                                 | � ≛                         | <b>e</b> : |  |
| CASE TYPE                             |         | N        | 🔲 Deta         | ils        |                | 1.1.1.1        | x                                                                |                                                                                                    |                             |            |  |
| COURT/JUDGE                           |         | NR<br>NR | 🔊 Mainten      | ance       |                |                |                                                                  |                                                                                                    |                             |            |  |
| DOCUMENT TYPE                         |         |          | Ema            | il         |                |                |                                                                  |                                                                                                    |                             | 14 - C     |  |
| From Date 🖪 To Date 🖪                 |         | N R      | 🚈 Fax          |            |                |                | CIVIL SUIT NUI<br>Divisio                                        | in "A"                                                                                                |                             |            |  |
| Show Deleted Records                  |         |          | Routin         | ig 🔻       |                | JONATHAN C     | HASE JARRED                                                      | 9TH JUDICIAL DISTRIC<br>PARISH OF                                                                     |                             |            |  |
| 🔾 Search 🛛 🙀 Functions 🗸 🔗 Clear      |         |          | Audit Info     | rmation    |                | TARA ST. RO    | HAINE JARRED                                                     | STATE OF LO                                                                                           | DUISIANA                    |            |  |
|                                       |         |          | Append         | Scan       |                | The all        | l<br>agations of plaintiffs original                             | Petition for Divorce and Other                                                                        | Relief aro                  |            |  |
|                                       |         |          | + Add Red      | action     |                | reitsrated and | affirmed save and except as r                                    | nay be inconsistent herowith;                                                                         |                             |            |  |
| he index subfile list will populat    |         |          | <u>↓</u> Downl | oad        |                |                | ur petitioner desires to amend<br>sph 19 to read as follows:     | his Petition for Divorce and Othe                                                                     | r Relief by                 |            |  |
| ne Look then the user can selec       |         |          | + Add to Ter   | nporary    |                |                | "I<br>The defendant has recently                                 | 9.<br>extribited volatile and errotic                                                                 |                             |            |  |
| hich record(s) to view in One Lo      | JOK.    |          | Display Te     | mp Grid    | 1.1            |                | would be in the best interest o                                  | d your petitioner shows that it<br>of the children for the Court to<br>on of both parties by a mental |                             |            |  |
|                                       |         |          | Attach Do      |            |                | ,              |                                                                  | the Court, and that this would                                                                        |                             |            |  |
|                                       |         |          | Ør Sign Doc    |            |                |                |                                                                  |                                                                                                    |                             |            |  |
|                                       |         |          | yp+ orgin boo  |            |                |                | EFORE, YOUR PETITIONER                                           | PRAYS:<br>deemed good and sufficient and                                                              | be ordered                  |            |  |
|                                       |         |          |                |            |                |                | led; 3                                                           | ver's original Publics for Divorce<br>ved, save and except as may be in                               |                             |            |  |
|                                       |         |          |                |            |                |                | serewith;                                                        | ed, save and except as may be in<br>a sep pleaded in the alternative we                               |                             |            |  |
|                                       |         |          |                |            |                | 1 '            | e inconsistent with another; a<br>for all necessary orders and d | ind                                                                                                   |                             |            |  |
|                                       |         |          |                |            |                |                |                                                                  |                                                                                                    |                             |            |  |
|                                       |         | l        | Interna ID-744 |            | e.             |                |                                                                  |                                                                                                    |                             |            |  |
|                                       |         |          | Image ID:ZAA   | AAAAA2     |                | 5              |                                                                  |                                                                                                    |                             |            |  |

#### Requirements:

- 1. Active 5250 session.
- 2. IBMi Host socket job RVISOCKET running on the IBMi.
- 3. The user id and password used to login to One Look MUST match the user id and password specified in the RVI PC Viewer **Host/EHLLAPI/IBM DATA QUEUES**. (*Only needed if scanning.*)

**NOTE:** If you have multiple users logging into a single scan station, RVI recommends creating a common user. This option allows you to setup a common user to be specified within the RVI.EXE while allowing for multiple user logins in One Look. Refer to the section labeled <u>Common User Swap</u> for more details.

4. RVI PC Viewer shows **IBM DATA QUEUES** in the bottom right hand corner. (*Only needed if scanning.*)

| 🕺 R   | VI Im | nage S            | System | 9  |        |          |   |    |       |   |      |   |       | _       |       |          | ×    |   |
|-------|-------|-------------------|--------|----|--------|----------|---|----|-------|---|------|---|-------|---------|-------|----------|------|---|
| Imag  | e S   | can               | Host   |    |        |          |   |    |       |   |      |   |       |         |       |          |      |   |
| 5     | \$    | $\leftrightarrow$ | K)     | ÇH |        |          | ٠ | Æ  | +     | Н | •    | M | Goto  | 6       | -     | <u>–</u> |      |   |
|       |       |                   |        |    |        |          |   |    |       |   |      |   |       |         |       |          |      |   |
|       |       |                   |        |    |        |          |   |    |       |   |      |   |       |         |       |          |      |   |
|       |       |                   |        |    |        |          |   |    |       |   |      |   |       |         |       |          |      |   |
|       |       |                   |        |    |        |          |   |    |       |   |      |   |       |         |       |          |      |   |
|       |       |                   |        |    |        |          |   |    |       |   |      |   |       |         |       |          |      |   |
|       |       |                   |        |    |        |          |   |    |       |   |      |   |       |         |       |          |      |   |
| -     |       |                   |        | -  |        |          |   | _  |       |   | <br> |   |       | =       |       |          |      |   |
| Ready | ,     |                   |        | Do | cument | : 0 of 0 |   | (n | ione) |   |      | C | onnec | ted: IB | M DA1 | ra que   | EUES | / |

If the viewer is not connecting, verify **Host/EHLLAPI** is set to IBM DATA QUEUES and the credentials are valid.

| General ■ Screen Scrape ■ Index Options                                                                                                    | You may change your EHLLAPI support type by choosing one of following:                                                                                            | of the |
|----------------------------------------------------------------------------------------------------|----------------------------------------------------------------------------------------------------|--------|
| <ul> <li>Index Options</li> <li>E-Mail</li> <li>External Viewers</li> <li>Disk Caching</li> <li>Signature Pad</li> <li>Scanner Support</li> <li>Auto Import Support</li> <li>FTP Support</li> <li>Internet Support</li> <li>EHLLAPI</li> </ul> | NONE<br>JWALK<br>MICROSOFT<br>NETSOFT 32<br>HLLAPI32<br>IBM PERSONAL COMM.<br>IBM DATA QUEUES<br>BOSANOVA<br>RALLY 32<br>Polling Interval: 1<br>Max # Seconds: 60 |        |
|                                                                                                    | Library RVILIB<br>DQ Type IBM i User<br>IBM i Address 12.26.223.217<br>IBM i User john<br>IBM i Password ******                                                   | Cancel |

5. One Look browser shows Host-Socket Connected.

| Image Inquiry (Host-Socket Connected) |
|---------------------------------------|
|---------------------------------------|

#### Function and Output:

#### Viewing:

- 5250 emulation Image Inquiry
- One Look index list of search results
- One Look display

#### Scanning:

- · 5250 emulation scan request
- · One Look sends the scan request to RVI PC Viewer
- RVI PC Viewer scan
- 5250 accept/reject
- Upload
  - 5250 emulation scan request using MVC013D = Automatic upload via scan direct.
  - **5250 emulation scan request using MVC013** = Manual upload using the RVI Scan Menu, *Option 11 Upload Scanned Image To Host.*

### 4.3.5. G = HLLAPI Support in One Look, No Polling

This configuration is no longer needed if you are running 2020 or newer RVI code.

### **Type G Configuration**

This configuration is used for custom interfaces. It requires the installation of <u>RVI One Look executable</u> on the user's pc.

For setup instructions, view the RVIOneLook.exe video.

When a 5250 emulation session operation is invoked that results in an index list or viewing a specific image, the index list is displayed in RVIOneLook.exe and the View is done in RVIOneLook.exe. Scanning requests are triggered from the 5250 session and RVIOneLook.exe using the Twain scanner driver.

#### Requirements:

- 1. Active 5250 session
- 2. OneLook.exe installed and configured

#### Function and Output:

#### Viewing:

- 5250 emulation Image Inquiry
- · One Look exe index list of search results
- One Look exe display

#### Scanning:

• 5250 emulation scan request

- One Look exe scan using Twain
- 5250 accept/reject
- Upload
  - **5250 emulation scan request using MVC013D =** Automatic upload via scan direct.
  - 5250 emulation scan request using MVC013 = Manual upload using the RVI Scan Menu,
    - Option 11 Upload Scanned Image To Host.

To default RVIOneLook.exe scanning to PDF, set control file parameter \*TWTIFF = N.

From an IBMi command line with RVILIB in your library list

- Type GO RVMAINT
- Option 6 Maintain System Control File Parameters
- Control File Record = \*TWTIFF
- Description = Y

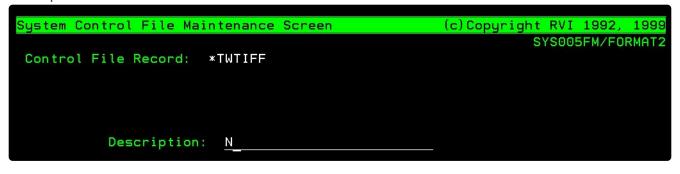

### 5. LOGIN

- 1. Open your internet browser.
- 2. Navigate to http://ipaddress:port/internet/cmnss/imageinquiry/app/index.html.

(For secure instance) https://ipaddress:port/internet/cmnss/imageinquiry/app/index.html

3. Enter a valid internet user id and password.

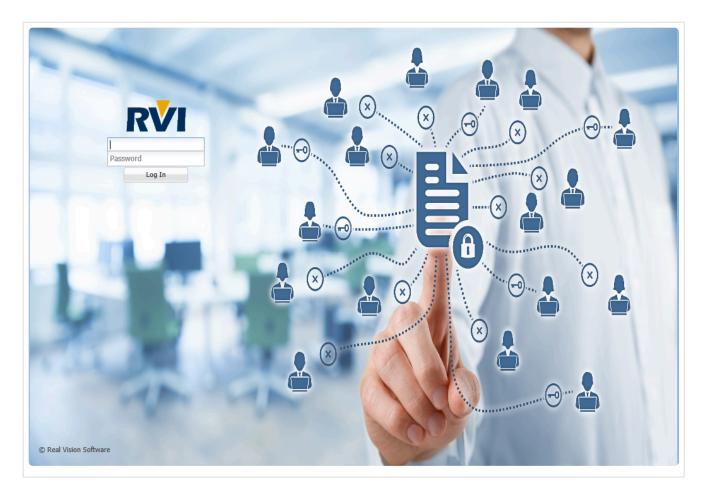

The list of available RVI system codes will appear based on the <u>user security</u> set on the IBM i server. Results can be sorted in ascending or descending order by clicking the System or System Name heading.

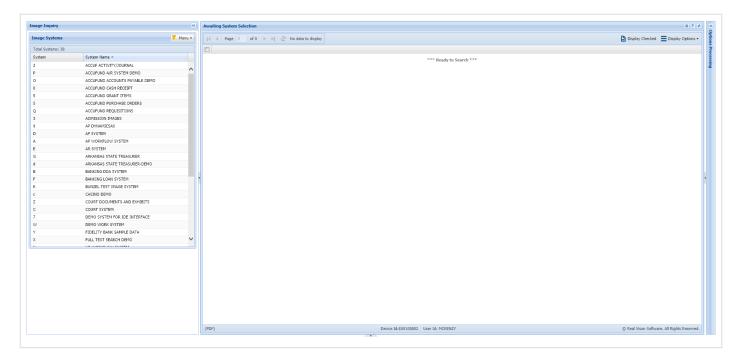

Contact your system administrator for assistance with login credentials and system access.

### 6. MENU

The Menu drop down is found within Image Inquiry in the top right corner of the left window pane. It is used to access <u>WorkBasket</u>, <u>Maintenance</u>, <u>Custom Menus</u>, <u>Change Password</u>, and <u>Sign Off</u>.

| <b>V</b> -N | 1enu 👻          |
|-------------|-----------------|
| ٢           | WorkBasket      |
| ×           | Maintenance     |
|             | Custom Menus    |
| e           | Change Password |
| ٢           | Sign Off        |

### 6.1. WorkBasket

To watch a video on this topic CLICK HERE

To access workbaskets and workflow functions, from One Look:

1. Click the **Menu** button, select **WorkBasket** from the drop down list. (Workbasket access is based on the One Look user id.)

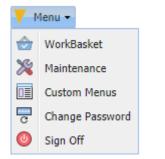

The user is automatically taken to Workflow Inquiry/Workflow Information where they will see a graphical representation of routing profile counts and a list of workbasket items.

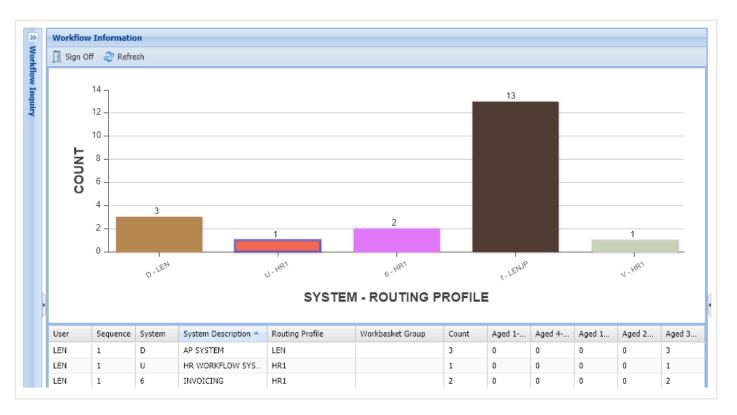

The graph can be personalized by right-clicking on the grid at the bottom of the screen. The graph default color is Deep Blue.

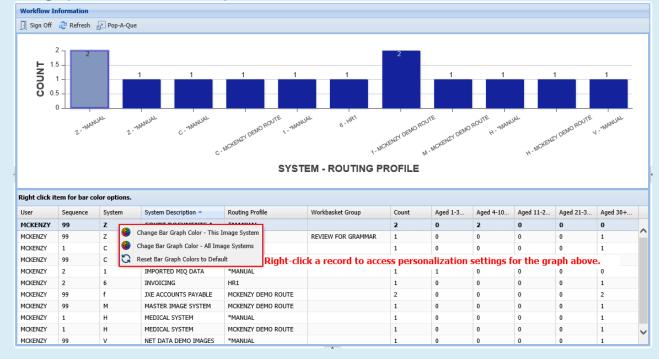

- 2. Double-click a record to see a list of documents contained within the workbasket.
- 3. Work with the documents that have been routed to the workbasket by double-clicking a record or enable

Display Checked Items

the checkbox under the Flags column to select multiple record(s) then click

| z-coui | RT DOCUMENTS   | AND EXHIBITS User = MO      | CKENZY, Routing Profi | ile = *MANUAL          |           |             |               |            |                       |                |
|--------|----------------|-----------------------------|-----------------------|------------------------|-----------|-------------|---------------|------------|-----------------------|----------------|
| 듶 Bac  | :k 🕜 Que Up Fo | or Approval 📄 Que Up For Ba | tch Indexing 🔡 Pop-/  | A-Que Records: 5 Selec | ted: 5    |             |               |            | Display Options 🔹 💽 V | Vorkbasket Cha |
| inst - | CASE #         | FILE DATE                   | PLANTIFF              | DEFENDANT              | CASE TYPE | COURT/JUDGE | DOCUMENT TYPE | $\bigcirc$ | Display Checked Items | S OLD          |
| V Fla  | ags            |                             |                       |                        |           |             |               | 11         | Show Row Numbers      |                |
|        | 030299         | 08/15/2017                  | S CLAUSE              | M CLAUSE               | D         | SMITH       | JUDGEMENT     |            | Grid To Excel         |                |
|        | 022618         | 11/29/2018                  | J GOOD                | E LIVINGSTON           | W         | S ELMS      | FILE          | 5          | * 0                   |                |
|        | 012419         | 01/23/2019                  | H ILES                | E REED                 | W         | Q WILES     | ORDER         | 3          | * 0                   |                |
|        | 031619         | 01/29/2019                  | V VERSION             | P VERSION              | 0         | J MILES     | ORDER         | ;          | * 0                   |                |
| 7      | 011319         | 04/24/2019                  | K ILES                | O PAUL                 | E         | W TIME      | JUDGEMENT     |            | * 0                   |                |

| 2        | U-HR WORKFLOW SYSTEM User = LEN, Routing Profile = HR1                                                                               |       |            |            |       |               |               |          |  |  |  |  |  |
|----------|----------------------------------------------------------------------------------------------------|-------|------------|------------|-------|---------------|---------------|----------|--|--|--|--|--|
| Workd    | 🗲 Back 🔽 Que Up For Approval 📳 Que Up For Batch Indexing Records: 2 🛛 🕅 Display Checked Items 🏣 Show Row Numbers 🖆 Workbasket Charts |       |            |            |       |               |               |          |  |  |  |  |  |
| leffor . |                                                                                                    | Flags | EMPLOYEE # | DATE       | DEPT  | DOCUMENT TYPE | PRIORITY CODE | DAYS OLD |  |  |  |  |  |
| The      |                                                                                                    | riags |            |            |       |               |               |          |  |  |  |  |  |
| ž        |                                                                                                    |       | 1000       | 06/21/2018 | CLERK | APP           |               | 102      |  |  |  |  |  |
|          |                                                                                                    | ۵     | 1200       | 06/22/2018 | IS    | BC            | 6             | 0        |  |  |  |  |  |

Hover over corresponding Flags to get tooltips and details including Notes, Packages, Call Back Reminders.

|           | Flags | E     | MPLOYEE #            |    | DATE          | DEPT     | DOCUMEN    | IT TYPE    | PRIORITY CODE | DAYS OLD |  |
|-----------|-------|-------|----------------------|----|---------------|----------|------------|------------|---------------|----------|--|
|           |       | 1000  |                      |    | 06/21/2018    | CLERK    | APP        |            |               | 102      |  |
|           |       | Notes | s Listing            |    |               |          |            |            |               |          |  |
|           |       | Flags | User                 | No | te            |          | Entry Date | Close Date |               |          |  |
| C LEN JUI |       |       | DY HASN'T APPROVED I | Т  | 07/19/18 09/1 | 09/10/18 |            |            |               |          |  |

Right-click an item to access additional functions such as Note, Index, and Audit information.

| U-H   | R WORKFLO             | W SYSTEM User = LEN                                                                                                    | l, Routing Profile = HR1 |                                       |                                    |                  | ۵ ?                   |
|-------|-----------------------|----------------------------------------------------------------------------------------------------|--------------------------|---------------------------------------|------------------------------------|------------------|-----------------------|
| U-H   | Back 🔽 Q              | ue Up For Approval 🛛 📑 Qu                                                                                                | e Up For Batch Indexing  | Records: 2                            | Display Checked Items              | Show Row Numbers | 溢 Workbasket Charts 🗸 |
|       | Flags                 | EMPLOYEE #                                                                                                    | DATE                     | DEPT                                  |                                    | PRIORITY CODE    | DAYS OLD              |
|       |                       |                                                                                                    |                          | CI EDV.                               |                                    |                  |                       |
|       | i ii                  | 1000                                                                                                    | 06/21/2018               | CLERK                                 | APP                                |                  | 102                   |
|       | ۵.                    | 1200                                                                                                    | 06/22/2018               | 15                                    | BC                                 | 6                | 0                     |
|       |                       | <ul> <li>Index Details</li> <li>Index Mainter</li> <li>Audit Informa</li> <li>Z-Options</li> <li>Show In Wind</li> </ul> | tion                     | Right-click a line<br>shortcut menu o | e item to access t<br>f functions. | he               |                       |
|       | ave the<br>h Indexing |                                                                                                    |                          | irectly from the to the system's      |                                    | using the        | Approval and          |
| ch pr | rovides               | 6                                                                                                    | Que Up For Approv        |                                       | e Up For Batch Index               |                  |                       |

Page 36 of 312

| Email                                                      |                                                                                                    |          |
|------------------------------------------------------------|----------------------------------------------------------------------------------------------------|----------|
| <ul> <li>(j) Index Details</li> <li>(j) Index →</li> </ul> | APPLICATION FOR EMPLOYMENT                                                                                                    | 22 G. G. |
| index Maintenance                                          | PERSONAL INFORMATION DATE OF APPLICATION: 9-10-11                                                                                                    | 12       |
| Approval                                                   | Name: Doc Alex<br>Last First Middle                                                                                                    |          |
| <ul> <li>Audit Information -</li> <li>Routing -</li> </ul> | Address: 100 Main St. Apt 201 Springfield IL 62703<br>Street (Apt) City/State Zip                                                                                                    | 5        |
| Move Subgroup                                              | Alternate Address:                                                                                                    |          |
| Call Back                                                  | Contact Information: 555 555 (555) 5555 (555) 444 - 4444 jdoc@envil.com<br>Home Telephone Mobile Telephone Email                                                                                                    | n        |
|                                                            | POSITION SOUGHT: Sales Manager Available Start Date: 9-6-11                                                                                                    |          |
|                                                            | Desired Pay Range: <u>\$79,500</u> Are you currently employed? <u>No</u><br>Hourly or Salary                                                                                                    |          |
|                                                            | Desired Pay Range:       79,500       Are you currently employed?       No         Hourly or Salary       Hourly or Salary       EDUCATION         Name and Location       Graduate? - Degree?       Major / Subjects of Study            |          |
|                                                            | EDUCATION                                                                                                    |          |
|                                                            | EDUCATION Name and Location Graduate? - Degree? Major / Subjects of Study High School                                                                                                    |          |
|                                                            | EDUCATION<br>Name and Location Graduate? - Degree? Major / Subjects of Study<br>High School Springfield High- IL Yes General Studies                                                                                                    |          |
| Image ID:UAAAAB63                                          | EDUCATION<br>Name and Location Graduate? - Degree? Major / Subjects of Study<br>High School Springfield High - IL Yes General Studies<br>College or University Springfield University, IL Yes Bacholors - Busine<br>Specialized Training, |          |

### When accessing the Workflow Inquiry screen, users will have access to functions and symbols to help them navigate their workbasket.

Flags: Symbols under the Flags column inform the user of special conditions associated with the record.

| *     | The document has been routed outside the normal routing profile.                                                                                                    |
|-------|----------------------------------------------------------------------------------------------------|
| ١     | Call Back notice has been entered. A red callback symbolizes the call back notice is overdue. A green callback symbolizes a call back exists. A yellow callback symbolizes the call back notice is due today. |
|       | Notes are attached.                                                                                                    |
| 0 – 9 | Indicates priority routing.                                                                                                    |
| Ĩ     | Packages are setup. A green package symbolizes the package is complete. A red package symbolizes the package has missing documents.                                                                           |
| U     | Image was routed from another user.                                                                                                    |

5

Stapled documents are available. View the document()s) stapled to the primary document.

**Sort:** Sorting allows the user to change the order in which the workbasket items appear. Select the drop down arrow next to the index then choose Sort Ascending or Sort Descending.

| 🔦 Back 🔽 Que Up For Approval 📳 Que Up For Batch Indexing Records: 2 🔛 Display Checked Items 🏣 Show Row Numbers 🕍 Workbasket Charts |          |            |            |        |                             |  |  |  |  |
|----------------------------------------------------------------------------------------------------|----------|------------|------------|--------|-----------------------------|--|--|--|--|
|                                                                                                    | -        | EMPLOYEE # | DATE       | DEPT 🔻 | DOCUMENT TYPE PRIORITY CODE |  |  |  |  |
|                                                                                                    | Flags    | ×          | ×          | <      | × A Sort Ascending ×        |  |  |  |  |
|                                                                                                    | <b>İ</b> | 1000       | 06/21/2018 | CLERK  | X ↓     Sort Descending     |  |  |  |  |
|                                                                                                    |          | 1645       | 08/28/2018 |        | Columns 🕨                   |  |  |  |  |

**Filter:** Filtering allows the user to narrow down the list of workbasket items based on index values. Enter the desired index values in the input fields below the index headers.

| U-HR WORKFLOW SYSTEM                                                                                                    |              |            |            |        |               |               |  |  |  |  |
|----------------------------------------------------------------------------------------------------|--------------|------------|------------|--------|---------------|---------------|--|--|--|--|
| 🔦 Back 🔽 Que Up For Approval 📳 Que Up For Batch Indexing Records: 2 🚯 Display Checked Items 🗮 Show Row Numbers 🕍 Workbasket Charts |              |            |            |        |               |               |  |  |  |  |
|                                                                                                    | <b>Flags</b> | EMPLOYEE # | DATE       | DEPT 🔻 | DOCUMENT TYPE | PRIORITY CODE |  |  |  |  |
|                                                                                                    | Flags        | 1000 × ×   | ×          | ×      | ×             | ×             |  |  |  |  |
|                                                                                                    |              | 1000       | 06/21/2018 | CLERK  | APP           |               |  |  |  |  |

**Columns:** Pick the desired columns to be displayed. Select the drop down arrow next to any index then choose Columns.

|                                                                     |                  |         |                  |      |                  |  | 00000         |         | 1        |                                     |
|---------------------------------------------------------------------|------------------|---------|------------------|------|------------------|--|---------------|---------|----------|-------------------------------------|
| ← Back 🔽 Que Up For Approval 📳 Que Up For Batch Indexing Records: 2 |                  |         |                  |      |                  |  | SQSEQ         | d Items | Show Row | Numbers 🛛 🕍 Workbasket Charts       |
|                                                                     |                  |         |                  |      |                  |  | SQSYS         | T TYPE  |          | PRIORITY CODE                       |
|                                                                     | riags            | 2       | ×                | A 2  | Sort Ascending   |  | SQAPPR        |         | ×        | ×                                   |
|                                                                     | ]                | 1200    | 06/22/2018       | ZA   | Sort Descending  |  | SQUSRR        |         |          | *                                   |
|                                                                     |                  | 1000    | 06/21/2018       |      |                  |  | SQRTSN        |         |          | *                                   |
| _                                                                   |                  |         |                  |      | Columns          |  | SQDATR        |         |          |                                     |
|                                                                     |                  |         |                  |      |                  |  | SYSTRAN       |         |          |                                     |
|                                                                     |                  |         |                  |      |                  |  | URK           |         |          |                                     |
|                                                                     |                  |         |                  |      |                  |  | GRP           |         |          |                                     |
|                                                                     |                  |         |                  |      |                  |  | USER BASKET   |         |          |                                     |
|                                                                     |                  |         |                  |      |                  |  | WB INSTANCE   |         |          |                                     |
|                                                                     |                  |         |                  |      |                  |  | EMPLOYEE #    |         |          |                                     |
|                                                                     |                  |         |                  |      |                  |  | DATE          |         |          |                                     |
|                                                                     |                  |         |                  |      |                  |  | DEPT          |         |          |                                     |
|                                                                     |                  |         |                  |      |                  |  | DOCUMENT TYPE |         |          |                                     |
|                                                                     |                  |         |                  |      |                  |  | TYPE          |         |          |                                     |
|                                                                     |                  |         |                  |      |                  |  | PATH          |         |          |                                     |
|                                                                     |                  |         |                  |      |                  |  | FILE          |         |          |                                     |
|                                                                     |                  |         |                  |      |                  |  | CREATE-DATE   |         |          |                                     |
|                                                                     |                  |         |                  |      |                  |  | VIEW-DATE     |         |          |                                     |
|                                                                     |                  |         |                  |      |                  |  | PAGES         |         |          |                                     |
|                                                                     |                  |         |                  |      |                  |  | DELETE        |         |          |                                     |
|                                                                     |                  |         |                  |      |                  |  | NOTES         |         |          |                                     |
| Re                                                                  | eal Vision Image | Inquiry | Device Id:\$0010 | 7128 | User Id: MCKENZY |  | ROUTE         |         | © Real   | Vison Software. All Rights Reserved |
|                                                                     |                  |         |                  |      | A                |  |               |         |          |                                     |

### 6.1.1. WorkBasket Tools

To watch a video on this topic CLICK HERE

**Right-Click Menu** 

| Ē      | Show Notes             |
|--------|------------------------|
| +      | Add Notes              |
| $\geq$ | Email Image            |
| 1      | Fax Image              |
| 뷺      | Show Routing           |
|        | Index Details          |
| 10     | Index Maintenance      |
| Ť      | Download               |
| È      | Audit Information      |
| Z      | Z-Options              |
| •      | Show In Window         |
| R      | Maintain Staple        |
| 2      | Add to Staple Grid     |
| 2      | Move Profile           |
| )ee(   | Move Subgroup          |
| ×      | Remove From WorkBasket |
|        |                        |
|        |                        |

| Show Notes           | Display existing notes and add new notes.(Will only appear if notes exist.)                                                                                                    |
|----------------------|----------------------------------------------------------------------------------------------------|
| Add Notes            | Permits the user to type a note. If there is a note attached to an image, will appear at the left side of the index listing under the Flags column.                                                                                                    |
| Email Image          | Email the selected document.                                                                                                    |
| Fax                  | Contact <u>RVI Support</u> for requirements.                                                                                                    |
| Show<br>Routing      | Shows the sequence, route, date, and time associated with the routing event.                                                                                                    |
| Index<br>Details     | View the index values and file information associated with the document. This is an informational screen and does not permit the user to change any information displayed. If corrections need to be made, they must be accomplished using the Index Maintenance function. |
| Index<br>Maintenance | Permits the user to update the index information for the selected image. This option also allows for deletion of the document.                                                                                                    |
| Download             | Save the selected document to local storage.                                                                                                    |
| Audit<br>Information | Tracking the sequence of events associated with the document.                                                                                                    |
| Z-Options            | Perform a user-defined function. Z-Options are setup on the IBM i.                                                                                                    |
| Show In<br>Window    | View the selected document(s) in a new window frame.                                                                                                    |

| Maintain<br>Staple           | Update an existing stapled bundle. Only appears when the record you are selecting contains the primary stapled document.                                                                                                    |
|------------------------------|----------------------------------------------------------------------------------------------------|
| Add to<br>Staple Grid        | Select a primary document then supporting documents from any system to the staple grid. Once<br>all documents are in the staple grid the user can Finalize the staple process. Once the<br>documents are stapled, if the primary document is viewed the system will automatically display<br>the supporting documents that have been stapled.<br>( <i>The staple grid is cleared automatically when the user logs off.</i> )                                                                                                    |
| Move Profile                 | Move images to another routing profile if directed to this profile by mistake. When Move Profile is selected, the user will advance to the screen that prompts them to select the desired routing profile from a drop down list. This image will no longer be in this routing profile and no additional stops within the current routing profile will be active. The image will immediately enter into the first stop of the newly selected routing profile. Before this option is selected, be sure that you want to move the image to another profile as opposed to copying the image to another profile. |
| Move<br>Subgroup             | Move the current image to a user defined subgroup within your workbasket.                                                                                                    |
| Remove<br>From<br>WorkBasket | Remove the selected record from the workbasket.                                                                                                    |

#### Workflow Inquiry Toolbar

🖕 Back ⊘ Que Up For Approval 👔 Que Up For Batch Indexing 🎧 Pop-A-Que Records: 1 🛛 🕫 Page 1 of 1 🕨 🕅 🕹 Displaying 1 - 1 of 1

| Back                            | Return to the list of workbaskets.                                                                                                    |
|---------------------------------|----------------------------------------------------------------------------------------------------|
| Que Up For<br>Approval          | Sequentially work all items in the workbasket routed for approval or disapproval.                                                                                                    |
| Que Up For<br>Batch<br>Indexing | Sequentially work all items in the workbasket waiting to be indexed.                                                                                                    |
| Pop-A-Que                       | Work items from a central routing queue. (Only available for users enrolled in Pop-A-Que.)                                                                                                    |
| Records                         | Number of items in the workbasket.                                                                                                    |
| Display<br>Options              | Includes: <i>Display Checked Items</i> allowing users to view all flagged items, <i>Show Row Numbers</i> to activate numerical designation of each row, and <i>Grid To Excel</i> to export the subfile list to an excel spreadsheet. |
| Workbasket<br>Charts            | Graphical representation of a user's workbasket with 4 options: <u>Aged Items</u> , <u>Active-</u><br><u>Forthcoming</u> , <u>Totals</u> , and <u>Approval History</u> . Users can select from bar, pie, or line formats.            |

#### Image Display Top Toolbar

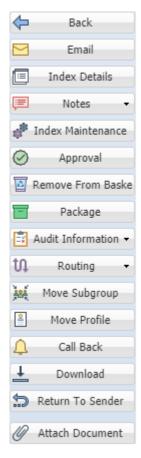

| Back                     | Return to the list of items in the current workbasket.                                                                                                    |
|--------------------------|----------------------------------------------------------------------------------------------------|
| Email                    | Email the selected document.                                                                                                    |
| Index<br>Details         | View the index values and file information associated with the document. This is an informational screen and does not permit the user to change any information displayed. If corrections need to be made, they must be accomplished using the Index Maintenance function.                                                                                                    |
| Notes                    | Permits the user to type a note and view existing notes. The icon will appear in red when a note exists.                                                                                                    |
| Index<br>Maintenance     | Permits the user to update the index information for the selected image. This option also allows for deletion of the document.                                                                                                    |
| Approval                 | Perform workflow approval on this item.                                                                                                    |
| Remove<br>From<br>Basket | Remove an item from your workbasket. When the current user is finished with the image, they must delete the image from their workbasket. This permits the next sequence number in this routing profile to access this image.                                                                                                    |
| Package                  | Displays a list of documents that make up the package. If there is a package and all documents<br>in the package exists, is will appear under the Flags column. If there is a package but some<br>documents in the package are missing, is will appear under the Flags column. View package<br>documents by double-clicking the record. In the subfile list, missing items will be labeled<br>(MISSING). (Button will only appear if a package exist.) |

| Audit<br>Information | Includes View, Workflow, and Approval audit. Display the history of the item including view, print, email, change, route, fax, cd, and signature requests.                                                                                                    |
|----------------------|----------------------------------------------------------------------------------------------------|
| Routing              | Send the image to another Profile or User.                                                                                                    |
| Move<br>Subgroup     | Move the current image to a user defined subgroup within your workbasket.                                                                                                    |
| Move Profile         | Move images to another routing profile if directed to this profile by mistake. When Move Profile is selected, the user will advance to the screen that prompts them to select the desired routing profile from a drop down list. This image will no longer be in this routing profile and no additional stops within the current routing profile will be active. The image will immediately enter into the first stop of the newly selected routing profile. Before this option is selected, be sure that you want to move the image to another profile as opposed to copying the image to another profile. |
| Call Back            | Enter a target date that will trigger a future notification of an event that needs to occur and a descriptive message for the notification. If a call back reminder exists, $3$ will appear under the Flags column. If the call back is currently due, $3$ will appear. If the call back is overdue, $3$ will appear.                                                                                                    |
| Download             | Save the selected document to local storage.                                                                                                    |
| Return To<br>Sender  | Return the document to the previous user in the routing sequence. This option will only appear if it can be determined that there is a previous user in the routing sequence.                                                                                                    |
| Attach<br>Document   | Choose a file(s) to attach to the existing document on display. Once a file is attached, it will be stapled to the primary document.                                                                                                    |

### 6.1.1.1. Aged Items Chart

The Aged Items Chart is a visual representation (Bar or Pie format) of all the items sitting in a basket or routing profile for a number of days. The first display of the chart portrays a clean column chart designed to show quantities of items in the routing profile. The Y-axis describes the counts or quantity of items in the routing profile. The X-axis illustrates the name of the user in the route associated with the counts.

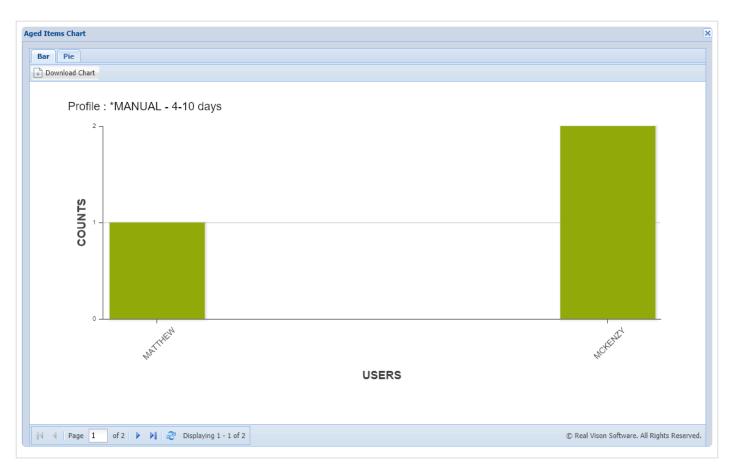

All Items are classified into five categories:

- 1 3 Days Old
- 4 10 Days Old
- 11 20 Days Old
- 21 30 Days Old
- 30 + Days Old

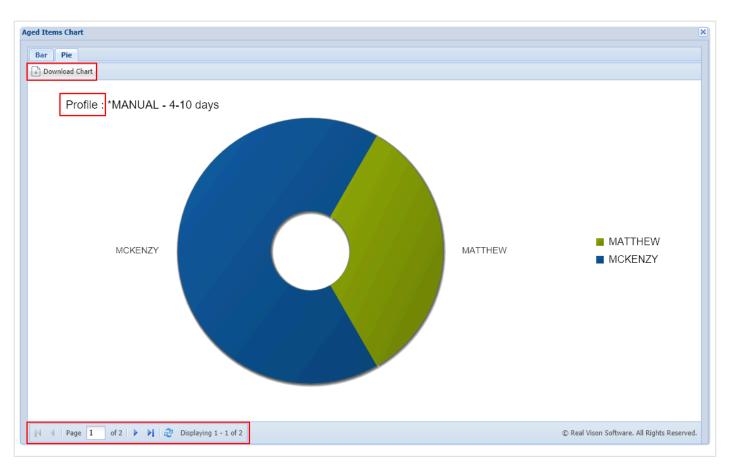

At the top left-hand corner of the chart area, it is easy to find the name of the profile and the category in which the item is sitting in the system.

All of the titles are updated automatically and each item is placed into its proper category respectively.

Another feature found in the chart's window is the paging toolbar, located at the bottom left-hand corner of the window. The Paging toolbar handles navigating between each of the categories.

In the top left-hand corner underneath the tabs; a download button is available. The user can save the desired image to the local storage, generally saved to the Downloads folder of the local system unless specified otherwise.

# 6.1.1.2. Active and Forthcoming Chart

The Active and Forthcoming Chart is designed to visualize (Bar or Line format) the users in the route, their sequence order, and the items moving in the route. At first look, the Active-Forthcoming chart does not show too many differences from the Aged Items chart; however, there are some subtle variances in the way the data is displayed and what the data means in this format. The Paging toolbar is no longer available since there is not a need to control paging navigation in this chart. Most of the features on the left-hand corner of the chart are still in place and available, including the tabs and the download button.

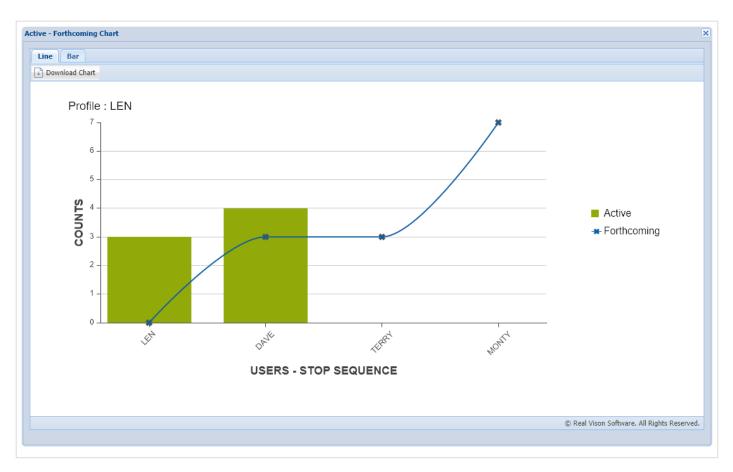

The Active-Forthcoming Chart uses tabs to display the data in two different formats, a combination of a bar and line charts. The Bars in the graph take the color green to denote the active items sitting on the user's sequence in the route. The blue line in the graph signifies the awaiting item to arrive at the next sequence in the route.

The way in which an item can move to the next position in the sequence is by queuing for approval. The approval process is done on the window grid by clicking the button next to the back button or by selecting the image and clicking the approval button on the PDF window. At that point, the document leaves the current position and moves to the next user in line.

On the right side of the graph area, the user can find the labels for active and forthcoming. Clicking the labels will temporarily clear or add those components to the chart.

In the top left-hand corner of the window, it shows the route's profile name and the tabs above the download button. The right tab illustrates the data in a column chart where green columns are for active items and blue columns for forthcoming items.

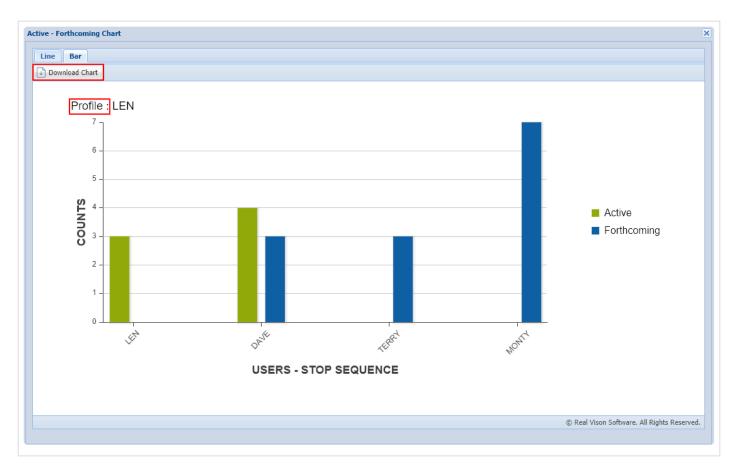

#### 6.1.1.3. Totals Chart

The Totals Chart is a visual representation (Line,Bar, and Pie formats) of the total items in ALL user workbaskets for the **active** System. The Line and Bar chart formats will display active and forthcoming items in a user's workbasket for the active System. The Pie chart format will only display active items sitting in a user's workbasket for the active System.

Three tabs can be found at the top left-hand corner of the window allowing users to navigate between the various chart formats. Additionally, the **Download Chart** button is available for saving charts to local storage. Moreover, a **Refresh Charts** button has been included to facilitate the reloading of data, negating the need to close and reopen the window to see updated counts.

Line Chart:

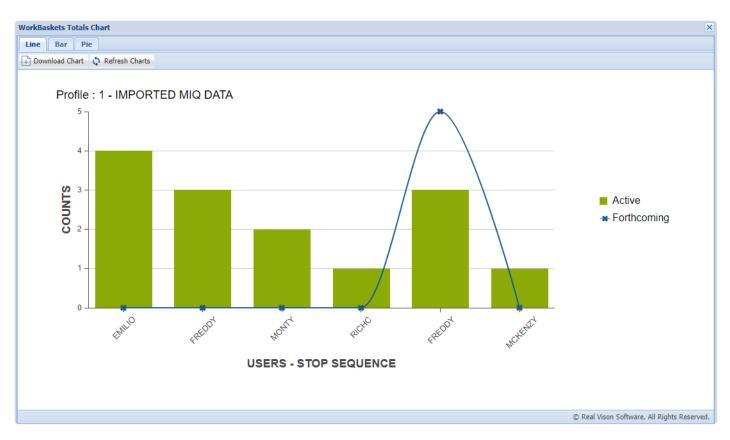

#### **Bar Chart:**

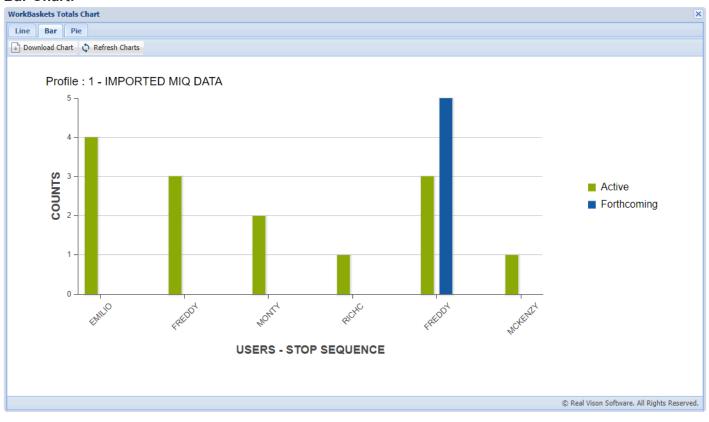

**Pie Chart:** 

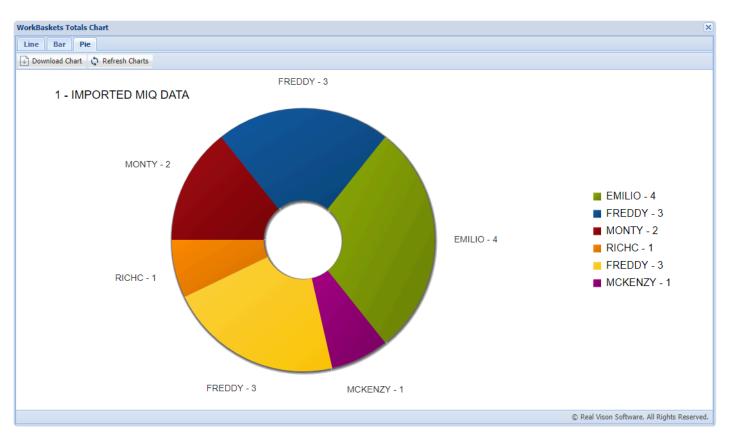

# 6.1.1.4. Approval History Chart

The Approval History Chart is a visual representation (Bar format) of all items by System that have been approved, disapproved, or batch indexed for the current user for the specified date range.

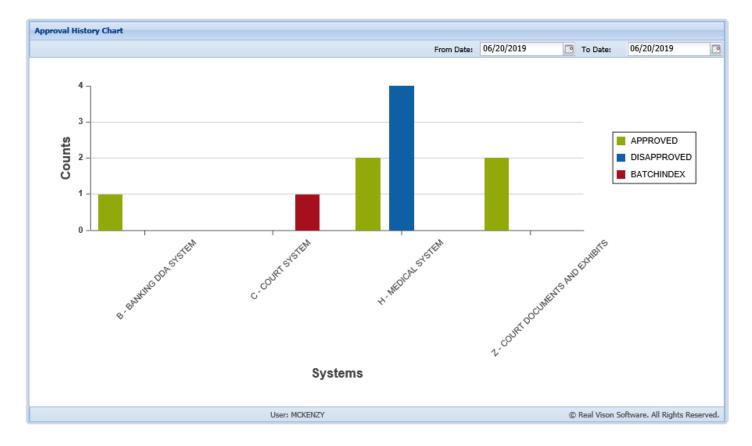

Mousing over the bars will provide additional details by System. To access the approval history of the System, double-click the bar to display the User Audit.

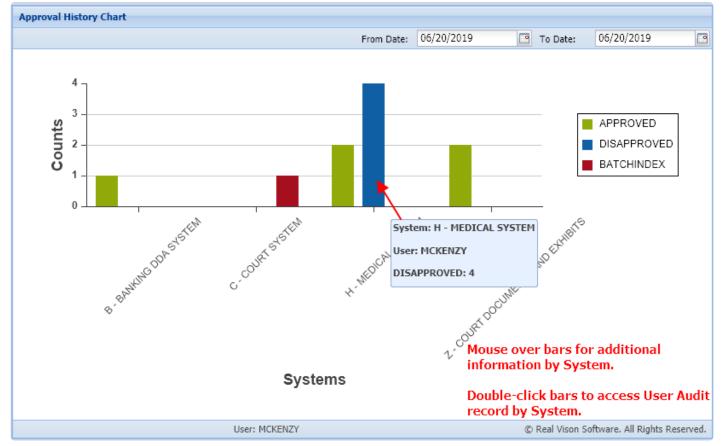

The User Audit provides indexing information and the date/time of the action taken on the record. To access Workflow Audit, double-click the record.

| User Audit Information |            |         |         |         |          |              |                |               |                |
|------------------------|------------|---------|---------|---------|----------|--------------|----------------|---------------|----------------|
| Kack Records: 4        |            |         |         |         |          |              |                |               |                |
| Index 1                | Index 2    | Index 3 | Index 4 | Index 5 | Index 6  | Index 7      | Action         | Date          | Time           |
| 12345                  |            |         |         |         |          | APP          | DISAPPROVED    | 06/20/2019    | 11:51:44       |
| 12345                  |            |         |         |         |          | APP          | DISAPPROVED    | 06/20/2019    | 11:51:26       |
| 12345                  |            |         |         |         |          | APP          | DISAPPROVED    | 06/20/2019    | 11:51:15       |
| 240164                 | 01/20/2012 |         |         |         | <b>k</b> | INSURANCE CA | DISAPPROVED    | 06/20/2019    | 11:51:09       |
|                        |            |         |         |         |          |              |                |               |                |
|                        |            |         |         |         |          | Double       | e-click a reco | rd to view Wo | orkflow Audit. |

Workflow Audit displays all the workflow activity associated with the selected record.

| Workflow Aud  | it Information |          |                   |          |            |             |             |              |                |               |
|---------------|----------------|----------|-------------------|----------|------------|-------------|-------------|--------------|----------------|---------------|
| 🔦 Back 🛛 Reco | rds: 11        |          |                   |          |            |             |             |              |                |               |
| User          | Date           | Time     | Action            | Instance | Record Key | Description | Information | Arrival Code | Auxiliary Code | Detail        |
| FREDDY        | 02/20/2019     | 10:03:53 | * - Initial Route | AAAAC5N  | AAAAE27    | HR1()       | HR1         | E - Image Im | Auto Routing   | D - Image Im  |
| LEN           | 03/14/2019     | 14:44:57 | * - Initial Route | AAAAC7P  | AAAAE5E    | MCKENZY DE  | MCKENZY DE  | V - Image In | User-Selected  | X - Image Inq |
| LEN           | 03/14/2019     | 14:46:31 | * - Initial Route | AAAAC7Q  | AAAAE5F    | MCKENZY DE  | MCKENZY DE  | V - Image In | User-Selected  | X - Image Inq |
| MCKENZY       | 03/14/2019     | 14:54:24 | * - Initial Route | AAAAC7T  | AAAAE5I    | MCKENZY DE  | MCKENZY DE  | V - Image In | User-Selected  | X - Image Inq |
| LEN           | 03/14/2019     | 16:00:46 | * - Initial Route | AAAAC7X  | AAAAE5R    | MCKENZY DE  | MCKENZY DE  | V - Image In | User-Selected  | X - Image Inq |
| LEN           | 03/14/2019     | 16:01:45 | * - Initial Route | AAAAC7Y  | AAAAE5S    | MCKENZY DE  | MCKENZY DE  | V - Image In | User-Selected  | X - Image Inq |
| MCKENZY       | 06/20/2019     | 11:51:15 | K - Apprv/Dis     | AAAAC7P  | AAAAE5E    | DISAPPROVED | DISAPPROVED | W - Workbas  |                | - ADDITIONA   |
| MCKENZY       | 06/20/2019     | 11:51:26 | K - Apprv/Dis     | AAAAC7Q  | AAAAE5F    | DISAPPROVED | DISAPPROVED | W - Workbas  |                | - ADDITIONA   |
| MCKENZY       | 06/20/2019     | 11:51:36 | K - Apprv/Dis     | AAAAC7T  | AAAAE5I    | APPROVED    | APPROVED    | W - Workbas  |                | - ADDITIONA   |
| MCKENZY       | 06/20/2019     | 11:51:44 | K - Apprv/Dis     | AAAAC7X  | AAAAE5R    | DISAPPROVED | DISAPPROVED | W - Workbas  |                | - ADDITIONA   |
| MCKENZY       | 06/20/2019     | 11:52:37 | K - Apprv/Dis     | AAAAC7Y  | AAAAE5S    | APPROVED    | APPROVED    | W - Workbas  |                | - ADDITIONA   |

### 6.1.2. Que Up For Approval

To watch a video on this topic CLICK HERE

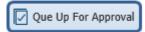

The user can sequentially work all images in the workbasket that have been routed for Approval or Disapproval.

| Workflow Inquiry            |                                       |   | Back                |                                   |                               |                                                                    |                                                                  |     |
|-----------------------------|---------------------------------------|---|---------------------|-----------------------------------|-------------------------------|--------------------------------------------------------------------|------------------------------------------------------------------|-----|
| Queue Up Approval           |                                       |   |                     | PDF207                            | 1 / 1   - 6                   | 7% +                                                               | ⊘ ±                                                              | 🖶 i |
|                             | Submit 🔝 Skip 🚫 Cancel                |   |                     |                                   |                               |                                                                    |                                                                  |     |
| - Additional Information    | ]                                     | Ģ |                     |                                   |                               |                                                                    |                                                                  |     |
| _ Approval                  |                                       |   | Index Maintenance   |                                   |                               |                                                                    |                                                                  |     |
| <ul> <li>Approve</li> </ul> | O Disapprove                          | G | Approval            | INVO                              | DICE                          | Invoice Number<br>Customer Number<br>Invoice Date<br>Payment Terms | 120215722<br>600607284<br>January 9, 2012<br>Net 30              |     |
| Action Code                 | · · · · · · · · · · · · · · · · · · · | E | Remove From Baske   |                                   |                               | Due Date<br>Purchase Order                                         | Feb 8, 2012                                                      |     |
| - Notes                     |                                       |   | Package             | 7147 Hollister<br>Springfield, CA |                               | To                                                                 | Sayes Office Supply<br>1045 NacArthur Dr<br>Alexandria, LA 71301 |     |
|                             |                                       | £ | Fax                 | ദ⇔ദ                               |                               | c                                                                  | Dustomer ID [ABC12345]                                           |     |
|                             |                                       | E | Audit Information - |                                   |                               |                                                                    |                                                                  |     |
|                             |                                       | Û |                     | Salesperson                       | Job                           | Payment<br>Terms<br>Due on recept                                  | Due Date                                                         |     |
| - Notes List                |                                       | ž | Move Subgroup       |                                   | Service Description           | Term                                                               | Line Total                                                       |     |
|                             |                                       |   | Move Profile        | 1                                 | Webmar Conferencing – 1 Month | 31 Days                                                            | 1,890 00                                                         |     |
|                             |                                       |   |                     |                                   |                               |                                                                    |                                                                  |     |
| L                           |                                       |   |                     |                                   |                               |                                                                    |                                                                  |     |
| - Audit Information         |                                       | 4 | Return To Sender    |                                   |                               |                                                                    |                                                                  |     |
|                             |                                       | C | Attach Document     |                                   |                               |                                                                    |                                                                  |     |
|                             |                                       |   |                     |                                   | -                             |                                                                    |                                                                  |     |
| L                           |                                       |   |                     |                                   |                               |                                                                    |                                                                  |     |
| ND#:                        | CR130012600001201812131103            |   |                     |                                   |                               |                                                                    |                                                                  |     |
| CASE:                       | CR1300126                             |   |                     | L                                 |                               | Subtotal<br>Sales Tax                                              |                                                                  |     |
| SEQ:                        | 00001                                 |   |                     |                                   |                               | Sales Tax<br>Total                                                 |                                                                  |     |
| DATE:                       | 20181213                              |   |                     | ટ⇔ટ                               |                               | Make all ch                                                        | ecks payable to WCU                                              |     |
| DOCUMENT TYPE:              | APP                                   |   |                     |                                   | Connecting Your World         |                                                                    | your business!                                                   |     |
| PRIORITY CODE:              |                                       |   |                     |                                   |                               |                                                                    |                                                                  |     |
| DAYS OLD:                   | 882                                   | • | Image ID:VAAAAAIV   |                                   |                               |                                                                    |                                                                  |     |

When the Queue Up Approvals option is selected the user will see the entry screen above.

| Submit:                    | Click Submit to complete the process. This will process the information and place the next available image in the window for action. |
|----------------------------|----------------------------------------------------------------------------------------------------|
| Skip:                      | Ignore the image in the window and hold it in the queue for future action.                                                           |
| Cancel:                    | Close the approval window and return the image to full screen.                                                                       |
| Additional<br>Information: | The user can add descriptive information.                                                                                            |
| Disapprove /<br>Approve:   | The user can select one or the other for this image.                                                                                 |
| Action<br>Codes:           | Permits the user to select from a predefined list of codes. Setup predefined <u>Action Codes</u> as needed.                          |
| Notes:                     | Add or view existing notes associated with the document.                                                                             |
| Notes List:                | Listing of existing notes.                                                                                                    |
| Audit<br>Information:      | Track the events of the image during the approval process.                                                                           |

| Indexes:                  | View the index values and file information associated with the document. This is an informational screen and does not permit the user to change any information displayed. If corrections need to be made, they must be accomplished using the Index Maintenance function.                                                                                                    |
|---------------------------|----------------------------------------------------------------------------------------------------|
| Back:                     | Return to the list of images available for approval.                                                                                                    |
| Email:                    | Email the selected document.                                                                                                    |
| Index<br>Details:         | View the index values and file information associated with the document. This is an informational screen and does not permit the user to change any information displayed. If corrections need to be made, they must be accomplished using the Index Maintenance function.                                                                                                    |
| Notes:                    | Permits the user to attach a written note to a document and view existing notes.                                                                                                    |
| Index<br>Maintenance:     | Permits the user to update the index information for the selected image. This option also allows for deletion of the document.                                                                                                    |
| Approval:                 | Reopens the approval panel if it is closed.                                                                                                    |
| Remove<br>From<br>Basket: | Remove the selected record from the workbasket.                                                                                                    |
| Package:                  | Displays a list of documents that make up the package. Missing items will be labeled (MISSING). If there is a package and all the documents in the package exists, will appear under the Flags column. View package documents by double-clicking the record.( <i>The Package icon is only present when a package is setup.</i> )                                                                                                    |
| Fax:                      | Contact <u>RVI Support</u> for requirements.                                                                                                    |
| Audit<br>Information:     | Includes View, Workflow, and Approval audit. Displays the history of the item including view, print, email, change, route, fax, cd, and signature requests.                                                                                                    |
| Routing:                  | Show Routing history of the document, Route To User, or Route Using Profile.                                                                                                    |
| Move<br>Subgroup:         | Move the current image to a user defined subgroup within your workbasket.                                                                                                    |
| Move Profile:             | Move images to another routing profile if directed to this profile by mistake. When Move Profile is selected, the user will advance to the screen that prompts them to selected the desired routing profile from a drop down list. This image will no longer be in this routing profile and no additional stops within the current routing profile will be active. The image will immediately enter into the first stop of the newly selected routing profile. Before this option is selected, be sure that you want to move the image to another profile as opposed to copying the image to another profile. |
| Call Back:                | Enter a target date that will trigger a future notification of an event that needs to occur and a descriptive message for the notification. If a call back reminder exists, sill appear under                                                                                                    |
|                           |                                                                                                    |

|                      | the Flags column. If the call back is currently due, 🍑 will appear. If the call back is overdue, 🗳 will appear.                                                                      |
|----------------------|----------------------------------------------------------------------------------------------------|
| Download:            | Save the selected document to local storage.                                                                                                    |
| Return To<br>Sender: | Return the document to the previous user in the routing sequence. <i>This option will only appear if it can be determined that there is a previous user in the routing sequence.</i> |
| Attach<br>Document:  | Choose a file(s) to attach to the existing document on display. Once a file is attached, it will be stapled to the primary document.                                                 |

### 6.1.3. Que Up For Batch Indexing

To watch a video on this topic CLICK HERE

The user can sequentially work all images in the workbasket that have been routed for indexing.

| Workflow Inquiry        |                                     |   | $\diamond$  | Back              |     |                                   | _                            |                           |                    |                                           |          |
|-------------------------|-------------------------------------|---|-------------|-------------------|-----|-----------------------------------|------------------------------|---------------------------|--------------------|-------------------------------------------|----------|
| Batch Indexing          |                                     |   |             | Email             | ≡   |                                   | 1 / 1   -                    | +   🕄                     | Ś                  | ± 🖶                                       | :        |
| 🔲 Retrieve Indexes 🚺 Ad | d to Previous Doc 📋 Upload 🖉 Attach |   |             | Index Details     |     |                                   |                              |                           |                    |                                           | <b>A</b> |
| ND#:                    | CR13001260000120181213110330        |   | e           | Notes 🗸           |     |                                   |                              |                           |                    |                                           |          |
| CASE:                   | CR1300126                           |   | -           | Package           |     |                                   |                              |                           |                    |                                           | 1        |
| SEQ:                    | 00001                               |   | ųů.         | Fax               |     | INVO                              | NCE                          | Invoice No<br>Customer No | umber              | 120215722<br>600607284                    |          |
| DATE:                   | 20181213                            |   |             | dit Information 👻 |     | TIAAC                             |                              |                           | Terms<br>e Date    | January 9, 2012<br>Net 30<br>Feb 8, 2012  |          |
| DOCUMENT TYPE:          | APP                                 |   | <u>ព</u>    | Routing -         |     |                                   | nces Unlimited               | Purchase                  |                    | ayes Office Supply                        |          |
| Split PDF               | 🧭 Submit 🔝 Skip 🚫 Cancel            |   |             | Nove Subgroup     |     | 7147 Hollister<br>Springfield, CA |                              |                           |                    | 1045 NacArthur Dr<br>Alexandria, LA 71301 |          |
|                         |                                     |   | , 1975<br>1 | Move Profile      |     | ഷ⇔മ                               |                              |                           | с                  | ustomer ID [ABC12345]                     |          |
|                         |                                     |   |             | Call Back         |     | 0.0                               |                              |                           |                    |                                           |          |
|                         |                                     |   | <u>+</u>    | Download          |     | Salesperson                       | 30b                          | Pay<br>Ter                | yment<br>rms       | Due Date                                  |          |
|                         |                                     |   |             |                   | 1 1 | L                                 |                              | Due                       | on receipt         |                                           |          |
|                         |                                     |   | \$⊃ R       | eturn To Sender   | 1 1 | *                                 | Service Description          | Ter                       | 31 Days            | Line Total<br>1,890 00                    |          |
|                         |                                     | 1 | 10 A        | ttach Document    |     |                                   | reality concreting - 1 Honor |                           | JI Days            | 1,000 00                                  |          |
|                         |                                     |   |             |                   |     |                                   |                              |                           |                    |                                           |          |
|                         |                                     |   |             |                   |     |                                   |                              |                           |                    |                                           |          |
|                         |                                     |   |             |                   |     |                                   |                              |                           |                    |                                           |          |
|                         |                                     |   |             |                   |     |                                   |                              |                           |                    |                                           | 1.1      |
|                         |                                     |   |             |                   |     |                                   | ,                            |                           |                    |                                           |          |
|                         |                                     |   |             |                   |     |                                   |                              |                           |                    |                                           |          |
|                         |                                     |   |             |                   |     |                                   |                              |                           |                    |                                           |          |
|                         |                                     |   |             |                   |     |                                   |                              |                           |                    |                                           |          |
|                         |                                     |   |             |                   |     |                                   |                              |                           | Subtotal           | 1890 00                                   |          |
|                         |                                     |   |             |                   |     |                                   |                              |                           | Sales Tax<br>Totai | 1890 00                                   |          |
|                         |                                     |   |             |                   |     | 00                                |                              |                           |                    |                                           |          |
|                         |                                     |   |             |                   |     | _ X⇔x                             |                              |                           |                    | acks payable to WCU                       |          |
|                         |                                     |   | Imag        | e ID:VAAAAAIV     | •   | l                                 | Connecting Your World        | TÌ                        | hank you for       | your business!                            | +        |
|                         |                                     |   |             |                   |     |                                   |                              |                           |                    |                                           |          |

#### When the Queue Up For Batch Indexing option is selected, the user will see the entry screen above.

| Retrieve | Used to retrieve index information from a customer's database. |
|----------|----------------------------------------------------------------|
| Indexes: |                                                                |

|                            | <b>Custom Feature</b> <i>Will only appear for customers specifically setup for this feature. Contact RVI Support for details on integrating this feature.</i>                                                                                                    |
|----------------------------|----------------------------------------------------------------------------------------------------|
| Add to<br>Previous<br>Doc: | Append the document in the window with the previously indexed document.                                                                                                    |
| Upload:                    | Move the document selected during the Attach process to the RVI system. The Upload button will become active once the Attach option is used. The newly attached document will be available for viewing immediately after the upload.                                                 |
| Attach:                    | Add additional documents to the currently displayed document using the browse import feature.<br>Select Upload to attach and move the document into the RVI system.                                                                                                    |
| Indexes:                   | Automatically passed but changeable. If corrections need to be made the user can type over the existing values.                                                                                                    |
| Submit:                    | Click Submit to complete the process. This will process the information and place the next available image into the window.                                                                                                    |
| Skip:                      | Ignore the image in the window and hold it in the queue for future action.                                                                                                    |
| Cancel:                    | Close the indexing window and return the image to full screen.                                                                                                    |
| Back:                      | Return to the list of images available for batch indexing.                                                                                                    |
| Email:                     | Email the selected document.                                                                                                    |
| Index<br>Details:          | View the index values and file information associated with the document. This is an informational screen and does not permit the user to change any information displayed. If corrections need to be made, they must be accomplished using the Index Maintenance function.           |
| Notes:                     | Permits the user to type a note and view existing notes.                                                                                                    |
| Package:                   | Displays a list of documents that make up the package. Missing items will be labeled (MISSING). If there is a package, will appear under the Flags column. View package documents by double-clicking the record.( <i>The Package icon is only present when a package is setup.</i> ) |
| Fax:                       | Contact <u>RVI Support</u> for requirements.                                                                                                    |
| Audit<br>Information:      | Includes View, Workflow, and Approval audit. Display the history of the item including view, print, email, change, route, fax, cd, and signature requests.                                                                                                    |
| Routing:                   | Send the document to another Profile or User.                                                                                                    |
| Move<br>Subgroup:          | Move the current image to a user defined subgroup within your workbasket.                                                                                                    |
| Move<br>Profile:           | Move images to another routing profile if directed to this profile by mistake. When Move Profile is selected, the user will advance to the screen that prompts them to selected the desired routing                                                                                  |

|                      | profile from a drop down list. This image will no longer be in this routing profile and no additional stops within the current routing profile will be active. The image will immediately enter into the first stop of the newly selected routing profile. Before this option is selected, be sure that you want to move the image to another profile as opposed to copying the image to another profile. |
|----------------------|----------------------------------------------------------------------------------------------------|
| Call Back:           | Enter a target date that will trigger a future notification of an event that needs to occur and a descriptive message for the notification. If a call back reminder exists, will appear under the Flags column. If the call back is currently due, will appear. If the call back is overdue, will appear.                                                                                                 |
| Download:            | Ability to save a PDF copy of the document. Users will be prompted to Open, Save, Save As, Save and Open, or Cancel.                                                                                                    |
| Return To<br>Sender: | Return the document to the previous user in the routing sequence. <i>This option will only appear if it can be determined that there is a previous user in the routing sequence.</i>                                                                                                    |
| Attach<br>Document:  | Choose a file(s) to attach to the existing document on display. Once a file is attached, it will be stapled to the primary document.                                                                                                    |

# 6.1.4. Audit

WorkBasket audit details are found in the Audit section of the documentation.

### 6.1.5. Pop-A-Que

The Pop-A-Que routing feature allows multiple users to work the items that were routed to one central routing queue. For example, if you have a large number of items that get routed to the Billing routing queue for indexing, you can set up the Pop-A-Que feature to allow any number of users to automatically retrieve the next available item from the Billing routing queue and place it in that user's queue.

Enabling the Pop-A-Que feature is accomplished by assigning a Pop-A-Que routing profile to the multiple users who will work the queue.

#### Perform the following from the IBMi:

- 1. Navigate to the RVI main menu by typing **GO IMAGE**. (*RVILIB must be in your library list.*)
- 2. Option 8 Maintenance Menu
- 3. Option 17 Maintain User-Specific Parameters
- 4. Put an X next to Routing Pop-A-Queues

| User-Specific Parame                                          | ters                                                                                                    | (c)Copyright |       | 1992, 1999<br>FM/FORMAT0 |
|---------------------------------------------------------------|----------------------------------------------------------------------------------------------------|--------------|-------|--------------------------|
| -<br>-<br>-<br>-<br>-<br>-<br>-<br>-<br>-<br>-<br>-<br>-<br>- | t<br>Image Security By User<br>Option Security By User<br>Index Level Security By User<br>Internet User Profiles<br>Internet User Access (Customer<br>Routing Pop-A-Queues<br>Screen Scrape Indexing Pop-A-Ba<br>Routing Workbasket Access<br>Routing Destinations<br>User Index Maintenance Restrict<br>Run Parameters<br>Twain Scanning Users | skets        |       |                          |
| F3 =Exit                                                      |                                                                                                    | E            | Enter | =Continue                |
| M <u>A</u> D                                                  |                                                                                                    |              |       |                          |

5. F10 = Add User

| <u>User's Pop Que</u><br>X=Select<br>Position To:<br><u>X User</u><br>KIMAP<br>MCKENZY<br>MONTY | Description<br>KIMBERLY IN ACCOUNTING<br>MCKENZY'S POP A QUEUES<br>MONTY'S QUES TO POP | ht RVI 1992, 1999<br>RVPQMFM/SFLCTL |
|-------------------------------------------------------------------------------------------------|----------------------------------------------------------------------------------------|-------------------------------------|
| F3 =Exit                                                                                        | F10 =Add User                                                                          | Bottom<br>Enter =Continue           |

6. Enter the IBMi host system user id and description then press enter.

|                               | Pop Queues Maintenance (c)Copyright RVI 1992, 1<br>RVPQMFM/SFL |          |
|-------------------------------|----------------------------------------------------------------|----------|
| X=Selec                       |                                                                |          |
| Positio                       |                                                                |          |
| <u>X</u> <u>User</u><br>KIMAF |                                                                |          |
|                               | NZY MCKENZY'S POP A QUEUES                                     |          |
|                               | NZI HCKENZISPOPH QOEOES                                        |          |
| _ ""                          | User-Specific Parameters                                       |          |
|                               | User: MAC                                                      |          |
|                               | Description: <u>MAC COURT DOC</u>                              |          |
|                               | F3 =Exit Enter =Continue                                       |          |
| F3 =E                         |                                                                | om<br>ue |
|                               |                                                                |          |
|                               |                                                                |          |

7. F10 = Add Next Entry

To change an existing entry, select that entry with an **X**.

Press to continue.

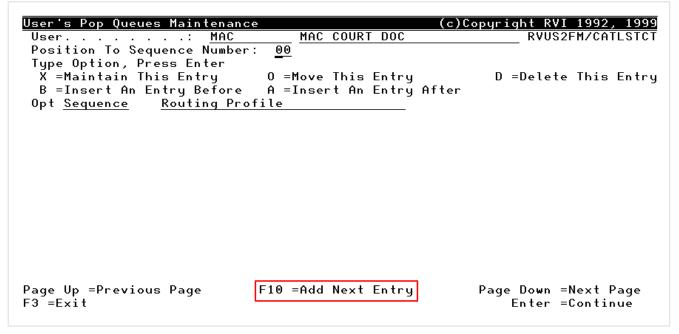

8. Specify a routing profile.

F8 permits the user to select Routing Profiles from a list. Press *enter* to continue.

| User's Pop Queues Mainter                              | lance       | (c)Copyright RVI 1992, 1999<br>RVUS2FM/FORMAT2 |
|--------------------------------------------------------|-------------|------------------------------------------------|
| User:<br>Sequence:<br>Routing Profile:<br>Delete Code: | 01          | F8 To Select                                   |
| F3 =Exit                                               | F12 =Cancel | Enter =Continue                                |

Repeat Steps 7 – 8 as needed.

| User's Pop Queues Maintenance                       | e (c)               | Copyright RVI 1992, 1999  |
|-----------------------------------------------------|---------------------|---------------------------|
| User MAC                                            | MAC COURT DOC       | RVUS2FM/CATLSTCT          |
| Position To Sequence Number                         | : <u>00</u>         |                           |
| Type Option, Press Enter                            |                     |                           |
| X =Maintain This Entry<br>B =Insert An Entry Before |                     | D =Delete This Entry<br>1 |
| Opt Sequence Routing Pro                            |                     | 1                         |
| 00 MCKENZY                                          |                     |                           |
|                                                     |                     |                           |
|                                                     |                     |                           |
|                                                     |                     |                           |
|                                                     |                     |                           |
|                                                     |                     |                           |
|                                                     |                     |                           |
|                                                     |                     |                           |
|                                                     |                     |                           |
|                                                     |                     |                           |
|                                                     |                     |                           |
| Page Up =Previous Page                              | F10 =Add Next Entry | Page Down =Next Page      |
| F3 =Exit                                            |                     | Enter =Continue           |
|                                                     |                     |                           |
|                                                     |                     |                           |

For those users enrolled with a Pop-A-Que Routing Profile, will be available during workbasket inquiry.

| Sign Off                                                                          | Refresh                                                                                                    | Pop-A-Qu                                                                                                    | 2                                                                                                    |                                                                                                    |                                                                                                    | 2 –                                                          |                                                                           |                                                                                                    |                                                                                      |                                                |                                      |   |
|-----------------------------------------------------------------------------------|----------------------------------------------------------------------------------------------------|----------------------------------------------------------------------------------------------------|----------------------------------------------------------------------------------------------------|----------------------------------------------------------------------------------------------------|----------------------------------------------------------------------------------------------------|--------------------------------------------------------------|---------------------------------------------------------------------------|----------------------------------------------------------------------------------------------------|--------------------------------------------------------------------------------------|------------------------------------------------|--------------------------------------|---|
| COUN                                                                              | .5<br>1<br>5<br>0                                                                                                    | JAL Z-                                                                                                    | 1 1<br>MANNUAL<br>CMANUAL                                                                                                    | 1 1                                                                                                    | 1<br>المراجع المراجع المراجع المراجع المراجع المراجع المراجع المراجع المراجع المراجع المراجع المراجع المراجع المراجع | XEALEN DENO PE                                               | JUTE NOVENEY DEM                                                          | POUTE H- MAN                                                                                                    |                                                                                      | 1<br>CI DENIO ROUTE                            | 1<br>Manual                          |   |
|                                                                                   |                                                                                                    |                                                                                                    |                                                                                                    |                                                                                                    | · · · · · · · · · · · · · · · · · · ·                                                                                | `                                                            | ęe,                                                                       |                                                                                                    | 41                                                                                   |                                                |                                      |   |
| -                                                                                 | item for bar co                                                                                                    | lor options.                                                                                                    |                                                                                                    | SYS                                                                                                    |                                                                                                    |                                                              |                                                                           |                                                                                                    |                                                                                      | Aged 21-2                                      | Aged 201                             |   |
| User                                                                              | Sequence                                                                                                    | lor options.<br>System                                                                                                    | System Description *                                                                                                    | SYS<br>Routing Profile                                                                                                    | Vorkbasket Group                                                                                                    | Count                                                        | Aged 1-3                                                                  | Aged 4-10                                                                                                    | Aged 11-2                                                                            | Aged 21-3                                      | Aged 30+                             |   |
| User<br>MCKENZY                                                                   | Sequence<br>99                                                                                                    | System<br>Z                                                                                                    | System Description A                                                                                                    | SYS<br>Routing Profile                                                                                                    | Workbasket Group                                                                                                    | Count<br>2                                                   | Aged 1-3<br>0                                                             | Aged 4-10<br>2                                                                                                    | Aged 11-2<br>0                                                                       | 0                                              | 0                                    | ~ |
| User<br>MCKENZY<br>MCKENZY                                                        | Sequence<br>99<br>99                                                                                                    | System<br>Z<br>Z                                                                                                    | System Description A<br>COURT DOCUMENTS AND<br>COURT DOCUMENTS AND                                                                                                    | SYS <sup>®</sup><br>Routing Profile<br>*MANUAL<br>*MANUAL                                                                 |                                                                                                    | Count<br>2<br>1                                              | Aged 1-3<br>0<br>0                                                        | Aged 4-10<br>2<br>0                                                                                                   | Aged 11-2<br>0<br>0                                                                  | 0                                              | 0                                    | ^ |
| User<br>MCKENZY<br>MCKENZY<br>MCKENZY                                             | Sequence           99           99           1                                                                                                    | System<br>Z<br>C                                                                                                    | System Description A<br>COURT DOCUMENTS AND<br>COURT DOCUMENTS AND<br>COURT SYSTEM                                                                                                  | Routing Profile *MANUAL *MANUAL *MANUAL                                                                                   | Workbasket Group                                                                                                    | Count<br>2<br>1<br>1                                         | Aged 1-3<br>0<br>0<br>0<br>0                                              | Aged 4-10<br>2<br>0<br>0                                                                                              | Aged 11-2<br>0<br>0<br>0                                                             | 0<br>0<br>0                                    | 0<br>1<br>1                          |   |
| User<br>MCKENZY<br>MCKENZY<br>MCKENZY<br>MCKENZY                                  | Sequence           99           99           1           99                                                                                                    | System<br>Z<br>C<br>C                                                                                                    | System Description A<br>COURT DOCUMENTS AND<br>COURT DOCUMENTS AND<br>COURT SYSTEM<br>COURT SYSTEM                                                                                  | Routing Profile  *MANUAL *MANUAL *MANUAL MCKENZY DEMO ROUTE                                                               | Workbasket Group                                                                                                    | Count<br>2<br>1<br>1<br>1<br>1                               | Aged 1-3<br>0<br>0<br>0<br>0<br>0<br>0                                    | Aged 4-10<br>2<br>0<br>0<br>0<br>0                                                                                    | Aged 11-2<br>0<br>0<br>0<br>0<br>0                                                   | 0<br>0<br>0<br>0                               | 0<br>1<br>1<br>1                     |   |
| User<br>MCKENZY<br>MCKENZY<br>MCKENZY<br>MCKENZY<br>MCKENZY                       | Sequence           99           99           1                                                                                                    | System<br>Z<br>Z<br>C<br>C<br>1                                                                                                    | System Description A<br>COURT DOCUMENTS AND<br>COURT DOCUMENTS AND<br>COURT SYSTEM<br>COURT SYSTEM<br>IMPORTED MIQ DATA                                                             | Routing Profile  *MANUAL *MANUAL *MANUAL MCKENZY DEMO ROUTE *MANUAL                                                       | Workbasket Group                                                                                                    | Count<br>2<br>1<br>1<br>1<br>1<br>1<br>1<br>1                | Aged 1-3<br>0<br>0<br>0<br>0                                              | Aged 4-10<br>2<br>0<br>0                                                                                              | Aged 11-2<br>0<br>0<br>0                                                             | 0<br>0<br>0                                    | 0<br>1<br>1<br>1<br>0                | ^ |
| User<br>MCKENZY<br>MCKENZY<br>MCKENZY<br>MCKENZY                                  | Sequence           99           91           92           1           99           2                                                                                                    | System<br>Z<br>C<br>C                                                                                                    | System Description A<br>COURT DOCUMENTS AND<br>COURT DOCUMENTS AND<br>COURT SYSTEM<br>COURT SYSTEM                                                                                  | Routing Profile  *MANUAL *MANUAL *MANUAL MCKENZY DEMO ROUTE                                                               | Workbasket Group                                                                                                    | Count<br>2<br>1<br>1<br>1<br>1                               | Aged 1-3<br>0<br>0<br>0<br>0<br>0<br>1                                    | Aged 4-10           2           0           0           0           0           0           0           0           0 | Aged 11-2<br>0<br>0<br>0<br>0<br>0<br>0<br>0<br>0                                    | 0<br>0<br>0<br>0<br>0<br>0                     | 0<br>1<br>1<br>1                     |   |
| User<br>MCKENZY<br>MCKENZY<br>MCKENZY<br>MCKENZY<br>MCKENZY                       | Sequence           99           99           1           99           2           2                                                                                                    | System<br>Z<br>Z<br>C<br>C<br>C<br>1<br>6                                                                                                    | System Description A<br>COURT DOCUMENTS AND<br>COURT DOCUMENTS AND<br>COURT SYSTEM<br>COURT SYSTEM<br>IMPORTED MIQ DATA<br>INVOICING                                                | Routing Profile<br>*MANUAL<br>*MANUAL<br>*MANUAL<br>*MANUAL<br>MCKENZY DEMO ROUTE<br>*MANUAL<br>HR1<br>MCKENZY DEMO ROUTE | Workbasket Group                                                                                                    | Count<br>2<br>1<br>1<br>1<br>1<br>1<br>1<br>1<br>1<br>1<br>1 | Aged 1-3<br>0<br>0<br>0<br>0<br>0<br>1<br>1<br>0                          | Aged 4-10<br>2<br>0<br>0<br>0<br>0<br>0<br>0<br>0<br>0                                                                | Aged 11-2<br>0<br>0<br>0<br>0<br>0<br>0<br>0<br>0<br>0<br>0                          | 0<br>0<br>0<br>0<br>0<br>0<br>0<br>0           | 0<br>1<br>1<br>1<br>0<br>1           |   |
| User<br>MCKENZY<br>MCKENZY<br>MCKENZY<br>MCKENZY<br>MCKENZY<br>MCKENZY            | Sequence           99           1           99           2           2           99                                                                                                    | System<br>Z<br>Z<br>C<br>C<br>C<br>1<br>6<br>6<br>f                                                                                                    | System Description A<br>COURT DOCUMENTS AND<br>COURT DOCUMENTS AND<br>COURT SYSTEM<br>COURT SYSTEM<br>IMPORTED MIQ DATA<br>INVOICING<br>JXE ACCOUNTS PAYABLE                        | Routing Profile<br>*MANUAL<br>*MANUAL<br>*MANUAL<br>MCKENZY DEMO ROUTE<br>*MANUAL<br>HR1                                  | Workbasket Group                                                                                                    | Count<br>2<br>1<br>1<br>1<br>1<br>1<br>1<br>1<br>1<br>2      | Aged 1-3<br>0<br>0<br>0<br>0<br>0<br>1<br>1<br>0<br>0<br>0                | Aged 4-10<br>2<br>0<br>0<br>0<br>0<br>0<br>0<br>0<br>0<br>0<br>0<br>0                                                 | Aged 11-2<br>0<br>0<br>0<br>0<br>0<br>0<br>0<br>0<br>0<br>0<br>0<br>0<br>0<br>0<br>0 | 0<br>0<br>0<br>0<br>0<br>0<br>0<br>0<br>0      | 0<br>1<br>1<br>1<br>0<br>1<br>2      |   |
| User<br>MCKENZY<br>MCKENZY<br>MCKENZY<br>MCKENZY<br>MCKENZY<br>MCKENZY<br>MCKENZY | Sequence           99           91           99           1           99           2           2           99           99           99           99           99           99           99           99           99           99           99           99           99 | Vertical state       Vertical state       Vertical | System Description A<br>COURT DOCUMENTS AND<br>COURT DOCUMENTS AND<br>COURT SYSTEM<br>COURT SYSTEM<br>IMPORTED MIQ DATA<br>INVOICING<br>JXE ACCOUNTS PAYABLE<br>MASTER IMAGE SYSTEM | Routing Profile<br>*MANUAL<br>*MANUAL<br>*MANUAL<br>*MANUAL<br>MCKENZY DEMO ROUTE<br>MARUAL<br>HR1<br>MCKENZY DEMO ROUTE  | Workbasket Group                                                                                                    | Count<br>2<br>1<br>1<br>1<br>1<br>1<br>1<br>1<br>2<br>2<br>1 | Aged 1-3<br>0<br>0<br>0<br>0<br>0<br>1<br>1<br>0<br>0<br>0<br>0<br>0<br>0 | Aged 4-10<br>2<br>0<br>0<br>0<br>0<br>0<br>0<br>0<br>0<br>0<br>0<br>0<br>0<br>0<br>0<br>0<br>0                        | Aged 11-2<br>0<br>0<br>0<br>0<br>0<br>0<br>0<br>0<br>0<br>0<br>0<br>0<br>0<br>0<br>0 | 0<br>0<br>0<br>0<br>0<br>0<br>0<br>0<br>0<br>0 | 0<br>1<br>1<br>1<br>0<br>1<br>2<br>1 |   |

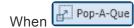

is pressed:

• If the user is set up with multiple Pop-A-Que entries, a selection list will be presented.

|            | op-A-Que Selection |  |  |
|------------|--------------------|--|--|
| User Count | User               |  |  |
| 4          | APPROBLEM          |  |  |
| 5          | APBATCH            |  |  |
|            |                    |  |  |

• If the user is set up with only one Pop-A-Que entry, the queue will automatically pop.

#### 6.2. Maintenance

The maintenance functions are being updated. Please check back to find out more about new One Look maintenance functions. Those functions not currently in the One Look Maintenance tab must be performed through the IBM i green screen interface.

1. Select Maintenance from the Menu drop down list.

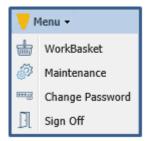

2. Login to the Maintenance menu.

| e Look | Maintenance | × |  |                        |       |      |  |
|--------|-------------|---|--|------------------------|-------|------|--|
| 0      |             |   |  |                        |       |      |  |
|        |             |   |  |                        |       |      |  |
|        |             |   |  |                        |       |      |  |
|        |             |   |  |                        |       |      |  |
|        |             |   |  |                        |       |      |  |
|        |             |   |  |                        |       |      |  |
|        |             |   |  |                        |       |      |  |
|        |             |   |  |                        |       |      |  |
|        |             |   |  |                        |       |      |  |
|        |             |   |  |                        |       |      |  |
|        |             |   |  |                        |       |      |  |
|        |             |   |  |                        |       |      |  |
|        |             |   |  | Real Vision Software   |       |      |  |
|        |             |   |  |                        |       |      |  |
|        |             |   |  | User ID:               |       |      |  |
|        |             |   |  |                        |       |      |  |
|        |             |   |  | Password:              |       |      |  |
|        |             |   |  |                        |       |      |  |
|        |             |   |  |                        |       |      |  |
|        |             |   |  | © Real Vision Software | 遇 Log | ) In |  |
|        |             |   |  |                        |       |      |  |
|        |             |   |  |                        |       |      |  |
|        |             |   |  |                        |       |      |  |
|        |             |   |  |                        |       |      |  |
|        |             |   |  |                        |       |      |  |
|        |             |   |  |                        |       |      |  |
|        |             |   |  |                        |       |      |  |
|        |             |   |  |                        |       |      |  |
|        |             |   |  |                        |       |      |  |
|        |             |   |  |                        |       |      |  |
|        |             |   |  |                        |       |      |  |
|        |             |   |  |                        |       |      |  |
|        |             |   |  |                        |       |      |  |
|        |             |   |  |                        |       |      |  |
|        |             |   |  |                        |       |      |  |
|        |             |   |  |                        |       |      |  |
|        |             |   |  |                        |       |      |  |
|        |             |   |  |                        |       |      |  |
|        |             |   |  |                        |       |      |  |
|        |             |   |  |                        |       |      |  |
|        |             |   |  |                        |       |      |  |
|        |             |   |  |                        |       |      |  |
|        |             |   |  |                        |       |      |  |
|        |             |   |  |                        |       |      |  |
|        |             |   |  |                        |       |      |  |
| -      |             |   |  |                        |       |      |  |
|        |             |   |  |                        |       |      |  |

One Look maintenance menu allows maintenance for System Codes, Security, Document Tabs, Email, Scanning, Work Baskets.

| Menu Maintenance                    |                                             |
|-------------------------------------|---------------------------------------------|
| 🕘 Sign Off                          |                                             |
|                                     |                                             |
| SYSTEM MAINTENANCE                  |                                             |
| MAINTAIN SYSTEM CONTROL FILE PARAME | TERS                                        |
| MAINTAIN IMAGE SYSTEM DESCRIPTIONS  | AND KEY FIELDS                              |
| SECURITY MAINTENANCE                |                                             |
| MAINTAIN OPTION SECURITY BY USER    |                                             |
| INDEX LEVEL SECURITY                |                                             |
| MAINTAIN USER SECURITY              |                                             |
| DOCUMENT TABS MAINTENANCE           |                                             |
| MAINTAIN DOCUMENT TYPES             |                                             |
| MAINTAIN DOCUMENT TAB PROFILES      |                                             |
| MAINTAIN DOCUMENT TAB GROUPS        |                                             |
| EMAIL MAINTENANCE                   |                                             |
| MAINTAIN EMAIL ADDRESS BOOK         |                                             |
| SCANNING MAINTENANCE                |                                             |
| MAINTAIN SCANNING PROFILES          |                                             |
| WORK BASKET MAINTENANCE             |                                             |
| MAINTAIN ROUTING PROFILES           |                                             |
| MENU SECURITY MAINTENANCE           |                                             |
| MAINTAIN MENUS                      |                                             |
| MENU SECURITY                       |                                             |
| SIGNATURE CAPTURE MAINTENANCE       | MENU                                        |
| MAINTAIN SAVED SIGNATURES           |                                             |
| User Id: MCKENZY                    | © Real Vison Software. All Rights Reserved. |

#### 6.2.1. System Maintenance

#### SYSTEM MAINTENANCE

MAINTAIN SYSTEM CONTROL FILE PARAMETERS

MAINTAIN IMAGE SYSTEM DESCRIPTIONS AND KEY FIELDS

In this section of Maintenance, the RVI Systems and their associated indexes will be created and maintained. There is also the option to setup RVI System control file parameters for common functions and defaults.

# 6.2.1.1. Maintain System Control File Parameters

Allows for the editing and creation of system control file parameters.

The majority of control file parameters will not need to be edited.

Double-click a Key Field to edit or select **Add System File Parameter** for creating a new control file parameter.

| System Control Maintenance            |              |  |
|---------------------------------------|--------------|--|
| 🚫 Close 🛛 🗖 Add System File Parameter |              |  |
| Key Field 🔻                           | Control Data |  |
|                                       |              |  |
| IFS                                   | Y            |  |
| CHECKTIF                              | N            |  |
| CDIFMTmm                              | N            |  |
| CDIFMTI                               | N            |  |

For a list of the control file parameters typically applicable to customer specific environment functions. got to the RVI Maintenance Menu on the IBMi or click <u>HERE</u>.

From an IBMi command line, with RVILIB in your library list, type **GO RVMAINT** Option **6** Maintain System Control File Parameters F1 = Help

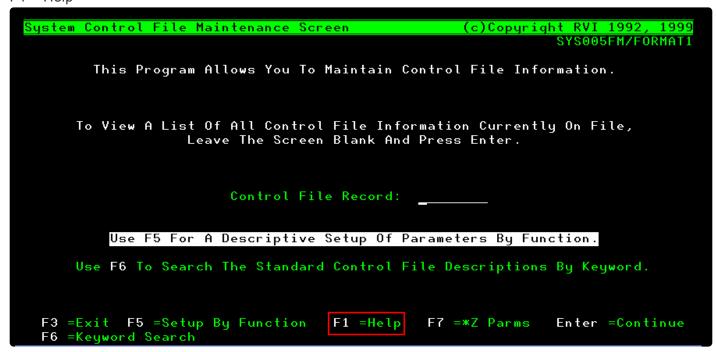

You can also leave the Control File Record field blank then press *Enter* to see the list of control file parameters that are currently setup. This list will match the list you see in OneLook under the Maintenance tab/System Maintenance/ Maintain System Control File Parameters. Put an **H** next to any entry for a description.

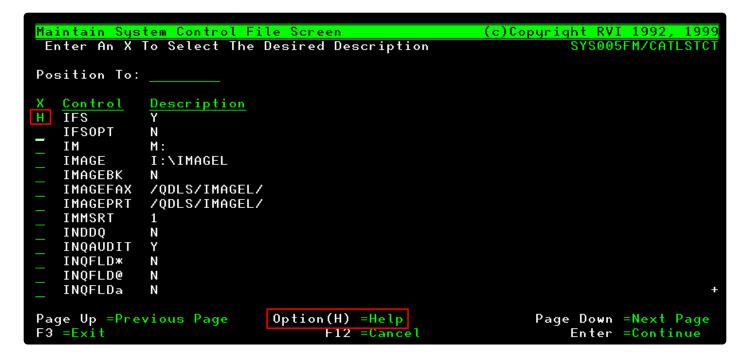

#### 6.2.1.2. Maintain Image System Descriptions and Key Fields

RVI offers up to 65 individual imaging systems with each system providing seven key index fields that are user defined with the ability to expand indexing to 99 key index fields. The user can establish multiple imaging systems with specific indexing criteria for each system.

This menu option allows for the editing and creation of system values. The system value will designate the single character value the system will be identified by within RVI.

System values can be 0 - 9, A – Z (upper and lower case), and \$, #, or @.

| »                                     |  |  |  |  |  |  |  |
|---------------------------------------|--|--|--|--|--|--|--|
| Maintain Image Systems And Key Fields |  |  |  |  |  |  |  |
| Submit O Cancel                       |  |  |  |  |  |  |  |
| Z                                     |  |  |  |  |  |  |  |
| OCUMENTS AND EXHIBITS                 |  |  |  |  |  |  |  |
| 1                                     |  |  |  |  |  |  |  |
| CASE #                                |  |  |  |  |  |  |  |
| 06                                    |  |  |  |  |  |  |  |
| 0                                     |  |  |  |  |  |  |  |
| ~                                     |  |  |  |  |  |  |  |
| ✓                                     |  |  |  |  |  |  |  |
| Υ 💌                                   |  |  |  |  |  |  |  |
|                                       |  |  |  |  |  |  |  |
|                                       |  |  |  |  |  |  |  |

The format layout options for index fields are:

| 0     | When Field Exit is pressed, Zero Fill, Right Adjust, Numeric.        |
|-------|----------------------------------------------------------------------|
| N     | When Field Exit is pressed, Blank Fill, Right Adjust, Numeric.       |
| В     | When Field Exit is pressed, Blank Fill, Right Adjust, Alpha/Numeric. |
| Blank | When Field Exit is pressed, Blank Fill, Left Adjust, Alpha/Numeric.  |

(To enable the Format Option, set the <u>System Control File Parameter</u> (**VINDEX**) to **Y** for Yes. This is an optional field.)

**Range:** (**Y** = Yes, *Blank* = No) This option permits the user, by Index Field, to have the ability to search within a specified range. *This is an optional field.* 

**Mandatory:** (**Y** =Yes, *Blank* =No) Allows you to specify indexes that are mandatory when performing image inquiry on this system. *This is an optional field.* 

**Date:** (**Y** = Yes, **N** = No) Identify the index field as a Date field.

**Delete Record:** Permanently delete the current image system.

**System:** The single character value representing the system. This will become the System Identification Code for the imaging system.

**Description:** Enter a descriptive system name to correspond to the system value.

**Index #:** 1 – 99 (*Index 7 is reserved for Document Type*.) At least one index field is required.

**Index Description:** Enter a description for the index # defined above.

**Length:** The numeric length of the information contained in each Index Description field.

**Format:** Wild card search is only available with a B or blank setting.

# **6.2.2. Security Maintenance**

#### SECURITY MAINTENANCE MAINTAIN OPTION SECURITY BY USER INDEX LEVEL SECURITY MAINTAIN USER SECURITY

In this section of Maintenance, establish security for each individual Imaging System based on the application requirements. Security can be set by user, group, index, and system levels.

# 6.2.2.1. Maintain Option Security By User

Use this option to include or exclude users from options within a select System.

To edit an existing entry, *double-click* the record. To delete an existing entry, *right-click* the record. To create a new entry, select **Add User Option Security** to create a new entry.

| Maintain Option Security by User   |                                    |                                    |                 |
|------------------------------------|------------------------------------|------------------------------------|-----------------|
| 📀 Close 🔞 Add User Option Security |                                    |                                    |                 |
| User Profile                       | System ID                          | Option                             | Include/Exclude |
| MCKENZY                            |                                    |                                    | ▼               |
| MCKENZY                            |                                    | ( ~ OneLook Workbasket Menu Option | I               |
| MCKENZY X Delete User Option       | Right-click to delete user option. | + ~ OneLook Batch Indexing         | I               |

#### Add User Option Security:

| Add User Option Se | curity                                        | ×      |
|--------------------|-----------------------------------------------|--------|
| User Id:           |                                               |        |
| System ID:         |                                               | ~      |
| Option Code:       | 1                                             | ~      |
| Include/Exclude:   | ( $\sim$ OneLook Workbasket Menu Option       | ~      |
|                    | + ~ OneLook Batch Indexing                    |        |
|                    | ~ OneLook Additional Index Func               |        |
|                    | ! ~ OneLook Download Function                 |        |
|                    | * ~ View Unredacted                           |        |
|                    | ) ~ OneLook Maintenance Menu Opt              |        |
|                    | - ~ OneLook Change Password Menu O            |        |
|                    | ? ~ See Routing                               |        |
|                    | @ ~ OneLook Temporary Grid Functio            |        |
|                    | = ~ OneLook Import Functions                  |        |
|                    | c ~ Change Priority                           |        |
|                    | $d \sim \text{Allow Deletion}$ in Index Maint |        |
|                    | e ~ PC Viewer Email                           | $\sim$ |
|                    | k & Approv/Disapprov History                  |        |

User Id: One Look user id.

**System ID:** The code associated with the System this rule will applies to. (*Blank* = all Systems.)

**Option Code:** The code associated with the option this user will be included in or excluded from. (*Blank* = all Options.)

**Include/Exclude:** I = give user access, E = block user access.

### 6.2.2.2. Index Level Security

Grant access to reports/documents based on individual index values.

| Index Level Security Maintenance    |                                                    |  |  |  |  |  |  |  |
|-------------------------------------|----------------------------------------------------|--|--|--|--|--|--|--|
| 🚫 Close Η Add 🤮 User Defined Groups | 🛇 Close 🛨 Add 🚓 User Defined Groups 🖽 Value Groups |  |  |  |  |  |  |  |
| System                              |                                                    |  |  |  |  |  |  |  |
|                                     |                                                    |  |  |  |  |  |  |  |

| Add Index Level Se | curity        | ×      |
|--------------------|---------------|--------|
| System:            | Select system | ~      |
| Index#:            |               |        |
| Value:             |               |        |
| User:              | Select User   | ~      |
| Type I/E/O:        |               | ~      |
|                    |               |        |
|                    |               | Submit |

**System:** The Image System ID Code for which an index is to be secured. **Index#:** The index number to be secured.

Value: The value being secured. This can be an actual index, a Value Group, or a wildcard value (ex: PAY\*). An asterisk in the first position is not considered a wild card.User: The user being secured. Type I/E/O: Include, Exclude, Omit.

| Index Level Security Maintenance                   |       |                     |  |  |  |
|----------------------------------------------------|-------|---------------------|--|--|--|
| 🔇 Close 🛨 Add 🚓 User Defined Groups 🔳 Value Groups |       |                     |  |  |  |
| System                                             | Index | dex Value User Type |  |  |  |
|                                                    |       |                     |  |  |  |

| Options Processing     | >            |
|------------------------|--------------|
| User Defined Groups Ma | aintenance   |
| 🕂 Add 🔣 Cancel         |              |
| Group Name             | Group Member |
|                        |              |

**Group Name:** The name being applied to the User-Defined Group. Use a name that is not the same as an IBM Host System User Profile or an IBM Host System Group Profile.

Group Member: The user being assigned to this Group. This must be a valid IBM Host System User ID.

| Index Level Security Maintenance | ex Level Security Maintenance                      |                     |  |  |  |
|----------------------------------|----------------------------------------------------|---------------------|--|--|--|
| 📀 Close 🛨 Add                    | 这 Close 🛨 Add 🚓 User Defined Groups 🔳 Value Groups |                     |  |  |  |
| System                           | Index                                              | lex Value User Type |  |  |  |
|                                  |                                                    |                     |  |  |  |

| Options Processing    | »           |
|-----------------------|-------------|
| Value Groups Maintena | nce         |
| 🕂 Add ⊘ Cancel        |             |
| Group Name            | Index Value |
|                       |             |

**Group Name:** The name being applied to the Value Group. Use a name that is not the same as an index. **Index Value:** Enter the index being assigned to this Value Group.

#### 6.2.3. Document Tabs Maintenance

#### DOCUMENT TABS MAINTENANCE

MAINTAIN DOCUMENT TYPES MAINTAIN DOCUMENT TAB PROFILES MAINTAIN DOCUMENT TAB GROUPS In this section of Maintenance, setup and maintain Document Tabbing.

Documents Tabs enable the user to filter the imaging system database information for either security or convenience purposes.Document Tabs are used to group Document Types together for specific applications.

The steps needed to set up Document Tabs are:

- JA Identify the different documents and assign them a Document Type and Description.
- The Establish Document Tabs for grouping of related documents.
- Establish Group Tabs for grouping of related Document Tabs.

#### 6.2.3.1. Maintain Document Types

Establish a new document type or edit an existing document type.

| Document | Type Maintenance  |                   |                 |                  |                          |                         |    |
|----------|-------------------|-------------------|-----------------|------------------|--------------------------|-------------------------|----|
| 🚫 Close  | Add Document Type |                   |                 |                  |                          |                         |    |
| Documen  | t                 | Description       |                 | Routing Priority |                          | Scan In Color           |    |
| BH0      |                   |                   |                 |                  |                          |                         |    |
| BH01     |                   | BLACK HILLS RPT   |                 | To edit an exis  | ting entry, double-click | the record. To delete a | n  |
| BH02     |                   | BLACK HILLS IMAGE |                 |                  | right-click the record a | and select Delete Recor | d. |
| BH03     |                   | BLACK HILLS PDF   | X Delete Record |                  |                          |                         |    |

| Document Type:           | Document Type:        |   |
|--------------------------|-----------------------|---|
| Document<br>Description: | Document Description: |   |
| Routing Priority:        |                       | × |
| Scan In Color Y/N:       | Scan In Color Y/N:    | * |

**Document Type:** Highlight an existing Document Type from the list or enter a new value.

**Document Description:** Enter the form description that corresponds to the Document Type.

**Routing Priority:** The priority 1 - 9 is assigned to this Document Type and used to move the document up or down in the users work queue. (Optional)

Scan In Color Y/N: If this document is to be color scanned, enter a Y here. If not, leave it blank.

#### 6.2.3.2. Maintain Document Tab Profiles

Establish Document Tabs for grouping of related documents. Set up or change the Document Tab Profiles.

| Document Tab Maintenance |                      | Options Processing        | >>                                           |
|--------------------------|----------------------|---------------------------|----------------------------------------------|
| Sclose Add Document Tab  |                      | Document Tab Maintenanc   | e                                            |
| Document                 | Description          | Document Tab:             | AA                                           |
| AA                       | ATT ONLY             | Document Tab Description: | ATT ONLY                                     |
| AB                       | BLUE CROSS ONLY      | Delete Record:            | Double-click an existing entry, to update or |
| AC                       | SAFEWAY ONLY         |                           | delete the record.                           |
| AP                       | PURCHASE ORDERS ONLY | 🚫 Close                   | Submit                                       |

**Document Tab:** Highlight an existing Document Tab from the list or enter a new value. **Document Tab Description:** Enter the form description that corresponds to the Document Tab. **Delete Record:** Enable to delete the existing record.

#### 6.2.3.3. Maintain Document Tab Groups

Establish Tab Groups for grouping of related Document Tabs.

| Group Tab Maintenance        |                           | Options Processing     | »                                     |
|------------------------------|---------------------------|------------------------|---------------------------------------|
| 🔕 Close 📔 Add Document Group |                           | Group Tab Maintenance  |                                       |
| Document Group               | Description               | Group Tab:             | AA                                    |
|                              |                           | Group Tab Description: | ATT BC SAFEWAY                        |
| AA                           | ATT BC SAFEWAY            | Delete Record:         | Double-click an existing entry, to    |
| AP                           | ACCOUNTS PAYABLE DEMO TAB |                        | undate or delate the record           |
| ВК                           | BANKING DOCUMENT TAB      | O Close                | update of delete the record. 🥥 Submit |

Group Tab: Highlight an existing Groupt Tab from the list or enter a new value.

**Group Tab Description:** Enter the form description that corresponds to the Document Tab. **Delete Record:** Enable to delete the existing record.

### 6.2.4. Email Maintenance

#### EMAIL MAINTENANCE MAINTAIN EMAIL ADDRESS BOOK

In this section of Maintenance, setup and maintain your E-Mail Address Book.

### 6.2.4.1. Maintain Email Address Book

Add and maintain email addresses.

| Email Maintenance   |                 |                             |                                                                                                    |
|---------------------|-----------------|-----------------------------|----------------------------------------------------------------------------------------------------|
| 🔕 Close 🔀 Add Email |                 |                             |                                                                                                    |
| Name                |                 | Email Address               | To edit an existing entry, double-click the record. To delete an                                                                     |
| RVI                 |                 |                             | To edit an existing entry, double-click the record. To delete an<br>existing entry, right-click the record and select Delete Record. |
| RVIBP               |                 | RVOFFICE@REALVISIONSOF      | TWARE.COM                                                                                                    |
| RVIBP70             |                 | info@realvisionsoftware.com |                                                                                                    |
|                     | 🗙 Delete Record |                             |                                                                                                    |

| User Name:     | User Name     |  |
|----------------|---------------|--|
| Email Address: | Email Address |  |
|                |               |  |

### 6.2.5. Scanning Maintenance

SCANNING MAINTENANCE MAINTAIN SCANNING PROFILES

In this section of Maintenance, setup and maintain Scan Profiles.

### 6.2.5.1. Maintain Scanning Profiles

Establish a new scan profile or edit an existing profile.

| Scan Profile Maintenanc                                                      | e                         |           |                           |  |
|------------------------------------------------------------------------------|---------------------------|-----------|---------------------------|--|
| S Close Add Scan Profile To edit an existing entry, double-click the record. |                           |           |                           |  |
| Scan Profile                                                                 | Description               | Туре      | System                    |  |
|                                                                              |                           |           |                           |  |
| ACCUFAR                                                                      | ACCUFUND AR BATCHES       | BATCH     | P ~ AF A/R SYSTEM DEMO    |  |
| ACCUFCR                                                                      | ACCUFUND CASH RECEIPTS    | BATCH     | 0 ~ AF CASH RECEIPT       |  |
| ACCUFPO                                                                      | ACCUFUND PO'S             | BATCH     | S ~ AF PURCHASE ORDERS    |  |
| ACCUFRQ                                                                      | ACCUFUND REQUISITIONS     | BATCH     | Q ~ AF REQUISITIONS       |  |
| ACCUF1                                                                       | ACCUFUND BATCHES          | BATCH     | 0 ~ AF ACCOUNTS PAYABLE D |  |
| AP DOCS                                                                      | ACCOUNTS PAYABLE INVOICES | 5 BARCODE | A ~ AP WORKFLOW SYSTEM    |  |
| AP-SEPERAT                                                                   | ACCUFUND AP BARCODE SEPE  | BARCODE   | 0 ~ AF ACCOUNTS PAYABLE D |  |
| APSCANNING                                                                   | SCANNING AP DOCUMENTS     | BATCH     | A ~ AP WORKFLOW SYSTEM    |  |
| BAR997                                                                       | #997 BARCODES             | BARCODE   | W ~ DEMO WORK SYSTEM      |  |
| BATCHB                                                                       | INDIVIDUAL PAGES          | BARCODE   | B ~ BANKING DDA SYSTEM    |  |
| COURT DOCU                                                                   | COURT DOCUMENTS FOR SYS.  | BATCH     | Z ~ COURT DOCUMENTS AND   |  |
| DYNAMICX                                                                     | INDIVIDUAL SCANNING FOR D | BATCH     | 9 ~ AP DYNAMICSAX         |  |

To establish a new scan profile, click **Add Scan Profile** then fill in the required fields.

| Options Processing                       |               | ≫   |
|------------------------------------------|---------------|-----|
| Maintain Scanning Profiles               |               |     |
| 🚫 Close                                  | Sub           | mit |
| Scanning Application:                    |               |     |
| Scanning Description:                    |               |     |
| Scanning Type:                           |               | ~   |
| Image System ID:                         |               | ~   |
| INDEX CONSTANTS VALUES<br>Document Type: |               | ~   |
| Index-1:                                 |               |     |
| Index-2:                                 |               |     |
| Index-3:                                 |               |     |
| Index-4:                                 |               |     |
| Index-5:                                 |               |     |
| Index-6:                                 |               |     |
| Bar Code Type:                           |               | ~   |
| Set Batch Index Flag:                    | N/Y           | ~   |
| Routing Profile:                         |               | ~   |
| or<br>Prompt For Routing Profile:        | N/Y           | ~   |
| Destination: P=PC<br>D=Direct:           | P=PC D=Direct | ~   |
| Upload On Exit:                          | N/Y           | ~   |
| Color Scanning:                          | N/Y           | ~   |
| Use Verification PGM:                    | N/Y           | ~   |
| Notification Window:                     |               | ~   |
| Message:                                 |               |     |
|                                          |               |     |
|                                          |               |     |
|                                          |               |     |
| Delate Decent                            |               |     |
| Delete Record:                           |               |     |

Scanning Application: The name of the scan profile.

**Scanning Description:** Descriptive details identifying the scan profile.

Scanning Type: 1 = Standard, 2 = Batch, 3 = BarCode

**Image System ID:** Select the image system code for the scanned documents.

#### INDEX CONSTANT VALUES

**Document Type:** When used in the 7th index, it allows the document type selection based on one of the following: document type name, **?** for all document types on file, **?TT** for all documents in document tab, **?GT**\* for all documents in group tab.

**Index 1 – Index 6:** Allows pre-loading of indexes. Allows assigning of system date to any index in user-specified format. Allows assignment of system control file @parameter.

**Bar Code Type: 1** =Every Page Will Have a Bar Code (001); **2** =Scan Multiple Pages, Retain Bar Code Page (999); **3** =Scan Multiple Pages, Discard Bar Code Page (998); **4** =Scan Group of Pages, Change On Different Bar Codes (997); **5** =Scan Single Pages, Change on Different Bar Codes (996)

**Set Batch Index Flag:** (applicable only when Scanning Type = 2-Batch) Y for Yes will mark scans for batch indexing by placing a + in index 2. N for No will record the batch as already indexed, excluding it from the batch indexing menu.

Routing Profile: Will automatically route the scan to the routing profile specified here.

**Prompt For Routing Profile:** Y for Yes will prompt the scan operator to select the routing profile after scanning.

**Destination: P** = PC, **D** = Direct

**Upload On Exit:** If Y for Yes is used the system will force an upload at the end of the scan session. **Color Scanning:** If Y for Yes color scanning will be initiated.

**User Verification PGM:** If Y for Yes, program RVSAMPRP is called prior to scanning to perform any desired index verification. (Click <u>HERE</u> for more information on RVSAMPRP parameters.)

**Notification Window:** Used to display an optional user message prior to scanning. **1** – Never; **2** – Once, **3** – Always

**Message:** Specify the text that will display in the user's notification window prior to scanning. **Delete Record:** Enable to delete the existing scan profile.

### 6.2.6. Workbasket Maintenance

WORK BASKET MAINTENANCE

MAINTAIN ROUTING PROFILES

In this section of Maintenance, setup and maintain routing profiles for scanned documents. This process assigns personnel within each route and their viewing sequence. Access can be setup sequentially or with open access granting everyone in the route access to the documents at the same time.

## 6.2.6.1. Maintain Routing Profiles

Establish a new routing profile or edit an existing profile.

| Routing Profile                 | Routing Profile Maintenance                                         |                        |                                |                          |   |  |  |  |  |  |  |
|---------------------------------|---------------------------------------------------------------------|------------------------|--------------------------------|--------------------------|---|--|--|--|--|--|--|
| 🚫 Close 🕅 A                     | S Close U Add Routing Profile                                       |                        |                                |                          |   |  |  |  |  |  |  |
| Routing Profiles                | OverDue Routing Rules Approval Rules Stop Rules                     |                        |                                |                          |   |  |  |  |  |  |  |
| MATTHEW<br>MC<br>MCKENZY<br>MC2 | Maintain Over Due Not Maintain Routing Rules Maintain Approval Rule |                        | Right-click an existing record | to access these options. |   |  |  |  |  |  |  |
| MECHANICAL<br>MFORM             | X Delete Route Profile An                                           | nd All Related Records |                                |                          | Y |  |  |  |  |  |  |

Click Add Routing Profile to setup a new routing profile.

| Options Processing          | >>       |
|-----------------------------|----------|
| Routing Profile Maintenano  | e        |
| 🚫 Close                     | Submit   |
| Route Name:                 |          |
| Route To User:              | ×        |
| Sequence:                   |          |
| Arrival Notification:       | ×        |
| Stop Rule:                  |          |
| Email:                      | ×        |
| CD:                         | ×        |
| — In Primary User Absence — |          |
| Route To User:              | <b>v</b> |
| Date From:                  |          |
| Date To:                    |          |
| Delete Record:              |          |

| Route<br>Name:    | The name of the routing profile to be setup.                                                                                                    |
|-------------------|----------------------------------------------------------------------------------------------------|
| Route To<br>User: | Individual or common user name used for routing. Set up or change the people assigned to this specific profile. Specifying *ROUTER as a user in a routing profile will substitute the User ID of the person who routed the image into that sequence of the route. This process will occur at routing time.                                                                                                    |
| Sequence:         | <ul> <li>Permits the user to establish the desired viewing and processing order.</li> <li>Delivery Sequence can be set up several different ways:</li> <li>1. The delivery sequence could be sequential (1,2,3). This would require user number 1 to delete the image from their workbasket after their work is completed before user number 2 could have access to the image, and user number 2 must delete the image from their workbasket after their work is completed before their workbasket after their work is completed before user number 3 can have access to the image to begin their work.</li> </ul> |

|                          | <ol> <li>2. The delivery sequence could be set for (1,1,2). This would permit the first two users in the routing profile to have access to the image at the same time, with the third user only having access to the image after the first two users deleted the image from their workbasket when their work was completed.</li> <li>3. The delivery sequence could be set for (1,1,1). This would permit all three users in this profile to have access to the image at the same time. Each would need to delete the image from their workbasket when they completed their work. The set up procedure shown above can be used to change the User ID in the future if users need to be added or removed from the routing profile or if the delivery sequence is modified.</li> </ol> |
|--------------------------|----------------------------------------------------------------------------------------------------|
| Arrival<br>Notification: | Y/N to specify if this user is to receive notification when an item is placed in the user's workbasket.                                                                                                    |
| Stop Rule:               | Y/N to specify if this stop in the route is required.                                                                                                    |
| Email:                   | Y/N to specify if documents will be routed to email.                                                                                                    |
| CD:                      | Y/N to specify if documents will be routed to CD.                                                                                                    |

#### In Primary User Absence

| Route To User:     | Select the an existing user from the drop down list.                      |
|--------------------|---------------------------------------------------------------------------|
| Date From/Date To: | This is the time period for either a suspended user or an alternate user. |
|                    |                                                                           |

**Delete Record:** Enable to delete the existing routing profile.

#### **Right-Click Options:**

#### Maintain Over Due Notification

Allows for the setup/maintenance of the Overdue Notifications items for a Routing Profile. Overdue Notification is an Image Management

feature whereby supervisors can be notified when routed items remain in users' workbaskets longer than expected.

| Overdue Notification Maintenance                       |                                                                                                    |  |  |  |  |  |  |  |  |  |
|--------------------------------------------------------|----------------------------------------------------------------------------------------------------|--|--|--|--|--|--|--|--|--|
| Odose 1 dose 1 dose dose dose dose dose dose dose dose |                                                                                                    |  |  |  |  |  |  |  |  |  |
| Route                                                  | Route Member System/Doc Type Overdue After A Period Of Frequency Supervisor Notify Supervisor Notify Member Route To Profile |  |  |  |  |  |  |  |  |  |
| F-PO NONTY "ALL 002 D LEN Y N                          |                                                                                                    |  |  |  |  |  |  |  |  |  |

| Overdue Notification Main  |        |          |
|----------------------------|--------|----------|
|                            | enance | 🔗 Submit |
| Route Name:                | CF-PO  |          |
| Route Member:              | MONTY  |          |
| System/Doc Type:           | *ALL   |          |
| Overdue After A Period Of: | 002    |          |
| Days/Hours/Minutes:        | D      | ~        |
| Supervisor:                | LEN    | ~        |
| Notify Supervisor:         | Υ      | ~        |
| Notify Member:             | N      | ~        |
| Routing To Profile:        |        | ~        |
| Delete Record:             |        |          |

| Route Name:                   | The routing profile name will automatically populate based on the current routing profile.                                      |
|-------------------------------|----------------------------------------------------------------------------------------------------|
| Route Member:                 | he user id for the person that will be notified in the event of an overdue entry.                                               |
| System/Doc<br>Type:           | The system id or document type to trigger the overdue notification. *ALL can be used to include all systems and document types. |
| Overdue After A<br>Period of: | Number of days/hours/minutes to trigger an overdue notification.                                                                |
| Days/Hours/<br>Minutes:       | The interval used to calcuate the Overdue After A Period value.                                                                 |
| Supervisor:                   | The user id of the supervisor that will be notified of the overdue entry, if Notify Supervisor = Y.                             |
| Notify<br>Supervisor:         | Y to notify the supervisor identified in the Supervisor field. N to not send a notifcation to the supervisor.                   |
| Notify Member:                | Y to notify the member listed in the Route Member field. N to not send a notification to the member.                            |
| Routing To<br>Profile:        | The name of the routing profile to send the entry to in the case of an overdue situation.                                       |
| Delete Record:                | Delete the overdue notification that is currently displayed.                                                                    |

#### Maintain Routing Rules

Allows for the setup/maintenance of any Rules-Based Routing items for a Routing Profile.

Routing Rules Maintenance

| Occee Add Double-click an existing record to perform maintenance. |                                                                                                    |    |         |         |                 |     |  |  |  |  |
|-------------------------------------------------------------------|----------------------------------------------------------------------------------------------------|----|---------|---------|-----------------|-----|--|--|--|--|
| Route                                                             | te Order Index Greated Than Or Equal To Less Than Or Equal To Re-Route To Profile Change To Sequence |    |         |         |                 |     |  |  |  |  |
| CF-PO                                                             | 000                                                                                                  | 04 | 201.00  | 1000.00 | LENJP           | 000 |  |  |  |  |
| CF-PO                                                             | 001                                                                                                  | 04 | 1001.01 | 5000.00 | AP LARGE AMOUNT | 000 |  |  |  |  |

| Options Processing        |         | >        |
|---------------------------|---------|----------|
| Routing Rules Maintenance | e       |          |
| 🚫 Close                   |         | 🕑 Submit |
| Route Name:               | CF-PO   |          |
| Order:                    | 000     |          |
| Change Order:             | ×       |          |
| Index:                    | 04      |          |
| Greater Than Or Equal To: | 201.00  |          |
| Less Than Or Equal To:    | 1000.00 |          |
| Re-Route To Profile:      | LENJP   | ~        |
| Change Sequence:          | 000     | ~        |
| Delete Record:            |         |          |

| Route Name:                  | The routing profile name will automatically populate based on the current routing profile. |
|------------------------------|--------------------------------------------------------------------------------------------|
| Order:                       | The numeric order.                                                                         |
| Change Order:                | Move, Move Before, Move After then specify the numeric number you want it in.              |
| Index:                       | Enter the Index number that will relate to the data being compared.                        |
| Greater Than Or Equal<br>To: | Enter the value to be compared.                                                            |
| Less Than Or Equal To:       | Enter the value to be compared.                                                            |
| Re-Route To Profile:         | The name of the profile to re-route the document to.                                       |
| Change Sequence:             | The numeric value.                                                                         |
| Delete Record:               | Delete the routing rule currently displayed.                                               |

#### Maintain Approvial Rules

Allows for the setup/maintenance of any Approval Rules items for a Routing Profile.

| Approval Rules Maintenance                                           |          |             |                 |                      |                     |                      |                    |                    |                         |                      |                         |                       |
|----------------------------------------------------------------------|----------|-------------|-----------------|----------------------|---------------------|----------------------|--------------------|--------------------|-------------------------|----------------------|-------------------------|-----------------------|
| 🕲 dose 🗄 Ade Double-click an existing record to perform maintenance. |          |             |                 |                      |                     |                      |                    |                    |                         |                      |                         |                       |
| Route                                                                | Doc Type | Auto Delete | Approval Action | Approval Auto Delete | Approval Change PTY | Approval Force Notes | Approval Copy/Move | Disapproval Action | Disapproval Auto Delete | Disapproval Change P | Disapproval Force Notes | Disapproval Copy/Move |
| CF-APLOW                                                             |          |             | APAPPROV        | Y                    |                     | N                    | M                  | APPROBLEM          | Y                       |                      | N                       | M                     |

| Options Processing        | >>        |
|---------------------------|-----------|
| Approval Rules Maintenanc | e         |
| 🚫 Close                   | 🔗 Submit  |
| Route Name:               | CF-APLOW  |
| Document Type:            |           |
| — Approval —              |           |
| Action To Take:           | APAPPROV  |
| Auto Delete:              | Y         |
| Change PTY:               | <b>*</b>  |
| Force Notes:              | N Y       |
| Copy/Move:                | M         |
| - Disapproval             |           |
| Action To Take:           | APPROBLEM |
| Auto Delete:              | Y         |
| Change PTY:               | <b>v</b>  |
| Force Notes:              | N Y       |
| Copy/Move:                | M         |
| Delete Record:            |           |

| Route Name:    | The routing profile name will automatically populate based on the current routing profile. |
|----------------|--------------------------------------------------------------------------------------------|
| Document Type: | OPTIONAL document type associated with this approval rule for the current route.           |

### Approval

| Action To<br>Take: | <ul> <li>The user can select from the following available options:</li> <li>1. A routing profile to automatically route to.</li> <li>2. A routing rule profile to automatically route to.</li> <li>3. *PROMPT = Prompt for action to take when approved.</li> <li>4. *NONE = Take no special action.</li> </ul> |  |
|--------------------|----------------------------------------------------------------------------------------------------|--|
| Auto Delete:       | Y automatically deletes the routed image from the queue, N does not.                                                                                                    |  |
| Change<br>PTY:     | Provides the ability to change the priority code for the routed image.                                                                                                    |  |
| Force Notes:       | Y forces the user to add a note, N does not force notes entry, A automatically logs an approved/disapproved note.                                                                                                    |  |

**Copy/Move:** C to copy the entry, M to move the entry.

#### Disapproval

| Action To<br>Take: | <ul> <li>The user can select from the following available options:</li> <li>1. A routing profile to automatically route to.</li> <li>2. A routing rule profile to automatically route to.</li> <li>3. *PROMPT = Prompt for action to take when disapproved.</li> <li>4. *NONE = Take no special action.</li> </ul> |  |  |
|--------------------|----------------------------------------------------------------------------------------------------|--|--|
| Auto Delete:       | Y automatically deletes the routed image from the queue, N does not.                                                                                                    |  |  |
| Change<br>PTY:     | Provides the ability to change the priority code for the routed image.                                                                                                    |  |  |
| Force Notes:       | Y forces the user to add a note, N does not force notes entry, A automatically logs an approved/disapproved note.                                                                                                    |  |  |
| Copy/Move:         | C to copy the entry, M to move the entry.                                                                                                    |  |  |

Delete Record: Enable to delete the approval rule.

#### Delete Route Profile And All Related Records

| Delete Route Profile     | Records                 |              |
|--------------------------|-------------------------|--------------|
| Route Name:              | MC                      |              |
| - This Will Delete All F | oute Profile References |              |
| Delete All:              |                         |              |
|                          |                         | 🗶 Delete Now |

**Route Name:** The name of the routing profile to be deleted.

#### This Will Delete All Route Profile References

**Delete All:** Enable to confirm the deletion of the routing profile.

## 6.3. Custom Menus

Access menus and programs specific to your organization using **Custom Menus**.

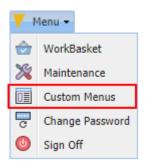

When **Custom Menus** is selected, the *Customer Specific Programs* window opens with a list of available programs based on user level security. (See <u>Setup Custom Menus</u> for details.)

| Customer Specific Programs | ×                                                                 |
|----------------------------|-------------------------------------------------------------------|
| 🚫 Close                    |                                                                   |
| Custom Menu Option         | Program Name                                                      |
| Audit Dashboard            | http://12.27.233.218/internet/rvi/RVIAUDIT/auditportal/index.html |

This example shows the custom menu option **Audit Dashboard** which calls the RVI Personal Dashboard program.

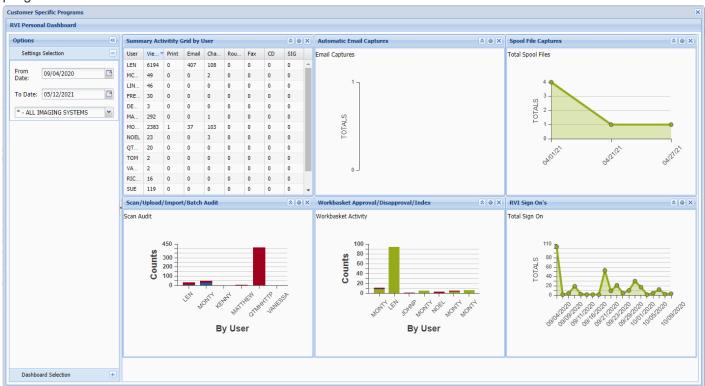

The dashboard can be personalized using the *Dashboard Selection* menu to include only those windows you want to monitor.

| Options                                |          | <b>«</b> |
|----------------------------------------|----------|----------|
| Settings Selection                     |          | +        |
| Dashboard Select                       | tion     | Ξ        |
| <ul> <li>Graph Selections –</li> </ul> |          |          |
| Detail Grid:                           | 1        |          |
| Scan Graph:                            | V        |          |
| Email Graph:                           | 1        |          |
| Workflow<br>Approval:                  | <b>V</b> |          |
| Spool File Graph:                      | 1        |          |
| Signon Graph:                          | <b>v</b> |          |

# 6.3.1. Setup Custom Menus

When a custom menu option is created, it must be setup as follows in order for it to appear in One Look under *Menu / Custom Menus*.

- 1. From an IBMi command line, with RVILIB in your library list, type GO IMAGE.
- 2. Option 8 Maintenance Menu.
- 3. Option 14 Maintain RVI Customer Specific Menu.
- 4. Put an **X** next to the option. (If you need to create an option, use **F9** = Add Option.)

|                                                                           |                 | 1000 1000            |  |  |
|---------------------------------------------------------------------------|-----------------|----------------------|--|--|
|                                                                           | oyright RVI     |                      |  |  |
| X=Maintain Real Vision Custom Menu Maintenance                            | RYMNU           | PMD/SFLRCD           |  |  |
| C=Copy Menu Heading:                                                      |                 |                      |  |  |
| M=Move Copy/Move                                                          | 0               | <b>F</b> = - 1 = -12 |  |  |
| <u>X Seq To Seq Option Description</u>                                    | <u>Secured?</u> | <u>Enabled?</u>      |  |  |
| X 950 Audit Dashboard                                                     | Ť               | r                    |  |  |
|                                                                           |                 |                      |  |  |
|                                                                           |                 |                      |  |  |
| Buit an "X" next by                                                       |                 |                      |  |  |
|                                                                           |                 |                      |  |  |
|                                                                           |                 |                      |  |  |
|                                                                           |                 |                      |  |  |
| Put an X next to an existing record OR create a new record using $F9 = a$ | Add Option      |                      |  |  |
|                                                                           |                 |                      |  |  |
|                                                                           |                 |                      |  |  |
|                                                                           |                 |                      |  |  |
|                                                                           |                 |                      |  |  |
|                                                                           |                 |                      |  |  |
|                                                                           |                 |                      |  |  |
| F6 =Del User F10 =Test User F11 =Dup                                      | lser            |                      |  |  |
|                                                                           | t Enter =Co     | ontinue              |  |  |
|                                                                           |                 |                      |  |  |
| MA D A                                                                    |                 | 15/012               |  |  |
|                                                                           |                 |                      |  |  |

| Real Vision Customer Specific Maintenance Screen(c)Copyright RVI,1999UPDATERVMNUPMD/RECUPD                                                                                             |
|----------------------------------------------------------------------------------------------------|
| Option #: <u>950</u> Menu Option Text: <u>Audit Dashboard</u><br>User Security Exists.<br>Option Enabled?: Y_ (Y/N)                                                                    |
| Setting Enabled To N Will Remove Option From All Users.<br>Press F5 If Security By User Is Desired. Removing Users Will Remove Security.                                               |
| Command To Execute (F4 To Prompt) (Enter *HEADING if this is a heading line):<br><u>CALL_LINK_parm('http://12.27.233.218/internet/rvi/RVIAUDIT/auditportal/index.htm</u><br><u>1')</u> |
|                                                                                                    |
|                                                                                                    |
| F3 =Exit F5 =Maintain User Security F23 =Delete Enter =Continue                                                                                                    |

- 5. Press **F5** = Maintain User Security
- 6. Add user id **QTMHHTTP** as well as any user id(s) that will access this menu option.

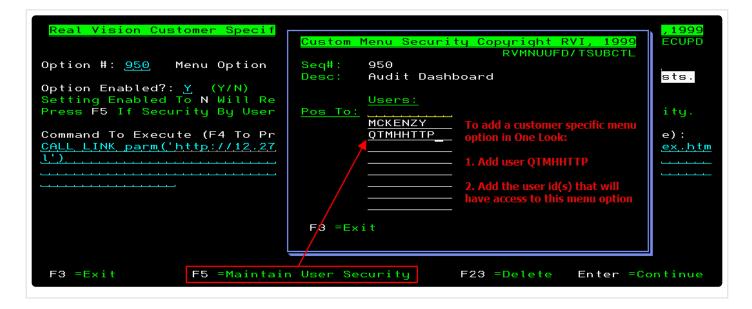

The setup is complete!

Users specified in Step 6 will see the option when they select Menu / Custom Menus from One Look.

| V N | lenu 👻          |
|-----|-----------------|
| ٢   | WorkBasket      |
| ≫   | Maintenance     |
|     | Custom Menus    |
| c   | Change Password |
| 0   | Sign Off        |

| O Close            |                                                                   |  |
|--------------------|-------------------------------------------------------------------|--|
| Custom Menu Option | Program Name                                                      |  |
| Audit Dashboard    | http://12.27.233.218/internet/rvi/RVIAUDIT/auditportal/index.html |  |
|                    |                                                                   |  |
|                    |                                                                   |  |
|                    |                                                                   |  |
|                    |                                                                   |  |
|                    |                                                                   |  |
|                    |                                                                   |  |
|                    |                                                                   |  |
|                    |                                                                   |  |
|                    |                                                                   |  |
|                    |                                                                   |  |
|                    |                                                                   |  |
|                    |                                                                   |  |
|                    |                                                                   |  |
|                    |                                                                   |  |
|                    |                                                                   |  |
|                    |                                                                   |  |
|                    |                                                                   |  |
|                    |                                                                   |  |
|                    |                                                                   |  |
|                    |                                                                   |  |
|                    |                                                                   |  |
|                    |                                                                   |  |
|                    |                                                                   |  |

Double-click the line item to execute the menu.

In this example, we are accessing the RVI Personal Dashboard.

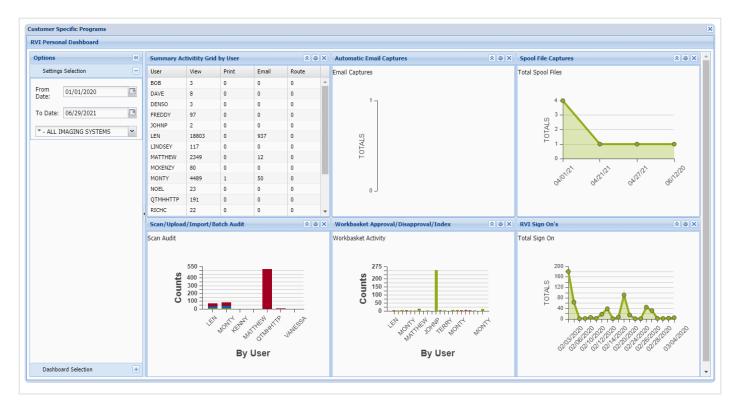

### 6.4. Change Password

1. Select Menu, Change Password.

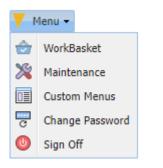

2. Enter a valid password.

(**Password Parameters**: Up to 128 bytes. Allows for mixed-case, numeric, alpha, alphanumeric, and special characters except for # and &. Passwords should not begin with numbers or special characters. Whitespace character can not begin or end a password.)

| Change Password                                  | ×                 |
|--------------------------------------------------|-------------------|
| Sign In Required after Change<br>Enter Password: |                   |
| Re-Enter Password:                               |                   |
|                                                  | 🕑 Submit 🚫 Cancel |

# 6.5. Sign Off

Select Menu, Sign Off then close the browser.

| 4 | 1enu 👻          |
|---|-----------------|
| ٢ | WorkBasket      |
| 2 | Maintenance     |
|   | Custom Menus    |
| c | Change Password |
| 0 | Sign Off        |

# 7. IMAGE INQUIRY TOOLBOX

One Look offers a variety of tools and menus to accomplish tasks within the RVI system. For quick and easy access, many options such as notes, email, and image details are available in multiple locations throughout One Look.

#### Help & Settings

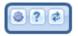

#### Navigation & Appearance

| 🛛 🖣 Page 0 of 0 🕨 🕅 🧬 No data to disp | 🗸 🔀 Retrieve Request 🛛 Display Checked 🔲 Display Options 🗸 |
|---------------------------------------|------------------------------------------------------------|
|---------------------------------------|------------------------------------------------------------|

#### **Display & Left Side Functions**

| $\Diamond$ | Back              |
|------------|-------------------|
| , III      | Notes 👻           |
| :=         | Details           |
| ¢          | Maintenance       |
| 3          | Email             |
| 5          | Routing 👻         |
| 2          | Audit Information |
| ,          | Spool Search      |
| -          | Download          |
| ]          | Add to Temporary  |
| 3          | Display Temp Grid |
| 2          | Retrieve Request  |
| P          | Attach Document   |
|            |                   |
|            |                   |
|            |                   |

#### B Extract Pages

#### Subfile List & Right Click Menu

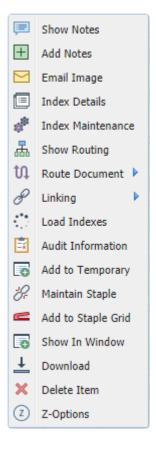

# 7.1. Help & Settings

To watch a video on this topic CLICK HERE

(Located in the top right-hand corner of the search results window in Image Inquiry.)

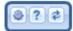

**Settings:** Sets session preferences including grid views and date/numeric formatting.

| Dne Look       |                    |   |   |                                           |                                        |
|----------------|--------------------|---|---|-------------------------------------------|----------------------------------------|
| Image Inquiry  |                    |   | « | Awaiting System Selection                 | <b>0</b> ? ¢                           |
| Total Systems: |                    |   | ^ | 14 4 Page 0 of 0 🕨 🕅 🖑 No data to display | isplay Checked 📃 Display Option Settin |
| System 🔺       | System Name        |   |   |                                           |                                        |
| A              | AP WORKFLOW SYSTEM | ~ |   |                                           |                                        |
| В              | BANKING DDA SYSTEM |   |   | *** Ready to Search ***                   |                                        |
| с              | COURT SYSTEM       |   |   |                                           |                                        |

To access the session settings:

1. After login, select the icon in the top right corner of the One Look window.

| One Look    |                     |        |                                       |                                                    |
|-------------|---------------------|--------|---------------------------------------|----------------------------------------------------|
| Image Inqu  | liry                | ~      | Awaiting System Selection             | 0?2                                                |
| Total Syste | ms: 38              | ~      | A Page 0 of 0 D R No data to display  | Display Checked Display Options •                  |
| System 📥    | System Name         |        |                                       |                                                    |
| Α           | AP WORKFLOW SY      |        |                                       |                                                    |
| в           | BANKING DDA SYSTEM  |        | *** Re                                | ady to Search ***                                  |
| с           | COURT SYSTEM        |        |                                       |                                                    |
| D           | AP SYSTEM           |        |                                       |                                                    |
| E           | AR SYSTEM           |        |                                       |                                                    |
| F           | BANKING LOAN SYSTEM |        |                                       |                                                    |
| G           | ARKANSAS STATE TRE  |        |                                       |                                                    |
| н           | MEDICAL SYSTEM      |        |                                       |                                                    |
| I           | INSURANCE SYSTEM    |        |                                       |                                                    |
| J           | NET DATA CASE IMAG  |        |                                       |                                                    |
| к           | BUNZEL TEST IMAGE   |        |                                       |                                                    |
| L           | PERSONAL PROPERTY   |        |                                       |                                                    |
| м           | MASTER IMAGE SYSTEM |        |                                       |                                                    |
| 0           | ACCUFUND ACCOUNT    |        |                                       |                                                    |
| Р           | ACCUFUND A/R SYSTE  |        |                                       |                                                    |
| Q           | ACCUFUND REQUISIT   |        |                                       |                                                    |
| R           | SIGNATURE DOCUME    | $\sim$ | (PDF) Device Id:\$00105335 User Id: M | CKENZY © Real Vison Software. All Rights Reserved. |
| c           | ACCUEUND BURCHAS    |        |                                       | ,                                                  |
|             |                     |        |                                       |                                                    |
|             |                     |        |                                       |                                                    |
|             |                     |        |                                       |                                                    |

2. The session settings window will display.

| Session Settings                                           |          |        |      | ×               |
|------------------------------------------------------------|----------|--------|------|-----------------|
| © Real Vison Software. All Rights Reserved.                |          |        |      | Version 6.26.19 |
| Grid Type                                                  | Regular  | Tabbed | Tree |                 |
| Remove Date Formatting                                     | On/Off   |        |      |                 |
| Remove Numeric Formatting                                  | On/Off   |        |      |                 |
| Combine PDF                                                | On/Off   |        |      |                 |
| RVI to Viewer                                              | 🔲 On/Off |        |      |                 |
| Polling                                                    | 🔲 On/Off |        |      |                 |
| Hide West Region after Search                              | On/Off   |        |      |                 |
| Display AS400 Spool Format                                 | On/Off   |        |      |                 |
| Editable Display Fields                                    | On/Off   |        |      |                 |
| Name Downloaded Files                                      | On/Off   |        |      |                 |
| Contains on Search Fields                                  | On/Off   |        |      |                 |
| Show Index Grid During Display                             | On/Off   |        |      |                 |
| Items Per Page                                             | 500      |        | ~    |                 |
| 'Temporary Grid' and 'Show in Window' initial window size: | Normal   |        | ~    |                 |
| 📀 Clear Cookies                                            |          |        |      | 💾 Save Settings |

#### Available Options:

#### 1. Grid Type

Controls the look of the index list in the right window pane.

#### • Regular

Displays the index list based on create date.

| Page         1         Image         Displaying           gs         VENDOR         X           1909         1909         1909           1909         1909         1909           1909         1909         1909 | ving 1 - 4 of 4                             | DOCUMENT TYPE                                               |
|----------------------------------------------------------------------------------------------------|---------------------------------------------|-------------------------------------------------------------|
| gs x x 1909<br>1909<br>1909<br>1909                                                                                                    | x<br>12/21/2011<br>12/22/2011<br>12/22/2011 | HOUSE PHOTOGRAPH<br>FINANCIAL STATEMENT<br>LOAN APPLICATION |
| 1909<br>1909<br>1909                                                                                                    | 12/21/2011<br>12/22/2011<br>12/22/2011      | HOUSE PHOTOGRAPH<br>FINANCIAL STATEMENT<br>LOAN APPLICATION |
| 1909<br>1909                                                                                                    | 12/22/2011<br>12/22/2011                    | FINANCIAL STATEMENT<br>LOAN APPLICATION                     |
| 1909                                                                                                    | 12/22/2011                                  | LOAN APPLICATION                                            |
|                                                                                                    |                                             |                                                             |
| 1909                                                                                                    | 12/25/2011                                  | INCOME XLS                                                  |
|                                                                                                    |                                             |                                                             |
|                                                                                                    |                                             |                                                             |
|                                                                                                    |                                             |                                                             |
|                                                                                                    |                                             |                                                             |

#### • Tabbed

Displays the index list based on document tabs.

| Image Inquiry 🔍                     | F-BANKING LOAN   | SYSTEM                        |                         | 3 ? ¢                                   |
|-------------------------------------|------------------|-------------------------------|-------------------------|-----------------------------------------|
| Index Search Venu -                 | Page 1           | of 1 🕨 🕅 🍣 Displaying 1       | L - 4 of 4 Dis          | splay Checked 🗧 Display Options 🗸       |
| F-BANKING LOAN SYSTEM Grange System | Flags            | VENDOR                        | DATE                    | DOCUMENT TYPE                           |
| VENDOR                              | i laga           | ×                             | ×                       | ×                                       |
| DATE                                | TAB: COLLATER    | AL                            |                         |                                         |
| DOCUMENT TYPE                       | N                | 1909                          | 12/21/2011              | HOUSE PHOTOGRAPH                        |
| From Date 🖸 To Date 🖻               | TAB: FINANCIAL   | INFORMATION                   |                         |                                         |
|                                     |                  | 1909                          | 12/22/2011              | FINANCIAL STATEMENT                     |
| 🔾 Search 🔄 Functions 🗸 🖉 Clear      |                  | 1909                          | 12/25/2011              | INCOME XLS                              |
|                                     | 🗆 TAB: LOAN INFO | RMATION                       |                         |                                         |
|                                     | N N              | 1909                          | 12/22/2011              | LOAN APPLICATION                        |
|                                     |                  |                               |                         |                                         |
|                                     |                  |                               |                         |                                         |
|                                     |                  |                               |                         |                                         |
|                                     |                  |                               |                         |                                         |
|                                     |                  |                               |                         |                                         |
|                                     |                  |                               |                         |                                         |
|                                     | (PDF)            | Device Id:\$00105970 User Id: | MCKENZY @ Res           | al Vison Software. All Rights Reserved. |
|                                     | (, , , , ,       |                               | (Charles Control of the | a rison soremaner var Rights Reserved.  |

#### • Tree

Displays the index list in an expandable tree format starting with index 1.

| mage Inquiry 🔍                                                     | F-BANKING LOAN SYST | EM 0?0                                                                                                    |
|--------------------------------------------------------------------|---------------------|----------------------------------------------------------------------------------------------------|
| Index Search Venu -                                                |                     | 🕃 Display Checked 🛛 🗮 Display Options 🗸                                                                                                    |
| F-BANKING LOAN SYSTEM 🔲 Change System                              | Flags               | VENDOR                                                                                                    |
| VENDOR DATE DOCUMENT TYPE From Date To Date Search Functions Clear |                     | Image: Second state state sta |
|                                                                    | (PDF)               | Device Id:\$00105970 User Id: MCKENZY © Real Vison Software. All Rights Reserved.                                                                                                    |

#### 2. Remove Date Formatting

Removes the requirement for users to enter a specific date format during image inquiry, scanning, and indexing.

#### 3. Remove Numeric Formatting

Removes the requirement for numeric data in numeric only fields during image inquiry, scanning, and indexing.

#### 4. Combine PDF

Allows the user to que up and view multiple images as a single PDF. The Image ID: will show "Combined Image" in the bottom left corner of the display window. Combine PDF will be enabled by default.

| mage Inquiry 🔍                        |                |                                                                                                    |
|---------------------------------------|----------------|----------------------------------------------------------------------------------------------------|
| 5                                     | K Back         | NAME AND ADDRESS OF SOMEONE WHO CAN CONTACT YOU AT ALL TIMES, TO VERIFY ANY AND ALL CHINGES (TO YOUR ACCOUNTS) THAT THIS INSTITUTION WAS RECEIVED ON YOUR ODHUF.                                                                                                    |
|                                       |                | PridME 8                                                                                                    |
| Index Search 🗸 Menu 🗸                 | Email Email    | VERIFICATION OF IDENTIFICATION: 'Form of identification provided:<br>*Identification issued by: Delv GetS (UESSE) *Expiration Date:* Issue Date:*                                                                                                    |
|                                       |                | "dentification Number: "dentification verified through:                                                                                                    |
|                                       | Download       | Name and Address of someone who will always know your location:                                                                                                    |
| F-BANKING LOAN SYSTEM 📃 Change System | E Download     | Gov. Usts Additional Documentation Attached                                                                                                    |
| _                                     |                | SECTION B- INFORMATION REGARDING JOINT APPLICANT OR OTHER PARTY Complete only if: for joint credit, for individual credit relying on income or assets from                                                                                                    |
| VENDOR                                |                | cher sources, or applicant is married and resides in a community property state.      FUEL WWG (Last, Fee, Weak)     RETIRE (Last, Fee, Weak)     RETIRE (Last, Fee, Weak)                                                                                                    |
| VENDOR                                |                | ATTEN AND CONTRACT CONTRACT CO                                                                                                    |
|                                       |                | RELATIONSHIP TO APPLICANT (/ Any) PRESENT/ADDRESS (Street, City, State & Zo) HINT COM INTERNATION PECASE HOW LONG AT                                                                                                    |
| DATE                                  |                | WIFE SAVE                                                                                                    |
|                                       |                | PRESENT EXPLOYER (Screwn Viene & Addres)<br>N PA-<br>HOW COM WITH (PRESENT   YOUR POSITION OR TITLE<br>HOW COM WITH (PRESENT   YOUR POSITION OR TITLE<br>NUMBE OF SUPERVISOR<br>NUMBE OF SUPERVISOR<br>NUMBE OF SU |
| DOCUMENT TYPE                         |                | EMPLOYERS                                                                                                    |
|                                       |                | PREVICUS EMPLOYER (Sumpary Name & Addmss) HOW CONS INTO PREVICUS EMPLOYER (Sumpary Name & Addmss) EMPLOYER                                                                                                    |
|                                       |                |                                                                                                    |
| From Date 🖪 To Date                   |                | YOUR PRESENT GROSS SALARY OR COMMISSION YOUR PRESENT NET SALARY OR COMMISSION NO. DEPENDENTS AGES OF DEPENDENTS                                                                                                    |
|                                       |                | \$ PER \$ PER                                                                                                    |
| •                                     |                | Aimony, child support, or uspusile maintenance income need not be revealed if you do not win to have it considered as a basis for repaying this obligation.  Minony, child support, separate naintenance inconverturates: Court Onder Written Agreement Onit Understanding                                                                                                    |
| 🔾 Search 🛛 🖄 Functions 🕶 🛛 🖉 Clear 📝  |                | Newsy Cell System Selection Relevance Hailer Court Classer   Verson Agreement   Child Courtsananceg                                                                                                    |
| • • •                                 |                | s PER EDUCATION CONTRACTOR                                                                                                    |
|                                       |                | b may harves biol to the section bioly to be well and biological to a section biological biological to a section biological to a section biological to                                                                                                    |
|                                       |                |                                                                                                    |
|                                       |                | Undersig Account Notes                                                                                                    |
|                                       |                | OFFICE Earlings Access Aurabit                                                                                                    |
|                                       |                | NAME AND ADDREES OF MEAREUT RELATIVE NOT LIVING WITH YOU RELATIONSHIP TELEPHONE HD. (NAME AND COM)                                                                                                    |
|                                       |                | VERIFICATION OF INFORMATION OF MILITARY PERSONNEL:<br>WHE ARE ADDRESS OF DEREVAL WHO CAN CONTACT YOU AT ALL THER, TO VER FY ANY AND ALL CHANGES (TO YOUR ADCOUNTS, THAT THIS WETTUTTON HAS RECEIVED ON YOUR ADMLT.                                                                                                    |
|                                       |                |                                                                                                    |
|                                       |                | PICKE 4                                                                                                    |
|                                       |                | VERIFICATION OF IDENTIFICATION: * Form of Identification provided:                                                                                                    |
|                                       |                | *ldentification issued by: * Expiration Data: *latue Date:                                                                                                    |
|                                       |                | *Identification Number: *Identification verified through:                                                                                                    |
|                                       |                | Name and Address of someone who will always know your location:                                                                                                    |
|                                       |                | SECTION C - MARTINE STOREMENT IN COMPANY IN THE COMPANY IN THE COMPANY AND A COMPANY AND A COMPANY A                                                                                                    |
|                                       |                | as a basis for recommend of the conditionaution of a non-construction of an appearance of the conditionaution of the conditionaution of t                                                                                                    |
|                                       |                | APPLICANT Preset Unmerted (including single, divorced, and victored)                                                                                                    |
|                                       |                | DTHER RARTY Natried Unmarried (including single, divorsed, and videwed)                                                                                                    |
|                                       |                |                                                                                                    |
|                                       |                | SECTION G: CREDIT DISCLOSURE FOR INSURANCE (applicant copy)                                                                                                    |
|                                       | Combined Image | This notice is provided to you relating to information that is or may be offered, solicited of sold in connection with your application for credit torough The Evanceline Bank & Trust Company:                                                                                                    |
|                                       |                |                                                                                                    |

#### 5. RVI to Viewer

Forces the display of images into the RVI PC Viewer.

#### **RVI PC Viewer** 9.1.xx or higher must be installed locally on the pc.

#### 6. Polling

Check/Uncheck this option to enable/disable the polling function from running. This only applies to users set to <u>Type O or P</u> as their Image Viewer configuration on the IBMi.

#### 7. Polling Interval

When Polling is enabled, use the slider bar to set the polling interval in seconds.

#### 8. Hide West Region after Search

After clicking the Search button in Image Inquiry, the Index Search pane will minimize leaving the list of results maximized across the screen.

|       | e Index Searc | h panel will minimi<br>anel click the doubl | ze.<br>e arrows. |           | I.        | Retrieve Request 🛛 Displa | y Checked EDisplay Options |
|-------|---------------|---------------------------------------------|------------------|-----------|-----------|---------------------------|----------------------------|
|       | CASE #        | FILE DATE                                   | PLANTIFF         | DEFENDANT | CASE TYPE | COURT/JUDGE               | DOCUMENT TYPE              |
| Flags |               | 3                                           | 3                | 3         | 3         | 3                         | 3                          |
|       | 241780        | 01/02/2018                                  | J JARRED         | T JARRED  | с         | MONTAGUE                  | DRAFT                      |
| N     | 241780        | 03/15/2017                                  | J JARRED         | T JARRED  | с         | MONTOGUE                  | FIRST SUPPLEMENTAL         |
| NRS   | 241780        | 03/15/2017                                  | J JARRED         | T JARRED  | с         | MONTOGUE                  | GARNISHMENT                |
| NL    | 241780        | 04/22/2017                                  | J JARRED         | T JARRED  | с         | MONTOGUE                  | PETITION                   |
|       | 241780        | 01/18/2018                                  | J JARRED         | T JARRED  | с         | J DOWNS                   | WORD                       |

#### 9. Display AS400 Spool Format

Check/Uncheck this option to enable/disable the feature to bring up large spool files quicker by breaking down spool files by document/page. If several spool files are selected and Display AS400

Spool Format is enabled, you will see 2 paging toolbars at the bottom of the screen. The left toolbar controls which document is being displayed. The right toolbar controls which page within the

document is being displayed. When using Spool Search while Display AS400 Spool Format is enabled, the search will apply to ALL spool files that are queued up.

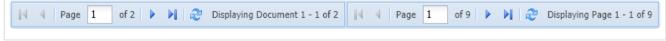

#### 10. Editable Display Fields

Enabling this feature allows users with a custom interface to temporarily "edit" index fields after the initial inquiry.

Below is an example of a custom interface from the IBMi to OneLook. The user selects F5 to inquire. OneLook populates with the index(es) passed from the interface. In this case EMPLOYEE NAME = 1. Since Enable Display Fields is *enabled*, the user can edit EMPLOYEE NAME. If Enable Display Fields is *disabled*, the user can not edit EMPLOYEE NAME. By editing the index, the user can perform additional searches and use the **Functions** drop down options Enables.

| Demo Insurance Application System(c) Copuright RVI 1992Policy: 1John SmithSx M Dob 12/31/68Vital InformationClaims Filed: YModal PremiumsApplication Date4/30/11Day S F ModeM 231.330 722.04Policy Issue Date5/01/1101 7 I 01S 1416.30A 2777.041/04/11Last Paid Date5/01/11NFORest.Paid-to Date5/01/12Last Change: 7/25/11Next Change: 11/11Policy Fee Amount367.00Received: YState: Residence 19Application 19Parish/County1900Reinsurance: Type A Company C2Special Billing1212State: Type A Company C2                                                             |
|----------------------------------------------------------------------------------------------------|
| Vital InformationClaims Filed:<br>YYModal PremiumsApplication Date4/30/11Day S F ModeM231.330722.04BL. Dt.Policy Issue Date5/01/1101 7 I01S1416.30A2777.041/04/11Last Paid Date5/01/11NFORest.Paid-to Date5/01/12Last Change:7/25/11Next Change:11/11Policy Fee Amount367.00Received:YState: Residence19Application19Parish/County1900Reinsurance:Type A Company C2Company C2Company C2Company C2                                                                                                    |
| Application Date       4/30/11       Day S F Mode       M       231.33       0       722.04       Bl. Dt.         Policy Issue Date       5/01/11       01 7 I 01       S       1416.30       A       2777.04       1/04/11         Last Paid Date       5/01/11       NFO       Rest.       Paid-to Date       5/01/12       Last Change:       7/25/11       Next Change:       11/11         Policy Fee Amount       367.00       Received: Y       State: Residence 19       Application 19         Parish/County       1900       Reinsurance: Type A Company C2 |
| Policy Issue Date5/01/1101 7 I01 S1416.30À 2777.041/04/11Last Paid Date5/01/11NFORest.Paid-to Date5/01/12Last Change:7/25/11Next Change:11/11Policy Fee Amount367.00Received:YState: Residence19Application19Parish/County1900Reinsurance:Type ACompanyC2                                                                                                    |
| Last Paid Date 5/01/11 NFO Rest.<br>Paid-to Date 5/01/12 Last Change: 7/25/11 Next Change: 11/11<br>Policy Fee Amount 367.00 Received: Y State: Residence 19 Application 19<br>Parish/County 1900 Reinsurance: Type A Company C2                                                                                                    |
| Paid-to Date 5/01/12 Last Change: 7/25/11 Next Change: 11/11<br>Policy Fee Amount 367.00 Received: Y State: Residence 19 Application 19<br>Parish/County 1900 Reinsurance: Type A Company C2                                                                                                    |
| Policy Fee Amount 367.00 Received: Y State: Residence 19 Application 19<br>Parish/County 1900 Reinsurance: Type A Company C2                                                                                                    |
| Parish/County 1900 Reinsurance: Type A Company C2                                                                                                    |
|                                                                                                    |
| Special Billing 12                                                                                                    |
|                                                                                                    |
|                                                                                                    |
|                                                                                                    |
|                                                                                                    |
|                                                                                                    |
|                                                                                                    |
|                                                                                                    |
|                                                                                                    |
|                                                                                                    |
|                                                                                                    |
| Uning Tung F _ F1F = Cha To Tung S                                                                                                    |
| Using Type F   F15 = Chg To Type S<br>F3 =Exit F5 =Inquiry  F9 =Scan  F10 =Upload  F11 =Display Policy F12 =Previous                                                                                                    |
| F3 =Exit F5 =Inquiry F9 =Scan F10 =Upload F11 =Display Policy F12 =Previous                                                                                                    |
|                                                                                                    |
| MA D 01/001                                                                                                    |

| Image Inquiry (Host-Socket Connected)   | I - I | NGRISH LLC |                   | Editable Display Fiel                      | ds is DISABLED 💿 ? 🖻             |
|-----------------------------------------|-------|------------|-------------------|--------------------------------------------|----------------------------------|
| Index Search V Menu -                   | 14    | Page 1     | of 1 🕨 🕅 ಿ Displa | aying 1 - 76 of 76 🛛 🗹 Disp                | olay Checked 🔲 Display Options 🗸 |
| I - INGRISH LLC                         |       |            | EMPLOYEE NAME     | DATE                                       | DOCUMENT TYPE                    |
| EMPLOYEE NAME: 1                        |       | Flags      | ×                 | ×                                          | ×                                |
| DATE                                    |       | Ν          | 1                 | 01/01/2012                                 | POLICY                           |
|                                         |       |            | 1                 | 01/17/2012                                 | ACCIDENT REPORT                  |
| DOCUMENT TYPE                           |       |            | 1                 | 01/17/2012                                 | DAMAGE CLAIM                     |
| From Date 🖪 To Date 🖪                   |       |            | 1                 | 01/18/2012                                 | CHECK                            |
| Show Deleted Records                    |       |            | 1                 | 01/18/2012                                 | LETTER                           |
|                                         |       |            | 1                 | 01/18/2012                                 | WRECK                            |
| Search 😥 Functions 🔹 🚫 Clear            |       |            | 1                 | 01/21/2012                                 | DRIVERS LICENSE                  |
|                                         |       |            | •                 | 00/15/0010                                 |                                  |
| Image Inquiry (Host-Socket Connected) « | I - I | NGRISH LLC |                   | <ul> <li>Editable Display Field</li> </ul> | elds is ENABLED 🔍 🔍              |
| Index Search Venu -                     |       | Page 1     | of 1 👘 🕅 🍣 Displa | ıying 1 - 76 of 76 🛛 🗹 Disp                | lay Checked 🔲 Display Options 🕶  |
| I - INGRISH LLC                         |       | E.a.s      | EMPLOYEE NAME     | DATE                                       | DOCUMENT TYPE                    |
| 1                                       |       | Flags      | ×                 | ×                                          | ×                                |
| DATE                                    |       | Ν          | 1                 | 01/01/2012                                 | POLICY                           |
| DOCUMENT TYPE                           |       |            | 1                 | 01/17/2012                                 | ACCIDENT REPORT                  |
|                                         |       |            | 1                 | 01/17/2012                                 | DAMAGE CLAIM                     |
| From Date 🖪 To Date 🖪                   |       |            | 1                 | 01/18/2012                                 | CHECK                            |
| Show Deleted Records                    |       |            | 1                 | 01/18/2012                                 | LETTER                           |
|                                         |       |            | 1                 | 01/18/2012                                 | WRECK                            |
| 🔎 Search 🏻 🛱 Functions 🕶 🖉 Clear        |       |            | 1                 | 01/21/2012                                 | DRIVERS LICENSE                  |

#### 11. Name Downloaded Files

Allows for the renaming of downloaded files. A *Save As* dialog box will open when the user clicks the Download option.

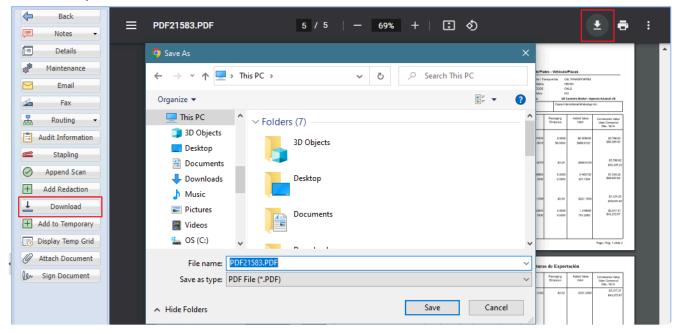

Alternate Save As dialog that will display is the **Download** button is used rather than the download arrow.

| Save As | 5              |                  | ×    |
|---------|----------------|------------------|------|
| Would   | you like to ch | ange this file n | ame? |
|         |                |                  |      |
|         |                |                  |      |
|         | ОК             | Cancel           |      |

#### 12. Contains on Search Fields

Allows wildcard search using asterick for a string containing the specified value. For example, users can search for **\*237**\*

The system will find all matches for Index 1 containing 237 such as 012376.

| Image Inquiry (Host-Socket Connected)            | Z-C | OURT DOCU                              | MENTS AND EXHIBITS |             |  |  |  |  |  |
|--------------------------------------------------|-----|----------------------------------------|--------------------|-------------|--|--|--|--|--|
| Index Search Venu -                              | N   | 🕅 🖣 Page 1 of 1 🕨 🕅 🤔 Displaying 1 - 7 |                    |             |  |  |  |  |  |
| Z-COURT DOCUMENTS AND EXHIBITS The Change System |     | Flags                                  | CASE NUMBER        | FILING DATE |  |  |  |  |  |
| *237*                                            |     | riags                                  |                    |             |  |  |  |  |  |
| FILING DATE                                      |     |                                        | 012376             |             |  |  |  |  |  |
| PLAINTIFF                                        |     |                                        | 012376             | Р           |  |  |  |  |  |
|                                                  |     |                                        | 012376             | P1          |  |  |  |  |  |
| DEFENDANT                                        |     |                                        | 012376             | P2          |  |  |  |  |  |
| CASE TYPE                                        |     |                                        | 012376             | P3          |  |  |  |  |  |
| COURT/JUDGE                                      |     |                                        | 012376             | 06012011    |  |  |  |  |  |
|                                                  |     |                                        | 012376             | 2           |  |  |  |  |  |
| DOCUMENT TYPE                                    |     |                                        |                    |             |  |  |  |  |  |
| From Date 🖸 To Date 🖪                            |     |                                        |                    |             |  |  |  |  |  |
| Show Deleted Records                             |     |                                        |                    |             |  |  |  |  |  |
|                                                  |     |                                        |                    |             |  |  |  |  |  |

#### 13. Show Index Grid During Display

Keeps the subfile list of results open while displaying an image. Allows the user to double-click on additional documents as needed without backing out of the display window.

|   | »                                     | Z-C | OURT | DOCUMEN       | ITS AND EX | HIBITS      |            |            |           | @?¢       | 4                  | Back              |   | ± a :                                                                                                    |
|---|---------------------------------------|-----|------|---------------|------------|-------------|------------|------------|-----------|-----------|--------------------|-------------------|---|----------------------------------------------------------------------------------------------------|
| , | Image Inquiry (Host-Socket Connected) | 14  |      | Page 1        | of 1       |             | Displaying | 1 - 2 of 2 | 🗾 Display | y Checked | Ţ                  | Notes 👻           |   | ± + ;                                                                                                    |
|   |                                       |     | -    | CASE N        | FILING     | PLAINT      | DEFEN      | CASE T     | COURT     | DOCU      |                    | Details           |   |                                                                                                    |
|   | iv (                                  |     | F    |               |            |             |            |            |           |           | 101 <sup>101</sup> | Maintenance       |   |                                                                                                    |
|   | s, I                                  |     | Ν    | 011822        | 01/18/     | L OWNS      | P LYLE     | м          | O/003     | MISC      |                    | Email             |   | <ol> <li>Desamentation of the cost of any depose,<br/>actual tables, shallh insurance for the<br/>oblig of tables.</li> </ol>                                                                                                    |
|   | Soc                                   |     |      | 012376        | 060120     | S FRYE      | O JONES    | м          | D JOH     |           |                    | Fax               |   | <ul> <li>Downentation of any other appenas or income<br/>the party may with the Court to consider</li> </ul>                                                                                                    |
|   | Â                                     |     |      |               |            |             |            |            |           |           | 品                  | Routing 🔹         |   | incluing frace in support of any proposed<br>deviations from the utility support public set in<br>support of in-columity comparisons or<br>unterresplayment, or in support of ecosistie<br>community data the public value parajos.                                                                                                    |
|   |                                       |     |      |               |            |             |            |            |           |           | B /                | Audit Information |   | <ol> <li>If appased support is to be an issue in the case, the parties<br/>shall each hirty with them on Altidade is which they bit all of<br/>them monthly income, doculators butwation and net income.</li> </ol>                                                                                                    |
|   |                                       |     |      |               |            |             |            |            |           |           | $\odot$            | Append Scan       | 1 | end late for all that inclusion proposed marithy expension. THULDONE AND SIGNED in Alterandria, Louisiana on this the day of                                                                                                    |
|   | Ĩ,                                    |     |      |               |            |             |            |            |           |           | +                  | Add Redaction     |   | - John                                                                                                    |
|   |                                       |     |      |               |            |             |            |            |           |           | Ŧ                  | Download          |   | Descritter Assessment                                                                                                    |
|   |                                       |     |      |               |            |             |            |            |           |           | + +                | dd to Temporary   |   |                                                                                                    |
|   |                                       |     |      |               |            |             |            |            |           |           | <b>1</b>           | isplay Temp Grid  |   | A CONTRACT OF A CONTRACT OF A                                                                                                    |
|   |                                       |     |      |               |            |             |            |            |           |           | 0                  | Attach Document   |   | VIII CONTRACT<br>IN CONTRACT<br>IN C |
|   |                                       |     |      |               |            |             |            |            |           |           | ler                | Sign Document     |   | PLEASE SERVE:<br>TAAS ST. ROMANS. ANTRED at her home:<br>Real-Tony Apathemic                                                                                                    |
|   |                                       |     |      |               |            |             |            |            |           |           | ~                  |                   |   | RCD Verbildersport Riz, Apt. 119<br>Alexandric, (J. 27.2053)<br>(Defendent's cell phone number iz: (218), 452-1250)                                                                                                    |
|   |                                       |     |      |               |            |             |            |            |           |           |                    |                   |   |                                                                                                    |
|   |                                       | (PD | F) D | evice Id:\$00 | )151591 U  | ser Id: MCK | ENZY       |            |           | »         | Ima                | ge ID:ZAAAAACE    |   | · L · ·                                                                                                    |
|   |                                       |     |      |               |            |             |            |            |           |           |                    |                   |   |                                                                                                    |

#### 14. Items Per Page

Lists up to the number of records set, before breaking the list into separate pages. The default value is 800.

#### 15. Temporary Grid and Show In Window initial window size

Sets the default size of the pop up window when viewing <u>temporary grid</u> or show in window. The default is 'Normal' with 'Maximized' and 'Height 100%, Width 50%' as options.

**RVI User Guide:** Displays the current One Look manual allowing customers to search on help topics and send comments to RVI customer service.

| One Look                               |     |                                                                                           |        |             |          |           |           |             |          |  |  |  |  |
|----------------------------------------|-----|-------------------------------------------------------------------------------------------|--------|-------------|----------|-----------|-----------|-------------|----------|--|--|--|--|
| Image Inquiry 🔍                        | z-c | Z-COURT DOCUMENTS AND EXHIBITS                                                            |        |             |          |           |           |             |          |  |  |  |  |
| Index Search Venu -                    |     | 🛿 🖣 Page 0 of 0 🕨 🕅 🥲 No data to display 🔂 Display Checked 🚍 Display O <sub>F RVI</sub> U |        |             |          |           |           |             |          |  |  |  |  |
| Z-COURT DOCUMENTS AND EXHIBITS 🔲 Chang |     | Flags                                                                                     | CASE # | FILE DATE 🔻 | PLANTIFF | DEFENDANT | CASE TYPE | COURT/JUDGE | DOCUMENT |  |  |  |  |
|                                        |     | r lags                                                                                    |        |             |          |           |           |             |          |  |  |  |  |
| FILE DATE                              |     | *** Ready to Search ***                                                                   |        |             |          |           |           |             |          |  |  |  |  |

Viewer/PDF: Switches the PDF image display from the browser to the RVI PC viewer.

| One Look                       |                         |                                                                                  |             |          |           |           |             |          |             |  |  |  |
|--------------------------------|-------------------------|----------------------------------------------------------------------------------|-------------|----------|-----------|-----------|-------------|----------|-------------|--|--|--|
| Image Inquiry 🔍                | Z-COURT                 | DOCUMENTS AND                                                                    | EXHIBITS    |          |           |           |             | @?₽      | ا<br>ب<br>ا |  |  |  |
| Index Search Venu •            |                         | 🕅 4 Page 0 of 0 🕨 🕅 🥲 No data to display 🔂 Display Checked 🚍 Display Optior View |             |          |           |           |             |          |             |  |  |  |
| Z-COURT DOCUMENTS AND EXHIBITS | Flags                   | CASE #                                                                           | FILE DATE 🔻 | PLANTIFF | DEFENDANT | CASE TYPE | COURT/JUDGE | DOCUMENT | s Proc      |  |  |  |
|                                | - nogo                  |                                                                                  |             |          |           |           |             |          | cessing     |  |  |  |
| FILE DATE                      | *** Ready to Search *** |                                                                                  |             |          |           |           |             |          |             |  |  |  |

## 7.2. Navigation & Appearance

To watch a video on this topic CLICK HERE

(Located above the search results window in Image Inquiry.)

|  | II Page 0 of 0 ▷ ▷I ② No data to displ | y 🕄 Retrieve Request 💟 Display Checked 🛅 Display Options 🗸 |
|--|----------------------------------------|------------------------------------------------------------|
|--|----------------------------------------|------------------------------------------------------------|

**Retrieve Request:** Manual information retrieval through a **CUSTOM INTERFACE** with the IBMi green screen used for One Look functions (View, Scan, Import, Upload) when polling or sockets is not used. Using the IBMi green screen, the user will navigate to and execute the **CUSTOM** function then press the Retrieve Request button from One Look to complete the request.

For example, the user takes the V-to-view option from the IBMi green screen to view a document then presses the Retrieve Request button from One Look to complete the request and display the document inside of the One Look frame.

Retrieve Request is typically used by customers experiencing performance issues, customers that do not want to run sockets, or customers not running DataQue code for polling.

| Image Inquiry                  | ~           | Z-C | OURT          | DOCUMENT | 5 AND | EXHIBITS            | ITS @ ? @         |               |              |                      |                     |  |  |  |
|--------------------------------|-------------|-----|---------------|----------|-------|---------------------|-------------------|---------------|--------------|----------------------|---------------------|--|--|--|
| Index Search                   | 🔻 Menu 🗸    |     |               | Page 0   | of 0  |                     | o data to display | 🔄 Retrieve R  | equest 🚺 Dis | splay Checked 📒      | Display Options 🗸   |  |  |  |
| Z-COURT DOCUMENTS AND EXHIBITS | ange System |     | <b>F</b> lage | CASE #   |       | FILE DATE           | PLANTIFF          | DEFENDANT     | CASE TYPE    | COURT/JUDGE          | DOCUMENT            |  |  |  |
|                                |             |     | Flags         |          |       |                     |                   |               |              |                      |                     |  |  |  |
| FILE DATE                      |             |     |               |          |       |                     | *** Ready         | to Search *** |              |                      |                     |  |  |  |
| PLANTIFF                       |             |     |               |          |       |                     |                   |               |              |                      |                     |  |  |  |
| DEFENDANT                      |             |     |               |          |       |                     |                   |               |              |                      |                     |  |  |  |
| CASE TYPE                      |             |     |               |          |       |                     |                   |               |              |                      |                     |  |  |  |
| COURT/JUDGE                    |             |     |               |          |       |                     |                   |               |              |                      |                     |  |  |  |
| DOCUMENT TYPE                  |             |     |               |          |       |                     |                   |               |              |                      |                     |  |  |  |
| From Date 🖸 To Date            |             |     |               |          |       |                     |                   |               |              |                      |                     |  |  |  |
| 🔾 Search 🛛 🔀 Functions 🗸       | 🖉 Clear     |     |               |          |       |                     |                   |               |              |                      |                     |  |  |  |
|                                |             |     |               |          |       |                     |                   |               |              |                      |                     |  |  |  |
|                                |             |     |               |          |       |                     |                   |               |              |                      |                     |  |  |  |
|                                |             |     |               |          |       |                     |                   |               |              |                      |                     |  |  |  |
|                                |             |     |               |          |       |                     |                   |               |              |                      |                     |  |  |  |
|                                |             | (PD | DF)           |          | D     | evice Id:\$00114053 | User Id: MCKE     | ENZY          | © Re         | al Vison Software. A | ll Rights Reserved. |  |  |  |
|                                |             | C   |               |          |       | -                   |                   |               |              |                      |                     |  |  |  |

**Display Checked:** View all documents selected with a check mark.

| Image Inquiry                                  | ( z-( | OURT DO | CUMENTS AND      | EXHIBITS                 |                       |                      |                  |                 | @?≠               |
|------------------------------------------------|-------|---------|------------------|--------------------------|-----------------------|----------------------|------------------|-----------------|-------------------|
| Index Search Y Menu •                          |       | Pa      | age 1 of 1       | 🕨 🕅 ಿ Disp               | laying 1 - 5 of 5 Ite | ms selected: 2 🛛 🖳   | Retrieve Request | Display Checked | Display Options 🗸 |
| Z-COURT DOCUMENTS AND EXHIBITS 🔲 Change System | n     | ria a   | CASE #           | FILE DATE                | PLANTIFF              | DEFENDANT            | CASE TYPE        | COURT/JUDGE     | DOCUMENT TYPE     |
| 241780                                         |       | Flags   |                  |                          |                       |                      |                  |                 |                   |
| FILE DATE                                      |       |         | 241780           | 01/02/2018               | J JARRED              | T JARRED             | с                | MONTAGUE        | DRAFT             |
| PLANTIFF                                       |       |         | 241780           | 03/15/2017               | J JARRED              | T JARRED             | с                | MONTOGUE        | FIRST SUPPLEM     |
| DEFENDANT                                      |       |         | 241780           | 03/15/2017               | J JARRED              | T JARRED             | c                | MONTOGUE        | GARNISHMENT       |
| CASE TYPE                                      |       | NL      | 241780<br>241780 | 04/22/2017<br>01/18/2018 | J JARRED<br>J JARRED  | T JARRED<br>T JARRED | c<br>c           | J DOWNS         | PETITION<br>WORD  |
| COURT/JUDGE                                    |       |         |                  |                          |                       |                      |                  |                 |                   |
| DOCUMENT TYPE                                  |       |         |                  |                          |                       |                      |                  |                 |                   |
| From Date 🛛 To Date                            |       |         |                  |                          |                       |                      |                  |                 |                   |
| 🔍 Search 🛛 🖄 Functions 🕶 🖉 Clear               |       |         |                  |                          |                       |                      |                  |                 |                   |
|                                                |       |         |                  |                          |                       |                      |                  |                 |                   |

Under Settings **Output**, when <u>Combine PDF</u> is Enabled – Use the scroll bar to move between TIF and JPG documents. Use the arrows to move between OEM documents.

When Combine PDF is enabled, the Combine/PDF button will not appear.

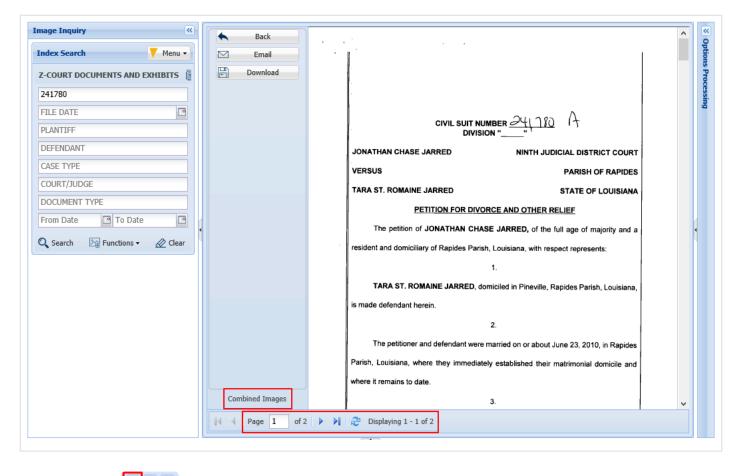

Under Settings [2] when <u>Combine PDF</u> is Disabled – Use arrows to move to the next document.

When Combine PDF is disabled, the Combine/PDF button will be active.

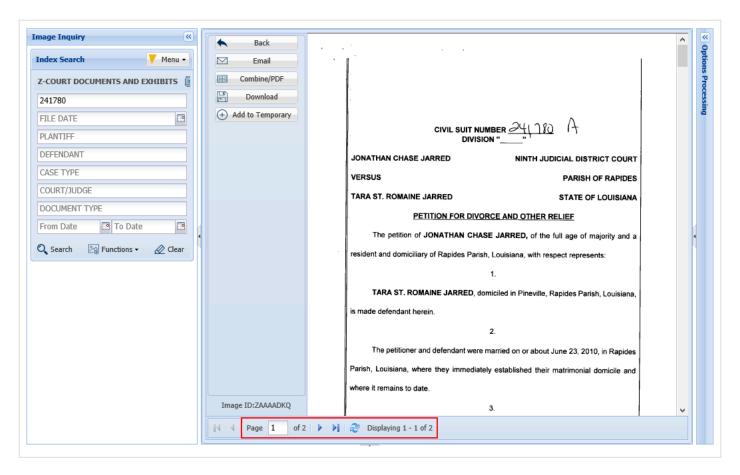

#### **Display Options**

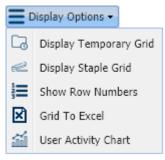

• **Display Temporary Grid:** Populates a grid at the bottom of the screen showing a list of documents that have been added to the temporary holding area. From the holding area, users can view documents which allows for comparison of documents across different systems. (*The temporary grid is cleared automatically when the user logs off.*)

| 14   |                 | Page 1                               | of 1   🕨 🕅                                                                                 | 🥲 Display                             | ying 1 - 4 of                                                                                                    | 4                                                          | Retrieve Request | t 🛃 Display ( | Checked 📃 Di                                                                    | isplay Options • |
|------|-----------------|--------------------------------------|--------------------------------------------------------------------------------------------|---------------------------------------|----------------------------------------------------------------------------------------------------|------------------------------------------------------------|------------------|---------------|---------------------------------------------------------------------------------|------------------|
|      | Flags           | CASE #                               | FILE DATE                                                                                  | PLANTIFF                              | F DEFE                                                                                                    | INDANT                                                     | CASE TYPE        | COURT/JU      | DOCUMEN                                                                         | ТҮРЕ             |
|      | N R<br>N<br>N L | 241780<br>241780<br>241780<br>241780 | <ul> <li>03/15/2017</li> <li>03/15/2017</li> <li>04/22/2017</li> <li>01/18/2018</li> </ul> | · · · · · · · · · · · · · · · · · · · | Show Notes<br>Add Notes<br>Email Imag<br>Index Detai<br>Index Maint<br>Show Routi<br>Route Docu<br>Load Index<br>Audit Inforr<br>Add to Tem<br>Add to Stap<br>Show In Wi<br>Download | e<br>Is<br>tenance<br>ng<br>ment<br>es<br>nation<br>porary | Grid:<br>1. Rigl | ıt-click a r  | FIRST SUP<br>GARNISHM<br>PETITION<br>WORD<br>nt into the<br>ecord.<br>Temporary |                  |
| (PDF | =)              |                                      | Device Id:\$00                                                                             | 119236                                | Jser Id: MCK                                                                                                    | EN7Y                                                       |                  |               | n Software. All R                                                               |                  |

| Image Inquiry                             |                                                | *                            | Z-0  | OURTL | OCUMENTS A               | AND EXHIBITS   |                             |                      |                 |                |           |         | 0 ? ¢               |
|-------------------------------------------|------------------------------------------------|------------------------------|------|-------|--------------------------|----------------|-----------------------------|----------------------|-----------------|----------------|-----------|---------|---------------------|
| Index Search                              |                                                | Menu 🗸                       |      |       | Page 1                   | of 1 📔 🕨       | Displaying 1                | - 4 of 4 💽           | Retrieve Reques | it 🔀 Display ( | Checked   | Ξ       | isplay Options 🗸    |
| Z-COURT DOCUMENTS AN                      | ND EXHIBITS 🔲 Chang                            | ge System                    |      | r.    | CASE #                   | FILE DATE      | PLANTIFF                    | DEFENDANT            | CASE TYPE       | COURT/JU       | DOCU      | G       | Display Temporary   |
| 241780                                    |                                                |                              |      | Flags |                          |                |                             |                      |                 |                |           | æ       | Display Staple Grid |
| FILE DATE                                 |                                                |                              |      | NR    | 241780                   | 03/15/2017     | J JARRED                    | T JARRED             | c               | MONTOGUE       | FIRST     | 12<br>3 | Show Row Numbers    |
| PLANTIFF                                  |                                                |                              |      | Ν     | 241780                   | 03/15/2017     | J JARRED                    | T JARRED             | 2               | MONTOGUE       | GARNI     | ⊠       | Grid To Excel       |
|                                           |                                                |                              | . 🗆  | NL    | 241780                   | 04/22/2017     | J JARRED                    | T JARRED             | с               | MONTOGUE       | PETITI    | 1       | User Activity Chart |
| DEFENDANT                                 |                                                |                              |      |       | 241780                   | 01/18/2018     | J JARRED                    | T JARRED             | С               | J DOWNS        | WORD      |         | OEM                 |
| CASE TYPE                                 |                                                |                              |      |       |                          |                |                             |                      |                 |                |           |         |                     |
| COURT/JUDGE                               |                                                |                              |      |       |                          |                |                             |                      | То              | display the    | e Temp    | ora     | ry Grid:            |
| DOCUMENT TYPE                             |                                                |                              |      |       |                          |                |                             |                      |                 | chala Intani   |           |         |                     |
| From Date                                 | To Date                                        |                              |      |       |                          |                |                             |                      | 1.              | Click 'Displ   | iay Op    | tion    | s.                  |
|                                           |                                                |                              |      |       |                          |                |                             |                      | 2.              | Select 'Dis    | play T    | emp     | orary Grid'.        |
| 🔍 Search 🛛 🖓                              | Functions -                                    | Clear                        | (PE  | PF)   |                          | Device Id:\$0  | 0119236 User I              | d: MCKENZY           |                 | © Real Viso    | on Softwa | re. All | Rights Reserved.    |
|                                           |                                                |                              |      |       |                          | •              |                             |                      |                 |                |           |         | 4                   |
|                                           |                                                |                              |      |       |                          |                |                             |                      |                 |                |           |         |                     |
|                                           |                                                |                              |      |       |                          |                |                             |                      |                 |                |           |         |                     |
|                                           |                                                |                              |      |       |                          |                |                             |                      |                 |                |           |         |                     |
|                                           | ary Grid 💿 View Selecte                        | ed 📃 Comb                    | oine |       |                          |                |                             |                      |                 | _              |           |         |                     |
| S Close 🖉 Clear Tempor                    | rary Grid 💿 View Selecte                       | ed 🔲 Comt                    | bine |       |                          |                |                             |                      |                 |                |           |         |                     |
| Close Clear Tempor                        |                                                | ed 🔲 Comb                    | oine |       | (OWNER:)                 | C              | TAG:)                       | (STATU               | S:)             | (NOT USED)     | )         |         | (NOT USED)          |
| Close Clear Tempor<br>(PERSONAL PROPERTY) | (DESCRIPTION)<br>PHOTOGRAPH                    | (PIN:)<br>310069             |      |       | SMITH RON                | IALD 1         | 24 SARCOXIE TO              | WN 01/08/2           | 015             |                |           |         |                     |
| Close Clear Tempor                        | (DESCRIPTION)<br>PHOTOGRAPH<br>(DOCUMENT TYPE) | (PIN:)<br>310069<br>(CASE #) |      |       | SMITH RON<br>(FILE DATE) | IALD 1         | 24 SARCOXIE TO<br>PLANTIFF) | WN 01/08/2<br>(DEFEN | 015<br>DANT)    | (CASE TYPE     |           |         | (COURT/JUDGE)       |
| E L                                       | (DESCRIPTION)<br>PHOTOGRAPH                    | (PIN:)<br>310069             |      |       | SMITH RON                | IALD 1<br>) (( | 24 SARCOXIE TO              | WN 01/08/2           | DANT)<br>ED     |                |           |         |                     |

• **Display Staple Grid:** Displays the Staple Grid allowing the user to see the items waiting to be stapled and to finalize the staple process as well as maintain existing staple bundles. (*The staple grid is cleared automatically when the user logs off.*)

|                                | mage Inquiry 《        |                                                                                                    |                                         |                                    |                                                          |                                           | 0?¢                                                            |  |  |
|--------------------------------|-----------------------|----------------------------------------------------------------------------------------------------|-----------------------------------------|------------------------------------|----------------------------------------------------------|-------------------------------------------|----------------------------------------------------------------|--|--|
|                                | ndex Search 🗸 Menu 🔻  | Dis                                                                                                    | playing 1 - 4 of 4                      | 🔄 Retrieve                         | 🔄 Retrieve Request 🛛 Display Checked 📃 Display Options 🗸 |                                           |                                                                |  |  |
| CUSTOMER #                     | E-AR SYSTEM           | NAME                                                                                                    | DATE                                    | DOCUMENT T                         | TYPE                                                     | CREATE-DATE                               | PAGES                                                          |  |  |
|                                | 321                   |                                                                                                    |                                         |                                    |                                                          |                                           |                                                                |  |  |
| 321                            | NAME                  | DUNDER MIFF                                                                                                    | 12/22/2010                              | PURCHASE O                         | IMAGE                                                    | 2018/10/10                                | 001                                                            |  |  |
| 321                            | DATE                  | DUNDER MIFF                                                                                                    | 01/03/2011                              | INVOICE                            | IMAGE                                                    | 2018/10/10                                | 001                                                            |  |  |
| 321                            |                       | DUNDER MIFF                                                                                                    | 01/03/2011                              | RENEWAL DO                         | IMAGE                                                    | 2018/10/10                                | 001                                                            |  |  |
| 321                            | DOCUMENT TYPE         | DUNDER MIFF                                                                                                    | 01/18/2011                              | CHECK                              | IMAGE                                                    | 2018/10/10                                | 001                                                            |  |  |
| ם<br>(<br>[<br>[<br> <br> <br> | From Date 🖪 To Date 🖪 | Add Notes     Email Image     Index Details     Index Maintena     Audit Information     Add to Tempora     Add to Staple G     Show In Window | in Identifi<br>rid right-m<br>w to Stap | le Grid.                           | on the rec                                               | ord . Select A                            |                                                                |  |  |
|                                |                       | -                                                                                                    | Device Id:\$0011411                     | Device Id:\$00114116 User Id: MCKI | Device Id:\$00114116 User Id: MCKENZY                    | Device Id:\$00114116 User Id: MCKENZY © F | Device Id:\$00114116 User Id: MCKENZY © Real Vison Software. A |  |  |

• Show Row: Displays the numerical row number next to each record.

| ndex Search 🗸 Menu 🗸       | Page        | 1 of 1           |            | Displaying 1 - 1     | L0 of 10  | Display Cl | hecked 🔳 D | isplay Options 🗸    |
|----------------------------|-------------|------------------|------------|----------------------|-----------|------------|------------|---------------------|
| COURT DOCUMENTS AND EXHIBI | <b>Flam</b> | CASE #           | FILE DATE  | PLANTIFF             | DEFENDANT | CASE TYPE  | COUR 🗔     | Display Temporary ( |
| 241780                     | Flags       |                  |            |                      |           |            | 123<br>3   | Show Row Numbers    |
| FILE DATE                  |             | 241780           | 01/02/2018 | J JARRED             | T JARRED  | с          | монт 🗵     | Grid To Excel       |
|                            | N           | 241780           | 03/15/2017 | J JARRED             | T JARRED  | с          | молт 益     | User Activity Chart |
| PLANTIFF                   | N S         | 241780           | 03/15/2017 | J JARRED             | T JARRED  | С          | MONTOGUE   | GARNISH             |
| DEFENDANT                  | NL          | 241780           | 04/22/2017 | J JARRED             | T JARRED  | с          | MONTOGUE   | PETITION            |
| CASE TYPE                  |             | 241780           | 07/24/2018 | J JARRED             | T JARRED  | С          | BEAR       | PICTURE             |
| COURT/JUDGE                |             | 241780           | 07/24/2018 | J JARRED             | T JARRED  | С          | BIRD       | PICTURE             |
|                            |             | 241780           | 07/24/2018 | J JARRED             | T JARRED  | С          | MONTOGUE   |                     |
| DOCUMENT TYPE              |             | 241780           | 07/24/2018 | J JARRED             | T JARRED  | С          | MONTOGUE   |                     |
| From Date 📑 To Date 📑      |             | 241780<br>241780 | 07/30/2018 | J JARRED<br>J JARRED | T JARRED  | C<br>C     | J DOWNS    | PICTURE I<br>WORD   |
|                            |             |                  |            |                      |           |            |            |                     |
|                            |             |                  |            |                      |           |            |            |                     |

• Hide Row: Hides the numerical row number next to each record.

| ndex Search 🗸 Menu 🗸                  | Page    | 1     | of 1 🛛 🕅 📚 Displaying 1 - 10 of 10 🔂 Display Checked |                       |                      |          |           |      | Display Options - |                     |  |
|---------------------------------------|---------|-------|------------------------------------------------------|-----------------------|----------------------|----------|-----------|------|-------------------|---------------------|--|
| COURT DOCUMENTS AND EXHIBI            |         | Fines | CASE #                                               | FILE DATE             | PLANTIFF             | DEFENDA  | CASE TYPE | COL  |                   | Display Temporary   |  |
| 241780                                |         | Flags |                                                      |                       |                      |          |           |      | 1223              | Hide Row Numbers    |  |
| FILE DATE                             | 1       |       | 241780                                               | 01/02/2018            | J JARRED             | T JARRED | с         | MON  | ×                 | Grid To Excel       |  |
|                                       | 2       | N     | 241780                                               | 03/15/2017            | J JARRED             | T JARRED | с         | MON  | <b>11</b>         | User Activity Chart |  |
| PLANTIFF                              | 3       | NS    | 241780                                               | 03/15/2017            | J JARRED             | T JARRED | с         | MON  | ITOG              | GARNISH             |  |
| DEFENDANT                             | 4       | NL    | 241780                                               | 04/22/2017            | J JARRED             | T JARRED | с         | MON  | ITOG              | PETITION            |  |
| CASE TYPE                             | 5       |       | 241780                                               | 07/24/2018            | J JARRED             | T JARRED | с         | BEAR | R                 | PICTURE             |  |
| COURT/JUDGE                           | 6       |       | 241780                                               | 07/24/2018            | J JARRED             | T JARRED | с         | BIRD |                   | PICTURE             |  |
| · · · · · · · · · · · · · · · · · · · | 7       |       | 241780                                               | 07/24/2018            | J JARRED             | T JARRED | С         |      | ITOG              |                     |  |
| DOCUMENT TYPE                         | 8       |       | 241780                                               | 07/24/2018            | J JARRED             | T JARRED | с         |      | ITOG              |                     |  |
| From Date 📑 To Date 📑                 | 9<br>10 |       | 241780<br>241780                                     | 07/30/2018 01/18/2018 | J JARRED<br>J JARRED | T JARRED | c<br>c    |      | ITOG<br>WNS       | VORD                |  |
|                                       |         |       |                                                      |                       |                      |          |           |      |                   |                     |  |
|                                       |         |       |                                                      |                       |                      |          |           |      |                   |                     |  |

• **Grid to Excel:** Display a list of the One Look sub file indexes in Excel. Also, used in <u>spool file search</u> to display spool file reports in Excel.

|                                                                      | Page 1 of 1                                                                                                    | 🕨 🕅 🤔 Display                                                                                                    | ing 1 - 54 of 54                                                                                                    | 17<br>1                                                                   | Retrieve Request                             | Display Checked                      | Display Op                                                                                                   | otions - Option                                                               |                 |
|----------------------------------------------------------------------|----------------------------------------------------------------------------------------------------|----------------------------------------------------------------------------------------------------|----------------------------------------------------------------------------------------------------|---------------------------------------------------------------------------|----------------------------------------------|--------------------------------------|----------------------------------------------------------------------------------------------------|-------------------------------------------------------------------------------|-----------------|
| Flags                                                                | VENDOR #                                                                                                    | COMPANY                                                                                                    | DATE 🔻                                                                                                    | DOCUMENT TYPE                                                             | ТҮРЕ                                         | CREATE-DATE                          | Display                                                                                                    | Temporary Grid                                                                |                 |
| _ riags                                                              |                                                                                                    |                                                                                                    |                                                                                                    |                                                                           |                                              |                                      |                                                                                                    | Staple Grid                                                                   |                 |
| L                                                                    | GENESIS                                                                                                    | BAYOU FLEET                                                                                                    | 10/10/2018                                                                                                    | INVOICE                                                                   | OEM                                          | 2018/11/14                           | ∃ Show R                                                                                                    | ow Numbers                                                                    |                 |
| ] L                                                                  | GENESIS                                                                                                    | LEWIS AND CL                                                                                                    | 10/10/2018                                                                                                    | INVOICE                                                                   | OEM                                          | 2018/11/14                           | 💷 🛛 Grid To                                                                                                  | Excel                                                                         |                 |
| L                                                                    | GENESIS                                                                                                    | BAYOU FLEET                                                                                                    | 10/09/2018                                                                                                    | INVOICE                                                                   | OEM                                          | 2018/11/14                           | 00 User Ac                                                                                                   | tivity Chart                                                                  |                 |
| ] L                                                                  | GENESIS                                                                                                    | DIXON TUG SE                                                                                                    | 10/06/2018                                                                                                    | INVOICE                                                                   | OEM                                          | 2018/11/14                           | 001                                                                                                    |                                                                               |                 |
| AutoSave                                                             | • 🕶 🗄 🤊                                                                                                    |                                                                                                    | D-AP SYSTEM-                                                                                                    | 05-11-2021.xls - Exe                                                      | cel O                                        |                                      |                                                                                                    | <b>西</b> —                                                                    |                 |
| File                                                                 | Home Insert                                                                                                    | Page Layout                                                                                                    | Formulas                                                                                                    | Data Review                                                               | View Hel                                     | р                                    |                                                                                                    | 🖻 Share 🛛 🖓                                                                   | Comment         |
| aste                                                                 | → B I U                                                                                                    | <ul> <li>15 → Ξ</li> <li>A^ A<sup>*</sup> A<sup>*</sup> Ξ</li> <li>A → Ξ</li> </ul>                                                                       |                                                                                                    | Text         ~           \$ ~ %         9           ←00         →00       | Conditional I                                | ble v d                              | ⊞ Insert ∨<br>☑ Delete ∨<br>Ⅲ Format ∨                                                                       | $\Sigma \sim \frac{2}{2} \nabla \sim$<br>$\Psi \sim \rho \sim$<br>$\phi \sim$ | Analyze<br>Data |
| lipboard                                                             | Fond                                                                                                    | _                                                                                                    | Alianment 5                                                                                                    |                                                                           |                                              |                                      | Cells                                                                                                    | Editing                                                                       | Analysis        |
|                                                                      |                                                                                                    |                                                                                                    |                                                                                                    |                                                                           |                                              |                                      |                                                                                                    |                                                                               |                 |
| A1                                                                   | • E X                                                                                                    | √ <i>f</i> <sub>x</sub> D-A                                                                                                    | AP SYSTEM                                                                                                    |                                                                           |                                              |                                      |                                                                                                    |                                                                               |                 |
| 1                                                                    | A                                                                                                    | В                                                                                                    | C                                                                                                    |                                                                           | D                                            | E                                    | 1                                                                                                    | F                                                                             | G               |
|                                                                      | ENDOR #                                                                                                    | COMPANY                                                                                                    | DATE                                                                                                    |                                                                           | SYSTEM                                       | ТҮРЕ                                 | CREAT                                                                                                    |                                                                               | PAGES           |
| V                                                                    |                                                                                                    | AYOU FLEET                                                                                                    | 10/10/2018                                                                                                    | INVOICE                                                                   |                                              |                                      | 2018/11/14                                                                                                   |                                                                               |                 |
| GENES                                                                |                                                                                                    |                                                                                                    |                                                                                                    |                                                                           |                                              |                                      | 2018/11/14                                                                                                   |                                                                               |                 |
| GENES<br>GENES                                                       | SIS LE                                                                                                    | WIS AND CLARK                                                                                                    |                                                                                                    | INVOICE                                                                   |                                              |                                      |                                                                                                    |                                                                               |                 |
| GENES<br>GENES<br>GENES                                              | SIS LE                                                                                                    | WIS AND CLARK                                                                                                    | 10/09/2018                                                                                                    | INVOICE                                                                   | OE                                           | М                                    | 2018/11/14                                                                                                   |                                                                               |                 |
| GENES<br>GENES<br>GENES                                              | SIS LE<br>SIS BA<br>SIS DI                                                                                                    | WIS AND CLARK<br>AYOU FLEET<br>XON TUG SERVIC                                                                                                    | 10/09/2018<br>E 10/06/2018                                                                                               | INVOICE<br>INVOICE                                                        | OE<br>OE                                     | M                                    | 2018/11/14<br>2018/11/14                                                                                     | 001                                                                           |                 |
| GENES<br>GENES<br>GENES                                              | SIS LE<br>SIS BA<br>SIS DI<br>SIS DI                                                                                                    | WIS AND CLARK                                                                                                    | 10/09/2018<br>E 10/06/2018<br>E 09/30/2018                                                                               | INVOICE                                                                   | OE<br>OE<br>OE                               | M<br>M<br>M                          | 2018/11/14                                                                                                   | 001<br>001                                                                    |                 |
| GENES<br>GENES<br>GENES<br>GENES                                     | SIS LE<br>SIS BA<br>SIS DI<br>SIS DI<br>SIS CL                                                                                                    | WIS AND CLARK<br>AYOU FLEET<br>XON TUG SERVIC<br>XON TUG SERVIC                                                                                           | 10/09/2018<br>E 10/06/2018<br>E 09/30/2018<br>E 09/27/2018                                                               | INVOICE<br>INVOICE<br>INVOICE                                             | OE<br>OE<br>OE<br>OE                         | M<br>M<br>M                          | 2018/11/14<br>2018/11/14<br>2018/11/14                                                                       | 001<br>001<br>001<br>001                                                      |                 |
| GENES<br>GENES<br>GENES<br>GENES<br>GENES<br>GENES<br>GENES          | SIS         LE           SIS         BA           SIS         DI           SIS         DI           SIS         DI           SIS         CL           SIS         CL           SIS         CL           SIS         CL           SIS         CL                                                                                                    | EWIS AND CLARK<br>AYOU FLEET<br>XON TUG SERVIC<br>XON TUG SERVIC<br>JMMINGS MARINE                                                                        | 10/09/2018<br>E 10/06/2018<br>E 09/30/2018<br>E 09/27/2018<br>09/26/2018                                                 | INVOICE<br>INVOICE<br>INVOICE<br>INVOICE                                  | OE<br>OE<br>OE<br>OE<br>OE<br>OE             | M<br>M<br>M<br>M<br>M<br>M           | 2018/11/14<br>2018/11/14<br>2018/11/14<br>2018/11/14                                                         | 001<br>001<br>001<br>001<br>001                                               |                 |
| GENES<br>GENES<br>GENES<br>GENES<br>GENES<br>GENES<br>GENES          | SIS         LE           SIS         B4           SIS         DI           SIS         DI           SIS         CL           SIS         CC           SIS         CL           SIS         CL           SIS         CL           SIS         CL           SIS         CL                                                                                                    | WIS AND CLARK<br>AYOU FLEET<br>XON TUG SERVIC<br>XON TUG SERVIC<br>JMMINGS MARINE<br>BB WATERFRONT<br>JMMINGS MARINE<br>JMMINGS MARINE                    | 10/09/2018<br>E 10/06/2018<br>E 09/30/2018<br>09/27/2018<br>09/26/2018<br>09/24/2018<br>09/24/2018                       | INVOICE<br>INVOICE<br>INVOICE<br>INVOICE<br>INVOICE<br>INVOICE            | 0E<br>0E<br>0E<br>0E<br>0E<br>0E<br>0E       | M<br>M<br>M<br>M<br>M<br>M           | 2018/11/14<br>2018/11/14<br>2018/11/14<br>2018/11/14<br>2018/11/14<br>2018/11/14<br>2018/11/14               | 001<br>001<br>001<br>001<br>001<br>001<br>001                                 |                 |
| GENES<br>GENES<br>GENES<br>GENES<br>GENES<br>GENES<br>GENES<br>GENES | SIS         LE           SIS         B/           SIS         DI           SIS         DI           SIS         CL           SIS         CL           SIS         CL           SIS         CL           SIS         CL           SIS         CL           SIS         CL           SIS         CL           SIS         CL                                                                            | WIS AND CLARK<br>AYOU FLEET<br>XON TUG SERVIC<br>XON TUG SERVIC<br>JMMINGS MARINE<br>3B WATERFRONT<br>JMMINGS MARINE<br>JMMINGS MARINE<br>JMMINGS MARINE  | 10/09/2018<br>E 10/06/2018<br>E 09/30/2018<br>E 09/27/2018<br>09/26/2018<br>E 09/24/2018<br>E 09/24/2018<br>E 09/24/2018 | INVOICE<br>INVOICE<br>INVOICE<br>INVOICE<br>INVOICE<br>INVOICE<br>INVOICE | 0E<br>0E<br>0E<br>0E<br>0E<br>0E<br>0E<br>0E | M<br>M<br>M<br>M<br>M<br>M<br>M      | 2018/11/14<br>2018/11/14<br>2018/11/14<br>2018/11/14<br>2018/11/14<br>2018/11/14<br>2018/11/14<br>2018/11/14 | 001<br>001<br>001<br>001<br>001<br>001<br>001                                 |                 |
| GENES<br>GENES<br>GENES<br>GENES<br>GENES<br>GENES<br>GENES          | SIS         LE           SIS         B4           SIS         DI           SIS         DI           SIS         Cl           SIS         Cl           SIS         Cl           SIS         Cl           SIS         Cl           SIS         Cl           SIS         Cl           SIS         Cl           SIS         Cl           SIS         Cl           SIS         Cl           SIS         Cl | WIS AND CLARK<br>AYOU FLEET<br>XON TUG SERVIC<br>XON TUG SERVIC<br>JMMINGS MARINE<br>JMMINGS MARINE<br>JMMINGS MARINE<br>JMMINGS MARINE<br>JMMINGS MARINE | 10/09/2018<br>E 10/06/2018<br>E 09/30/2018<br>09/27/2018<br>09/26/2018<br>09/24/2018<br>09/24/2018                       | INVOICE<br>INVOICE<br>INVOICE<br>INVOICE<br>INVOICE<br>INVOICE            | 0E<br>0E<br>0E<br>0E<br>0E<br>0E<br>0E<br>0E | M<br>M<br>M<br>M<br>M<br>M<br>M<br>M | 2018/11/14<br>2018/11/14<br>2018/11/14<br>2018/11/14<br>2018/11/14<br>2018/11/14<br>2018/11/14               | 001<br>001<br>001<br>001<br>001<br>001<br>001                                 |                 |

• User Activity Chart: Includes User Audit and Scan Audit tabs. The User Audit is a graphical representation of the user's activity by System Code including View, Email, Print, Route, Change Index, and CD activity based on the selected date. The Scan Audit is a graphical representation of the user's scan activity including Direct Scan and manual Upload Scan activity based on the selected date.

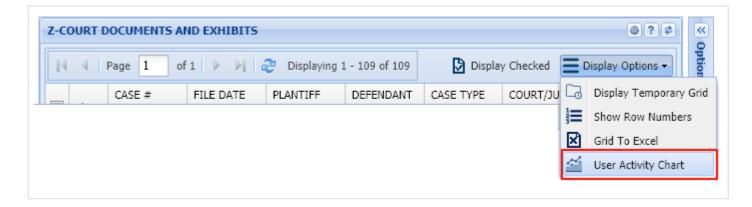

### User Audit Tab:

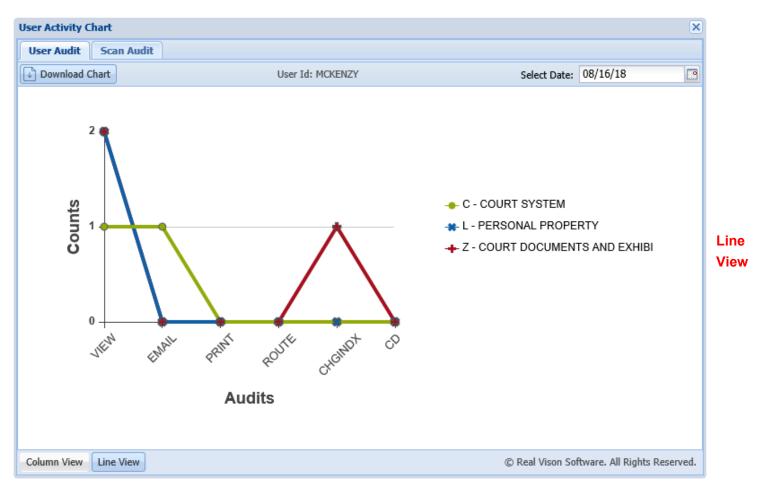

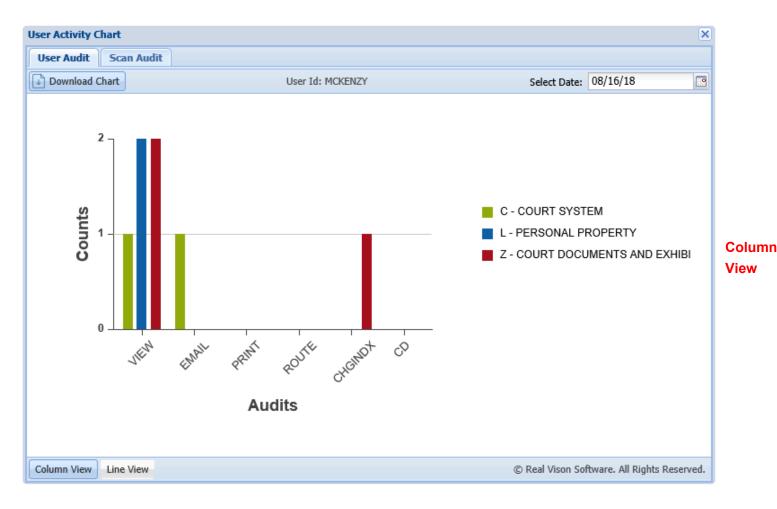

### Scan Audit Tab:

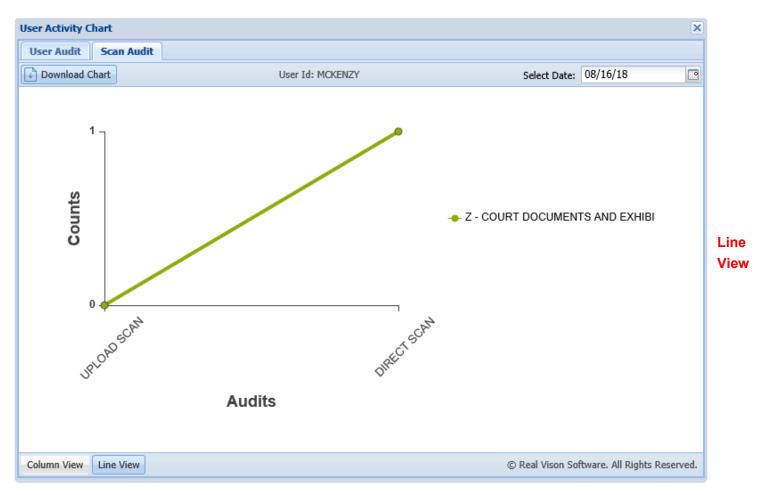

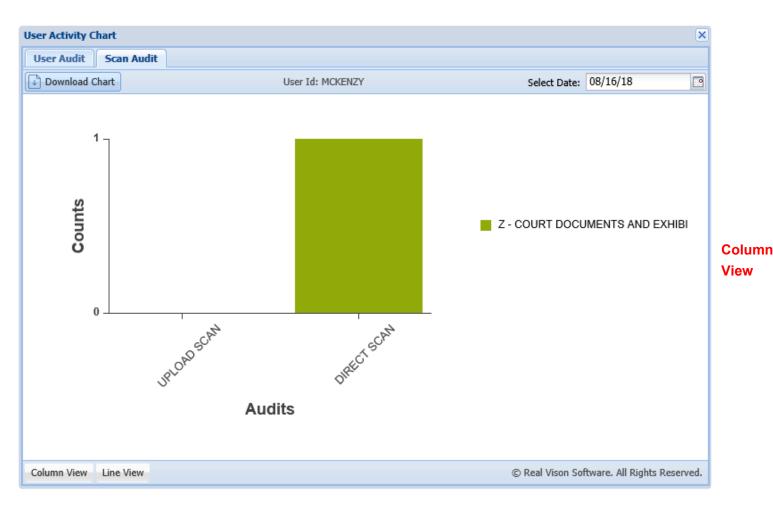

# 7.3. Display Options Ribbon

(Located on the left-hand side of the document display window in Image Inquiry.)

The available options will depend upon the type of document being viewed and the established security.

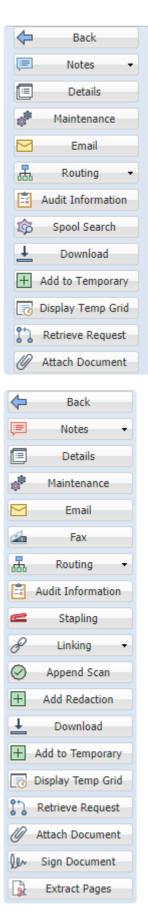

The Spool Search button is only available when displaying spool files.

The Append Scan button is only available when displaying scanned images.

The Stapling and Linking buttons will only appear when the document in the window has been stapled or linked to other documents.

Back: Returns to the search results of the last image inquiry. You can change your search or choose to

#### view another item from the current list.

| mage Inquiry «                                            | K Back                                                                                                    | ι.                                                                                                    | ^ |
|-----------------------------------------------------------|----------------------------------------------------------------------------------------------------|----------------------------------------------------------------------------------------------------|---|
| Index Search 💎 Menu 🗸                                     | 🖹 Notes 🗸                                                                                                    | The allegations of plaintiff's original Potition for Divorce and Other Relief are<br>reiterated and affirmed save and except as may be inconsistent herewith;                                                                                                    |   |
| Z-COURT DOCUMENTS AND EXHIBITS 🗐 Change System            | Details     Maintenance                                                                                                    | II.<br>That your petitioner desires to amend his Petition for Divorce and Other Relief by                                                                                                    |   |
| 241780 FILE DATE PLANTIFF DEFENDANT CASE TYPE COURT/JUDGE | Email Control Control | adding paragraph 19 to read as follow:<br>"19.<br>The defendant has recently exhibited volatile and erratic<br>behavior and mood swings and your petitioner shows that it<br>would be in the best interest of the children for the Court to<br>order a psychological evaluation of both parties by a mental<br>health professional selected by the Court, and that this would<br>be in the best interest of the children."<br>WHEREFORE, YOUR PETITIONER PRAYS:       |   |
| DOCUMENT TYPE<br>From Date  ☐ To Date  ④<br>Cear<br>Cear  | (↔) Add to Temporary                                                                                                    | <ol> <li>That this amended pleading be deemed good and sufficient and be ordered<br/>filed;</li> <li>That the prayer of the petitioner's original Petition for Divorce and Other<br/>Relief is reiterated and reafitmed; some and except as may be inconsistent<br/>herewith;</li> <li>That all allegations of the prayer are pleaded in the alternative were one may<br/>be inconsistent with another; and</li> <li>For all necessary orders and decrees.</li> </ol> |   |
|                                                           | Image ID:ZAAAADKS                                                                                                    |                                                                                                    | ~ |

**Notes:** Add notes or view existing notes for the document being displayed. When notes exist, the Notes drop down icon will be **red**. (*Show Notes will only appear if the document already has notes*.)

| Image Inquiry                                                                                                    | L L Back The allegations of plaintiffs original Petition for Divorce and Other Relief are                                                                                                    | ^ | ~                    |
|----------------------------------------------------------------------------------------------------|----------------------------------------------------------------------------------------------------|---|----------------------|
| Index Search Venu -                                                                                                    | reiterated and affirmed save and except as may be inconsistent herewith;                                                                                                    |   | Optio                |
| Index Search   Z-COURT DOCUMENTS AND EXHIBITS   241780   FILE DATE   PLANTIFF   DEFENDANT   CASE TYPE   COURT/JUDGE   DOCUMENT TYPE   From Date   To Date | <ul> <li>Notes</li> <li>Show Notes</li> <li>Add Notes</li> <li>Contact Contact Contac</li></ul> |   | S Options Processing |
|                                                                                                    | Image ID:ZAAAADKS                                                                                                    | ~ |                      |
|                                                                                                    | A. For all necessary orders and decrees.                                                                                                    | ~ |                      |

|                                   | »        |
|-----------------------------------|----------|
| Add Notes                         |          |
|                                   |          |
|                                   |          |
|                                   |          |
|                                   |          |
|                                   |          |
|                                   |          |
| 🕗 Submit 🛛 🖧 Check Out Document 📿 | 2 Cancel |

When adding notes, the record can be 'checked out' to ensure no conflicts occur between multiple users attempting to add notes to the same document.

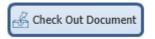

Once the note is complete, select

### Once a Note is Added:

• The option to **Show Notes** will be available.

| 🖹 Notes    | • |  |
|------------|---|--|
| Show Notes |   |  |
| Add Notes  |   |  |

• When notes exist, the system will display 'N' next to the record.

| Index Search        | 🔻 Menu 👻   | 4 Page | 1 of 1 🕨 | M 😂    | Displaying 1 - 5 | of 5      |           |             |             | Di:   | splay Checked 🗧 🛙 | isplay Options 🕶 |
|---------------------|------------|--------|----------|--------|------------------|-----------|-----------|-------------|-------------|-------|-------------------|------------------|
| C-COURT SYSTEM      | nge System | Flags  | CASE #   | FIL. 🔻 | PLANTIFF         | DEFENDANT | CASE TYPE | COURT/JUDGE | DOCUMENT    | TYPE  | CREATE-DATE       | PAGES            |
| CASE #              |            |        |          |        |                  |           |           |             |             |       |                   |                  |
| FILE DATE           |            | NR S L | 123455   | 01/    | B WIDDOW         | R WIDDOW  | В         | DAGGET      | GARNISHME   | IMAGE | 2012/05/08        | 001              |
|                     |            | NRL    | 123455   | 06/    | B WIDDOW         | R WIDDOW  | A         | DAGGET      | ORDER       | IMAGE | 2012/05/08        | 001              |
| PLANTIFF            |            | NRL    | 123457   | 02/    | R HENRY          | W HENRY   | Α         | DAGGET      | GARNISHME   | IMAGE | 2012/05/08        | 001              |
| DEFENDANT           |            | RL     | 241780   | 03/    | E ZEND           | H POTTER  | с         | MONTOGUE    | FIRST SUPPL | IMAGE | 2011/07/01        | 004              |
| CASE TYPE           |            | NRL    | 241781   | 04/    | E ZEND           | H POTTER  | С         | MONTOGUE    | PETITION    | IMAGE | 2011/06/02        | 010              |
| COURT/JUDGE         |            |        |          |        |                  |           |           |             |             |       |                   |                  |
| DOCUMENT TYPE       |            |        |          |        |                  |           |           |             |             |       |                   |                  |
| From Date 🖸 To Date |            |        |          |        |                  |           |           |             |             |       |                   |                  |
| Search Experience - | 🖉 Clear    |        |          |        |                  |           |           |             |             |       |                   |                  |

Details: Shows the details (*filename, path, page count, create date*) of the document being displayed.

| Image Inquiry 🔍                                | Back              | · 25 • • • •                                                                                                    | Options Processing |                    | » |
|------------------------------------------------|-------------------|----------------------------------------------------------------------------------------------------|--------------------|--------------------|---|
| Index Search Venu -                            | 🖹 Notes 🗸         |                                                                                                    | Index Details      |                    | ^ |
| Z-COURT DOCUMENTS AND EXHIBITS G Change System | (j) Details       | CIVIL SUIT MUMBER 341,799<br>Division "A"                                                                                                    | 🚫 Close            |                    |   |
| 241780                                         | Maintenance       | JONATINAN CHASE JAARED BTH JUDICING, DISTRICT COURT<br>VERSUS PARISIN OF RAPIDES<br>TARA ST. ROMAINE JARRED STATE OF LOUISIANA                                                                                                    | SYSTRAN:           | ZAAAADKS           |   |
| FILE DATE                                      | Email             | TARA ST. NORANE ANNEL                                                                                                    | CASE #:            | 241780             |   |
| PLANTIFF                                       | Routing •         | The adoptions of plaintiff's original Polition for Divarce and Other Relief are<br>retervited and affirmed save and except as may be incomation herewith;                                                                                   | FILE DATE:         | 03/15/2017         |   |
| DEFENDANT                                      | Audit Information | I.<br>That your petitioner dealers to arready the Petition for Divoto and Other Reliaf by<br>adding paragraph. It is med as follows:                                                                                                    | PLANTIFF:          | J JARRED           |   |
| CASE TYPE                                      | + Append Scan     | 19.<br>The defandent has recently exhibited volatile and emails<br>behavior and near patience they shall be                                                                                                    | DEFENDANT:         | T JARRED           |   |
| COURT/JUDGE                                    | Download          | woold be in the best interest of the children for the Court to<br>order a psychological weakaning of both prefix by a month<br>health particular animological by the Court, and thet this would<br>be in the best interest of the forthom." | CASE TYPE:         | C                  |   |
| DOCUMENT TYPE                                  | Add to Temporary  | pp in the seal reaction of the terrorers.                                                                                                    |                    |                    |   |
| From Date 🖸 To Date                            | •                 | WHEREFORE, YOUR PETITIONER PRAYE:<br>1. That the arrended pleading be deemed good and sufficient and be ordered<br>field:                                                                                                    | COURT/JUDGE:       | MONTOGUE           |   |
| 🛇 Search 🛛 🖓 Functions 🗸 🖉 Clear               |                   | <ol> <li>That the proper of the petitioner's original Petitions for Diverse and Other<br/>Market a interacted and indifference, save and eccept as may be inconsistent<br/>prevents.</li> </ol>                                             | DOCUMENT TYPE:     | FIRST SUPPLEMENTAL |   |
|                                                |                   | Thotal all allingations of the proyer are pleaded in the alternative ware one may<br>be inconcenter with another, and     For all resonance protects     For all resonance protects                                                         | TYPE:              | В                  |   |
|                                                |                   |                                                                                                    | PATH:              | I:\IMAGE           |   |
|                                                |                   |                                                                                                    | FILE:              | 1AAAL42H.001       |   |
|                                                |                   |                                                                                                    | CREATE-DATE:       | 2011/07/01         |   |
|                                                |                   | 114 - 4                                                                                                    | VIEW-DATE:         | 02/22/2016         |   |
|                                                |                   | By his attorney,                                                                                                    | PAGES:             | 004                |   |
|                                                |                   | Praut Brok De-                                                                                                    | DELETE:            |                    |   |
|                                                |                   | P. C. Base (2024<br>Alexandre L. A. 71375-2424<br>La . Eur Prof Machine 72, 269<br>Alexandre J. Johnstram, CHASE                                                                                                    | NOTES:             | Y                  |   |
|                                                | Image ID:ZAAAADKS | ANNED Y                                                                                                    | ROUTE:             | N                  | ~ |

This information is helpful for troubleshooting. Use this information to identify the filename and location of the file when reporting problems to RVI Support.

Maintenance: Allows the updating of index values and the deletion of the record.

| mage Inquiry 🔍                                 | Back               | 125 ex                                                                                                    | Options Processing | (                  |
|------------------------------------------------|--------------------|----------------------------------------------------------------------------------------------------|--------------------|--------------------|
| Index Search Venu -                            | 🖹 Notes 🗸          |                                                                                                    | Index Maintenance  |                    |
| Z-COURT DOCUMENTS AND EXHIBITS 📃 Change System | (j) Details        | Division "A"                                                                                                    | 👌 Update ⊘ Cancel  | Delete Record      |
| 241780                                         | Maintenance        | JONATHAN CHASE JARRED STH JUDICIAL DISTRICT COURT<br>VERSUS PAREN OF RAPIDES<br>TARA ST. ROMAINE JARRED STATE OF LOUISANA                                                                                                    | CASE #:            | 241780             |
| FILE DATE                                      | Email              | FIRST SUPPLEMENTAL AND AVENDING PETIDON.                                                                                                    | FILE DATE:         | 03/15/2017         |
| PLANTIFF                                       | Routing -          | The adoptions of plaintiffs original Potition for Divarce and Other Relief are<br>retented and affirmed save and except as may be incomation herewith;                                                                                                    | PLANTIFF:          | J JARRED           |
| DEFENDANT                                      | Audit Information  | IL.<br>That your petitioner desires to amend his Potition for Divorce and Other Reliaf by<br>adding paragraph. 10 to need as follows:                                                                                                    | DEFENDANT:         | T JARRED           |
| CASE TYPE                                      | + Append Scan      | the state of paragraphs is not read at a concert.                                                                                                    | CASE TYPE:         | С                  |
| COURT/JUDGE                                    | Download           | uprating that they wange and pure planets for the Curit to<br>would be in the best interest of the database for the Curit to<br>order a psychological availability by the Curit. at the This would<br>health predictional subcode by the Curit. at the This would | COURT/JUDGE:       | MONTOGUE           |
| DOCUMENT TYPE                                  | + Add to Temporary | be in the best internal of the children'."                                                                                                    | DOCUMENT TYPE:     | FIRST SUPPLEMENTAL |
| From Date 🖪 To Date 🖪                          |                    | WHEREFORE, YOUR PETITIONER PHAYS:<br>1. That the amended pleading be deemed good and sufficient and bio ordered                                                                                                    |                    |                    |
| 🔍 Search 🛛 🔯 Functions 🕶 🔬 Clear               |                    | flad; 2. That the polyer of the pathcear's original Publicn for Decret and Other<br>Rocket a streamted and and/mack, save and eccept as may be inconsistent<br>featured.                                                                                          |                    |                    |
|                                                |                    | Thotali alingations of the payer are pleaded in the alternative were one may<br>be increasing with another, and     For all reconsury orders and decrees.                                                                                                    |                    |                    |
|                                                |                    |                                                                                                    |                    |                    |
|                                                |                    |                                                                                                    |                    |                    |
|                                                |                    | t fa a a                                                                                                    |                    |                    |
|                                                |                    |                                                                                                    |                    |                    |
|                                                |                    |                                                                                                    |                    |                    |
|                                                |                    | by the attorney.                                                                                                    |                    |                    |
|                                                |                    | 50,25/M FORD FIGER<br>P. O. Bar (2028)<br>Alexandria U.A. 71373-24214<br>La. Star Ford Sumbor 22,399<br>(353) 442-899                                                                                                    |                    |                    |

**Email:** Provides an email dialog box with the image automatically attached. An email contact list will appear with those email addresses that have been setup on the server.

| Email Image                       |                         |
|-----------------------------------|-------------------------|
| MDOUG@LAW.COM                     |                         |
| M DOUGLAS                         |                         |
| CC:(EMAIL ADDRESS)                |                         |
| COURT DOCUMENT                    |                         |
| UPDATED COURT DOCUMENT FOR CASE > | YZ,234                  |
| SUPPORT@REALVISIONSOFTWARE.COM    |                         |
|                                   | 🖅 Send Email 🛛 🖉 Cancel |

The **IBMi Email Server** must be running on the IBM i server.

**Fax:** Fax the document being viewed. Customer must have a fax adapter installed. Contact <u>Real Vision</u> <u>Software</u> support for details on faxing requirements when using One Look.

**Routing:** Sends the document to another user/profile based on the routes setup on the IBM i server. (*The routing profile is setup by your system administrator.*)

| Image Inquiry                  |   | Back                | and the second second sec |   | «                         |
|--------------------------------|---|---------------------|----------------------------------------------------------------------------------------------------|---|---------------------------|
| Index Search Venu -            |   | Notes 🗸             |                                                                                                    |   | Optio                     |
| Z-COURT DOCUMENTS AND EXHIBITS |   | i) Details          |                                                                                                    |   | <b>Options Processing</b> |
| 241780                         |   | Maintenance         |                                                                                                    |   | ssaoc                     |
| FILE DATE                      |   | 🗹 Email             | CIVIL SUIT NUMBER 241,780<br>Division "A"                                                                                                    |   | ing                       |
| PLANTIFF                       | G | Fax                 | JONATHAN CHASE JARRED 9TH JUDICIAL DISTRICT COURT                                                                                                    |   |                           |
| DEFENDANT                      |   | Routing -           | VERSUS PARISH OF RAPIDES                                                                                                    |   |                           |
| CASE TYPE                      | 6 | Route To User       | TARA ST. ROMAINE JARRED STATE OF LOUISIANA                                                                                                    |   |                           |
| COURT/JUDGE                    | ſ | Route Using Profile | FIRST SUPPLEMENTAL AND AMENDING PETITION                                                                                                    |   |                           |
| DOCUMENT TYPE                  |   | Add Redaction       | I.<br>The allegations of plaintiffs original Petition for Divorce and Other Relief are                                                                                                    |   |                           |
| From Date 🖪 To Date 🖪          |   | Download            | reiterated and affirmed save and except as may be inconsistent herewith;                                                                                                    |   |                           |
| 🔍 Search 🛛 Functions 🕶 🖉 Clear | ( | Add to Temporary    | И.                                                                                                    |   |                           |
| Contra E@ Functions (Contra    |   | 👌 Display Temp Grid | That your petitioner desires to amend his Petition for Divorce and Other Relief by<br>adding paragraph 19 to read as follows:                                                                                                    |   |                           |
|                                | ſ | Retrieve Request    | *19.                                                                                                    |   |                           |
|                                |   | <b>.</b>            | The defendant has recently exhibited volatile and erratic<br>behavior and mood swings and your petitioner shows that it                                                                                                    |   |                           |
|                                |   |                     | would be in the best interest of the children for the Court to                                                                                                    |   |                           |
|                                |   |                     | order a psychological evaluation of both parties by a mental                                                                                                    |   |                           |
|                                |   |                     | health professional selected by the Court, and that this would                                                                                                    |   |                           |
|                                |   |                     | be in the best interest of the children."                                                                                                    |   |                           |
|                                |   |                     | WHEREFORE, YOUR PETITIONER PRAYS:                                                                                                    |   |                           |
|                                |   | Image ID:ZAAAADKS   | <ol> <li>That this amended pleading be deemed good and sufficient and be ordered<br/>filed:</li> </ol>                                                                                                    | , |                           |
|                                |   |                     |                                                                                                    |   |                           |
|                                |   |                     |                                                                                                    |   | \$                        |
|                                |   |                     |                                                                                                    |   |                           |

#### Once a document is Routed:

• The system will display 'R' next to the record.

| nage Inquiry «                   |    | DURT SYSTEM |            |        |                  |           |           |             |             |               |               | ; ≉              |
|----------------------------------|----|-------------|------------|--------|------------------|-----------|-----------|-------------|-------------|---------------|---------------|------------------|
| index Search V Menu -            | 14 | 4 Page 1    | of 1   🕨 🕅 | 2      | Displaying 1 - 5 | of 5      |           |             |             | Displa Displa | y Checked 🗧 🛙 | isplay Options - |
| C-COURT SYSTEM G Change System   |    | Flags       | CASE #     | FIL. 🔻 | PLANTIFF         | DEFENDANT | CASE TYPE | COURT/JUDGE | DOCUMENT    | TYPE          | CREATE-DATE   | PAGES            |
| CASE #                           |    |             |            |        |                  |           |           |             |             |               |               |                  |
| FILE DATE                        |    | NRS L       | 123455     | 01/    | B WIDDOW         | R WIDDOW  | В         | DAGGET      | GARNISHME   | IMAGE         | 2012/05/08    | 001              |
|                                  |    | NRL         | 123455     | 06/    | B WIDDOW         | R WIDDOW  | A         | DAGGET      | ORDER       | IMAGE         | 2012/05/08    | 001              |
| PLANTIFF                         |    | NRL         | 123457     | 02/    | R HENRY          | W HENRY   | A         | DAGGET      | GARNISHME   | IMAGE         | 2012/05/08    | 001              |
| DEFENDANT                        |    | RL          | 241780     | 03/    | E ZEND           | H POTTER  | с         | MONTOGUE    | FIRST SUPPL | IMAGE         | 2011/07/01    | 004              |
| CASE TYPE                        |    | NRL         | 241781     | 04/    | E ZEND           | H POTTER  | с         | MONTOGUE    | PETITION    | IMAGE         | 2011/06/02    | 010              |
| COURT/JUDGE                      | •  |             |            |        |                  |           |           |             |             |               |               |                  |
| DOCUMENT TYPE                    |    |             |            |        |                  |           |           |             |             |               |               |                  |
| From Date 🖸 To Date              |    |             |            |        |                  |           |           |             |             |               |               |                  |
| 🔍 Search 🛛 🔀 Functions 🗸 🖉 Clear |    |             |            |        |                  |           |           |             |             |               |               |                  |

### After the document is routed, the option Show Routing will appear under the Routing drop down list.

| Image Inquiry                   |     | Back              | · · · · · · · · · · · · · · · · · · ·                                                                                          |
|---------------------------------|-----|-------------------|----------------------------------------------------------------------------------------------------|
| Index Search V Menu 🗸           |     | Notes -           |                                                                                                    |
| Z-COURT DOCUMENTS AND EXHIBITS  |     | Details           |                                                                                                    |
| 241780                          | 6   | Maintenance       |                                                                                                    |
| FILE DATE                       |     | Email             | CIVIL SUIT NUMBER 241,780<br>Division "A"                                                                                      |
| PLANTIFF                        | G   | Fax               | JONATHAN CHASE JARRED 9TH JUDICIAL DISTRICT COURT                                                                              |
| DEFENDANT                       |     | Routing 🔹         | VERSUS PARISH OF RAPIDES                                                                                                    |
| CASE TYPE                       | Sho | w Routing         | TARA ST. ROMAINE JARRED STATE OF LOUISIANA                                                                                     |
| COURT/JUDGE                     | Rou | te To User        | FIRST SUPPLEMENTAL AND AMENDING PETITION                                                                                       |
| DOCUMENT TYPE                   | Rou | te Using Profile  | I.<br>The allegations of plaintiff's original Petition for Divorce and Other Relief are                                        |
| From Date 🖸 To Date 🖪           |     | Download          | reiterated and affirmed save and except as may be inconsistent herewith;                                                       |
| 🔍 Search 🛛 Functions 🗸 🖉 Clear  | (+) | Add to Temporary  | н.                                                                                                    |
| o scarch E@ rancoons · (V cicar |     | Display Temp Grid | That your petitioner desires to amend his Petition for Divorce and Other Relief by<br>adding paragraph 19 to read as follows:  |
|                                 | 9   | Retrieve Request  | "19.<br>The defendant has recently exhibited volatile and erratic                                                              |
|                                 |     |                   | behavior and mood swings and your petitioner shows that it                                                                     |
|                                 |     |                   | would be in the best interest of the children for the Court to                                                                 |
|                                 |     |                   | order a psychological evaluation of both parties by a mental<br>health professional selected by the Court, and that this would |
|                                 |     |                   | be in the best interest of the children."                                                                                      |
|                                 |     |                   | WHEREFORE, YOUR PETITIONER PRAYS:                                                                                              |
|                                 | Ima | age ID:ZAAAADKS   | <ol> <li>That this amended pleading be deemed good and sufficient and be ordered<br/>filed:</li> </ol>                         |
|                                 |     |                   |                                                                                                    |
|                                 |     |                   |                                                                                                    |

**Audit Information:** Provides the ability to view all activity for the document being viewed. *Available filters: View, Print, Email, Change, Route, Fax, CD, Signature* 

|                                                                                     |                                                      |               | Back                               |                                                                                                    | ^                                                                         |
|-------------------------------------------------------------------------------------|------------------------------------------------------|---------------|------------------------------------|----------------------------------------------------------------------------------------------------|---------------------------------------------------------------------------|
| Index Search                                                                        | V Menu -                                             | ^ E           | Notes 👻                            |                                                                                                    |                                                                           |
| Z-COURT DOCUMENTS AN                                                                | ND EXHIBITS 🔲 Change System                          | 1             | Details                            |                                                                                                    |                                                                           |
| 241780                                                                              |                                                      | ø             | Maintenance                        |                                                                                                    |                                                                           |
| FILE DATE                                                                           |                                                      |               | Email                              |                                                                                                    |                                                                           |
| PLANTIFF                                                                            |                                                      | •             | Routing -                          | CIVIL SUIT NUMBI<br>Division "                                                                              | ER 241,780<br>A"                                                          |
| DEFENDANT                                                                           |                                                      | E.            | Audit Information                  | JONATHAN CHASE JARRED                                                                                       | 9TH JUDICIAL DISTRICT COURT                                               |
| CASE TYPE                                                                           |                                                      | ÷             | Append Scan                        | VERSUS                                                                                                    | PARISH OF RAPIDES                                                         |
| COURT/JUDGE                                                                         |                                                      | B             | Download                           | TARA ST, ROMAINE JARRED                                                                                     | STATE OF LOUISIANA                                                        |
|                                                                                     |                                                      |               | Add to Temporary                   |                                                                                                    |                                                                           |
| DOCUMENT TYPE                                                                       |                                                      |               | nage ID:ZAAAADKS                   | FIRST SUPPLEMENTAL AND                                                                                      | AMENDING PETITION                                                         |
| From Date                                                                           | To Date                                              | * /           |                                    | · .                                                                                                    | *                                                                         |
|                                                                                     |                                                      |               |                                    |                                                                                                    |                                                                           |
|                                                                                     |                                                      | -             |                                    |                                                                                                    |                                                                           |
| Close A Page                                                                        |                                                      | ing 1 - 25 of |                                    | 절 Audit Charts 이슈 Workflow Audit                                                                            |                                                                           |
| Jser                                                                                | 1 of 16 🕨 🔰 😂 Displayi<br>Type                       |               | 379 Audit Filters •<br>Destination | ద Audit Charts 이  않 Workflow Audit Date                                                                     | Time                                                                      |
| Close 4 Page                                                                        | Туре                                                 | ing 1 - 25 of |                                    | Audit Charts of Workflow Audit Date X                                                                       | ×                                                                         |
| Close 4 Page<br>Jser<br>X                                                           | Type<br>VIEW                                         |               |                                    | Audit Charts of Workflow Audit Date X 01/02/16                                                              | 12:51:44                                                                  |
| Close 4 Page<br>Jser<br>XTMHHTP1<br>2TMHHTP1                                        | Type<br>VIEW<br>VIEW                                 |               |                                    | Audit Charts of Workflow Audit Date Date University 01/02/16 01/03/18                                       | 12:51:44<br>17:01:06                                                      |
| Close 4 Page<br>Jser<br>2TMHHTP1<br>2TMHHTP1<br>4CKENZY                             | Type<br>VIEW<br>VIEW<br>VIEW                         |               |                                    | Audit Charts                                                                                                | 12:51:44<br>17:01:06<br>12:26:32                                          |
| Close 4 Page<br>Jser<br>2TMHHTP1<br>2TMHHTP1<br>4CKENZY<br>4CKENZY                  | Type<br>VIEW<br>VIEW<br>VIEW<br>VIEW                 |               |                                    | Audit Charts                                                                                                | 12:51:44<br>17:01:06<br>12:26:32<br>14:59:46                              |
| Close 4 Page<br>Jser<br>2TMHHTP1<br>2TMHHTP1<br>4CKENZY<br>4CKENZY<br>4CKENZY       | Type<br>VIEW<br>VIEW<br>VIEW<br>VIEW<br>VIEW         |               |                                    | Audit Charts                                                                                                | 12:51:44<br>17:01:06<br>12:26:32<br>14:59:46<br>15:01:11                  |
| Close 4 Page<br>Jser<br>XTMHHTP1<br>QTMHHTP1<br>ACKENZY<br>ACKENZY<br>ACKENZY<br>EN | Type<br>VIEW<br>VIEW<br>VIEW<br>VIEW<br>VIEW<br>VIEW |               |                                    | Audit Charts Of Workflow Audit Date O1/02/16 01/03/18 01/04/18 01/04/18 01/04/18 01/04/18 01/04/18 01/04/18 | x<br>12:51:44<br>17:01:06<br>12:26:32<br>14:59:46<br>15:01:11<br>15:57:11 |
| S Close                                                                             | Type<br>VIEW<br>VIEW<br>VIEW<br>VIEW<br>VIEW         |               |                                    | Audit Charts                                                                                                | 12:51:44<br>17:01:06<br>12:26:32<br>14:59:46<br>15:01:11                  |

**Stapling:** Allows for the automatic grouping of images into a bundle. The bundling process occurs at scanupload time or during batch-indexing. This option displays a list of the images that are stapled to the primary document. (*The staple profile is setup by your system administrator.*)

#### If the primary document is stapled to another image:

| mage Inquiry             |           | <b>*</b>      | Z-C | OURT DO | CUMENTS AND E | XHIBITS       |                |           |           |                 | ¢ ? ک             |
|--------------------------|-----------|---------------|-----|---------|---------------|---------------|----------------|-----------|-----------|-----------------|-------------------|
| Index Search             |           | V Menu 🗸      |     | A Pa    | age 1 of 1    | 🕨 🕅 ಿ Display | ing 1 - 1 of 1 |           |           | Display Checked | Display Options - |
| Z-COURT DOCUMENTS AND EX | CHIBITS   | Change System |     | Flags   | CASE #        | FILE DATE     | PLANTIFF       | DEFENDANT | CASE TYPE | COURT/JUDGE     | DOCUMENT TYPE     |
| 241780                   |           |               |     |         |               |               |                |           |           |                 |                   |
| FILE DATE                |           |               |     | NS      | 241780        | 03/15/2017    | J JARRED       | T JARRED  | с         | MONTOGUE        | GARNISHMENT       |
| PLANTIFF                 |           |               |     |         |               |               |                |           |           |                 |                   |
| DEFENDANT                |           |               |     |         |               |               |                |           |           |                 |                   |
| CASE TYPE                |           |               |     |         |               |               |                |           |           |                 |                   |
| MONTOGUE                 |           |               |     |         |               |               |                |           |           |                 |                   |
| GARNISHMENT              |           | ×             |     |         |               |               |                |           |           |                 |                   |
| From Date                | To Date   |               | 1   |         |               |               |                |           |           |                 |                   |
|                          | nctions 🕶 | 🖉 Clear       |     |         |               |               |                |           |           |                 |                   |
| 🔍 Search 🛛 🖓 Fu          |           |               |     |         |               |               |                |           |           |                 |                   |

• The system will display 'S' next to the record.

Stapling

• The button

will be available.

• Click the Stapling button to see a list of the documents that are stapled to the primary document. Double click the record to view the stapled documents.

| One Look              |                 |   |                   |     |                    |             |             |               |                                        |
|-----------------------|-----------------|---|-------------------|-----|--------------------|-------------|-------------|---------------|----------------------------------------|
| Image Inquiry         |                 | « | Back              |     |                    |             |             |               | × «                                    |
| Index Search          | Menu 🕶          | ~ | 🖹 Notes 🗸         | · . |                    | •           |             |               | <ul> <li>Options Processing</li> </ul> |
| Z-COURT DOCUMENTS AND | EXHIBITS 🔲 Chan |   | (j) Details       |     |                    |             |             |               | ns Pro                                 |
| 241780                |                 |   | Maintenance       |     |                    |             |             |               | oessi                                  |
| FILE DATE             |                 |   | 🖂 Email           |     |                    |             |             |               | Du                                     |
| PLANTIFF              |                 | • | Routing •         |     |                    |             |             |               | 4                                      |
| DEFENDANT             |                 |   | 🗐 Audits 🗸        |     | ATATE OF LOUISIANA |             |             |               |                                        |
| CASE TYPE             |                 |   | Stapling          |     | STATE OF LOUISIANA |             |             |               |                                        |
| COURT/JUDGE           |                 |   | 🕂 A Scan          |     | PARISH OF RAPIDES  |             |             |               |                                        |
| DOCUMENT TYPE         |                 |   |                   |     |                    |             |             |               |                                        |
| From Date 🖸 To I      | Date 🖪          | ~ | Imag <b>u K</b> R |     |                    |             |             |               | <b>~</b>                               |
|                       |                 |   |                   |     | •                  |             |             |               | 8                                      |
| Staple Information    |                 |   |                   |     |                    |             |             |               |                                        |
| 🛞 Close               |                 |   |                   |     |                    |             |             |               |                                        |
|                       |                 |   |                   |     |                    |             |             |               |                                        |
| (DOCUMENT TYPE)       | (CASE #)        |   | (FILE DATE)       |     | (PLANTIFF)         | (DEFENDANT) | (CASE TYPE) | (COURT/JUDGE) |                                        |
| GARNISHMENT           | 123455          |   | 01/09/2017        |     | B WIDDOW           | R WIDDOW    | В           | DAGGET        |                                        |
|                       |                 |   |                   |     |                    |             |             |               |                                        |
|                       |                 |   |                   |     |                    |             |             |               |                                        |
|                       |                 |   |                   |     |                    |             |             |               |                                        |
|                       |                 |   |                   |     |                    |             |             |               |                                        |
|                       |                 |   |                   |     |                    |             |             |               |                                        |
|                       |                 |   |                   |     |                    |             |             |               |                                        |
|                       |                 |   |                   |     |                    |             |             |               |                                        |

**Linking:** Provides the ability to establish a primary document with a link to other documents in different RVI imaging systems. This option assumes that if the user has security to the HR system that they also have security setup for the employee payroll system. (*The linking profile is setup by your system administrator.*)

For example, the primary document in HR could have a link to a document in the employee payroll system.

#### If the document's indexes satisfy a linking rule that is setup for this image system:

| • 7 | The sy | stem v | will dis | splay L | next to | the | record. |
|-----|--------|--------|----------|---------|---------|-----|---------|
|-----|--------|--------|----------|---------|---------|-----|---------|

| 1-11 | IPORTED MIC | 2 DATA     |      |                |          |         |                |                |               | ۵ ?            |
|------|-------------|------------|------|----------------|----------|---------|----------------|----------------|---------------|----------------|
| 14   | A Page      | 1 of 1 🕨   | 1    | Displaying 1 - | 1 of 1   |         | 🔄 Retrieve Req | juest 🔀 Displa | y Checked 📃 D | isplay Options |
|      | Flags       | LOAD#      | ORDE | PRO#           | DOC TYPE | INDEX 8 | INDEX 9        | TYPE           | CREATE-DATE   | PAGES          |
|      | NRL         | FREDDS01XX |      | 0000001        | D0C3     |         |                | IMAGE          | 2018/08/28    | 006            |

After displaying the image:

Linking

• The

button will be available.

• Click the Linking button to see a list of the documents (if any) that are linked to the primary document. Double click the record to view the linked documents.

| Image Inquiry       |                             | «                          | K Back                    |                                          |                                 |                            |                        | ^ |
|---------------------|-----------------------------|----------------------------|---------------------------|------------------------------------------|---------------------------------|----------------------------|------------------------|---|
| Index Search        |                             | Menu 🗸                     | 🖹 Notes 🗸                 | · · · ·                                  |                                 |                            | 1                      |   |
| Z-COURT DOCUME      | NTS AND EXHIBITS 🛛 🥅        | Change System              | (j) Details               |                                          |                                 |                            |                        |   |
| 241780              |                             |                            | Maintenance               |                                          |                                 |                            |                        |   |
| FILE DATE           |                             |                            | Email                     |                                          |                                 |                            |                        |   |
| PLANTIFF            |                             |                            | Routing -                 | -                                        | CIVIL SUIT NUMBER<br>DIVISION " | 341780 (t                  |                        |   |
| DEFENDANT           |                             |                            | Audit Information         | JONATHAN CHAS                            |                                 | NINTH JUDICIAL DIS         | TRICT COURT            |   |
| CASE TYPE           |                             |                            | Linking                   | VERSUS                                   |                                 |                            |                        |   |
| COURT/JUDGE         |                             |                            | + Append Scan             |                                          |                                 |                            | OF RAPIDES             |   |
| DOCUMENT TYPE       |                             |                            | Download                  | TARA ST. ROMAIN                          |                                 |                            | OF LOUISIANA           |   |
| From Date           | To Date                     |                            | Add to Temporary          |                                          | PETITION FOR DIVORCE A          |                            |                        |   |
| O creat             | Eunctions -                 | Clear                      |                           | The petition                             | of JONATHAN CHASE JAP           | RRED, of the full age of   | majority and a         |   |
| C Search            | ∠ <sub>@</sub> Functions ▼  | Clear C                    | Image ID:ZAAAADKQ         | resident and domicil                     | iary of Rapides Parish, Louis   | siana, with respect repres | sents:                 | J |
|                     |                             |                            |                           |                                          |                                 |                            | I                      |   |
|                     |                             | <b>×</b>                   |                           |                                          |                                 |                            |                        |   |
| Link Information    |                             |                            |                           |                                          |                                 |                            |                        |   |
| 🚫 Close             |                             |                            |                           |                                          |                                 |                            |                        |   |
| (                   | (                           | (2122.2)                   | (                         | (21.1.1.2.2.2.2.2.2.2.2.2.2.2.2.2.2.2.2. | (0.000)                         | (                          | (                      |   |
| (COURT SYSTEM)<br>C | (DOCUMENT TYPE)<br>PETITION | (CASE #)<br>241781-SKIPPED | (FILE DATE)<br>04/22/2017 | (PLANTIFF)<br>E ZEND                     | (DEFENDANT)<br>H POTTER         | (CASE TYPE)<br>C           | (COURT/JUE<br>MONTOGUE |   |
| -                   |                             |                            | .,                        |                                          |                                 | -                          |                        |   |
|                     |                             |                            |                           |                                          |                                 |                            |                        |   |
|                     |                             |                            |                           |                                          |                                 |                            |                        |   |
|                     |                             |                            |                           |                                          |                                 |                            |                        |   |
|                     |                             |                            |                           |                                          |                                 |                            |                        |   |

**Append Scan:** Adds pages to the end of an existing image. The scan process is automatically initiated when the Append button is selected.

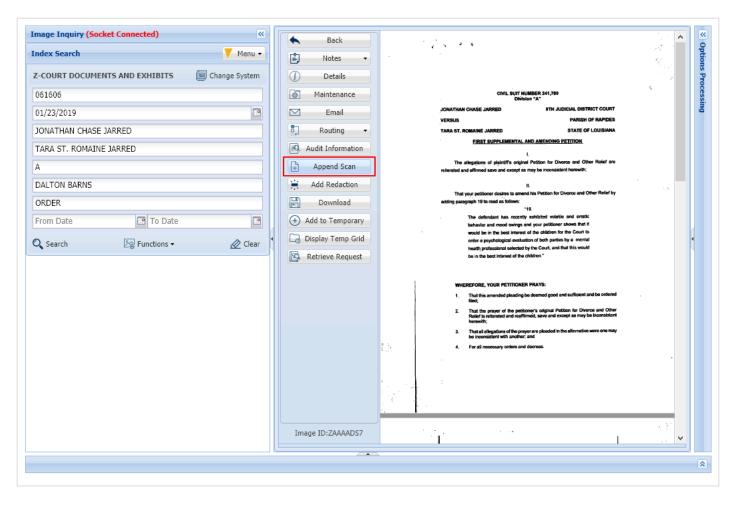

Add Redaction: Redact an area of an image using an opaque highlighter.

Redaction requires a special security setup and use of the RVI PC viewer. Only black & white scanned documents can be redacted.

Display an image then select Add Redaction.

| Image Inquiry 🔍                  |   | K Back              |                                                                                                    | ^ | II | ~                  |
|----------------------------------|---|---------------------|----------------------------------------------------------------------------------------------------|---|----|--------------------|
| Index Search Venu -              |   | 🖹 Notes 🗸           |                                                                                                    |   |    | Option             |
| Z-COURT DOCUMENTS AND EXHIBITS   |   | (j) Details         |                                                                                                    |   |    | Options Processing |
| 241780                           |   | Maintenance         |                                                                                                    |   |    | (Cess)             |
| FILE DATE                        |   | 🖂 Email             | CIVIL SUIT NUMBER 241,780<br>Division "A"                                                                                     |   |    | Du                 |
| PLANTIFF                         |   | (Fax                | JONATHAN CHASE JARRED 9TH JUDICIAL DISTRICT COURT                                                                             |   |    |                    |
| DEFENDANT                        |   | 🗊 Routing 👻         | VERSUS PARISH OF RAPIDES                                                                                                    |   | II |                    |
| CASE TYPE                        |   | Audit Information   | TARA ST. ROMAINE JARRED STATE OF LOUISIANA                                                                                    |   | II |                    |
| COURT/JUDGE                      |   | + Append Scan       | FIRST SUPPLEMENTAL AND AMENDING PETITION                                                                                      |   | II |                    |
| DOCUMENT TYPE                    | ſ | Add Redaction       | I.<br>The allegations of plaintiffs original Petition for Divorce and Other Relief are                                        |   | l  |                    |
| From Date 🖸 To Date 🖪            | 1 | Download            | reiterated and affirmed save and except as may be inconsistent herewith;                                                      |   | 1  |                    |
| 🔍 Search 🛛 🖓 Functions 🗸 🖉 Clear |   | Add to Temporary    | II.                                                                                                    |   | II |                    |
|                                  |   | 🕞 Display Temp Grid | That your petitioner desires to amend his Petition for Divorce and Other Relief by<br>adding paragraph 19 to read as follows: |   | II |                    |
|                                  |   | Retrieve Request    | "19.<br>The defendant has recently exhibited volatile and erratic                                                             |   | Ш  |                    |
|                                  |   |                     | behavior and mood swings and your petitioner shows that it                                                                    |   | Ш  |                    |
|                                  |   |                     | would be in the best interest of the children for the Court to                                                                |   | Ш  |                    |
|                                  |   |                     | order a psychological evaluation of both parties by a mental                                                                  |   | Ш  |                    |
|                                  |   |                     | health professional selected by the Court, and that this would<br>be in the best interest of the children."                   |   | Ш  |                    |
|                                  |   |                     | WHEREFORE, YOUR PETITIONER PRAYS:                                                                                             |   |    |                    |
|                                  |   | Image ID:ZAAAADKS   | <ol> <li>That this amended pleading be deemed good and sufficient and be ordered<br/>filed;</li> </ol>                        | ¥ |    |                    |
|                                  |   |                     |                                                                                                    |   |    |                    |
|                                  |   |                     |                                                                                                    |   |    | *                  |
|                                  | _ |                     |                                                                                                    |   |    | _                  |

Once the image is displayed in the RVI PC Viewer, select the Redaction button then draw the redaction(s) onto the image. When complete, Accept or Do Not Accept the changes. The image will automatically be uploaded.

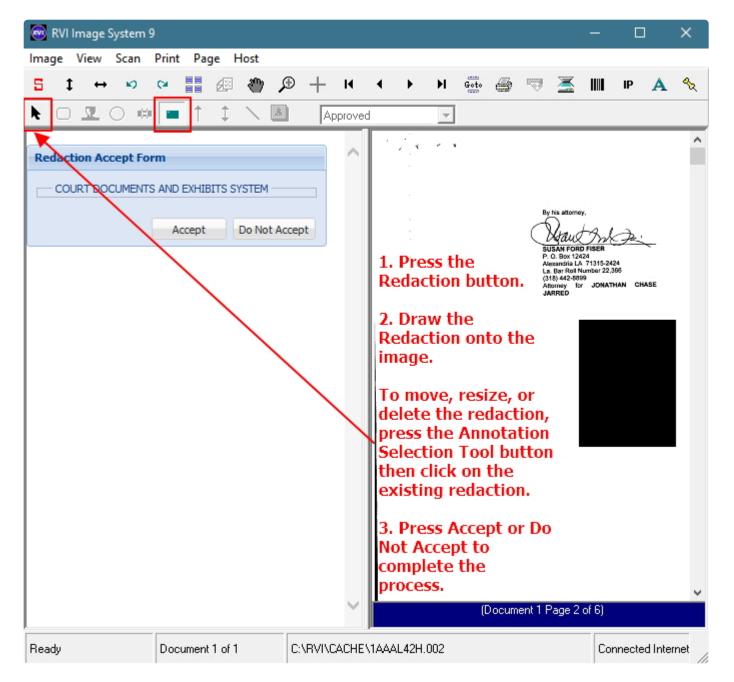

**Spool Search:** Allows for searching a spool file report based on multiple search criteria. This option will only be active when viewing a spool report (Image Type = T).

| mage Inquiry (Host-Socket Connected) | De Back                       | Options Processing                                                                                                    | X                        |
|--------------------------------------|-------------------------------|----------------------------------------------------------------------------------------------------|--------------------------|
| ndex Search 🗸 Menu 🗸                 | 💻 Notes 🔸                     | 😑 PDF20831.P 2 / 48   - 67% +   🕄 👌 👱 🖶 👬 😜 Spool Search 🔲 Use                                                                                                    | AND/OR Logic 🔲 Page/Line |
| -PLANNER REPORTS En Change System    | Details                       | Search Criteria                                                                                                    | Searching By Line        |
| PLANNER                              | Maintenance                   | B460020 B/O ROMBARY LIST DATE 144718 THE 2:41 FAGE 1 G.P 2 Search Criteria #1                                                                                                    |                          |
| RPT DATE                             | Email                         | PILANNER 06419<br>STORER DE S/O, OR Search Criteria #2                                                                                                    |                          |
| b46*                                 | Eax Fax                       | EAXE AVY BOOTE/GEL GEL GID SET DOCK FART<br>G/9 J/3 B/0 B/0 F-269 012/0010 41 AVI 0100/17 10 B EX 1 1 00 0 F-100 000-007 B/07 B/07 000-007 B/07 B/07 000-007 B/07 B/07 000-007 B/07 B/07 000-007 B/07 B/07 000-007 B/07 B/07 000-007 B/07 B/07 000-007 B/07 B/07 000-007 B/07 B/07 000-007 B/07 B/07 000-007 B/07 B/07 000-007 B/07 B/07 000-007 B/07 B/07 B/07 B/07 B/07 B/07 B/07 B                                                                                                    |                          |
| From Date                            | 🚠 Routing 👻                   | 99 1/03 k/0 k/0 k/0 k/0 k/04 k/03/04/01 k k/04 k/05 k/04 k/04 k/04 k/04 k/04 k/04 k/04 k/04                                                                                                    |                          |
| Show Deleted Records                 | Audit Information             | st4 12/12-070 N21-391 72218068 41 A116780-4631 L TARZE BOOR EA 24 95 0 5000000<br>41 A116784-2150 FACE LEVER 1 EA 1 150 0 Steketon<br>41 A116784-2151 REAR TARZE LEVER 1 EA 1 150 0 Steketon<br>41 A116784-2151 REAR TARZE LEVER 1 EA 1 150 0 STEKETON<br>41 A116784-2151 REAR TARZE LEVER 1 EA 1 150 0 STEKETON<br>41 A116784-2151 REAR TARZE LEVER 1 EA 1 150 0 STEKETON<br>41 A116784-2151 REAR TARZE LEVER 1 EA 1 150 0 STEKETON<br>41 A116784-2151 REAR TARZE LEVER 1 EA 1 150 0 STEKETON<br>41 A116784-2151 REAR TARZE LEVER 1 EA 1 150 0 STEKETON<br>41 A116784-2151 REAR TARZE LEVER 1 EA 1 150 0 STEKETON<br>41 A116784-2151 REAR TARZE LEVER 1 EA 1 150 0 STEKETON<br>41 A116784-2151 REAR TARZE LEVER 1 EA 1 150 0 ST |                          |
| 〇 Search 章 Functions • 🔗 Clear       | Spool Search<br>↓ Download    | Alliefer and an and an and an an an an an an an an an an an an an                                                                                                    | : PDF View               |
|                                      | Download     Add to Temporary |                                                                                                    | PDF View                 |
|                                      |                               |                                                                                                    | Grid View                |
|                                      | Display Temp Grid             |                                                                                                    | Txt View                 |
|                                      | Retrieve Request              |                                                                                                    |                          |
|                                      | Ø Attach Document             |                                                                                                    |                          |

The results of the search can be displayed in PDF or Grid format.

| ipool Se | arch 📃 Use AN      | ND/OR Logic 📃 Page | e/Line          |
|----------|--------------------|--------------------|-----------------|
| — Search | Criteria           | Searching By L     | ine             |
|          | Search Criteria #1 |                    |                 |
| OR       | Search Criteria #2 | 2                  |                 |
| OR       | Search Criteria #3 | 3                  |                 |
| OR       | Search Criteria #4 | 4                  |                 |
| OR       | Search Criteria #5 | 5                  |                 |
| O Searc  | h ⊘ Cancel         |                    | <b>&gt;&gt;</b> |
|          | Display            | PDF View           |                 |
|          | Type:              | PDF View           |                 |
|          |                    | i bi ticii         |                 |

**Download:** Ability to save a PDF copy of the document. Users will be prompted to Open, Save, Save As, Save and Open, or Cancel.

**Add To Temporary:** From image inquiry, temporarily store then view documents from any authorized system. The temporary storage folder is accessed through the Display Temp Grid button or Display Options, Display Temporary Grid in the upper right corner of the One Look Image Inquiry window or click

🗔 Display Temp Grid

as single files or combined into one PDF.

(The temporary grid is cleared automatically when the user logs off.)

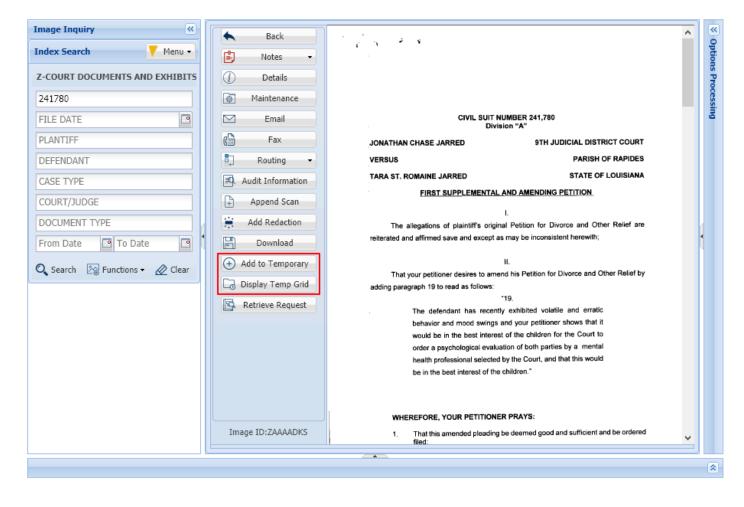

Display Temp Grid: Display a listing of files stored from any authorized system in the temporary folder.

| M | A Page 1 | of 1 🕨 🕅 ಿ Displaying 1 - 18 | of 18 🔄 Retrieve Request | Display Checked    | Ξ    | Display Option: | . •   |     |
|---|----------|------------------------------|--------------------------|--------------------|------|-----------------|-------|-----|
| _ |          | ACCOUNT                      | DATE                     | DOCUMENT TYPE      | C,   | Display Tem     | ooran | / G |
|   | Flags    | ×                            | ×                        |                    | e2   | Display Stap    | e Gri | ł   |
|   |          | 00005                        | 01/02/2005               | BILL OF LADING     |      | Show Row N      | umbe  | rs  |
|   |          | 00005                        | 01/03/2005               | COLOR IMAGE        | ×    | Grid To Exce    |       |     |
|   | N        | 00005                        | 01/04/2005               | DRIVER REIMBURSEN  | sti. | User Activity   | Char  | t   |
|   |          | 00005                        | 01/05/2005               | DRIVERS LICENSE    |      |                 |       |     |
|   |          | 00005                        | 01/06/2005               | FREIGHT            |      |                 |       |     |
|   |          | 00005                        | 01/07/2005               | FUEL TICKET        |      |                 |       |     |
|   |          | 00005                        | 01/08/2005               | HIGHLIGHTS - REDAC | TION | l .             | ~     |     |

| 🔇 Close 🛛 🖉 Clear Tempora | ry Grid 💿 View Selected | 🔽 Combine 🔫    | —— Enable 'O  | Combine' to view | selected docume | ents in a single fi | íle.          |
|---------------------------|-------------------------|----------------|---------------|------------------|-----------------|---------------------|---------------|
|                           |                         |                |               |                  |                 |                     |               |
| (COURT SYSTEM)            | (DOCUMENT TYPE)         | (CASE #)       | (FILE DATE)   | (PLANTIFF)       | (DEFENDANT)     | (CASE TYPE)         | (COURT/JUDGE) |
| 7 С                       | PETITION                | 241781         | 04/22/2017    | E ZEND           | H POTTER        | С                   | MONTOGUE      |
| (MASTER IMAGE SYST        | (DOCUMENT TYPE)         | (ACCOUNT)      | (DATE)        | (NOT USED)       | (NOT USED)      | (NOT USED)          | (NOT USED)    |
| M                         | DRIVERS LICENSE         | 00005          | 01/05/2005    |                  |                 |                     |               |
| COURT DOCUMENTS           | (DOCUMENT TYPE)         | (CASE #)       | (FILE DATE)   | (PLANTIFF)       | (DEFENDANT)     | (CASE TYPE)         | (COURT/JUDGE) |
| Z                         | FIRST SUPPLEMENTAL      | 241780         | 03/15/2017    | J JARRED         | T JARRED        | С                   | MONTOGUE      |
| emporary Grid o           | ntion allows view       | vina documents | from multiple | Systems at the s | ame time.       |                     |               |

**Retrieve Request:** Manual information retrieval through a **CUSTOM INTERFACE** with the IBMi green screen used for One Look functions (View, Scan, Import, Upload) when polling or sockets is not used. Using the IBMi green screen, the user will navigate to and execute the **CUSTOM** function then press the Retrieve Request button from One Look to complete the request.

For example, the user takes the V-to-view option from the IBMi green screen to view a document then presses the Retrieve Request button from One Look to complete the request and display the document inside of the One Look frame.

Retrieve Request is typically used by customers experiencing performance issues, customers that do not want to run sockets, or customers not running DataQue code for polling.

**Attach Document:** Choose a file(s) to attach to the existing document on display. Once a file is attached, it will be stapled to the original document and displayed automatically when the original is viewed. The user

- Charles

| can maintain the stapled documents by clicking the Stapling button | in the display |
|--------------------------------------------------------------------|----------------|
| options .                                                          |                |

| Attach Document | ×      |
|-----------------|--------|
| Choose file:    | Browse |
|                 | Upload |

**Sign Document:** Apply a signature or finger print to a document. Customer must have a signature pad installed. Contact <u>Real Vision Software</u> support for requirements.

**Extract Pages:** Select the desired PDF page range to be viewed.

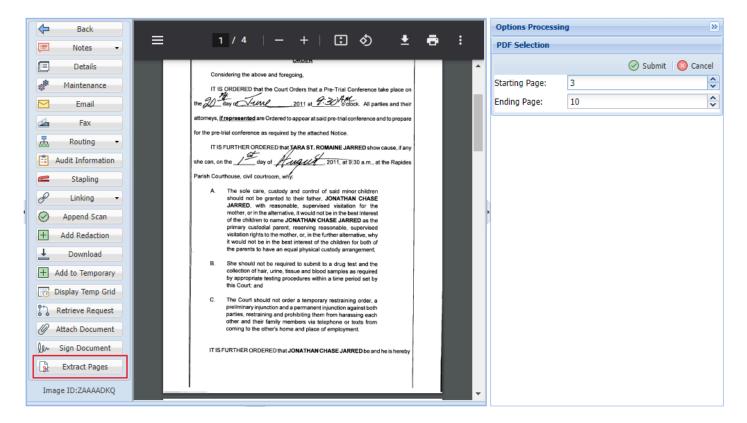

# 7.4. Subfile List & Right Click Menu

(Available by right-mouse clicking a single record in Image Inquiry.)

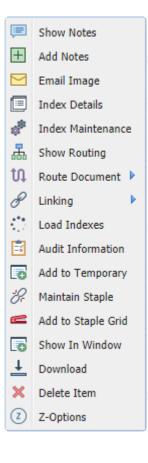

If multiple records are flagged, **Maintain Selected**, **Route Document**, **Add to Temporary**, **Add to Staple Grid**, **Show In Window**, and **Delete Flagged Items** will be the only available options. (Available options are controlled via <u>Option Security</u> on the server.)

| 2 | Maintain Selected    |
|---|----------------------|
| t | Route Document       |
| 6 | Add to Temporary     |
| 2 | Add to Staple Grid   |
| 6 | Show In Window       |
| × | Delete Flagged Items |

**Show Notes:** Displays notes associated with an image. *If notes do not currently exists, the user will not get the Show Notes option.* 

| Image I  | Inquiry      |                  | ~                   | 0  | Z-0 | OURT     | DOCUMENT         | S AND | EXHIBITS    |              |               |                |                |                    | @ ? ¢            |
|----------|--------------|------------------|---------------------|----|-----|----------|------------------|-------|-------------|--------------|---------------|----------------|----------------|--------------------|------------------|
| Index S  | earch        |                  | 🗸 Menu 🕶            |    |     |          | Page 1           | of 1  |             | 👌 Displaying | g 1 - 4 of 4  | Retrieve Reque | st 🛃 Display ( | Checked 📃 Di       | splay Options 🗸  |
| Z-COUF   | RT DOCUMENTS | AND EXHIBITS     | 🔲 Change System     |    |     | Elses.   | CASE #           | F     | ILE DATE    | PLANTIFF     | DEFENDANT     | CASE TYPE      | COURT/JU       | DOCUMENT           | ТҮРЕ             |
| 241780   | )            |                  |                     |    |     | Flags    |                  |       |             |              |               |                |                |                    |                  |
| FILE D   | ATE          |                  |                     |    |     | ] N R    | 241780           | 0     | 3/15/2017   | J JARRED     | T JARRED      | с              | MONTOGUE       | FIRST SUP          | IMAGE            |
| PLANT    | IFF          |                  |                     |    |     |          | 241780           | Ê     | Show Note   |              | T JARRED      | с              | MONTOGUE       | GARNISHM           | IMAGE            |
| DEFEN    | DANT         |                  |                     | 4  |     |          | 241780<br>241780 | •     |             | ·            | T JARRED      | c              | MONTOGUE       | PETITION           | IMAGE            |
| CASE T   |              |                  |                     |    |     | 6        | 241/80           |       |             | e            | T JARRED      | С              | J DOWNS        | WORD               | OEM              |
|          | /JUDGE       |                  |                     |    |     |          |                  | 6     | Index Deta  |              |               |                |                |                    |                  |
|          |              |                  |                     |    |     |          | /                | 6     | Index Main  | tenance      |               |                |                |                    |                  |
|          | MENT TYPE    |                  |                     |    |     |          |                  | 5     | Show Routi  | ng           |               |                |                |                    |                  |
| From D   | Date         | To Date          |                     |    |     |          |                  | 4     | Route Docu  | iment 🕨      |               |                |                |                    |                  |
| 🔍 Sear   | rch          | ≿ Functions ▾    | 🖉 Clear             |    | (P  | DE       |                  | G     | Load Index  | es Use       | r Id: MCKENZY |                | © Real Viso    | on Software. All F | lights Reserved. |
|          |              |                  |                     |    | /   | ·        |                  | Ø     | Audit Infor | nation       |               |                |                |                    |                  |
|          |              |                  |                     | /  | ·   |          |                  |       | Add to Tem  | porary       |               |                |                |                    |                  |
| Notes Li | isting       |                  | -                   | •  |     |          |                  | 2     | Add to Stap | ole Grid     |               |                |                |                    |                  |
| 🚫 Clos   | se           | Right click iter | m for more options. |    |     |          |                  |       | Show In W   | indow        |               |                |                |                    |                  |
| Flags    | User         |                  | Note                |    |     |          |                  |       | Download    |              |               | Entry Date     |                | Close Dat          | e                |
| 0        | MCKENZY      |                  | ATTORNEY RECEIV     | ED | COP | ( ON 1/4 | /18.             |       |             |              |               | 010418         |                | 000000             |                  |

From the Notes Listing, users can Close or Delete notes by right clicking a record.

| Notes Li | sting<br>● | em for more of | ptions.   |            |            |
|----------|------------|----------------|-----------|------------|------------|
| Flags    | User       |                | Note      | Entry Date | Close Date |
| 0        | MCKENZY    |                | IOSE NOTE | 010418     | 000000     |

button to

Add Notes: Allows users to add notes to a document.

🖧 Check Out Document When a user is adding a note, the record can be checked out using the

ensure that there are no conflicts between one or more users attempting to add notes to the same document.

| mage Inquiry  |                   | <ul> <li></li> </ul> | 8 Z | -COUR | T DOCUMEN     | ITS AND EXH | IBITS       |              |               |                |              | Options Processing                                       |
|---------------|-------------------|----------------------|-----|-------|---------------|-------------|-------------|--------------|---------------|----------------|--------------|----------------------------------------------------------|
| Index Search  |                   | 🗸 Menu 🗸             |     | 14 4  | Page 1        | of 1   🕨    |             | Displaying 1 | - 10 of 10    | Display        | Checked 🗧    | Add Notes                                                |
| Z-COURT DOCUM | ENTS AND EXHIBITS | 6 🔲 Change System    |     | El.   | CASE #        | FILE DA     | PLANTIFF    | DEFEN        | CASE T        | COURT/         | DOCUM        |                                                          |
| 241780        |                   |                      | ľ   |       |               |             |             |              |               |                |              |                                                          |
| FILE DATE     |                   | <b>1</b>             | [   |       | 241780        | 01/02/2     | J JARRED    | T JARRED     | С             | MONTA          | DRAFT        |                                                          |
| DI ANTTEE     |                   |                      | [   | N     | 241780        | 03/15/2     | J JARRED    | T JARRED     | С             | MONTO          | FIRST S      |                                                          |
| PLANTIFF      |                   |                      | [   | N     | 241780        | 03/15/2     | J JARRED    | T JARRED     | С             | MONTO          | GARNIS       |                                                          |
| DEFENDANT     |                   |                      | [   | N     | 241780        | 04/22/2     | J JARRED    | T JARRED     | С             | MONTO          | PETITION     |                                                          |
| CASE TYPE     |                   |                      | 4   |       | 241780        | 07/24/2     | J JARRED    | T JARRED     |               | BEAR           | PICTURE      |                                                          |
| COURT/JUDGE   |                   |                      |     |       | 241780        | 07/24/2     | J JARRED    | T JARRED     |               | BIRD           | PICTURE      | 🖉 Submit 🛃 Check Out Document 🍐 Check In Document 🖉 Cano |
| ,             |                   |                      |     |       | 241780        | 07/24/2     | J JARRED    | T JARRED     |               | MONTO          | PICTURE      |                                                          |
| DOCUMENT TYPE |                   |                      |     |       | 241780        | 07/24/2     | J JARRED    | T JARRED     |               | MONTO          | PICTURE      |                                                          |
| From Date     | To Date           | •                    |     |       | 241780        | 07/30/2     | J JARRED    | T JARRED     |               | MONTO          | PICTUR       |                                                          |
| O Search      | Functions -       | 🖉 Clear              |     |       | 241780        | 01/18/2     | J JARRED    | T JARRED     | С             | J DOWNS        | WORD         |                                                          |
| Jourch        | E ancuons •       | <u>K</u> Clear       |     |       |               |             |             |              |               |                |              |                                                          |
|               |                   |                      |     |       |               |             |             |              |               |                |              |                                                          |
|               |                   |                      |     | (PDF) | Device Id:\$0 | 0105344 Us  | er Id: MCKE | NZY © Rea    | l Vison Softv | vare. All Righ | ts Reserved. |                                                          |
|               |                   |                      |     |       |               |             |             | A 1          |               |                |              |                                                          |

Once you complete the notes entry select

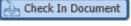

• When notes exist, the system will display a 'N' next to the record.

| dex Search Venu -                          | 🔢 4 Page 1 of 1   > > |        |            |          |           |           |             |                  |  |  |  |  |
|--------------------------------------------|-----------------------|--------|------------|----------|-----------|-----------|-------------|------------------|--|--|--|--|
| -COURT DOCUMENTS AND EXHIBITS 🗐 Change Sys | Flags                 | CASE # | FILE DATE  | PLANTIFF | DEFENDANT | CASE TYPE | COURT/JUDGE | DOCUMENT TYPE    |  |  |  |  |
| 41780                                      | E Tags                |        |            |          |           |           |             |                  |  |  |  |  |
| ILE DATE                                   |                       | 241780 | 01/02/2018 | J JARRED | T JARRED  | С         | MONTAGUE    | DRAFT            |  |  |  |  |
|                                            | I N                   | 241780 | 03/15/2017 | J JARRED | T JARRED  | С         | MONTOGUE    | FIRST SUPPLEMENT |  |  |  |  |
| LANTIFF                                    | 📄 N S                 | 241780 | 03/15/2017 | J JARRED | T JARRED  | с         | MONTOGUE    | GARNISHMENT      |  |  |  |  |
| DEFENDANT                                  | I NL                  | 241780 | 04/22/2017 | J JARRED | T JARRED  | с         | MONTOGUE    | PETITION         |  |  |  |  |
| ASE TYPE                                   |                       | 241780 | 07/24/2018 | J JARRED | T JARRED  | с         | BEAR        | PICTURE          |  |  |  |  |
|                                            |                       | 241780 | 07/24/2018 | J JARRED | T JARRED  | с         | BIRD        | PICTURE          |  |  |  |  |
| COURT/JUDGE                                |                       | 241780 | 07/24/2018 | J JARRED | T JARRED  | с         | MONTOGUE    | PICTURE          |  |  |  |  |
| OCUMENT TYPE                               |                       | 241780 | 07/24/2018 | J JARRED | T JARRED  | с         | MONTOGUE    | PICTURE          |  |  |  |  |
| rom Date 📑 To Date 📑                       |                       | 241780 | 07/30/2018 | J JARRED | T JARRED  | с         | MONTOGUE    | PICTURE IMPORT   |  |  |  |  |
| Search 🔄 Functions -                       |                       | 241780 | 01/18/2018 | J JARRED | T JARRED  | с         | J DOWNS     | WORD             |  |  |  |  |

Email Image: Provides an email dialog box with the image automatically attached.

| Options Processing                      | >>    |
|-----------------------------------------|-------|
| Email Image                             |       |
| MDOUG@LAW.COM                           |       |
| M DOUGLAS                               |       |
| CC:(EMAIL ADDRESS)                      |       |
| COURT DOCUMENT                          |       |
| UPDATED COURT DOCUMENT FOR CASE XYZ,234 |       |
| SUPPORT@REALVISIONSOFTWARE.COM          |       |
| ा Send Email 🛛 🖉 Ca                     | ancel |

Index Details: Shows the details such as the filename, path, page count, create date.

|    |            |                  | AND EXHIBITS       |                        |                                |           | _           |                       | © ? ¢            | Options Processing<br>Index Details |                       |
|----|------------|------------------|--------------------|------------------------|--------------------------------|-----------|-------------|-----------------------|------------------|-------------------------------------|-----------------------|
| 4  | 4          |                  | of 1             2 |                        |                                |           | _           |                       | isplay Options - | ( Close                             |                       |
|    | Flags      | CASE #           | FILE DATE          | PLANTIFF               | DEFENDANT                      | CASE TYPE | COURT/JU •  | DOCUMENT              | ТҮРЕ             | SYSTRAN:                            | ZAAAADKS              |
| ]  | N R<br>N R | 241780<br>241780 |                    | J JARRED<br>J JARRED 🖹 | T JARRED<br>Show Notes         | c         | MONTOGUE    | FIRST SUP<br>GARNISHM | IMAGE<br>IMAGE   | CASE #:                             | 241780                |
|    | NL         | 241780           | 04/22/2017         | J JARRED 🕂             | Add Notes                      |           | MONTOGUE    | PETITION              | IMAGE            | FILE DATE:                          | 03/15/2017            |
|    |            | 241780           | 01/18/2018         | J JARRED               | -                              | _/        | DOWNS       | WORD                  | OEM              | PLANTIFF:                           | J JARRED              |
|    |            |                  |                    | 1                      | Index Details<br>Index Mainten | ance      |             |                       |                  | DEFENDANT:<br>CASE TYPE:            | T JARRED<br>C         |
|    |            |                  |                    | ी।<br>स                | Show Routing<br>Route Docume   |           |             |                       |                  | COURT/JUDGE:                        | MONTOGUE              |
|    |            |                  |                    | S                      | Load Indexes<br>Audit Informat | tion      |             |                       |                  | DOCUMENT TYPE:                      | FIRST<br>SUPPLEMENTAL |
|    |            |                  |                    | E                      | Add to Tempo                   | rary      |             |                       |                  | , TYPE:<br>PATH:                    | B<br>I:\IMAGE         |
|    |            |                  |                    | 6                      | Add to Staple<br>Show In Wind  |           |             |                       |                  | FILE:                               | 1AAAL42H.001          |
|    |            |                  |                    |                        | Download                       |           |             |                       |                  | CREATE-DATE:                        | 2011/07/01            |
|    |            |                  |                    |                        |                                |           |             |                       |                  | VIEW-DATE:                          | 02/22/2016            |
|    |            |                  |                    |                        |                                |           |             |                       |                  | PAGES:                              | 004                   |
|    |            |                  |                    |                        |                                |           |             |                       |                  | DELETE:                             |                       |
|    |            |                  |                    |                        |                                |           |             |                       |                  | NOTES:                              | Y                     |
|    |            |                  |                    |                        |                                |           |             |                       |                  | ROUTE:                              | Y                     |
|    |            |                  |                    |                        |                                |           |             |                       |                  | WORKBASKET USER:                    |                       |
|    |            |                  |                    |                        |                                |           |             |                       |                  | CREATED BY USER:                    |                       |
| Di | F)         |                  | Device Id:\$0011   | 19236 User Id          | : MCKENZY                      |           | © Real Viso | on Software. All I    | Rights Reserved. | CHECKED OUT:                        | MONTY                 |

This information is helpful for troubleshooting. Use this information to identify the filename and location of the file when reporting problems to RVI Support.

Index Maintenance: (Labeled as Maintain Selected when multiple records are flagged.) Allows for the

### updating of index values and the deletion of the record.

| -C( | OURT D | OCUMENTS A | ND EXHIBITS      |         |                                          |                   |                |                |                   |                  | Options Processing |               |
|-----|--------|------------|------------------|---------|------------------------------------------|-------------------|----------------|----------------|-------------------|------------------|--------------------|---------------|
| 14  |        | Page 1 d   | f 1 🕨 🕅 🎅        | Displ   | aying 1                                  | - 4 of 4 🖾        | Retrieve Reque | st 🖸 Display ( | Checked 📃 D       | isplay Options 🕶 | Index Maintenance  |               |
|     |        | CASE #     |                  | PLANTI  |                                          | DEFENDANT         | CASE TYPE      | _              | DOCUMENT          | ТҮРЕ             | 🕞 Update ⊘ Cancel  | 📃 Delete Reco |
|     | Flags  |            |                  |         |                                          |                   |                |                |                   |                  | CASE #:            | 241780        |
| ]   | NR     | 241780     | 03/15/2017       | J JARRI | ED                                       | T JARRED          | с              | MONTOGUE       | FIRST SUP         | IMAGE            | FILE DATE:         | 03/15/2017    |
| ]   | N R    | 241780     | 03/15/2017       | J JARI  | 🖹 Sh                                     | ow Notes          |                | MONTOGUE       | GARNISHM          | IMAGE            | PLANTIFF:          | J JARRED      |
|     | NL     | 241780     |                  | J JARI  | ~                                        |                   |                | MONTOGUE       | PETITION          | IMAGE            | DEFENDANT:         | T JARRED      |
| 1   |        | 241780     | 01/18/2018       | J JARI  | -                                        | ld Notes          |                | J DOWNS        | WORD              | OEM              |                    |               |
|     |        |            |                  |         | ~                                        | nail Image        |                |                |                   |                  | CASE TYPE:         | с             |
|     |        |            |                  | - In    | <u> </u>                                 | dex Details       | $\neg$         |                |                   |                  | COURT/JUDGE:       | MONTOGUE      |
|     |        |            |                  | - P     |                                          | dex Maintenanc    | e              |                |                   |                  | DOCUMENT TYPE:     | GARNISHMENT   |
|     |        |            |                  |         |                                          | ow Routing        |                |                |                   |                  |                    |               |
|     |        |            |                  | _       | - C. C. C. C. C. C. C. C. C. C. C. C. C. | oute Document     | •              |                |                   |                  |                    |               |
|     |        |            |                  |         | G Lo                                     | ad Indexes        |                |                |                   |                  |                    |               |
|     |        |            |                  |         | 🗐 Au                                     | ıdit Information  |                |                |                   |                  | •                  |               |
|     |        |            |                  |         | 🗄 Ad                                     | ld to Temporary   | r -            |                |                   |                  |                    |               |
|     |        |            |                  |         | e Ad                                     | ld to Staple Grid | i              |                |                   |                  |                    |               |
|     |        |            |                  |         | 💼 Sh                                     | ow In Window      |                |                |                   |                  |                    |               |
|     |        |            |                  |         | 🗄 Do                                     | ownload           |                |                |                   |                  |                    |               |
|     |        |            |                  |         |                                          |                   |                |                |                   |                  |                    |               |
|     |        |            |                  |         |                                          |                   |                |                |                   |                  |                    |               |
|     |        |            |                  |         |                                          |                   |                |                |                   |                  |                    |               |
|     |        |            |                  |         |                                          |                   |                |                |                   |                  |                    |               |
|     |        |            |                  |         |                                          |                   |                |                |                   |                  |                    |               |
|     |        |            |                  |         |                                          |                   |                |                |                   |                  |                    |               |
|     |        |            |                  |         |                                          |                   |                |                |                   |                  |                    |               |
|     |        |            |                  |         |                                          |                   |                |                |                   |                  |                    |               |
|     |        |            |                  |         |                                          |                   |                |                |                   |                  |                    |               |
|     |        |            |                  |         |                                          |                   |                |                |                   |                  |                    |               |
| PD  | F)     |            | Device Id:\$0011 | 9236    | User Id                                  | : MCKENZY         |                | © Real Viso    | n Software. All F | Rights Reserved. |                    |               |

Show Routing: Shows the sequence, route, date, and time associated with the routing event.

| index Search                   | V Menu 🗸        |     | P     | age 1 of 1  |          | Displaying 1 - 4 o | 4                 | 🔄 Retriev      | e Request 🛛 🔀 | Display Checked     | Display Options •     |
|--------------------------------|-----------------|-----|-------|-------------|----------|--------------------|-------------------|----------------|---------------|---------------------|-----------------------|
| Z-COURT DOCUMENTS AND EXHIBITS | 🗐 Change System |     | _     | CASE #      | FILE DAT | E PLANTIFF         | DEFENDA           | NT CASE TYPE   | COURT/JU      | DOCUMENT TYPE       | TYPE                  |
| 241780                         |                 |     | Flags |             |          |                    |                   |                |               |                     |                       |
| FILE DATE                      |                 |     | NR    | 241780      | 03/15/20 | 17 J JARRED        | T JARRED          | с              | MONTOGUE      | FIRST SUPPLE        | IMAGE                 |
| PLANTIFF                       |                 |     | N R S | 241780      | 03/15/20 |                    | T JARRED          | С              | MONTOGUE      | GARNISHMENT         | IMAGE                 |
|                                |                 |     | NL    | 241780      | 04/2 Ĕ   | Show Notes         | T JARRED          | с              | MONTOGUE      | PETITION            | IMAGE                 |
| DEFENDANT                      |                 |     |       | 241780      | 01/1 🛨   | Add Notes          | T JARRED          | с              | J DOWNS       | WORD                | OEM                   |
| CASE TYPE                      |                 |     |       |             |          | Email Image        |                   |                |               |                     |                       |
| COURT/JUDGE                    |                 |     |       |             | 1        | Index Details      |                   |                |               |                     |                       |
| DOCUMENT TYPE                  |                 |     |       |             | 6        | Index Maintenance  |                   |                |               |                     |                       |
| From Date 📑 To Date            |                 |     |       |             | <b>.</b> | Show Routing       |                   |                |               |                     |                       |
|                                |                 |     |       |             | 4        | Route Document     |                   |                |               |                     |                       |
| Search 🛛 🖓 Functions 🕶         | 🖉 Clear         | (PE | DF)   |             | G        | Load Indexes       | ser Id: MCKENZY   |                | ©             | Real Vison Software | . All Rights Reserved |
|                                |                 | -   |       |             | (F)      | Audit Information  |                   |                |               |                     |                       |
|                                |                 |     |       |             |          | Add to Temporary   |                   |                |               |                     |                       |
| couting Information            |                 |     |       |             | 2        | Add to Staple Grid |                   |                |               |                     |                       |
| 🛞 Close                        |                 |     |       |             | 6        | Show In Window     |                   |                |               |                     |                       |
| User Sequence                  | Route           |     | 1     | Routed From | : 🖪      | Download           | itial Time Routed | Date Routed To | Here Time     | Routed To Here      | Unique Key            |
| MCKENZY 99                     | *MANUAL         |     |       | отмннттр    | 10/01    | /18                | 11:41:33          | 10/01/18       | 11:4:         | 1:33                | AAAADSK               |

### **Routing Document:** Route the document(s) by user id or profile.

| Z-( | OURT DO                  | CUMENTS A                                      | ND EX   | HIBITS                                                                                                    |                                                                                             |                                              |                                              |                                             |                                                 | @?¢                           |
|-----|--------------------------|------------------------------------------------|---------|----------------------------------------------------------------------------------------------------|---------------------------------------------------------------------------------------------|----------------------------------------------|----------------------------------------------|---------------------------------------------|-------------------------------------------------|-------------------------------|
|     | 🚺 🗐 Pa                   | ge 1 of                                        | f 1 🛛 🕨 | 🕅 🎅 Display                                                                                                    | ing 1 - 4 of 4                                                                              |                                              | 🔄 Retrieve                                   | e Request 🛛 🛛                               | Display Checked                                 | Display Options 🗸             |
|     | Flags                    | CASE #                                         |         | FILE DATE                                                                                                    | PLANTIFF                                                                                    | DEFENDANT                                    | CASE TYPE                                    | COURT/JU                                    | DOCUMENT TYPE                                   | ТҮРЕ                          |
|     | Flags<br>NR<br>NRS<br>NL | CASE #<br>241780<br>241780<br>241780<br>241780 |         | FILE DATE<br>03/15/2017<br>03/15/2017<br>04/22/2017<br>04/22/2017<br>01/18/2018<br>Add Notes<br>Email Image<br>Index Details<br>Index Details<br>Index Maintenance<br>Route Document ▶<br>Load Indexes<br>Audit Information<br>Add to Temporary<br>Add to Staple Grid<br>Show In Window<br>Download | PLANTIFF J JARRED J JARRED J JARRED J JARRED J JARRED J JARRED Route To User Route Using Pr | T JARRED<br>T JARRED<br>T JARRED<br>T JARRED | CASE TYPE<br>C<br>C<br>C<br>C<br>C<br>C<br>C | MONTOGUE<br>MONTOGUE<br>MONTOGUE<br>J DOWNS | FIRST SUPPLE<br>GARNISHMENT<br>PETITION<br>WORD | TYPE<br>IMAGE<br>IMAGE<br>OEM |
| /=  | `                        |                                                |         |                                                                                                    |                                                                                             |                                              |                                              |                                             | - 1                                             |                               |
| (P  | DF)                      |                                                |         | Device Id:\$(                                                                                                    | 00119236 User                                                                               | Id: MCKENZY                                  |                                              | © I                                         | Real Vison Software.                            | All Rights Reserved.          |

Linking: List linked documents. *If links do not exist, the user will not get the Linking option.* 

| 🚽 Pa  | ge 1 of 1 🕨 🕨                                                                                                    | Displaying 1 - 9            | of 9                                                                |         | 🔄 Retrieve Re | equest 🔀 Dis                                                         | play Checked 📃 D                                                                                                    | isplay Optior                                               |
|-------|----------------------------------------------------------------------------------------------------|-----------------------------|---------------------------------------------------------------------|---------|---------------|----------------------------------------------------------------------|----------------------------------------------------------------------------------------------------|-------------------------------------------------------------|
| Flags | LOAD#   ORDER#                                                                                                    | # PRO#                      | DOC TYPE                                                            | INDEX 8 | INDEX 9       | ТҮРЕ                                                                 | CREATE-DATE                                                                                                    | PAGES                                                       |
|       | Email Image<br>Index Details<br>Index Maintenance<br>Route Document<br>Linking<br>Load Indexes<br>Audit Information<br>Add to Temporary<br>Add to Staple Grid<br>Show In Window<br>Download | C-COURT SYST<br>D-AP SYSTEM | DOC1<br>DOC2<br>DOC4<br>DOC5<br>DOC6<br>DOC7<br>DOC8<br>DOC3<br>121 |         |               | IMAGE<br>IMAGE<br>IMAGE<br>IMAGE<br>IMAGE<br>IMAGE<br>IMAGE<br>IMAGE | 2018/09/01<br>2018/10/31<br>2018/08/30<br>2018/08/30<br>2018/08/30<br>2019/04/03<br>2018/08/23<br>2018/08/28<br>2018/08/28 | 006<br>001<br>007<br>012<br>016<br>001<br>001<br>006<br>005 |

Load Indexes: Uses the index values of the selected record to populate the index search pane.

| Image Inquiry                                  | Z-0    | OURT D | OCUMENTS AND EX   | CHIBITS    |                     |                                |           |               |                     | ۵? ۵                   |
|------------------------------------------------|--------|--------|-------------------|------------|---------------------|--------------------------------|-----------|---------------|---------------------|------------------------|
| Index Search Venu •                            |        | I I P  | Page 1 of 1       | 🕨 🕅 ಿ Die  | splaying 1 - 4 of 4 |                                | 🔄 Retriev | e Request 🛛 🔀 | Display Checked     | Display Options 🗸      |
| Z-COURT DOCUMENTS AND EXHIBITS 🗐 Change System |        | Flags  | CASE #            | FILE DATE  | PLANTIFF            | DEFENDANT                      | CASE TYPE | COURT/JU      | DOCUMENT TYPE       | туре                   |
| 241780                                         |        | riays  |                   |            |                     |                                |           |               |                     |                        |
| 01/18/2018                                     |        | NR     | 241780            | 03/15/2017 | J JARRED            | T JARRED                       | с         | MONTOGUE      | FIRST SUPPLE        | IMAGE                  |
| J JARRED                                       |        | NRS    | 241780            | 03/15/2017 | J JARRED            | T JARRED                       | с         | MONTOGUE      | GARNISHMENT         | IMAGE                  |
| T JARRED                                       |        | NL     | 241780            | 04/22/2017 | J JARRED            | T JARRED                       | С         | MONTOGUE      | PETITION            | IMAGE                  |
|                                                |        | G      | Add Notes         | 01/18/2018 | J JARRED            | T JARRED                       | С         | J DOWNS       | WORD                | OEM                    |
| C                                              |        |        | -                 |            |                     |                                |           |               |                     |                        |
| J DOWNS                                        |        |        | _                 |            |                     |                                |           |               |                     |                        |
| WORD                                           | 4      |        | -                 |            |                     |                                |           |               |                     | •                      |
| From Date 🖸 To Date                            |        | 4      | _                 |            |                     |                                |           |               |                     |                        |
|                                                | $\sim$ | 4      |                   |            |                     |                                |           |               |                     |                        |
| 🔍 Search 🛛 🖓 Functions 🕶 🔬 Clear               |        |        |                   |            |                     |                                |           |               |                     |                        |
|                                                |        | 2      | -                 | 1          |                     |                                |           |               |                     |                        |
|                                                |        | E      | Add to Temporar   | У          |                     |                                |           |               |                     |                        |
|                                                |        | 6      | Add to Staple Gri | id         |                     |                                |           |               |                     |                        |
|                                                |        | Ū.     | Show In Window    |            |                     |                                |           |               |                     |                        |
|                                                |        | E      | Download          |            |                     |                                |           |               |                     |                        |
|                                                |        | _      |                   |            |                     | exes will pop<br>sociated with |           |               | ch screen w         | ith the index          |
|                                                | (PI    | DF)    |                   | Device     | Id:\$00119236 User  | Id: MCKENZY                    |           | ©             | Real Vison Software | . All Rights Reserved. |
|                                                |        |        |                   |            | •                   |                                |           |               |                     |                        |

**Audit Information:** Provides the ability to view all activity for the document being viewed. Available filters: View, Print, Email, Change, Route, Fax, CD, Signature

| COURT DOCU     Back Q     Flags                                            | ue Up For Approval                                           | 📔 Que Up Fo | r Batch Indexing     | Pop-A-                                                                  | Que Records: 2                                                                                    |                                                                                  | Display ( | Options 👻 🕍 Wo                                                       | orkbasket Charts 🗸  |
|----------------------------------------------------------------------------|--------------------------------------------------------------|-------------|----------------------|-------------------------------------------------------------------------|---------------------------------------------------------------------------------------------------|----------------------------------------------------------------------------------|-----------|----------------------------------------------------------------------|---------------------|
| Flags                                                                      | CASE #                                                       | FILE DATE   | PLANTIFF             | DEFEND                                                                  | ANT CASE TYPE                                                                                     | COURT/JUDGE                                                                      | DOCUMENT  | PRIORITY C                                                           | DAYS OLD            |
|                                                                            | 201702                                                       | 08/16/2017  | M JOE                | J LOU                                                                   | с                                                                                                 | DOUGLOUS                                                                         | PETITION  |                                                                      | 0                   |
|                                                                            | 658966                                                       | 09/12/2018  | I JAMES              | W REED                                                                  | W                                                                                                 | Q OSCAR                                                                          | PETITION  |                                                                      | 0                   |
| Real Vision Imag                                                           | e Inquiry                                                    |             | Device Id:\$00       | )119421                                                                 | User Id: MCKENZY                                                                                  |                                                                                  | © Real    | Vison Software. A                                                    | ll Rights Reserved. |
|                                                                            |                                                              |             |                      |                                                                         | •                                                                                                 |                                                                                  |           |                                                                      |                     |
|                                                                            |                                                              |             |                      |                                                                         |                                                                                                   |                                                                                  |           |                                                                      |                     |
|                                                                            |                                                              |             |                      |                                                                         |                                                                                                   |                                                                                  |           |                                                                      |                     |
| udit Information                                                           |                                                              |             |                      |                                                                         |                                                                                                   |                                                                                  |           |                                                                      |                     |
|                                                                            | Page 1 of 2                                                  | ► N   @ 1   | Displaying 1 - 25 of | 49 Audi                                                                 | it Filters 🔻                                                                                      |                                                                                  |           |                                                                      |                     |
| ) Close                                                                    | Page 1 of 2                                                  |             |                      |                                                                         | it Filters 🗸<br>View Request                                                                      | Date                                                                             |           | Time                                                                 |                     |
| ) Close                                                                    |                                                              |             |                      | estina 💿                                                                |                                                                                                   | Date<br>01/29/19                                                                 |           | Time<br>14:49:56                                                     |                     |
| ) Close   4  4   F<br>er<br>CHC                                            | Туре                                                         | 1           |                      | estina 👁                                                                | View Request                                                                                      |                                                                                  |           |                                                                      |                     |
| Close II I F<br>ier<br>CHC<br>IMHHTTP                                      | Type                                                         |             |                      | estina 💿                                                                | View Request<br>Print Request<br>E-Mail Request                                                   | 01/29/19                                                                         |           | 14:49:56                                                             |                     |
| Close 4 F<br>ier<br>CHC<br>IMHHTTP<br>DURT                                 | Type<br>VIEW<br>VIEW                                         |             |                      | estina                                                                  | View Request<br>Print Request<br>E-Mail Request<br>Change Request                                 | 01/29/19<br>03/19/19                                                             |           | 14:49:56<br>14:46:53                                                 |                     |
| Close 4 F<br>er<br>CHC<br>MHHTTP<br>DURT                                   | VIEW<br>VIEW<br>VIEW                                         |             |                      | estina                                                                  | View Request<br>Print Request<br>E-Mail Request<br>Change Request<br>Route Request                | 01/29/19<br>03/19/19<br>03/19/19                                                 |           | 14:49:56<br>14:46:53<br>14:47:06                                     |                     |
| Close II II II<br>er<br>CHC<br>TMHHTTP<br>DURT<br>DURT<br>CKENZY           | Type<br>VIEW<br>VIEW<br>VIEW<br>VIEW                         |             |                      | estina<br>C<br>C<br>C<br>C<br>C<br>C<br>C<br>C<br>C<br>C<br>C<br>C<br>C | View Request<br>Print Request<br>E-Mail Request<br>Change Request<br>Route Request<br>Fax Request | 01/29/19<br>03/19/19<br>03/19/19<br>03/19/19                                     |           | 14:49:56<br>14:46:53<br>14:47:06<br>14:47:10                         |                     |
| Close II II II<br>er<br>CHC<br>TMHHTTP<br>DURT<br>DURT<br>CKENZY<br>CKENZY | Type<br>VIEW<br>VIEW<br>VIEW<br>VIEW<br>VIEW<br>VIEW         |             |                      | estina                                                                  | View Request<br>Print Request<br>E-Mail Request<br>Change Request<br>Route Request                | 01/29/19<br>03/19/19<br>03/19/19<br>03/19/19<br>03/19/19<br>09/12/18             |           | 14:49:56<br>14:46:53<br>14:47:06<br>14:47:10<br>14:48:43             |                     |
|                                                                            | Type<br>VIEW<br>VIEW<br>VIEW<br>VIEW<br>VIEW<br>VIEW<br>VIEW |             |                      | estina<br>C<br>C<br>C<br>C<br>C<br>C<br>C<br>C<br>C<br>C<br>C<br>C<br>C | View Request<br>Print Request<br>E-Mail Request<br>Change Request<br>Route Request<br>Fax Request | 01/29/19<br>03/19/19<br>03/19/19<br>03/19/19<br>03/19/19<br>09/12/18<br>09/12/18 |           | 14:49:56<br>14:46:53<br>14:47:06<br>14:47:10<br>14:48:43<br>14:49:09 |                     |

**Add to Temporary:** Temporary Folder provides a holding area where users can store a copy of any document from any system to be used for temporary viewing and file comparison. The temporary folder is updated every time the user refreshes the page.

(The temporary grid is cleared automatically when the user logs off.)

| mage Inquiry                |                          | « z-   | COURT DO | CUMENTS AND E | XHI      | BITS        |                 |             |           |             |                      | 0?;                  |
|-----------------------------|--------------------------|--------|----------|---------------|----------|-------------|-----------------|-------------|-----------|-------------|----------------------|----------------------|
| Index Search                | V Menu                   | 3      | 4 4 P    | age 1 of 1    |          | 🕅 🎅 Display | ring 1 - 4 of 4 |             | 🔄 Retriev | e Request 🔀 | Display Checked      | Display Options 🗸    |
| Z-COURT DOCUMENTS AND       | EXHIBITS 🗐 Change System |        | Flags    | CASE #        | F        | TLE DATE    | PLANTIFF        | DEFENDANT   | CASE TYPE | COURT/JU    | DOCUMENT TYPE        | TYPE                 |
| 241780                      |                          |        | i lays   |               |          |             |                 |             |           |             |                      |                      |
| 01/18/2018                  |                          |        |          | 241780        |          | 03/15/2017  | J JARRED        | T JARRED    | с         | MONTOGUE    | FIRST SUPPLE         | IMAGE                |
| J JARRED                    |                          | i   E  |          | 241780        | Ê        | Show Notes  | RRED            | T JARRED    | с         | MONTOGUE    | GARNISHMENT          | IMAGE                |
| T JARRED                    |                          | 1      |          | 241780        | Ð        |             | RED             | T JARRED    | с         | MONTOGUE    | PETITION             | IMAGE                |
|                             |                          |        | ]        | 241780        |          |             | RED             | T JARRED    | С         | J DOWNS     | WORD                 | OEM                  |
| с                           |                          |        |          |               |          | Email Image |                 |             |           |             |                      |                      |
| J DOWNS                     |                          |        |          |               |          |             |                 |             |           |             |                      |                      |
| WORD                        |                          |        |          |               |          |             | ice             |             |           |             |                      |                      |
| From Date                   | To Date                  | 8      |          |               |          |             |                 |             |           |             |                      |                      |
|                             |                          | -      |          |               | <u>ب</u> |             | t 🕨             |             |           |             |                      |                      |
| 🔾 Search 🛛 🖓 Fui            | nctions 👻 🖉 Clear        | (F     | DF)      |               | G        |             |                 | Id: MCKENZY |           | ©           | Real Vison Software. | All Rights Reserved. |
|                             |                          |        |          |               | B        |             | _               |             |           |             |                      |                      |
|                             |                          |        |          |               | B        |             |                 |             |           |             |                      |                      |
| Temporary Grid ┥            |                          |        |          |               | 2        |             | rid             |             |           |             |                      |                      |
| 🛛 Close 🛛 🖉 Clear Temporary | Grid 💿 View Selected 🔲 C | ombine |          |               | P        |             | v               |             |           |             |                      |                      |
|                             |                          |        |          |               | B        | Download    |                 |             |           |             |                      |                      |
| (COURT DOCUMENTS AN         | (DOCUMENT TYPE)          | (CASE  | •        | (FILE D       |          | •           | (PLANTIFF)      | (DEFEN      | •         | (CASE TYP   |                      | COURT/JUDGE)         |
| Z Z                         | PETITION                 | 241780 |          | 04/22/        |          |             | J JARRED        | T JARR      |           | С           |                      | IONTOGUE             |
|                             | GARNISHMENT              | 241780 |          | 03/15/        | 2017     |             | J JARRED        | T JARR      | ED        | С           | 4                    | IONTOGUE             |

**Maintain Staple:** Update an existing stapled bundle. *Only appears when the record you are selecting contains the primary stapled document.* 

| Image Inquiry |                    | «               | Z-COURT   | DOCUI       | IENTS AND EXHIBIT  | s                |                |                 |                |                        | 0?                      |
|---------------|--------------------|-----------------|-----------|-------------|--------------------|------------------|----------------|-----------------|----------------|------------------------|-------------------------|
| Index Search  |                    | V Menu 🗸        |           | Page        | 1 of 1 🕨 🕅         | 👌 Displaying 1 - | 4 of 4         |                 | 🔄 Retrieve R   | tequest 🚦 Display Chec | ked 📃 Display Options 🗸 |
| Z-COURT DOCU  | MENTS AND EXHIBITS | 📕 Change Syster | -         |             | CASE #             | FILE DATE        | PLANTIFF       | DEFENDANT       | CASE TYPE      | COURT/JUDGE            | DOCUMENT TYPE           |
| 011319        |                    |                 | Flags     |             |                    |                  |                |                 |                |                        |                         |
| 04/24/2019    |                    |                 |           |             |                    | 04/24/2019       | K ILES         | O PAUL          | E              | W TIME                 | JUDGEMENT               |
| K ILES        |                    |                 | 011319    |             |                    | 04/24/2019       | K ILES         | O PAUL          | E              | W TIME                 | ORDER                   |
|               |                    |                 | S         |             |                    | 04/24/2019       | K ILES         | O PAUL          | E              | W TIME                 | PETITION                |
| O PAUL        |                    |                 | Add Notes |             |                    | 04/24/2019       | K ILES         | O PAUL          | E              | W TIME                 | PIC                     |
| E             |                    |                 |           |             | Email Image        |                  |                |                 |                |                        |                         |
| W TIME        |                    |                 |           | 1           | Index Details      |                  |                |                 |                |                        |                         |
| DOCUMENT TY   | PF                 |                 |           | 6           | Index Maintenance  |                  |                |                 |                |                        |                         |
|               |                    |                 |           | 4           | Route Document 🕨   |                  |                |                 |                |                        |                         |
| From Date     | To Date            |                 |           | 3           | Load Indexes       |                  |                |                 |                |                        |                         |
| 🔍 Search      | E Functions -      | 🖉 Clear         |           | Ø           | Audit Information  |                  |                |                 |                |                        |                         |
|               |                    |                 |           |             | Add to Temporary   | The Mainta       | in Stanlo onti | on annoars in t | his ovamplo bo | cause the record       | l that I havo           |
|               |                    |                 |           | 2           | Maintain Staple    |                  |                |                 |                | apled bundle. Th       |                         |
|               |                    |                 |           | 2           | Add to Staple Grid |                  | the Flags col  |                 |                |                        | ······                  |
|               |                    | t               |           | 6           | Show In Window     |                  |                |                 |                |                        |                         |
|               |                    |                 |           | Download    |                    |                  |                |                 |                |                        |                         |
|               |                    |                 |           | Delete Item |                    |                  |                |                 |                |                        |                         |

Add to Staple Grid: Select a primary document then supporting documents from any system to the staple grid. Once all documents are in the staple grid the user can Finalize the staple process. Once the documents are stapled, if the primary document is viewed the system will automatically display the supporting documents that have been stapled.

(The staple grid is cleared automatically when the user logs off.)

| 4 4     | Page 1 o         | f1   🕨 🕅 🖓 Di                                                                                                    | splaying 1 - 3 of 3                   |                               | 🔄 Retr    | ieve Request 🛛 🖸 Di           | isplay Checked               | Display Option    |
|---------|------------------|----------------------------------------------------------------------------------------------------|---------------------------------------|-------------------------------|-----------|-------------------------------|------------------------------|-------------------|
| ] Flags | CASE #           | FILE DATE                                                                                                    | PLANTIFF                              | DEFENDANT                     | CASE TYPE | COURT/JUDGE                   | DOCUMENT T                   | ТҮРЕ              |
| N L     | 201801<br>201801 | 01/18/2018         ●       Add Notes         ●       Add Notes         ●       Email Image         ○       Index Details         ●       Index Mainter         ●       Route Docum         ●       Load Indexes         ●       Add to Tempo         ●       Add to Staple         ●       Show In Wing         ●       Download | nance<br>ent<br>tion<br>prary<br>Grid | S DRAKE<br>S DRAKE<br>S DRAKE | E         | J DOWNS<br>M DOWNS<br>M DOWNS | WORD<br>PETITION<br>PETITION | OEM<br>OEM<br>OEM |
|         |                  |                                                                                                    |                                       |                               |           |                               |                              |                   |

| Image Inquiry                                                      |                                                                                                    | K L-F              | PERSONAL | KOPEKIT                   |                                                           |                                              |                        |                                        |                     |
|--------------------------------------------------------------------|----------------------------------------------------------------------------------------------------|--------------------|----------|---------------------------|-----------------------------------------------------------|----------------------------------------------|------------------------|----------------------------------------|---------------------|
| Index Search                                                       | V Me                                                                                                    | nu 📲 📊             | Pag      | e 1 of 1 🕨 🕅 🖨            | Displaying 1 - 5 of 5                                     | 🖾 Retr                                       | ieve Request 🛛 Display | Checked 📃 Dis                          | play Options 🗸      |
| L-PERSONAL PROPER                                                  | Change Sys                                                                                                    |                    | -        | PIN:                      | OWNER:                                                    | TAG:                                         | STATUS:                | DESC 🗔 🛙                               | )isplay Temporary   |
| 310069                                                             |                                                                                                    |                    | Flags    |                           | ×                                                         | 1                                            | ×                      |                                        | Display Staple Grid |
| OWNER:                                                             |                                                                                                    |                    |          | 310069                    | SMITH RONALD                                              | 124 SARCOXIE TOWNSHIP                        | 01/08/2015             |                                        | how Row Numbers     |
| TAG:                                                               |                                                                                                    |                    |          | 310069                    |                                                           | 124 SARCOXIE TOWNSHIP                        | 01/19/2005             |                                        | Grid To Excel       |
|                                                                    |                                                                                                    |                    |          | 310069                    |                                                           | 124 SARCOXIE TOWHSHIP                        | 02/27/2013             | TREA 🕍 U                               | Jser Activity Chart |
| STATUS:                                                            |                                                                                                    |                    |          | 310069                    |                                                           | 124 SARCOXIE TOWNSHIP                        | 03/11/2013             | AUDITOR                                |                     |
|                                                                    |                                                                                                    |                    |          | 310069                    | SMITH RONALD                                              | 124 SARCOXIE TOWNSHIP                        | 03/17/1992             | PROPERTY                               |                     |
| From Date                                                          | To Date                                                                                                    | lear               | DF)      |                           | evice Id:\$00119236 User Id: MCI                          |                                              |                        | son Software. All Ri                   | ghts Reserved.      |
| DESCRIPTION<br>From Date                                           |                                                                                                    | lear               |          |                           | evice Id:\$00119236 User Id: MCI                          |                                              |                        |                                        | ghts Reserved.      |
| From Date                                                          |                                                                                                    | lear               |          |                           | evice Id:\$00119236 User Id: MCI                          |                                              |                        |                                        | ghts Reserved.      |
| From Date<br>Q Search<br>Manual Staple Grid                        |                                                                                                    | lear               |          |                           | evice Id:\$00119236 User Id: MCI                          |                                              |                        |                                        | ghts Reserved.      |
| From Date<br>Q Search<br>Manual Staple Grid                        | Punctions • 🖉 🗘                                                                                                    | lear               |          |                           | evice Id:\$00119236 User Id: MCI                          |                                              |                        |                                        | ghts Reserved.      |
| From Date<br>Q Search<br>Manual Staple Grid<br>X Close Q Clear Sta | Punctions • 🖉 🗘                                                                                                    | (CASE #)           |          | (FILE DATE)               | evice Id:\$00119236 User Id: MCI                          |                                              | © Real Vi              | son Software. All Ri<br>(COUR          | T/JUDGE)            |
| From Date<br>Q Search<br>Manual Staple Grid<br>X Close Q Clear Sta | Punctions •<br>Constructions •<br>Constructions • | (CASE #)<br>201801 |          | (FILE DATE)<br>01/18/2018 | evice Id:\$00119236 User Id: MCI<br>(PLANTIFF)<br>D DRAKE | (ENZY<br>(DEFENDANT)<br>S DRAKE              | © Real Vi              | ion Software. All Ri<br>(COUR<br>M DOV | T/JUDGE)<br>/NS     |
| From Date<br>Q Search<br>Manual Staple Grid                        | Punctions • 🖉 🗘                                                                                                    | (CASE #)           |          | (FILE DATE)               | evice Id:\$00119236 User Id: MCI                          | CENZY<br>(DEFENDANT)<br>S DRAKE<br>(STATUS:) | © Real Vi              | son Software. All Ri<br>(COUR          | T/JUDGE)<br>/NS     |

**Show In Window:** View the selected document(s) in a new window frame.

| 🕴 🖣 Pag | ge 1 of 1 🕨       | 🕅 🎅 Disp     | laying 1 - 104 | f of 104 |      |        |                         |                                         |                                  |                 | Dis 🗹      | play Cheo                           | ked                | Disp   | play Option | ns |
|---------|-------------------|--------------|----------------|----------|------|--------|-------------------------|-----------------------------------------|----------------------------------|-----------------|------------|-------------------------------------|--------------------|--------|-------------|----|
| Flags   | CASE #            | FILE DATE    | PLANT          | IFF      | DE   | FENDAN | т                       | CASE T                                  | YPE                              |                 | COURT      | /JUDGE                              |                    | DOCUME | ENT TYPE    |    |
| Image   | e                 |              |                |          |      |        |                         |                                         |                                  |                 |            |                                     |                    |        |             | l  |
|         |                   |              |                |          |      |        |                         |                                         |                                  |                 |            |                                     |                    |        |             | Ľ  |
|         | 02/24/94<br>DIANE | 9:22 AM      | 7 2            |          | 8    |        | •                       | 1 2                                     |                                  |                 | PAGE<br>Y6 | 1                                   |                    |        |             | ľ  |
|         | ##03c             | INVOICE DATE | ANT PENDING    |          |      |        | <b>W</b>                | P                                       | DATE                             |                 |            | DUE DATE                            | EATCH              |        |             |    |
|         |                   |              |                |          |      |        |                         |                                         |                                  |                 |            |                                     |                    | -      |             |    |
|         | 16604             | 07/12/93     | 2,855.80-      | 16604 0  | 2104 | 713    | 36352<br>54186          | 1,190.00                                | 08/02/93                         |                 |            | 01/01/<br>01/01/                    | 80:                | 2      |             |    |
|         | 16692             | 07/09/93     | 2,810.88-      | 16692 0  | 2104 | 712    | 59420                   | 2,855.00                                | 11/29/93<br>TO                   | 16604<br>INCOM  |            | 11/29/                              | 9999               | ·      |             |    |
|         | 10071             | 01/03/33     | 2,010.00-      |          |      |        | 36352<br>51880          | 1,687.00<br>1,120.00<br>2,807.00        | 07/21/93<br>02/25/94<br>TO       | 33522<br>INCOM  | 6          | 01/01/<br>02/25/<br>3.88-           | 71                 | 5      |             |    |
|         | 16877             | 08/03/93     | 1,889.28-      | 00702 0  | 2104 | 13745  | 36352<br>71044          | 617.00<br>1,099.00                      | 08/17/93<br>01/29/94             | 21419           | 11         | 01/01/<br>01/29/                    | 814<br>1020        |        |             |    |
| -       | 17031             | 08/19/93     | 2,855.81-      | 00885 0  | 2104 | 13716  |                         | 1,716.00                                | TO                               | INCOME          |            | 173.28-                             |                    |        |             |    |
|         |                   |              |                |          |      |        | 36352<br>54186<br>59420 | 1,214.00<br>1,658.00<br>.00<br>2,872.00 | 09/14/93<br>09/28/93<br>11/29/93 | 17031<br>1NCOM  |            | 01/01/<br>01/01/<br>11/29/<br>16.19 | 906<br>916<br>9995 | 6      |             |    |
|         | 17270             | 09/10/93     | 1,451.52-      | 01146 0  | 2104 | 13511  | 00811                   | 520.00                                  | 12/04/93                         | 18810           |            | 12/04/                              | 11009              |        |             |    |
|         | 17294             | 09/03/93     | 1,790.21-      | 01068 0  | 2104 | 13511  | 36352                   | 969.00<br>1,489.00                      |                                  | INCOME          |            | 01/01/<br>37.48                     | 918                | ·      |             |    |
|         |                   |              |                |          |      |        | 36352<br>59420          | 969.00<br>.00<br>969.00                 | 10/01/93<br>11/29/93<br>TO       | 17294<br>INCOME |            | 01/01/<br>11/29/<br>821.21-         | 918<br>9999        | 8      |             |    |
|         | 17498             | 09/23/93     | 2,951.42-      | 01308 0  | 2104 | 13716  | 36352<br>54186          | 1,214.00                                | 10/12/93<br>02/03/94             | 28081           | 7          | 01/01/<br>02/03/                    | 1003               | 3      |             |    |
|         | 17500             | 09/29/93     | 3,010.18-      | 01380 0  | 2104 | 13727  | 03204                   | 2,872.00                                | TO<br>11/02/93                   | INCOME          |            | 79.42-                              | 110:               | .      |             |    |
| -       |                   |              |                |          |      |        | 36352                   | 1,721.00 2,865.00                       | 11/28/93                         | 24330<br>INCOME | 5 <b>a</b> | 11/28/<br>145.18-                   | 11007              | ;      |             |    |
|         | 17501             | 09/29/93     | 3,010.18-      | 01383 0  | 2104 | 13727  | 03204<br>36352          | 1,144.00<br>1,721.00<br>2,865.00        | 11/05/93<br>11/28/93             | 24330           | 7          | 01/01/<br>11/28/<br>145.18-         | 1109               | 5      |             |    |
|         | 17557             | 09/24/93     | 3,010.18-      | 01324 0  | 2104 | 13727  | 03204                   | 1,144.00                                | 11/02/93                         |                 |            | 01/01/                              | 110                |        |             |    |
|         |                   |              |                |          |      |        | 36352                   | 1,721.00 2,865.00                       | 11/28/93<br>TO                   | 22958<br>1NCOM2 |            | 11/28/<br>145.18-                   | 11007              | '      |             |    |
|         |                   |              |                |          |      |        |                         |                                         |                                  |                 |            |                                     |                    |        |             |    |
| DF)     |                   |              |                |          |      |        |                         |                                         |                                  |                 |            |                                     |                    |        |             |    |

**Download:** Save the selected document to local storage.

| Index Search     Z-COURT DOCUMENTS AND EXHIBITS     C-COURT DOCUMENTS AND EXHIBITS     C-COURT DOCUMENTS AND EXHIBITS     C-COURT DOCUMENTS AND EXHIBITS     C-COURT DOCUMENTS AND EXHIBITS     C-COURT DOCUMENTS AND EXHIBITS     C-COURT DOCUMENTS AND EXHIBITS     C-COURT DOCUMENT AND EXHIBITS     C-COURT DOCUMENT AND EXHIBITS     C-COURT AND EXHIBITS     C-COURT AND EXHIBITS     C-COURT AND EXHIBITS     C-COURT AND EXHIBITS     C-COURT AND EXHIBITS     C-COURT AND EXHI                                                                                                    | Image Inquiry <                                | z-c    | OURT DO   | CUMENTS    | AND I          | EXHIBITS          |                  |             |           |               |                                                                                                    | 0?2                                |
|----------------------------------------------------------------------------------------------------|------------------------------------------------|--------|-----------|------------|----------------|-------------------|------------------|-------------|-----------|---------------|----------------------------------------------------------------------------------------------------|------------------------------------|
| 241780       Image       Image       <                                                                                                    | Index Search Venu •                            |        | P         | age 1      | of 1           | 🕨 🕅 ಿ Displa      | iying 1 - 4 of 4 |             | 🖾 Retriev | e Request 🛛 🔀 | Display Checked                                                                                                 | © ? ¢<br>Display Options •<br>TYPE |
| 241780       Image       Image <t< th=""><th>Z-COURT DOCUMENTS AND EXHIBITS 🗐 Change System</th><th></th><th>Flags</th><th>CASE #</th><th></th><th>FILE DATE</th><th>PLANTIFF</th><th>DEFENDANT</th><th>CASE TYPE</th><th>COURT/JU</th><th>DOCUMENT TYPE</th><th>ТҮРЕ</th></t<>                                                                                                    | Z-COURT DOCUMENTS AND EXHIBITS 🗐 Change System |        | Flags     | CASE #     |                | FILE DATE         | PLANTIFF         | DEFENDANT   | CASE TYPE | COURT/JU      | DOCUMENT TYPE                                                                                                   | ТҮРЕ                               |
| J JARRED   J JARRED   J JARRED   J JARRED   T JARRED   C   M L   241780   Show Notes   J DOWNS   O   MORD   From Date   To Date   Index Details   Index Details   Add to Staple Grid   Show In Window   Download                                                                                                    | 241780                                         |        | riugs     |            |                |                   |                  |             |           |               |                                                                                                    |                                    |
| JARRED   T JARRED   C   J DOWNS   WORD   From Date   To Date   Image   Image <td< th=""><th>01/18/2018</th><th></th><th>NR</th><th>241780</th><th></th><th>03/15/2017</th><th>J JARRED</th><th>T JARRED</th><th>с</th><th>MONTOGUE</th><th>FIRST SUPPLE</th><th>IMAGE</th></td<>                                                                                                    | 01/18/2018                                     |        | NR        | 241780     |                | 03/15/2017        | J JARRED         | T JARRED    | с         | MONTOGUE      | FIRST SUPPLE                                                                                                    | IMAGE                              |
| T JARRED   C   DOWNS   WORD   From Date   To Date   Index Maintenance   Index Maintenance   Index Mainte                                                                                                    | 1 1088ED                                       |        | N R S     | 241780     |                | 03/15/2017        | J JARRED         | T JARRED    | С         | MONTOGUE      | GARNISHMENT                                                                                                    | IMAGE                              |
| C   J DOWNS   WORD   From Date   I ndex Maintenance   I ndex Maintenance                                                                                                    |                                                |        | NL        | 241780     |                | 04/22/2017        | J JARRED         | T JARRED    | С         | MONTOGUE      | PETITION                                                                                                    | IMAGE                              |
| J DOWNS   WORD   From Date   Index Maintenance   Index Maintenance   Route Document ▶   Load Indexes   Add to Temporary   Add to Staple Grid   Show In Window   Download   (PDF) Device Id:\$001192* User Id: MCKENZY © Real Vison Software. All Rights Reserved.                                                                                                    | T JARRED                                       |        |           | 241780     | Ē              | Show Notes        | J JARRED         | T JARRED    | С         | J DOWNS       | WORD                                                                                                    | OEM                                |
| WORD       Index Details         From Date       Index Anintenance         Search       Index Cetails         Load Indexes       Load Indexes         Add to Temporary       Add to Temporary         Add to Staple Grid       Show In Window         Download       PDF)                                                                                                    | C                                              |        |           |            | $\oplus$       | Add Notes         |                  |             |           |               |                                                                                                    |                                    |
| From Date     Index Maintenance   Route Document   Load Indexes   Audit Information   Add to Temporary   Add to Staple Grid   Show In Window   Download      (PDF) Device Id:\$001192% User Id: MCKENZY © Real Vison Software. All Rights Reserved.                                                                                                    | J DOWNS                                        |        |           |            | $\square$      | Email Image       |                  |             |           |               |                                                                                                    |                                    |
| From Date To Date   Search Punctions •   Clear Route Document ▶   Audit Information   Add to Temporary   Add to Staple Grid   Show In Window   Downlead      (PDF) Device Idt \$001192\$* User Idt: MCKENZY © Real Vison Software. All Rights Reserved.                                                                                                    | WORD                                           |        |           |            | $(\mathbf{i})$ | Index Details     |                  |             |           |               |                                                                                                    | 1                                  |
| Prom Date       Image: Clear         Q Search       Image: Clear         Q Search       Image: Clear         Q Clear       Route Document         Q Clear       Q Clear         Q Clear       Q Clear                                                                                                    |                                                |        |           |            | ه٦             | Index Maintenance |                  |             |           |               |                                                                                                    |                                    |
| Q Search       Image: Functions →       Image: Constraint of the constraint of the const | From Date 19 To Date 19                        |        |           |            |                | Route Document    |                  |             |           |               |                                                                                                    |                                    |
| PDF)       Device Id:\$0011925: User Id: MCKENZY       © Real Vison Software. All Rights Reserved.                                                                                                    | 🔾 Search 🛛 🖓 Functions 🕶 🔬 Clear               |        |           |            |                | Load Indexes      |                  |             |           |               |                                                                                                    |                                    |
| Add to Temporary         Add to Staple Grid         Show In Window         Download         (PDF)         Device Id:\$0011925: User Id: MCKENZY         © Real Vison Software. All Rights Reserved.                                                                                                    |                                                |        |           |            |                | Audit Information |                  |             |           |               |                                                                                                    |                                    |
| Add to Staple Grid         Show In Window         Download         (PDF)       Device Id:\$0011925       User Id: MCKENZY       © Real Vison Software. All Rights Reserved.                                                                                                    |                                                |        |           |            |                |                   |                  |             |           |               |                                                                                                    |                                    |
| (PDF) Device Id:\$0011925 User Id: MCKENZY © Real Vison Software. All Rights Reserved.                                                                                                    |                                                |        |           |            |                |                   |                  |             |           |               |                                                                                                    |                                    |
| (PDF) Device Id: \$0011925 User Id: MCKENZY © Real Vison Software. All Rights Reserved.                                                                                                    |                                                |        |           |            |                |                   |                  |             |           |               |                                                                                                    |                                    |
| (PDF) Device Id: \$0011925 User Id: MCKENZY © Real Vison Software. All Rights Reserved.                                                                                                    |                                                |        |           |            |                |                   |                  |             |           |               |                                                                                                    |                                    |
|                                                                                                    |                                                |        |           |            | B              | Download          |                  |             |           |               |                                                                                                    |                                    |
|                                                                                                    |                                                |        |           |            |                |                   |                  |             |           |               |                                                                                                    |                                    |
|                                                                                                    |                                                | (PE    | OF)       |            |                | Device Id:        | 500119296 User   | Id: MCKENZY |           | Ô             | Real Vison Software.                                                                                            | All Rights Reserved.               |
|                                                                                                    |                                                |        |           |            |                | Dence Ia.         | 030              |             |           |               | The second second second second second second second second second second second second second second second se |                                    |
|                                                                                                    |                                                | -      |           | _          | -              |                   |                  |             |           |               |                                                                                                    | 3                                  |
| Do you want to open or save 1AAAL3J5.001 from 12.27.233.216? Open Save 🗸 Cancel 🗴                                                                                                    | Do you want to open or save 1AAAL              | 3JS.00 | )1 from 1 | 2.27.233.2 | 16?            |                   |                  |             | Open      | Save 🔻        | Cancel                                                                                                    |                                    |

Delete Item: Delete the selected record from Image Inquiry.

| Image Inquiry 🔍                                | Z-CO | OURT DO      | CUMENTS AND EXHI   | BITS             |          |           |              |                        | ۵ ?                    |
|------------------------------------------------|------|--------------|--------------------|------------------|----------|-----------|--------------|------------------------|------------------------|
| Index Search Venu -                            |      | 4 Pa         | ige 1 of 1 🕨       | 🕅 🎅 Displaying 1 | 4 of 4   |           | 🔄 Retrieve R | equest 🔀 Display Check | ed 📕 Display Options 🕯 |
| Z-COURT DOCUMENTS AND EXHIBITS 🗐 Change System |      | Flags        | CASE #             | FILE DATE        | PLANTIFF | DEFENDANT | CASE TYPE    | COURT/JUDGE            | DOCUMENT TYPE          |
| 011319                                         |      | riags        |                    |                  |          |           |              |                        |                        |
| 04/24/2019                                     |      |              | 011210             | 04/24/2019       | K ILES   | O PAUL    | E            | W TIME                 | JUDGEMENT              |
| K ILES                                         |      | U U          | Add Notes          | 04/24/2019       | K ILES   | O PAUL    | E            | W TIME                 | ORDER                  |
|                                                |      | s 🗹 E        | Email Image        | 04/24/2019       | K ILES   | O PAUL    | E            | W TIME                 | PETITION               |
| O PAUL                                         |      | () 1         | index Details      | 04/24/2019       | K ILES   | O PAUL    | E            | W TIME                 | PIC                    |
| E                                              |      | ā 1          | index Maintenance  |                  |          |           |              |                        |                        |
| W TIME                                         |      | € <b>1</b> F | Route Document 🕨   |                  |          |           |              |                        |                        |
| DOCUMENT TYPE                                  |      | 3 1          | .oad Indexes       |                  |          |           |              |                        |                        |
| From Date 🖸 To Date                            |      | <b>E</b> , / | Audit Information  |                  |          |           |              |                        |                        |
|                                                |      | 8            | Add to Temporary   |                  |          |           |              |                        |                        |
| 🔾 Search 🛛 🖓 Functions 🕶 🔬 Clear               |      | æ 1          | Add to Staple Grid |                  |          |           |              |                        |                        |
|                                                |      | <b>D</b> :   | Show In Window     |                  |          |           |              |                        |                        |
|                                                |      | 💾 (          | Download           |                  |          |           |              |                        |                        |
|                                                |      | <u></u>      | Delete Item        |                  |          |           |              |                        |                        |

**Undelete Item:** Remove the delete designation from a record in Image Inquiry. The user must have authority to view deleted records in order to access this option.

| Image Inquiry (Host-Socket Connected)                                                  | Z-CO | OURT D | DCUMENTS A | ND E)               | CHIBITS           |                 |                |                 |                   |                       | \$ ? \$              |
|----------------------------------------------------------------------------------------|------|--------|------------|---------------------|-------------------|-----------------|----------------|-----------------|-------------------|-----------------------|----------------------|
| Index Search Venu •                                                                    |      | P      | age 1 of   | 1                   | 🕨 🕅 ಿ Displa      | ying 1 - 1 of 1 |                |                 | <b>.</b> (        | Display Checked       | Display Options -    |
| Z-COURT DOCUMENTS AND EXHIBITS The Change                                              |      |        |            | FILE DATE PLAINTIFF |                   | DEFENDANT       | CASE TYPE      | COURT/JUDGE     | DOCUMENT TY       | TYPE                  |                      |
| 010422                                                                                 |      | riays  |            |                     |                   |                 |                |                 |                   |                       |                      |
| 01/04/2022                                                                             |      |        | 010422     | Œ                   | Add Notes         | FONTENOT        | M LEWIS        | MISC            | L OWENS           | VERSION TEST          | OEM                  |
| PLAINTIFF                                                                              |      |        |            |                     | Email Image       |                 |                |                 |                   |                       |                      |
| DEFENDANT                                                                              |      |        |            | <del>ر</del>        | Fax Image         |                 |                |                 |                   |                       |                      |
| CASE TYPE                                                                              |      |        |            | Ē                   | Index Details     |                 |                |                 |                   |                       |                      |
| COURT/JUDGE                                                                            | 4    |        |            | 1018                | Index Maintenance |                 |                |                 |                   |                       |                      |
| VERSION TEST DD*                                                                       |      |        |            | t)                  |                   |                 | tems that hav  | ve been previo  | usly marked for d | deletion will app     | ear                  |
| From Date 🔲 To Date                                                                    |      |        |            |                     | Load Indexes      | l t             |                | oink. To undele | te an item, right |                       |                      |
| Show Deleted Records                                                                   |      |        |            |                     |                   | (               | noose undele   | te Item.        |                   |                       |                      |
| O Search @ Functions → 🔗 Clear                                                         |      |        |            |                     |                   |                 |                |                 |                   |                       |                      |
|                                                                                        |      |        |            |                     |                   |                 |                |                 |                   |                       |                      |
| If 'Show Deleted Records' is not available,<br>contact your system administrator. This |      |        |            | Ţ                   | Download          |                 |                |                 |                   |                       |                      |
| function is controlled in option security                                              |      |        |            |                     | Undelete Item     |                 |                |                 |                   |                       |                      |
| using Option Code # OneLook Include<br>Deleted Records.                                |      |        |            | 2                   |                   | -               |                |                 |                   |                       |                      |
|                                                                                        | (PD  | F)     |            | -                   | Device Id         | :\$00149699 Us  | er Id: MCKENZY |                 | ©R                | eal Vison Software. A | All Rights Reserved. |

**Z-Options:** Custom functions for your organization. Refer to <u>Z-Options</u> topic.

# 8. FUNCTIONS

**RVI** One Look provides the following functions:

| Audit                | Drag Drop                                                        | Email                                           | <b>Fax</b> (Customer must have fax adapter installed.) |
|----------------------|------------------------------------------------------------------|-------------------------------------------------|--------------------------------------------------------|
| File Import          | Image Index Maintenance                                          | Image Markup                                    | Linking                                                |
| Notes                | <b>OCR</b> (Included in RVI PC Viewer<br>Version 9.3 and newer.) | <b>Print</b> (IBM i direct print not included.) | Polling                                                |
| Redaction            | Routing                                                          | Scanning                                        | Screen Scrape                                          |
| Spool File<br>Search | Stapling                                                         | Viewing                                         | Workflow                                               |

# 8.1. Additional Index Filter

Select Functions, Additional Index Filter from the Index Search window.

| Image Inquiry                             |                                                                                                    | ~               |                                                                        |
|-------------------------------------------|----------------------------------------------------------------------------------------------------|-----------------|------------------------------------------------------------------------|
| Index Search                              |                                                                                                    | 🔻 Menu 👻        |                                                                        |
| Z-COURT DOCUMENTS AND EXH                 | IBITS                                                                                                    | 💼 Change System |                                                                        |
| CASE NUMBER                               |                                                                                                    |                 |                                                                        |
| FILE DATE                                 |                                                                                                    |                 |                                                                        |
| PLAINTIFF                                 |                                                                                                    |                 |                                                                        |
| DEFENDANT                                 |                                                                                                    |                 |                                                                        |
| CASE TYPE                                 |                                                                                                    |                 | Provides an advanced index                                             |
| COURT/JUDGE                               |                                                                                                    |                 | search allowing users to narrow<br>the search results by the following |
| DOCUMENT TYPE                             |                                                                                                    |                 | image types:                                                           |
| From Date                                 | To Date                                                                                                    |                 | Black/White                                                            |
| Show Deleted Records                      |                                                                                                    |                 | Reports                                                                |
| Additional Index Filter                   |                                                                                                    |                 | <ul> <li>External (such as<br/>Microsoft Office files)</li> </ul>      |
| Black/White Image Types                   |                                                                                                    |                 | Color                                                                  |
| Reports Image Types                       |                                                                                                    |                 |                                                                        |
| External Image Types<br>Color Image Types |                                                                                                    |                 | Additional search criteria                                             |
|                                           |                                                                                                    |                 | include: <ul> <li>Routed Items</li> </ul>                              |
| Include Only Items Routed                 |                                                                                                    |                 | Noted Items                                                            |
| Include Only Noted Items                  |                                                                                                    |                 |                                                                        |
| Search                                    | 🙀 Functions 🗸                                                                                               | 🚫 Clear         |                                                                        |
|                                           | Scan Functions     Scan Functions     Drag Drop/Import Funct     Batch Indexing     Additional Index Filter | •               |                                                                        |
|                                           | Additional Index Filter                                                                                     |                 |                                                                        |

## 8.2. Advanced Search

To watch a video on this topic <u>CLICK HERE</u>.

Advanced Search is a searching method that allows you to search for multiple values in one index field (Invoice Number = 7531 or 7532 or 7533), or for multiple lines within one search (Customer = SMITH JOHN and Invoice Number = 7854 OR Customer = DERKINS SUSIE and Invoice Number = 7599).

In Image Inquiry, select Functions, Advanced Search to open the grid.

| Image Inquiry (Host-So | cket                                                    | Connected) 《         |
|------------------------|---------------------------------------------------------|----------------------|
| Index Search           |                                                         | V Menu -             |
| 1-IMPORTED MIQ DATA    | A                                                       | Change System        |
| LOAD#                  |                                                         |                      |
| From-ORDER#            |                                                         | Through-ORDER#       |
| PRO#                   |                                                         |                      |
| TRAILER                |                                                         |                      |
| SERIAL                 |                                                         |                      |
| From Date              | E                                                       | Through Date         |
| DOC TYPE               |                                                         | ~                    |
| INDEX8                 |                                                         |                      |
| INDEX9                 |                                                         |                      |
| From Date              | 0                                                       | <sup>3</sup> To Date |
| 🔎 Search               | ्रि<br>सि                                               | Functions • Olear    |
|                        | 4<br>12<br>14<br>14<br>14<br>14<br>14<br>16<br>16<br>10 |                      |

When Advanced Search is used, Image Inquiry *Index Search* criteria will be ignored.

There are 4 Advanced Search options:

- 1. **Horizontal search using Finalize Search** updates the results screen with those records matching your search criteria.
- Horizontal search using Finalize W/Totals updates the results screen with those records matching your search criteria AND provides a count summary corresponding to the individual searches.
- Horizontal search using Finalize W/Totals & View updates the results screen with those records matching your search criteria AND provides a count summary corresponding to the individuals searches AND combines the results into a single PDF displayed in One Look.
- 4. Vertical search using Finalize Search updates the results screen with those records matching your search criteria.

### Horizontal Search:

Include an index record if:

- All indexes from Row 1 match
   OR
- All indexes from Row 2 match
   OR
- All Indexes from Row 3 match

Continuing through ALL Grid Rows.

| Example: Horizonta | I Search Using Fir | alize Search |
|--------------------|--------------------|--------------|
|                    |                    |              |

|                                                                                    | ket Connected)     | ~          | 1-IM     | IPORTED I | 1IQ DATA        |                 |       |                      |         |                |        |           |            |               | 0?2       |
|------------------------------------------------------------------------------------|--------------------|------------|----------|-----------|-----------------|-----------------|-------|----------------------|---------|----------------|--------|-----------|------------|---------------|-----------|
| Index Search                                                                       | V Menu             | <b>P</b> ^ |          | A Page    | e 1 of J        |                 | Displ | aying 1 - 4          | of 4 🖁  | , Retrieve Req | uest 🔽 | Display C | hecked     | 🔲 Display     | Options - |
| 1-IMPORTED MIQ DATA                                                                | Change Syste       | m          |          |           | DAD# ORD        | PRO#            | TR    | SERIAL               | NEW     | DOC TYPE       | INDEX  | IN        | TYPE       | CREA          | PAGES     |
| LOAD#                                                                              |                    |            |          | Flags     |                 |                 |       |                      |         |                |        |           |            |               |           |
| From-ORDER#                                                                        | Through-ORDER#     |            |          |           |                 | 8213826         |       |                      |         | BL             |        |           | IMAGE      | 2015/         | 001       |
| PRO#                                                                               |                    | 5          |          |           |                 | 8214910         |       |                      |         | BL             |        |           | IMAGE      | 2015/         | 001       |
|                                                                                    |                    |            |          |           |                 | 8217198         |       |                      |         | BL             |        |           | IMAGE      | 2015/         | 001       |
| TRAILER                                                                            |                    |            |          |           |                 | 8214910         |       |                      |         | MISC           |        |           | IMAGE      | 2015/         | 001       |
| SERIAL                                                                             |                    |            | 1        |           |                 | •               |       |                      |         |                |        |           |            |               |           |
| From Date                                                                          | Through Date       |            |          | _         |                 |                 |       |                      |         |                |        |           |            |               |           |
| DOC TYPE                                                                           |                    | ~          |          |           |                 |                 |       |                      |         |                |        |           |            |               |           |
| INDEX8                                                                             |                    |            |          |           |                 |                 |       |                      |         |                |        |           |            |               |           |
| INDEX9                                                                             |                    | 5/         | 1        |           |                 |                 |       |                      |         |                |        |           |            |               |           |
|                                                                                    | To Date            |            |          |           |                 |                 |       |                      |         |                |        |           |            |               |           |
| From Data                                                                          |                    |            |          |           |                 |                 |       |                      |         |                |        |           |            |               |           |
| From Date                                                                          |                    |            | (PDF     | 5         |                 | Device Id:\$001 | 46021 | User Id: N           | ICKENZY |                | Ø      | Real Viso | n Software | •. All Rights | Reserved. |
| From Date An extra search criteria                                                 |                    | -          | (PDF     | -)        |                 | Device Id:\$001 | 46021 | User Id: №           | ICKENZY |                | ©      | Real Viso | n Software | e. All Rights | Reserved. |
|                                                                                    |                    |            | (PDF     | =)        |                 |                 | 46021 | User Id: №           | ICKENZY |                | ©      | Real Viso | n Software | e. All Rights | Reserved. |
| An extra search criteria                                                           |                    |            | (PDF     | -)        |                 |                 | 46021 | User Id: №           | ICKENZY |                | C      | Real Viso | n Software | e. All Rights | Reserved. |
| An extra search criteria                                                           | a has been entered | -          |          |           |                 |                 | 46021 | User Id: №           | ICKENZY |                | C      | Real Viso | n Software | e. All Rights | Reserved. |
| An extra search criteria<br>Advanced Search Grid<br>Close $\oslash$ Finalize Searc | a has been entered | -          |          | s 💿 Fina  |                 | & View          |       | User Id: №<br>W DATE |         | DOC TYPE       |        | Real Viso | n Software | e. All Rights |           |
| An extra search criteria<br>Advanced Search Grid<br>Olose OFinalize Search         | a has been entered | -          | / Totals | s 💿 Fina  | ilize W/ Totals | & View          |       |                      |         | DOC TYPE       |        |           | n Software | -             |           |
| An extra search criteria<br>Advanced Search Grid<br>Close $\oslash$ Finalize Searc | a has been entered | -          | / Totals | s 💿 Fina  | ilize W/ Totals | & View          |       |                      |         | DOC TYPE       |        |           | n Software | -             |           |

Example: Horizontal Search Using Finalize W/Totals

| Image Inquiry (Host-Soc                                                            | ket Connected)                        | ~               | 1-II     | IPORT | ED MIQ D    | ATA        |                |       |             |         |              |        |           |                     |               | 3?4       |
|------------------------------------------------------------------------------------|---------------------------------------|-----------------|----------|-------|-------------|------------|----------------|-------|-------------|---------|--------------|--------|-----------|---------------------|---------------|-----------|
| Index Search                                                                       | V Men                                 | nu 🕶 🄶          |          |       | Page 1      | of 1       |                | Disp  | aying 1 - 4 | lof 4   | Retrieve Req | uest 🔽 | Display ( | Checked             | 🔲 Display     | Options - |
| 1-IMPORTED MIQ DATA                                                                | Change Syste                          | em              |          | -     | LOAD#       | ORD        | PRO#           | TR    | SERIAL      | NEW     | DOC TYPE     | INDEX  | IN        | TYPE                | CREA          | PAGES     |
| LOAD#                                                                              |                                       |                 |          | Flags |             |            |                |       |             |         |              |        |           |                     |               |           |
| From-ORDER#                                                                        | Through-ORDER#                        |                 |          |       |             |            | 8213826        |       |             |         | BL           |        |           | IMAGE               | 2015/         | 001       |
| PRO#                                                                               | · · · · · · · · · · · · · · · · · · · |                 |          |       |             |            | 8214910        |       |             |         | BL           |        |           | IMAGE               | 2015/         | 001       |
| TRAILER                                                                            |                                       | - 1             |          |       |             |            | 8217198        |       |             |         | BL           |        |           | IMAGE               | 2015/         | 001       |
|                                                                                    |                                       | -1              | •        |       |             |            | 8214910        |       |             |         | MISC         |        |           | IMAGE               | 2015/         | 001       |
| SERIAL                                                                             |                                       |                 |          |       |             |            | 7              |       |             |         |              |        |           |                     |               |           |
| From Date                                                                          | Through Date                          |                 |          |       |             |            | /              |       |             |         |              |        |           |                     |               |           |
| DOC TYPE                                                                           |                                       | ~               |          |       |             |            |                |       |             |         |              |        |           |                     |               |           |
| INDEX8                                                                             |                                       |                 |          |       |             |            |                |       |             |         |              |        |           |                     |               |           |
| INDEX9                                                                             |                                       |                 |          |       |             | /          |                |       |             |         |              |        |           |                     |               |           |
|                                                                                    |                                       |                 |          |       |             |            |                |       |             |         |              |        |           |                     |               |           |
| From Date                                                                          | To Date                               |                 |          |       |             |            |                |       |             |         |              |        |           |                     |               |           |
| From Date An extra search criteria                                                 |                                       | -               | (PD      | IF)   |             | De         | evice Id:\$00  | 46021 | User Id: №  | ICKENZY |              | ©      | Real Viso | on Software         | e. All Rights | Reserved. |
|                                                                                    |                                       |                 | (PD      | IF)   | /           | De         | evice Id:\$00: | 46021 | User Id: №  | ICKENZY |              | ©      | Real Viso | on Software         | e. All Rights | Reserved. |
| An extra search criteri                                                            |                                       |                 | (PD      | IF)   | /           | De         | evice Id:\$00: | 46021 | User Id: №  | ICKENZY |              | ©      | Real Viso | on Software         | e. All Rights | Reserved. |
| An extra search criteri                                                            | a has been entered                    | -               |          | /     | /           |            | · · ·          | 46021 | User Id: №  | ICKENZY |              | ©      | Real Viso | on Software         | e. All Rights | Reserved. |
| An extra search criteri                                                            |                                       | -               |          | /     | Einalize W/ |            | · · ·          | 46021 | User Id: №  | ICKENZY |              | ©      | Real Viso | on Software         | a. All Rights | Reserved. |
| An extra search criteri                                                            | a has been entered                    | •<br>Finalize V |          | /     | Einalize W/ | ' Totals & | · · ·          |       |             | ICKENZY | INDEX        |        |           | on Software<br>DEX9 |               | Reserved. |
| An extra search criteria<br>Advanced Search Grid<br>Close $\bigcirc$ Finalize Sear | a has been entered                    | •<br>Finalize V | V/ Total | /     |             | ' Totals & | View           |       |             |         | INDEX        |        |           |                     | Cc<br>1       |           |
| An extra search criteria<br>Advanced Search Grid<br>Close $\bigcirc$ Finalize Sear | a has been entered                    | •<br>Finalize V | V/ Total | /     |             | ' Totals & | View           |       |             |         | INDEX        |        |           |                     | Cc            |           |

### Example: Horizontal Search Using Finalize W/Totals & View

| Image Inquiry (H | lost-Socket Connected)    |                 | « <          |          | Back            |          |                                                                                                    | ^          | «                  |
|------------------|---------------------------|-----------------|--------------|----------|-----------------|----------|----------------------------------------------------------------------------------------------------|------------|--------------------|
| Index Search     |                           | 🔻 Menu 👻        |              | 3        | Email           |          |                                                                                                    |            | Optio              |
| 1-IMPORTED MI    |                           | Change System   | 6            | 1        | Fax             |          | 20.04.2015 17:11:56 PAGE: 1 OF/DE 1                                                                                                    | Ľ          | Options Processing |
| LOAD#            |                           |                 |              |          | Download        |          | BILL OF LADING / CONNAISSEMENT                                                                                                    |            | Ces:               |
| From-ORDER#      | Through-OF                | RDER#           | Θ            | - Add t  | to Temporary    |          | SAMSUNG ELECTRONICS AMERICA BILL OF LADING NUMBER: 8213826<br>N <sup>®</sup> DE CONNAISSEMENT<br>c/o Newsi Logistics (Mississuagi)                                             |            | sing               |
| PRO#             | Through of                |                 |              | o Displa | ay Temp Grid    |          | 6580 Milcreek Dr<br>Mississauga ON LSN 883 CA                                                                                                    |            |                    |
| TRAILER          |                           |                 | 3            | ြ Retri  | ieve Request    |          | Tel. CARRIER / TRANSPORTEUR : Speedy Transport SHIP TO / EXPEDIER À TRULER NUMBER (N' N° DE TRALER: DISTRIBUTION CENTRALE L'EE Audio Video Centrale SEAL NUMBER(N) N° DE SCAU: |            |                    |
| SERIAL           |                           |                 |              | Versio   | on Document     |          | 350 DES ERABLES BK NUMBER / N° DE BOOK:                                                                                                    |            | 4                  |
| From Date        | Through Da                | ate 🗖           |              |          |                 |          | LACHINE OC HES 2P9 CA Tel. 514-364-4980<br>FREIGHT CHARGES BILL TO / FRAIS DE TRANSPORT IMPUTABLES A<br>PRO NUMBER / I/Y DE PRO: 6030710338 SCAC: BUFM                         |            |                    |
| DOC TYPE         |                           | ~               |              |          |                 |          | PREIGHT CHARGE TERMS / TERMS DE FRET: (Prepaid)<br>PREPAID _X COLLECT 3RD PARTy<br>PORT PAYÉ A PRECEVOR TROISIÉME CLASSE                                                       |            |                    |
| INDEX8           |                           |                 |              |          |                 |          | The Bill of Lading is extject to a Master Services Agreement.     (Check box)     Le présent consultationneme au assignt à una entente cadra de services.                      |            |                    |
| INDEX9           |                           |                 |              |          |                 |          | SPECIAL INSTRUCTIONS / DES INSTRUCTIONS SPÉCIALES:                                                                                                    |            |                    |
|                  |                           |                 |              |          |                 |          | <b>X</b>                                                                                                    |            |                    |
| From Date        | To Date                   |                 |              | Combir   | ned Images      |          |                                                                                                    |            |                    |
| An extra search  | h criteria has been ente  | ered            | <b>•</b>     |          | -               |          |                                                                                                    | <b>I</b> * |                    |
|                  |                           |                 |              |          |                 |          |                                                                                                    |            | *                  |
| Advanced Search  | n Grid                    |                 |              |          |                 |          |                                                                                                    |            |                    |
| 🚫 Close ⊘ Fina   | alize Search 📝 Horizontal | Vertical 🔚 Fina | lize W/ Tota | ıls 💿    | Finalize W/ Tot | tals & 1 | & View                                                                                                    |            |                    |
| LOAD#            | ORDER# P                  | RO#             | TRAILER      |          | SERIAL          |          | NEW DATE DOC TYPE INDEX8 INDEX9 Counts                                                                                                    |            |                    |
|                  | 8                         | 213826          |              |          |                 |          | 1                                                                                                    |            |                    |
|                  | 8                         | 214910          |              |          |                 |          | 2                                                                                                    |            |                    |
|                  | 8                         | 217198          |              |          |                 |          | 1                                                                                                    |            |                    |
|                  |                           |                 |              |          |                 |          | This is an example of Horizontal search using the Finalize W/Totals & View b                                                                                                   | out        | con.               |

### Vertical Search:

Include an index record if:

- Any indexes from Column 1 match
   AND
- Any indexes from Column 2 match

### AND

• Any Indexes from Column 3 match Continuing through ALL Grid Columns.

| Image Inquiry (Host-Soc                                                                                  | ket connecteu)                                            |              |       | 1-IM   |       |            |                    |               |       |              |                   |              |         |           |             |               |           |
|----------------------------------------------------------------------------------------------------|-----------------------------------------------------------|--------------|-------|--------|-------|------------|--------------------|---------------|-------|--------------|-------------------|--------------|---------|-----------|-------------|---------------|-----------|
| Index Search                                                                                             |                                                           | Menu 👻       | -     |        | A P   | age 1      | of 1               |               | Disp  | laying 1 - 4 | of 4              | Retrieve Rec | quest 🔽 | Display   | Checked     | 🔲 Display     | Options - |
| 1-IMPORTED MIQ DATA                                                                                      | 💼 Chang                                                   | ge System    |       |        |       | LOAD#      | ORD                | PRO#          | TR    | SERIAL       | NEW               | DOC TYPE     | INDEX   |           | TYPE        | CREA          | PAGES     |
| LOAD#                                                                                                    |                                                           |              |       |        | Flags |            |                    |               |       |              |                   |              |         |           |             |               |           |
| From-ORDER#                                                                                              | Through-ORDER#                                            |              |       |        |       |            |                    | 8213826       |       |              |                   | BL           |         |           | IMAGE       | 2015/         | 001       |
| PRO#                                                                                                    |                                                           |              |       |        |       |            |                    | 8214910       |       |              |                   | BL           |         |           | IMAGE       | 2015/         | 001       |
|                                                                                                    |                                                           |              |       |        |       |            |                    | 8217198       |       |              |                   | BL           |         |           | IMAGE       | 2015/         | 001       |
| TRAILER                                                                                                  |                                                           |              | 4     |        |       |            |                    | 8214910       |       |              |                   | MISC         |         |           | IMAGE       | 2015/         | 001       |
| SERIAL                                                                                                   |                                                           |              |       |        |       |            |                    |               |       |              |                   |              |         |           |             |               |           |
| From Date                                                                                                | Through Date                                              |              |       |        |       | /          |                    |               |       |              |                   |              |         |           |             |               |           |
|                                                                                                    |                                                           |              |       |        |       |            |                    |               |       |              |                   |              |         |           |             |               |           |
| DOC TYPE                                                                                                 |                                                           | ~            |       |        | /     |            |                    |               |       |              |                   |              |         |           |             |               |           |
|                                                                                                    |                                                           |              |       |        |       |            |                    |               |       |              |                   |              |         |           |             |               |           |
| DOC TYPE<br>INDEX8<br>INDEX9                                                                             |                                                           |              |       |        |       |            |                    |               |       |              |                   |              |         |           |             |               |           |
| INDEX8                                                                                                   | To Date                                                   |              |       |        |       |            |                    |               |       |              |                   |              |         |           |             |               |           |
| INDEX8<br>INDEX9<br>From Date                                                                            | To Date                                                   |              | -     | (PDF   | ;)    |            | De                 | vice Id:\$001 | 46021 | User Id: M   | 1CKENZY           |              | ©       | Real Viso | on Software | e. All Rights | Reserved. |
| INDEX8<br>INDEX9<br>From Date                                                                            | To Date                                                   |              | •     | (PDF   | ;)    |            | De                 | vice Id:\$001 | 46021 | User Id: N   | 1CKENZY           |              | ©       | Real Viso | on Software | e. All Rights | Reserved. |
| INDEX8<br>INDEX9<br>From Date<br>An extra search criteria                                                | To Date                                                   |              | •     | (PDF   | ;)    |            | De                 |               | 46021 | User Id: №   | ICKENZY           |              | ©       | Real Viso | on Software | e. All Rights | Reserved. |
| INDEX8<br>INDEX9<br>From Date<br>An extra search criteria                                                | To Date<br>a has been entered                             |              |       |        |       | īnalize W/ | De<br>/ Totals & \ | · · ·         | 46021 | User Id: №   | ICKENZY           |              | ©       | Real Vise | on Software | e. All Rights | Reserved. |
| INDEX8<br>INDEX9<br>From Date<br>An extra search criteria<br>Advanced Search Grid                        | To Date<br>a has been entered<br>ch Horizontal V Vertic   | al = Finalit |       | Totals |       | inalize W/ | / Totals & V       | · · ·         |       |              | ICKENZY<br>C TYPE | INDE         |         |           | on Software |               | Reserved. |
| INDEX8<br>INDEX9<br>From Date<br>An extra search criteria<br>Advanced Search Grid<br>Close Finalize Sear | To Date<br>a has been entered<br>ch Horizontal V Vertic   | al = Finalit | ze W/ | Totals |       |            | / Totals & V       | View          |       |              |                   | INDE         |         |           |             |               |           |
| INDEX8<br>INDEX9<br>From Date<br>An extra search criteria<br>Advanced Search Grid<br>Close Finalize Sear | To Date a has been entered ch  Horizontal  Vertic R≠ PRO≠ | al = Finalit | ze W/ | Totals |       |            | / Totals & V       | View          |       | DOG          | CTYPE             | INDEX        |         |           |             | Cc            |           |

## Example: Vertical Search Using Finalize Search

### WildCard Search Example:

- Ending Value and Bookend Value wild card searching must be explicitly enabled by your RVI System Administrator.
- 1. Beginning Value: Searching for all case numbers that begin with 27.

| Image Inqui <mark>ry (Host-S</mark> | iocket Connected)               | *           | Z-C          | OURT D     | OCUMENTS /      | AND EXHIBITS      |                     |                |               |                     | @ ? ¢                |
|-------------------------------------|---------------------------------|-------------|--------------|------------|-----------------|-------------------|---------------------|----------------|---------------|---------------------|----------------------|
| Index Search                        |                                 | Menu 🗸      |              |            | Page 1          | of 1 🕨 🕅 🧬        | Displaying 1 - 5 of | 5 🖁 Retrieve I | Request 🔽 Dis | play Checked        | Display Options 🗸    |
| Z-COURT DOCUMENTS                   | 5 AND EXHIBITS 👘 Chang          | je System   |              | Class.     | CASE #          | FILE DT           | PLANTIFF            | DEFENDANT      | CASE TYPE     | COURT/JUDGE         | DOCUMENT             |
| CASE #                              |                                 |             |              | Flags      |                 |                   |                     |                |               |                     |                      |
| FILE DT                             |                                 |             |              | N          | 274911          | 06152012          | BOWEN LLC           | ANNA SMITH     | ACC           | SAMUEL              | EVIDENCE             |
| PLANTIFF                            |                                 |             |              | NR         | 274911          | 08072012          | BOWEN LLC           | ANNA SMITH     | ACC           | SAMUEL              | MOTION               |
|                                     |                                 |             |              |            | 274911          | 05072012          | BOWEN LLC           | ANNA SMITH     | ACC           | SAMUEL              | ORDER                |
| DEFENDANT                           |                                 |             |              | R L        | 274911          | 05072012          | BOWEN LLC           | ANNA SMITH     | ACC           | SAMUEL              | PETITION             |
| CASE TYPE                           |                                 | ~           |              | NRS        | 275850          | 01052009          | OSCAR J PAUL        | ELAINE M PAUL  | DIV           | MYERS               | COMPLAINT            |
| COURT/JUDGE                         |                                 |             |              | $\nearrow$ |                 |                   |                     |                |               |                     |                      |
| DOCUMENT TYPE                       |                                 |             | $\checkmark$ |            |                 |                   |                     |                |               |                     |                      |
| From Date                           | To Date                         | ~           |              |            |                 |                   |                     |                |               |                     |                      |
| An extra search crite               | eria has been entered 📝         |             |              |            |                 |                   |                     |                |               |                     |                      |
| 0                                   | A                               | A           |              |            |                 |                   |                     |                |               |                     |                      |
| 🔎 Search                            | ଜ Functions -                   | Oclear      | (PD          | F)         |                 | Device Id:\$00146 | 021 User Id: MCK    | ENZY           | © Rea         | l Vison Software. A | All Rights Reserved. |
|                                     |                                 |             |              |            |                 | •                 |                     |                |               |                     |                      |
| Advanced Search Grid                | /                               |             |              |            |                 |                   |                     |                |               |                     |                      |
|                                     |                                 |             |              |            |                 |                   |                     |                |               |                     |                      |
| 🔕 Close 🕜 Finalize Se               | earch 🛛 Horizontal 🔲 Vertical 🚦 | Finalize W/ | / Total      | s 🕚        | Finalize W/ Tot | tals & View       |                     |                |               |                     |                      |
| CASE #                              | FILE DT                         | PLANTIF     | F            |            | DEFE            | ENDANT            | CASE TYPE           |                | COURT/JUDGE   | DO                  | CUMENT TYPE          |
| 27*                                 |                                 |             |              |            |                 |                   |                     |                |               |                     |                      |

2. Ending Value: Search for all case numbers that end with 911.

| Image Inquiry (Host-Socket Connected)                            | ~        | Z-C | OURT DO | CUMENTS AND E      | KHIBITS    |                     |                    |                  |                       | ; €                     |
|------------------------------------------------------------------|----------|-----|---------|--------------------|------------|---------------------|--------------------|------------------|-----------------------|-------------------------|
| Index Search 🗸 Menu 🗸                                            |          | N   | Pa      | age 1 of 1         | 🕨 🕅 ಿ Disp | laying 1 - 4 of 4   | វីរិ គ             | letrieve Request | Display Checked       | 🔲 Display Options 🗸     |
| Z-COURT DOCUMENTS AND EXHIBITS                                   | <b>.</b> |     | _       | CASE #             | FILE DT    | PLANTIFF            | DEFENDANT          | CASE TYPE        | COURT/JUDGE           | DOCUMENT TYPE           |
| CASE #                                                           | 1        |     | Flags   |                    |            |                     |                    |                  |                       |                         |
| FILE DT                                                          | 1        |     | N       | 274911             | 06152012   | BOWEN LLC           | ANNA SMITH         | ACC              | SAMUEL                | EVIDENCE                |
| PLANTIFF                                                         | 1        |     | NR      | 274911             | 08072012   | BOWEN LLC           | ANNA SMITH         | ACC              | SAMUEL                | MOTION                  |
|                                                                  |          |     |         | 274911             | 05072012   | BOWEN LLC           | ANNA SMITH         | ACC              | SAMUEL                | ORDER                   |
| DEFENDANT                                                        | •        |     | R L     | 274911             | 05072012   | BOWEN LLC           | ANNA SMITH         | ACC              | SAMUEL                | PETITION 4              |
| DOCUMENT TYPE From Date To Date                                  |          |     |         |                    |            |                     |                    |                  |                       |                         |
| entered                                                          |          |     |         |                    |            |                     |                    |                  |                       |                         |
| entered                                                          | -        | (PD | F)      |                    |            | 146027 User Id: M   | CKENZY             | (                | © Real Vison Software | e. All Rights Reserved. |
| entered                                                          |          | (PD | F)      |                    |            | 146027   User Id: M | CKENZY             | (                | © Real Vison Software | e. All Rights Reserved. |
| entered<br>♀ Search   窟 Functions -   ◆ Clear                    |          | (PD | F)      |                    |            |                     | CKENZY             | (                | © Real Vison Software | e. All Rights Reserved. |
| entered<br>♀ Search 哈 Functions • ◆ Clear<br>Advanced Search Gpd | •        |     |         | V/ Totals () Final |            | •                   | CKENZY             | (                | © Real Vison Software | e. All Rights Reserved. |
| Advanced Search Grid                                             | •        |     |         |                    |            | v                   | CKENZY<br>SSE TYPE | COURT/JUI        |                       | e. All Rights Reserved. |

3. Bookend Value: Search for all case numbers that begin with 2 and end with 80.

| mage Inquiry (Host-Socke                                | et Connected) | Z-C    | OURT DO      | CUMENTS AND EX     | HIBITS             |                     |               |               |                      | 0?¢                     |
|---------------------------------------------------------|---------------|--------|--------------|--------------------|--------------------|---------------------|---------------|---------------|----------------------|-------------------------|
| Index Search                                            | Menu 🗸 🌰      |        | A Pa         | ge 1 of 1          | 🕨 🕅 ಿ Disp         | olaying 1 - 7 of 7  | រឺ្] Ret      | rieve Request | Display Checked      | Display Options -       |
| Z-COURT DOCUMENTS AN                                    | D EXHIBITS 🔚  |        | <b>Flags</b> | CASE #             | FILE DT            | PLANTIFF            | DEFENDANT     | CASE TYPE     | COURT/JUDGE          | DOCUMENT TYPE           |
| CASE #                                                  |               |        | Flags        |                    |                    |                     |               |               |                      |                         |
| FILE DT                                                 |               |        | N R          | 241780             | 20110616           | JOHNATHAN CH        | TARA ST. ROMA | DIV           | JOHNSON              | AMENDMENT               |
| PLANTIFF                                                |               |        | N            | 241780             | 20200317           | JOHNATHAN CH        | TARA ST. ROMA | DIV           | JOHNSON              | MISC                    |
|                                                         |               |        |              | 241780             | 20110612           | JONATHAN CHA        | TARA ST. ROMA | DIV           | JOHNSON              | ORDER                   |
| DEFENDANT                                               |               | •      | N R S        | 241780             | 06132011           | JONATHAN CHA        | TARA ST. ROMA | DIV           | JOHNSON              | PETITION                |
| CASE TYPE                                               | ~             |        | N R S        | 241780             | 20110617           | JOHNATHAN CH        | TARA ST. ROMA | DIV           | JOHNSON              | PETITION                |
| COURT/JUDGE                                             |               |        |              | 241780             | 20110615           | JOHNATHAN CH        | TARA ST. ROMA | DIV           | JOHNSON              | PHOTO                   |
| DOCUMENT TYPE                                           |               |        |              | 241780             | 06012011           | JONATHAN CHA        | TARA ST. ROMA | DIV           | JOHNSON              | SUPPLEMENTAL            |
| From Date 🛛 To D<br>An extra search criteria<br>entered |               |        | /            |                    |                    |                     |               |               |                      |                         |
| 🔎 Search 👘 🙀 Function:                                  | s 🔹 🔗 Clear 🖕 | (PD    | F)           |                    | Device Id:\$00     | 146027 User Id: MCK | ENZY          |               | © Real Vison Softwar | e. All Rights Reserved. |
|                                                         | /             | L      |              |                    |                    | •                   |               |               |                      |                         |
| Advanced Search Grid                                    |               |        |              |                    |                    |                     |               |               |                      |                         |
|                                                         | _             | 1.000  |              |                    |                    |                     |               |               |                      |                         |
| 🗿 Close 🕜 Finalize Search                               | Verti         | cal ¦⊟ | Finalize W   | // Totals 💿 Finali | ze W/ Totals & Vie | w                   |               |               |                      |                         |
| CASE #                                                  | FILE DT       |        | PLANTI       | FF                 | DEFENDANT          | CASE                | E TYPE        | COURT/JUI     | DGE                  | DOCUMENT TYPE           |
| 2*80                                                    |               |        |              |                    |                    |                     |               |               |                      |                         |

4. Contained Value: Search for all case numbers that contain 179.

| Image Inquiry (Host-Socket Connected)     | ~      | Z-C          | OURT D   | OCUMENTS AND E   | XHIBITS               |                    |               |               |                      | @?¢                                |
|-------------------------------------------|--------|--------------|----------|------------------|-----------------------|--------------------|---------------|---------------|----------------------|------------------------------------|
| Index Search Venu                         |        |              | I P      | Page 1 of 1      | 🕨 🕅 ಿ Disp            | laying 1 - 3 of 3  | រឹ្ Re        | rieve Request | Display Checked      | Display Options -<br>DOCUMENT TYPE |
| Z-COURT DOCUMENTS AND EXHIBITS            | •      |              | Chara.   | CASE #           | FILE DT               | PLANTIFF           | DEFENDANT     | CASE TYPE     | COURT/JUDGE          | DOCUMENT TYPE                      |
| CASE #                                    |        |              | Flags    |                  |                       |                    |               |               |                      |                                    |
| FILE DT                                   |        |              |          | 241790           | 032520                | JONATHAN CHA       | TARA ST. ROMA | DIV           | P WALTER             | APP                                |
| PLANTIFF                                  | -      |              | L        | 241790           | 032520                | JONATHAN CHA       | TARA ST. ROMA | DIV           | P WALTER             | PETITION                           |
| DEFENDANT                                 |        |              | L        | 241790           | 032520                | JONATHAN CHA       | TARA ST. ROMA | DIV           | P WALTER             | PETITION                           |
|                                           |        |              |          |                  |                       |                    |               |               |                      | 1                                  |
| CASE TYPE                                 |        |              |          |                  |                       |                    |               |               |                      |                                    |
| COURT/JUDGE                               |        | $\checkmark$ |          |                  |                       |                    |               |               |                      |                                    |
| DOCUMENT TYPE                             |        | 1            |          |                  |                       |                    |               |               |                      |                                    |
| From Date 🖸 To Date                       |        |              |          |                  |                       |                    |               |               |                      |                                    |
| An extra search criteria has been entered |        |              |          |                  |                       |                    |               |               |                      |                                    |
| 🔎 Search 🛛 🏟 Functions 🗸 🔗 Clea           | r 🖵    | (PD          | F)       |                  | Device Id:\$001       | 46027 User Id: MCK | ENZY          | (             | © Real Vison Softwar | e. All Rights Reserved.            |
|                                           |        |              |          |                  | _                     | -                  |               |               |                      | *                                  |
|                                           |        |              |          |                  |                       |                    |               |               |                      |                                    |
| Advanced Search Grid                      | _      |              |          |                  |                       |                    |               |               |                      |                                    |
| Close O Finalize Search V Horizontal      | Vertic | al∦⊟         | Finalize | W/ Totals 💿 Fina | lize W/ Totals & Viev | v                  |               |               |                      |                                    |
| CASE # FILE DT                            |        |              | PLANT    | TIFF             | DEFENDANT             | CASI               | E TYPE        | COURT/JUE     | DGE                  | DOCUMENT TYPE                      |
| *179*                                     |        |              |          |                  |                       |                    |               |               |                      |                                    |

To clear the Advanced Search area, you must either press the *Clear* or *Change System* buttons in the Image Inquiry Index Search window. This will also eliminate the red indicator warning message 'An extra search criteria has been entered.'

| Index Search                   |              | Menu -        |
|--------------------------------|--------------|---------------|
| Z-COURT DOCUMENTS AND EXI      | HIBITS       | Change System |
| CASE #                         |              |               |
| FILE DT                        |              |               |
| PLANTIFF                       |              |               |
| DEFENDANT                      |              |               |
| CASE TYPE                      |              | *             |
| COURT/JUDGE                    |              |               |
| DOCUMENT TYPE                  |              |               |
| From Date                      | To Date      |               |
| An extra search criteria has t | oeen entered | 1             |
| 🔎 Search 🛛 🏟 Fund              | ctions 🗸     | 🔗 Clear       |

# 8.3. Append

To watch a video on this topic CLICK HERE

Scan additional pages to an existing image. (*Appends are not available for OEM documents such as PDF, DOCX, XLSX*.)

- 1. View an existing image.
- 2. Select Append Scan.

| mage Inquiry (Socket Connected)                | «    | Back              | A 1.                                                                                                    |
|------------------------------------------------|------|-------------------|----------------------------------------------------------------------------------------------------|
| ndex Search 🗸 Menu 🗸                           |      | 🖹 Notes 🗸         |                                                                                                    |
| Z-COURT DOCUMENTS AND EXHIBITS 📃 Change System |      | (1) Details       |                                                                                                    |
| 061606                                         |      | Maintenance       | CIVIL SUIT NUMBER 241,789<br>Division "A"                                                                                                    |
| 01/23/2019                                     | ลี่ไ | Email             | JONATHAN CHASE JARRED 8TH JUDICIAL DISTRICT COURT                                                                                                    |
| JONATHAN CHASE JARRED                          |      | Routing -         | VERSUS PARISH OF RAPIDES<br>TARA ST. ROMAINE JARRED STATE OF LOUISIANA                                                                                                    |
| TARA ST. ROMAINE JARRED                        |      | Audit Information | FIRST SUPPLEMENTAL AND AMENDING PUTITION                                                                                                    |
| A                                              | 11   | Append Scan       | L<br>The allegations of plaintiffs organized Patition for Divorce and Other Relief are<br>reinned and afferred save and except as may be inconsistent herowith:                |
| DALTON BARNS                                   | 11   | Add Redaction     | теритицо ала аптело зате али соцор во тау че полнения пенения.<br>И.                                                                                                    |
| ORDER                                          | í I  | Download          | That your petitioner dealms to amend his Petition for Divorce and Other Relief by<br>adding paragraph 19 to read as follow::<br>19.                                            |
| From Date 🖪 To Date                            | 1    | Add to Temporary  | The defendant has recently exhibited volatile and entatic<br>behavior and mood ewings and your petitioner shows that it                                                        |
| 🔾 Search 🛛 🖓 Functions 🗸 🖉 Clear               |      | Display Temp Grid | would be in the best interest of the children for the Court to<br>order a psychological evolution of befun particle by a montal                                                |
|                                                | -1   | Retrieve Request  | health professional selected by the Court, and that this would<br>be in the best interest of the children."                                                                    |
|                                                |      |                   |                                                                                                    |
|                                                |      |                   | WHEREFORE, YOUR PETITIONER PRAYS: 1. That this amended pleading be deemed good and sufficient and be ordered                                                                   |
|                                                |      |                   | <ol> <li>That the prayer of the petitioner's original Petition for Divorce and Other<br/>Relief is relevanted and reaffirmed, save and except as may be boondateril</li> </ol> |
|                                                |      |                   | herewith; 3. That all allegations of the proyer are pleaded in the attentive were one may be inconsistent with another; and                                                    |
|                                                |      |                   | P 1 2 4. For all necessary orders and decrees.                                                                                                    |
|                                                |      |                   |                                                                                                    |
|                                                |      |                   |                                                                                                    |
|                                                |      |                   |                                                                                                    |
|                                                |      | Image ID:ZAAAADS7 |                                                                                                    |
|                                                |      |                   |                                                                                                    |

This will open the RVI PC Viewer. If the user is set to PC Control scanning, they will have to click Page or Batch to begin the scan process. If the user is set to host control, the scanning will automatically begin.

3. Click **Finished** when scanning is complete.

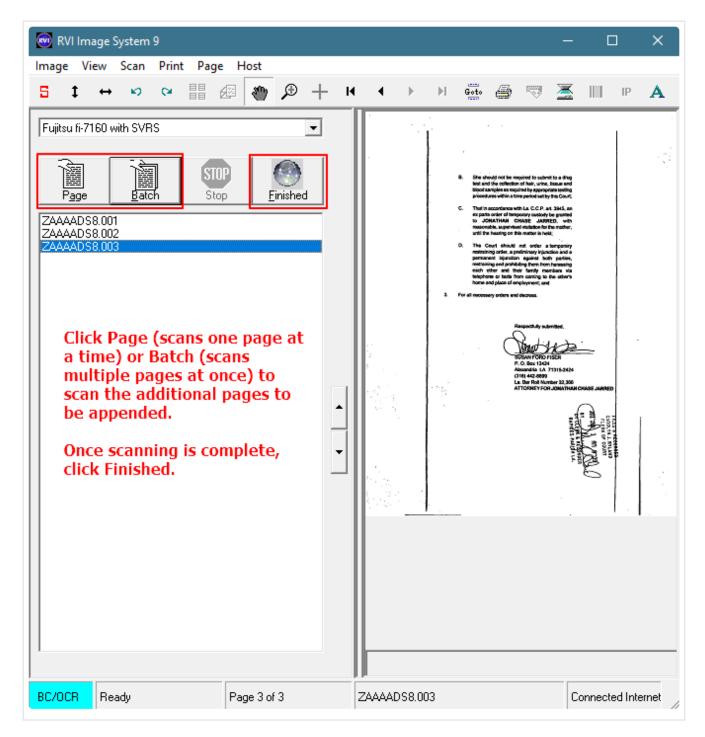

4. Click Accept, Continue, or Do Not Accept.

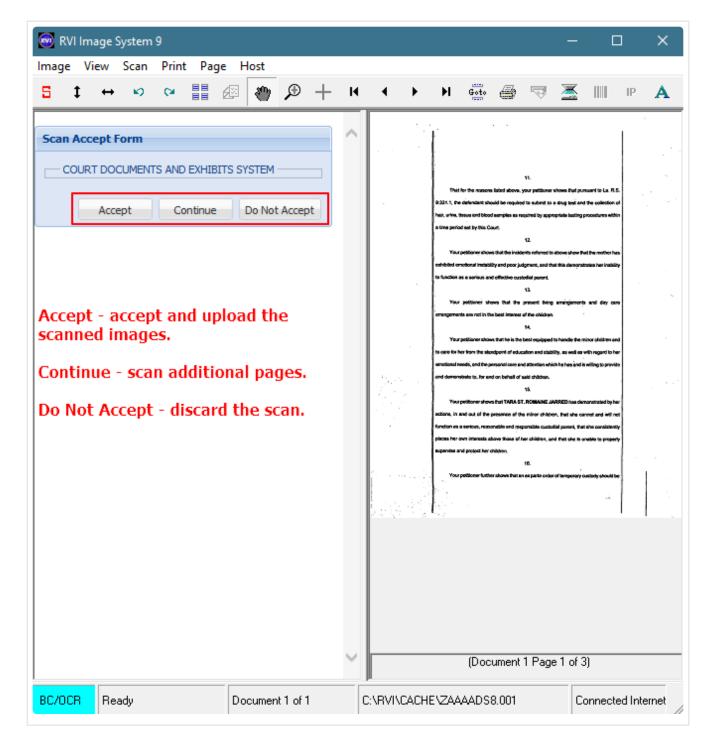

If the scan is accepted, the upload confirmation screen will open.

5. Click **OK** to complete the process.

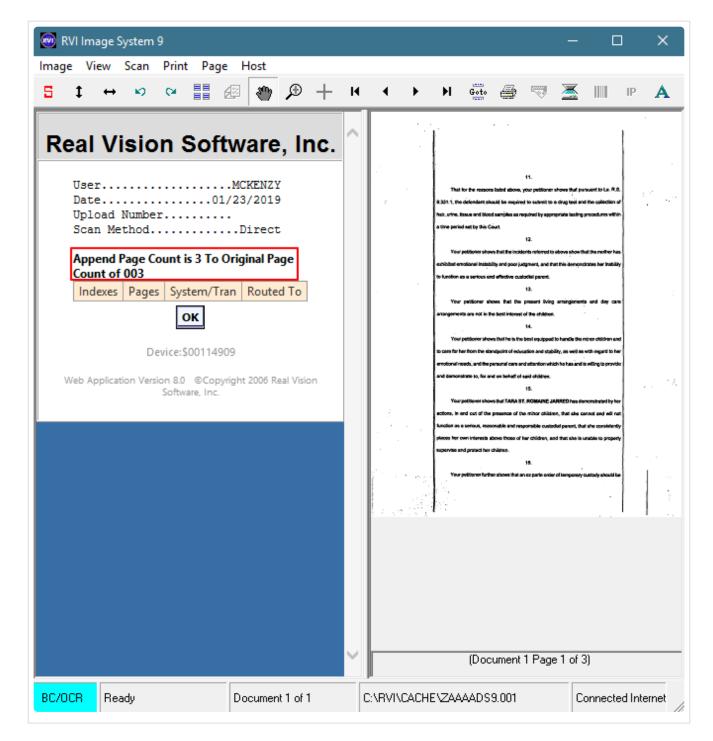

## 8.4. Audit

Audit is available in WorkBaskets and Image Inquiry. RVI also offers a <u>dashboard</u> for additional auditing.

### WorkBasket Audit

To access the available audits, open the Workbasket tab by selecting Menu, Workbasket.

Click on the desired batch to be worked, then left-mouse click a record, select Audit Information to open the audit pane. Here you will find Audit Filters which allows the user to select the desired filter for the audit

### results.

| •   | Back 🔽 Que Up      | For Approval | 📔 Que U   | p For | Batch Indexing                                                                                 | P | Pop-A-Que   | Records: 2 |             | E Display C | Options 👻 🕍 Wo          | rkbasket Charts |
|-----|--------------------|--------------|-----------|-------|------------------------------------------------------------------------------------------------|---|-------------|------------|-------------|-------------|-------------------------|-----------------|
|     | Flags              | CASE #       | FILE DATE | :     | PLANTIFF                                                                                       | D | EFENDANT    | CASE TYPE  | COURT/JUDGE | DOCUMENT    | PRIORITY C              | DAYS OLD        |
|     | Ĩ                  | 201702       | 08/16/201 | 7     | M JOE                                                                                          | J | LOU         | с          | DOUGLOUS    | PETITION    |                         | 0               |
|     | i #>>>             | 658966       | 09/12/201 | 8     | I JAMES                                                                                        | W | V REED      | W          | Q OSCAR     | PETITION    |                         | 0               |
|     |                    |              |           |       | Show Notes<br>Add Notes<br>Email Image<br>Index Details<br>Index Maintenan<br>Audit Informatio | _ |             |            |             |             | rd in the wo<br>mation. | orkbasket.      |
| Der | l Vision Image Ing | uirv         |           |       | Z-Options                                                                                      |   | 9421 User I | d: MCKENZY |             | © Real      | Vison Software. Al      | Rights Reserved |

|                                            | 🗲 Back 🔽 Que U                           | Ip For Approval                                                                                                    | 📄 Que Up Fo | r Batch Indexing 🚦     | Pop-A-C                                                                                              | Que Records: 2                                                                                    |                                                                                  | Display ( | Options 👻 🕍 Wo                                                       | orkbasket Charts 🔻  | П |
|--------------------------------------------|------------------------------------------|----------------------------------------------------------------------------------------------------|-------------|------------------------|----------------------------------------------------------------------------------------------------|---------------------------------------------------------------------------------------------------|----------------------------------------------------------------------------------|-----------|----------------------------------------------------------------------|---------------------|---|
|                                            | Flags                                    | CASE #                                                                                                    | FILE DATE   | PLANTIFF               | DEFENDA                                                                                              | ANT CASE TYPE                                                                                     | COURT/JUDGE                                                                      | DOCUMENT  | PRIORITY C                                                           | DAYS OLD            | l |
| •                                          |                                          | 201702                                                                                                    | 08/16/2017  | M JOE                  | J LOU                                                                                                | с                                                                                                 | DOUGLOUS                                                                         | PETITION  |                                                                      | 0                   | 4 |
|                                            |                                          | 658966                                                                                                    | 09/12/2018  | I JAMES                | W REED                                                                                               | W                                                                                                 | Q OSCAR                                                                          | PETITION  |                                                                      | 0                   |   |
|                                            | Real Vision Image Inc                    | quiry                                                                                                    |             | Device Id:\$00         | 119421                                                                                               | User Id: MCKENZY                                                                                  |                                                                                  | © Real    | Vison Software. A                                                    | ll Rights Reserved. | ľ |
|                                            |                                          |                                                                                                    |             |                        |                                                                                                    |                                                                                                   |                                                                                  |           |                                                                      |                     |   |
|                                            |                                          |                                                                                                    |             |                        |                                                                                                    |                                                                                                   |                                                                                  |           |                                                                      |                     |   |
| Idit                                       | t Information                            |                                                                                                    |             |                        |                                                                                                    |                                                                                                   |                                                                                  |           |                                                                      |                     |   |
| ) Cl                                       | lose                                     |                                                                                                    |             | Displaying 1 - 25 of 4 |                                                                                                    | t Filters •                                                                                       |                                                                                  |           |                                                                      |                     |   |
| Cl                                         | lose 4 Page                              | Туре                                                                                                    |             | Displaying 1 - 25 of 4 | stina 👁                                                                                              | View Request                                                                                      | Date                                                                             |           | Time                                                                 |                     |   |
| er<br>CHC                                  | lose 4 Page                              | Type                                                                                                    |             |                        | stina 👁                                                                                              |                                                                                                   | 01/29/19                                                                         |           | 14:49:56                                                             |                     |   |
| er<br>CHC                                  | lose 4 Page                              | Туре                                                                                                    |             |                        | stini 👁                                                                                              | View Request                                                                                      | 01/29/19<br>03/19/19                                                             |           | 14:49:56<br>14:46:53                                                 |                     |   |
| er<br>CHC                                  | lose 4 Page<br>C<br>HHTTP                | Type                                                                                                    | v<br>v      |                        | stina 💿                                                                                              | View Request<br>Print Request                                                                     | 01/29/19                                                                         |           | 14:49:56                                                             |                     |   |
| Cler<br>CHC<br>MH<br>UR                    | lose 14 4 Page<br>C<br>HHTTP<br>RT       | Type<br>VIEV<br>VIEV                                                                                                    | v<br>V<br>V |                        | stina 💿                                                                                              | View Request<br>Print Request<br>E-Mail Request<br>Change Request                                 | 01/29/19<br>03/19/19                                                             |           | 14:49:56<br>14:46:53                                                 |                     |   |
| ) Cl<br>er<br>CHC<br>MH<br>UR              | lose 14 4 Page<br>C<br>HHTTP<br>RT       | Type<br>VIEV<br>VIEV<br>VIEV                                                                                                    |             |                        | stina<br>C<br>C<br>C<br>C<br>C<br>C<br>C<br>C<br>C<br>C<br>C<br>C<br>C<br>C<br>C<br>C<br>C<br>C<br>C | View Request<br>Print Request<br>E-Mail Request<br>Change Request<br>Route Request                | 01/29/19<br>03/19/19<br>03/19/19                                                 |           | 14:49:56<br>14:46:53<br>14:47:06                                     |                     |   |
| CHC<br>CHC<br>MH<br>UR<br>UR               | lose 14 4 Page<br>C<br>HHTTP<br>RT<br>RT | VIEV<br>VIEV<br>VIEV<br>VIEV<br>VIEV                                                                                                    |             |                        | stina<br>C<br>M<br>M<br>M<br>M<br>M<br>M<br>M<br>M<br>M<br>M<br>M<br>M<br>M                          | View Request<br>Print Request<br>E-Mail Request<br>Change Request<br>Route Request<br>Fax Request | 01/29/19<br>03/19/19<br>03/19/19<br>03/19/19                                     |           | 14:49:56<br>14:46:53<br>14:47:06<br>14:47:10                         |                     |   |
| I Cl<br>er<br>CHC<br>MH<br>UR<br>UR<br>KEI | C<br>HHTTP<br>RT<br>RT<br>NZY            | VIEV<br>VIEV<br>VIEV<br>VIEV<br>VIEV<br>VIEV                                                                                                |             |                        |                                                                                                    | View Request<br>Print Request<br>E-Mail Request<br>Change Request<br>Route Request                | 01/29/19<br>03/19/19<br>03/19/19<br>03/19/19<br>03/19/19<br>09/12/18             |           | 14:49:56<br>14:46:53<br>14:47:06<br>14:47:10<br>14:48:43             |                     |   |
| ) Cl<br>er<br>CHC<br>MH<br>UR<br>UR<br>KEI | C<br>HHTTP<br>RT<br>RT<br>ENZY<br>ENZY   | Type           VIEV           VIEV           VIEV           VIEV           VIEV           VIEV           VIEV           VIEV           VIEV |             |                        | stina                                                                                                | View Request<br>Print Request<br>E-Mail Request<br>Change Request<br>Route Request<br>Fax Request | 01/29/19<br>03/19/19<br>03/19/19<br>03/19/19<br>03/19/19<br>09/12/18<br>09/12/18 |           | 14:49:56<br>14:46:53<br>14:47:06<br>14:47:10<br>14:48:43<br>14:49:09 |                     |   |

### OR

Double-click a record to display a document. The audit options are found at the bottom left hand corner of the screen.

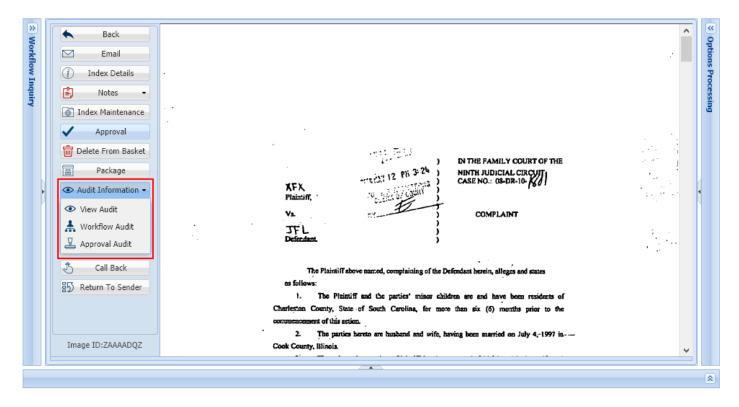

View Audit

to display the audit information pane along with the audit filters option.

| Audit Information |                                  |                   |          |          |
|-------------------|----------------------------------|-------------------|----------|----------|
| Close 4 Page 1    | of 1 🕨 🕅 🥭 Displaying 1 - 8 of 8 | Audit Filters •   |          |          |
| User              | Туре                             | View Request n    | Date     | Time     |
| MCKENZY           | VIEW                             | Print Request     | 05/16/18 | 11:17:05 |
| MCKENZY           | VIEW                             | E-Mail Request    | 05/16/18 | 11:17:38 |
| MCKENZY           | VIEW                             | Change Request    | 05/16/18 | 11:21:05 |
| MCKENZY           | VIEW                             | Route Request     | 05/16/18 | 11:21:10 |
| MCKENZY           | VIEW                             | Fax Request       | 05/17/18 | 10:04:49 |
| MCKENZY           | VIEW                             | CD Request        | 05/17/18 | 10:45:43 |
| MCKENZY           | VIEW                             | Signature Request | 05/17/18 | 10:45:44 |
| MCKENZY           | VIEW                             |                   | 06/06/18 | 10:10:19 |

⊘[ Workflow Audit

to display the workflow audit associated with the document being viewed.

| S Close | nionnación |          |                   |          |            |             |                |                   |                    |                    |
|---------|------------|----------|-------------------|----------|------------|-------------|----------------|-------------------|--------------------|--------------------|
| User    | Date       | Time     | Action            | Instance | Record Key | Description | Information    | Arrival Code      | Auxiliary Code     | Detail             |
| MCKENZY | 04/26/2018 | 12:27:25 | * - Initial Route | AAAABUU  | AAAACQ2    |             | MCKENZY DEMO R | V - Image Inquiry | User-Selected Rout | X - Image Inquiry: |

🖳 Approval Audit

to display the results of the approval process(es) associated with the document being

viewed.

| Workflow Audit | Information |          |                   |          |            |             |             |                   |                     |                  |
|----------------|-------------|----------|-------------------|----------|------------|-------------|-------------|-------------------|---------------------|------------------|
| 🛞 Close        |             |          |                   |          |            |             |             |                   |                     |                  |
| User           | Date        | Time     | Action            | Instance | Record Key | Description | Information | Arrival Code      | Auxiliary Code      | Detail           |
| LEN            | 03/12/2018  | 13:24:57 | K - Apprv/Disaprv | AAAABSY  | AAAACMP    | APPROVED    | APPROVED    | W - Workbasket In |                     | - ADDITIONAL INF |
| LEN            | 03/12/2018  | 13:24:58 | K - Apprv/Disaprv | AAAABSY  | AAAACMP    |             |             | W - Workbasket In | Routing Rules Appli | R - ADVANCE TO N |
| TERRY          | 03/27/2018  | 06:37:47 | K - Apprv/Disaprv | AAAABSY  | AAAACMQ    | APPROVED    | APPROVED    | W - Workbasket In |                     | - ADDITIONAL INF |
| TERRY          | 03/27/2018  | 06:37:47 | K - Apprv/Disaprv | AAAABSY  | AAAACMQ    |             |             | W - Workbasket In | Routing Rules Appli | R - ADVANCE TO N |
| DAVE           | 03/27/2018  | 06:40:48 | K - Apprv/Disaprv | AAAABSY  | AAAACMR    | APPROVED    | APPROVED    | W - Workbasket In |                     | - ADDITIONAL INF |

#### Image Inquiry Audit

To access the available audits, right-mouse click or double click a record then choose Audit Information.

The audit information table will open at the bottom of the screen.

| Image Inquiry        | ~               |                                      |                                                        |                                                                                           |                   | 2.    |              |
|----------------------|-----------------|--------------------------------------|--------------------------------------------------------|-------------------------------------------------------------------------------------------|-------------------|-------|--------------|
| Index Search         | Menu -          | Back                                 |                                                        |                                                                                           |                   |       |              |
| Index Sedron         | ▼ Menu ▼        | 🖹 Notes -                            | c c                                                    | IVIL SUIT NUMBER.                                                                         |                   |       | opuon renoun |
| Z-COURT DOCUMENTS    | AND EXHIBITS    | (j) Details                          |                                                        | Division "A"<br>9TH JUDICIAL DI                                                           | TRICT COURT       |       |              |
| 658966               |                 | Maintenance                          | · VERSUS                                               |                                                                                           | H OF RAPIDES      |       |              |
| FILE DATE            |                 | Email                                |                                                        | STATE                                                                                     | OF LOUISIANA      | 1.1.1 | - Internet   |
|                      |                 |                                      | FIRST SUPP                                             | LEMENTAL AND AMENDING PETITION                                                            |                   |       |              |
| PLANTIFF             |                 | Routing                              | The allegations of pla                                 | t.<br>Intilf's original Petition for Divorce and (                                        | Other Relief are  | 19    |              |
| DEFENDANT            |                 | Audit Information                    |                                                        | and except as may be inconsistent herewith                                                |                   |       |              |
| CASE TYPE            | 1               | 🚅 Stapling                           |                                                        | н.                                                                                        |                   |       |              |
| COURT/JUDGE          | I               | Linking                              | That your petitioner de<br>adding paragraph 19 to read | sires to amend his Petition for Divorce and<br>as follows:                                | Other Relief by   |       | 1            |
| DOCUMENT TYPE        |                 | Append Scan                          |                                                        | -19.<br>has recently exhibited volatile and erra                                          | rtic              |       |              |
|                      | Data 177        |                                      | behavior and m                                         | ood swings and your petitioner shows that                                                 | 18                |       |              |
| From Date 🖪 To       | Date 🗖          | Add Redaction                        |                                                        | best interest of the children for the Court<br>ogical evaluation of both parties by a men |                   |       |              |
| 🔍 Search 🛛 🖄 Functio | ons 🗸 🖉 Clear 🖉 | Download                             |                                                        | nal selected by the Court, and that this wo<br>terest of the childron."                   | uid               |       |              |
|                      |                 | <ul> <li>Add to Temporary</li> </ul> |                                                        |                                                                                           |                   |       |              |
|                      |                 | Display Temp Grid                    |                                                        | PETITIONER PRAYS:                                                                         |                   |       |              |
|                      |                 | Retrieve Request                     |                                                        | ed pleading be deemed good and sufficien                                                  | t and be ordered  |       |              |
|                      |                 |                                      | filed;                                                 | of the petitioner's original Petition for Di                                              |                   |       |              |
|                      |                 | Image ID:ZAAAADQZ                    | Relief is reiternt                                     | ed and reaffirmed, save and except as may                                                 | y be inconsistent | ~     |              |
| /                    |                 |                                      |                                                        |                                                                                           |                   |       |              |
| ¥                    |                 |                                      |                                                        |                                                                                           |                   |       | 3            |
| Audit Information    |                 |                                      |                                                        |                                                                                           |                   |       |              |
| ⊗ Close 🛛 🔍 Pag      | e 1 of 3 🕨      | 🔰 ಿ Displaying 1 - 25                | of 51 Audit Filters 🔹 🕍 Audit C                        | Charts 🛛 😝 Workflow Audit                                                                 |                   |       |              |
| User                 | Туре            |                                      | Destination                                            | Date                                                                                      | Time              |       |              |
|                      | ×               | ×                                    | ×                                                      |                                                                                           | ×                 | ×     |              |
| RICHC                | VIEW            |                                      |                                                        | 01/29/19                                                                                  | 14:49:56          |       |              |
| QTMHHTTP             | VIEW            |                                      |                                                        | 03/19/19                                                                                  | 14:46:53          |       |              |
| COURT                | VIEW            |                                      |                                                        | 03/19/19                                                                                  | 14:47:06          |       |              |
| COURT                | VIEW            |                                      |                                                        | 03/19/19                                                                                  | 14:47:10          |       |              |

### Audit Information Options:

Audit Filters 🗸

to select the desired request type to be queried. By default, the audit request type is set to *View Request*.

Audit Filters -

- View Request
- 🖶 Print Request
- E-Mail Request
- 随 Change Request
- 🖏 Route Request
- 🕞 Fax Request
- OD Request
- 🖄 Signature Request

益 Audit Charts

to access downloadable bar and pie charts depicting the audit results.

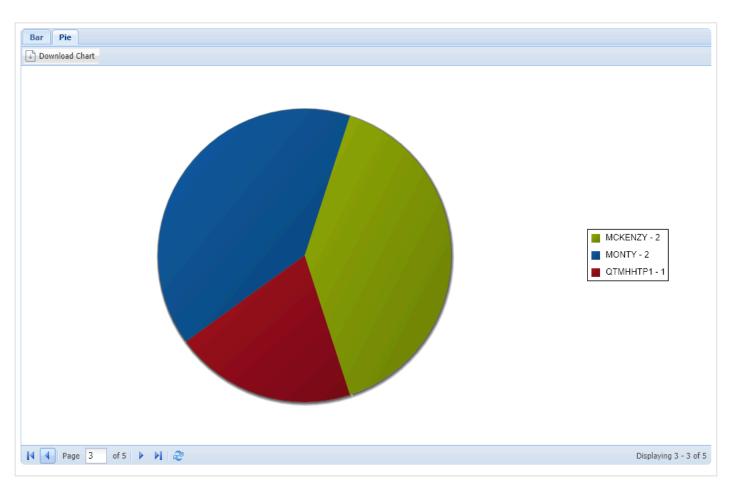

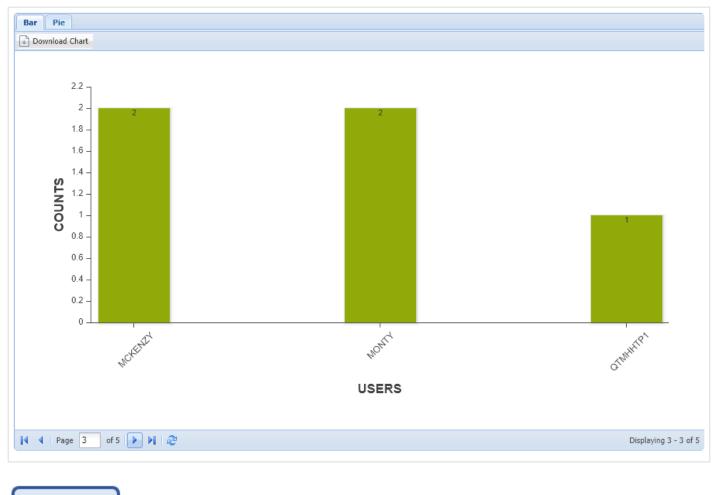

### ⊗[‡ Workflow Audit

orkflow Audit Inf

to display the associated workflow audit associated with the document being viewed.

| 🛞 Close |            |          |                   |          |            |             |                |                   |                    |                    |
|---------|------------|----------|-------------------|----------|------------|-------------|----------------|-------------------|--------------------|--------------------|
| User    | Date       | Time     | Action            | Instance | Record Key | Description | Information    | Arrival Code      | Auxiliary Code     | Detail             |
| MCKENZY | 04/26/2018 | 12:27:25 | * - Initial Route | AAAABUU  | AAAACQ2    |             | MCKENZY DEMO R | V - Image Inquiry | User-Selected Rout | X - Image Inquiry: |

## 8.5. Batch Indexing

1. Select Functions/Batch Indexing

| Image Inquiry (Host-S | ocket | Connected)   |              | ~        |
|-----------------------|-------|--------------|--------------|----------|
| Index Search          |       |              |              | Menu 👻   |
| Z-COURT DOCUMENTS     | 5 AND | EXHIBITS     | 🔚 Change     | e System |
| CASE NUMBER           |       |              |              |          |
| FILE DATE             |       |              |              | •        |
| PLANTIFF              |       |              |              |          |
| DEFENDANT             |       |              |              |          |
| CASE TYPE             |       |              |              |          |
| COURT/JUDGE           |       |              |              |          |
| DOCUMENT TYPE         |       |              |              | ~        |
| From Date             | 6     | To Date      |              | •        |
| Search                | i 🛱   | unctions -   |              | 🔗 Clear  |
|                       | 2     | Scan Functi  | ons          | •        |
|                       |       | Drag Drop/I  | mport Functi | ons 🕨    |
|                       | Ŀ     | Batch Index  | ing          |          |
|                       | 66    | Additional I | ndex Filter  |          |
|                       | Þ     | Advanced S   | earch        |          |

2. Single mouse click the batch to be worked.

| Image Inquiry (Host-Socket Connected) |       |            |           |   |  |  |  |
|---------------------------------------|-------|------------|-----------|---|--|--|--|
| Batch Index                           | List  |            | 🔻 Menu 🕶  | ŀ |  |  |  |
| 🖕 Back                                | Total | Batches: 1 | 🚺 Refresh |   |  |  |  |
| Batch Name                            | Count | Date       | In Use By |   |  |  |  |
| EXTERNAL                              | 00002 | 02/22/21   |           |   |  |  |  |

3. Index the image.

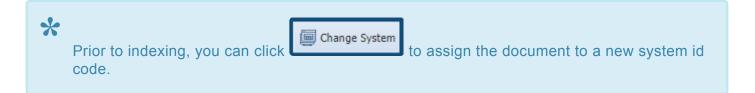

**NOTE:** The <u>Retrieve Indexes</u> button seen here is for custom interfaces. For more information on custom interfaces, contact <u>RVI Support</u>.

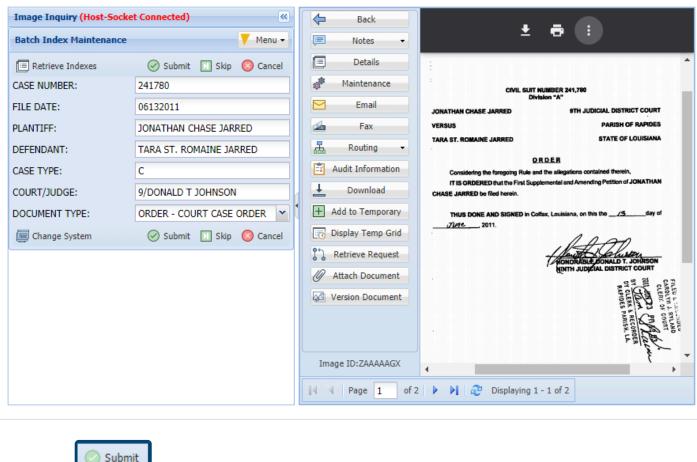

4. Click to save the index values.

### OR

5. Click to temporarily skip the current image and move to the next image.

## 8.5.1. Retrieve Indexes

Within Image Inquiry/Batch Indexing and WorkBasket/Que Up For Batch Indexing, the Retrieve Indexes button is used to retrieve index information from a customer specific database.

When Retrieve Indexes and Retrieve Request buttons are both present on the indexing screen, they can be used interchangeably. Either button will perform the index information retrieval from the customer database.

**Custom Feature** *Will only appear for customers specifically setup for this feature. Contact RVI Support for details on integrating this feature.* 

### Image Inquiry:

| Image Inquiry <                |                          |  |  |  |  |  |
|--------------------------------|--------------------------|--|--|--|--|--|
| Batch Index Maintenance V Menu |                          |  |  |  |  |  |
| 📄 Retrieve Indexes             | + Add to Previous Doc    |  |  |  |  |  |
| CASE #:                        |                          |  |  |  |  |  |
| FILE DATE:                     |                          |  |  |  |  |  |
| PLANTIFF:                      |                          |  |  |  |  |  |
| DEFENDANT:                     |                          |  |  |  |  |  |
| CASE TYPE:                     |                          |  |  |  |  |  |
| COURT/JUDGE:                   |                          |  |  |  |  |  |
| DOCUMENT TYPE:                 |                          |  |  |  |  |  |
|                                | ⊘ Submit 🕨 Skip ⊘ Cancel |  |  |  |  |  |

#### WorkBasket:

| Workflow Inquiry        | «                                   |
|-------------------------|-------------------------------------|
| Batch Indexing          |                                     |
| 📄 Retrieve Indexes 🗎 Ad | d to Previous Doc 👔 Upload 🐼 Attach |
| INVOICE:                |                                     |
| ORDER:                  |                                     |
| CUST. PO:               |                                     |
| CUSTOMER:               |                                     |
| SHIP TO:                |                                     |
| SHIP DATE:              |                                     |
| DOCUMENT TYPE:          |                                     |
| PLANT:                  |                                     |
| BOL:                    |                                     |
| Choose file:            | Browse                              |
|                         | 🕗 Submit 🕨 Skip 🔗 Cancel            |

## 8.5.2. Add To Previous Doc

Allows the user to append the image currently displayed to the previously indexed document. The current document will be appended and removed from the batch indexing queue.

This function is included in Image Inquiry/Batch Indexing and WorkBasket/Que Up For Batch Indexing.

### Image Inquiry:

| Image Inquiry      |         |             | *        |
|--------------------|---------|-------------|----------|
| Batch Index Mainte | nance   |             | 🔻 Menu 🗸 |
| Retrieve Indexes   | 🕂 Add   | to Previous | Doc      |
| CASE #:            |         | 121915      |          |
| FILE DATE:         |         |             |          |
| PLANTIFF:          |         |             |          |
| DEFENDANT:         |         |             |          |
| CASE TYPE:         |         |             |          |
| COURT/JUDGE:       |         |             |          |
| DOCUMENT TYPE:     |         | #001        |          |
| 6                  | 🕗 Submi | t እ Skip    | 🖉 Cancel |

#### WorkBasket:

| Workflow Inquiry        | ×                                   |
|-------------------------|-------------------------------------|
| Batch Indexing          |                                     |
| 📄 Retrieve Indexes 🕒 Ad | d to Previous Doc 🕥 Upload 🐼 Attach |
| INVOICE:                |                                     |
| ORDER:                  |                                     |
| CUST. PO:               |                                     |
| CUSTOMER:               |                                     |
| SHIP TO:                |                                     |
| SHIP DATE:              |                                     |
| DOCUMENT TYPE:          |                                     |
| PLANT:                  |                                     |
| BOL:                    |                                     |
|                         | Submit 🕨 Skip 🖉 Cancel              |

# 8.5.3. Change System

Allows the user to reassign the current image in the batch indexing window to a different system.

This function is available in Image Inquiry/Functions/Batch Indexing .

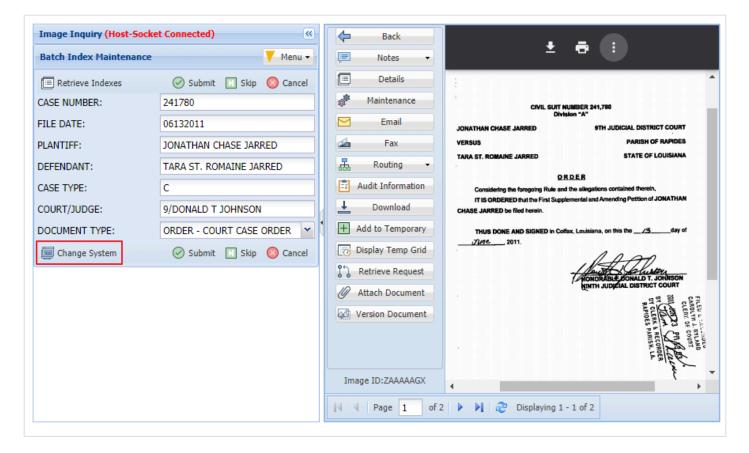

| Change System |                    | × |
|---------------|--------------------|---|
| System 🔺      | System Name        |   |
| A             | AP WORKFLOW SYSTEM | - |
| В             | BANKING DDA SYSTEM |   |
| С             | COURT SYSTEM       |   |
| D             | AP SYSTEM          |   |

# 8.6. Drag Drop/Import

To watch a video on this topic <u>CLICK HERE</u>

One Look provides the user with the option to Drag Drop into the RVI PC Viewer or Browse Import.

| 1 | One Look requires the RVI PC View     | <u>wer</u> for drag drop. The | e RVI PC Viewer must be    |
|---|---------------------------------------|-------------------------------|----------------------------|
|   |                                       | Connected: IBM DATA QUEL      |                            |
|   | Connected: IBM DATA QUEUES            |                               | for drag drop.             |
|   | If you are using Browse Import, the   | RVI PC Viewer is no           | t needed.                  |
|   | The One Look browser must be Ho       |                               |                            |
|   |                                       |                               |                            |
|   | Image Inquiry (Host-Socket Connected) | « for d                       | an drap and browce import  |
|   |                                       |                               | ag drop and browse import. |

Refer to <u>Setup/Maintain IBMi Host Socket</u> under *How To Instructions* section for details on workstation configuration when using Host Socket.

#### Drag Drop Into the RVI PC Viewer:

- 1. Open the RVI PC viewer (<u>RVI.EXE</u>).
- 2. Drag and drop a file onto the RVI PC viewer window.
- 3. Verify the

BC/OCR

button in the bottom left hand corner of the RVI PC viewer is active.

- 4. Select an index method:
  - a. Drag Drop (PC Viewer Indexes)
  - b. Drag Drop (Indexes Above)

#### Browse Import:

- 1. From the One Look browser select Functions-Drag Drop/Import Functions. Select an index method:
  - a. Browse Import (Indexes Above)
  - b. Browse Import (Batch)
- Drag and drop a file(s) into the browse import window or click Add Files then navigate to the file(s) and click Open.
- 3. Click Start Upload.

## 8.6.1. Drag Drop (Indexes Above)

One Look requires the <u>RVI PC Viewer</u> for drag drop. The RVI PC Viewer must be

Connected: IBM DATA QUEUES

The One Look browser must be Host-Socket Connected

Image Inquiry (Host-Socket Connected)

Refer to <u>Setup/Maintain IBMi Host Socket</u> under *How To Instructions* section for details on workstation configuration when using Host Socket.

Connected: IBM DATA QUEUES

~

- 1. Open the RVI PC viewer.
- 2. Drag drop a file onto the RVI PC viewer.
- 3. Navigate to One Look.

- 4. Enter the index values.
- 5. Select Functions, Drag Drop/Import Functions, Drag Drop (Indexes Above).

| Image Inquiry (Host-Socke | t Connected)                               |           | <        |                                                        |
|---------------------------|--------------------------------------------|-----------|----------|--------------------------------------------------------|
| Index Search              |                                            | Menu 🗸    |          |                                                        |
| Z-COURT DOCUMENTS AN      | D EXHIBITS 🔚 Chan                          | ge System | 1        |                                                        |
| 274911                    |                                            |           | ]        |                                                        |
| 040712                    |                                            |           | ]        |                                                        |
| BOWEN, LLC                |                                            |           | ]        |                                                        |
| ANNA SMITH                |                                            |           | ]        |                                                        |
| S                         |                                            |           | ]        |                                                        |
| A JONES                   |                                            |           | ]        |                                                        |
| ORDER - COURT CASE ORI    | DER                                        | *         |          |                                                        |
| From Date                 | <sup>a</sup> To Date                       | •         |          |                                                        |
| 🔎 Search 🔯 I              | Functions -                                | 🔗 Clear   |          |                                                        |
| 4                         | Scan Functions                             | Þ         |          |                                                        |
|                           | Drag Drop/Import Func                      | tions 🕨   | <b>÷</b> | Drag Drop (Indexes Above)                              |
| Es                        | Batch Indexing                             |           | <b>_</b> | Drag Drop (PC Viewer Indexes)                          |
| 676<br>1                  | Additional Index Filter<br>Advanced Search |           | 5<br>5   | Browse Import (Indexes Above)<br>Browse Import (Batch) |

# 8.6.2. Drag Drop (PC Viewer Indexes)

One Look requires the <u>RVI PC Viewer</u> for drag drop. The RVI PC Viewer must be

| <b>Connected: IBM DATA QUEUES</b><br>The One Look browser must be <b>Ho</b> s     | Connected: IBM DAT |                                   |
|-----------------------------------------------------------------------------------|--------------------|-----------------------------------|
| Image Inquiry (Host-Socket Connected)                                             | ×                  |                                   |
| Refer to <u>Setup/Maintain IBMi Host S</u><br>workstation configuration when usin |                    | structions section for details on |

- 1. Open the RVI PC viewer.
- 2. Drag drop a file onto the RVI PC viewer.

- 3. Click the BC/OCR button to index the file.
- 4. Click the CLOSE button when indexing is finished.

| 🕺 RVI Image S                       | ystem 9          |          |                     |           |      |     |         |                          |           |                          |                       |          |                              |       |                     | —                                      |         | ×     |
|-------------------------------------|------------------|----------|---------------------|-----------|------|-----|---------|--------------------------|-----------|--------------------------|-----------------------|----------|------------------------------|-------|---------------------|----------------------------------------|---------|-------|
| Image View                          | Scan Print       | Page     | Host                |           |      |     |         |                          |           |                          |                       |          |                              |       |                     |                                        |         |       |
| 5 ‡ ↔                               | юю               |          | 2                   | €         | +    | М   | • •     | $\left\  \cdot \right\ $ | Goto      | 9                        | <b></b>               | <u>×</u> |                              | IP    | Α                   | <b>%</b>                               |         |       |
| Results:<br>Indexed =<br>85CC01.pdf |                  |          | d = 0               |           |      | •   |         |                          |           |                          |                       |          |                              |       |                     |                                        |         | Â     |
| sys.                                |                  |          |                     |           |      | •   |         |                          |           | NO.: 274,                | ,911                  |          |                              |       | D                   | IVISION                                |         |       |
|                                     | IURT DOCUME      | ENTS AN  | ID EXHIB            | ITS       | -    |     |         |                          |           |                          | ANNA                  |          | WEN, LL<br>VERSUS<br>VK/A AN |       | JONES               |                                        |         |       |
| CASE NUME                           | ER               |          |                     |           |      |     |         |                          | FILED:    | <u>#/7/</u> 1            | 12                    |          | DEPUTY                       | E     | <u>Ş</u> Ū          | 5                                      | _       |       |
| FILE DT                             |                  |          |                     |           | -    |     |         |                          | CONSID    | /                        | he foregoir           |          | D R D E R                    |       | ent and M           | emontedute in                          |         |       |
| 1                                   |                  |          |                     |           |      |     |         |                          | Support t | hereof;                  |                       |          |                              |       |                     |                                        |         |       |
| PLANTIFF<br>BOWEN, 1                | LLC              |          |                     |           | -    |     |         |                          | or MA     | -                        |                       |          |                              |       |                     | e en the <u>7</u> day<br>should not be | ,       |       |
| DEFENDAN                            | r                |          |                     |           |      |     |         |                          | granted;  |                          |                       |          |                              |       |                     |                                        |         |       |
| ANNA SM                             |                  |          |                     |           |      |     |         |                          |           |                          | ORDÈRE<br>any such ti |          |                              |       |                     | If should not be<br>ageous to          |         |       |
| CASE TYPE                           |                  |          |                     |           |      |     |         |                          |           |                          | judgment j            |          | ,                            |       |                     |                                        |         |       |
| S                                   |                  |          |                     |           |      |     |         |                          | HOUMA     | , LOUISI/                | ANA this              | 7 day of | My_                          | 20/2  | 5                   |                                        |         |       |
| COURT/JUD                           | GE               |          |                     |           | -    |     |         |                          |           |                          | E                     | 32       | $\sim$                       | ∍     | $\geq$              |                                        |         |       |
| A JONES                             |                  |          |                     |           |      |     |         |                          |           | C                        | $\sim$                | > JUBC   | : <b>Е</b>                   |       |                     |                                        |         |       |
| DOCUMENT                            | TYPE             |          |                     | _         | 1    |     |         |                          |           | ith A/K/A                | Annalise J            | lones    |                              |       |                     |                                        |         |       |
| ORDER                               |                  |          |                     | -         |      |     |         | -                        |           | h Main St.<br>. LA 71360 | 0                     |          |                              |       |                     |                                        |         |       |
| Next <u>K</u> i                     | nown Index       | Next     | <u>J</u> nknown     | Index     |      |     |         |                          |           |                          |                       |          |                              |       |                     |                                        |         |       |
| Clea                                | ar Inde <u>x</u> | <u>1</u> | elete Ent           | ïy        |      |     |         |                          |           |                          |                       |          |                              |       |                     |                                        |         |       |
| (                                   | l <u>o</u> se    |          |                     |           |      |     |         | 3.40 x 1                 | 1.02 in   |                          |                       |          |                              |       |                     |                                        |         |       |
| C Bar Cod                           | e/OCR Indexe:    | • F      | nport <u>F</u> ile: |           |      |     |         |                          |           |                          | 05000                 | 01 (Doo  | upert                        | 1 P   | 10 1 c <sup>(</sup> | 1)                                     |         | ~     |
| C Full <u>T</u> ex                  | t OCR Results    | $O \ge$  | /ord Extra          | act Res   | ults |     |         |                          |           |                          | 00000                 | 51 (000  | Jument                       | тад   | je i or             | 0                                      |         |       |
| BC/OCR Rea                          | ady              |          | Documer             | nt 1 of 1 |      | C:M | RVI\IMP | \85CC0                   | 1.pdf     |                          |                       |          | Con                          | necte | d: IBM              | DATA QL                                | JEUES S | ocket |

- 5. Navigate to One Look.
- 6. Select Functions, Drag Drop/Import Functions, Drag Drop (PC Viewer Indexes).

| Image Inquiry (Host-So | cket Connected)                | (                | ~ |                                               |
|------------------------|--------------------------------|------------------|---|-----------------------------------------------|
| Index Search           |                                | V Menu           | • |                                               |
| Z-COURT DOCUMENTS      | AND EXHIBITS                   | Change System    | n |                                               |
| CASE NUMBER            |                                |                  |   |                                               |
| FILE DT                |                                |                  |   |                                               |
| PLANTIFF               |                                |                  |   |                                               |
| DEFENDANT              |                                |                  |   |                                               |
| CASE TYPE              |                                |                  |   |                                               |
| COURT/JUDGE            |                                |                  |   |                                               |
| DOCUMENT TYPE          |                                | ~                |   |                                               |
| From Date              | To Date                        |                  | 9 |                                               |
| ♀ Search               | 🔁 Functions 👻                  | 🔗 Clea           | r |                                               |
| 1                      | Scan Function                  | is 🕨             | Γ |                                               |
|                        | Drag Drop/Im                   | port Functions 🕨 | ÷ | <ul> <li>Drag Drop (Indexes Above)</li> </ul> |
|                        | Batch Indexin                  | g                | Ę | Drag Drop (PC Viewer Indexes)                 |
|                        | Additional Ind<br>Advanced Sea |                  | 5 | _                                             |

# 8.6.3. Browse Import (Indexes Above)

To watch a video on this topic CLICK HERE

From Image Inquiry:

- 1. Enter the indexes values to be associated with the imported file.
- 2. Select Functions, Drag Drop/Import Functions, Browse Import (Indexes Above).

| Image Inquiry (H | ost-Socket Connected)         |                            |
|------------------|-------------------------------|----------------------------|
| Index Search     | 🗸 м                           | 1enu 🚽                     |
| Z-COURT DOCUM    | IENTS AND EXHIBITS 🔚 Change S | System                     |
| 274911           |                               |                            |
| 040712           |                               |                            |
| BOWEN, LLC       |                               |                            |
| ANNA SMITH       |                               |                            |
| S                |                               |                            |
| A JONES          |                               |                            |
| ORDER - COURT    | CASE ORDER                    | ¥                          |
| From Date        | To Date                       |                            |
| Search           | 🕅 Functions 🗸 🔗               | Clear                      |
|                  | Scan Functions                |                            |
|                  | Drag Drop/Import Functions    | Drag Drop (Indexes Above)  |
|                  | Batch Indexing                | Drag Drop (PC Viewer Index |
|                  | Additional Index Filter       | Browse Import (Indexes Abo |
|                  | Advanced Search               | Browse Import (Batch)      |

3. Click the **Add Files** button or drag drop files directly onto the window.

| Import Drag-Drop / Browse | -Import                                                                                                    | ×                    |          |
|---------------------------|----------------------------------------------------------------------------------------------------|----------------------|----------|
| RVI Select files          | S<br>upload queue and click the start button.                                                                 |                      |          |
|                           | 🦻 Open                                                                                                    |                      | ×        |
|                           | $\leftarrow$ $\rightarrow$ $\checkmark$ $\bigstar$ This PC $\Rightarrow$ Documents $\checkmark$ $\eth$ $\sim$ | Search Documents     |          |
|                           | Organize 🔻 New folder                                                                                         |                      | ?        |
|                           | Stropbox ^ Name                                                                                               | Date modified Ty     | ype 🔨    |
|                           | <ul> <li>OneDrive</li> <li>16794542.pdf</li> </ul>                                                            | 7/29/2020 10:13 AM A | dobe     |
|                           | 8 McKenzy Fonter Cannon Driver Information.PNG                                                                | 5/6/2020 9:10 AM P   | NG F     |
|                           | This PC                                                                                                    | 2/17/2020 8:54 AM C  | Comp     |
| • Add Files               | Libraries                                                                                                    | 10/7/2020 2:20 PM    | Aicros Y |
|                           | File name: 16794542.pdf V All                                                                                 | Files (*.*)          | $\sim$   |
|                           |                                                                                                    | Open 😽 Cancel        |          |

4. Click the **Start Upload** button to transmit the file(s) to the server. (*One record per file will be generated at upload time*.)

| Import Drag-Drop / Browse-Import                                              | ×           |
|-------------------------------------------------------------------------------|-------------|
| RVI Select files<br>Add files to the upload queue and click the start button. |             |
| <b>pdf</b><br>16794542.p<br>263 kb                                            |             |
| • 1 files queued • Start Upload •                                             | % 263<br>kb |

# 8.6.4. Browse Import (Batch)

From Image Inquiry:

1. Select Functions, Drag Drop/Import Functions, **Browse Import (Batch)**.

| Image Inquiry (Host- | Socket Connected)                      |                               |
|----------------------|----------------------------------------|-------------------------------|
| Index Search         | V Menu                                 | -                             |
| Z-COURT DOCUMENT     | <b>FS AND EXHIBITS</b> 🔚 Change System | n                             |
| CASE NUMBER          |                                        |                               |
| FILE DT              |                                        |                               |
| PLANTIFF             |                                        |                               |
| DEFENDANT            |                                        |                               |
| CASE TYPE            |                                        |                               |
| COURT/JUDGE          |                                        |                               |
| DOCUMENT TYPE        | ~                                      |                               |
| From Date            | To Date                                | 9                             |
| O Search             | 😰 Functions 🗸 🔗 Clea                   | r                             |
|                      | 🖾 Scan Functions                       |                               |
|                      | Drag Drop/Import Functions             | Drag Drop (Indexes Above)     |
|                      | 🗄 Batch Indexing                       | Drag Drop (PC Viewer Indexes) |
|                      | Additional Index Filter                | Browse Import (Indexes Above) |
|                      | Advanced Search                        | Browse Import (Batch)         |

2. Click the **Add Files** button or drag drop files directly onto the window.

| Import Drag-Drop / Browse           | e-Import                                                                                                    | ×                                |
|-------------------------------------|----------------------------------------------------------------------------------------------------|----------------------------------|
| RVI Select file<br>Add files to the | e upload queue and click the start button.                                                                                                 |                                  |
|                                     | 🦻 Open                                                                                                    | ×                                |
|                                     | $\leftarrow$ $\rightarrow$ $\checkmark$ $\uparrow$ $\blacksquare$ $\diamond$ This PC $\diamond$ Documents $\checkmark$ $\circlearrowright$ | $ \mathcal{P} $ Search Documents |
|                                     | Organize 🔻 New folder                                                                                                    | III 🕶 🛄 😲                        |
|                                     | Tropbox         Name                                                                                                    | Date modified Type 🔨             |
|                                     | <ul> <li>OneDrive</li> <li>16794542.pdf</li> </ul>                                                                                         | 7/29/2020 10:13 AM Adobe         |
|                                     | 8 McKenzy Fonter Cannon Driver Information.PNG                                                                                             | 5/6/2020 9:10 AM PNG F           |
|                                     | This PC                                                                                                    | 2/17/2020 8:54 AM Comp           |
| • Add Files                         | Libraries                                                                                                    | 10/7/2020 2:20 PM Micros         |
|                                     | File name: 16794542.pdf 🗸 🗸                                                                                                    | All Files (*.*) 🗸                |
|                                     |                                                                                                    | Open 🔻 Cancel                    |

3. Click the **Start Upload** button to transmit the file(s) to the server. (*One record per file will be generated at upload time*.)

| Import Dr                                                 | ag-Drop / Bro | owse-Import                |                            |                            | ×            |  |  |  |  |  |  |
|-----------------------------------------------------------|---------------|----------------------------|----------------------------|----------------------------|--------------|--|--|--|--|--|--|
| Add files to the upload queue and click the start button. |               |                            |                            |                            |              |  |  |  |  |  |  |
|                                                           | 0             | 0                          | 0                          | 0                          |              |  |  |  |  |  |  |
|                                                           | odf           | pdf                        | pdf                        | pdf                        |              |  |  |  |  |  |  |
| <b>RVIA6</b><br>77 kb                                     | 5137 (        | <b>RVIA6137 (</b><br>77 kb | <b>RVIA6137 (</b><br>77 kb | <b>RVIA6137 (</b><br>77 kb |              |  |  |  |  |  |  |
|                                                           |               |                            |                            |                            |              |  |  |  |  |  |  |
|                                                           |               |                            |                            | _                          |              |  |  |  |  |  |  |
| 0 4                                                       | l files qu    | eued o S                   | tart Upload                |                            | 0% 306<br>kb |  |  |  |  |  |  |

4. Select Functions, Drag Drop/Import Functions, **Batch Indexing**.

| Image Inquiry (Host-Socket Connected)                                                                                                    | z-c | Z-COURT DOCUMENTS AND EXHIBITS                |                                                                                                    |         |          |             |              |             |            |  |  |
|----------------------------------------------------------------------------------------------------|-----|-----------------------------------------------|----------------------------------------------------------------------------------------------------|---------|----------|-------------|--------------|-------------|------------|--|--|
| Index Search Venu -                                                                                                    |     |                                               | 🔄 Page 1 of 1 🕨 🕅 🤣 Displaying 1 - 4 of 4 💦 Retrieve Request 💟 Display Checked 📺 Display Options 🗸 |         |          |             |              |             |            |  |  |
| Z-COURT DOCUMENTS AND EXHIBITS 👫 Change System                                                                                                    |     | <u>Elene</u>                                  | CASE NUMBER                                                                                        | FILE DT | PLANTIFF | DEFENDANT   | CASE TYPE 🔺  | COURT/JUDGE | DOCUMENT T |  |  |
| EXTERNAL                                                                                                    |     | Flags                                         |                                                                                                    |         |          |             |              |             |            |  |  |
| +                                                                                                    |     |                                               | EXTERNAL                                                                                           | +       |          |             |              |             |            |  |  |
| PLANTIFF                                                                                                    |     |                                               | EXTERNAL                                                                                           | +       |          |             |              |             |            |  |  |
| DEFENDANT                                                                                                    |     |                                               | EXTERNAL                                                                                           | +       |          |             |              |             |            |  |  |
| CASE TYPE                                                                                                    |     |                                               | EXTERNAL                                                                                           | +       |          |             |              |             |            |  |  |
| COURT/JUDGE                                                                                                    |     |                                               |                                                                                                    |         |          |             |              |             |            |  |  |
|                                                                                                    |     |                                               |                                                                                                    |         | Dou      | ble click a | record to vi | ew the docu | iment.     |  |  |
| From Date To Date                                                                                                    |     |                                               |                                                                                                    |         |          |             |              |             |            |  |  |
| ✓ Search         Image: Constructions →         Image: Construction →         Image: Construction →         Image: |     | Use the left-hand pane to index the document. |                                                                                                    |         |          |             |              |             |            |  |  |

## 8.7. Document Packages

**Document Packages:** Provides the ability to display documents that have been packaged together. Document packaging occurs during the routing process based on document package rules. (*Document Packaging is setup by your system administrator.*)

In the WorkBasket tab, if a package exists, will appear under the Flags column. If a package exists, but documents are missing will appear under the Flags column. View package documents by double-clicking the record. In the subfile list, missing items will be labeled (MISSING)

For further details on Packages and the setup requirements, refer to Chapter 7 (Maintain Document Packages) in the <u>RVI 90 IBMi User Manual</u>.

# 8.8. Document Tabbing

**Document Tabbing:** A feature that is used for additional database security and filtering. It offers the ability to group similar documents for viewing. (*Document Tabbing is setup by your system administrator.*)

Refer to Chapter 7 (Real Vision Document Tab Menu Functions) in the <u>RVI 90 IBMi User Manual</u> for details on Document Tabs.

# 8.9. Email

1. Double click a record to view the image.

When <u>session settings</u> are set to **RVI to Viewer**, forcing the display of images inside the RVI pc viewer, the One Look email button will not be active. The user must utilize the email option with in the RVI pc viewer.

3. Fill in the fields under Options Processing, Email Image

| Options Processing                      |
|-----------------------------------------|
| Email Image                             |
| MDOUG@LAW.COM                           |
| M DOUGLAS                               |
| CC:(EMAIL ADDRESS)                      |
| COURT DOCUMENT                          |
| UPDATED COURT DOCUMENT FOR CASE XYZ,234 |
| SUPPORT@REALVISIONSOFTWARE.COM          |
| I Send Email 🖉 Cancel                   |

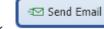

4. Click

Email contacts are setup and maintained through the email address book in the One Look <u>maintenance menu</u>.

**Optional Default Return Email Address Setup:** (Used when an <u>originator email address</u> is not found on the IBMi.)

From a command line on the IBMi server, type **GO IMAGE** (*RVILIB must be in your library list*).

- Option 8 Maintenance Menu
- Option 6 Maintain System Control File Parameters
- F5 = Setup By Function
- · Select 'Email'
- For Return Address: set value to return email address to be used as the default in One Look.

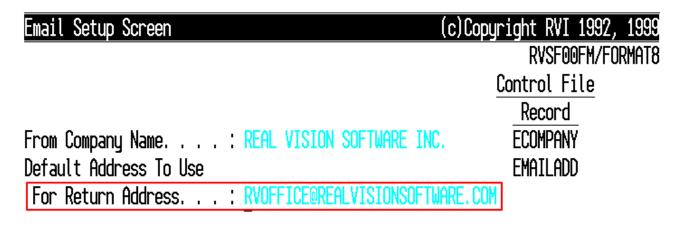

# 8.10. Export To Excel

**Grid to Excel:** Display the One Look subfile list in Excel. Also, used in <u>spool file search</u> to display spool file reports in Excel.

|                                                                                                    | EM                                                                                                    |                                                                                                    |                                                                                                    |                                                                                                 |                                        |                                                          | ٢                                                                                                    | ? # «                                                              |                 |
|----------------------------------------------------------------------------------------------------|----------------------------------------------------------------------------------------------------|----------------------------------------------------------------------------------------------------|----------------------------------------------------------------------------------------------------|-------------------------------------------------------------------------------------------------|----------------------------------------|----------------------------------------------------------|----------------------------------------------------------------------------------------------------|--------------------------------------------------------------------|-----------------|
|                                                                                                    | Page 1 of 1 🕨                                                                                                    | 🕅 ಿ Display                                                                                                    | ring 1 - 54 of 54                                                                                                    | វីៗ រ                                                                                           | Retrieve Request 🛛                     | Display Checked                                          | Display Opti                                                                                                    | ions - Option                                                      |                 |
| Flags                                                                                                    | VENDOR #                                                                                                    | COMPANY                                                                                                    | DATE 💌                                                                                                    | DOCUMENT TYPE                                                                                   | ТҮРЕ                                   | CREATE-DATE                                              | Display Te                                                                                                    | emporary Grid<br>taple Grid                                        |                 |
| ] L                                                                                                    | GENESIS                                                                                                    | BAYOU FLEET                                                                                                    | 10/10/2018                                                                                                    | INVOICE                                                                                         | OEM                                    | 2018/11/14                                               | i = Show Rov                                                                                                    | v Numbers                                                          |                 |
| L                                                                                                    | GENESIS                                                                                                    | LEWIS AND CL                                                                                                    | 10/10/2018                                                                                                    | INVOICE                                                                                         | OEM                                    | 2018/11/14                                               | 💷 🛛 Grid To E                                                                                                    | xcel                                                               |                 |
| ] L                                                                                                    | GENESIS                                                                                                    | BAYOU FLEET                                                                                                    | 10/09/2018                                                                                                    | INVOICE                                                                                         | OEM                                    | 2018/11/14                                               | 00 User Activ                                                                                                    | vity Chart                                                         |                 |
| ] L                                                                                                    | GENESIS                                                                                                    | DIXON TUG SE                                                                                                    | 10/06/2018                                                                                                    | INVOICE                                                                                         | OEM                                    | 2018/11/14                                               | 001                                                                                                    |                                                                    |                 |
| AutoSave                                                                                                    | • 🕶 🗄 🖓                                                                                                    |                                                                                                    | D-AP SYSTEM-(                                                                                                    | 05-11-2021.xls - Exc                                                                            | el O                                   |                                                          |                                                                                                    | œ −                                                                |                 |
| File H                                                                                                    | Home Insert                                                                                                    | Page Layout                                                                                                    | Formulas                                                                                                    | Data Review                                                                                     | View Help                              | )                                                        | Ľ                                                                                                    | 출 Share 🛛 🖓                                                        | Comment         |
| Canal Canal | → arial<br>B I U →<br>↔ ⊘ →                                                                                                    |                                                                                                    |                                                                                                    | Text         ~           \$ ~ %         \$           €                                          | E Conditional Format as Tab            | le~ Z                                                    | Insert →<br>Delete →<br>Format →                                                                                                    | ∑ ~ 2v ~<br>↓ ~ ,○ ~<br>♦ ~                                        | Analyze<br>Data |
| lipboard                                                                                                    | آيا Font                                                                                                    | Гъ                                                                                                    | Alignment 5                                                                                                    | Number 🗔                                                                                        | Styles                                 |                                                          | Cells                                                                                                    | Editing                                                            | Analysis        |
| 1                                                                                                    | - : ×                                                                                                    | √ f <sub>x</sub> D-                                                                                                    | AP SYSTEM                                                                                                    |                                                                                                 |                                        |                                                          |                                                                                                    |                                                                    |                 |
|                                                                                                    | Α                                                                                                    | B                                                                                                    | С                                                                                                    |                                                                                                 | D                                      | E                                                        | F                                                                                                    |                                                                    | G               |
|                                                                                                    |                                                                                                    |                                                                                                    |                                                                                                    | D-AP S                                                                                          | SYSTEM                                 |                                                          |                                                                                                    |                                                                    |                 |
|                                                                                                    |                                                                                                    |                                                                                                    |                                                                                                    |                                                                                                 |                                        |                                                          |                                                                                                    |                                                                    |                 |
|                                                                                                    |                                                                                                    | 001104111/                                                                                                    | DATE                                                                                                    | DOCUM                                                                                           |                                        | 7/05                                                     | ODEATE                                                                                                    | DATE                                                               | DACES           |
| _                                                                                                    | ENDOR #                                                                                                    | COMPANY                                                                                                    | DATE                                                                                                    |                                                                                                 |                                        | TYPE                                                     | CREATE                                                                                                    |                                                                    | PAGES           |
| GENES<br>GENES                                                                                                    | SIS BA                                                                                                    | COMPANY<br>YOU FLEET<br>WIS AND CLARK                                                                                                    | 10/10/2018                                                                                                    | INVOICE<br>INVOICE                                                                              | IENT TYPE<br>OEN<br>OEN                | 1                                                        | CREATE<br>2018/11/14<br>2018/11/14                                                                                                    | - <b>DATE</b><br>001<br>001                                        | PAGES           |
| GENES<br>GENES<br>GENES                                                                                                    | SIS BA<br>SIS LEV<br>SIS BA                                                                                                    | YOU FLEET<br>WIS AND CLARK<br>YOU FLEET                                                                                                    | 10/10/2018<br>10/10/2018<br>10/09/2018                                                                                                    | INVOICE<br>INVOICE<br>INVOICE                                                                   | OEN<br>OEN<br>OEN                      | 1<br>1<br>1                                              | 2018/11/14<br>2018/11/14<br>2018/11/14                                                                                                   | 001<br>001<br>001                                                  | PAGES           |
| GENES<br>GENES<br>GENES<br>GENES                                                                                                    | SIS BA<br>SIS LEV<br>SIS BA<br>SIS DIX                                                                                                    | YOU FLEET<br>WIS AND CLARK<br>YOU FLEET<br>ON TUG SERVIO                                                                                                    | 10/10/2018<br>10/10/2018<br>10/09/2018<br>E 10/06/2018                                                                                                    | INVOICE<br>INVOICE<br>INVOICE<br>INVOICE                                                        | OEN<br>OEN<br>OEN<br>OEN               | 1<br>1<br>1<br>1                                         | 2018/11/14<br>2018/11/14<br>2018/11/14<br>2018/11/14                                                                                     | 001<br>001<br>001<br>001                                           | PAGES           |
| GENES<br>GENES<br>GENES<br>GENES<br>GENES                                                                                                    | SIS BA<br>SIS LEY<br>SIS BA<br>SIS DIX<br>SIS DIX                                                                                                    | YOU FLEET<br>WIS AND CLARK<br>YOU FLEET<br>ON TUG SERVIC                                                                                                    | 10/10/2018<br>10/10/2018<br>10/09/2018<br>E 10/06/2018<br>E 09/30/2018                                                                                                    | INVOICE<br>INVOICE<br>INVOICE<br>INVOICE<br>INVOICE                                             | OEN<br>OEN<br>OEN<br>OEN<br>OEN        | 1<br>1<br>1<br>1<br>1                                    | 2018/11/14<br>2018/11/14<br>2018/11/14<br>2018/11/14<br>2018/11/14                                                                       | 001<br>001<br>001<br>001<br>001                                    | PAGES           |
| GENES<br>GENES<br>GENES<br>GENES<br>GENES<br>GENES                                                                                                    | SIS BA<br>SIS LEV<br>SIS BA<br>SIS DIX<br>SIS DIX<br>SIS CU                                                                                                    | YOU FLEET<br>WIS AND CLARK<br>YOU FLEET<br>ON TUG SERVIC<br>ON TUG SERVIC<br>MMINGS MARIN                                                                               | 10/10/2018<br>10/10/2018<br>10/09/2018<br>E 10/06/2018<br>E 09/30/2018<br>E 09/27/2018                                                                                                    | INVOICE<br>INVOICE<br>INVOICE<br>INVOICE<br>INVOICE<br>INVOICE                                  | OEN<br>OEN<br>OEN<br>OEN<br>OEN<br>OEN | 1<br>1<br>1<br>1<br>1<br>1                               | 2018/11/14<br>2018/11/14<br>2018/11/14<br>2018/11/14<br>2018/11/14<br>2018/11/14                                                         | 001<br>001<br>001<br>001<br>001<br>001                             | PAGES           |
| GENES<br>GENES<br>GENES<br>GENES<br>GENES<br>GENES<br>GENES                                                                                                    | SIS         BA           SIS         LEV           SIS         BA           SIS         DIX           SIS         DIX           SIS         DIX           SIS         DIX           SIS         CU           SIS         CG                                                                                                    | YOU FLEET<br>WIS AND CLARK<br>YOU FLEET<br>ON TUG SERVIC<br>ON TUG SERVIC<br>MMINGS MARIN<br>B WATERFRON                                                                | 10/10/2018<br>10/10/2018<br>10/09/2018<br>10/06/2018<br>10/06/2018<br>10/06/2018<br>09/30/2018<br>09/27/2018<br>09/26/2018                                                                                                    | INVOICE<br>INVOICE<br>INVOICE<br>INVOICE<br>INVOICE<br>INVOICE<br>INVOICE                       |                                        | 1<br>1<br>1<br>1<br>1<br>1                               | 2018/11/14<br>2018/11/14<br>2018/11/14<br>2018/11/14<br>2018/11/14<br>2018/11/14<br>2018/11/14                                           | 001<br>001<br>001<br>001<br>001<br>001<br>001                      | PAGES           |
| GENES<br>GENES<br>GENES<br>GENES<br>GENES<br>GENES<br>GENES                                                                                                    | SIS         BA           SIS         LEV           SIS         BA           SIS         DIX           SIS         DIX           SIS         DIX           SIS         CU           SIS         CU           SIS         CU           SIS         CU                                                                                                    | You Fleet<br>Wis and Clark<br>You Fleet<br>On Tug Servic<br>On Tug Servic<br>Mmings Marin<br>B Waterfron<br>Mmings Marin                                                | 10/10/2018         10/10/2018         10/09/2018         E         10/06/2018         E         09/30/2018         E         09/27/2018         F         09/26/2018         E         09/24/2018                                                                                                    | INVOICE<br>INVOICE<br>INVOICE<br>INVOICE<br>INVOICE<br>INVOICE<br>INVOICE                       |                                        | 1<br>1<br>1<br>1<br>1<br>1<br>1                          | 2018/11/14<br>2018/11/14<br>2018/11/14<br>2018/11/14<br>2018/11/14<br>2018/11/14<br>2018/11/14<br>2018/11/14                             | 001<br>001<br>001<br>001<br>001<br>001<br>001<br>001               | PAGES           |
| GENES<br>GENES<br>GENES<br>GENES<br>GENES<br>GENES<br>GENES<br>GENES                                                                                                    | SIS         BA           SIS         LEV           SIS         DIX           SIS         DIX           SIS         DIX           SIS         DIX           SIS         CU           SIS         CU           SIS         CU           SIS         CU           SIS         CU           SIS         CU           SIS         CU                                                                                                    | YOU FLEET<br>WIS AND CLARK<br>YOU FLEET<br>ON TUG SERVIC<br>ON TUG SERVIC<br>MMINGS MARIN<br>B WATERFRON                                                                | 10/10/2018         10/10/2018         10/09/2018         20/09/2018         20/09/2018         20/09/2018         20/09/2018         20/02/2018         20/27/2018         20/26/2018         20/24/2018         20/24/2018                                                                                                    | INVOICE<br>INVOICE<br>INVOICE<br>INVOICE<br>INVOICE<br>INVOICE<br>INVOICE                       |                                        | 1<br>1<br>1<br>1<br>1<br>1<br>1<br>1<br>1                | 2018/11/14<br>2018/11/14<br>2018/11/14<br>2018/11/14<br>2018/11/14<br>2018/11/14<br>2018/11/14                                           | 001<br>001<br>001<br>001<br>001<br>001<br>001                      | PAGES           |
| GENES<br>GENES<br>GENES<br>GENES<br>GENES<br>GENES<br>GENES<br>GENES<br>GENES<br>GENES                                                                                                    | SIS         BA           SIS         LEV           SIS         BA           SIS         DIX           SIS         DIX           SIS         DIX           SIS         DIX           SIS         CU           SIS         CU | You Fleet<br>Wis and Clark<br>You Fleet<br>On Tug Servic<br>On Tug Servic<br>Mmings Marin<br>B Waterfron<br>Mmings Marin<br>Mmings Marin                                | 10/10/2018         10/10/2018         10/09/2018         20/09/2018         20/09/2018         20/07/2018         20/07/2018         20/07/2018         20/07/2018         20/07/2018         20/07/2018         20/07/2018         20/07/2018         20/07/2018         20/07/2018         20/07/2018         20/07/2018         20/07/2018         20/07/2018         20/07/2018         20/07/2018         20/07/2018         20/07/2018         20/07/2018 | INVOICE<br>INVOICE<br>INVOICE<br>INVOICE<br>INVOICE<br>INVOICE<br>INVOICE<br>INVOICE<br>INVOICE |                                        | 1<br>1<br>1<br>1<br>1<br>1<br>1<br>1<br>1<br>1           | 2018/11/14<br>2018/11/14<br>2018/11/14<br>2018/11/14<br>2018/11/14<br>2018/11/14<br>2018/11/14<br>2018/11/14<br>2018/11/14<br>2018/11/14 | 001<br>001<br>001<br>001<br>001<br>001<br>001<br>001<br>001<br>001 | PAGES           |
| GENES<br>GENES<br>GENES<br>GENES<br>GENES<br>GENES<br>GENES                                                                                                    | SIS         BA           SIS         LEV           SIS         BA           SIS         DIX           SIS         DIX           SIS         DIX           SIS         DIX           SIS         CU           SIS         CU | YOU FLEET<br>WIS AND CLARK<br>YOU FLEET<br>ON TUG SERVIC<br>ON TUG SERVIC<br>MMINGS MARIN<br>B WATERFRON<br>MMINGS MARIN<br>MMINGS MARIN<br>MMINGS MARIN<br>STON TOWING | 10/10/2018         10/10/2018         10/09/2018         20/09/2018         20/09/2018         20/07/2018         20/07/2018         20/07/2018         20/27/2018         20/26/2018         20/24/2018         20/24/2018         20/24/2018         20/24/2018         20/24/2018                                                                                                    | INVOICE<br>INVOICE<br>INVOICE<br>INVOICE<br>INVOICE<br>INVOICE<br>INVOICE<br>INVOICE<br>INVOICE |                                        | 1<br>1<br>1<br>1<br>1<br>1<br>1<br>1<br>1<br>1<br>1<br>1 | 2018/11/14<br>2018/11/14<br>2018/11/14<br>2018/11/14<br>2018/11/14<br>2018/11/14<br>2018/11/14<br>2018/11/14<br>2018/11/14<br>2018/11/14 | 001<br>001<br>001<br>001<br>001<br>001<br>001<br>001<br>001        | PAGES           |

To export an individual spool file report to Excel, see <u>Search and Extraction</u>

# 8.11. Fax

Fax the document being viewed.

Contact <u>Real Vision Software</u> support for details on Faxing when using One Look.

# 8.12. File Import

For details on file import, reference **Browse Import** under the Drag Drop/Import section.

# 8.13. Image Inquiry

To watch a video on this topic CLICK HERE.

1. Using a single mouse click, select a system code for inquiry.

| Image   | Image Inquiry                  |   |  |  |  |  |  |  |  |  |
|---------|--------------------------------|---|--|--|--|--|--|--|--|--|
| Image   | Systems V Menu                 | • |  |  |  |  |  |  |  |  |
| Total S | ystems: 42                     |   |  |  |  |  |  |  |  |  |
| Syst    | System Name                    |   |  |  |  |  |  |  |  |  |
| 0       | AF CASH RECEIPT                | 1 |  |  |  |  |  |  |  |  |
| 1       | IMPORTED MIQ DATA              |   |  |  |  |  |  |  |  |  |
| 2       | AF ACTIVITY/JOURNAL            |   |  |  |  |  |  |  |  |  |
| 3       | ADMISSION IMAGES               |   |  |  |  |  |  |  |  |  |
| 5       | AF GRANT ITEMS                 |   |  |  |  |  |  |  |  |  |
| 6       | INVOICING                      |   |  |  |  |  |  |  |  |  |
| 7       | DEMO SYSTEM FOR JDE INTERFACE  |   |  |  |  |  |  |  |  |  |
| 8       | MCKENZY - DOCUMENTATION SYSTEM |   |  |  |  |  |  |  |  |  |
| 9       | AP DYNAMICSAX                  |   |  |  |  |  |  |  |  |  |
| А       | AP WORKFLOW SYSTEM             |   |  |  |  |  |  |  |  |  |
| В       | BANKING DDA SYSTEM             |   |  |  |  |  |  |  |  |  |
| с       | COURT SYSTEM                   |   |  |  |  |  |  |  |  |  |
| D       | AP SYSTEM                      |   |  |  |  |  |  |  |  |  |
| Е       | AR SYSTEM                      |   |  |  |  |  |  |  |  |  |

- 2. Input the desired index information to narrow down the search. Wildcard searches are allowed.
- 3. Click the Search button.

| Image Inquiry        | «             | D-A | P SYSTE                                     | м        |               |            |             |       |             | @?¢   |
|----------------------|---------------|-----|---------------------------------------------|----------|---------------|------------|-------------|-------|-------------|-------|
| Index Search         | Menu 🗸        |     | 🚺 🖣 Page 📘 of 1 🕑 🕅 🧬 Displaying 1 - 4 of 4 |          |               |            |             |       |             |       |
| D-AP SYSTEM          | Change System |     | Flags                                       | VENDOR # | COMPANY       | DATE       | DOCUMENT TY | ТҮРЕ  | CREATE-DATE | PAGES |
| VENDOR #             |               |     | riags                                       |          |               |            |             |       |             |       |
| r*                   |               |     | NR                                          | 0276     | REAL VISION S | 01/25/2011 | PURCHASE OR | IMAGE | 2013/06/06  | 001   |
| DATE                 |               |     | R L                                         | 0276     | REAL VISION S | 01/31/2011 | INVOICE     | IMAGE | 2013/06/06  | 001   |
|                      |               |     |                                             | 0276     | REAL VISION S | 02/03/2011 | CHECK       | IMAGE | 2013/06/06  | 001   |
| DOCUMENT TYPE        | *             |     |                                             | 0276     | REAL VISION S | 02/03/2011 | DELIVERY    | IMAGE | 2016/01/27  | 001   |
| From Date 🖸 To Date  |               |     |                                             |          |               |            |             |       |             |       |
| Show Deleted Records |               |     |                                             |          |               |            |             |       |             |       |
| Search 2 Functions - | 🔗 Clear       |     |                                             |          |               |            |             |       |             |       |

A subfile list matching your search criteria will appear in the right window pane. The subfile list can be sorted and grouped using the options under each column. Column selections can be enabled and disabled as needed. Mouse over to the right corner of the column then click the drop down arrow.

| D- | D-AP SYSTEM O ? ¢ |            |     |                     |                |                                                          |       |             |       |  |  |  |  |  |
|----|-------------------|------------|-----|---------------------|----------------|----------------------------------------------------------|-------|-------------|-------|--|--|--|--|--|
|    | 4 4 Pa            | age 1 of 1 |     | 🕅 ಿ Display         | ing 1 - 4 of 4 | 💦 Retrieve Request 🛛 Display Checked 🔲 Display Options 🕯 |       |             |       |  |  |  |  |  |
|    | Flags             | VENDOR #   | - C | OMPANY I            | DATE           | DOCUMENT TY                                              | TYPE  | CREATE-DATE | PAGES |  |  |  |  |  |
|    | ridys             |            | ₿↑  | Sort Ascending      |                |                                                          |       |             |       |  |  |  |  |  |
|    | ] N R             | 0276       | Z↓  | Sort Descending     | /25/2011       | PURCHASE OR                                              | IMAGE | 2013/06/06  | 001   |  |  |  |  |  |
|    | ] R L             | 0276       |     | Columns 🕨           | /31/2011       | INVOICE                                                  | IMAGE | 2013/06/06  | 001   |  |  |  |  |  |
|    | ]                 | 0276       |     | Columns ,           | /03/2011       | CHECK                                                    | IMAGE | 2013/06/06  | 001   |  |  |  |  |  |
|    | ]                 | 0276       |     | Group by this field | /03/2011       | DELIVERY                                                 | IMAGE | 2016/01/27  | 001   |  |  |  |  |  |
|    |                   |            |     | Show in groups      |                |                                                          |       |             |       |  |  |  |  |  |

### This is an example of **Sorting**.

| D-A | D-AP SYSTEM © ? ¢ |                |                |                     |                |                                                       |            |             |       |          |  |  |  |
|-----|-------------------|----------------|----------------|---------------------|----------------|-------------------------------------------------------|------------|-------------|-------|----------|--|--|--|
|     | A Pa              | ge 1 of 1 🕨    | 🕅 🎅 Display    | ving 1 - 103 of 10  | 3              | 🏠 Retrieve Request 🛛 Display Checked 🔲 Display Option |            |             |       |          |  |  |  |
|     | Flags             | Flags          |                | DATE                | - [            | DOCUMENT TYPE T                                       | TYPE       | CREATE-DATE | PAGES |          |  |  |  |
|     | riags             |                |                |                     | ₫Ť             | Sort Ascending                                        |            |             |       |          |  |  |  |
|     |                   | 321            | DUNDER MIFFLIN | 12/22/2010          | Ă↑             | Sort Descending                                       | IAGE       | 2018/10/10  | 001   | <b>^</b> |  |  |  |
|     | You c             | an also click  | on the 🖊       | 12/22/2010          |                | Columns                                               | IAGE       | 2011/01/12  | 001   |          |  |  |  |
|     | heade             | er to switch b | oetween 🖊 👘    | 11/13/2019          |                | Columns                                               | IAGE       | 2019/11/13  | 001   |          |  |  |  |
|     | ascen             | 11/13/2019     | -              | Group by this field | IAGE           | 2019/11/13                                            | 003        |             |       |          |  |  |  |
|     | sort.             |                | 10/25/2019     |                     | Show in groups | IAGE                                                  | 2019/10/25 | 002         |       |          |  |  |  |
|     |                   | 121            | SAYES OFFICE   | 10/25/2019          | V              | WORKFLOW CH I                                         | MAGE       | 2019/07/30  | 001   |          |  |  |  |

## This is an example of **Grouping**.

| D-AP S | -AP SYSTEM |                |                  |                     |                      |     |            |                                                                     |             |       |  |  |
|--------|------------|----------------|------------------|---------------------|----------------------|-----|------------|---------------------------------------------------------------------|-------------|-------|--|--|
| M      | 4 Pa       | ge 1 of 1      |                  | )isp                | laying 1 - 103 of 10 | 03  | ິ 🕻 Ret    | 浳 Retrieve Request 🗹 Display Checked 🔲 Display Options <del>-</del> |             |       |  |  |
|        | -1         | VENDOR #       | COMPANY -        | Ŧ                   | DATE                 | DO  | DOUMENT T  | TYPE                                                                | CREATE-DATE | PAGES |  |  |
|        | Flags      |                | ∱ Sort Ascending |                     |                      |     |            |                                                                     |             |       |  |  |
|        | MPANY      | : WILMINGTON   | TUG              | X ↓ Sort Descending |                      |     |            |                                                                     |             |       |  |  |
|        | -          | GENESIS        | WILMINGTON .     |                     | Columns              | ▶   | /OICE      | OEM                                                                 | 2018/11/14  | 001   |  |  |
|        | -          | GENESIS        | WILMINGTON       |                     | Group by this fi     | eld | /OICE      | OEM                                                                 | 2018/11/14  | 001   |  |  |
| 🗆 co   | MPANY      | : WEB CONFERE  | NCES             |                     |                      |     |            |                                                                     |             |       |  |  |
|        | -          | 7284           | WEB CONFERE      |                     |                      |     | VOICE      | IMAGE                                                               | 2018/10/24  | 001   |  |  |
|        | MPANY      | : VIRTUAL PRIN | г                |                     |                      |     |            |                                                                     |             |       |  |  |
|        |            | IMPORT         | VIRTUAL PRINT    | г                   | 05/03/2021           | EΝ  | IAIL PRINT | IMAGE                                                               | 2021/05/04  | 001   |  |  |

This is an example of **Column Selection**.

| D-A | P SYSTEM | 1         |                                              |            |          |                 |                    |                  |                 | 0              | ?\$  |
|-----|----------|-----------|----------------------------------------------|------------|----------|-----------------|--------------------|------------------|-----------------|----------------|------|
|     | A Pa     | ge 1 of 1 | 🕨 🕅 🍣 Display                                | /ing       | 1 - 103  | of 103          | 87                 | Retrieve Request | Display Checked | Display Option | ns 🕶 |
|     | -1       | VENDOR #  | COMPANY                                      | MPANY DATE |          | DOCUMEN         | DOCUMENT TYPE TYPE |                  | CREATE-DATE     | PAGES          |      |
|     | Flags    |           | A Sort Ascending                             |            |          |                 |                    |                  |                 |                |      |
|     | L        | GENESIS   | Z Sort Descending                            | 5          | /31/2018 | 3 INVOICE       |                    | OEM              | 2018/11/14      | 001            | -    |
|     | L        | GENESIS   |                                              |            | -        | 100000          |                    | OEM              | 2018/11/14      | 001            |      |
|     | L        | 7284      | Columns                                      | P          | SY       | STRAN           |                    | IMAGE            | 2018/10/24      | 001            |      |
|     |          | IMPORT    | Group by this fie                            |            |          |                 | r                  | IMAGE            | 2021/05/04      | 001            |      |
|     |          | 10904     | Show in groups V CON<br>THAT FURNITU 0 V DAT |            |          | MPANY           |                    | OEM              | 2015/12/01      | 001            |      |
|     | L        | 10904     |                                              |            |          | TE              |                    | OEM              | 2015/12/01      | 001            |      |
|     |          | 10904     | THAT FURNITU                                 | 0          |          | CUMENT TYPE     | ELI                | OEM              | 2015/12/01      | 001            |      |
|     |          | 03210     | SUTHERLAND L                                 | 0          | 🗸 тү     | PF              | )R                 | IMAGE            | 2018/06/19      | 001            |      |
|     |          | 03210     | SUTHERLAND L                                 | 0          | _        | тн              |                    | IMAGE            | 2018/06/19      | 001            |      |
|     |          | 03210     | SUTHERLAND L                                 | 0          |          |                 | OTE                | IMAGE            | 2018/06/19      | 001            |      |
|     | L        | 03210     | SUTHERLAND L                                 | 0          | FII      | LE              |                    | IMAGE            | 2018/06/19      | 001            |      |
|     |          | IMPORT    | SEND TO RVI                                  | 0          | CR CR    | EATE-DATE       | СН                 | OEM              | 2021/05/04      | 001            |      |
|     |          | IMPORT    | SEND TO RVI                                  | 0          |          | EW-DATE         | СН                 | OEM              | 2021/05/04      | 001            |      |
|     | L        | GENESIS   | SEABULK TOWI                                 | 0          | V PA     | GES             |                    | OEM              | 2018/11/14      | 001            |      |
|     | L        | GENESIS   | SEABULK TOWI                                 | 0          | DE       | LETE            |                    | OEM              | 2018/11/14      | 001            |      |
|     |          | 121       | SAYES OFFICE                                 | 0          |          | DTES            | го                 | IMAGE            | 2019/10/21      | 001            |      |
|     |          | 121       | SAYES OFFICE                                 | 0          | _        | GNATURES        | )R                 | IMAGE            | 2019/10/21      | 001            |      |
|     | L        | 121       | SAYES OFFICE                                 | 0          | _        |                 |                    | IMAGE            | 2019/10/21      | 001            |      |
|     |          | 121       | SAYES OFFICE                                 | 0          |          | OUTE            |                    | OEM              | 2019/10/21      | 001            |      |
|     |          | 121       | SAYES OFFICE                                 | 0.         | w W      | ORKBASKET USER  |                    | IMAGE            | 2019/10/21      | 001            |      |
|     |          | 121       | SAYES OFFICE                                 | 1          | CR CR    | EATED BY USER   | SCL                | IMAGE            | 2019/10/25      | 002            |      |
|     |          | 121       | SAYES OFFICE                                 | 1          | СН       | IECKED OUT      | CH                 | IMAGE            | 2019/07/30      | 001            |      |
|     |          | 121       | SAYES OFFICE                                 | 1          | RA       | W DOCUMENT TYPE | UE                 | IMAGE            | 2019/11/13      | 001            |      |
|     | S        | 121       | SAYES OFFICE                                 | 1          |          | JICK VIEW       | AT                 | IMAGE            | 2019/11/13      | 003            |      |
|     |          | 121       | SAYES OFFICE                                 | 05,        | 103/2020 |                 |                    | OEM              | 2020/03/09      | 001            |      |

# 8.14. Image Markup

To watch a video on this topic CLICK HERE

Image Markup is a feature that allows for the annotation of specific areas of an image. Image Markup is only available using the RVI PC Viewer while displaying TIF images.

Setup One Look to view using the RVI PC Viewer for annotation. The user has the option of enabling <u>RVI to Viewer</u> or selecting the <u>toggle button</u> to switch between One Look (PDF) or RVI PC Viewer (Viewer).

Access to Markup and Redaction options are controlled through the <u>Security/Internet Menu</u> on the IBM i. Image Markup preferences are set inside the RVI PC Viewer <u>Display Properties</u>.

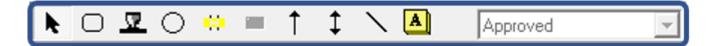

|          | Allows the user to select an annotation object to move, resize, or delete.                                                                                                    |
|----------|----------------------------------------------------------------------------------------------------|
|          | Draw a rectangle around an area of an image.                                                                                                    |
|          | Draw a stamp value on an area of an image. The values available are listed in the Stamp Values drop down list.                                                                                                    |
|          | Draw a circle around an area of an image.                                                                                                    |
|          | Highlight an area of an image using a transparent highlighter.                                                                                                    |
|          | Redact an area of an image using an opaque highlighter. Redaction requires a special security setup.                                                                                                    |
|          | Point to an area of an image using a single arrow.<br>Double click on the arrow button to add an "auto arrow"<br>where the cursor is placed.                                                                                                    |
|          | Point to two simultaneous areas of an image using a double arrow.                                                                                                    |
|          | Add a line to an area of an image using the line tool.                                                                                                    |
|          | Add a note to an image using the on-image note editor.                                                                                                    |
| Approved | Select from the list of possible stamps and add to the<br>image using the Stamp Tool. Possible stamp tool values<br>are Approved, Assigned, Checked, Copy, Draft,<br>Extended, Fax, Faxed, Important, Invoice, Notice,<br>Official, On File, Paid, Passed, Pending, Processed,<br>Received, Rejected, Released, Sent, Shipped, Top<br>Secret, Urgent, Void, Secret, Confidential, Client. |

### To Add a Markup:

- Click the desired markup button.
- Draw a rectangle around the desired area.

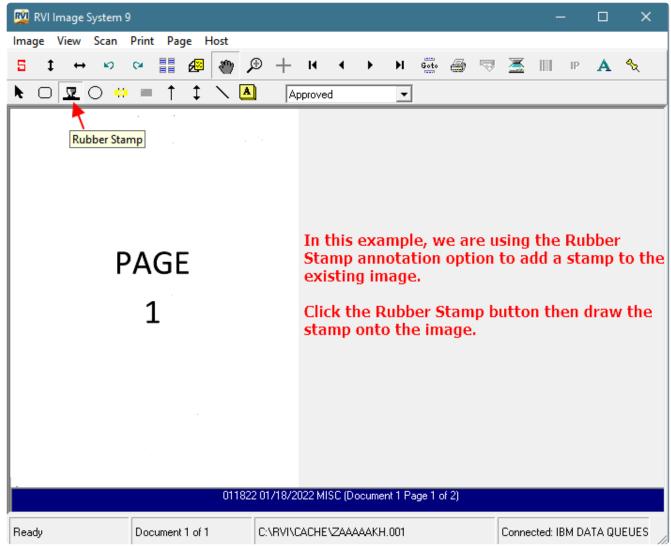

### To Modify a Markup:

Click the Select Cursor Tool
 modifications and deletions.

**)**, th

, then click on the existing markup and make any needed

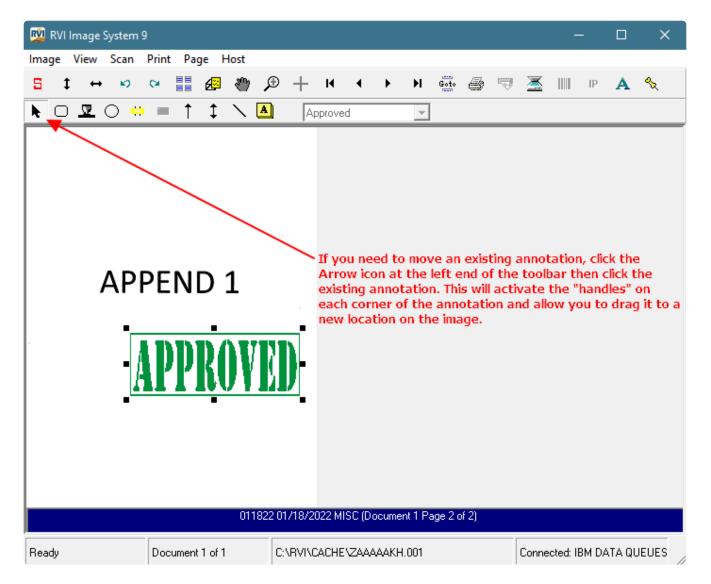

#### To Save a Markup:

• Click Image/Close in the top left hand corner of the RVI PC Viewer.

| 🕺 RVI Image System 9 |        |          |     |         |         |         |           |       |   |   |
|----------------------|--------|----------|-----|---------|---------|---------|-----------|-------|---|---|
| Image Scan Host      |        |          |     |         |         |         |           |       |   |   |
| Preferences          | Ctrl+O | <b>D</b> | +   | H       |         | •       | Ы         | Goto  | B | - |
| Use Internet Frame   | Ctrl+I |          |     |         |         |         |           | [+++] |   |   |
| Display History      |        |          | JAP | prove   | a       |         | <b>–</b>  |       |   |   |
| Clear Local Cache    |        |          |     |         |         |         |           |       |   |   |
|                      |        | 1        |     |         |         |         |           |       |   | ~ |
| Close                |        |          |     |         |         |         |           |       |   | × |
| Exit                 |        |          | Sa  | ve hial | hliahts | and a   | nnotati   | ons?  |   |   |
| About                |        |          |     | ro ng   | nigr to | 3.13 3. |           | 0110. |   |   |
|                      |        |          |     | Yes     |         |         | N         | 0     |   |   |
|                      |        |          |     |         |         | _       |           |       | _ |   |
|                      |        |          |     | )o not  | promp   | t (Defa | ults to ' | Yes)  |   |   |

Any user can add/modify markups unless restricted by <u>securing option code 2</u> (Highlighting) on the IBM i.

## 8.15. Index Maintenance

Maintenance: Allows for the updating of indexes, duplication of the record, and deletion of the record.

- If **Duplicate** is selected, RVI will create a new record with a new transaction number. The new record will point to the same image system and indexes as the original record. This allows users to be able to update sensitive index information without stepping on the original record.
- If **Delete Record** is checked, the item will be removed from image inquiry.

| Back               |                                                                                                    |                                                                                                    | Options Processing               | »                                      |
|--------------------|----------------------------------------------------------------------------------------------------|----------------------------------------------------------------------------------------------------|----------------------------------|----------------------------------------|
| Notes -            | 1 / 4   -                                                                                                    | +   🖸 \land 🖻 🛃 🖶                                                                                                    | Index Maintenance                |                                        |
| Details            |                                                                                                    |                                                                                                    | 🕸 Update 👔 Duplicate 🔕           | Cancel Delete Record                   |
| A Maintenance      |                                                                                                    |                                                                                                    | CASE NUMBER:                     | 241780                                 |
| Email              | And a set of the set of the set o       | Advantation     Advantation     Advantation     Advantation     Advantation     Advantation     Advantation     Advantation     Advantation     Advantation     Advantation     Advantation     Advantation     Advantation                                                                                                    | FILING DATE:                     | 06/01/2011                             |
| Fax Fax            | Programming and the Control Control Co       | TORA IS INSIDE AND A LONG AND A LONG AND AND A LONG AND AND A LONG AND AND A LONG AND AND A LONG AND AND A LONG AND AND A LONG AND A LONG AND A LONG AND A LONG AND A LONG AND A LONG AND A LONG AND A LONG AND AND A LONG AND AND A LONG AND AND AND AND AND AND AND AND AND AND                                                                                                    | PLAINTIFF:                       | JONATHAN CHASE JARRED                  |
| Routing -          |                                                                                                    | whenhal and affirmed area and everyd an may be howevalued factorial,  E. They pay policy policy events are area to Police for District and Other Policy by                                                                                                    | DEFENDANT:                       | TARA ST. ROMAINE JARRED                |
| Audit Information  | · · · · · · · · · · · · · · · · · · ·                                                                                                    | Alting paragram 75 million for Molecu<br>Tan<br>Tan<br>Tan Statistication of the Statistication of the Statisticatio | CASE TYPE:                       | DIV                                    |
| Append Scan        | 1                                                                                                    | make the in the local strategy of the definition for a work in the<br>mode as propriority and and and the definition of the strategy of the strategy of the<br>tength or definition of the strategy of the definition of the strategy of the strategy of the strat   | COURT/JUDGE:                     | JOHNSON                                |
| + Add Redaction    |                                                                                                    | Westerone, vola nitronica minite<br>1. Topita metala plantinja damagana ana alkana anto otnoti                                                                                                    | DOCUMENT TYPE:                   | SUPPLEMENTAL                           |
| L Download         |                                                                                                    | Exec.     The instance of the estimation's unplical fulfility to fillity and the estimate and there     and the estimate of the estimate of the estimate             | Full Length                      |                                        |
| + Add to Temporary | <ul> <li>a) the control of the section of the section of the s</li></ul> | be increasing with and/or and                                                                                                    | Enable (Eull )                   |                                        |
| Display Temp Grid  | 3<br>30 office data for the first man strategiest or the sum<br>magnetizer value of the sum<br>10<br>30<br>30<br>30<br>30<br>30<br>30<br>30<br>30<br>30<br>3                                                                                                    |                                                                                                    |                                  | ength' to see the<br>e index field. By |
| Attach Document    | enderen (L. et al. and the second second sec       |                                                                                                    | default, you v                   | vill only have access                  |
| Sign Document      |                                                                                                    |                                                                                                    | to the length<br>specified in th | of the index field                     |
| Extract Pages      | 2                                                                                                    | 17.<br>There is the second balance does that properties of the properties in E.S.<br>E.S.1.1. Be addressed as well as second is a door to a door to address of a                                                                                                    | Maintenance                      |                                        |

When you are ready to save the changes, click the **Update** button.

# 8.16. Linking

**Linking:** Provides the ability to establish a primary document with a link to the other documents in different RVI imaging systems. For example, the primary document in HR could have a link to a document in the employee payroll system.

RVI security applies. This option assumes that if the user has security to the system associated with the primary document, they also have security to the system(s) associated with the linked document(s). (*The linking profile is setup by your system administrator*.)

#### If the document's indexes satisfy a linking rule that is setup for this image system:

• The system will display L next to the record.

| 1-II | MPORTED MIC | Q DATA     |            |                |          |         |                 |                |                    | ۵ ?            |
|------|-------------|------------|------------|----------------|----------|---------|-----------------|----------------|--------------------|----------------|
| 14   | A Page      | 1 of 1 🕨   | <b>N 2</b> | Displaying 1 - | 1 of 1   |         | 🔄 Retrieve Requ | iest 🚺 Display | Checked <b>E</b> D | isplay Options |
|      | Flags       | LOAD#      | ORDE       | PRO#           | DOC TYPE | INDEX 8 | INDEX 9         | ТҮРЕ           | CREATE-DATE        | PAGES          |
|      | NRL         | FREDDS01XX |            | 0000001        | D0C3     |         |                 | IMAGE          | 2018/08/28         | 006            |

### Two options to access Linking:

### **Option 1:**

• When you view the document, click Linking to see the list of systems with documents linked to the current image. Select a system code from the list. The Link Information grid will open at the bottom of the screen with a listing of linked documents for that system.

*Example:* System C was selected so the Link Information at the bottom of the screen shows System C documents linked to the primary document in the display window.

| Image Inquiry         | *               |         | Back              | s        | t ↔   | • ⊮) | Q     |       | Ð      | н |            | н    | Goto ,4 | 5 <b>RV</b>        |               | ~      | ~       |
|-----------------------|-----------------|---------|-------------------|----------|-------|------|-------|-------|--------|---|------------|------|---------|--------------------|---------------|--------|---------|
| Index Search          | V Menu 🗸        | Ē       | Notes 👻           | <u> </u> |       |      |       |       |        | _ |            | _    |         |                    |               |        | Options |
| 1-IMPORTED MIQ DATA   | 🔲 Change System |         | Details           | 1        |       |      |       | 1     |        |   |            |      |         |                    |               |        | 15 Pro  |
| fredds01xx            |                 | 6       | Maintenance       | -        | •     |      |       |       |        |   |            |      |         |                    |               |        | oess    |
| ORDER#                |                 |         | Email             |          |       |      |       |       |        |   |            |      |         |                    |               |        | Đ       |
| PRO#                  |                 | 1       | Routing -         |          |       |      |       |       |        |   |            |      |         |                    |               |        |         |
| DOC TYPE              | ~               | 1       | Audit Information |          |       |      |       |       |        |   |            |      |         |                    |               |        |         |
| INDEX 8               |                 | de la   | Linking 👻         |          |       |      |       |       |        |   |            |      |         |                    |               |        |         |
| INDEX 9               |                 | C-C     | OURT SYST         |          |       |      |       |       |        |   |            |      |         |                    |               |        |         |
| From Date 🔲 To I      | Date 📑          | D-A     | P SYSTEM          | 1        |       |      |       | 1     |        |   |            |      |         |                    |               |        |         |
| 🔍 Search 🛛 🖓 Function | ns 🕶 🖉 Clear    | F       | Download          |          | ·     |      |       | _     |        |   |            |      |         |                    |               |        |         |
|                       |                 | Im      | age ID:1AAAPCIC   | RVI      | Ready |      |       | Page  | 1 of 6 |   | 1AAAPCIC   | .001 | REAL VI | SION SOFTWARE, INC |               | $\sim$ |         |
|                       |                 | Ļ       |                   |          |       |      | •     |       |        |   |            |      |         |                    |               | -      |         |
|                       |                 |         |                   |          |       |      |       |       |        |   |            |      |         |                    |               |        | ۲       |
| Link Information      |                 |         |                   |          |       |      |       |       |        |   |            |      |         |                    |               |        |         |
| 🛞 Close               |                 |         |                   |          |       |      |       |       |        |   |            |      |         |                    |               |        |         |
|                       |                 |         |                   |          |       |      |       |       |        |   |            |      |         |                    |               |        |         |
| (COURT SYSTEM) (DO    | DCUMENT TYPE)   | (CASE # |                   | (FILE DA | TE)   |      | (PLAN | TIFF) |        | ( | (DEFENDANT | )    |         | (CASE TYPE)        | (COURT/JUDGE) |        |         |
| C GA                  | RNISHMENTX      | 123451  |                   | 01/09/20 | 19    |      | B WID | DOWX  |        | I | R WIDDOWX  |      |         | х                  | DAGGETX       |        |         |

• Double-click any item in the list to view the document.

### Option 2:

• Right-mouse click the record, select Linking to view the list of systems with linked documents. Select a system in the list to leave this system and connect to the linked system. All images for the selected system linked to the primary image will be listed at the bottom of the screen.

Example: System D was selected so the Link Information at the bottom of the screen shows System D

#### documents linked to the primary document in the display window.

| Image Inquiry    |               | «           | 1-IMPORT   | ED MI    | Q DATA          |          |                  |             |         |              |              |                        | 0?¢               |   |
|------------------|---------------|-------------|------------|----------|-----------------|----------|------------------|-------------|---------|--------------|--------------|------------------------|-------------------|---|
| Index Search     |               | 🚩 Menu 🗸    |            | Page     | 1 of 1 🕨        |          | Displaying 1 - 1 | of 1        |         | 🔄 Retrieve R | equest 🔀 Dis | play Checked 📃 🛙       | Display Options 🗸 |   |
| 1-IMPORTED MIQ   | DATA 📃 Ch     | ange System |            |          | LOAD#           | ORDE     | PRO#             | DOC TYPE    | INDEX 8 | INDEX 9      | TYPE         | CREATE-DATE            | PAGES             |   |
| fredds01xx       |               |             | Flags      |          |                 |          |                  |             |         |              |              |                        |                   |   |
| ORDER#           |               |             | NRL        |          | FREDDS01XX      |          | 0000001          | D0C3        |         |              | IMAGE        | 2018/08/28             | 006               |   |
| PRO#             |               |             |            | Ê        | Show Notes      |          |                  |             |         |              |              |                        |                   |   |
| DOC TYPE         |               | ~           | 4          | Ð        | Add Notes       |          |                  |             |         |              |              |                        |                   | • |
| INDEX 8          |               |             |            |          | Email Image     |          |                  |             |         |              |              |                        |                   |   |
|                  |               |             |            | 0        | Index Details   |          |                  |             |         |              |              |                        |                   |   |
| INDEX 9          |               |             |            | <i>@</i> | Index Maintena  | nce      |                  |             |         |              |              |                        |                   |   |
| From Date        | To Date       |             |            | Ð        | Show Routing    |          |                  |             |         |              |              |                        |                   |   |
| 🔍 Search         | 🖓 Functions 🗸 | 🖉 Clear     |            | स्       | Route Documer   | nt 🕨     |                  | _           |         |              |              |                        |                   | Ш |
|                  |               |             |            | æ        | Linking         | -> C-    | COURT SYST       |             |         |              |              |                        |                   |   |
|                  |               |             | (PDF)      | G        | Load Indexes    | D        | AP SYSTEM        | User Id: MC | KENZY   |              | © Rea        | al Vison Software. All | Rights Reserved.  |   |
|                  |               |             |            | E).      | Audit Informati | on       |                  |             |         |              |              |                        |                   |   |
| Link Information |               |             |            | B        | Add to Tempor   | ary      | ▶                |             |         |              |              |                        |                   |   |
| 🛞 Close          |               |             |            | 62       |                 |          |                  |             |         |              |              |                        |                   |   |
|                  |               |             |            | 6        | Show In Windo   | w        |                  |             |         |              |              |                        |                   |   |
| (AP SYSTEM)      | (DOCUMENT     | TYPE)       | (VENDOR #) |          | Download        |          | (DATE)           |             | 0       |              | 0            | 0                      |                   |   |
| D                | DELIVERY      |             | GENESIS    | Ŵ        | Delete Item     |          | 08/30/2          | 018         | U       |              | 0            | 0                      |                   |   |
| D                | INVOICE       |             | GENESIS    |          | EN BISS         | O AND SC |                  |             |         |              |              |                        |                   |   |
| D                | INVOICE       |             | GENESIS    |          | EN BISS         | O AND SC | ON 08/31/2       | 018         |         |              |              |                        |                   |   |
| D                | INVOICE       |             | GENESIS    |          | WILMIN          | GTON TU  | G 08/31/2        | 018         |         |              |              |                        |                   |   |
| D                | INVOICE       |             | GENESIS    |          | WILMIN          | GTON TU  |                  |             |         |              |              |                        |                   |   |
| D                | INVOICE       |             | GENESIS    |          |                 | NS MOOR  |                  |             |         |              |              |                        |                   |   |
| D                | INVOICE       |             | GENESIS    |          | NAT RE          |          | 09/02/2          |             |         |              |              |                        |                   |   |
| D                | INVOICE       |             | GENESIS    |          |                 | K TOWING |                  |             |         |              |              |                        |                   |   |
| D                | TICKET18      |             | GENESIS    |          |                 | TOWING   |                  |             |         |              |              |                        |                   |   |
| D                | INVOICE       |             | GENESIS    |          | ASSOC I         | ED PILOT | 'S 09/04/2       | 018         |         |              |              |                        |                   |   |

• Double-click any item in the list to view the document.

For further details on Linking and the setup requirements, refer to Chapter 18 (Image System Links section) in the <u>RVI 90 IBMi User Manual</u>.

## 8.17. Notes

Notes can be added by right-clicking or double-clicking a record.

### **Right-Clicking to Add Notes**

| 1 |       | Page 1 of 1                                       | 🕨 🕅 ಿ Display                                   | ring 1 - 4 of 4                        | ູໃ 👌 Re                          | trieve Request 🛛 🔽      | Display Checked                        | Display Options |
|---|-------|---------------------------------------------------|-------------------------------------------------|----------------------------------------|----------------------------------|-------------------------|----------------------------------------|-----------------|
|   | Flags | VENDOR #                                          | COMPANY                                         | DATE                                   | DOCUMENT TYPE                    | ТҮРЕ                    | CREATE-DATE                            | PAGES           |
|   |       | Show Notes<br>Add Notes                           | REAL VISION S<br>REAL VISION S<br>REAL VISION S | 01/25/2011<br>01/31/2011<br>02/03/2011 | PURCHASE ORD<br>INVOICE<br>CHECK | IMAGE<br>IMAGE<br>IMAGE | 2013/06/06<br>2013/06/06<br>2013/06/06 | 001 001 001     |
|   |       | Email Image<br>Index Details<br>Index Maintenance | REAL VISION S                                   | 02/03/2011                             | DELIVERY                         | IMAGE                   | 2016/01/27                             | 001             |

### Double-Clicking to Add Notes

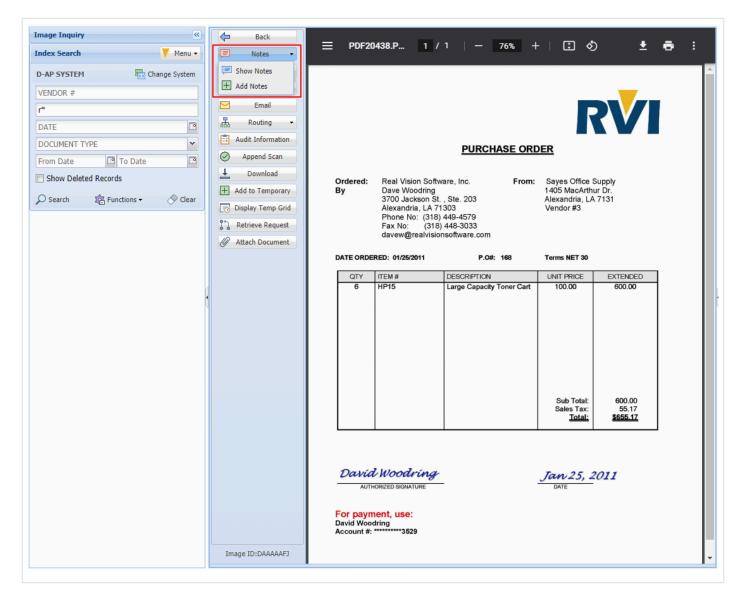

The record can be 'checked out' during the addition of notes to ensure that there are no conflicts between one or more users attempting to add notes to the same document.

| Image In | nquiry                 | <b>«</b>       | D-AP      | SYST   | ЕМ          |             |                  |                                                                       |              |                  | 0?¢           | Options Process           | ing                |     |
|----------|------------------------|----------------|-----------|--------|-------------|-------------|------------------|-----------------------------------------------------------------------|--------------|------------------|---------------|---------------------------|--------------------|-----|
| ndex Se  | arch                   | 🔻 Menu 🗸       |           |        | Page 1      | of 1 🗼      | 🕅 ಿ Disp         | olaying 1 - 4 o                                                       | f 4 🖁 🕻 Re   | trieve Request   | 🔽 Display C   | Add Notes                 |                    |     |
| D-AP SY  | STEM 🛅 Cha             | ange System    |           | Fl     | VENDOR #    | COMPANY     | DATE             | DOCUME                                                                | TYPE         | CREATE           | PAGES         |                           |                    |     |
| VENDOF   | २ #                    |                |           | FI     |             |             |                  |                                                                       |              |                  |               |                           |                    |     |
| r*       |                        |                |           | N      | 1           |             | . 01/25/20       | PURCHA                                                                | IMAGE        | 2013/06/         | 001           |                           |                    |     |
| DATE     |                        |                |           | R      |             |             | . 01/31/20       | INVOICE                                                               | IMAGE        | 2013/06/         | 001           |                           |                    |     |
|          | ENT TYPE               | ×              |           | +      |             |             | . 02/03/20       | CHECK                                                                 | IMAGE        | 2013/06/         | 001           |                           |                    |     |
|          |                        |                |           |        |             | -           | . 02/03/20       | DELIVERY                                                              | IMAGE        | 2016/01/         | 001           |                           |                    |     |
| From Da  | ate 📑 To Date          | •              | 1         | Ē      | Index Deta  | ails        | Riaht-cli        | ck or do                                                              | uble-clie    | ck a recor       | d to          | 🕗 Submit 🏥                | Check Out Document | Can |
| Show     | Deleted Records        |                |           | 1010   | Index Mair  | ntenance    |                  | ight-click or double-click a record to cess Add Notes and Show Notes. |              |                  |               |                           |                    |     |
| O Searc  | h 🛱 Functions 🗸        | \land Clear    |           | 뷺      | Show Rout   | ting        |                  |                                                                       |              |                  |               |                           |                    |     |
| 2 Searc  | In All Functions +     | Ciear          |           | ហ្     | Route Doc   | ument 🕨     |                  |                                                                       |              |                  |               |                           |                    |     |
|          |                        |                |           | 0      | Load Index  | xes         |                  |                                                                       |              |                  |               |                           |                    |     |
|          |                        |                |           | Ē      | Audit Infor | rmation     |                  |                                                                       |              |                  |               |                           |                    |     |
|          |                        |                |           | Co     | Add to Ter  | mporary     |                  |                                                                       |              | /                |               |                           |                    |     |
|          |                        |                | (PDF      |        | Add to Sta  | ple Grid    | 2 User Id: LEI   |                                                                       | Deel Marca C | oftware. All Rig | Lt. D         |                           |                    |     |
|          |                        |                | (PDF      |        | Show In W   |             | 2   User Id: LEI | v ©                                                                   | Real Vison S | oreware. All Rig | nts Reserved. |                           |                    |     |
|          |                        |                |           | ÷      | Download    |             |                  |                                                                       |              |                  |               |                           |                    |     |
| lotes Gr | id                     |                |           | ×      | Delete Iter | m           |                  | /                                                                     |              |                  |               |                           |                    |     |
| •        |                        |                |           | 1      | Z-Options   |             | /                |                                                                       |              |                  |               | is clicked,               |                    |     |
| Close    | e 🕂 Add Note 🔳 Notes 1 | To Excel Right | Click ite |        |             |             |                  |                                                                       |              |                  | message t     |                           |                    |     |
| Flags    | User                   | Note           |           |        |             | /           |                  |                                                                       |              |                  |               | l an entry<br>be added to | Close Date         |     |
| с        | LEN                    |                |           |        | RECEIVED    |             |                  |                                                                       | e Notes      |                  |               | ve auueu to               | 073020             |     |
| 0        | LEN                    |                |           |        | TODAY AND   |             |                  |                                                                       | c notes      | onu              |               |                           | 000000             |     |
| 0        | LEN                    |                |           | AL ITE | SCHEDULE    | D TO SHIP N | IEXT WEEK.       | Or                                                                    | ice the      | user is do       | ne adding     | notes, the                | 000000             |     |
| 0        | LEN                    | *CHECK         | ED OUT    |        |             |             |                  | en                                                                    | try can      |                  | d or close    |                           | 000000             |     |

#### Once a Note is Added:

• The option to **Show Notes** will be available.

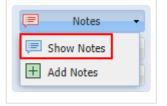

• The system will display 'N' next to the record.

| D-AP SYSTEM                                 |       |          |               |            |               |       |             |       |  |
|---------------------------------------------|-------|----------|---------------|------------|---------------|-------|-------------|-------|--|
| 🕅 🖣 Page 🔟 of 1 🕨 🕅 😂 Displaying 1 - 4 of 4 |       |          |               |            |               |       |             |       |  |
|                                             | Flags | VENDOR # | COMPANY       | DATE       | DOCUMENT TYPE | ТҮРЕ  | CREATE-DATE | PAGES |  |
|                                             | NR    | 0276     | REAL VISION S | 01/25/2011 | PURCHASE ORD  | IMAGE | 2013/06/06  | 001   |  |
|                                             | RL    | 0276     | REAL VISION S | 01/31/2011 | INVOICE       | IMAGE | 2013/06/06  | 001   |  |

For a quick view of the notes, mouse over the N.

|   | 4 Pa | ige 1         | of 1 🛛 🕨        | 🔰 ಿ Display    | ing 1 - 4 of 4                                                            |               | Retrieve Reque | st 🔽 🛛 | isplay Che |
|---|------|---------------|-----------------|----------------|---------------------------------------------------------------------------|---------------|----------------|--------|------------|
| F | lags | VEN           | DOR #           | COMPANY        | DATE                                                                      | DOCUMENT TY   | PE TYPE        |        | CREATE-D   |
|   | luga |               |                 |                |                                                                           |               |                |        |            |
|   | R    | 027           | 6               | REAL VISION    | 01/25/2011                                                                | PURCHASE O.   | IMAGE          |        | 2013/06/   |
|   |      | otes I<br>ags | Listing<br>User | Note           |                                                                           |               | Entry Date     | Close  | Date       |
|   | c    | ugu           | LEN             |                | ORDER HAS NOT BEEN RECEIVED<br>JAMIE SAYS 5 SHIPPED TODAY AND 1 IS ON BAC |               |                | 07/30  | 30/20      |
|   | 0    |               | LEN             | JAMIE SAYS 5 S |                                                                           |               |                | 00/00  |            |
|   | 0    |               | LEN             | JAMIE SAYS FIN | AL ITEM SCHEDULE                                                          | ED TO SHIP NE | 07/30/20       | 00/00  | /00        |

When displaying notes in the Notes Grid, the user can right click a line item to delete or close the note.

If the user chooses to close the note, under the Flags column, the O will change to C and the current date will be applied to the Closed Date field.

If the user chooses to delete the note, it will be permanently removed from the file.

| lotes Grid |                              |                                                   |            |            |  |  |  |  |  |
|------------|------------------------------|---------------------------------------------------|------------|------------|--|--|--|--|--|
| 🚫 Clos     | e 🛨 Add Note 🔹 Notes To Exce | Right click item for more options.                |            |            |  |  |  |  |  |
| Flags      | User                         | Note                                              | Entry Date | Close Date |  |  |  |  |  |
| с          | LEN                          | ORDER HAS NOT BEEN RECEIVED                       | 073020     | 073020     |  |  |  |  |  |
| 0          | LEN                          | JAMIE SAYS 5 SHIPPED TODAY AND 1 IS ON BACK-ORDER | 073020     | 000000     |  |  |  |  |  |
| 0          | LEN                          | JAMIE SAYS FINAL ITEM SCHEDULED TO SHIP NETWEEK.  | 073020     | 000000     |  |  |  |  |  |
|            |                              | 🖉 Close Note                                      |            |            |  |  |  |  |  |
|            |                              | 🗙 Delete Note                                     |            |            |  |  |  |  |  |

Notes can be exported to an excel spreadsheet using the **Notes To Excel** button.

| Notes Gr | id                                                                         |                |                                 |                  |               |           | 9• »7      |                                            | م                        |       |                           | Ŧ       | - 0              | /×/      |
|----------|----------------------------------------------------------------------------|----------------|---------------------------------|------------------|---------------|-----------|------------|--------------------------------------------|--------------------------|-------|---------------------------|---------|------------------|----------|
| 🚫 Close  | e 🕂 Add Note                                                               | 📓 Notes To Exc | Right click item for more optio |                  |               |           |            | Layout                                     | Formulas Data            |       |                           | ew He   | elp 🖻            | $\nabla$ |
| Flags    | User                                                                       |                | Note                            |                  | <u>^</u>      | A         | Ξ          | %                                          | Conditional Form         | -     | Ē                         | 2       |                  |          |
| с        | LEN                                                                        |                | ORDER HAS NOT BEEN RECEIVED     | Pa               | ■L []<br>aste | TOIL      | Alignment  | Number                                     | Format as Table ~        |       | Cells                     | Editing | Analyze          |          |
| 0        | LEN                                                                        |                | JAMIE SAYS 5 SHIPPED TODAY AND  | ·                | ~ 🗳           | Ť         | ~          | ~                                          | 👿 Cell Styles ~          |       | ~                         | ~       | Data             |          |
| 0        | LEN                                                                        |                | JAMIE SAYS FINAL ITEM SCHEDULED | CI               | ipboard       | LZ .      |            |                                            | Styles                   |       |                           |         | Analysis         | ~        |
|          | A1 • : × ✓ fx Notes Grid D-AP SYSTEM • • • • • • • • • • • • • • • • • • • |                |                                 |                  |               |           |            |                                            |                          |       |                           |         |                  |          |
|          |                                                                            |                |                                 | 1                |               |           |            | Notes                                      | Grid D-AP SY             | STEN  | <u>/</u>                  |         |                  |          |
|          |                                                                            |                |                                 | 1                | User          |           |            | Notes                                      |                          | (STEN | Entry                     | / Date  | Close Da         | te       |
|          |                                                                            |                |                                 | 3                | LEN           |           | S NOT BEEN | Note                                       | ED                       |       | Entry<br>073020           | y Date  | 073020           | Ite      |
|          |                                                                            |                |                                 | 3<br>4           | LEN<br>LEN    | JAMIE SAY | S NOT BEEN | Note<br>I RECEIVE<br>) TODAY /             | ED<br>AND 1 IS ON BACK-0 | ORDER | Entry<br>073020<br>073020 | y Date  | 073020<br>000000 | te       |
|          |                                                                            |                |                                 | 3                | LEN           | JAMIE SAY | S NOT BEEN | Note<br>I RECEIVE<br>) TODAY /             | ED                       | ORDER | Entry<br>073020           | y Date  | 073020           | te       |
|          |                                                                            |                |                                 | 3<br>4<br>5<br>6 | LEN<br>LEN    | JAMIE SAY | S NOT BEEN | Note<br>I RECEIVE<br>D TODAY /<br>M SCHEDU | ED<br>AND 1 IS ON BACK-0 | ORDER | Entry<br>073020<br>073020 | y Date  | 073020<br>000000 |          |

# 8.18. OCR

RVI 9.0 offers free Optical Character Recognition (OCR) within the RVI PC Viewer version 9.0.85 or newer. The current OneLook browser interface allows customers to search existing OCR'd documents. For new documents that need to be OCR'd, the OCR process will require the IBMi green screen and the V9 RVI PC Viewer.

For details on how to use the RVI PC Viewer OCR capabilities, refer to RVI 9.0 OCR Capabilities.

# 8.18.1. OCR Word Search

This function is used in conjunction with OCR scanning. It allows users to search all documents in a particular system id code for words that have been OCR'd at scan time. The OCR Word Search option will only be available for those system id codes that have existing full text OCR in place.

| 1. | Select the | Functions - button. |     |
|----|------------|---------------------|-----|
|    |            | OCR Word Search     |     |
| 2  | Salaat tha |                     | but |

2. Select the

button.

| mage Inquiry                                                                         |                                      | ~               |
|--------------------------------------------------------------------------------------|--------------------------------------|-----------------|
| Index Search                                                                         |                                      | Menu 🗸          |
| Z-COURT DOCUME                                                                       | NTS AND EXHIBITS                     | 🗐 Change System |
| CASE #                                                                               |                                      |                 |
| FILE DATE                                                                            |                                      |                 |
| PLANTIFF                                                                             |                                      |                 |
| DEFENDANT                                                                            |                                      |                 |
| CASE TYPE                                                                            |                                      |                 |
| COURT/JUDGE                                                                          |                                      |                 |
| DOCUMENT TYPE                                                                        |                                      |                 |
| From Date                                                                            | To Date                              | e 📑             |
| Enter Search Wor<br>Select for ANE<br>Search<br>Search<br>Search<br>Search<br>Search | Vord 1<br>Word 2<br>Word 3<br>Word 4 |                 |
| Close Word Search                                                                    |                                      |                 |

3. Enter the word(s) that you want to search for within the OCR documents in the selected system id code.

# 8.19. PC Screen Scrape

Screen Scrape using Chrome requires an add-in. For instructions, click <u>HERE</u>.

PC Screen Scrape reads data on most personal computer (PC) Windows-based application screens. It also

operates in conjunction with the RVI One Look Viewer using a pc screen scrape profile setup on the IBM i.

#### PC Screen Scrape Requirements:

- Host system HTTP server must be configured and active
- Users QTMHHTTP and QTMHHTP1 must be enrolled in the <u>System Distribution Directory</u>

#### PC Screen Scrape Setup:

- 1. Open One Look in Internet Explorer
- Navigate to the desired screen to be scraped, select CTRL+SHIFT+F5 (One Look will display a message 'No Screen Scrape Profile found.')
- 3. Open an IBM i green screen session and navigate to an IBM i command line
- 4. Type **GO IMAGE** on the IBM i command line (*RVILIB must be in your library list*)
- 5. Option 12 Screen Scrape Menu

#### REAL VISION IMAGE MENU

| 1. Image Inquiry.                                  | 6. Image Management Menu. | 11. Security/Internet Menu.    |
|----------------------------------------------------|---------------------------|--------------------------------|
| 2. Scanning Menu.                                  | 7. Optical Menu.          | 12. Screen Scrape Menu.        |
| 3. Spool File Menu.                                | 8. Maintenance Menu.      | 13. Import External Documents. |
| 4. Color Menu.                                     | 9. Document Tab Menu.     | 14. System Operator Menu.      |
| 5. Fax/E-Mail Menu.                                | 10. OCR Menu.             | 15. Customer Specific Menu.    |
| F3 =Exit<br>Selection or comman<br>===> <u>12_</u> | Help Available<br>d       | 90 =Signoff                    |
| ===> <u>12</u>                                     |                           |                                |

F3=Exit F4=Prompt F9=Retrieve F12=Cancel F13=Information Assistant F16=System main menu

6. Option 1 Maintain Screen Scrape Profiles (Manual)

#### REAL VISION SCREEN SCRAPE

- 1. Maintain Screen Scrape Profiles. (Manual)
- 2. Maintain Screen Scrape Profiles. (Point And Click)
  - 3. Reset Attention Key For Image Inquiry.
  - 4. Maintain Pop-Up Menu.
  - 5. Screen Scrape Profile Report.
  - 6. Workbasket Indexing Maintenance

| F3 =Exit<br>Selection or Command<br>===> 1 | Help Available | 90 =Signoff |
|--------------------------------------------|----------------|-------------|
|                                            |                |             |

F3=Exit F4=Prompt F9=Retrieve F12=Cancel F13=Information Assistant F16=System main menu

#### 7. F6 = Add New PC Profile

| Screen Scrape                                                                                        | Selection Screen                                                                                                    | (c)Copyright RVI 1992, 1999<br>SCR004FM/FATLSTCT                                                                                                    |
|----------------------------------------------------------------------------------------------------|----------------------------------------------------------------------------------------------------|----------------------------------------------------------------------------------------------------|
| X =Select                                                                                            | Shoot Maintenance<br>Image System                                                                                                    | Unique Screen Identifier                                                                                                    |
| COURT400<br>DEANTEST<br>DYNAMICS<br>FRESCHEB<br>HRWEB<br>HR400<br>INSURANCEN<br>INSURWEB<br>INSUR400 | C-COURT SYSTEM<br>1-IMPORTED MIQ DATA<br>9-AP DYNAMICSAX<br>B-BANKING DDA SYSTEM<br>U-HR WORKFLOW SYSTEM<br>U-HR WORKFLOW SYSTEM<br>I-INSURANCE SYSTEM<br>I-INSURANCE SYSTEM<br>I-INSURANCE SYSTEM | 01 037 CIVIL SUIT INQUIRY<br>01 001 Hopewell City<br>01 001 DYNAMICS<br>02 045 PT_WINV<br>04 017 Human Resources Applicationx<br>03 028 Employee Inquiry<br>05 002 Demo Insurance<br>04 014 Insurance Application<br>02 003 Demo Insurance |
| MEDICALWEB<br>MEDICAL400<br>Page Up =Prev                                                            | I-INSURANCE SYSTEM<br>7-DEMO SYSTEM FOR JDE<br>H-MEDICAL SYSTEM<br>H-MEDICAL SYSTEM<br>ious Page F10 =Add<br>=Add New PC Profile                                                                   | 09 006 Insurance Application<br>01 001 JDEMESS<br>04 014 Medical Application<br>03 028 ENCOUNTER HISTORY +<br>New Profile Page Down =Next Page<br>F8 =PC PreScrape Maint Enter =Continue                                                   |

8. Specify a Screen Scrape Profile Name

Screen Scrape Profile Maintenance Screen

(c)Copyright RVI 1992, 1999 SCR005FM/FORMAT1

This Program Allows You To Enter And Update Screen Profiles

To View A List Of All Profiles Currently On File, Leave The Name Blank And Press Enter.

Screen Scrape Profile Name: ACC

F3 =Exit

Enter =Continue

9. Select an Image System Code

| Image System              | m Selection Screen               | (c)Copyright RVI 1992, 1999               |
|---------------------------|----------------------------------|-------------------------------------------|
|                           |                                  | SCR005FM/CATLSTSF                         |
| Select Image              | System By Typing An X Next To Th | ne Appropriate System ID Code.            |
| X System                  | Description                      |                                           |
| _ S                       | ACCUFUND PURCHASE ORDERS         |                                           |
| _ T                       | TRANSPORTATION SYSTEM            |                                           |
| _ U                       | HR WORKFLOW SYSTEM               |                                           |
| _ V                       | NET DATA DEMO IMAGES             |                                           |
| _ W                       | DEMO WORK SYSTEM                 |                                           |
| _ X                       | FULL TEXT SEARCH DEMO            |                                           |
| _ Y                       | FIDELITY BANK SAMPLE DATA        |                                           |
| <u>x</u> z                | COURT DOCUMENTS AND EXHIBITS     |                                           |
| _ 0                       | ACCUFUND CASH RECEIPT            |                                           |
| _ 1                       | IMPORTED MIQ DATA                |                                           |
| _ 2                       | ACCUF ACTIVITY/JOURNAL           |                                           |
| _ 3                       | ADMISSION IMAGES                 |                                           |
| _ 4                       | ACCUFUND GRANTS                  | +                                         |
| Page Down -No<br>F3 =Exit | ext Page<br>F12 =Cancel          | Page Up -Previous Page<br>Enter =Continue |

10. F3 to exit the Screen Scrape Profile Maintenance Screen

| Screen Scra | pe Layout/Maintenance | e Screen            | (c)Copyright          | RVI 1992, 1999 |
|-------------|-----------------------|---------------------|-----------------------|----------------|
|             |                       | <u>Image System</u> | Description           | SEGMX          |
| Screen Pro  | file: ACC Z           | COURT DOCUMENTS     | S AND EXHIBITS        |                |
|             | F1=STARTING POSITION  | 4                   |                       |                |
| Line        | 1+10+20               | 9+30+.              | 40+50                 | +60+.          |
| 000000001   | Real Vision Software  | e, 8.0 - Internet   | t Explorer            |                |
| 000000002   | -                     |                     |                       |                |
| 000000003   | <] var rvisb = "N"    | '; function apfur   | nct(na) {    if (rvi: | sb == "N") { d |
| 000000004   |                       |                     |                       |                |
| 000000005   |                       |                     |                       |                |
| 000000006   |                       |                     |                       |                |
| 000000007   |                       |                     |                       |                |
| 000000008   | Real Vision Imagi     | ing System          |                       |                |
| 000000009   | Legal Applicati       | ion                 |                       |                |
| 000000010   |                       |                     |                       |                |

| Page Up/Down              | F1 =Beginning Field F2 =End Field F12 =Cancel  |
|---------------------------|------------------------------------------------|
| F3 =Exit F19 =Scroll Left | F20 =Scroll Right F21 =Profile Enter =Continue |
| F8 =Move Window Location  | F9 =Layout Aux. Fields                         |

11. Put a **P** next to the profile name

| Screen Scrape           | Selection Screen       | (c)Copyright RVI 1992, 1999            |
|-------------------------|------------------------|----------------------------------------|
|                         |                        | SCR004FM/FATLSTCT                      |
| Position To:            |                        |                                        |
| P =PC Point &           | Shoot Maintenance      |                                        |
| X =Select               |                        |                                        |
| <u>X</u> <u>Profile</u> | <u>Image System</u>    | <u>Unique Screen Identifier</u>        |
|                         |                        | 11 001 Alexandria County Court         |
|                         | A-AP WORKFLOW SYSTEM   |                                        |
|                         | 2-ACCUF ACTIVITY/JOURN |                                        |
|                         | O-ACCUFUND ACCOUNTS PA | 01 001 ACCUFAPINV                      |
| _ ACCUFARINV            | P-ACCUFUND A/R SYSTEM  | 01 001 ACCUFARINV                      |
| _ ACCUFCR               | 0-ACCUFUND CASH RECEIP |                                        |
|                         | 4-ACCUFUND GRANTS      | 01 001 ACCUFGRANT                      |
| _ ACCUFGRITM            | 5-ACCUFUND GRANT ITEMS | 01 001 ACCUFGRITM                      |
| _ ACCUFPOINV            |                        |                                        |
|                         | Q-ACCUFUND REQUISITION | 01 001 ACCUFRQINV                      |
| _ ACCUFUND              | R-SIGNATURE DOCUMENT S | 12 001 General F                       |
| _ ACCUFUNDPC            | I-INSURANCE SYSTEM     | 01 001 ACCUFUNDPC                      |
| _ AP SYSTEM             | D-AP SYSTEM            | 03 024 Inquiry by Invoice Number +     |
|                         |                        |                                        |
|                         | -                      | New Profile Page Down =Next Page       |
| F3 =Exit F6             | =Hdd New PC Profile    | F8 =PC PreScrape Maint Enter =Continue |

12. Select yourname.TXT file (this file is created in Step 1)

| PC-S     | crape Text Fil   | e Selection    |                                 |           | (c) Conu  | right 2008, RVI     |
|----------|------------------|----------------|---------------------------------|-----------|-----------|---------------------|
| Opti     |                  |                | ed From Most Re                 | ecent To  |           | RVPSLSFM/SFLCTL     |
|          |                  | 3 or F12 To L  |                                 | ecent io  | oluesi    | NVF SEST M7 ST ECTE |
| × =      | Select r         | 'S OF FIZ 10 U | ISE PUS.IXI                     |           |           |                     |
| 0        | <b>F</b> :1. No. | Data Grantad   | <b>Fig. 4</b> 1 is a <b>T</b> a | F:1.      |           |                     |
| <u> </u> |                  |                | <u>First Line In</u>            | File      |           |                     |
| _        | P150750.TXT      | 2018/09/20     |                                 |           |           |                     |
| _        | P145740.TXT      | 2018/09/20     |                                 |           |           |                     |
|          | P142849.TXT      | 2018/09/20     |                                 |           |           |                     |
| -        | P140704.TXT      | 2018/09/20     |                                 |           |           |                     |
| -        | P114325.TXT      | 2018/09/20     |                                 |           |           |                     |
| -        | P114119.TXT      | 2018/09/20     |                                 |           |           |                     |
| -        |                  |                |                                 |           |           |                     |
| _        | P112141.TXT      | 2018/09/20     |                                 |           |           |                     |
| _        | P110700.TXT      | 2018/09/20     |                                 |           |           |                     |
| _        | P110245.TXT      | 2018/09/20     |                                 |           |           |                     |
|          | P110113.TXT      | 2018/09/20     |                                 |           |           |                     |
| -        | P104931.TXT      | 2018/09/20     |                                 |           |           |                     |
| -        | MATTHEW.TXT      | 2018/09/20     | 091818 Onel ool                 | k IRMiCle | nud Fix - | Compatibilit        |
| x        | MONTY.TXT        | 2018/09/20     |                                 |           |           | ernet Explorer      |
| _        |                  |                |                                 | ultwale,  | 0.0 - 111 | ernet Explorer      |
| -        | 0106500.TXT      | 2018/09/13     | 30                              |           |           |                     |
| _        | 0106501.TXT      | 2018/09/13     | ACCUFAPINV                      |           |           |                     |
|          |                  |                |                                 |           |           | More                |
|          |                  |                |                                 |           |           |                     |
| Page     | Up/Down =More    | e Files        | ENTER =Continu                  | ue        |           | F12 =Cancel         |

13. Type a Screen Scrape Profile Name or press Enter for a list of existing profiles

| Screen Scrape Profile Maintenance Screen | (c)Copyright RVI 1992, 1999 |
|------------------------------------------|-----------------------------|
|                                          | SCR005FM/FORMAT1            |

This Program Allows You To Enter And Update Screen Profiles

To View A List Of All Profiles Currently On File, Leave The Name Blank And Press Enter.

Screen Scrape Profile Name: ACC\_\_\_\_\_

F3 =Exit

Enter =Continue

- 14. Put your cursor on the starting position of the Unique Screen Identifier then press F1
- 15. Put your cursor on the ending position of the Unique Screen Identifier then press F2

| Screen Scra | pe Layout/Maintenance Screen (c)Copyright RVI 1992, 1999                       |
|-------------|--------------------------------------------------------------------------------|
|             | Image System Description SEGMX                                                 |
| Screen Pro  | file: ACC Z COURT DOCUMENTS AND EXHIBITS                                       |
|             | F1=STARTING POSITION                                                           |
| Line        | 1+10+20+30+40+50+60+.                                                          |
| 000000001   | Real Vision Software, 8.0 - Internet Explorer                                  |
| 000000002   |                                                                                |
| 000000003   | <pre>&lt;] var rvisb = "N"; function apfunct(na) { if (rvisb == "N") { d</pre> |
| 000000004   |                                                                                |
| 000000005   |                                                                                |
| 000000006   |                                                                                |
| 000000007   |                                                                                |
| 00000008    | Real Vision Imaging System                                                     |
| 00000009    | Legal Application                                                              |
| 000000010   |                                                                                |
|             |                                                                                |

| Page Up/Down              | F1 =Beginning Field F2 =End Field F12 =Cancel  |
|---------------------------|------------------------------------------------|
| F3 =Exit F19 =Scroll Left | F20 =Scroll Right F21 =Profile Enter =Continue |
| F8 =Move Window Location  | F9 =Layout Aux. Fields                         |

16. Set Index 00 to designate the previously selected value as your Unique Screen Identifier (*Subsequent Index designations should correspond to the index being defined.*)

| Screen Scrape Profile Maintenance Screen                 | (c)Copyright RVI 1992, 1999 |
|----------------------------------------------------------|-----------------------------|
|                                                          | SCR005FM/START              |
| Please Enter The Corresponding Indexing Number. (        | [1-8]                       |
| Indexes Are Shown Here For The Image System Selec        |                             |
| From 1-7 Or Use 8 To Select The Unique screen ide        |                             |
| Image System - <u>Z</u> <u>COURT DOCUMENTS AND EXHIE</u> | BITS                        |
| 1. CASE #                                                |                             |
| 2. FILE DATE                                             |                             |
| 3. PLANTIFF                                              |                             |
| 4. DEFENDANT                                             |                             |
| 5. CASE TYPE                                             |                             |
| 6. COURT/JUDGE                                           |                             |
| 7. DOCUMENT TYPE                                         |                             |
|                                                          |                             |
| Index Number 1-99: <u>0</u> 0 = Screen Uniqu             | le Identifier               |
| _                                                        |                             |
| Starting Position: 6                                     |                             |
| Ending Position: 22                                      |                             |
| Length: 17                                               |                             |
| Line: 9                                                  |                             |
|                                                          |                             |

Enter =Continue

#### PC Screen Scrape Test:

- Open One Look in Internet Explorer
- · Navigate to the desired pc screen to be captured
- Press CTRL+SHIFT+F5 to capture the screen

If the screen scrape profile was successfully setup, One Look will display a subfile list of your results.

#### PC Screen Scrape Example:

For the purpose of our example, assume that we set up the pc screen scrape profile to search for the value occurring after "Vendor Number:".

First make the PC application window the active window and press the hot-key (ctrl-shift-F5).

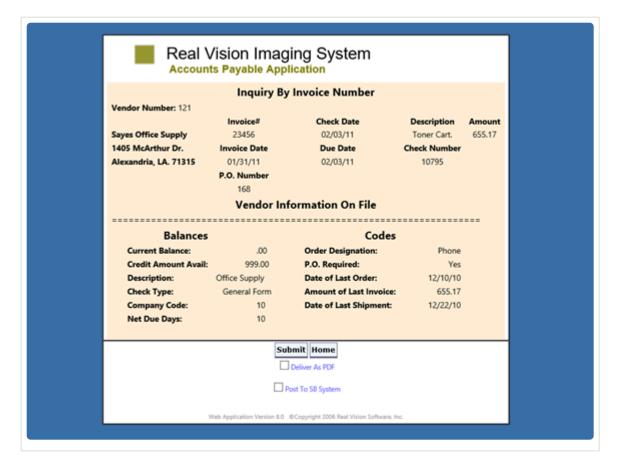

Based on the vendor number 121, these results are displayed in the frames-based listing in One Look.

| age Inquiry  |               | ~               | Awa | aiting System Selection |                            |                        |              | 0 ?                                      | ? 🕫  |
|--------------|---------------|-----------------|-----|-------------------------|----------------------------|------------------------|--------------|------------------------------------------|------|
| ndex Search  |               | Venu •          | 14  | 4 Page 1 of 1           | 🕨 🕅  Displaying 1 - 3 of 3 |                        | Display Chec | ked 🔚 Show Row Numbers 🔀 Grid to Ex      | ccel |
|              |               | 🗐 Change System |     | Flags                   | VENDOR #                   | DATE                   |              | CUMENT TYPE                              |      |
| ENDOR #:     | 121           |                 |     |                         | ×                          |                        | ×            | ×                                        |      |
| DATE         |               |                 |     |                         | 121                        | 01/25/2011             |              | RCHASE ORDER                             |      |
| DOCUMENT TYP | -             |                 |     |                         | 121                        | 01/31/2011             |              | VOICE                                    |      |
|              |               |                 |     |                         | 121                        | 02/03/2011             | OH           | ECK                                      |      |
| From Date    | To Date       |                 |     |                         |                            |                        |              |                                          |      |
| Search       | E Functions • | 🖉 Clear         |     |                         |                            |                        |              |                                          |      |
|              |               |                 |     |                         |                            |                        |              |                                          |      |
|              |               |                 |     |                         |                            |                        |              |                                          |      |
|              |               |                 |     |                         |                            |                        |              |                                          |      |
|              |               |                 |     |                         |                            |                        |              |                                          |      |
|              |               |                 |     |                         |                            |                        |              |                                          |      |
|              |               |                 |     |                         |                            |                        |              |                                          |      |
|              |               |                 |     |                         |                            |                        |              |                                          |      |
|              |               |                 |     |                         |                            |                        |              |                                          |      |
|              |               |                 | 1   |                         |                            |                        |              |                                          |      |
|              |               |                 | t   |                         |                            |                        |              |                                          |      |
|              |               |                 | t   |                         |                            |                        |              |                                          |      |
|              |               |                 | ł   |                         |                            |                        |              |                                          |      |
|              |               |                 | 1   |                         |                            |                        |              |                                          |      |
|              |               |                 | 1   |                         |                            |                        |              |                                          |      |
|              |               |                 | 1   |                         |                            |                        |              |                                          |      |
|              |               |                 | 1   |                         |                            |                        |              |                                          |      |
|              |               |                 | •   |                         |                            |                        |              |                                          |      |
|              |               |                 | •   |                         |                            |                        |              |                                          |      |
|              |               |                 | •   |                         |                            |                        |              |                                          |      |
|              |               |                 | •   |                         |                            |                        |              |                                          |      |
|              |               |                 | t   |                         |                            |                        |              |                                          |      |
|              |               |                 | t   |                         |                            |                        |              |                                          |      |
|              |               |                 | t   |                         |                            |                        |              |                                          |      |
|              |               |                 | t   |                         |                            |                        |              |                                          |      |
|              |               |                 | 1   |                         |                            |                        |              |                                          |      |
|              |               |                 | t   |                         |                            |                        |              |                                          |      |
|              |               |                 |     |                         |                            |                        |              |                                          |      |
|              |               |                 |     |                         |                            |                        |              |                                          |      |
|              |               |                 |     |                         |                            |                        |              |                                          |      |
|              |               |                 | (PD | NP)                     | Device Id:50               | 0099461 User Id: MONTY |              | © Real Vison Software, All Rights Reserv | ved. |
|              |               |                 | (PD | ×)                      | Device Id:50               | 0099461 User Id: MONTY |              | ② Real Vison Software, All Rights Reserv | ved. |

✤ For further details on the IBMi Screen Scrape menus and the use of a Pre-Scrape Profile when the data on the interface screen is not static, refer to Chapter 14 (Screen Scrape Menu Functions) in the <u>RVI 90 IBMi User Manual</u>.

# 8.20. Polling

Polling is only available for IBM i customers (not Cloud customers).

Use with minimal users; otherwise, system performance will be affected.

To watch a video on this topic CLICK HERE

#### **IBM i Configuration:**

- 1. From an IBM i command line, with RVILIB in your library list, type GO IMAGE
- 2. Select Option 8 Maintenance Menu
- 3. Select **Option 7** Maintain PC Workstation Configuration

- Select a existing user by placing an X next to the record <u>OR</u> create a new record using F10 = Add A Record
- 5. From the Maintain PC Workstation Configuration Screen, set Image Viewer to O or P

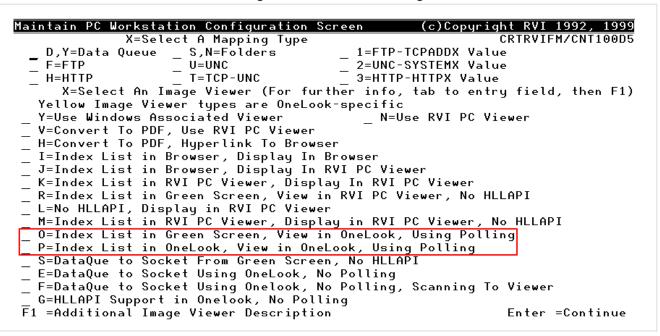

- 6. Press Enter to save then F3 to exit
- 7. Return to the RVI Image Menu using GO IMAGE.
- 8. Select **Option 1** Image Inquiry and specify an Image System ID Code.
- 9. Type the index values to be searched.

#### If Image Viewer = O

A sub file list of records will display on the IBM i matching the index search criteria. Put a **V** next to the record you want to view. The image will be displayed in One Look.

#### If Image Viewer = P

A sub file list of records will display in One Look that match the index search criteria. Double click the record you want to view. The image will be displayed in One Look.

#### One Look Configuration:

For Polling to run, the Image Systems <u>or</u> Index Search window must be active. **(Host Connected)** will display at the top of the window when polling is running. Polling will automatically run every 2 seconds.

|                  |                 |          |   | ] | Image Inquiry (Host Connected) |      |
|------------------|-----------------|----------|---|---|--------------------------------|------|
|                  |                 |          |   |   | Index Search                   |      |
|                  |                 |          |   |   | Z-COURT DOCUMENTS AND EXHIBITS | 🗐 Ch |
| Image Inquiry (I | Host Connected) |          | « |   | CASE #                         |      |
| Image Systems    | ;               | V Menu - | ~ |   | FILE DATE                      |      |
| Total Systems: 1 |                 |          |   |   | PLANTIFF                       |      |
| System 🔺         | System Name     |          |   |   | DEFENDANT                      |      |
| а                | TEST SYSTEM     | •        |   |   | CASE TYPE                      |      |
| b                | PRO DOCUMENTS   |          |   |   | COURT/JUDGE                    |      |
| c                | CASINO DEMO     |          |   |   | DOCUMENT TYPE                  |      |
|                  |                 |          |   |   | From Date 🖸 To Date            |      |
|                  |                 |          |   |   | 🔍 Search 🛛 🖓 Functions 🗸       |      |
|                  |                 |          |   | 1 |                                |      |

### 8.20.1. Scan With Polling

Use with minimal users; otherwise, system performance will be affected.

Allows customers to poll an interface to extract values from the screen in order to populate indexes at scan time. A call to program <u>MVC013 or MVC013D</u> from your interface will initiate the scan process and pass the specified index values using polling between OneLook and your interface.

The internet user id must be enrolled in Maintenance Menu, <u>Maintain PC Workstation</u> <u>Configuration</u> as Image Viewer = **P** or **O** for polling.

Example: Using MVC013, the index values specified are automatically transferred to OneLook and the scan process is initiated.

| Image Scanning Index D                                                                    | efinition Scre  | en                                                                        | (c) Copyri  | ight 2005, RVI  |
|-------------------------------------------------------------------------------------------|-----------------|---------------------------------------------------------------------------|-------------|-----------------|
| This Program Allows<br>Page Up Or Down For                                                |                 |                                                                           | mages Being |                 |
|                                                                                           | COURT DOCUMENTS | S AND EXHIBITS                                                            |             |                 |
| CASE #<br>FILE DATE<br>PLANTIFF<br>DEFENDANT<br>CASE TYPE<br>COURT/JUDGE<br>DOCUMENT TYPE |                 | <u>050318</u><br>04/03/17<br>J JACKSON<br>K LYN<br>0<br>DAVIS<br>PETITION |             |                 |
| F3 =Exit F12 =Cancel                                                                      | F11 =Upload     | PageUp/Down =Ado                                                          | dl Idxs E   | Enter =Continue |
| м <mark>А</mark> В                                                                        |                 |                                                                           |             | 10/041          |

| ndex Search    |                  | 🔻 Menu 🗸        |   |    | Page 1     | of 1 🕨 🕨     | 👌 👌 Display    | ring 1 - 1 of 1 | Display C      | hecked 👌 🚍 S     | Show Row Numl  |
|----------------|------------------|-----------------|---|----|------------|--------------|----------------|-----------------|----------------|------------------|----------------|
| Z-COURT DOCUME | NTS AND EXHIBITS | 🗐 Change System |   | Fl | CASE #     | FILE DATE    | PLANTIFF       | DEFENDA         | CASE TYPE      | COURT/J          | DOCUME         |
| CASE #:        | 050318           |                 |   |    |            |              |                |                 |                |                  |                |
| FILE DATE:     | 04/03/17         |                 |   | L  | 050318     | 04/03/17     | J JACKSON      | K LYN           | 0              | DAVIS            | PETITION       |
| PLANTIFF:      | J JACKSON        |                 |   |    |            |              |                |                 |                |                  |                |
| DEFENDANT:     | K LYN            |                 |   |    |            |              |                |                 |                |                  |                |
| CASE TYPE:     | 0                |                 |   |    |            |              |                |                 |                |                  |                |
| COURT/JUDGE:   | DAVIS            |                 |   |    |            |              |                |                 |                |                  |                |
| OCUMENT TYPE:  | PETITION         |                 |   |    |            |              |                |                 |                |                  |                |
| From Date      | To Date          |                 | 1 |    |            |              |                |                 |                |                  |                |
| C Search       | E Functions -    | 🖉 Clear         |   |    |            |              |                |                 |                |                  |                |
| , ocarear      |                  | <u>(v</u> 0.001 |   |    |            |              |                |                 |                |                  |                |
|                |                  |                 |   |    |            |              |                |                 |                |                  |                |
|                |                  |                 |   |    |            |              |                |                 |                |                  |                |
|                |                  |                 |   |    |            |              |                |                 |                |                  |                |
|                |                  |                 |   |    |            |              |                |                 |                |                  |                |
|                |                  |                 |   |    |            |              |                |                 |                |                  |                |
|                |                  |                 |   |    |            |              |                |                 |                |                  |                |
|                |                  |                 |   |    | Device Id: | \$00096493 U | ser Id: MCKENZ | Y               | © Real Vison S | oftware. All Rid | ghts Reserved. |
|                |                  |                 |   |    |            |              |                |                 |                |                  | ]              |

### 8.21. Previous Versions

Users can select the Previous Version button to access and display the previous version(s) of the document.

If a document has a previous version, a **V** will appear in the Flags column.

| Z-CO                                        | OURT DO | DCUMENTS AN | DEXHIBITS  |           |                                                          |           |             | ې ج           |  |
|---------------------------------------------|---------|-------------|------------|-----------|----------------------------------------------------------|-----------|-------------|---------------|--|
| 🛛 🗐 Page 1 of 1 🕨 🕅 🐉 Displaying 1 - 1 of 1 |         |             |            |           | 🖾 Retrieve Request 🛛 Display Checked 🗮 Display Options 🗸 |           |             |               |  |
|                                             | Flags   | CASE #      | FILE DATE  | PLANTIFF  | DEFENDANT                                                | CASE TYPE | COURT/JUDGE | DOCUMENT TYPE |  |
|                                             | v       | 031619      | 01/29/2019 | V VERSION | P VERSION                                                | 0         | J MILES     | JUDGEMENT     |  |

- 1. Double click the record.
- 2. Select Previous Versions button.
- 3. Once the View Previous Versions grid opens:
- Enable View Original Version to display the original document.

#### OR

• Double-click the desired record for the version you want to display.

| Image Inquir |                        |          | •          | Back                                 | ] .      | 1              | ×                                                     |                                                                           |                 |        |                    |
|--------------|------------------------|----------|------------|--------------------------------------|----------|----------------|-------------------------------------------------------|---------------------------------------------------------------------------|-----------------|--------|--------------------|
| Index Search | Menu ·                 |          | È N        | otes 👻                               |          |                | •                                                     |                                                                           |                 | 121-3  | ptior              |
| Z-COURT DO   | CUMENTS AND EXHIBITS   | Ch       | () D       | etails                               |          |                |                                                       |                                                                           |                 | 2.14   | Options Processing |
| 031619       |                        |          | 🗿 Mair     | tenance                              |          |                |                                                       |                                                                           |                 |        | Cess               |
| FILE DATE    |                        |          | <b>⊠</b> € | imail                                |          |                | CIVIL SUIT                                            | NUMBER 241,780                                                            |                 |        | Đ                  |
| PLANTIFF     |                        |          | Ro         | uting 👻                              |          | JONATHAN C     | HASE JARRED                                           |                                                                           | DISTRICT COURT  |        |                    |
| DEFENDANT    |                        |          | 🛋 Audit I  | nformation                           |          | VERSUS         |                                                       |                                                                           | RISH OF RAPIDES |        |                    |
| CASE TYPE    |                        |          | + Appe     | end Scan                             |          | TARA ST. RO    | AINE JARRED                                           | STA                                                                       | TE OF LOUISIANA |        |                    |
| COURT/JUDO   | GE                     |          | 🚊 🛛 Add F  | Redaction                            |          |                | FIRST SUPPLEMENTA                                     | AND AMENDING PETITI                                                       | <u>DN.</u>      |        |                    |
| DOCUMENT     | ТҮРЕ                   | 1        | Previo     | is Versions                          |          |                |                                                       | l                                                                         |                 |        |                    |
| From Date    | To Date                | 3        |            | wnload                               |          |                |                                                       | inal Petition for Divorce an<br>as may be inconsistent here               |                 |        |                    |
| O Search     | Eg Functions 🔹 🖉 Clear |          | Display    | Temporary<br>Temp Grid<br>ve Request |          | adding paragra | uph 19 to read as follows:<br>The defendant has recen | II.<br>end his Petition for Divorce<br>*19.<br>tty exhibited volatile and | erratic         |        |                    |
|              |                        |          | Image ID:  | ZAAAADTX                             |          |                |                                                       | and your petitioner shows<br>ast of the children for the C                |                 | ~      |                    |
|              |                        |          |            |                                      | ~ ~      | •              |                                                       |                                                                           |                 |        | *                  |
| View Previou | s Versions             |          |            |                                      |          |                |                                                       |                                                                           |                 |        |                    |
| 🚫 Close 📃 🗤  | View Original Version  |          |            |                                      |          |                |                                                       |                                                                           |                 |        |                    |
| Sequence     | User Name              | Path Nar | me         |                                      | Date     |                | Time                                                  |                                                                           | Page Vers       | sioned |                    |
| 001          | MCKENZY                | I:\IMAG  | E/MCKENZY  |                                      | 01/29/19 |                | 15:41:04                                              |                                                                           | 001             |        |                    |
| 002          | MCKENZY                | I:\IMAG  | E/MCKENZY  |                                      | 01/29/19 |                | 15:55:46                                              |                                                                           | 001             |        |                    |
|              |                        |          |            |                                      |          |                |                                                       |                                                                           |                 |        |                    |

 Versioning of newly scanned documents is not currently available. RVI is working to add this feature to Version 9.0. Please check the <u>RVI website</u> for updates.

# 8.22. Print

When viewing in One Look, documents can be printed directly from the PDF frame.

| mage Inquiry         |             | ~               | K Back             |
|----------------------|-------------|-----------------|--------------------|
| Index Search         |             | V Menu -        | 🖹 Notes 🗸          |
| Z-COURT DOCUMENTS AI | ID EXHIBITS | 🔲 Change System | (i) Details        |
| 241780               |             |                 | Maintenance        |
| FILE DATE            |             |                 | 🗹 Email            |
| PLANTIFF             |             |                 | Routing -          |
| DEFENDANT            |             |                 | Audit Information  |
| CASE TYPE            |             |                 | + Append Scan      |
| COURT/JUDGE          |             |                 | + Add to Temporary |
| DOCUMENT TYPE        |             |                 |                    |
| From Date            | To Date     |                 |                    |
|                      | Functions - | 🖉 Clear         |                    |
|                      |             |                 |                    |
|                      |             |                 |                    |
|                      |             |                 |                    |
|                      |             |                 |                    |
|                      |             |                 |                    |
|                      |             |                 |                    |

When viewing in RVI.EXE, documents can be printed using the Print menu.

| 🞯 RVI Ima                                                                    | age System 8                                                                                                    |                       |                                                                                                    | - 🗆 ×           |
|------------------------------------------------------------------------------|----------------------------------------------------------------------------------------------------|-----------------------|----------------------------------------------------------------------------------------------------|-----------------|
| Image Vi                                                                     | ew Scan Print Page                                                                                                    | Host                  |                                                                                                    | _               |
| 5 t                                                                          |                                                                                                    | ب + 🔍 🍘 😣             | <ul> <li>Image: A marked black</li> <li>Image: A marked black</li> <li>Ima</li></ul> | 5 🤜 A 🔨         |
| × 0 1                                                                        | Z () 🔅 = 🕇                                                                                                    | 1 🔪 🔺 🛛 🗛             | oved 💌                                                                                                    |                 |
| ouro and appears<br>That he is<br>abgetose,<br>internation (<br>paragrees 10 | <b>BEFERRATION</b> The indexinguest authority <b>CONSTRAIN</b> The indexinguest authority <b>CONSTRAIN</b> The indexinguest authority <b>CONSTRAIN</b> The protocome is the automa constrained matching and that all all automa automatics to the test of the transmission automatic automatics in the test of the transmission automatic automatic a |                       |                                                                                                    |                 |
| -                                                                            | AND ANY PRAME (CONTROL OF ANY PRAME (CONTROL OF ANY PRAME ANY PRAME (CONTROL OF ANY PRAME ANY PRAME (CONTROL O                | 03/15/2017 GARNISHME1 | NT (Document 1 Page 1 of 2)                                                                                                    |                 |
| BC/OCR                                                                       | Ready                                                                                                    | Document 1 of 2       | C:\RVI\CACHE\1AAAL3JT.00                                                                                                    | 1 Not Connected |

# 8.23. Print To RVI

| 1 | One Look requires the <b>RVI PC Viewer</b> for print to rvi.                                                                                              |
|---|----------------------------------------------------------------------------------------------------|
| • | The RVI PC Viewer must be Connected: IBM DATA QUEUES                                                                                                    |
|   | The One Look browser must be Host-Socket Connected                                                                                                    |
|   | Image Inquiry (Host-Socket Connected)                                                                                                    |
|   | Refer to <u>Setup/Maintain IBMi Host Socket</u> under <i>How To Instructions</i> section for details on workstation configuration when using Host Socket. |

- 1. Open the RVI PC viewer (<u>RVI.EXE</u>) and One Look browser.
- 2. Open the file you want to print to RVI.

3. Select File/Print.

#### 4. Select Send To RVI PC Imaging.

\* If Send To RVI PC Imaging is not listed as a printer, install the printer driver included in the RVI PC Viewer installation or by going to the <u>Support Downloads</u>.

|                                   | utes for Thursday, June 4, 2020 - Adobe Acrobat Reader DC (32-bit)                                       | _  |      | ×             |
|-----------------------------------|----------------------------------------------------------------------------------------------------|----|------|---------------|
| File Edit View Sign<br>Home Tools | Supreme Court Mi ×                                                                                       | Ļ. | Sign | In            |
| 🖹 🕁 ଡ                             |                                                                                                    | 0  |      | 20            |
|                                   |                                                                                                    |    | ^    | 0             |
|                                   |                                                                                                    |    |      | B             |
|                                   | Print X                                                                                                  |    |      |               |
|                                   | Printer: Send To RVI PC Imaging  V Properties Advanced  Help ①                                           |    |      |               |
|                                   | Copies: 1 Print in grayscale (black and white) Save ink/toner (1)                                        |    |      | R             |
|                                   | Pages to Print Scale: 100%                                                                               |    |      | <b>P</b>      |
|                                   | All Ourrent Pages     More Options                                                                       |    |      | <b>B</b>      |
|                                   | Page Sizing & Handling ①                                                                                 |    |      | č0            |
| •                                 | Size         Poster         Multiple         Booklet         Memory and tables         Memory and tables |    | 1    | 还             |
|                                   | Fit     Actual size     Shrink oversized pages     Custom Scale:     100 %                               |    |      | 1             |
|                                   | Choose paper source by PDF page size                                                                     |    |      | n             |
|                                   | Orientation:                                                                                             |    |      | 0             |
|                                   | Auto     Portrait     Landscape                                                                          |    |      | Cu            |
|                                   | Comments & Forms                                                                                         |    |      | G             |
|                                   | Page 1 of 1                                                                                              |    |      | <i>₽</i><br>~ |
|                                   | Page Setup Print Cancel                                                                                  |    | ~    | →             |

Based on the configuration, the user may get a RVI Index Values pop up allowing them to index the document at print time.

| 阙 RVI Index Values                            | ×        |
|-----------------------------------------------|----------|
| SYS.<br>CODE Z · COURT DOCUMENTS AND EXHIBITS | ▲<br>ОК  |
| CASE NUMBER                                   | Cancel   |
| 1202712                                       |          |
| FILE DT                                       |          |
| 02172021                                      |          |
| PLANTIFF                                      |          |
| E MAYS                                        |          |
| DEFENDANT                                     |          |
| W REED                                        |          |
| CASE TYPE                                     |          |
| С                                             |          |
| COURT/JUDGE                                   |          |
| P/J RILES                                     |          |
| DOCUMENT TYPE                                 |          |
| STATEMENT                                     |          |
|                                               |          |
|                                               | <b>▼</b> |
| Extract Words for Fulltext Processing         |          |
| Open document after processing                |          |
| 🔲 Separate EMail Attachments                  |          |

The RVI Index Values pop up is controlled by the RVI PC Viewer check box found under *Image/ Preferences/Index Options/Index Print to RVI documents at time of print* 

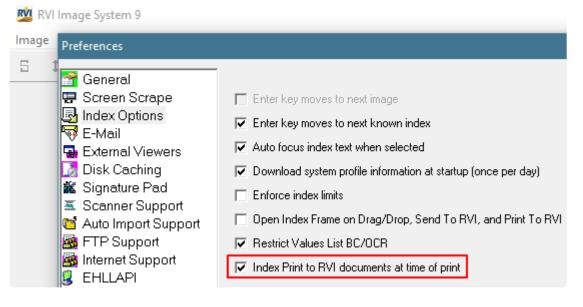

5. Verify the

button in the bottom left hand corner of the RVI PC viewer is active. This

means the document was printed to RVI and is waiting to be uploaded.

- 6. From One Look, select an index method:
  - a. Drag Drop (PC Viewer Indexes)
    - Use this option if you indexed the document using the RVI Index Values pop up.
  - b. Drag Drop (Indexes Above)

Use this option if you want to index the document using the One Look browser.

| Image Inquiry (Host-Socke | t Connected)             | «      |
|---------------------------|--------------------------|--------|
| Index Search              |                          | Menu 👻 |
| Z-COURT DOCUMENTS AND     | EXHIBITS 🚮 Change        | System |
| CASE NUMBER               |                          |        |
| FILE DT                   |                          |        |
| PLANTIFF                  |                          |        |
| DEFENDANT                 |                          |        |
| COURT/JUDGE               |                          |        |
| DOCUMENT TYPE             |                          | ~      |
| From Date                 | <sup>10</sup> To Date    |        |
| 🔎 Search 🔯 I              | Functions -              | Clear  |
| 4                         | Scan Functions           | Þ      |
|                           | Drag Drop/Import Functio | ns 🕨 + |
| Es                        | Batch Indexing           | Ę      |
| 670                       | Additional Index Filter  |        |
|                           | Advanced Search          |        |

#### The newly imported will now be available for inquiry.

| Image Inquiry (Host-Socket Connected)                |  |  |  |  |  |
|------------------------------------------------------|--|--|--|--|--|
| Index Search V Menu -                                |  |  |  |  |  |
| Z-COURT DOCUMENTS AND EXHIBITS English Change System |  |  |  |  |  |
| 1202712                                              |  |  |  |  |  |
| FILE DT                                              |  |  |  |  |  |
| PLANTIFF                                             |  |  |  |  |  |
| DEFENDANT                                            |  |  |  |  |  |
| CASE TYPE                                            |  |  |  |  |  |
| COURT/JUDGE                                          |  |  |  |  |  |
| DOCUMENT TYPE                                        |  |  |  |  |  |
| From Date 🖸 To Date                                  |  |  |  |  |  |
| 🔎 Search 🙀 Functions • 🔗 Clear                       |  |  |  |  |  |

|   | Z-C | Z-COURT DOCUMENTS AND EXHIBITS                                                                         |             |          |          |           |             |             |               |  |
|---|-----|----------------------------------------------------------------------------------------------------|-------------|----------|----------|-----------|-------------|-------------|---------------|--|
|   |     | 🔢 4 Page 1 of 1 🕨 🕅 all Displaying 1 - 1 of 1 👌 Retrieve Request 💟 Display Checked 🔲 Display Options 🗸 |             |          |          |           |             |             |               |  |
|   |     | Flags                                                                                                  | CASE NUMBER | FILE DT  | PLANTIFF | DEFENDANT | CASE TYPE 🔺 | COURT/JUDGE | DOCUMENT TYPE |  |
| l |     |                                                                                                    |             |          |          |           |             |             |               |  |
| П |     |                                                                                                    | 1202712     | 02172021 | E MAYS   | W REED    | С           | P/J RILES   | STATEMENT     |  |
| I |     |                                                                                                    |             |          |          |           |             |             |               |  |
| l |     |                                                                                                    |             |          |          |           |             |             |               |  |
| l |     |                                                                                                    |             |          |          |           |             |             |               |  |
| l |     |                                                                                                    |             |          |          |           |             |             |               |  |
| l |     |                                                                                                    |             |          |          |           |             |             |               |  |
| l |     |                                                                                                    |             |          |          |           |             |             |               |  |
| l |     |                                                                                                    |             |          |          |           |             |             |               |  |
|   |     |                                                                                                    |             |          |          |           |             |             |               |  |

### 8.24. Quick View

Quick View allows users to hover over a record in Image Inquiry to see a display of the record in a new frame.

To enable Quick View, click on the drop down arrow to the right side of any existing column. Select **Columns**. Enable **Quick View**.

| 14 | 4 Page | 1 of 1 🕨 🕅  | 2  | Displaying 1 - 161 o | f 16:    | 1                |   |
|----|--------|-------------|----|----------------------|----------|------------------|---|
|    | Flags  | CASE NUMBER | -  | FILE DATE            |          | PLAINTIFF        | 1 |
|    | Flags  |             | 21 | Sort Ascending       |          |                  | 1 |
|    |        | 01231976    | Z↓ | Sort Descending      |          | O LANE           |   |
|    |        | 012356      |    | Columns 🕨            | -        | C1/CTD 111       | - |
|    |        | 012376      |    |                      |          |                  |   |
|    |        | 012376      |    | Group by this field  | V        | CASE NUMBER      |   |
|    |        | 012376      | E  | Show in groups       | V        | FILE DATE        |   |
|    |        | 012376      | -  | P                    |          | PLAINTIFF        |   |
|    |        | 012376      |    | P1                   |          | DEFENDANT        |   |
|    |        | 012376      |    | P2                   | V        | CASE TYPE        |   |
|    |        | 012376      |    | P3                   |          |                  |   |
|    |        | 020120      |    |                      |          |                  |   |
|    |        | 020121      |    |                      | <b>V</b> |                  |   |
|    | 1      | 020121      |    |                      |          | TYPE             |   |
|    |        | 021521      |    | 021521               |          | PATH             |   |
|    |        | 021521      |    | 021521               |          | FILE             |   |
|    |        | 021521      |    | NONOTES              |          | CREATE-DATE      |   |
|    |        | 021521      |    | NOTES                |          | VIEW-DATE        |   |
|    | N      | 021521      |    | 021521               |          |                  |   |
|    | N S    | 02182021    |    | 02182021             |          |                  |   |
|    |        | 02182021    |    | 02182021             |          |                  |   |
|    |        | 02222021    |    |                      |          | NOTES            |   |
|    |        | 02232021    |    | 02232021             |          | SIGNATURES       |   |
|    |        | 02232021    |    | 02232021             |          | ROUTE            |   |
|    |        | 02232021    |    | 02232021             |          | WORKBASKET USER  |   |
|    |        | 02232021    |    | 02232021             |          | CREATED BY USER  |   |
|    |        | 02232021    |    | 02232021             |          |                  |   |
|    | N      | 02232021    |    | 02232021             |          |                  | _ |
|    |        | 030221      |    | 03022021             |          | RAW DOCUMENT TYP | E |
|    |        | 030221      |    | 03022021             | V        | QUICK VIEW       |   |

Once the Quick View column is enabled, the user will see the new column appear in Image Inquiry. Hover over the icon under the Quick View column associated with the record you would like to view.

| Z-COURT | T DOCUMENT | S AND EXHIBITS        |                |           |           |              |                    | 0 ?                               | 8     |
|---------|------------|-----------------------|----------------|-----------|-----------|--------------|--------------------|-----------------------------------|-------|
| 14 4    | Page 1     | of 1 🕨 🕅 🤁 Displaying | 1 - 161 of 161 |           |           |              |                    | Display Checked 🔲 Display Options |       |
| -       | ri         | CASE NUMBER           | FILE DATE      | PLAINTIFF | DEFENDANT | CASE TYPE    | COURT/JUDGE        | DOCUMENT TYPE                     | s Pro |
|         | Flags      | ×                     | ×              | ×         | ×         | ×            | ×                  | X Quick                           | Cess  |
|         |            | 01231976              | 02172021       | O LANE    | P MILES   | A            | E/W SPEARS         | STATEMENT                         | * 10  |
|         |            | 012356                |                |           |           |              |                    |                                   |       |
|         |            | 012376                | 06012011       | S FRYE    |           |              | - + Automatic Zoom |                                   |       |
|         |            | 012376                |                |           | □         | 1 011        | - + Automatic Zoom |                                   | »     |
|         |            | 012376                | 2              |           |           |              |                    |                                   |       |
|         |            | 012376                | P              |           |           |              |                    | -                                 |       |
|         |            | 012376                | P1             |           |           |              |                    |                                   |       |
|         |            | 012376                | P2             |           |           |              |                    |                                   |       |
|         |            | 012376                | P3             |           |           |              |                    |                                   |       |
|         |            | 020120                |                | WORD      |           |              |                    |                                   | - 88  |
|         |            | 020121                |                |           |           |              | AGE                |                                   | - 88  |
|         |            | 020121                |                | CURRY     |           | $\mathbf{P}$ |                    |                                   | - 88  |
|         |            |                       |                |           |           | ы <i>Г</i>   |                    |                                   | - 88  |
|         |            |                       |                |           |           |              |                    |                                   | - 88  |
|         |            |                       |                |           |           |              |                    |                                   | - 88  |
|         |            |                       |                |           |           |              |                    |                                   | - 88  |
|         |            |                       |                |           |           |              | 1                  |                                   | - 88  |
|         |            |                       |                |           |           |              |                    |                                   |       |
|         |            |                       |                |           |           |              | <b>_</b>           |                                   |       |
|         |            |                       |                |           |           |              |                    |                                   |       |

For third party file types that are not inherently handled via the browser display, the system will automatically download the file for the user to open.

# 8.25. Redaction

To watch a video on this topic CLICK HERE

Redact an area of an image (*Image must be stored as Type B*) using an opaque highlighter from the RVI PC Viewer.

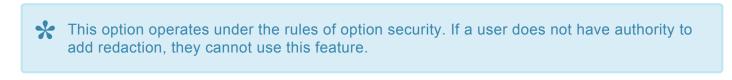

- 1. Display an image in One Look.
- Add Redaction
- 2. Select to display the image in the RVI PC Viewer.

| Image Inquiry 🔍                  | Back               | A                                                                                                    |
|----------------------------------|--------------------|----------------------------------------------------------------------------------------------------|
| Index Search Venu -              | 🖹 Notes 🔻          |                                                                                                    |
| Z-COURT DOCUMENTS AND EXHIBITS   | () Details         |                                                                                                    |
| 241780                           | Maintenance        |                                                                                                    |
| FILE DATE                        | Email              | CIVIL SUIT NUMBER 241,780<br>Division "A"                                                                                      |
| PLANTIFF                         | Fax                | JONATHAN CHASE JARRED 9TH JUDICIAL DISTRICT COURT                                                                              |
| DEFENDANT                        | Routing -          | VERSUS PARISH OF RAPIDES                                                                                                    |
| CASE TYPE                        | Audit Information  | TARA ST. ROMAINE JARRED STATE OF LOUISIANA                                                                                     |
| COURT/JUDGE                      | Append Scan        | FIRST SUPPLEMENTAL AND AMENDING PETITION                                                                                       |
| DOCUMENT TYPE                    | Add Redaction      | ا.<br>The allegations of plaintiff's original Petition for Divorce and Other Relief are                                        |
| From Date 📑 To Date 📑            | Download           | reiterated and affirmed save and except as may be inconsistent herewith;                                                       |
| 🔍 Search 🛛 🖓 Functions 🗸 🖉 Clear | + Add to Temporary | II.                                                                                                    |
|                                  | Display Temp Grid  | That your petitioner desires to amend his Petition for Divorce and Other Relief by<br>adding paragraph 19 to read as follows:  |
|                                  | Retrieve Request   | "19.<br>The defendant has recently exhibited volatile and erratic                                                              |
|                                  |                    | behavior and mood swings and your petitioner shows that it                                                                     |
|                                  |                    | would be in the best interest of the children for the Court to<br>order a psychological evaluation of both parties by a mental |
|                                  |                    | health professional selected by the Court, and that this would                                                                 |
|                                  |                    | be in the best interest of the children."                                                                                      |
|                                  |                    | WHEREFORE, YOUR PETITIONER PRAYS:                                                                                              |
|                                  | Image ID:ZAAAADKS  | 1. That this amended pleading be deemed good and sufficient and be ordered filed:                                              |
|                                  |                    |                                                                                                    |
|                                  |                    |                                                                                                    |

- 3. Click the redaction button in the RVI PC Viewer
- 4. Draw your redaction box around the area(s) you want to redact. (See **Redaction Adjustment** section below for details on moving or deleting redaction.)
- 5. Click Accept when you are finished.

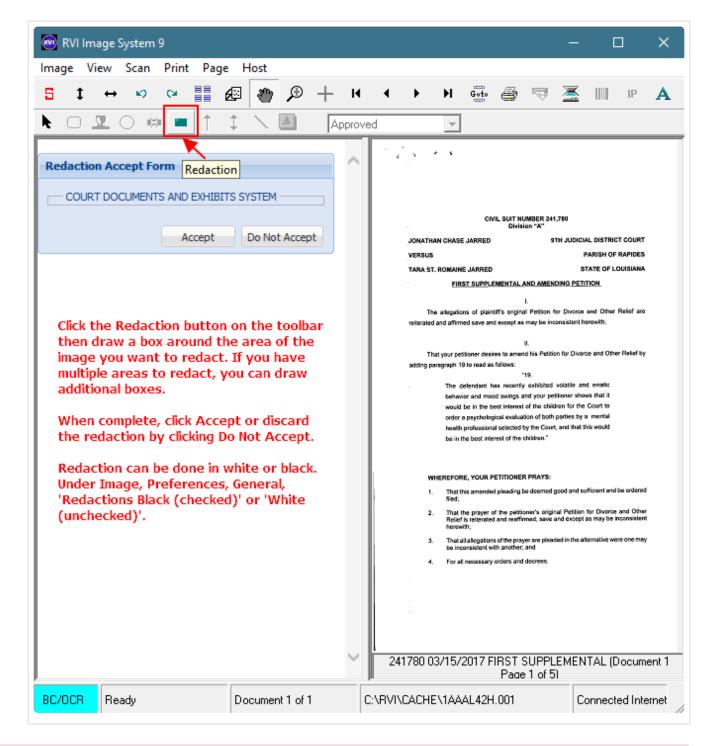

# Wait until the viewer completely clears the image to ensure the redaction process is complete.

#### **Redaction Adjustment:**

To move or delete redaction, use the **Select Tool** from the RVI PC Viewer toolbar. When the Select Too is active, the user can click on an existing redaction. This will enable the field and handles will appear around the edges of the redaction box. The user can press *DELETE* on their keyboard to remove the redaction or drag the redaction to a different location on the page.

#### When the changes are complete, click **Accept**.

| 阙 RVI Image System 9                                |                 |      |                                                   |                                                                                                    |                                                                                                    |                                                                                                    |                                                                                                    | —                                                                                                    | C                                                                                                    |                                                                                                    | ×        |
|-----------------------------------------------------|-----------------|------|---------------------------------------------------|----------------------------------------------------------------------------------------------------|----------------------------------------------------------------------------------------------------|----------------------------------------------------------------------------------------------------|----------------------------------------------------------------------------------------------------|----------------------------------------------------------------------------------------------------|----------------------------------------------------------------------------------------------------|----------------------------------------------------------------------------------------------------|----------|
| [mage View Scan Print Page]                         | Host            | ы    | 4 1                                               | Ħ                                                                                                    | Cata                                                                                                    | <u> </u>                                                                                                    |                                                                                                    | $\mathbf{x}$                                                                                                    |                                                                                                    | IP                                                                                                    | ٨        |
|                                                     |                 |      |                                                   | -                                                                                                    | Goto                                                                                                    | (B)/                                                                                                    | ~~                                                                                                    |                                                                                                    |                                                                                                    |                                                                                                    | <b>A</b> |
| F Select Tool COURT DOCUMENTS AND EXHIBIT<br>Accept |                 |      | VERSUS<br>TARA ST<br>Tectoralec<br>Tr<br>adding p | ROMAIN<br>FIR:<br>the allegation<br>d and affirm<br>hat your pet<br>aragraph 10<br>The d<br>behavior<br>would<br>order i<br>health<br>be in the<br>metre POR<br>field;<br>That the<br>Relief<br>hence<br>That the<br>Relief | E JARRED<br>E JARRED<br>ST SUPPLE<br>ins of plaint<br>ed save and<br>isoner desir<br>9 to read as<br>be in the bit<br>is psycholog<br>professiona<br>he best inte<br>E, YOUR P<br>his amendes<br>he prayer o<br>is released<br>in the<br>is released<br>in the<br>is released<br>in the bit<br>is released<br>in the bit<br>is | Divis<br>CMENTAL.<br>Iffs original<br>es to ameri<br>follows:<br>as. recently<br>id swings of<br>ost internal<br>ical evalual<br>al selected<br>inset of the<br>ETITIONEI<br>i and reaffi<br>s of the press<br>i and reaffi | AND AMEN<br>I.<br>al Petition 1<br>s may be inc<br>it,<br>nd his Petitio<br>'19,<br>y eshibited<br>and your petition of took<br>by the Court<br>children."<br>R PRAYS:<br>be deemed<br>increase arigination<br>contrast arigination<br>and and<br>contrast arigination<br>and and<br>contrast arigination<br>and and<br>contrast arigination<br>and and<br>contrast arigination<br>and and<br>contrast arigination<br>and<br>contrast arigination<br>and<br>contrast arises arises arises arises arises arises arises arises arises arises are arises arises are are are are are are are are are are | the JUDICL<br>S<br>SUNG PETI<br>for Divoros<br>consistent h<br>on for Divor<br>volatile an<br>efformer show<br>deen for Divor<br>to parties by s<br>t, and that the<br>parties by s<br>t, and that the<br>parties by s<br>t, and the parties by s<br>t, and the parties by s<br>t, and t, and | and Other i<br>erewith:<br>the and Other<br>wis that it<br>is Court to<br>a mental<br>his would<br>ufficient and i<br>for Divorce<br>as may be in<br>ternative we | RAPIDES<br>DUISIANA<br>Resef are<br>r Resef by<br>be ordered<br>and Other<br>consistent<br>re one may |          |
| J<br>BC/OCR Ready                                   | Document 1 of 1 | C:\F | RVI\CACHE                                         |                                                                                                    |                                                                                                    |                                                                                                    | el of 5                                                                                                    |                                                                                                    | onnecti                                                                                                    |                                                                                                    |          |

### 8.26. Routing

To watch a video on this topic CLICK HERE

**Routing:** Sends the image to another user/profile based on the routes setup on the IBM i server. (*The routing profile is setup by your system administrator.*)

| mage Inquiry                   | ~       | Back                |                                                                                                    |
|--------------------------------|---------|---------------------|----------------------------------------------------------------------------------------------------|
| Index Search                   | Menu 🔻  | 🖹 Notes 🗸           | □ □ □ □ □ □ ↓                                                                                                    |
| Z-COURT DOCUMENTS AND EXHIBITS | 5 🗐 Cł  | () Details          |                                                                                                    |
| CASE #                         |         | Maintenance         | JONATHAN CHASE JARRED 9TH JUDICIAL DISTRICT COURT                                                                                                    |
| FILE DATE                      |         | 🖂 Email             | VERSUS PARISH OF RAPIDES TARA ST. ROMAINE JARRED STATE OF LOUISIANA                                                                                                    |
| PLANTIFF                       |         | 🗐 Routing 👻         | •                                                                                                    |
| DEFENDANT                      |         | Route To User       | <u>QRDER</u><br>Considering the foregoing Rule and the allegations contained therein,                                                                                                    |
| CASE TYPE                      |         | Route Using Profile | IT IS ORDERED that the First Supplemental and Amending Petition of JONATHAN                                                                                                    |
| COURT/JUDGE                    |         | + Add to Temporary  | CHASE JARRED to filed herein.                                                                                                    |
| DOCUMENT TYPE                  |         |                     | THUS DONE AND SIGNED in Colfax, Louisiana, on this the <u>/3</u> day of<br><i>June</i> 2011.                                                                                                   |
| From Date 🖸 To Date            | •       |                     | 1100                                                                                                    |
| 🔍 Search 🛛 🔀 Functions 🗸 🖉     | 2 Clear |                     | 1 Marth Jahren                                                                                                    |
|                                |         |                     | MONORABLE BONALD T. JOHRSON                                                                                                    |
|                                | Ŭ       |                     | ER C                                                                                                    |
|                                |         |                     | PLEASE SERVE:<br>TARA ST. ROMAINE JARRED at her home:<br>Beau Terre Apartments<br>920 Twin Bridges Rd., Apl. 119<br>Alexandria, LA 71303<br>(Defendant's cell phone number is: (318) 452-1350) |
|                                |         |                     | E Charamana ang Balangalan kang (ananan salahan da salah panandag ang                                                                                                    |
|                                |         | Image ID:ZAAAADLE   |                                                                                                    |
|                                |         |                     |                                                                                                    |

#### Once a document is routed:

• The system will display 'R' next to the record.

| 14 | 4 Page  | 1 of 1 🕨 🕅 🤁 Di | splaying 1 - 3 of 3 |          |           | D 🖸       | isplay Checked 🛛 🗮 Show Row | r Numbers 🔀 Grid to Exce |
|----|---------|-----------------|---------------------|----------|-----------|-----------|-----------------------------|--------------------------|
| _  | Ciana . | CASE #          | FILE DATE           | PLANTIFF | DEFENDANT | CASE TYPE | COURT/JUDGE                 | DOCUMENT TYPE            |
|    | Flags   | ×               | ×                   | ×        | ×         | ×         | ×                           |                          |
|    | NR      | 241780          | 03/15/2017          | E ZEND   | H POTTER  | с         | MONTOGUE                    | FIRST SUPPLEMENTAL       |
|    | NS      | 241780          | 03/15/2017          | E ZEND   | H POTTER  | с         | MONTOGUE                    | GARNISHMENT              |
|    | N       | 241780          | 04/22/2017          | E ZEND   | H POTTER  | с         | MONTOGUE                    | PETITION                 |

To work with items routed to your workbasket, select Menu, <u>WorkBasket</u> to access your workbasket.

| ge Inquiry (Host Connected) | « U-HR V                   | NORKFLOW SYSTEM |                      |                       |                 | ٥                                       | ? #   |
|-----------------------------|----------------------------|-----------------|----------------------|-----------------------|-----------------|-----------------------------------------|-------|
| lex Search                  | V Menu - 14 4              | Page 0 of 0 > > | No data to display   |                       | Display Checked | Show Row Numbers 🔀 Grid to E            | Excel |
| HR WORKFLOW SYSTEM 🛛 🕞 Cha  | workBasket                 | EMPLOYEE #      | DATE                 |                       | DEPT            | DOCUMENT TYPE                           |       |
| APLOYEE #                   | W/ Maintenance             | ags             | ×                    | ×                     | ×               | ×                                       |       |
| ATE                         | Change Password G Sign Off |                 |                      | *** Ready to Search * | **              |                                         |       |
| EPT                         | Sign Off                   |                 |                      |                       |                 |                                         |       |
| DCUMENT TYPE                |                            |                 |                      |                       |                 |                                         |       |
| om Date 📑 To Date           |                            |                 |                      |                       |                 |                                         |       |
| Search 🔄 Functions -        | @ Clear                    |                 |                      |                       |                 |                                         |       |
| Seerce E® Functions -       |                            |                 |                      |                       |                 |                                         |       |
|                             | 1                          |                 |                      |                       |                 |                                         |       |
|                             | 4                          |                 |                      |                       |                 |                                         |       |
|                             |                            |                 |                      |                       |                 |                                         |       |
|                             |                            |                 |                      |                       |                 |                                         |       |
|                             |                            |                 |                      |                       |                 |                                         |       |
|                             |                            |                 |                      |                       |                 |                                         |       |
|                             |                            |                 |                      |                       |                 |                                         |       |
|                             |                            |                 |                      |                       |                 |                                         |       |
|                             |                            |                 |                      |                       |                 |                                         |       |
|                             |                            |                 |                      |                       |                 |                                         |       |
|                             |                            |                 |                      |                       |                 |                                         |       |
|                             |                            |                 |                      |                       |                 |                                         |       |
|                             |                            |                 |                      |                       |                 |                                         |       |
|                             | (PDF)                      |                 | Device Id:\$00098658 | User Id: MCKENZY      | 4               | D Real Vison Software. All Rights Reser | rved. |

# 8.27. Scan

To watch a video on this topic CLICK HERE.

- If you are using Chrome for screen scrape scanning, you must install the RVI Chrome extension for screen scrape scanning. Click <u>HERE</u> for setup instructions.
- 1. Select a system code. The scanned images will automatically be uploaded to the system code the user is currently logged into.

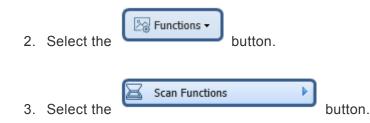

- 4. Select one:
  - a. <u>Scan Using Indexes Above (Twain Scanner)</u> (Uses Scan Direct)
  - b. Scan Using Indexes Above (Uses Scan Direct)
  - c. <u>Scan Using A Profile</u> (Performs Based on the Scan Profile Settings)

| mage Inquiry    |                                                                      | ~   |                                        |
|-----------------|----------------------------------------------------------------------|-----|----------------------------------------|
| Index Search    | V Men                                                                | - I |                                        |
| Z-COURT DOCUMEN | ITS AND EXHIBITS 🛛 🥅 Change Syste                                    | m   |                                        |
| 241780          |                                                                      |     |                                        |
| FILE DATE       |                                                                      |     |                                        |
| PLANTIFF        |                                                                      |     |                                        |
| DEFENDANT       |                                                                      |     |                                        |
| CASE TYPE       |                                                                      |     |                                        |
| COURT/JUDGE     |                                                                      |     |                                        |
| DOCUMENT TYPE   |                                                                      |     |                                        |
| From Date       | To Date                                                              |     |                                        |
| 🔍 Search        | 🔄 Functions 🗸 🖉 Cle                                                  | ar  |                                        |
|                 | Scan Functions                                                       |     | Scan Using Indexes Above(Twain Scanner |
|                 | Drag Drop/Import Functions                                           |     | Scan Using Indexes Above               |
|                 | C Batch Indexing                                                     | 8   | Scan Using A Profile                   |
|                 | <ul> <li>OCR Word Search</li> <li>Additional Index Filter</li> </ul> | ŕ   | Upload Scanned Documents               |

One Look requires the **RVI PC Viewer** (9.2x or newer) for scanning. Verify that the workstation is set to PC Control Scanning inside the RVI PC Viewer under Image/ Preferences/Scanner Support.

| General         Screen Scrape         Index Options         E-Mail         E-Mail         Signature Pad         Scener Support         Auto Import Support         Auto Import Support         E-HLLAPI         B-HLLAPI         B-Backup original files after import         Index Options         E-HLLAPI |
|----------------------------------------------------------------------------------------------------|
|                                                                                                    |

# 8.27.1. Scan Using Indexes Above (Twain Scanner)

Scan Using Indexes Above (Twain Scanner) is used for Twain Scanning WITHOUT the RVI PC Viewer. Twain Scanning WITHOUT the RVI PC Viewer requires RVICommunications.exe. Refer to <u>Setup RVI Communications Server</u> for further instructions.

1. Type the desired index values into the index search window. (You MUST supply at least one index.)

| Image Inquiry (nost-3 | ocket Connected)               | «  | For Twain Scanning without the<br>RVI PC Viewer, the RVI                               |
|-----------------------|--------------------------------|----|----------------------------------------------------------------------------------------|
| Index Search          | V Menu                         | •  | Communications Server (RVI PC                                                          |
| Z-COURT DOCUMENT      | 5 AND EXHIBITS 🔤 Change System | m  | Socket) must be running in the system tray, OneLook must show the socket is connected, |
| 010941                |                                |    | and the RVI PC Viewer must be                                                          |
| 01/12/2022            |                                | •  | closed (if installed).                                                                 |
| JEAN SMITH            |                                |    | If you are running the Host                                                            |
| LARRY WILLS           |                                |    | Socket on the IBMi as well as th<br>RVI Communications Server (RV                      |
| MISC                  |                                |    | PC Socket) in the system tray,<br>OneLook will show Host-Socket                        |
| DIRE/001              |                                |    | Connected.                                                                             |
| MOTION                | •                              | ~  | If only the RVI Communications                                                         |
| From Date             | To Date                        | •  | Server (RVI PC Socket) is<br>running, OneLook will show                                |
| Show Deleted Reco     | rds                            |    | Socket Connected or PC Socket                                                          |
| Search                | Functions •                    | ar | Connected.                                                                             |
|                       | 🖾 Scan Functions               | P  | Scan Using Indexes Above(Twain Scanne                                                  |
|                       | Drag Drop/Import Functions     | Ð  | Scan Using Indexes Above                                                               |
|                       | Batch Indexing                 | 2  | Scan Using A Profile                                                                   |
|                       | Additional Index Filter        | 1  | Upload Scanned Documents                                                               |
|                       |                                |    |                                                                                        |

4. Choose Scan Using Indexes Above (Twain Scanner).

| Image Inquiry (Ho | ost-Socke | t Connected)   | )            | ~     |          |                                        |
|-------------------|-----------|----------------|--------------|-------|----------|----------------------------------------|
| Index Search      |           |                | V Mer        | nu 🕶  |          |                                        |
| Z-COURT DOCUM     | ENTS AN   | D EXHIBITS     | 🚮 Chang      | e Sys |          |                                        |
| 010941            |           |                |              |       |          |                                        |
| 01/12/2022        |           |                |              |       |          |                                        |
| JEAN SMITH        |           |                |              |       |          |                                        |
| LARRY WILLS       |           |                |              |       |          |                                        |
| MISC              |           |                |              |       |          |                                        |
| DIRE/001          |           |                |              |       |          |                                        |
| MOTION            |           |                |              |       |          |                                        |
| From Date         |           | To Date        |              | •     |          |                                        |
| Show Deleted I    | Records   |                |              |       |          |                                        |
| Search            | रि Fur    | nctions -      | 🔗 d          | ear   |          |                                        |
|                   | de s      | can Functions  |              | ►     | <b>P</b> | Scan Using Indexes Above(Twain Scanner |
|                   | 2         | )rag Drop/Imp  | ort Function | s 🕨   | <u>-</u> | Scan Using Indexes Above               |
|                   | Es e      | Batch Indexing |              |       | 2        | Scan Using A Profile                   |
|                   |           | dditional Inde | x Filter     |       | 1        | Upload Scanned Documents               |
|                   | P 4       | dvanced Searc  | ch           |       |          |                                        |

The twain interface (*specific to the make/model of the scanner*) will pop up. If the twain interface does not automatically pop up, verify the twain device is specified in the <u>RVI</u> <u>Communications Server</u> setup.

Once the scan option is selected from the twain interface, the image will be displayed inside the One Look browser interface.

| One Look | (IBM i | Cloud) | - 9_en |
|----------|--------|--------|--------|
|----------|--------|--------|--------|

| EPSON Scan             | - 🗆 ×                        |
|------------------------|------------------------------|
| EPSON Scar             | Mode:<br>Professional Mode ~ |
| Settings               |                              |
| Name:                  | Current Setting 🗸 🗸          |
|                        | Save Delete                  |
| Original               | <b>^</b>                     |
| Document Type:         | Reflective ~                 |
| Document Source:       | ADF - Single-sided 🗸         |
| Auto Exposure Type:    | Document ~                   |
| Thumbnail<br>Help Conf | iguration                    |

5. Select Accept to save the scan or Cancel to reject the scan.

| Index Search 🗸 Menu 🗸                       |                                                                                                    | <u>ه</u> | ₽ | 1 of 1 | -  | + 60% | ÷ | A | Di M | »        |
|---------------------------------------------|----------------------------------------------------------------------------------------------------|----------|---|--------|----|-------|---|---|------|----------|
| Z-COURT DOCUMENTS AND EXHIBITS 🖷 Change Sys | the second second second second second second second second second second second second second second second se |          |   |        |    |       |   |   |      | <b>^</b> |
| 010941                                      |                                                                                                    |          |   |        |    |       |   |   |      |          |
| 01/12/2022                                  |                                                                                                    |          |   |        |    |       |   |   |      |          |
| JEAN SMITH                                  |                                                                                                    |          |   |        |    |       |   |   |      |          |
| LARRY WILLS                                 |                                                                                                    |          |   |        |    |       |   |   |      |          |
| MISC                                        |                                                                                                    |          |   |        |    |       |   |   |      |          |
| DIRE/001                                    |                                                                                                    |          |   |        |    |       |   |   |      |          |
| MOTION                                      |                                                                                                    |          |   |        |    |       |   |   |      |          |
| From Date 🖸 To Date                         |                                                                                                    |          |   |        |    |       |   |   |      |          |
| Show Deleted Records                        |                                                                                                    |          |   |        | DΛ | GE    |   |   |      |          |
| 🔎 Search 🛱 Functions 🗸 🔗 Clear              | 1                                                                                                    |          |   |        | ГА |       |   |   |      |          |
|                                             | 4                                                                                                    |          |   |        |    |       |   |   |      |          |
|                                             |                                                                                                    |          |   |        |    | 1     |   |   |      |          |
|                                             |                                                                                                    |          |   |        | -  | L     |   |   |      |          |
|                                             |                                                                                                    |          |   | -      |    |       |   |   |      |          |
|                                             |                                                                                                    |          |   |        |    |       |   |   |      |          |
|                                             |                                                                                                    |          |   |        |    |       |   |   |      |          |
|                                             |                                                                                                    |          |   |        |    |       |   |   |      |          |
|                                             |                                                                                                    |          |   |        |    |       |   |   |      |          |
|                                             |                                                                                                    |          |   |        |    |       |   |   |      |          |
|                                             |                                                                                                    |          |   |        |    |       |   |   |      |          |
|                                             |                                                                                                    |          |   |        |    |       |   |   |      |          |
|                                             |                                                                                                    |          |   |        |    |       |   |   |      |          |
|                                             |                                                                                                    |          |   |        |    |       |   |   |      | -        |
|                                             |                                                                                                    |          |   |        |    |       |   |   |      |          |

If you receive the following error, the Twain setup is not being recognized.

| reportion o | C 1 C 1     |                          |
|-------------|-------------|--------------------------|
|             | t undefined | l (reading 'send'        |
| roperties o | r unuenneu  | r (reaunity seriu        |
|             |             |                          |
| ОК          |             |                          |
| UK          |             |                          |
|             |             | ок<br>more of the follov |

- Twain Driver is not installed
- <u>RVI Communication Server</u> is not installed/running in the System Tray on the pc.
- A Twain Device is not specified in the <u>RVI Communication Server</u>.

# 8.27.2. Scan Using Indexes Above

Scan Using Indexes Above is used for Kofax/ISIS Scanning with the RVI PC Viewer or Twain Scanning with the RVI PC Viewer. Refer to Setup a Scan Station for instructions.

1. Type the desired index values into the index search window.

| Index Search<br>Z-COURT DOCUMENTS AND EXHIBITS |               | Menu    |
|------------------------------------------------|---------------|---------|
|                                                |               |         |
|                                                |               | 3       |
| PLANTIFF                                       |               |         |
| DEFENDANT                                      |               |         |
| CASE TYPE                                      |               |         |
| COURT/JUDGE                                    |               |         |
| DOCUMENT TYPE                                  |               |         |
| From Date                                      | 🖸 To Date     | 3       |
| 🔍 Search                                       | 🎤 Functions 🗸 | 🖉 Clear |
|                                                |               |         |

2. Select the button.

| 3. | Select | tha |
|----|--------|-----|
| υ. | OCICCI | uic |

button.

▶

4. Choose Scan Using Indexes Above.

Scan Functions

| mage Inquiry<br>Index Search | V Men                      | »  |                                        |
|------------------------------|----------------------------|----|----------------------------------------|
| Z-COURT DOCUMEN              |                            |    |                                        |
| 241780                       |                            |    |                                        |
| FILE DATE                    |                            | •  |                                        |
| PLANTIFF                     |                            |    |                                        |
| DEFENDANT                    |                            |    |                                        |
| CASE TYPE                    |                            |    |                                        |
| COURT/JUDGE                  |                            |    |                                        |
| DOCUMENT TYPE                |                            |    |                                        |
| From Date                    | To Date                    | •  |                                        |
| 🔍 Search                     | 🔄 Functions 🗸 🖉 Cle        | ar |                                        |
|                              | Scan Functions             |    | Scan Using Indexes Above(Twain Scanner |
|                              | Drag Drop/Import Functions | Ē  | Scan Using Indexes Above               |
|                              | Batch Indexing             | 8  | Scan Using A Profile                   |
|                              | OCR Word Search            | ſ  | Upload Scanned Documents               |
|                              | Additional Index Filter    | -  |                                        |

The RVI PC viewer must be **open** and **connected** to the scanner.

# 8.27.3. Scan Using A Profile

**Scan Using A Profile** is used for Kofax/ISIS Scanning with the RVI PC Viewer or Twain Scanning with the RVI PC Viewer. Refer to <u>Setup a Scan Station</u> for instructions.

Provides the user with the ability to select predefined scanning profiles for this application.

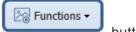

1. Select the

| 2. | Select the |  |
|----|------------|--|
| ۷. |            |  |

Scan Functions

button.

Þ

3. Choose Scan Using A Profile.

| mage Inquiry<br>Index Search | Menu -                                                  |
|------------------------------|---------------------------------------------------------|
| Z-COURT DOCUMEN              |                                                         |
| 241780                       |                                                         |
| FILE DATE                    |                                                         |
| PLANTIFF                     |                                                         |
| DEFENDANT                    |                                                         |
| CASE TYPE                    |                                                         |
| COURT/JUDGE                  |                                                         |
| DOCUMENT TYPE                |                                                         |
| From Date                    | To Date                                                 |
| 🔍 Search                     | E Functions -                                           |
|                              | Scan Functions Scan Using Indexes Above(Twain Scanner   |
|                              | Drag Drop/Import Functions 🕨 💼 Scan Using Indexes Above |
|                              | Batch Indexing Scan Using A Profile                     |
|                              | OCR Word Search Upload Scanned Documents                |
|                              | Additional Index Filter                                 |

4. Choose a scan profile from the list of available profiles.

| Image Inquiry         |      |            | «      |
|-----------------------|------|------------|--------|
| Profile Search        |      |            | Menu 🗸 |
| K Back                |      |            |        |
| Name 🔺                | Syst | Short Name |        |
| COURT DOCUMENTS FOR S | Z    | COURT DOCU |        |

The RVI PC viewer must be **open** and **connected** to the scanner.

# 8.27.4. Upload Scanned Documents

Scan Using Indexes Above <u>does not</u> require an upload. These scans are set to scan direct to the IBM i server.

**Scan Using A Profile** can be setup to scan direct or as a scan upload. The scan upload option requires the user to select the Upload Scanned Documents button to move the images from the pc to the IBM i server.

By selecting Upload Scanned Documents when there are not any images waiting to be uploaded does NO harm.

### 8.28. Send To RVI

| 1 | One Look requires the <b>RVI PC Viewer</b> for send to rvi.                                                                                               |
|---|----------------------------------------------------------------------------------------------------|
| • | The RVI PC Viewer must be <b>Connected: IBM DATA QUEUES</b> .<br>The One Look browser must be <b>Host-Socket Connected</b> .                              |
|   | Image Inquiry (Host-Socket Connected)                                                                                                    |
|   | Refer to <u>Setup/Maintain IBMi Host Socket</u> under <i>How To Instructions</i> section for details on workstation configuration when using Host Socket. |

1. Open the RVI PC viewer (<u>RVI.EXE</u>) and One Look browser.

From within a Microsoft Office application:

2. Select Send To RVI.

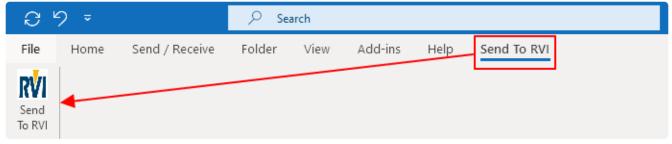

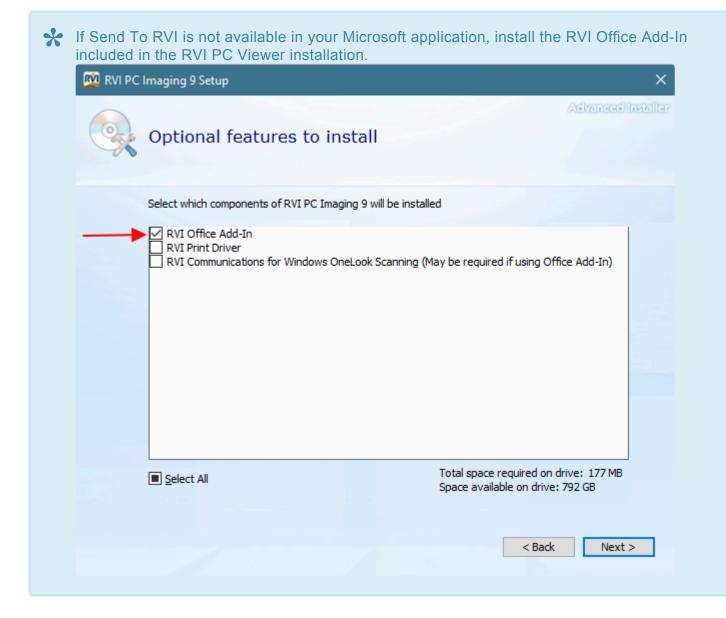

3. Index the file then click OK.

| 😥 RVI Index Values                            | ×      |
|-----------------------------------------------|--------|
| SYS.<br>CODE Z - COURT DOCUMENTS AND EXHIBITS | ОК     |
| CASE NUMBER<br>1202712                        | Cancel |
| FILE DT                                       |        |
| PLANTIFF<br>E MAYS                            |        |
| DEFENDANT<br>W REED                           |        |
| CASE TYPE                                     |        |
| COURT/JUDGE                                   |        |
| DOCUMENT TYPE                                 |        |
| JIAIEMENI ·                                   |        |
| Extract Words for Fulltext Processing         |        |
| Den document after processing                 |        |
| 🔲 Separate EMail Attachments                  |        |

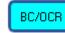

4. Verify the button in the bottom left hand corner of the RVI PC viewer is active. This means the document was sent to the RVI PC Viewer and is waiting to be uploaded.

- 5. From One Look, select an index method:
  - a. Drag Drop (PC Viewer Indexes)
     Use this option if you indexed the document using the RVI Index Values pop up.
  - b. Drag Drop (Indexes Above)Use this option if you want to index the document using the One Look browser.

| Image Inquiry (Host-Soc | ket Connected)                          |      |                               |
|-------------------------|-----------------------------------------|------|-------------------------------|
| Index Search            | V Me                                    | nu 🗸 |                               |
| Z-COURT DOCUMENTS A     | ND EXHIBITS 🖷 Change Sys                | tem  |                               |
| CASE NUMBER             |                                         |      |                               |
| FILE DT                 |                                         |      |                               |
| PLANTIFF                |                                         |      |                               |
| DEFENDANT               |                                         |      |                               |
| COURT/JUDGE             |                                         |      |                               |
| DOCUMENT TYPE           |                                         | ~    |                               |
| From Date               | To Date                                 | •    |                               |
| Search                  | Functions -                             | lear |                               |
|                         | Scan Functions                          |      |                               |
| E                       | Drag Drop/Import Functions              | ▶ ÷  | Drag Drop (Indexes Above)     |
|                         | Batch Indexing                          | F    | Drag Drop (PC Viewer Indexes) |
|                         | Additional Index Filter Advanced Search |      |                               |

The newly imported will now be available for inquiry.

| Image Inquiry (Host-Socket Connected)          | Z-C | OURT D | OCUMENTS AND | EXHIBITS |                     |                 |                |                 | ې ج               |
|------------------------------------------------|-----|--------|--------------|----------|---------------------|-----------------|----------------|-----------------|-------------------|
| Index Search Venu •                            |     | P      | age 1 of 1   |          | Displaying 1 - 1 of | f 1 🖁 🕻 Retriev | ve Request 🛛 🔽 | Display Checked | Display Options - |
| Z-COURT DOCUMENTS AND EXHIBITS 👫 Change System |     | Flags  | CASE NUMBER  | FILE DT  | PLANTIFF            | DEFENDANT       | CASE TYPE 🔺    | COURT/JUDGE     | DOCUMENT TYPE     |
| 1202712                                        |     | riags  |              |          |                     |                 |                |                 |                   |
| FILE DT                                        |     |        | 1202712      | 02172021 | E MAYS              | W REED          | С              | P/J RILES       | STATEMENT         |
| PLANTIFF                                       |     |        |              |          |                     |                 |                |                 |                   |
| DEFENDANT                                      |     |        |              |          |                     |                 |                |                 |                   |
| CASE TYPE                                      |     |        |              |          |                     |                 |                |                 |                   |
| COURT/JUDGE                                    |     |        |              |          |                     |                 |                |                 |                   |
| DOCUMENT TYPE                                  |     |        |              |          |                     |                 |                |                 |                   |
| From Date 🖸 To Date                            |     |        |              |          |                     |                 |                |                 |                   |
| 🔎 Search 🙀 Functions 🕶 🔗 Clear                 |     |        |              |          |                     |                 |                |                 |                   |

## 8.29. Show In Window

View one or more selected document(s) in a new window frame.

In this example, there are 4 records flagged.

| D-AP SYSTE | D-AP SYSTEM        |          |           |                      |                  |                    |                 |                     |  |  |  |  |
|------------|--------------------|----------|-----------|----------------------|------------------|--------------------|-----------------|---------------------|--|--|--|--|
|            | Page 1 of 1        | 2        | Displayin | g 1 - 4 of 4 Items s | elected: 4 🛛 🖏 R | Retrieve Request 🛛 | Display Checked | 📄 Display Options 🗸 |  |  |  |  |
| ✓ Flags    | VENDOR #           | COMPAN   | Y         | DATE 🔻               | DOCUMENT TYPE    | ТҮРЕ               | CREATE-DATE     | PAGES               |  |  |  |  |
| ridys      |                    |          |           |                      |                  |                    |                 |                     |  |  |  |  |
|            | 0276               | REAL VIS | ION SO    | 02/03/2011           | CHECK            | IMAGE              | 2013/06/06      | 001                 |  |  |  |  |
| V          | 0776               | DEAL VIS | SION SO   | 02/03/2011           | DELIVERY         | IMAGE              | 2016/01/27      | 001                 |  |  |  |  |
| RL         | 💥 Maintain Selecte | d VIS    | SION SO   | 01/31/2011           | INVOICE          | IMAGE              | 2013/06/06      | 001                 |  |  |  |  |
| N R        | 다 Route Document   | t 🕨 VIS  | SION SO   | 01/25/2011           | PURCHASE ORDER   | IMAGE              | 2013/06/06      | 001                 |  |  |  |  |
|            | Add to Tempora     | ry       |           |                      |                  |                    |                 |                     |  |  |  |  |
|            | 🚅 Add to Staple Gr | id       |           |                      |                  |                    |                 |                     |  |  |  |  |
|            | 5 Show In Window   | r        |           |                      |                  |                    |                 |                     |  |  |  |  |
|            | 🗙 Delete Flagged I | tems     |           |                      |                  |                    |                 |                     |  |  |  |  |

#### Right-mouse click, select Show In Window.

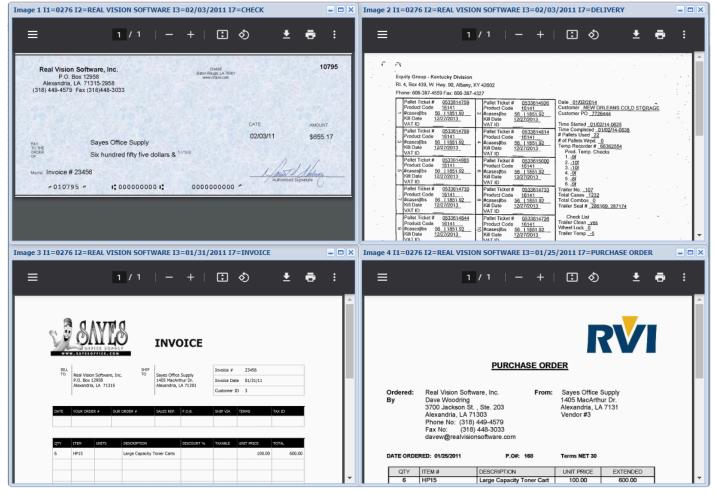

## 8.30. Spool File

One Look allows for the display of spool files. Spool files are designated with Type **SPOOL**.

| 3-ADMISSION IMAGES                          |              |                                                           |         |             |            |          |       |            |       |   |
|---------------------------------------------|--------------|-----------------------------------------------------------|---------|-------------|------------|----------|-------|------------|-------|---|
| Page 1 of 1 🕨 🕅 🖉 Displaying 1 - 138 of 138 |              |                                                           |         |             |            |          |       |            |       |   |
|                                             | <b>Flags</b> | DEPARTMENT REPORT ID TITLE DATE DOC TYPE TYPE CREATE-DATE |         |             |            |          |       |            | PAGES |   |
|                                             | Flags        |                                                           |         |             |            |          |       |            |       |   |
|                                             |              | ACCOUNTING                                                | 12345   | BILL W OVER | 01/09/2005 | MAV3     | SPOOL | 2017/08/16 | 001   | ~ |
|                                             |              | HUMAN RES                                                 | 1       | INSURANCE   | 01/04/2005 | GROUPBIL | SPOOL | 2017/08/16 | 001   |   |
|                                             | R            | KOA ENGINE                                                | CG05050 | NEW ORDER   | 06/30/2016 | ICG05050 | SPOOL | 2017/08/14 | 023   |   |
|                                             | R            | KOA ENGINE                                                | GENP072 | EXCEPTION   | 2016/11/07 | INVOICE  | SPOOL | 2017/08/14 | 009   |   |
|                                             | R            | KOA REPORT                                                | EXPORTS | PROBLEM ONE | 01/03/2018 | KOA1     | SPOOL | 2018/01/03 | 001   |   |

### If you do not see the **TYPE** column, click the arrow in the top right corner of an existing column. Select **Columns**, *enable* **TYPE**.

| RPT DATE | <b>-</b> R | EPORT ID            |          |           |
|----------|------------|---------------------|----------|-----------|
| ×        | ₽ţ         | Sort Ascending      | )        | ĸ         |
| 01/04/18 | Z ↓        | Sort Descending     |          |           |
| 01/04/18 |            | Columns 🕨           |          | RPT DATE  |
| 01/04/18 |            | Columnis ,          |          |           |
| 01/04/18 |            | Group by this field | <b>V</b> | REPORT ID |
| 01/04/18 |            | Show in groups      | 1        | TYPE      |
|          |            | 5 ,                 |          |           |

The search criteria can be narrowed down to only show Spool reports (Type = SPOOL) by using the <u>Additional Index Filter</u> option Reports Image Types.

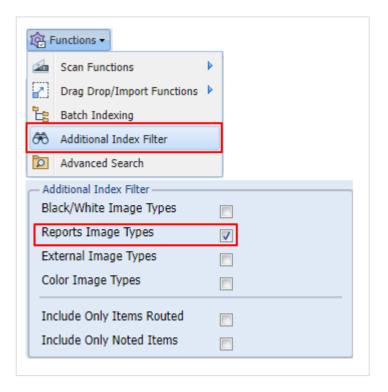

### 8.30.1. Display

Spool files will be displayed in the right window pane in PDF format.

| Image Inquiry (Host-Socket Connected)                                 | Back                                                                                 | PDF27050.PDF 1 / 1   — 76% +   🗄 🖏                                                                                                    | ± e        | :    |
|-----------------------------------------------------------------------|--------------------------------------------------------------------------------------|----------------------------------------------------------------------------------------------------|------------|------|
| Index Search V Menu -                                                 | 💻 Notes 🔹                                                                            |                                                                                                    | - <b>P</b> |      |
| e-PLANNER REPORTS                                                     | Details                                                                              |                                                                                                    |            | i i  |
| PLANNER                                                               | A Maintenance                                                                        | B423050725 REQUIREMENT ORDER SUGGESTION 1/04/18 2:41 PAGE 1                                                                                                    |            |      |
| RPT DATE                                                              | Email                                                                                | PLANT NI  <br>PLANNER 00002 SUPPLIER B55   FIRM 1/11/18 2 1/11/18 2 NCM-ORIGINAL D S/T FOR BEG 1/12/18 S/T FOR END 1/25/18<br>STATUS DATE  1/05 1/08 # 1/11 # 1/12 2                                                                                                    |            |      |
| REPORT ID                                                             | Fax                                                                                  | ! H REQ [ 981 3359 1118 2228 3346<br>PARE NO. PFV ]<br>AA222310-9770 I 100.05<br>DESCRIPTION METCRG: N OD   0 0 0 0 0 0 0                                                                                                    |            | - 11 |
| From Date 🖸 To Date                                                   | Audit Information                                                                    | RAD CORE 2578 87K   102#- 4187-<br>PIO DATE  LGCLVL[DM GMCATE; # 1/15 # 1/15 # 1/17 # 1/18 # 1/19 3   # 1/22 # 1/23 # 1/24 # 1/25 # 1/26 4<br>  1 N  EAN HEQ   1136 1136 1136 1136 1136 136 5600   1110 1116 1116 1116 1116 5574                                                                                                    |            |      |
| Show Deleted Records                                                  | Audit Information                                                                    | ORD_LOT  EFF_DATE NEW.LOTPRV   100.0%   100.0%   100.0%   100.0%   100.0%   100.0%   100.0%   100.0%   100.0%   100.0%   0M   0M   0M   0M   0M   0M   0M                                                                                                    |            |      |
| 🔎 Search 🙀 Functions 🕶 🔷 Clear                                        | L Download                                                                           | 0 47- 0 878<br>1869-1005-1114-12277-13413-13413-14522-15639-16755-17071-18987-18987-<br>LT   PA  MCLTTERE GUP DATE   \$1/29 \$1/30 \$1/31 \$2/01 \$2/02 5   6 2/05 7 2/12 8 2/19 \$2/28 10 3/05<br>.0 116 1116 1116 5500 [ 6494 5418 5418 5436 52738                                                                                                    |            | - 11 |
| Example of a Spool file displayed<br>using Google Chrome PDF display. | <ul> <li>Add to Temporary</li> <li>Display Temp Grid</li> <li>Combine/PDF</li> </ul> | Lef STK OF  STK OF CYTWO<br>O CM OM CM OM OM OM OM OM OM OM OM OM OM OM OM OM                                                                                                    |            |      |
|                                                                       | Carlos Retrieve Request                                                              | PID DATE LACUNCINGNEMENTE 1/15 1/16 1/17 1/18 1/19 3 1/22 1/23 1/24 1/25 1/26 4/<br>GBL.OTT HF.LACUNCINGNEMENTE 1/15 1/16 1/17 1/18 1/19 3 1/200 1/2004 1/2004 1/2004 1/2004 4/2004 645306<br>GBL.OTT HF.LACUNCINGNEMENTE 1/2004 1/2004 1/200 |            | l    |
|                                                                       | Image ID:eAAAAAQR                                                                    | Displaying Page 1 - 1 of 613                                                                                                    |            |      |

|                                   | De Back                                | 1 of 613 Q — + 🤉 🚥   🗅   A <sup>N</sup>   🖸   🧹 - 🖓 - 🔗   🛱 🗍                                                                                                    |
|-----------------------------------|----------------------------------------|----------------------------------------------------------------------------------------------------|
| dex Search 💎 Menu 🗸               | 💻 Notes 🔹                              |                                                                                                    |
| -PLANNER REPORTS 🗄 Change System  | Details                                |                                                                                                    |
| LANNER                            | A Maintenance                          |                                                                                                    |
| RPT DATE                          | Email                                  | B423050726         R E Q U I R E M E N T         O R D E R S U G G E S T I O N         1/04/18         2:41         PAGE         1           PLANT MI         -         -         -         -         -         -         -         -         -         -         -         -         -         -         -         -         -         -         -         -         -         -         -         -         -         -         -         -         -         -         -         -         -         -         -         -         -         -         -         -         -         -         -         -         -         -         -         -         -         -         -         -         -         -         -         -         -         -         -         -         -         -         -         -         -         -         -         -         -         -         -         -         -         -         -         -         -         -         -         -         -         -         -         -         -         -         -         -         -         -         -         -         -         -                                                                                                    |
| REPORT ID                         | Fax Fax                                | STATUS         DATE         1/05         1/08         # 1/11         # 1/12         2           ! H         REQ         981         3359         1118         2228         3346                                                                                                    |
| rom Date 🖸 To Date                | Routing -                              | PART NO. PRV  <br>AA222310-9770  <br>DESCRIPTION NETCHG: N ORD   0 0 0 00 06                                                                                                    |
| Show Deleted Records              | Audit Information                      | RAD CORE 257B STK 1028- 4387-<br>PIO DATE  LGCLVL UM UMEDATE  # 1/15 # 1/16 # 1/17 # 1/18 # 1/19 3   # 1/22 # 1/24 # 1/25 # 1/26 4                                                                                                    |
| 🔿 Search 🙀 Functions 🗸 🔗 Clear    | Spool Search                           | I         N         REQ         1136         1136         1136         1136         1136         1136         1136         1136         1136         1136         1136         1136         1136         1136         1136         1136         1136         1136         1136         1136         1136         1136         1136         1136         1136         1136         1136         1136         1136         1136         1136         1136         1136         1136         1136         1136         1136         1136         1136         1136         1136         1136         1136         1136         1136         1136         1136         1136         1136         1136         1136         1136         1136         1136         1136         1136         1136         1136         1136         1136         1136         1136         1136         1136         1136         1136         1136         1136         1136         1136         1136         1136         1136         1136         1136         1136         1136         1136         1136         1136         1136         1136         1136         1136         1136         1136         1136         1136         1136         1136 </td                                                                                                    |
|                                   | Download                               | SOH PRD.STS RCV.STSORD 0 M 0M 0M 0M 0M 0 0 0 0M 0M 0M 0M 0M 0M                                                                                                    |
| Example of a Spool file displayed | + Add to Temporary                     | LT   PA  MULTIPLE SUP DATE   # 1/29 # 1/30 # 1/31 # 2/01 # 2/02 5   6 2/05 7 2/12 8 2/19 9 2/26 10 3/05<br>.0 REQ   1116 1116 1116 1116 1116 5580   6494 5418 5418 5436 22738                                                                                                    |
| using Microsoft Edge PDF display. | Display Temp Grid     Retrieve Request | LST STK OUT (STK OUT QTYPRV)     100.0% 100.0% 100.0% 100.0% 100.0%   0   0   0   0   0   0   0   0   0                                                                                                    |
|                                   | Attach Document                        | STK 20103- 21219- 22335- 23451- 24567- 24567- 31061- 36479- 41897- 47333- 70071-                                                                                                    |
|                                   | Attach Document                        | STATUS         DATE         1/05         1/08         1/11         1/12         2           !         H         REQ         116739         399721         133042         265132         398174           PART NO.         PRV            398174                                                                                                    |
|                                   |                                        | JA7979-321025         100.0%           DESCRIPTION NETCHG: N ORD         0         0         0           TIN.cool.ung         STK         166957-         566678-         699720-96482-                                                                                                    |
|                                   |                                        |                                                                                                    |
|                                   |                                        | PIO DATE  LGCLVL UM UMFDATE  1/15 1/16 1/17 1/18 1/19 3   1/22 1/23 1/24 1/25 1/26 4<br> 1 N EA  REQ   135184 135184 135184 135184 675920   132090 132004 132804 132804 132804 663306                                                                                                    |
|                                   |                                        | PIO DATE   LGCLVL   UM  UMPDATE   1/15 1/16 1/17 1/18 1/19 3   1/22 1/23 1/24 1/25 1/26 4                                                                                                    |
|                                   |                                        | PTO DATE  LGCLVL UM UMPDATE 1/15 1/16 1/17 1/18 1/19 3   1/22 1/23 1/24 1/25 1/26 4<br>  1 N  EA  REQ   135184 135184 135184 135184 67520   132001 132004 132804 132804 663306<br>OR.LOT  EFE NATE INFL.NOFTRY   100.0%<br>0 50218- 0 STK  L10006-1235220-1370404-1505588-1640772- 14707862-1905666-2034470-2712274-2304078- 2304078-<br>1 F  EA  MUTLTFLE SUP DATE   1/29   1/30   1/31 2/01 2/02 5   6 2/05 7 2/12 8 2/19 9 2/26   0 3/05<br>.0 REQ   132804 132804 132804 132804 132804 132804 132804 2005566-2034470-271274-2304078- 2304078-<br>.0 REQ   132804 132804 1328 |
|                                   |                                        | PTO         DATE         LGCLVL [UM] (UMPDATE         1/15         1/16         1/17         1/18         1/19         3         1/22         1/23         1/24         1/25         1/26         4           1         1         IEA         REQ         135184         135184         135184         135184         135184         135184         135184         135184         135184         135184         135184         135184         130.0%           1         PID. STS         RCV.STSCRD         0M         0M         0                                                                                                    |

For viewing large spool files, RVI recommends enabling Display AS400 Spool Format.

Multiple spool files can be viewed simultaneously by placing a check mark next to the record then click **Display Checked**.

| 4 | 4 Page | 1 of 1 🕨 🕅 🍣 I | Displaying 1 - 3 of 3 Items set | ected: 3   | រឹង Ret | rieve Requee | ecked 🔲 Display Option |
|---|--------|----------------|---------------------------------|------------|---------|--------------|------------------------|
| F |        | PLANNER        | RPT DATE                        | REPORT ID  | TYPE    | CREATE-DATE  | PAGES                  |
|   | Flags  | ×              | *                               | ×          | ×       | ×            |                        |
| ] |        | COMPL          | 01/04/18                        | B423050726 | SPOOL   | 2018/01/26   | 613                    |
|   |        | COMPL          | 01/04/18                        | B460020    | SPOOL   | 2018/02/09   | 048                    |
| 7 |        | COMPL          | 01/04/18                        | B478090    | SPOOL   | 2018/01/23   | 741                    |

# 8.30.2. Keyword Search

Keyword Search is available through the browser using CTRL + f.

| ← → C   12.27.233.218                | /internet/cmnss/imageinq | quiry/app/index.html 🗣 🔞 ★ 🛸                                                                                                    |
|--------------------------------------|--------------------------|----------------------------------------------------------------------------------------------------|
|                                      |                          | planner 07000 (1/3) ~ ~ ×                                                                                                    |
| ne Look                              |                          |                                                                                                    |
| mage Inquiry (Host-Socket Connected) | Back                     | = PDF20831.PDF 21/48   − 100% +   🖸 🚸 🖢 🖶 🗄                                                                                                    |
| Index Search V Menu -                | 💻 Notes 🔻                |                                                                                                    |
| e-PLANNER REPORTS 💼 Change System    | 🔲 Details                | •                                                                                                    |
| PLANNER                              | Maintenance              |                                                                                                    |
| RPT DATE                             | Email                    | When viewing a spool file report, you can use the browser keyword                                                                                                    |
| 46*                                  | Fax Fax                  | search function to locate specific words in the document.                                                                                                    |
| rom Date 🔲 To Date 🔲                 | Routing -                | CTRL + f (hold down the Control Key and tap f)                                                                                                    |
| ] Show Deleted Records               | Audit Information        |                                                                                                    |
| 🔿 Search 🛱 Functions 🗸 🔗 Clear       | spool Search             |                                                                                                    |
|                                      | Download                 |                                                                                                    |
|                                      | + Add to Temporary       |                                                                                                    |
|                                      | Display Temp Grid        |                                                                                                    |
|                                      | Retrieve Request         | -                                                                                                    |
|                                      | Attach Document          | B460020 B/O SUMMARY LIST DATE 1/04/18<br>PLANT M1                                                                                                    |
|                                      |                          | PLANNER 07000                                                                                                    |
|                                      |                          | SUFPLR         DUE         B/O,<br>DATE         DAU         ROUTE/DEL         DEL ORD         REV         DOCK         PART #         DESC.         P/UM         ORD.           B08         1/05 ADV         NOM4-914         80105068         WI         AA017354-2250         TLA TEMP GUIDE         EA           WI         AA017354-2250         TLA TEMP GUIDE         EA           WI         AA017492-2520m         DUCT AIR 2550/2552         EA           WI         AA017492-15340m         DUCT AIR 2552/2552         EA                                                                                                    |
|                                      |                          | SUPPLR         DUE         B/O,<br>DATE         ROUTE/DEL<br>MNA-514         DEL ORD REV DOCK         PART #<br>AA017354-2250         DESC.         P/UM ORD.           B08         1/05 ADV         MNA-514         B0105068         W1         AA017354-2250         TLA TEMP GUIDE         EA           W1         AA017454-2520         TLA TEMP GUIDE         EA         W1         AA017492-2550H         DUCT AIR 2552/2562         EA           W1         AA017492-25520H         DUCT AIR 2552/2562         EA         W1         AA017492-25520H         DUCT AIR 2552/2562         EA           B34         12/20 B/O         MN4-964         80105069         W1         AA01676-18200         DUCT AIR 2552/2562         EA           B34         1/05 ADV         MN4-394         80105010         W1         AA16676-6320         PACKING BF4         EA           W1         AA166676-011         PACKING BF4         EA         W1         AA166676-011         PACKING HR3         EA           W1         AA166776-4300         PACKING HR3         EA         W1         AA166776-4300         PACKING HR3         EA           W1         AA166776-4400         PACKING EA         EA         W1         AA166776-4400         PACKING EA           W1 |
|                                      |                          | SUPPLR DUE B/O,<br>DATE ADV         ROUTE/DEL<br>MMA-514         DEL ORD REV DOCK         PART \$         DESC.         P/UM ORD.           B08         1/05 ADV         MMA-514         B0105068         WI         AA017354-2250         TLA TEMP GUIDE         EA           H1         AA017354-2550         TLA TEMP GUIDE         EA         HI         AA017354-2550         TLA TEMP GUIDE         EA           WI         AA016751-8200         CASE, HEATER         EA         HI         AA016761-8200         CASE, HEATER         EA           B34         12/20         B/O         MN4-964         80105069         WI         AA016761-8300         PACKING BF4         EA           B34         1/05 ADV         MN4-394         80105010         WI         AA16676-8320         PACKING BF4         EA           B34         1/05 ADV         MN4-394         80105010         WI         AA146676-8300         PACKING BF4         EA           WI         AA146676-1030         PACKING BF4         EA         WI         AA146676-1300         PACKING HE3         EA           WI         AA146676-4140         PACKING HE3         EA         HI         AA146676-4140         PACKING BE4         EA           WI         AA146676-41400             |
|                                      |                          | SUPPLR         DUE         B/O,<br>DATE         ROUTE/DEL<br>MN4-514         DEL ORD REV         DOCK         PART #<br>AA017354-2250         DESC.         P/UM ORD.           B08         1/05 ADV         NM4-514         B0105068         W1         AA017354-2250         TLA TEMP GUIDE         EA           W1         AA017354-2250         TLA TEMP GUIDE         EA         W1         AA017492-25520         FLA TEMP GUIDE         EA           W1         AA016761-8130         CASE, HEATER         EA         M1         AA116761-8130         CASE, HEATER         EA           B34         12/20         B/O         N04-394         80105010         W1         AA16676-6320         PACKING BF4         EA           B34         1/05 ADV         N04-394         80105010         W1         AA16676-6300         PACKING BF4         EA           W1         AA16676-6300         PACKING HR3         EA         W1         AA16676-6300         PACKING HR3         EA           W1         AA16676-6300         PACKING HR3         EA         W1         AA16676-6300         PACKING HR3         EA           W1         AA16676-63100         PACKING HR3         EA         W1         AA16676-6300         PACKING HR3         EA                |

## 8.30.3. Search and Extraction

To watch a video on this topic CLICK HERE.

Search for and extract specific information contained within the spool file. Allows for results to be displayed in PDF, Grid, or Txt format.

| PLANNER     Maintenance     Maintenance     Maintena                                        | 3                 | ng                                                                                                 | Processing                                                                         | Options Pr           |        |                                                                                                    |                                                                                                    |                                                                                                    |                                                                                                    |                                                                 |                                                                                                    | Back                                                                                                    | 9 🗢 | ket Connected) | Image Inquiry (Host-Socket Co                                          |
|----------------------------------------------------------------------------------------------------|-------------------|----------------------------------------------------------------------------------------------------|------------------------------------------------------------------------------------|----------------------|--------|----------------------------------------------------------------------------------------------------|----------------------------------------------------------------------------------------------------|----------------------------------------------------------------------------------------------------|----------------------------------------------------------------------------------------------------|-----------------------------------------------------------------|----------------------------------------------------------------------------------------------------|----------------------------------------------------------------------------------------------------|-----|----------------|------------------------------------------------------------------------|
| PLANNER       Maintenance       Maintenance | .ogic 🔲 Page/Line | Use AND/0                                                                                          | earch                                                                              | Spool Sear           | · •    | ± 🖶 :                                                                                                    |                                                                                                    | - 67% +                                                                                                    | 2 / 48                                                                                                    | 31.P                                                            | PDF2083                                                                                                    | Notes 🔹                                                                                                    |     | V Menu 🕶       | Index Search                                                           |
|                                                                                                    | arching By Line   | h Criteria #1<br>h Criteria #2<br>h Criteria #3<br>h Criteria #4<br>h Criteria #4<br>h Criteria #5 | h Criteria<br>Search C<br>Search C<br>Search C<br>Search C<br>Search C<br>Search C | OR<br>OR<br>OR<br>OR | *<br>- | H 2144 MAGE 1 0.7 2<br>00.017 MON. 1 0.7 2<br>00.017 MON. 1 0.80.<br>0 0.018 MON.<br>0 0.018 MON.<br>0 0.018 M | FATE 1007/11 Y200 21<br>1/201 020 1/27 0200<br>1 /201 020 1/27 0200<br>1 /201 020 1/27 0200<br>1 /201 020 1/27 0200<br>1 /201 020 1/27 0/201<br>1 /201 020 1/27 0/201<br>1 /201 020 1/201<br>1 /201 020 1/201<br>1 /201 0/201<br>1 /201 0/201<br>1 /2 | HAT 1 PECC<br>1011 077-3511 PICC 1<br>1011 077-750 1 PICC 1<br>1011 077-750 1 PICC 1<br>1017 07-610 PICC 1<br>1017 07-610 PICC 1<br>1017 0 | B/O EUROANY E<br>101015 41<br>212124 43<br>212124 43<br>212124 43<br>212124 41<br>101346 41<br>101046 41<br>104048 41<br>41<br>41<br>41 | RCOTE/DEL :<br>MEZ-383 8<br>R18-050 7<br>R18.050 8<br>N21-391 7 | B460020<br>PLANT R1<br>PLANTER 04/18<br>SUPPLE DOE B/O.<br>C15 B/C5 B/O<br>C69 12/18 B/O<br>C49 1/03 B/O<br>S84 12/18 m/O | Details<br>Maintenance<br>Email<br>Fax<br>Routing<br>Audit Information<br>Spool Search<br>Download<br>Add to Temporary<br>Display Temp Grid |     | Change System  | e-PLANNER REPORTS PLANNER RPT DATE b46* From Date Show Deleted Records |

#### PDF View:

*Example:* Display Type of **PDF View** using the **AND** logic and **Page** results.

| Image                                                          |                                                                                                    | = <b>-</b> × | Options Processing                            |
|----------------------------------------------------------------|----------------------------------------------------------------------------------------------------|--------------|-----------------------------------------------|
| ■ PDF20875.PDF                                                 | 1 / 1   - 100% + 🗄 😒 💆                                                                                                    | a :          | Spool Search 🛛 Use AND/OR Logic 🖉 Page/Line   |
|                                                                |                                                                                                    | <u>^</u>     | Search Criteria Searching By Page             |
|                                                                |                                                                                                    |              | AND planner 00074                             |
| PLANT M1                                                       | O SUMMARY LIST DATE 1/04/18 TIME 2:41 PAGE 1                                                                                                    | G.P 1        | AND Search Criteria #3                        |
| SUPPLR DUE B/0,                                                |                                                                                                    |              | AND Search Criteria #4 AND Search Criteria #5 |
| DATE ADV ROUTE/DEL DEL ORD<br>300106 9/26 B/O 999-999 60926182 | REV DOCK PART # <u>DESC.</u> P/UM ORD.LOT ORD.QTY RCVD. P.O<br>M1 AA264680-4810 (WIRE HARNESS 32157- EA 20 40 0 P30)<br>M1 AA264680-4820 (WIRE HARNESS 32157- EA 20 40 0 P30) | 0. NO.       |                                               |
|                                                                |                                                                                                    |              | Search 🔇 Cancel »                             |
|                                                                |                                                                                                    |              |                                               |
|                                                                |                                                                                                    |              |                                               |
|                                                                |                                                                                                    |              |                                               |
| 4                                                              |                                                                                                    | •<br>•       |                                               |

#### Grid View:

*Example:* Display Type of **Grid View** using the **OR** logic and **Line** results.

|          |       |         |         |         |     |      |        |        |      |       |       |       |              | Spool S | earch        | Use A         | ND/OR Logic 🔲 Page/ |
|----------|-------|---------|---------|---------|-----|------|--------|--------|------|-------|-------|-------|--------------|---------|--------------|---------------|---------------------|
|          |       |         |         |         |     |      |        |        |      |       |       |       | rid to Excel | - Searc | h Criteria   |               | Searching By Li     |
| SUPPLR   | DUE D | B/O ADV | ROUTE   | DEL ORD | REV | DOCK | PART # | DESC.  | P/UM | ORD.L | ORD.Q | RCVD. | P.O. NO.     |         | wire harnes  | ;             |                     |
|          |       |         |         |         |     |      |        |        |      |       |       |       |              | OR      | planner 000  | 74            | ΞJ                  |
| 1 300106 | 9/26  | B/O     | 999-999 | 609261  |     | M1   | AA2464 | WIRE H | EA   | 20    | 40    | 0     | P300000      | OR      | Search Crite |               |                     |
| 2        |       |         |         |         |     | M1   | AA2464 | WIRE H | EA   | 20    | 40    | 0     | P300000      |         |              |               |                     |
| 3 300049 | 8/08  | B/O     | 999-999 | 608081  |     | M1   | AA2464 | WIRE H | EA   | 1     | 2     | 0     | P300000      | OR      | Search Crite | ria #4        |                     |
| 4 300049 | 1/21  | B/O     | 999-999 | 611211  |     | M1   | AA2464 | WIRE H | EA   | 1     | 3     | 0     | P300000      | OR      | Search Crite | ria #5        |                     |
| 5 300049 | 2/08  | B/O     | 999-999 | 612080  |     | M1   | AA2464 | WIRE H | EA   | 1     | 8     | 0     | P300000      |         |              |               |                     |
| 6 300178 | 2/13  | B/O     | R39-042 | 712131  |     | 41   | AA2464 | WIRE H | EA   | 400   | 780   | 740   | P300000      | 🔎 Sear  | ch 🔕 Cancel  | Display Type: | Grid View           |
| 7 300178 | 1/02  | B/O     | R39-042 | 801020  |     | 41   | AA2464 | WIRE H | EA   | 400   | 800   | 0     | P300000      |         |              |               |                     |
| 8        |       |         |         |         |     | 41   | AA2464 | WIRE H | EA   | 400   | 40    | 0     | P300000      |         |              |               |                     |
|          |       |         |         |         |     |      |        |        |      |       |       |       |              |         |              |               |                     |

To watch a video on building a grid <u>CLICK HERE</u>.

Choosing the Display Type of **Grid View** provides the option **Grid to Excel** allowing the results to be downloaded to an Excel spreadsheet.

To specify specific lines and columns to include in the Grid/XLS view, setup a XLS Specification by user and/or profile.

From an IBM i command line, type GO IMAGE

**RVILIB** must be in your library list. To add RVILIB to your library list, type **ADDLIBLE RVILIB** from an IBM i command line.

- 1. Select 3: Spool File Menu
- 2. Select 2: Maintain Form Profile
- 3. F10 = XLS Specs
- 4. F9 = Add Record

| Maintain XLS Specifications                                                                                                    | (c)Copyright RVI 1992, 1999                                                                   |
|----------------------------------------------------------------------------------------------------|-----------------------------------------------------------------------------------------------|
|                                                                                                    | RVXLSFM/RECDSP                                                                                |
| User: <u>*ANY</u> Profile: <u>BRANCH</u>                                                                                                    |                                                                                               |
| When selecting lines for XLS file, start at l                                                                                                    | ine <u>009</u> and end at line <u>066</u>                                                     |
| Use lines <u>006</u> <u>007</u> <u>000</u> as heading lines                                                                                                    |                                                                                               |
| Extract up to 15 columns from the selected line           Str End         Str End         Str End         Str           01 009 015         02 017 037         03 038 065         04 064           06 000 000         07 000 000         08 000 000         09 000           11 000 000         12 000 000         13 000 000         14 000 | End         Str End           072         05         000           000         10         000 |
| Optional specifications:<br>Include lines if:<br>Pos <u>009</u> of detail line is EQ/NE <u>NE</u> to the v<br>And/Or (AN/OR) (Optional)<br>Pos <u>000</u> of detail line is EQ/NE <u>EQ</u> to the v                                                                                                    | *BLANKS = a blank                                                                             |
| Delete Code: _ (D to Delete)                                                                                                    |                                                                                               |
| F3 =Exit F12 =Cancel                                                                                                    | Enter =Continue                                                                               |
| M <u>A</u> B                                                                                                    | 06/052                                                                                        |

#### Txt View:

*Example:* Display Type of **Txt View** without any search criteria.

| EAAA/     | AAX5 (2).TXT - I     | Votepad   |             |           |               |              |        |        |           |      |       | - 0      | ×        | Options P | rocessing                  |                 |                       |
|-----------|----------------------|-----------|-------------|-----------|---------------|--------------|--------|--------|-----------|------|-------|----------|----------|-----------|----------------------------|-----------------|-----------------------|
| File Edit | Format View          | Help      |             |           |               |              |        |        |           |      |       |          |          | Spool Sea | rch                        | 🔲 Use ANI       | )/OR Logic 🔲 Page/Lii |
| PLANT     | B460020<br>M1        |           | B/0 S       | UMMARY LI | ST            |              | DATE   | 1/04/  | 18 TIME 2 | 2:41 | PAGE  | 1 G.P    | 1        | - Search  | Criteria<br>Search Criteri | a #1            | Searching By Line     |
| LANNER    | 00074                |           |             |           |               |              |        |        |           |      |       |          |          | OR        | Search Criteri             | a #2            |                       |
|           |                      |           |             |           |               |              |        |        |           |      |       |          |          | OR        | Search Criteri             | a #3            |                       |
|           | DUE B/O,<br>DATE ADV | ROUTE/DEL | DEL ORD REV | роск      | PART #        | DESC.        |        | P/UM O | RD.LOT OR | .0TY | RCVD. | P.O. NO. |          | OR        | Search Criteri             | a #4            |                       |
| 300106    | 9/26 B/O             | 999-999   | 60926182    | M1        | AA246480-4810 | WIRE HARNESS | 32157- | EA     | 20        | 40   | 0     | P300000  |          | OR        | Search Criteri             | a #5            |                       |
| ć         |                      |           |             | M1        | AA246480-4820 | WIRE HARNESS | 32157- | EA     | 20        | 40   | 0     | P300000  | <b>~</b> | € Search  | 🔕 Cancel                   | Display Type: T | xt View               |

# 8.31. Stapling

**Stapling:** Allows for the grouping of images into a bundle. RVI offers automatic and manual stapling of documents.

#### 1. Automatic Stapling

The bundling process occurs at scan-upload time or during batch-indexing. This option displays a list of the images that are stapled to the primary document. (*Stapling is setup by your system administrator.*)

#### If the primary document is stapled to another image:

| mage Inquiry                   | <b>*</b>      | Z-COURT DO | OCUMENTS AND | EXHIBITS      |                 |           |           |                 | © ? ¢               |
|--------------------------------|---------------|------------|--------------|---------------|-----------------|-----------|-----------|-----------------|---------------------|
| Index Search                   | Menu -        |            | age 1 of 1   | 🕨 🕅 ಿ Display | ring 1 - 1 of 1 |           |           | Display Checked | E Display Options - |
| Z-COURT DOCUMENTS AND EXHIBITS | Change System | Flags      | CASE #       | FILE DATE     | PLANTIFF        | DEFENDANT | CASE TYPE | COURT/JUDGE     | DOCUMENT TYPE       |
| 241780                         |               |            |              |               |                 |           |           |                 |                     |
| FILE DATE                      |               | N S        | 241780       | 03/15/2017    | J JARRED        | T JARRED  | С         | MONTOGUE        | GARNISHMENT         |
| PLANTIFF                       |               |            |              |               |                 |           |           |                 |                     |
| DESCRIPTION AND                |               |            |              |               |                 |           |           |                 |                     |
| DEFENDANT                      |               |            |              |               |                 |           |           |                 |                     |
| CASE TYPE                      |               |            |              |               |                 |           |           |                 |                     |
|                                |               |            |              |               |                 |           |           |                 |                     |
| CASE TYPE                      | ×             |            |              |               |                 |           |           |                 |                     |
| CASE TYPE<br>MONTOGUE          | ×             |            |              |               |                 |           |           |                 |                     |

• The system will display 'S' next to the record.

Stapling

The button

will be available.

• Click the Stapling button to see a list of the documents that are stapled to the primary document. Double click the record to view the stapled documents.

| One Look              |                 |   |       |             |     |                |             |             |               |   |                    |
|-----------------------|-----------------|---|-------|-------------|-----|----------------|-------------|-------------|---------------|---|--------------------|
| Image Inquiry         |                 | « |       | Back        | 1   |                |             |             |               | ^ | ~                  |
| Index Search          | Venu 🗸          | ~ | Ē     | Notes -     | · . | ,              | •           |             |               | - | Options Processing |
| Z-COURT DOCUMENTS AND | EXHIBITS 🗐 Chan |   | 1     | Details     |     |                |             |             |               |   | 1s Pro             |
| 241780                |                 |   | 4 @   | laintenance |     |                |             |             |               |   | cessi              |
| FILE DATE             |                 |   |       | Email       |     |                |             |             |               |   | Ð                  |
| PLANTIFF              |                 | • | 1.140 | Routing -   |     |                |             |             |               |   | •                  |
| DEFENDANT             |                 |   | E).   | Audits 🝷    |     | STATE OF LOUIS |             |             |               |   |                    |
| CASE TYPE             |                 |   |       | Stapling    |     | STATE OF LOUIS | DANA        |             |               |   |                    |
| COURT/JUDGE           |                 |   | ₽ A   | Scan        |     | PARISH OF RAPI | DES         |             |               |   |                    |
| DOCUMENT TYPE         |                 |   |       |             |     |                |             |             | 1             |   |                    |
| From Date 🗖 To        | Date 🖪          | ~ | Imag  | KR          |     |                |             |             |               | ¥ |                    |
|                       |                 |   |       |             |     | · ·            |             |             |               |   | 8                  |
| Staple Information    |                 |   |       | <b>V</b>    |     |                |             |             |               |   |                    |
| 🛞 Close               |                 |   |       |             |     |                |             |             |               |   |                    |
|                       |                 |   |       |             |     |                |             |             |               |   |                    |
| (DOCUMENT TYPE)       | (CASE #)        |   |       | (FILE DATE) |     | (PLANTIFF)     | (DEFENDANT) | (CASE TYPE) | (COURT/JUDGE) |   |                    |
| GARNISHMENT           | 123455          |   |       | 01/09/2017  |     | B WIDDOW       | R WIDDOW    | В           | DAGGET        |   |                    |
|                       |                 |   |       |             |     |                |             |             |               |   |                    |
|                       |                 |   |       |             |     |                |             |             |               |   |                    |
|                       |                 |   |       |             |     |                |             |             |               |   |                    |
|                       |                 |   |       |             |     |                |             |             |               |   |                    |
|                       |                 |   |       |             |     |                |             |             |               |   |                    |
|                       |                 |   |       |             |     |                |             |             |               |   |                    |
|                       |                 |   |       |             |     |                |             |             |               |   |                    |

- For further details on Automatic Stapling and the setup requirements, refer to Chapter 18 (Auto-Stapling) in the <u>RVI 90 IBMi User Manual</u>.
- 2. **Manual Stapling** The bundling process is triggered by the user adding a primary document and supporting documents from any available system code to the Staple Grid then selecting the Finalize button from the Staple Grid.

To watch a video on this topic <u>CLICK HERE</u>

These buttons operate under the rules of option security. If a user doesn't have authority to staple, they cannot use this feature.

| Image Inquiry 🛞                  | E-AR S | YSTEM       |                                                                                                    |                                           |                                         |               |                             | @ ?              |
|----------------------------------|--------|-------------|----------------------------------------------------------------------------------------------------|-------------------------------------------|-----------------------------------------|---------------|-----------------------------|------------------|
| Index Search Venu -              |        | Page 1 of 1 | 🕨 🕅 🧶 Di                                                                                                    | splaying 1 - 4 of 4                       | 🔄 Retrieve                              | e Request 🛛 🔀 | Display Checked             | Display Options  |
| E-AR SYSTEM 🔲 Change System      | E Fla  | CUSTOMER #  | NAME                                                                                                    | DATE                                      | DOCUMENT T                              | TYPE          | CREATE-DATE                 | PAGES            |
| 321                              | E Fla  | igs         |                                                                                                    |                                           |                                         |               |                             |                  |
| NAME                             |        | 321         | DUNDER MIFF                                                                                                    | 12/22/2010                                | PURCHASE O                              | IMAGE         | 2018/10/10                  | 001              |
| DATE                             |        | 321         | DUNDER MIFF                                                                                                    | 01/03/2011                                | INVOICE                                 | IMAGE         | 2018/10/10                  | 001              |
|                                  |        | 321         | DUNDER MIFF                                                                                                    | 01/03/2011                                | RENEWAL DO                              | IMAGE         | 2018/10/10                  | 001              |
| DOCUMENT TYPE From Date To Date  |        | 321         | DUNDER MIFF                                                                                                    | 01/18/2011                                | CHECK                                   | IMAGE         | 2018/10/10                  | 001              |
| 🔍 Search 🛛 🖓 Functions 🗸 🖉 Clear |        |             | <ul> <li>Email Image</li> <li>Index Details</li> <li>Index Maintena</li> <li>Audit Informati</li> <li>Add to Tempor</li> <li>Add to Staple of</li> <li>Show In Windo</li> </ul> | ion<br>Tary<br>Grid<br>Identif<br>right-n | y the prima<br>nouse click<br>ole Grid. |               | ent then<br>cord . Select A | ١dd              |
|                                  | (PDF)  |             | Device Id:\$001141                                                                                                    | 16 User Id: MCK                           | ENZY                                    | ©             | Real Vison Software. A      | ll Rights Reserv |

Repeat the step above using any available system code. Documents added to the Staple Grid after the primary document will be considered supporting documents. Supporting documents will automatically display when the Primary document is viewed.

When you are ready to finalize the staple process, select Display Options, Display Staple Grid. Select Finalize Staple to complete the staple process.

| Index Search       | V Menu 🗸                              | ^      |             | I F     | age 1 of 1     | 🕨 🕅 ಿ Di           | splaying 1 - 4 of 4  | 🔄 Retrieve | e Request 🛛 🔀 | Display Checked         | Display Options 🗸        |
|--------------------|---------------------------------------|--------|-------------|---------|----------------|--------------------|----------------------|------------|---------------|-------------------------|--------------------------|
| D-AP SYSTEM        | 🥅 Change System                       |        |             | _       | VENDOR #       | COMPANY            | DATE                 | DOCUMENT T | TYPE          | CREATE-DAT              | Display Tempora          |
| 321                |                                       |        |             | Flags   |                |                    |                      |            |               |                         | ể 🛛 Display Staple Gr    |
| COMPANY            |                                       |        |             |         | 321            | DUNDER MIFF        | 12/22/2010           | PURCHASE O | IMAGE         | 2018/10/10              | Show Row Numb            |
| DATE               |                                       |        |             |         | 321            | DUNDER MIFF        | 01/03/2011           | INVOICE    | IMAGE         | 201 <del>8/10</del> /10 | Grid To Excel            |
|                    |                                       |        |             |         | 321            | DUNDER MIFF        | 01/03/2011           | RENEWAL DO | IMAGE         | 2018/10/10              | 📹 User Activity Cha      |
| DOCUMENT TYPE      | *                                     |        |             |         | 321            | DUNDER MIFF        | 01/18/2011           | CHECK      | IMAGE         | 2018/10/10              | 001                      |
| Search 🛛 🖓 Fu      | To Date 🔹<br>nctions 🔹 🖉 Clear        | ~      | (PE         | IF)     |                | Device Id:\$001141 | 16 USer Id: MCK      | ENZY       | ©             | Real Vison Software     | . All Rights Reserved.   |
|                    |                                       |        |             |         |                |                    |                      |            |               |                         |                          |
|                    | Staple Grid 🧟 Finalizi                | e Stap | le 🖊        |         |                |                    |                      |            |               |                         |                          |
|                    | Staple Grid 📈 Finalize                | e Stap | le          | ~       |                |                    |                      |            |               |                         |                          |
|                    | Staple Grid 定 Finalizi<br>(AR SYSTEM) | e Stap |             | TOMER # | e) (NAME       | )                  | (DATE)               | (NOT USED) | ) (           | (NOT USED)              | (NOT USED)               |
| Close 🖉 Clear S    |                                       | e Stap |             | TOMER # |                | -                  | (DATE)<br>01/18/2011 | (NOT USED) | ) (           | (NOT USED)              | (NOT USED)               |
| Close 🖉 Clear S    | (AR SYSTEM)                           | e Stap | (CUS<br>321 | TOMER # |                | ER MIFFLIN         | . ,                  | (NOT USED  |               | (NOT USED)              | (NOT USED)<br>(NOT USED) |
| Ianual Staple Grid | (AR SYSTEM)<br>E                      | e Stap | (CUS<br>321 |         | DUNDE<br>(COMP | ER MIFFLIN<br>ANY) | 01/18/2011           |            |               | 5 <b>F</b>              |                          |

# 8.31.1. Add Additional Documents to a Stapled Bundle

(Before you begin, the staple grid must be cleared. Select **Display Options/Display Staple Grid/Clear Staple Grid**.)

- 1. Right-mouse click the primary record. (The record with the S in the Flags column.)
- 2. Select Maintain Staple.

|       | Page 1 of 1                                                                                        | 🕨 🕅 ಿ Disp         | olaying 1 - 4 of 4 | 🔄 R              | etrieve Request | Display Checked  | Display Options |
|-------|----------------------------------------------------------------------------------------------------|--------------------|--------------------|------------------|-----------------|------------------|-----------------|
| Flags | CASE #                                                                                             | FILE DATE          | PLANTIFF           | DEFENDANT        | CASE TYPE       | COURT/JUDGE      | DOCUMENT TYP    |
| ]     | 011319                                                                                             | 04/24/2019         | K ILES             | O PAUL           | E               | W TIME           | JUDGEMENT       |
|       | 011319                                                                                             | 04/24/2019         | K ILES             | O PAUL           | E               | W TIME           | ORDER           |
|       | + Add Notes                                                                                        | 24/2019<br>24/2019 | K ILES<br>K ILES   | O PAUL<br>O PAUL | E               | W TIME<br>W TIME | PETITION PIC    |
|       | <ul> <li>Index Details</li> <li>Index Maintenar</li> <li>Route Documen</li> <li>Linking</li> </ul> | t                  | -mouse click       | the primary st   | apled record    | then select Ma   | aintain Stapl   |
|       | <ul> <li>Index Maintenar</li> <li>Gamma Route Documen</li> </ul>                                   | Right              | t-mouse click      | the primary st   | apled record    | then select Ma   | aintain Stapl   |

The Staple Grid will open with a list of the existing documents in the stapled bundle.

| Image Inquiry                                                     |                               | <b>«</b> | Z-0 | OURT D | OCUMENTS AND              | EXHIBITS       |                             |                        |                  |                       | ; €                     |
|-------------------------------------------------------------------|-------------------------------|----------|-----|--------|---------------------------|----------------|-----------------------------|------------------------|------------------|-----------------------|-------------------------|
| Index Search                                                      |                               | Menu 🗸   |     | P      | age 1 of 1                | 🕨 🕅 ಿ Disj     | playing 1 - 4 of 4          | <b>S</b> . I           | Retrieve Request | Display Checked       | E Display Options -     |
| Z-COURT DOCUMEN                                                   | TS AND EXHIBITS 🔲 Change      | e System |     | -      | CASE #                    | FILE DATE      | PLANTIFF                    | DEFENDANT              | CASE TYPE        | COURT/JUDGE           | DOCUMENT TYPE           |
| 011319                                                            |                               |          |     | Flags  |                           |                |                             |                        |                  |                       |                         |
| 04/24/2019                                                        |                               |          |     |        | 011319                    | 04/24/2019     | K ILES                      | O PAUL                 | E                | W TIME                | JUDGEMENT               |
| PLANTIFF                                                          |                               |          |     |        | 011319                    | 04/24/2019     | K ILES                      | O PAUL                 | E                | W TIME                | ORDER                   |
| DEFENDANT                                                         |                               |          | . 🗖 | S      | 011319                    | 04/24/2019     | K ILES                      | O PAUL                 | E                | W TIME                | PETITION                |
|                                                                   |                               |          |     |        | 011319                    | 04/24/2019     | K ILES                      | O PAUL                 | E                | W TIME                | PIC                     |
| CASE TYPE                                                         |                               |          |     |        |                           |                |                             |                        |                  |                       |                         |
| COURT/JUDGE                                                       |                               |          |     |        |                           |                |                             |                        |                  |                       |                         |
| DOCUMENT TO/DE                                                    |                               |          |     |        |                           |                |                             |                        |                  |                       |                         |
| DOCUMENT TYPE                                                     |                               |          |     |        |                           |                |                             |                        |                  |                       |                         |
| From Date                                                         | To Date                       |          |     |        |                           |                |                             |                        |                  |                       |                         |
| From Date                                                         | To Date                       |          |     |        |                           |                |                             |                        |                  |                       |                         |
|                                                                   |                               | ☐        | (PI | DF)    |                           | Device Id:\$00 | 121748 User Id: M           | ICKENZY                |                  | © Real Vison Software | e. All Rights Reserved. |
| From Date                                                         |                               |          | (PI | DF)    |                           | Device Id:\$00 | 121748 User Id: M           | ICKENZY                |                  | © Real Vison Software | e. All Rights Reserved. |
| From Date                                                         |                               |          | (PI | DF)    |                           |                | 121748 User Id: M           | ICKENZY                |                  | © Real Vison Softwar  | e. All Rights Reserved. |
| From Date                                                         |                               |          | (PI | DF)    |                           |                | 121748   User Id: №         | ICKENZY                |                  | © Real Vison Softwar  | e. All Rights Reserved. |
| From Date<br>Q Search<br>Manual Staple Grid                       |                               |          | (PI | DF)    |                           |                | 121748   User Id: №         | ICKENZY                |                  | © Real Vison Softward | e. All Rights Reserved. |
| From Date<br>Q Search<br>Manual Staple Grid                       | Functions -                   |          | (PI | DF)    |                           |                | 121748 User Id: M           | ICKENZY                |                  | © Real Vison Softwar  | e. All Rights Reserved. |
| From Date<br>Q Search<br>Manual Staple Grid                       | Functions -                   | 2 Clear  |     | DF)    | (FILE DATE)               | •              | 121748 User Id: M<br>WTIFF) | ICKENZY<br>(DEFENDANT) |                  | © Real Vison Softwar  | e. All Rights Reserved. |
| From Date<br>Q Search<br>Manual Staple Grid<br>X Close & Clear St | Functions •                   | 2 Clear  |     | DF)    | (FILE DATE)<br>04/24/2019 | •              | NTIFF)                      |                        |                  | -                     |                         |
| From Date Q Search Manual Staple Grid                             | Eaple Grid COURT DOCUMENTS AN | Clear    |     | DF)    |                           | (PL4           | INTIFF)<br>ES               | (DEFENDANT)            | (CASE            | -                     | (COURT/JUDGE)           |

- 3. Navigate to the record you want to add to the stapled bundle.
- 4. Right-mouse click the record you want to add to the stapled bundle.

#### 5. Select Add to Staple Grid.

| Image Inquiry          |                            | ~       | Z-0 | OUR  | r DOC | UMENTS AND EXI     | HIBITS     |                     |        |             |               |                       | \$ ? \$                   |
|------------------------|----------------------------|---------|-----|------|-------|--------------------|------------|---------------------|--------|-------------|---------------|-----------------------|---------------------------|
| Index Search           |                            | Menu 🗸  |     | 1    | Pag   | e 1 of 1 🕨         | <b>N</b> 2 | Displaying 1 - 4 of | 4      | 🖾 R         | etrieve Reque | est 🚦 Display Checked | E Display Options -       |
| Z-COURT DOCUMENTS      | AND EXHIBITS 🗐 Change      | System  |     | Flag |       | CASE #             | FILE DATE  | PLANTIFF            | [      | DEFENDANT   | CASE TYP      | E COURT/JUDGE         | DOCUMENT TYPE             |
| 011319                 |                            |         |     | riag | 12    |                    |            |                     |        |             |               |                       |                           |
| 04/24/2019             |                            |         |     |      |       | 011319             | 04/24/201  | 9 K ILES            | 0      | D PAUL      | E             | W TIME                | JUDGEMENT                 |
| PLANTIFF               |                            |         |     |      |       | 011319             | 04/24/201  |                     |        | D PAUL      | E             | W TIME                | ORDER                     |
| DEFENDANT              |                            | _       | . 🗖 |      |       | 011319             | 04/24/201  |                     |        | D PAUL      | E             | W TIME                | PETITION                  |
|                        |                            |         |     |      | -     | Add Notes          | 04/24/201  | 9 K ILES            | 0      | D PAUL      | E             | W TIME                | PIC                       |
| CASE TYPE              |                            |         |     |      | -     |                    |            | <b>`</b>            |        |             |               |                       |                           |
| COURT/JUDGE            |                            |         |     |      | _     | Email Image        |            | $\backslash$        |        |             |               |                       |                           |
| DOCUMENT TYPE          |                            |         |     |      | ~     | Index Details      |            | $\mathbf{X}$        |        |             |               |                       |                           |
| From Date              | To Date                    |         |     |      |       | Index Maintenance  |            | N Dight-m           | ouco d | ick the rec | and you y     | want to add to the    | s stanled hundle          |
|                        |                            |         |     |      |       | Route Document 🕨   |            |                     |        | taple Grid  |               | Walle to add to the   | e stapieù buildie.        |
| 🔍 Search 🛛 💈           | 🗟 Functions 🕶 🛛 🔬          | Clear 2 | (P  | DF)  | G     | Load Indexes       | Device I   | 1:\$00121748 User   |        | •           |               | © Real Vison Softw    | are. All Rights Reserved. |
|                        |                            |         |     | -    | E), I | Audit Information  |            | -                   |        |             |               | -                     |                           |
|                        |                            |         |     |      | B     | Add to Temporary   |            |                     |        |             |               |                       |                           |
| Manual Staple Grid     |                            |         |     | -    | 21    | Add to Staple Grid |            |                     |        |             |               |                       |                           |
| 🚫 Close 🖉 Clear Staple | e Grid 🛛 😪 Finalize Staple |         |     |      | 6     | Show In Window     |            |                     |        |             |               |                       |                           |
|                        |                            |         |     |      |       | Download           |            |                     |        |             |               |                       |                           |
|                        | (COURT DOCUMENTS AN        | (CASE # | )   |      | i ش   | Delete Item        |            | (PLANTIFF)          | (      | (DEFENDANT) |               | (CASE TYPE)           | (COURT/JUDGE)             |
| Primary (Seq 1)        | Z                          | 011319  |     |      |       | 04/24/2019         | _          | K ILES              |        | O PAUL      |               | E                     | W TIME                    |
| Secondary (Seq 2 )     | Z                          | 011319  |     |      |       | 04/24/2019         |            | K ILES              | (      | O PAUL      |               | E                     | W TIME                    |
| Secondary (Seq 3 )     | z                          | 011319  |     |      |       | 04/24/2019         |            | K ILES              | (      | o paul      |               | E                     | W TIME                    |

Stapled records do not have to belong to the same System. In this example, we are adding a document from System C to a stapled bundled in System Z.

6. Select Display Options / Display Staple Grid.

|         | Display Options 👻                 |
|---------|-----------------------------------|
| C3      | Display Temporary Grid            |
| 2       | Display Staple Grid               |
|         |                                   |
| 12<br>3 | Show Row Numbers                  |
|         | Show Row Numbers<br>Grid To Excel |

7. Select **Finalize Staple** to add the new document to the existing bundle.

| Manual Staple Grid  |                               |          |             |            |             |             |               |
|---------------------|-------------------------------|----------|-------------|------------|-------------|-------------|---------------|
| 🛞 Close 🖉 Clear Sta | aple Grid 🛛 🛋 Finalize Staple |          |             |            |             |             |               |
|                     |                               |          |             |            |             |             |               |
|                     | (COURT DOCUMENTS AN           | (CASE #) | (FILE DATE) | (PLANTIFF) | (DEFENDANT) | (CASE TYPE) | (COURT/JUDGE) |
| Primary (Seq 1)     | z                             | 011319   | 04/24/2019  | K ILES     | O PAUL      | E           | W TIME        |
| Secondary (Seq 2 )  | Z                             | 011319   | 04/24/2019  | K ILES     | O PAUL      | E           | W TIME        |
| Secondary (Seq 3 )  | Z                             | 011319   | 04/24/2019  | K ILES     | O PAUL      | E           | W TIME        |
| Secondary (Seq 4)   | z                             | 011319   | 04/24/2019  | K ILES     | O PAUL      | E           | W TIME        |

To view the updated bundle, display the primary document then select **Stapling**.

| Image Inquiry «                                |     | Back              | Б І ↔ ∞ е Щ 🥐 🖉 н ┥ ▸ н 🚭 🗃 💌 🔍 🤘                                                                                                    |
|------------------------------------------------|-----|-------------------|----------------------------------------------------------------------------------------------------|
| Index Search Venu -                            |     | 🖹 Notes 🗸         |                                                                                                    |
| Z-COURT DOCUMENTS AND EXHIBITS I Change System |     | ① Details         |                                                                                                    |
| 011319                                         |     | Maintenance       |                                                                                                    |
| 04/24/2019                                     |     | 🖂 Email           | The second second secon    |
| PLANTIFF                                       |     | Routing -         | No examine a loss i a los novos (n. 1999) por los de las de las de<br>estas de las de las de las de las de las de las de las de las de las de las de las de las de las de las de las de las de las de las de las de las de las de las de las de las de las de las de las de las de las de las de las de las de la  |
| DEFENDANT                                      | 1   | Audit Information | In two and the cost of shift of dial of order<br>balance of the single appropriate dial of the single appropriate dial of the s |
| CASE TYPE                                      |     | C Stapling        | konkuberen fan en en en en en en en en en en en en en                                                                                                    |
| COURT/JUDGE                                    |     | 🖉 Linking 🗸       | Aufter austandamen beneficieren der an er einer     Aufter aussahlter aufter der aussahlter einer der aussahlter aufter der aussahlter aufter der aussahlter aufter der aussahlter aufter der aussahlter aufter der aussahlter aufter der aussahlter aufter der aussahlter aufter der aussahlter aussahlter aussahlter aufter der aussahlter aussahlter aufter der aussahlter aufter der aussahlter aussahlter aus         |
| DOCUMENT TYPE                                  |     | + Append Scan     | Variancin mit para industrialista an in ter     Variancin mit para industrialista an in ter     Variancin mit para industrialista an in ter     Variancin mit para industrialista an in ter                                                                                                    |
| From Date 🖸 To Date                            |     | Add Redaction     |                                                                                                    |
| 🔍 Search 🔄 Functions 🗸 🖉 Clear                 |     | Image ID:ZAAAADWP | Ready Page 1 of 11 ZAAAADWP.001 REAL VISION SOFTWARE, INC                                                                                                    |
|                                                | 14  |                   |                                                                                                    |
|                                                |     |                   | 8                                                                                                    |
| Staple Information                             |     |                   |                                                                                                    |
| Close Maintain Staple                          |     |                   |                                                                                                    |
|                                                |     |                   |                                                                                                    |
| (DOCUMENT TYPE) (CASE #)                       | (FI | LE DATE)          | (PLANTIFF) (DEFENDANT) (CASE TYPE) (COURT/JUDGE)                                                                                                    |
| JUDGEMENT 011319                               | 04  | /24/2019          | K ILES O PAUL E W TIME                                                                                                    |
| ORDER 011319                                   | 04/ | /24/2019          | K ILES O PAUL E W TIME                                                                                                    |
| PIC 011319                                     | 04/ | /24/2019          | KILES O PAUL E W TIME                                                                                                    |

Double-click an entry in the Staple Grid to view that document. The document will open in a new window.

# 8.31.2. Resequence Stapled Documents

(Before you begin, the staple grid must be cleared. Select **Display Options/Display Staple Grid/Clear Staple Grid**.)

- 1. Right-mouse click the primary record. (*The record with the* **S** *in the Flags column*.)
- 2. Select Maintain Staple.

|       | Page 1 of 1                                                                                                    | 🕨 🕅 ಿ Dis                 | playing 1 - 4 of 4 | 🔄 Re           | etrieve Request | Display Checked | Display Options |
|-------|----------------------------------------------------------------------------------------------------|---------------------------|--------------------|----------------|-----------------|-----------------|-----------------|
| Flags | CASE #                                                                                                    | FILE DATE                 | PLANTIFF           | DEFENDANT      | CASE TYPE       | COURT/JUDGE     | DOCUMENT TYP    |
| ]     | 011319                                                                                                    | 04/24/2019                | K ILES             | O PAUL         | E               | W TIME          | JUDGEMENT       |
| ]     | 011319                                                                                                    | 04/24/2019                | K ILES             | O PAUL         | E               | W TIME          | ORDER           |
| S     | 011210                                                                                                    | 24/2019                   | K ILES             | O PAUL         | E               | W TIME          | PETITION        |
|       | + Add Notes                                                                                                    | 24/2019                   | K ILES             | O PAUL         | E               | W TIME          | PIC             |
|       | Index Maintena          ←                                                                                                    | t 🕨                       | t-mouse click      | the primary st | apled record    | then select Ma  | aintain Staple  |
|       | Route Documen                                                                                                    | t Right                   | t-mouse click      | the primary st | apled record    | then select Ma  | aintain Staple  |
|       | Image: Arrow of the constraint of the constraint of t | Right                     | t-mouse click      | the primary st | apled record    | then select Ma  | aintain Staple  |
|       | Route Documen     Linking     Load Indexes     Audit Information                                                                                                    | Right                     | t-mouse click      | the primary st | apled record    | then select Ma  | aintain Stapl   |
|       | Route Documen     Linking     Load Indexes     Audit Information     Add to Tempora                                                                                                    | Right<br>Right            | t-mouse click      | the primary st | apled record    | then select Ma  | aintain Staple  |
|       | Image: Constraint of the second second se | Right<br>on<br>ary<br>rid | t-mouse click      | the primary st | apled record    | then select Ma  | aintain Stapl   |
|       | <ul> <li>Route Document</li> <li>Linking</li> <li>Load Indexes</li> <li>Audit Information</li> <li>Add to Tempora</li> <li>Maintain Staple</li> <li>Add to Staple G</li> </ul>                                                                                                    | Right<br>on<br>ary<br>rid | t-mouse click      | the primary st | apled record    | then select Ma  | aintain Staple  |

The Staple Grid will open with a list of the existing documents in the stapled bundle.

| Image Inquiry       |                                                                       | «                 | Z-0 | OURT DO | CUMENTS AND               | EXHIBITS       |                    |                       |                  |                       | 3?\$                    |
|---------------------|-----------------------------------------------------------------------|-------------------|-----|---------|---------------------------|----------------|--------------------|-----------------------|------------------|-----------------------|-------------------------|
| Index Search        |                                                                       | Menu 🗸            |     | A Pa    | ge 1 of 1                 | 🕨 🕅 ಿ Dis      | playing 1 - 4 of 4 | <b>S</b>              | letrieve Request | Display Checked       | Display Options -       |
| Z-COURT DOCUMEN     | TS AND EXHIBITS 🔲 Change                                              | System            |     | -       | CASE #                    | FILE DATE      | PLANTIFF           | DEFENDANT             | CASE TYPE        | COURT/JUDGE           | DOCUMENT TYPE           |
| 011319              |                                                                       |                   |     | Flags   |                           |                |                    |                       |                  |                       |                         |
| 04/24/2019          |                                                                       |                   |     |         | 011319                    | 04/24/2019     | K ILES             | O PAUL                | E                | W TIME                | JUDGEMENT               |
| PLANTIFF            |                                                                       |                   |     |         | 011319                    | 04/24/2019     | K ILES             | O PAUL                | E                | W TIME                | ORDER                   |
| DEFENDANT           |                                                                       |                   |     | S       | 011319                    | 04/24/2019     | K ILES             | O PAUL                | E                | W TIME                | PETITION                |
| CASE TYPE           |                                                                       |                   |     |         | 011319                    | 04/24/2019     | K ILES             | O PAUL                | E                | W TIME                | PIC                     |
| From Date           | To Date                                                               | Clear             | (PI | DF)     |                           | Device Id:\$00 | 121748 User Id: M  | CKENZY                |                  | © Real Vison Software | e. All Rights Reserved. |
|                     |                                                                       |                   |     |         |                           | •              |                    |                       |                  |                       |                         |
|                     |                                                                       |                   |     |         |                           |                |                    |                       |                  |                       |                         |
| Manual Staple Grid  |                                                                       |                   |     |         |                           |                |                    |                       |                  |                       |                         |
| Manual Staple Grid  | aple Grid 🛛 🐭 Finalize Staple                                         |                   |     |         |                           |                |                    |                       |                  |                       |                         |
|                     | aple Grid 🛛 <table-cell-columns> Finalize Staple</table-cell-columns> |                   |     |         |                           |                |                    |                       |                  |                       |                         |
|                     | aple Grid Reference Finalize Staple                                   | (CASE #           | )   |         | (FILE DATE)               | (PL/           | ANTIFF)            | (DEFENDANT)           | (CASE            | e Type)               | (COURT/JUDGE)           |
|                     |                                                                       | (CASE #<br>011319 | )   |         | (FILE DATE)<br>04/24/2019 | (PL)<br>K IL   |                    | (DEFENDANT)<br>O PAUL | (CASE<br>E       | : TYPE)               | (COURT/JUDGE)<br>W TIME |
| 🛞 Close 🖉 Clear Sta | (COURT DOCUMENTS AN                                                   |                   | )   |         | . ,                       |                | ES                 | . ,                   |                  | E TYPE)               |                         |

3. Drag and drop the record to the new position in the sequence.

The Primary (Seq 1) can not be moved or overwritten.

4. Select Finalize Staple.

| Manual Staple Grid  |                             |          |             |            |             |             |               |
|---------------------|-----------------------------|----------|-------------|------------|-------------|-------------|---------------|
| 🚫 Close  🖉 Clear St | aple Grid 🛃 Finalize Staple |          |             |            |             |             |               |
|                     |                             |          |             |            |             |             |               |
|                     | (COURT DOCUMENTS AN         | (CASE #) | (FILE DATE) | (PLANTIFF) | (DEFENDANT) | (CASE TYPE) | (COURT/JUDGE) |
| Primary (Seq 1)     | Z                           | 011319   | 04/24/2019  | K ILES     | O PAUL      | E           | W TIME        |
| Secondary (Seq 2 )  | Z                           | 011319   | 04/24/2019  | K ILES     | O PAUL      | E           | W TIME        |
| Secondary (Seq 3 )  | Drag and drop to reorganize | 011319   | 04/24/2019  | K ILES     | O PAUL      | E           | W TIME        |

The reorganization of the records is now complete!

# 8.31.3. Delete a Stapled Bundle

This will delete the entire stapled bundle.

(Before you begin, the staple grid must be cleared. Select **Display Options/Display Staple Grid/Clear Staple Grid**.)

1. Right-mouse click the primary record. (The record with the S in the Flags column.)

#### 2. Select Maintain Staple.

|         | OCUMENTS AND EX                                                                                            | 110115       |                 |                |                     |                 | 0?              |
|---------|----------------------------------------------------------------------------------------------------|--------------|-----------------|----------------|---------------------|-----------------|-----------------|
| I I F   | Page 1 of 1                                                                                                | 🕨 🕅 🍣 Displa | ying 1 - 4 of 4 | 🖾 Ret          | rieve Request 🛛 🔀 🛛 | Display Checked | Display Options |
| Flags   | CASE #                                                                                                    | FILE DATE    | PLANTIFF        | DEFENDANT      | CASE TYPE           | COURT/JUDGE     | DOCUMENT TYP    |
| _ riays |                                                                                                    |              |                 |                |                     |                 |                 |
|         | 011319                                                                                                    | 04/24/2019   | K ILES          | O PAUL         | E                   | W TIME          | JUDGEMENT       |
| ]       | 011319                                                                                                    | 04/24/2019   | K ILES          | O PAUL         | E                   | W TIME          | ORDER           |
| s       | 011210                                                                                                    | 01/24/2019   | K ILES          | O PAUL         | E                   | W TIME          | PETITION        |
|         | + Add Notes                                                                                                | 24/2019      | K ILES          | O PAUL         | E                   | W TIME          | PIC             |
|         | Route Document     Linking                                                                                 |              | mouse click t   | he primary sta | pled record t       | ien select Ma   | aintain Staple  |
|         | -                                                                                                    | Right-       | mouse click t   | he primary sta | pled record t       | ien select Ma   | aintain Stapl   |
|         | Linking     Load Indexes     Audit Informatio     Add to Temporal     Maintain Staple     Add to Staple Gr | Right-       | mouse click t   | he primary sta | pled record t       | ıen select Ma   | aintain Stapl   |

The Staple Grid will open with a list of the existing documents in the stapled bundle.

| Image Inquiry                                                                      |                           | <b>«</b> | Z-C | OURT D | OCUMENTS AND              | EXHIBITS       |                     |                        |                  |                       |                         |
|------------------------------------------------------------------------------------|---------------------------|----------|-----|--------|---------------------------|----------------|---------------------|------------------------|------------------|-----------------------|-------------------------|
| Index Search                                                                       |                           | Menu 🔻   |     | F      | Page 1 of 1               | Dis            | playing 1 - 4 of 4  | <b>S</b> .             | Retrieve Request | Display Checked       | E Display Options -     |
| Z-COURT DOCUMEN                                                                    | ITS AND EXHIBITS 📕 Change | System   |     | -      | CASE #                    | FILE DATE      | PLANTIFF            | DEFENDANT              | CASE TYPE        | COURT/JUDGE           | DOCUMENT TYPE           |
| 011319                                                                             |                           |          |     | Flags  |                           |                |                     |                        |                  |                       |                         |
| 04/24/2019                                                                         |                           |          |     |        | 011319                    | 04/24/2019     | K ILES              | O PAUL                 | E                | W TIME                | JUDGEMENT               |
| PLANTIFF                                                                           |                           |          |     |        | 011319                    | 04/24/2019     | K ILES              | O PAUL                 | E                | W TIME                | ORDER                   |
| DEFENDANT                                                                          |                           |          |     | S      | 011319                    | 04/24/2019     | K ILES              | O PAUL                 | E                | W TIME                | PETITION                |
|                                                                                    |                           |          |     |        | 011319                    | 04/24/2019     | K ILES              | O PAUL                 | E                | W TIME                | PIC                     |
| CASE TYPE                                                                          |                           |          |     |        |                           |                |                     |                        |                  |                       |                         |
| COURT/JUDGE                                                                        |                           |          |     |        |                           |                |                     |                        |                  |                       |                         |
| COURT/JUDGE                                                                        |                           |          |     |        |                           |                |                     |                        |                  |                       |                         |
| DOCUMENT TYPE                                                                      |                           |          |     |        |                           |                |                     |                        |                  |                       |                         |
|                                                                                    | To Date                   |          |     |        |                           |                |                     |                        |                  |                       |                         |
| DOCUMENT TYPE<br>From Date                                                         | To Date                   |          |     |        |                           |                |                     |                        |                  |                       |                         |
| DOCUMENT TYPE                                                                      |                           | P Clear  | (PE | DF)    |                           | Device Id:\$00 | 121748 User Id: M   | ICKENZY                |                  | © Real Vison Software | e. All Rights Reserved. |
| DOCUMENT TYPE<br>From Date                                                         |                           |          | (PD | )F)    |                           | Device Id:\$00 | 121748 User Id: M   | ICKENZY                |                  | © Real Vison Software | e. All Rights Reserved. |
| DOCUMENT TYPE<br>From Date                                                         |                           |          | (PE | DF)    |                           |                | 121748 User Id: M   | ICKENZY                |                  | © Real Vison Software | e. All Rights Reserved. |
| DOCUMENT TYPE<br>From Date                                                         |                           |          | (PE | DF)    |                           |                | 121748 User Id: M   | ICKENZY                |                  | © Real Vison Software | e. All Rights Reserved. |
| DOCUMENT TYPE<br>From Date<br>Q Search<br>Manual Staple Grid                       |                           |          | (PE | DF)    |                           |                | 121748   User Id: M | ICKENZY                |                  | © Real Vison Software | e. All Rights Reserved. |
| DOCUMENT TYPE<br>From Date<br>Q Search<br>Manual Staple Grid                       | Functions •               |          | (PE | )F)    |                           |                | 121748 User Id: M   | ICKENZY                |                  | © Real Vison Software | e. All Rights Reserved. |
| DOCUMENT TYPE<br>From Date<br>Q Search<br>Manual Staple Grid                       | Functions •               |          |     | DF)    | (FILE DATE)               |                | 121748 User Id: M   | ICKENZY<br>(DEFENDANT) |                  | © Real Vison Software | e. All Rights Reserved. |
| DOCUMENT TYPE<br>From Date<br>Q Search<br>Manual Staple Grid<br>X Close & Clear St | Functions •               | 2 Clear  |     | DF)    | (FILE DATE)<br>04/24/2019 |                | NTIF <del>F</del> ) |                        |                  | -                     |                         |
| DOCUMENT TYPE<br>From Date<br>Q search<br>Manual Staple Grid                       | Tunctions •               | Clear    |     | DF)    |                           | (PL            | NNTIFF)<br>ES       | (DEFENDANT)            | (CASE            | -                     | (COURT/JUDGE)           |

- 3. Right-mouse click the record you want to remove.
- 4. Select **Remove Record**.

|                                                                                                    |                    |             |            |                      | -                   |                      |                      | 8              |  |  |  |  |
|----------------------------------------------------------------------------------------------------|--------------------|-------------|------------|----------------------|---------------------|----------------------|----------------------|----------------|--|--|--|--|
| Manual Staple Grid                                                                                   |                    |             |            |                      |                     |                      |                      |                |  |  |  |  |
| 🛞 Close 🖉 Clear Staple Grid 🚾 Finalize Staple 2. Click Finalize Staple to delete the stapled bundle. |                    |             |            |                      |                     |                      |                      |                |  |  |  |  |
|                                                                                                    |                    |             |            |                      |                     |                      |                      |                |  |  |  |  |
|                                                                                                    | (COURT DOCUMENTS A | N (CASE #)  |            | (FILE DATE)          | (PLANTIFF)          | (DEFENDANT)          | (CASE TYPE)          | (COURT/JUDGE)  |  |  |  |  |
| Primary (Seq 1)                                                                                      | Z                  | 011319      |            | 04/24/2019           | K ILES              | O PAUL               | E                    | W TIME         |  |  |  |  |
| Secondary (Seq 2 )                                                                                   | Z                  | 011319      |            | 04/24/2019           | K ILES              | O PAUL               | E                    | W TIME         |  |  |  |  |
| Secondary (Seq 3 )                                                                                   | Z                  | 011319      | 1          | 04/24/2019           | K ILES              | O PAUL               | E                    | W TIME         |  |  |  |  |
|                                                                                                    | 📅 R4               | move Record | 1. Right-n | nouse click a record | l and select Remove | e Record. Repeat thi | s for every record e | xcept Primary. |  |  |  |  |

5. Click Finalize Staple to complete the deletion of the stapled bundle.

The staple flag **S** will be removed from the primary document.

| z-co | OURT DOCUMENTS AND EXHIBITS                 |        |            |          |           |           |             |               |  |  |  |  |  |  |  |
|------|---------------------------------------------|--------|------------|----------|-----------|-----------|-------------|---------------|--|--|--|--|--|--|--|
| M    | Page 1 of 1 🕨 🕅 🖉 Displaying 1 - 4 of 4     |        |            |          |           |           |             |               |  |  |  |  |  |  |  |
|      | Flags                                       | CASE # | FILE DATE  | PLANTIFF | DEFENDANT | CASE TYPE | COURT/JUDGE | DOCUMENT TYPE |  |  |  |  |  |  |  |
|      | Flags                                       |        |            |          |           |           |             |               |  |  |  |  |  |  |  |
|      |                                             | 011319 | 04/24/2019 | K ILES   | O PAUL    | E         | W TIME      | JUDGEMENT     |  |  |  |  |  |  |  |
|      |                                             | 011319 | 04/24/2019 | K ILES   | O PAUL    | E         | W TIME      | ORDER         |  |  |  |  |  |  |  |
|      |                                             | 011319 | 04/24/2019 | K ILES   | O PAUL    | E         | W TIME      | PETITION      |  |  |  |  |  |  |  |
|      | 011319 04/24/2019 KILES O PAUL E W TIME PIC |        |            |          |           |           |             |               |  |  |  |  |  |  |  |

# 8.31.4. Remove a Document from a Stapled Bundle

(Before you begin, the staple grid must be cleared. Select **Display Options/Display Staple Grid/Clear Staple Grid**.)

- 1. Right-mouse click the primary record. (The record with the S in the Flags column.)
- 2. Select Maintain Staple.

| 4 4 P | age 1 of 1                                                                    | 🕨 🕅 ಿ Disp | laying 1 - 4 of 4 | 🗳 R       | etrieve Request | Display Checked | Display Options |
|-------|-------------------------------------------------------------------------------|------------|-------------------|-----------|-----------------|-----------------|-----------------|
| Flags | CASE #                                                                        | FILE DATE  | PLANTIFF          | DEFENDANT | CASE TYPE       | COURT/JUDGE     | DOCUMENT TY     |
|       | 011319                                                                        | 04/24/2019 | K ILES            | O PAUL    | E               | W TIME          | JUDGEMENT       |
|       | 011319                                                                        | 04/24/2019 | K ILES            | O PAUL    | E               | W TIME          | ORDER           |
| s     | 011210                                                                        | 24/2019    | K ILES            | O PAUL    | E               | W TIME          | PETITION        |
|       | +) Add Notes                                                                  | 24/2019    | K ILES            | O PAUL    | E               | W TIME          | PIC             |
|       | Coad Indexes                                                                  |            |                   |           |                 |                 |                 |
|       | Audit Informatio Add to Tempora Add to Tempora Add to Staple Add to Staple Gr | ry<br>id   |                   |           |                 |                 |                 |
|       | Add to Tempora                                                                | ry<br>id   |                   |           |                 |                 |                 |

The Staple Grid will open with a list of the existing documents in the stapled bundle.

| Image Inquiry                                                                       |                              | <b>«</b> | Z-CO  | URT DOC | CUMENTS AND               | EXHIBITS       |                     |                        |                  |                       | 2 ? ¢                   |
|-------------------------------------------------------------------------------------|------------------------------|----------|-------|---------|---------------------------|----------------|---------------------|------------------------|------------------|-----------------------|-------------------------|
| Index Search                                                                        |                              | Menu 🗸   |       | 4 Pag   | ge 1 of 1                 | 🕨 🕅 ಿ Disj     | playing 1 - 4 of 4  | <b>S</b> .             | Retrieve Request | Display Checked       | E Display Options -     |
| Z-COURT DOCUMEN                                                                     | TS AND EXHIBITS 📕 Change     | System   |       |         | CASE #                    | FILE DATE      | PLANTIFF            | DEFENDANT              | CASE TYPE        | COURT/JUDGE           | DOCUMENT TYPE           |
| 011319                                                                              |                              |          |       | Flags   |                           |                |                     |                        |                  |                       |                         |
| 04/24/2019                                                                          |                              |          |       |         | 011319                    | 04/24/2019     | K ILES              | O PAUL                 | E                | W TIME                | JUDGEMENT               |
| PLANTIFE                                                                            |                              |          |       |         | 011319                    | 04/24/2019     | K ILES              | O PAUL                 | E                | W TIME                | ORDER                   |
| DEFENDANT                                                                           |                              | (        |       | S       | 011319                    | 04/24/2019     | K ILES              | O PAUL                 | E                | W TIME                | PETITION                |
|                                                                                     |                              |          |       |         | 011319                    | 04/24/2019     | K ILES              | O PAUL                 | E                | W TIME                | PIC                     |
| CASE TYPE                                                                           |                              |          |       |         |                           |                |                     |                        |                  |                       |                         |
|                                                                                     |                              |          |       |         |                           |                |                     |                        |                  |                       |                         |
| COURT/JUDGE                                                                         |                              |          |       |         |                           |                |                     |                        |                  |                       |                         |
| COURT/JUDGE                                                                         |                              |          |       |         |                           |                |                     |                        |                  |                       |                         |
|                                                                                     | To Date                      |          |       |         |                           |                |                     |                        |                  |                       |                         |
| DOCUMENT TYPE<br>From Date                                                          | To Date                      |          |       |         |                           |                |                     |                        |                  |                       |                         |
| DOCUMENT TYPE                                                                       |                              | Clear    | (PDF) | )       |                           | Device Id:\$00 | 121748 User Id: N   | ICKENZY                |                  | © Real Vison Software | e. All Rights Reserved. |
| DOCUMENT TYPE<br>From Date                                                          |                              |          | (PDF) | )       |                           | Device Id:\$00 | 121748 User Id: N   | ICKENZY                |                  | © Real Vison Software | e. All Rights Reserved. |
| DOCUMENT TYPE<br>From Date                                                          |                              |          | (PDF) | )       |                           |                | 121748 User Id: N   | ICKENZY                |                  | © Real Vison Software | e. All Rights Reserved. |
| DOCUMENT TYPE<br>From Date                                                          |                              |          | (PDF) | )       |                           |                | 121748   User Id: N | ICKENZY                |                  | © Real Vison Software | e. All Rights Reserved. |
| DOCUMENT TYPE<br>From Date<br>Q Search<br>Manual Staple Grid                        |                              |          | (PDF) | )       |                           |                | 121748 User Id: N   | ICKENZY                |                  | © Real Vison Software | e. All Rights Reserved. |
| DOCUMENT TYPE<br>From Date<br>Q Search<br>Manual Staple Grid                        | Functions -                  |          | (PDF) | )       |                           |                | 121748   User Id: N | ICKENZY                |                  | © Real Vison Software | e. All Rights Reserved. |
| DOCUMENT TYPE<br>From Date<br>Q Search<br>Manual Staple Grid                        | Functions -                  |          | (PDF) | )       | (FILE DATE)               |                | 121748 User Id: N   | ICKENZY<br>(DEFENDANT) |                  | © Real Vison Software | e. All Rights Reserved. |
| DOCUMENT TYPE<br>From Date<br>Q Search<br>Manual Staple Grid<br>S Close & Clear Sta | Functions •                  | 2 Clear  | (PDF) | )       | (FILE DATE)<br>04/24/2019 |                | NTIFF)              |                        |                  |                       |                         |
| DOCUMENT TYPE<br>From Date<br>Q Search<br>Manual Staple Grid                        | Eaple Grid R Finalize Staple | 2 Clear  | (PDF) | )       | . ,                       | (PLA           | NTIFF)<br>ES        | (DEFENDANT)            | (CASE            |                       | (COURT/JUDGE)           |

3. Right-mouse click the record you want to remove.

#### The Primary (Seq 1) can not be removed.

#### 4. Select Remove Record.

| Manual Staple Grid    |                                                                                                    |           |           |            |                   |                   |                    |             |               |  |  |  |  |
|-----------------------|----------------------------------------------------------------------------------------------------|-----------|-----------|------------|-------------------|-------------------|--------------------|-------------|---------------|--|--|--|--|
| 🚫 Close 🛛 🖉 Clear Sta | 🕅 Close 🖉 Clear Staple Grid 🚾 Finalize Staple 2. Click Finalize Staple to remove the record and update the stapled bundle. |           |           |            |                   |                   |                    |             |               |  |  |  |  |
|                       |                                                                                                    |           |           |            |                   |                   |                    |             |               |  |  |  |  |
|                       | (COURT DOCU                                                                                                    | JMENTS AN | (CASE #)  |            | (FILE DATE)       | (PLANTIFF)        | (DEFENDANT)        | (CASE TYPE) | (COURT/JUDGE) |  |  |  |  |
| Primary (Seq 1)       | Z                                                                                                    |           | 011319    |            | 04/24/2019        | K ILES            | O PAUL             | E           | W TIME        |  |  |  |  |
| Secondary (Seq 2 )    | z                                                                                                    |           | 011319    |            | 04/24/2019        | K ILES            | O PAUL             | E           | W TIME        |  |  |  |  |
| Secondary (Seq 3 )    | z                                                                                                    |           | 011319    |            | 04/24/2019        | K ILES            | O PAUL             | E           | W TIME        |  |  |  |  |
|                       |                                                                                                    | Remov     | ve Record | 1. Right-n | nouse click the r | ecord you want to | remove. Select Rem | ove Record. |               |  |  |  |  |

5. Click **Finalize Staple** to comlete the removal of the record and update the stapled bundle.

# 8.32. Temporary Folder / Grid

To watch a video on this topic CLICK HERE

Temporary Folder provides a holding area where users can store a copy of any document from any system to be used for temporary viewing and file comparison. The temporary folder is updated every time the user refreshes the page. (*The temporary grid is cleared automatically when the user logs off.*)

Documents can be added to Temporary Folder in 3 ways:

- 1. Place a check mark in the box next to the record(s), right-mouse click, select 'Add to Temporary'.
- 2. Right-mouse click a single line item, select 'Add to Temporary'.
- 3. View a document in the One Look PDF browser window, click 'Add to Temporary'.

#### Option 1:

From the sub-file list of search results, click the check box next to all items you want to include. Rightmouse click anywhere within the sub file list and select 'Add to Temporary'.

| ndex Search Venu 🔻          | Iter | ns select | ed: 4  | Page 1 of 1 |          | Displaying 1 - 10 of 10 | D 🖸           | isplay Checked | Display Options 🕶 |
|-----------------------------|------|-----------|--------|-------------|----------|-------------------------|---------------|----------------|-------------------|
| COURT DOCUMENTS AND EXHIBIT |      | Flags     | CASE # | FILE DATE   | PLANTIFF | DEFENDANT               | CASE TYPE     | COURT/JUDGE    | DOCUMENT T        |
| 241780                      |      |           |        |             |          |                         |               |                |                   |
| FILE DATE                   |      |           | 241780 | 01/02/2018  | J JARRED | T JARPER                | -             | MONTAGUE       | DRAFT             |
|                             |      | N         | 241780 | 03/15/2017  | J JARRED | T JARF 🖹 Shov           | v Notes       | MONTOGUE       | FIRST SUPPLE      |
| PLANTIFF                    |      | NS        | 241780 | 03/15/2017  | J JARRED | T JARF 🛨 Add            | Notes         | MONTOGUE       | GARNISHMENT       |
| DEFENDANT                   |      | NL        | 241780 | 04/22/2017  | J JARRED | T JARF 🖂 Emai           | il Image      | MONTOGUE       | PETITION          |
| CASE TYPE                   |      |           | 241780 | 07/24/2018  | J JARRED | T JARF (j) Inde         | x Details     | BEAR           | PICTURE           |
|                             |      |           | 241780 | 07/24/2018  | J JARRED | T JARF 👩 Inde           | x Maintenance | BIRD           | PICTURE           |
| COURT/JUDGE                 |      |           | 241780 | 07/24/2018  | J JARRED | T JAR (mark             |               | MONTOGUE       | PICTURE           |
| DOCUMENT TYPE               |      |           | 241780 | 07/24/2018  | J JARRED | T JAR                   | to Temporary  | MONTOGUE       | PICTURE           |
| From Date 📑 To Date 📑       |      |           | 241780 | 07/30/2018  | J JARRED | T JARF                  | v In Window   | MONTOGUE       | PICTURE IMP       |
|                             |      |           | 241780 | 01/18/2018  | J JARRED | T JARRED                | с             | J DOWNS        | WORD              |

#### Option 2:

From the sub-file list of search results, right-mouse click a single record and select 'Add to Temporary'.

| index Search Venu 🔻                            |     |       | Page 1 o | f 1   🕨 🕅 😂 | Displaying 1 - 1 | 0 of 10   | Disp      | olay Checked 📃 🛙 | Display Options 🕶 |
|------------------------------------------------|-----|-------|----------|-------------|------------------|-----------|-----------|------------------|-------------------|
| Z-COURT DOCUMENTS AND EXHIBITS 🗐 Change System |     | Flags | CASE #   | FILE DATE   | PLANTIFF         | DEFENDANT | CASE TYPE | COURT/JUDGE      | DOCUMENT          |
| 241780                                         |     |       |          |             |                  |           |           |                  |                   |
| FILE DATE                                      |     |       | 241780   | 01/02/2018  | J JARRED         | T JARRED  | с         | MONTAGUE         | DRAFT             |
|                                                |     | Ν     | 241780   | 03/15/2017  | J JARRED         | T JARRED  | С         | MONTOGUE         | FIRST SUPPL       |
| PLANTIFF                                       |     | N R   | 241780   | 03/15/2017  | J JARRED         | T JARRED  | с         | MONTOGUE         | GARNISHMENT       |
| DEFENDANT                                      |     | NL    | 241780   | 04/22/2017  | 1110050          | T JARRED  | с         | MONTOGUE         | PETITION          |
| CASE TYPE                                      |     |       | 241780   | 0/          | v Notes          | T JARRED  | с         | BEAR             | PICTURE           |
|                                                |     |       | 241780   | 07 🛨 Add    | Notes            | T JARRED  | С         | BIRD             | PICTURE           |
| COURT/JUDGE                                    |     |       | 241780   | 07 🖂 Emai   | il Image         | T JARRED  | С         | MONTOGUE         | PICTURE           |
| DOCUMENT TYPE                                  |     |       | 241780   | 07 (j) Inde | x Details        | T JARRED  | С         | MONTOGUE         | PICTURE           |
| From Date 🖪 To Date                            | . 🗆 |       | 241780   | 07 🐻 Inde   | x Maintenance    | T JARRED  | с         | MONTOGUE         | PICTURE IMP       |
| Q Search 🦗 Functions - 🖉 Clear                 |     |       | 241780   | 01          | to Temporary     | T JARRED  | С         | J DOWNS          | WORD              |

#### Option 3:

Display an image within One Look, select 'Add to Temporary' button.

| mage Inquiry           | ~      | Back              | IT IS FINALLY ORDERED that the ex parte order had been denied and the parties                                                                                                    |
|------------------------|--------|-------------------|----------------------------------------------------------------------------------------------------|
| ndex Search            | Menu - | Back              | shall share the physical custody of the minor children in the following manner:                                                                                                    |
|                        |        | (i) Details       | Alternating Elever 2 weeks with weeken                                                                                                    |
| DOCUMENTS AND EXHIBITS | Change |                   | in between: Each Perty has Right & List                                                                                                    |
| 241780                 |        | Maintenance       | Repusal.                                                                                                    |
| FILE DATE              |        | Email             | STANDING ORDER FOR PRETRIAL CONFERENCES<br>IN FAMILY LAW MATTERS                                                                                                    |
| PLANTIFF               |        | 🗊 Routing 🔻       |                                                                                                    |
| DEFENDANT              |        | 🗐 Audits 🔻        | I. The Ninth Judicial District Court has Ordered that a Pre-Trial conference be held in                                                                                                    |
| CASE TYPE              |        | Linking           | . this matter, in accordance with an evaluation program being conducted by the                                                                                                    |
| COURT/JUDGE            |        | Append Scan       | Court. The purposes of the Pre-Trial Conference are:                                                                                                    |
| DOCUMENT TYPE          |        | Download          | A. To discuss a resolution of any or all of the issues between the parties, without the necessity of a hearing;                                                                                                    |
| From Date To Date      | Clear  | Add to Temporary  | B.       To resolve any Preliminary Motions or Exceptions which may dispose of the need for a hearing of the pending hearing;         C.       To resolve any issues affecting preparation for the Trial of the hearing;         D.       To discuss rescheduling the hearing to the earliest possible date which allows all parties to adequately prepare for the hearing; and         E.       To enter an Order or Judgment as to all matters which can arnicably be resolved without the necessity of a hearing on the |
|                        |        | Image ID:ZAAAADKQ | issues pleaded. II. All parties and their attorneys (if any) must attend the Pre-Trial Conference.                                                                                                    |
|                        |        | Image ID:ZAAAADKQ | issues pleaded.                                                                                                    |

The Temporary Grid can be displayed by selecting Display Options, Display Temporary Grid from the top right-hand corner of the One Look window OR display a document from any system and select Display Temp Grid from the <u>left side functions</u>.

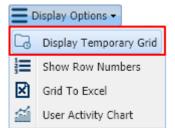

#### Temporary Grid Features:

| Temporary | y Grid           |                        |                          |             |            |             |             |               |
|-----------|------------------|------------------------|--------------------------|-------------|------------|-------------|-------------|---------------|
| 🛞 Close   | 🖉 Clear Temporar | y Grid 💿 View Selected | Combine                  |             |            |             |             |               |
|           |                  |                        |                          |             |            |             |             |               |
| (ADMIS    | SSION IMAGES)    | (DOC TYPE)             | (DEPARTMENT)             | (REPORT ID) | (TITLE)    | (DATE)      | (NOT USED)  | (NOT USED)    |
| 3         |                  |                        | E9                       |             |            |             |             |               |
| 📄 (HR W   | ORKFLOW SYST     | (DOCUMENT TYPE)        | (EMPLOYEE # <u> </u> Rem | ove Record  | (DEPT)     | (NOT USED)  | (NOT USED)  | (NOT USED)    |
| 🔲 U       |                  | BC                     | 1450                     | 07/30/2015  | MAINT      |             |             |               |
| COUR      | T DOCUMENTS      | (DOCUMENT TYPE)        | (CASE #)                 | (FILE DATE) | (PLANTIFF) | (DEFENDANT) | (CASE TYPE) | (COURT/JUDGE) |
| 🗖 Z       |                  | PICTURE                | 241780                   | 07/24/2018  | J JARRED   | T JARRED    | С           | MONTOGUE      |
|           |                  |                        |                          |             |            |             |             |               |

Clear Temporary Grid: Removes all items from the temporary folder and grid.

Remove Record: Remove items from the temporary folder and grid by right-mouse clicking a line item and

selecting Remove Record.

**View Selected:** Select the desired records by placing a check mark in the box to the left of the record then click View Selected to display the chosen records.

**Combine:** Enabled the check box to combine all documents in the temporary folder into a single PDF then click View All to display the PDF.

### 8.33. Versioning

Versioning of newly scanned documents is not currently available. RVI is working to add this feature to Version 9.0. Please check the <u>RVI website</u> for updates.

The **Version Document** button is available when viewing Type **O** documents such as Microsoft Office and PDF files.

| Back                  | X     |                   | AAKS.     |       | nat Help |     |                     | 2            | Downle | bad â | Share |     |
|-----------------------|-------|-------------------|-----------|-------|----------|-----|---------------------|--------------|--------|-------|-------|-----|
| 🗐 Details             |       |                   |           | libri | - 11     | • B | <i>I</i> <u>U</u> € | <u>, A</u> . |        |       |       | ≣∙  |
| Maintenance           | CX    |                   |           |       | Fon      |     |                     |              |        |       |       |     |
| Email                 | $f^x$ |                   | -         | -     |          |     |                     | _            |        |       |       |     |
| Fax                   |       | A                 | B         | С     | D        | E   | F                   | G            | Н      | 1     | J     |     |
|                       | 1     | Date<br>'/23/2018 | Location  | a 1/4 |          |     |                     |              |        |       |       |     |
| Routing -             | 2     | /23/2018          |           |       |          |     |                     |              |        |       |       |     |
| Audit Information     | 4     | /15/2018          |           |       |          |     |                     |              |        |       |       |     |
| ↓ Download            | 5     | 72572010          | Jones, Ar |       |          |     |                     |              |        |       |       |     |
|                       | 6     |                   |           |       |          |     |                     |              |        |       | _     |     |
| + Add to Temporary    | 7     |                   |           |       |          |     |                     |              |        |       |       |     |
| Display Temp Grid     | 8     |                   |           |       |          |     |                     |              |        |       |       |     |
| Ø Attach Document     | 9     |                   |           |       |          |     |                     |              |        |       |       |     |
| Version Document      | 10    |                   |           |       |          |     |                     |              |        |       |       |     |
| agai version bocument | 11    |                   |           |       |          |     |                     |              |        |       |       |     |
|                       | 12    |                   |           |       |          |     |                     |              |        |       |       |     |
|                       | 14    |                   |           |       |          |     |                     |              |        |       |       |     |
|                       | 15    |                   |           |       |          |     |                     |              |        |       |       |     |
|                       | 16    |                   |           |       |          |     |                     |              |        |       |       |     |
|                       | 17    |                   |           |       |          |     |                     |              |        |       |       |     |
|                       | 18    |                   |           |       |          |     |                     |              |        |       |       |     |
|                       | 19    |                   |           |       |          |     |                     |              |        |       |       |     |
|                       | 20    |                   |           |       |          |     |                     |              |        |       |       |     |
|                       | 21    |                   |           |       |          |     |                     |              |        |       |       | *   |
| Image ID:ZAAAAAKS     | Chas  | 41                |           |       |          |     |                     |              |        |       |       | • • |
| Indge ID:ZAAAAAKS     | Shee  | ti                |           |       |          |     |                     |              |        |       |       |     |

Once the **Version Document** button is clicked, a pop up box will appear allowing the user to click **Browse** to navigate to the new version.

#### To complete the process, click **Upload**.

| Back               | X       |            | AAKS.)<br>dit Inser |            | at Help     |            |            | 2            | Downlo | ad 🔒          | Share |     |
|--------------------|---------|------------|---------------------|------------|-------------|------------|------------|--------------|--------|---------------|-------|-----|
| Details            |         |            | Q Cal               | libri      | ▼ 11        | • B        | IU ÷       | <u>, A</u> - | \``    | <b>⊞ -</b> B3 | - =   | ≣ • |
| A Maintenance      | $f^{X}$ |            |                     |            |             |            |            |              |        |               |       |     |
| Email              | - (     | А          | В                   | С          | D           | E          | F          | G            | Н      | 1             | J     |     |
| Fax Fax            | 1       | Date       | Location            |            |             |            |            |              |        |               |       |     |
| Routing -          | 2       | '/23/2018  |                     |            |             |            |            |              |        |               |       |     |
| Audit Information  | 3       | '/15/2018  |                     |            |             |            |            |              |        |               |       |     |
|                    | 4       | /25/2018   | Jones, AK           |            |             |            |            |              |        |               |       |     |
| Download           | 5       |            |                     |            |             |            |            |              |        |               |       |     |
| + Add to Temporary | 6<br>7  |            |                     |            |             |            |            |              |        |               |       |     |
| Display Temp Grid  | 8       | Version Do | cument              |            |             |            |            |              | ×      |               |       |     |
| Ø Attach Document  | 9       |            |                     |            |             |            |            | _            | _      |               |       |     |
| Version Document   | 10      | Choose fil | e: (                | C:\fakepat | h\657895_K/ | Ashley_JJo | hnell.xlsx | Brow         | /se    |               |       |     |
|                    | 12      |            |                     |            |             |            |            |              |        |               |       |     |
|                    | 13      |            |                     |            |             |            | +          |              |        |               |       |     |
|                    | 14      |            |                     |            |             |            | <u>_</u>   | Upload       |        |               |       |     |

Once the upload is complete, refresh the subfile list. A **V** will appear under the Flags column to identify any versioned documents.

| z-co | -COURT DOCUMENTS AND EXHIBITS         |             |            |           |           |           |             |               |  |  |  |  |
|------|---------------------------------------|-------------|------------|-----------|-----------|-----------|-------------|---------------|--|--|--|--|
|      | Page 1 of 1 🕨 🕅 Displaying 1 - 1 of 1 |             |            |           |           |           |             |               |  |  |  |  |
|      | Flags                                 | CASE NUMBER | FILE DATE  | PLAINTIFF | DEFENDANT | CASE TYPE | COURT/JUDGE | DOCUMENT TYPE |  |  |  |  |
|      | _                                     |             |            |           |           |           |             |               |  |  |  |  |
|      | V                                     | 011822      | 01/18/2022 | L OWNS    | P LYLE    | MISC      | O/003       | XLSX          |  |  |  |  |

View the record and select the <u>Previous Versions</u> button to see prior versions of the current document.

| Image Inquiry 《                | Back              | X ZAAAAAKS.XLSX                                       | +                                           | Download â Share 9                    |
|--------------------------------|-------------------|-------------------------------------------------------|---------------------------------------------|---------------------------------------|
| Index Search                   | 💻 Notes 👻         | File Edit Insert Format H                             | elp                                         | Download Chare                        |
| Z-COURT DOCUMENTS AND EXHIBITS | Details           | 🖙 🛥 🔍 📿 Calibri 🛛 🗸                                   | 11 • B <i>I</i> U <del>5</del> <u>A</u> • ¥ | ▶ · ⊞ • ⊞ • ☴ ≡ • 🖁                   |
| 011822                         | Maintenance       | f <sup>x</sup>                                        |                                             |                                       |
| 01/18/2022                     | Email             | A B C I                                               | D E F G                                     | H I J Z                               |
| LOWNS                          | Fax Fax           | 1 Date Location                                       |                                             |                                       |
| P LYLE                         | Routing -         | 2 '/23/2018 Alexandria, VA<br>3 '/15/2018 Redford, AZ |                                             |                                       |
| MISC                           | Audit Information | 4 i/25/2018 Jones, AK                                 |                                             |                                       |
| O/003                          | Previous Versions | 5                                                     |                                             | A                                     |
| XLSX                           | L Download        | 6                                                     |                                             | • • • • • • • • • • • • • • • • • • • |
| From Date 🖸 To Date            | Image ID:ZAAAAAKS | Sheet1                                                |                                             |                                       |
|                                |                   |                                                       |                                             | *                                     |
|                                |                   |                                                       |                                             | *                                     |
| View Previous Versions         |                   |                                                       |                                             |                                       |
| S Close View Original Version  |                   |                                                       |                                             |                                       |
| Sequence User Name Path        | n Name            | Date                                                  | Time                                        | Page Versioned                        |
| 001 MCKENZY I:\I               | MAGEL\VERSION     | 01/18/22                                              | 16:35:43                                    | XLS                                   |

### 8.34. View

To watch a video on this topic CLICK HERE.

1. Using a single mouse click, select a system code for inquiry.

| Image Systems                 | V Menu 🗸                       |        | A Page 0 of 0 P P 2 No data to display | 🕃 Display Checked 🛛 🗮 Display Options 🕶                      | 1 |
|-------------------------------|--------------------------------|--------|----------------------------------------|--------------------------------------------------------------|---|
|                               | , rena                         |        |                                        |                                                              | 4 |
| Total Systems: 39<br>System A | System Name                    |        |                                        |                                                              | - |
| System -                      |                                |        |                                        | *** Ready to Search ***                                      |   |
| н                             | MEDICAL SYSTEM                 |        |                                        |                                                              |   |
| I                             | INSURANCE SYSTEM               |        |                                        |                                                              |   |
| J                             | NET DATA CASE IMAGES           |        |                                        |                                                              |   |
| к                             | BUNZEL TEST IMAGE SYSTEM       |        |                                        |                                                              |   |
| L                             | PERSONAL PROPERTY              |        |                                        |                                                              |   |
| М                             | MASTER IMAGE SYSTEM            |        |                                        |                                                              |   |
| 0                             | ACCUFUND ACCOUNTS PAYABLE DEMO |        |                                        |                                                              |   |
| Р                             | ACCUFUND A/R SYSTEM DEMO       |        |                                        |                                                              |   |
| Q                             | ACCUFUND REQUISITIONS          |        |                                        |                                                              |   |
| R                             | SIGNATURE DOCUMENT SYSTEM      |        |                                        |                                                              |   |
| S                             | ACCUFUND PURCHASE ORDERS       |        |                                        |                                                              |   |
| т                             | TRANSPORTATION SYSTEM          |        |                                        |                                                              |   |
| U                             | HR WORKFLOW SYSTEM             |        |                                        |                                                              |   |
| v                             | NET DATA DEMO IMAGES           |        |                                        |                                                              |   |
| W                             | DEMO WORK SYSTEM               |        |                                        |                                                              |   |
| х                             | FULL TEXT SEARCH DEMO          |        |                                        |                                                              |   |
| Y                             | FIDELITY BANK SAMPLE DATA      |        |                                        |                                                              |   |
| Z                             | COURT DOCUMENTS AND EXHIBITS   |        |                                        |                                                              |   |
| a                             | TEST SYSTEM FOR COBURNS        |        |                                        |                                                              |   |
| b                             | PRO DOCUMENTS                  |        |                                        |                                                              |   |
| c                             | CASINO DEMO                    |        |                                        |                                                              |   |
| d                             | ARKANSAS STATE TREASURER-DEMO  | $\sim$ | (PDF) Device Id:\$00106276             | User Id: MCKENZY © Real Vison Software. All Rights Reserved. |   |

When a system code is selected, the One Look interface will bring up the available index fields. Based on the parameters setup in system code maintenance on the server, the user should enter one or more index values to narrow down the image inquiry search. From Date / To Date provide the ability to limit a search to

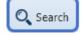

specific date ranges based on creation date. If no index is required, the user can select the

#### button to view ALL images in the system code.

| nage Inquiry                   | <b>»</b>        | Z-COURT DO | DCUMENTS AND | EXHIBITS            |                  |                  |           |                     | 0?¢                      |
|--------------------------------|-----------------|------------|--------------|---------------------|------------------|------------------|-----------|---------------------|--------------------------|
| Index Search                   | 🔻 Menu 🗸        |            | age 0 of 0   | 🕨 🕅 🥭 No data to di | play             |                  |           | Display Checked     | Display Options •        |
| Z-COURT DOCUMENTS AND EXHIBITS | 🧾 Change System | Flags      | CASE #       | FILE DATE           | LANTIFF          | DEFENDANT        | CASE TYPE | COURT/JUDGE         | DOCUMENT TYPE            |
| CASE #                         |                 |            |              |                     |                  |                  |           |                     |                          |
| FILE DATE                      |                 |            |              |                     | *** Read         | dy to Search *** |           |                     |                          |
| PLANTIFF                       |                 |            |              |                     |                  |                  |           |                     |                          |
| DEFENDANT                      |                 |            |              |                     |                  |                  |           |                     |                          |
| CASE TYPE                      |                 |            |              |                     |                  |                  |           |                     |                          |
| COURT/JUDGE                    |                 |            |              |                     |                  |                  |           |                     |                          |
| DOCUMENT TYPE                  |                 |            |              |                     |                  |                  |           |                     |                          |
| From Date 🖸 To Date            |                 | •          |              |                     |                  |                  |           |                     |                          |
| Q Search 🛛 🖓 Functions •       | 🖉 Clear         |            |              |                     |                  |                  |           |                     |                          |
|                                |                 | (PDF)      |              | Device Id:\$0010    | 3276 User Id: MC | KENZY            |           | © Real Vison Softwa | re. All Rights Reserved. |
|                                |                 | (PDF)      |              | Device Id:\$0010    | 3276 User Id: MC | KENZY            |           | © Real Vison Softwa | re. All Righ             |

| nage Inquiry                   | *               | 2.0 | JORT DO | OCUMENTS AND | LANDITS       |                |           |           |                 | @ ? ¢             |
|--------------------------------|-----------------|-----|---------|--------------|---------------|----------------|-----------|-----------|-----------------|-------------------|
| ndex Search                    | 🔻 Menu 👻        |     | P       | age 1 of 1   | 🕨 🕅 🍣 Display | ing 1 - 6 of 6 |           |           | Display Checked | Display Options • |
| Z-COURT DOCUMENTS AND EXHIBITS | 🔲 Change System |     | Flags   | CASE #       | FILE DATE     | PLANTIFF       | DEFENDANT | CASE TYPE | COURT/JUDGE     | DOCUMENT TYPE     |
| 241780                         |                 |     | Thags   |              |               |                |           |           |                 |                   |
| FILE DATE                      |                 |     |         | 241780       | 07/24/2018    | J JARRED       | T JARRED  | с         | MONTOGUE        | PICTURE           |
|                                |                 |     |         | 241780       | 07/30/2018    | J JARRED       | T JARRED  | С         | MONTOGUE        | PICTURE IMPORT    |
| PLANTIFF                       |                 |     |         | 241780       | 03/15/2017    | J JARRED       | T JARRED  | с         | MONTOGUE        | FIRST SUPPLEME    |
| DEFENDANT                      |                 |     | N S     | 241780       | 03/15/2017    | J JARRED       | T JARRED  | С         | MONTOGUE        | GARNISHMENT       |
| CASE TYPE                      |                 |     | NL      | 241780       | 04/22/2017    | J JARRED       | T JARRED  | С         | MONTOGUE        | PETITION          |
| MONTOGUE                       | ×               |     |         | 241780       | 07/24/2018    | J JARRED       | T JARRED  | С         | MONTOGUE        | PICTURE           |
|                                |                 |     |         |              |               |                |           |           |                 |                   |
|                                |                 |     |         |              |               |                |           |           |                 |                   |

To set the number of records per page, click the **Settings** icon in the top right corner of the screen.

| 1-II                                   | 1POR | TED MIQ DA | ATA    |                    |         |                                         |                          |         |        |      | 8?              |
|----------------------------------------|------|------------|--------|--------------------|---------|-----------------------------------------|--------------------------|---------|--------|------|-----------------|
| 🛛 🔄 Page 1 of 3 🕨 🔰 😂 Displaying 1 - 1 |      |            |        |                    |         | Session Settings                        |                          |         |        |      |                 |
|                                        |      | LOAD#      | ORDER# | PRO#               | TRAILER | © Real Vison Softw                      | vare. All Rights Reserve | ed.     |        |      | Version 6.26.19 |
|                                        | Fl   |            |        |                    |         | Grid Type                               |                          | Regular | Tabbed | Tree |                 |
|                                        |      |            |        | 8211314            |         | Remove Date Fo                          | rmatting                 | On/Off  |        |      |                 |
| 1                                      |      |            |        | 8211315            |         | Remove Numeri                           | c Formatting             | On/Off  |        |      |                 |
|                                        |      |            |        | 8211317            |         | Combine PDF                             |                          | On/Off  |        |      |                 |
|                                        |      |            |        | 8213906            |         |                                         |                          | On/Off  |        |      |                 |
|                                        |      |            |        | 8214158<br>8213775 |         | Polling                                 |                          |         |        |      |                 |
|                                        |      |            |        | 8213821            |         | Hide West Regio                         | n ofter Cearch           | On/Off  |        |      |                 |
| 1                                      |      |            |        | 8213823            |         | -                                       |                          | On/Off  |        |      |                 |
| ]                                      |      |            |        | 8213843            |         | Display AS400 S                         | pool Format              | On/Off  |        |      |                 |
|                                        |      |            |        | 8216912            |         | Items Per Page                          |                          | 500     |        | ~    |                 |
|                                        |      |            |        | 8216909            |         | 'Temporary Grid'<br>initial window size | and 'Show in Windo       |         |        |      |                 |
|                                        |      |            |        | 8216908            |         |                                         |                          | 500     |        |      |                 |
|                                        |      |            |        | 8216907            |         | 🚫 Clear Cookies                         |                          | 1000    |        |      | Save Settings   |
|                                        |      |            |        | 8216905<br>8216707 |         |                                         | BILL OF                  | 2500    |        |      |                 |
|                                        |      |            |        | 8216701            |         |                                         | BILL OF                  | 5000    |        |      |                 |
|                                        |      |            |        | 0210701            |         |                                         |                          | 8000    | 1      |      |                 |

Use filtering to limit the number of records. For each index column displayed, there is a space to filter the total items displayed in the sub file list. For example, if in the DOCUMENT TYPE column the user entered PETITION, the sub file list results would only show those items with PETITION in the DOCUMENT TYPE field.

| Flags | CASE # | FILE DATE | PLANTIFF | DEFENDANT | CASE TYPE | COURT/JUDGE | DOCUMENT TYPE |
|-------|--------|-----------|----------|-----------|-----------|-------------|---------------|
| Flags |        |           |          |           |           |             | PETITION      |

Additional index filtering is available under the Image Inquiry, Index Search,

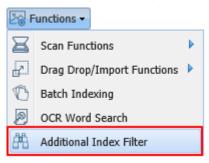

🖄 Functions 🗸

| – Additional Index Filter<br>Black/White Image Types |  |
|------------------------------------------------------|--|
| Reports Image Types                                  |  |
| External Image Types                                 |  |
| Color Image Types                                    |  |
| Include Only Items Routed                            |  |
| Include Only Noted Items                             |  |

 Double click the image to be viewed or select multiple check boxes for the items you want to display then click the <u>Display Checked</u> button. When Display Checked is used, the user will have the Combine PDF button to temporarily combine and display images (not Office documents) as a single PDF. The Combine PDF can be set as the default by going to <u>Settings</u>.

If Combine PDF is enabled under <u>Settings</u>, the Combine PDF button will NOT appear. The system will automatically combine the files for you.

| Image Inquiry                    | °19.                                                                                                    |   |         |
|----------------------------------|----------------------------------------------------------------------------------------------------|---|---------|
|                                  | Back The defendant has recently exhibited volatile and erratic                                                                                                    |   | 4       |
| Index Search Venu                | Notes     Notes                                                                                                    |   | options |
| Z-COURT DOCUMENTS AND EXHIBITS   | Would be in the best interest of the children for the Court to                                                                                                    |   | 15 1    |
|                                  | order a psychological evaluation of both parties by a memai                                                                                                    |   | PTOO    |
| 241780                           | Maintenance health professional selected by the Court, and that this would                                                                                                    |   | ressing |
| FILE DATE                        | Email be in the best interest of the children."                                                                                                    |   | Đu      |
| PLANTIFF                         | Routing -                                                                                                    |   |         |
| DEFENDANT                        | Audit Information WHEREFORE, YOUR PETITIONER PRAYS:                                                                                                    |   |         |
| CASE TYPE                        | Append Scan      That this amended pleading be deemed good and sufficient and be ordered filed;                                                                                        |   |         |
| COURT/JUDGE                      | 2. That the prayer of the petitioner's original Petition for Divorce and Other                                                                                                    |   | 1       |
| DOCUMENT TYPE                    | Relief is reiterated and reaffirmed, save and except as may be inconsistent herewith;                                                                                                  |   |         |
| From Date 🖸 To Date              | Add to Temporary     Add to Temporary     Add to Temporary     S. That all allegations of the prayer are pleaded in the alternative were one may     be inconsistent with another; and |   |         |
| 🔍 Search 🛛 🖓 Functions 🕶 🖉 Clear | 4. For all necessary orders and decrees.                                                                                                    |   |         |
| • • –                            | Combine/PDF                                                                                                    |   |         |
|                                  | Retrieve Request                                                                                                    |   |         |
|                                  | Image ID:ZAAAADKS                                                                                                    | ~ |         |
|                                  | Page         2         of 4         >         )         2         Displaying 2 - 2 of 4                                                                                                |   |         |
|                                  |                                                                                                    |   |         |
|                                  |                                                                                                    |   | 2       |

By default, One Look displays images as PDF. Customers needing to view OEM documents (ie. Word, Outlook, Excel, Videos) or wanting to view scanned images in their original file format will need to install the **RVI PC Viewer** then set their <u>session settings</u> to RVI to Viewer.

Move between systems by using the Search window.

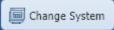

button located in the top right corner of the Index

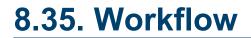

See WorkBasket

# 9. CUSTOM FUNCTIONS

Contact Real Vision Software to discuss custom functions.

# 9.1. Signature Capture

Contact Real Vision Software to discuss One Look Signature Capture setup.

Refer to Chapter 18 (Viewing: Signature Capture) in the <u>RVI 90 IBMi User Manual</u> for details on Signature Capture.

### 9.2. Z-Options

Setup for Z-Options is done from the IBM i command line.

- With RVILIB in your library list, type **GO RVMAINT** to access the RVI Maintenance Menu.
- Option **15** Maintain Z-Option Menu.
- Press F9 = Add Item.
- Assign an unused Option # and a text description for the menu option.
- Set Option Enabled?: Y
- Assign the Program Name to be called.
- Press **F5** = Maintain User Security.

It is a requirement to add user id **QTMHHTTP** in order for the Z-Option to appear in OneLook.

| Z-Option Menu Maintenance Sc  |           |            |             |            | 1999    |
|-------------------------------|-----------|------------|-------------|------------|---------|
| I                             | Z-Optio   | n Security | Copuright   | RVI, 1999  | ECUPD   |
|                               |           | <u> </u>   |             | RP/TSUBCTL |         |
| Option #: 01 Menu Option      | Seq#:     | 1          |             |            |         |
| Refresh Index Subfile After   | Desc:     | CHECK OUT  | ТТЕМ        |            |         |
|                               | Desc.     | CHECK OUT  | TICM        |            |         |
| Option Enabled?: Y (Y/N)      |           |            |             |            | cess.   |
| Setting Enabled To N Will Re  |           | Users:     |             |            | 1000    |
| Press F5 If Security By User  | Pos To:   |            | _           |            | ity.    |
|                               |           | QTMHHTTP   | _           |            |         |
| Program Name: <u>RVZCHOUT</u> |           |            | _           |            |         |
|                               |           |            |             |            |         |
|                               |           |            |             |            |         |
|                               |           | Sec.       | _           |            |         |
|                               |           |            | _           |            |         |
|                               |           |            | _           |            |         |
|                               |           | <u>vo</u>  |             |            |         |
|                               |           | 24         |             |            |         |
|                               | _         |            |             |            |         |
|                               | F3 =Ex    | it         |             |            |         |
|                               |           |            |             |            |         |
|                               |           |            |             |            |         |
|                               |           |            |             |            |         |
| F3 =Exit F5 =Maintain         | n User Se | curity     | F23 =Delete | Enter =Co  | ontinue |

Once the Z-Option is setup, the user can login to OneLook then right-click a record in image inquiry. Select **Z-Options** which will open the Z-Option Information dialog at the bottom of the screen. All available Z-Options will be listed.

| One Look                                          |   |      |            |               |     |        |                    |     |                   |                       |
|---------------------------------------------------|---|------|------------|---------------|-----|--------|--------------------|-----|-------------------|-----------------------|
| Image Inquiry (Host-Socket Connected) «           | 1 | z-co | DURT DOCUM |               |     |        |                    |     |                   |                       |
| Index Search Menu                                 |   | 14   | Page 1     | of 1 🕨        |     | 🕑 Disp | playing 1 - 190 of | 190 |                   |                       |
| Z-COURT DOCUMENTS AND EXHIBITS                    |   |      | _          | CASE          |     |        | FILE DATE          |     | PLANTIFF          | DEFENDANT             |
| CASE                                              |   |      | Flags      |               |     | ×      |                    | ×   | ×                 | ×                     |
| FILE DATE                                         |   |      |            | 021201        | Ŧ   | Add N  | 09/21/2021         |     |                   |                       |
| PLANTIFF                                          |   |      |            | 021201 022618 |     |        |                    |     | J GOOD            | E LIVINGSTON          |
| DEFENDANT                                         | 4 |      |            | 030299        | 1.7 |        |                    |     | S CLAUSE          | G GRINCH              |
| CASE TYPE                                         | М |      |            | 030299        | ē   |        | Details            |     | S CLAUSE          | M CLAUSE              |
| COURT/JUDGE                                       |   |      |            | 030299        |     |        | Maintenance        |     | R CLAUSE          | M CLAUSE              |
|                                                   |   |      |            | 040717        | - T |        | Document           |     | D SMITH           | M SMITH               |
| DOCUMENT TYPE                                     |   |      |            | 040717        |     | Load I |                    |     | D SMITH           | M SMITH               |
| RVI Creation Date - From 🔤 RVI Creation Date - To |   |      |            | 042018        |     |        |                    |     |                   |                       |
| Show Deleted Records                              |   |      |            | 042018        |     |        | Information        |     |                   |                       |
| A                                                 |   |      |            | 044018        | 6   |        | Temporary          |     |                   |                       |
| Search 🛱 Functions •                              |   | (PD  | F)         |               | ~   |        | Staple Grid        |     | Device Id:\$00179 | 9400 User Id: MCKENZY |
|                                                   |   |      |            |               | 6   | Show   | In Window          |     |                   |                       |
| Z-Option Information                              |   |      |            |               | Ŧ   | Downl  | oad                |     |                   |                       |
| •                                                 |   |      |            |               | X   | Delete | Item               |     |                   |                       |
| 🚫 Close                                           |   |      |            |               | 2   | Z-Opti | ons                |     |                   |                       |
| Z-Option                                          |   |      |            |               | _   |        |                    |     | Program Name      |                       |
| Check Item Out.                                   |   |      |            |               |     |        |                    |     | RVZCKOUT          |                       |

The Z-Option will not work in OneLook if it is associated with an IBMi screen.

Refer to Chapter 18 (Z-Option Menu) in the RVI 90 IBMi User Manual for more details on Z-Options.

# 9.3. Customer Specific Programs

Customers can create a list of custom programs that can be easily accessed from Menu / Custom Menus. (See <u>Custom Menus</u> for details.)

## 9.4. Email Import Service

RVI monitors an incoming email address(es) then extracts the data from the email subject line, body, and/or attachment(s) for indexing and database lookup. When the extracted data goes into the RVI system, RVI will connect the captured data to your database and send it into workflow based on your specific needs and indexing requirements. RVI provides real-time graphs for monitoring the process. This process runs automatically 24/7.

To watch a video on this topic <u>CLICK HERE</u>.

Contact Real Vision Software to discuss Email Import Service setup.

## **10. INTERFACE PROGRAMS (APIs)**

RVIINT.html – This will be used to pass several parameters into OneLook

- Parameters
  - USR This will be the user's internet login id Ex. "USR=Matthew" (REQUIRED)
  - PW This will be the password for the user's internet login Ex. "PW=realvision" (REQUIRED)

If Single Signon is being used then USR and PW are not required.

- ISYS System Code Ex. "ISYS=C" (REQUIRED)
- Index values These are the values of the indexes you want to search on. Ex. "I1=test&I2=test2&I7=Doc2" (NOT REQUIRED)
- Example Post
  - http://server.host/internet/cmnss/imageinquiry/app/
     rviint.html?usr=matthew&pw=realvision&isys=C&i1=test&i2=test2&i7=doc2

RVISS.html – This will use active directory, single-signon, or Kerberos to access OneLook

- Parameters
  - No parameters needed. The "SHOWLOGIN" program is designed to pick up the username and password from the browser via single-signon, active-directory, or Kerberos
- Example Post
  - http://server.host/internet/cmnss/imageinquiry/app/rviss.html

RVIINTDEVD.html - This will use the Device Id assigned to a user to access OneLook

- Parameters
  - DEV This will be the id that is assigned to any user who is wanting to access OneLook
- · Example Post
  - http://server.host/internet/matthew/cmnss/imageinquiry/app/rviintdevd.html?dev=\$00100528

**RVIINTDED.html** – This will use the Device Id assigned to a user to access Onelook, but will then mask it so that the Device Id is not visible in the browsers search bar.

- Parameters
  - DEV In this call the Device Id is picked up from the initial window that calls on this interface. The post will be scanned for the phrase "DEV=" and then pick up the next 9 characters for the Device Id to pass into SHOWLOGIND for sign on.
- Example Post
  - The initial post will look something like this:
    - http://server.host/H/rvimain.pgm?rqstyp=SENCHCALL&dev=\$00148704

- The program SENCHCALL will then execute:
  - window.location.assign("/internet/cmnss/imageinquiry/app/rviintded.html");
- From sencha we will extract the Device Id out of the window.document.referrer and proceed on with the login process.

## **11. POPULAR WEB CALLS**

Basic URL Structure: http://ipaddress:port/pgms/rvimain.pgm?rqstyp=

#### **URL Structure with Parameters:**

http://ipaddress:port/pgms/rvimain.pgm?rqstyp=(executing\_program\_name)&(additional\_parameters)&

Parameters start with & and the URL ends with &

#### **Executing Programs for RQSTYP**

| RVISYS     | View<br>(User chooses image system code and enters indexes.)                                                                    |
|------------|----------------------------------------------------------------------------------------------------|
| RVIKEYS    | View by specified image system code<br>( <i>User enters indexes.</i> )                                                          |
| RVISUBF    | View by specified image system code and indexes                                                                                 |
| CALLRVIWEB | Direct view by specified image system code and indexes while hiding URL ( <i>Requires additional parameter PGM=DOC003QWET</i> ) |
| RVWSCAN1N  | Scan direct using specified image system code and indexes                                                                       |
| RVISYSSC1  | Scan with upload required (User chooses image system code and enters indexes.)                                                  |
| RVISYSSC3  | Scan with upload required using specified image system code ( <i>User enters indexes.</i> )                                     |
| RVWSCAN00  | Scan using scan profile<br>( <i>User selects scan profile.</i> )                                                                |
| RVWSCAN01  | Scan using specified scan profile name                                                                                          |
| RVIUPL1W   | Upload scanned images                                                                                                    |
| RVBCHWR0   | Batch index<br>( <i>User chooses image system code.</i> )                                                                       |
| RVIIMPTDW  | Import drag and drop using specified image system code                                                                          |

#### Parameter Definitions used in Web Calls

| <b>&amp;SELBOX</b> = scanning profile name | <b>&amp;DIRECTP</b> = Y direct view outside of internet |
|--------------------------------------------|---------------------------------------------------------|
|--------------------------------------------|---------------------------------------------------------|

|                                                                                    | frame                                                                                          |
|------------------------------------------------------------------------------------|------------------------------------------------------------------------------------------------|
| <b>&amp;OCX</b> = Y for viewing inside the internet frame within the RVI PC Viewer | <b>&amp;DELTYP</b> = <i>P</i> to view as PDF                                                   |
| <b>&amp;I1</b> through <b>I7</b> = index number                                    | <b>&amp;SCOLOR</b> = Y for color, <i>N</i> for black white                                     |
| &ISYS = image system code                                                          | <b>&amp;SOPT</b> = Y for scanning direct                                                       |
| <b>&amp;PROTECT</b> = Y for surpressing the display of the index entry screen      | <b>&amp;RTNPGM</b> = <i>rviclosef</i> for clearing<br>the RVI PC Viewer window after each scan |
| &USR = user name                                                                   | &PW = password                                                                                 |
| &HOST = ipaddress:port                                                             |                                                                                                |

#### **Examples By Function**

## VIEW

#### View Call – user chooses image system code and enters indexes:

http://ipaddress:port/pgms/rvimain.pgm?rqstyp=rvisys&deltyp=p&

#### View Call – pass in image system code and user enters indexes:

*Example below is image system code Z* http://ipaddress:port/pgms/rvimain.pgm?rqstyp=rvikeys&isys=Z&deltyp=p&

#### View Call – pass in image system code and indexes:

*Example below is image system code Z, Index 7 = APP* http://ipaddress:port/pgms/rvimain.pgm?rqstyp=rvisubf&isys=Z&i7=APP&deltyp=p&

## Direct View By System/Transaction and hide URL (fields ABAACD and ABAANB from file RVILIB/RVABREP):

*Example below is system/transaction 1AAADNM7* http://ipaddress:port/pgms/rvimain.pgm?rqstyp=callrviweb&pgm=doc003qwet&aaas=1AAADNM7&

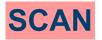

#### Scan Direct – pass in image system code and indexes:

#### Requires an RVI Viewer properly configured for scanning.

Example below will scan an item to image system code 7 while suppressing the indexing screen and setting Index1 = JOHN, Index2 = SMITH, Index7 = APPLICATION then clearing the RVI PC Viewer after the scan. http://ipaddress:port/pgms/

rvimain.pgm?rqstyp=rvwscan1n&isys=7&i1=JOHN&I2=SMITH&I7=APPLICATION&ocx=Y&sopt=Y&protect=Y&rtnpgm

## Scan Upload Required (*color or black & white*) – user chooses image system code and enters indexes:

Example below is a color scan http://ipaddress:port/pgms/rvimain.pgm?rqstyp=rvisyssc1&scolor=Y&

#### Scan (color or black & white) – pass in image system code and user enters indexes:

Example below is a color scan to image system code A, Index 1 = TESTSCAN, Index 2 = SCANTEST http://ipaddress:port/pgms/

rvimain.pgm?rqstyp=rvisyssc3&isys=A&I1=TESTSCAN&I2=SCANTEST&scolor=Y&

#### Scan Using Scanning Profile – user selects scan profile name from a list:

http://ipaddress:port/pgms/rvimain.pgm?rqstyp=rvwscan00&

#### Scan Using Scanning Profile – pass in the scan profile name:

*Example below is scan profile BTC* http://ipaddress:port/pgms/rvimain.pgm?rqstyp=rvwscan01&selbox=BTC&

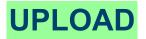

**Upload Scanned Images:** http://ipaddress:port/pgms/rvimain.pgm?rqstyp=rviupl1w&

## **BATCH INDEXING**

**Batch Index – user chooses image system code:** http://ipaddress:port/pgms/rvimain.pgm?rqstyp=rvbchwr0&

## **IMPORT DRAG DROP**

**Import Drag Drop – user chooses image system code:** http://ipaddress:port/pgms/rvimain.pgm?rqstyp=rviimptdw&

Import Drag Drop – pass in system code:

Example below is image system code Q http://ipaddress:port/pgms/rvimain.pgm?rqstyp=rviimptdw&isys=Q&

## **12. SYSTEM FILE LAYOUT**

For a PDF of the RVABREP System File Layout, click <u>HERE</u>.

## **13. TROUBLESHOOTING**

This section is dedicated to common errors and issues encountered with the setup, use, and maintenance of One Look. If you have any suggestions for additional topics that you feel would be helpful to other customers, please contact <u>Real Vision Software</u> support with the details.

## **13.1. OEM Documents Will Not Display**

#### Non Microsoft Office Documents

A message will occur stating the image is not available because the document could not successfully be converted to PDF.

### YOUR IMAGE IS NOT AVAILABLE

In this instance, select the option to view in the **RVI PC viewer**, by selecting the icon at the top right of the display screen to toggle between PDF and Viewer.

| ne Look        |                  |                 |             |                    |                    |                         |                         |           |                        |                                      |
|----------------|------------------|-----------------|-------------|--------------------|--------------------|-------------------------|-------------------------|-----------|------------------------|--------------------------------------|
| nage Inquiry   |                  | *               | Z-COURT DOC | JMENTS AND EXHIBIT | S                  |                         |                         |           |                        | 0 ?                                  |
| ndex Search    |                  | Venu 👻          | 14 4 Page   | e 0 of 0 🕨 🕅       | No data to display |                         |                         |           | Display Checked 👌 🗮 Sh | ow Row Numbers 🔀 Grid to Ex          |
| Z-COURT DOCUME | NTS AND EXHIBITS | 🔲 Change System | Flags       | CASE #             | FILE DATE          | PLANTIFF                | DEFENDANT               | CASE TYPE | COURT/JUDGE            | DOCUMENT TYPE                        |
| CASE #         |                  |                 |             |                    | ×                  | ×                       | ×                       | ×         | ×                      | ×                                    |
| FILE DATE      |                  | •               |             |                    |                    |                         | *** Ready to Search *** |           |                        |                                      |
| PLANTIFF       |                  |                 |             |                    |                    |                         |                         |           |                        |                                      |
| DEFENDANT      |                  |                 |             |                    |                    |                         |                         |           |                        |                                      |
| CASE TYPE      |                  |                 |             |                    |                    |                         |                         |           |                        |                                      |
| COURT/JUDGE    |                  |                 |             |                    |                    |                         |                         |           |                        |                                      |
| DOCUMENT TYPE  |                  |                 |             |                    |                    |                         |                         |           |                        |                                      |
| From Date      | To Date          |                 |             |                    |                    |                         |                         |           |                        |                                      |
| O Search       | E Functions •    | 🖉 Clear         |             |                    |                    |                         |                         |           |                        |                                      |
|                |                  |                 |             |                    |                    |                         |                         |           |                        |                                      |
|                |                  |                 | (PDF)       |                    |                    | Device Id:\$00088794 U: | ser Id: MCKENZY         |           | © Rea                  | l Vison Software. All Rights Reserve |

Microsoft Office Documents

#### The user will get a prompt in the browser to open the file.

| Real Vision Software x +                                                               |                               | - 0                                                                                                    |          |  |  |
|----------------------------------------------------------------------------------------|-------------------------------|----------------------------------------------------------------------------------------------------|----------|--|--|
| $\leftarrow$ $\rightarrow$ C $\widehat{\mbox{ \ absolute{-1.5}}}$ Not secure   12.27.2 | 33.218/internet/cmnss/ii      | nageinquiry/app/index.html 🕼 🗲 🔂 👱 🖲                                                                               |          |  |  |
| One Look                                                                               |                               | Downloads 🗈 Q … 🖈                                                                                                  |          |  |  |
| Image Inquiry (Host-Socket Connected)                                                  | Back                          |                                                                                                    | <b>«</b> |  |  |
| Index Search Venu -                                                                    | 💻 Notes 🗸                     | Open file                                                                                                    | Option   |  |  |
| Z-COURT DOCUMENTS AND EXHIBITS                                                         | Details                       | In Microsoft Edge, when colocting an Office document to view                                                       | 1s Pro   |  |  |
| CASE #                                                                                 | A Maintenance                 | In Microsoft Edge, when selecting an Office document to view<br>the user will see a prompt to Downloads/Open file. |          |  |  |
| FILE DATE                                                                              | Email                         |                                                                                                    | bu       |  |  |
| PLANTIFF                                                                               | Fax                           |                                                                                                    |          |  |  |
| DEFENDANT                                                                              | Routing -                     |                                                                                                    |          |  |  |
| CASE TYPE                                                                              | Audit Information             |                                                                                                    |          |  |  |
| COURT/JUDGE                                                                            | Download     Add to Temporary |                                                                                                    |          |  |  |
| DOCUMENT TYPE                                                                          | Display Temp Grid             |                                                                                                    |          |  |  |
| 01/26/2022                                                                             | Retrieve Request              |                                                                                                    |          |  |  |
| Show Deleted Records                                                                   | Attach Document               |                                                                                                    |          |  |  |
| Search 12 Functions • 🔗 Clear                                                          | Version Document              |                                                                                                    |          |  |  |

To bypass the prompt to open the file in Google Chrome, see <u>No Preview Available</u> for instructions on how to setup Google Chrome to view Office documents.

| Do you want to open or save BAAAAAA                                                                                                    | 1.XLS                                                                                            |                             | Open Save 🔻 Cancel 🗙                                       |
|----------------------------------------------------------------------------------------------------|--------------------------------------------------------------------------------------------------|-----------------------------|------------------------------------------------------------|
| ← → C ▲ Not secure   12.27.233.218/in<br>One Look<br>Image Inquiry (Host-Socket Connected) 《                                                  | Back W                                                                                           | ZAAAADUG.DOCX               | ↔ ⓒ ★ Ø № ★ ≗ :                                            |
| Index Search Menu -  Z-COURT DOCUMENTS AND EXHIBITS Change Sys  CASE #  FILE DATE  PLANTIFF  DEFENDANT  CASE TYPE  COURT/JUDGE  DOCUMENT TYPE | Notes  Details  Maintenance  Email  Fax  Routing  Audit Information  Add to Temporary            | File Edit Format Tools Help | • Download     • Share     • B Z U A • M • ■ i=i=:     • A |
| 01/26/2022     Image: To Date       Image: Show Deleted Records       ✓ Search       Image: Show Deleted Records                              | Display Temp Grid     Display Temp Grid     The sequest     Attach Document     Version Document | APPEI                       | ND 1                                                       |

## **13.2. Index Search Window is Grayed Out**

When the option processing window is in maintenance mode, the index search window will be grayed out.

| One Look                               |                   |                                                                                                    |
|----------------------------------------|-------------------|----------------------------------------------------------------------------------------------------|
| mage Inquiry 🔍                         | Back              |                                                                                                    |
| Index Search Venu -                    | Notes -           |                                                                                                    |
| COURT DOCUMENTS AND EXHIBITS           | (i) Details       |                                                                                                    |
| 241780                                 | Maintenance       |                                                                                                    |
| FILE DATE                              | 🖂 Email           |                                                                                                    |
| PLANTIFF                               | Routing -         | STATE OF LOUISIANA                                                                                                    |
| DEFENDANT                              | 🕄 Audits 🗸        | PARISH OF RAPIDES                                                                                                    |
| CASE TYPE                              | C Stapling        |                                                                                                    |
| COURT/JUDGE                            | 🕂 Append Scan     | ·                                                                                                    |
| DOCUMENT TYPE                          |                   | AFFIDAVIT                                                                                                    |
| From Date 🖸 To Date                    |                   |                                                                                                    |
| 🔾 Search 🛛 Example Functions 🕶 🖉 Clear |                   | BEFORE ME, the undersigned authority , personally                                                                                                    |
|                                        |                   | came and appeared , who after being first duly sworn, did depose and say:                                                                                                 |
|                                        |                   | That he is the petitioner in the above captioned matter and that all<br>allegations of fact are true and correct to the best of his knowledge,<br>information and belief. |
|                                        | Image ID:ZAAAADKR |                                                                                                    |
|                                        |                   |                                                                                                    |

Expand the option processing window if it's not open already. Cancel out of the maintenance window. Now you will be able utilize the index search window.

| One Look                                                                              |                                   |                                                                                                    |                                       |                         |
|---------------------------------------------------------------------------------------|-----------------------------------|----------------------------------------------------------------------------------------------------|---------------------------------------|-------------------------|
| Image Inquiry 🔍                                                                       | Back                              |                                                                                                    | Options Processing                    |                         |
| Index Search Venu -                                                                   | 🖹 Notes 🗸                         |                                                                                                    | Index Maintenance                     |                         |
| Z-COURT DOCUMENTS AND EXHIBITS                                                        | Details     Maintenance     Email |                                                                                                    | CASE #:<br>FILE DATE:                 | 241780<br>03/15/2017    |
| PLANTIFF<br>DEFENDANT                                                                 | Routing                           | 9 <sup>70</sup> JUDICIAL DISTRICT COURT IN AND FOR THE PARISH OF RAFIDES<br>STATE OF LOURSIANA                                                                                                    | PLANTIFF:<br>DEFENDANT:<br>CASE TYPE: | E ZEND<br>H POTTER<br>C |
| CASE TYPE COURT/JUDGE DOCUMENT TYPE From Date To Date Conserved Clear Conserved Clear | Append Scan                       | PILED: DEPUTY CLERK:<br><u>URDERGENNET TO B CARVENIENDERT</u><br>Tors nater heist genere en hei date fortra de considering the brempsterion<br>paparadol, the asserver field by Garashine and the law and existence heigt from of<br>planting the same of the law and the law and existence heigt from of<br>planting the same of the law and the law of the law of the law of the law<br>Autometer, Lawlence<br> | COURT/JUDGE:<br>DOCUMENT TYPE:        | MONTOGUE<br>GARNISHMENT |
|                                                                                       |                                   |                                                                                                    |                                       |                         |
|                                                                                       | Image ID:ZAAAADKR                 |                                                                                                    |                                       |                         |
|                                                                                       |                                   |                                                                                                    | - <                                   | >                       |
|                                                                                       |                                   |                                                                                                    |                                       |                         |

## 13.3. Accept / Reject Screen Not Appearing After Scan

After scanning, if the Accept/Reject window does not automatically display in the RVI PC viewer, verify that the pane is not minimized to the left side of the screen. Place the cursor on the left edge of the RVI PC viewer window and drag the pane open.

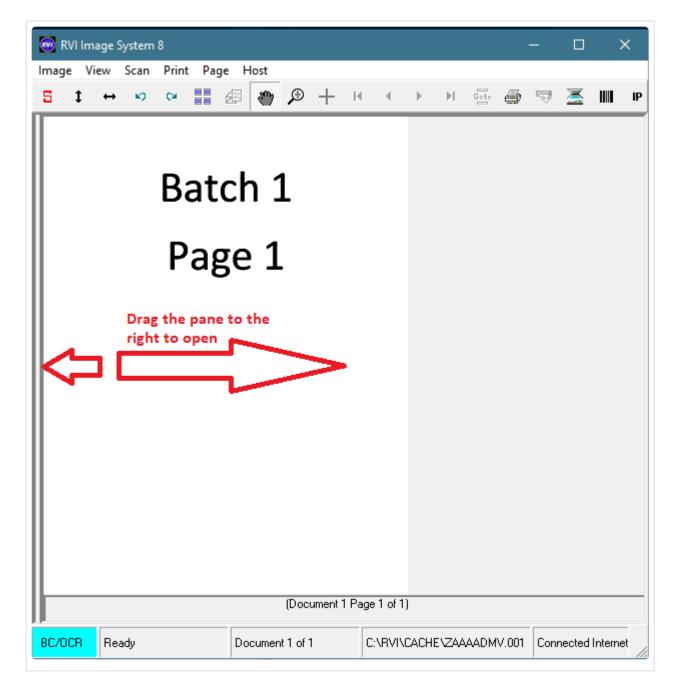

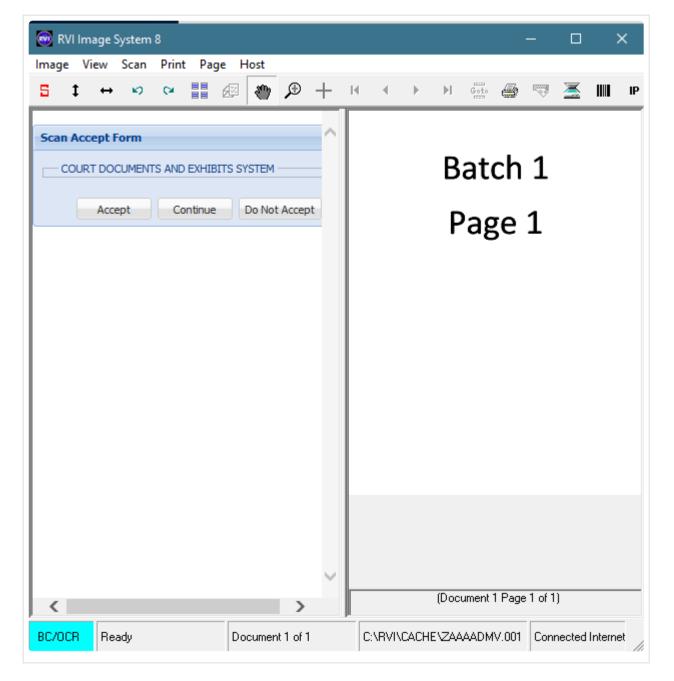

## **13.4. IE Prompting to Save and Open PDF**

When attempting to view a document, IE requires the user to SAVE then OPEN the PDF ultimately delivering the PDF to Adobe Reader outside of One Look. This happens when IE security is set to 'Enable

Protected Mode.' To disable 'Enable Protected Mode', open IE tools (ALT + X) or click , select Internet Options, Security tab.

| Internet ( | Options                    |                             |                            |                                                 |                   | ? ×      |
|------------|----------------------------|-----------------------------|----------------------------|-------------------------------------------------|-------------------|----------|
| General    | Security                   | Privacy                     | Content                    | Connections                                     | Programs          | Advanced |
| Select a   | a zone to vi               | iew or cha                  | ange securi                | ty settings.                                    |                   |          |
|            |                            | 9                           |                            | / (                                             | $\mathbf{S}$      |          |
| Int        | ernet L                    | ocal intra                  | net Trust                  |                                                 | stricted<br>sites |          |
|            |                            | e is for Int<br>hose lister | ternet web<br>d in trusted |                                                 | Site              | ÈS       |
|            | ity level fo<br>wed levels |                             |                            | m to High                                       |                   |          |
|            | - A<br>- P<br>co           | rompts be<br>ntent          | e for most<br>efore down   | websites<br>loading potent<br>trols will not be |                   | d        |
|            | Enable Pro                 | otected M                   | lode (requi                | res restarting I                                | internet Exp      | lorer)   |
|            |                            |                             | Cust                       | com level                                       | Default           | level    |
|            |                            |                             |                            | Reset all zone                                  | s to default      | level    |
|            |                            |                             | Ok                         | Ca                                              | ancel             | Apply    |

## 13.5. Open or Save RVIMAINXML.PHP

Internet Explorer requires an installation of Adobe to view PDFs. When Adobe is not installed, the user will be prompted with the message below when attempting to view as PDF in One Look:

| Do you want to open or save rvimainxml.php (47.3 KB) from 12.27.233.217? | Open | Save 🔻 | Cancel | × |
|--------------------------------------------------------------------------|------|--------|--------|---|
|                                                                          |      |        |        |   |

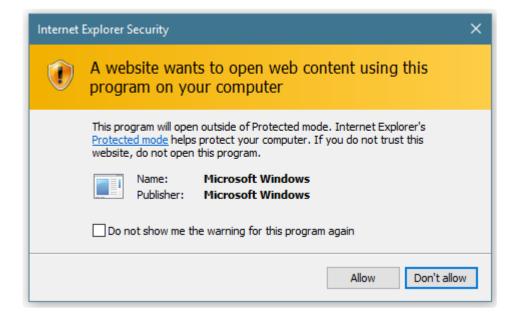

Google Chrome users should not receive these types of messages. Chrome has a built in plugin to view PDFs.

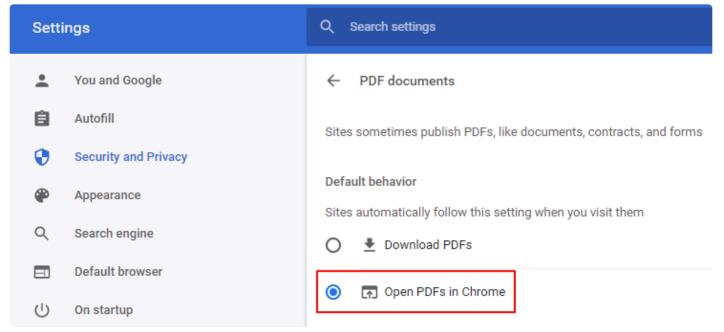

## **13.6. No Preview Available**

When attempting to internally view Microsoft Office documents, users are receiving the message 'No Preview Available'.

#### To Resolve the Message:

 From the IBMi server, navigate to: /cgibin/cmnss/imageinquiry/app/controller/main.jsd

- Open main.js. in notepad then search for: GoogleDocs.indexOf(fileformat)
- Locate the next line under GoogleDocs.indexOf(fileformat) this.officedocs = "Y";

| / main.js - Notepad                                                                                                    | — | × |
|----------------------------------------------------------------------------------------------------|---|---|
| File Edit Format View Help                                                                                                    |   |   |
| <pre>var videoflag = "Y"; } else {     var videoflag = "N";     if (GoogleDocs.indexOf(fileformat) &gt; -1){         this.officedocs = "Y";     } }</pre> |   | ^ |

- Change this.officedocs = "Y"; to: // this.officedocs = "Y"
- 5. From an IBMi command line type: UPDDTA RVIMGWPF
- 6. Set RCFEXT: to DOCX (or the appropriate Office file extension) then page down to access the record.

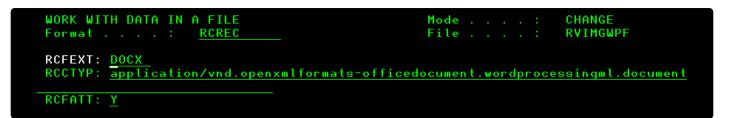

7. Set RCFATT: to Y

Alter all office file extensions: doc, docx, xls, xlsx, ema, eml <u>OR</u> only the selected extensions you will use in One Look.

Google Chrome users should download the Office Editing for Docs, Sheets, & Slides plug-in.

## 13.7. Index contains an invalid wildcard character

When using any option with the **Indexes Above** phrase, \* can not be used in any index field. The following error will occur if \* is found in an index.

| Image Inquiry 🔍                                 |
|-------------------------------------------------|
| Index Search Venu -                             |
| Z-COURT DOCUMENTS AND EXHIBIT                   |
| 698745                                          |
| FILE DATE                                       |
| *                                               |
| DEFENDANT                                       |
| CASE TYPE                                       |
| COURT/JUDGE                                     |
| DOCUMENT TYPE                                   |
| From Date 🖪 To Date 🖪                           |
| An index contains an invalid wildcard character |
| 🔍 Search 🛛 🔀 Functions 🔹 🖉 Clear                |

## 13.8. Page Forbidden Error When Accessing OneLook Login

If you are not able to get to the One Look login screen and/or you are getting the Page Forbidden error, verify /**CGIBIN** is set to \*PUBLIC with RWX access.

|                                  |           | Work  | with Autho | rity       |
|----------------------------------|-----------|-------|------------|------------|
| Object                           |           | a. 12 | /cgibin    |            |
| Туре                             |           |       | DIR        |            |
| Owner                            |           |       | MONTY      |            |
| Primary group .                  |           |       | *NONE      |            |
| Authorization li                 | st        | a 12  | *NONE      |            |
| Type options, pr<br>1=Add user 2 |           | autho | ority 4=R  | emove user |
|                                  | Data      | Obje  | ct Authori | ties       |
| Opt User                         | Authority | Exist | Mgt Alte   | r Ref      |
| *PUBLIC                          | *RWX      | Х     | х х        | х          |

Also verify that user ids **QTMHHTTP** and **QTMHHTP1** are enrolled in System Distribution Directory (WRKDIRE) on the IBMi.

#### Adding a user to WRKDIRE:

To add a user, type **GO MAIN** on the IBMi command line. Take option **11** iSeries Access tasks, then option **21** Enroll iSeries Access users.

| MAIN OS/400 Main Menu                                                                                                    |
|----------------------------------------------------------------------------------------------------|
| Select one of the following:                                                                                                    |
| <ol> <li>User tasks</li> <li>Office tasks</li> <li>General system tasks</li> <li>Files, libraries, and folders</li> <li>Programming</li> <li>Communications</li> <li>Define or change the system</li> <li>Problem handling</li> <li>Display a menu</li> <li>Information Assistant options</li> <li>iSeries Access tasks</li> </ol> |
| Selection or command                                                                                                    |
|                                                                                                    |
|                                                                                                    |
| PCSTSK iSeries Access Tasks                                                                                                    |
| PCSTSK iSeries Access Tasks<br>Select one of the following:                                                                                                    |
|                                                                                                    |
| Select one of the following:<br>User Tasks<br>1. Copy PC document to database<br>2. Copy database to PC document<br>3. Work with documents in folders<br>4. Work with folders                                                                                                    |

You will then see the following screen:

| Enroll iSeries Access L             | lsers                              |
|-------------------------------------|------------------------------------|
| Type choices, press Enter.          |                                    |
| User profile<br>User identifier:    | Name                               |
| User ID                             | Character value<br>Character value |
| User description                    |                                    |
| Add to system directory <u>*yes</u> | *NO, *YES                          |

Enter the user's IBMi profile/user id. Normally these are one in the same. You have the option of entering a user description. Make sure 'Add to system directory' is set to \*YES. When you press enter, a message will appear at the bottom of the screen stating the user has been enrolled.

## 13.9. Twain Scanning TypeError: Cannot read properties of undefined

If you receive the following error, the Twain setup is not being recognized.

| Error                        | ×                                           |
|------------------------------|---------------------------------------------|
| Error: TypeError: Cannot rea | ad properties of undefined (reading 'send') |
|                              |                                             |
|                              | ОК                                          |

The error is due to one or more of the following:

- Twain Driver is not installed.
- RVI Communication Server is not installed/running in the System Tray on the pc.
- A Twain Device is not specified in the RVI Communication Server.

## 14. FAQ

## 14.1. Is there a maximum page count?

Maximum page count per record is 998. This is an IBM file limitation.

User will receive the following message when scanning/importing through the RVI PC Viewer once 998 pages have been reached.

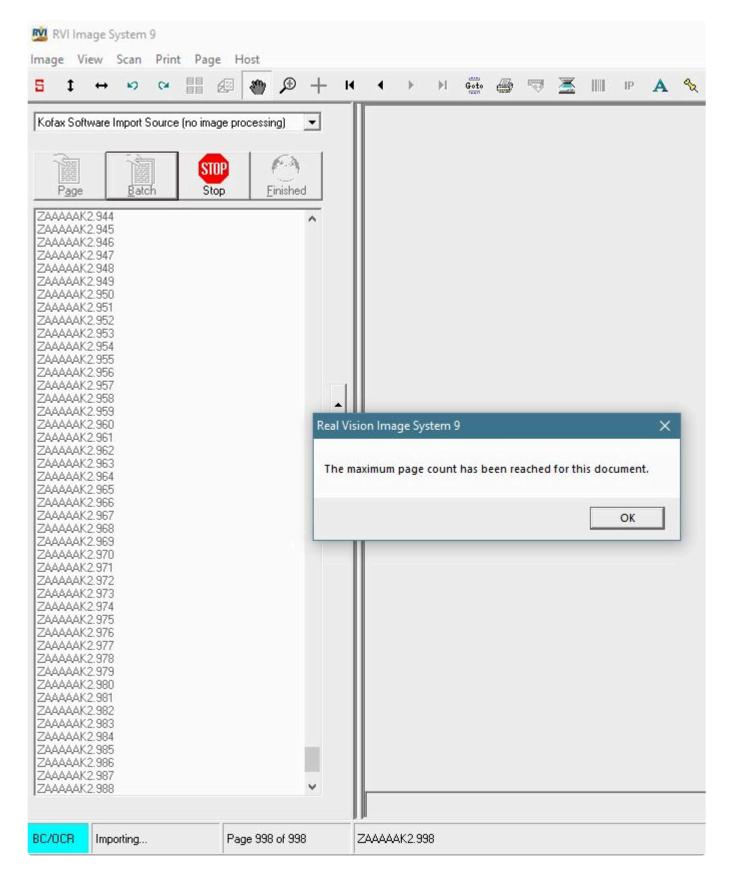

If more than 998 pages are needed, create a new record with the additional pages then <u>staple</u> it to the original 998 page record. Another option is to create a PDF of all the pages then <u>import</u> the PDF.

## 14.2. What scanner is recommended for use with RVI?

RVI will support any scanner supported by Kofax. Those are listed in the Kofax scanner configurator.

If barcode recognition is needed, you must purchase Kofax VRS software. RVI recommends Kofax VRS also for image cleanup and better product integration.

RVI recommends asking the reseller to bundle Kofax VRS software with the scanner at the time of purchase. This usually results in a better price than purchasing Kofax VRS separately.

## 14.3. What is the proper sequence when installing a new scan station?

#### USB Scanner with VRS

USB scanners ship with a CD containing ISIS and Twain drivers. Some USB scanners are bundled with a CD containing Kofax Virtual Rescan (VRS).

When installing a USB attached scanner, you will need to install the ISIS driver first. It is not necessary to install the Twain driver if you are going to run Kofax software, but there is no harm in doing so. Once the ISIS driver is installed, you can install Kofax VRS if the scanner came bundled with VRS or you purchased VRS separately. During the Kofax VRS installation, you will be prompted to select your scanner make/model. Be careful to select the correct scanner as this option will automatically create all the entries you need in the Kofax source manager to run your scanner. In years past, you had to manually create these entries, but now with Kofax VRS these entries are created for you. When Kofax VRS is done installing, you will get a message to reboot your pc. DO NOT REMOVE THE CD FROM THE DRIVE. Reboot the PC with the CD in the CD rom drive. Once the PC comes back up, you will likely be prompted to check for VRS updates. Once that is complete, you can remove the CD from the drive. At that time, you can install the <u>RVI PC viewer</u> if you have not done so already.

If the Kofax install was successful, the Kofax sources should have been created automatically for you within the Kofax Admin Console.

Test the scan station within Kofax VRS Test Console to ensure the install was a success and then try testing in the RVI PC Viewer.

For instructions on testing the scan station in Kofax VRS Test Console, click HERE.

## **15. HELP**

## **15.1. How To Instructions**

This section provides How To instructions for completing common tasks needed for One Look installation and setup.

## **15.1.1. Install the RVI PC Viewer**

- 1. Download the latest RVI PC Viewer from <u>Real Vision Software</u>, Support, Support Resources, Login *rvi4579*, Version 9.0.
- 2. Select RVI PC Installation Version 9.x.
- 3. Extract the .zip file to the PC hard drive.
- 4. Open RVI9x folder.
- 5. Run the installation by double-clicking or right-mouse clicking RVI PC Imaging 9.x Installer.exe.

RVI recommends installing using right-mouse click then select 'Run As Administrator' (if available).

## 15.1.1.1. Navigate the RVI PC Viewer

#### Starting the Real Vision Imaging System PC Viewer

To start the Real Vision Imaging System with One Look, first open the One Look browser session, then open the RVI PC Viewer. The Real Vision Imaging System PC Viewer will try to automatically connect to One Look. The RVI PC Viewer will show **Connected: IBM DATA QUEUES** in the bottom right corner if it's communicating properly.

| 🕺 RVI Image System 9 | 9               |               | – 🗆 X                      |
|----------------------|-----------------|---------------|----------------------------|
| Image Scan Host      |                 |               |                            |
| 5 ‡ ↔ છ              | ° 🖩 🕭 🍎 🎗       | Ð 🕂 🛯 🔹 🕨 👘 🖨 | 🤜 差 III 🖻 A 🔧              |
|                      | • = † ‡ 🔨 🔳     | Approved      |                            |
|                      |                 |               |                            |
|                      |                 |               |                            |
|                      |                 |               |                            |
|                      |                 |               |                            |
|                      |                 |               |                            |
|                      |                 |               |                            |
|                      |                 |               |                            |
|                      |                 |               |                            |
|                      |                 |               |                            |
|                      |                 |               |                            |
| Ready                | Document 0 of 0 | (none)        | Connected: IBM DATA QUEUES |

To establish the RVI PC viewer to One Look connection, set the EHLLAPI value to **IBM DATA QUEUES**. For a full set of instructions on setting up the socket connection and the RVI PC Viewer, refer to <u>Setup/</u><u>Maintain IBMi Host Socket</u>

| Preferences                                                                                                    |                                                                                                    |                                                                                                    |   |
|----------------------------------------------------------------------------------------------------|----------------------------------------------------------------------------------------------------|----------------------------------------------------------------------------------------------------|---|
| <ul> <li>General</li> <li>Screen Scrape</li> <li>Index Options</li> <li>E-Mail</li> <li>External Viewers</li> <li>Disk Caching</li> <li>Signature Pad</li> <li>Scanner Support</li> <li>Auto Import Support</li> <li>FTP Support</li> </ul> | You may change your EH<br>following:<br>NONE<br>JWALK<br>MICROSOFT<br>NETSOFT 32<br>HLLAPI32<br>IBM PERSONAL CO<br>IBM DATA QUEUES<br>BOSANOVA<br>RALLY 32 | LLAPI support type by choosing one of the                                                                  |   |
| Internet Support<br>EHLLAPI                                                                                                    | Polling Interval: 1                                                                                                    | 4                                                                                                    | • |
|                                                                                                    | Library<br>DQ Type<br>IBM i Address<br>IBM i User<br>IBM i Password                                                                                        | Max # Seconds: 60          RVILIB         IBM i User         12.27.233.218         mckenzy         xxxxxxx |   |
|                                                                                                    |                                                                                                    | OK Cancel                                                                                                  |   |

For detailed information on the RVI PC Viewer features, reference Chapter 1 in the <u>RVI 90</u> <u>IBMi User Manual</u>.

## 15.1.2. Determine if the RVI Webserver Running on the IBM i

To determine if the RVI webserver is already running, use the command below. Scroll through the list of webservers to find the RVIWEB server. The name of the RVI webserver is left to the customer's discretion. RVI recommends naming the webserver RVIWEB.

# 15.1.3. Setup One Look Users and System Access

Each user logging into One Look must have a valid internet user id and password.

These instructions and results are based on the assumption that you are setting up a new internet user that does not currently exist under IBMi RVI Security/Internet Menu Options **1** Maintain Image Security By User, **7** Maintain Internet User Profiles, or **10** Maintain Internet User Access.

| REAL VISION SECURITY/INTERNET MENU                                                                                                    |
|----------------------------------------------------------------------------------------------------|
| Security Options<br>1. Maintain Image Security By User.<br>2. List Image Security.<br>3. Maintain Option Security By User.<br>4. List Option Security.<br>5. Maintain Index Level Security.<br>6. List Index Level Security. |
| <u>Internet Options</u><br>7. Maintain Internet User Profiles.<br>8. List Internet User Profiles.<br>9. Maintain Internet HTML Screens.                                                                                      |
| 10. Maintain Internet User Access.                                                                                                    |

### Setting up One Look users using the IBM i Client

From an IBM i command line, type GO IMAGE

**RVILIB** must be in your library list. To add RVILIB to your library list, type **ADDLIBLE RVILIB** from an IBM i command line.

#### Option 1: Allow access ONLY to ALL unsecured systems:

- 1. Select 11: Security/Internet Menu
- 2. Select 7: Maintain Internet User Profiles
- 3. F9 = Add User

- 4. Specify an Internet User Id and Password
- 5. Press < Enter >

#### **Option 2: Allow access to ONLY specific secured systems:**

- 1. Select 11: Security/Internet Menu
- 2. Select 10: Maintain Internet User Access
- 3. F9 = Add User
- 4. Specify an Internet User ID, Password and secured System ID
- 5. Press < Enter > until you return to the Internet Profile Maintenance Screen
- 6. F3 = Exit
- 7. Select 1: Maintain Image Security By User
- 8. Scroll to the bottom of the table
- 9. Under the User ID column, specify the internet user id
- 10. Under System ID Code column, specify the secure system id you created in Steps 1-5
- 11. Press < Enter >

Steps 1 – 11 must be repeated for EVERY secured system id the user will need to access.

#### Option 3: Allow access to a combination of specific secured and unsecured systems:

- 1. Select 11: Security/Internet Menu
- 2. Select 10: Maintain Internet User Access
- 3. F9 = Add User
- 4. Specify an Internet User ID, Password and System ID
- 5. Press < Enter > until you return to the Internet Profile Maintenance Screen
- 6. F3 = Exit

Steps 1 – 5 must be repeated for EVERY system id (secured and unsecured) the user will need to access.

#### For all secured systems specified in Step 4, continue to Step 7.

- 7. Select 1: Maintain Image Security By User
- 8. Scroll to the bottom of the table
- 9. Under User ID column, type the internet user id
- 10. Under System ID Code column, specify the **secured** system id

Steps 7 – 10 must be repeated for EVERY **secured** system id the user will need to access.

#### Option 4: Allow access to ALL unsecured systems and SPECIFIC secured systems:

- 1. Select 11: Security/Internet Menu
- 2. Select 7: Maintain Internet User Profiles
- 3. F9 = Add User
- 4. Specify an Internet User Id, Password and unsecure System ID

- 5. Press < Enter >
- 6. F3 = Exit
- 7. Select 1: Maintain Image Security By User
- 8. Scroll to the bottom of the table
- 9. Under the User ID column, specify the internet user id
- 10. Under System ID Code column, specify the secure system id
- 11. Press < Enter >

Steps 7 – 11 must be repeated for EVERY secured system id the user will need to access.

## 15.1.4. Setup the RVIWEB Instance on the IBM i Server

- 1. Open an IBM i session.
- 2. Navigate to a command line.
- 3. Add RVILIB to your library list (ADDLIBLE RVILIB).
- 4. Type CALL RVAWCNF

The following screen will display.

| Create/Remove Apache Instance                                                | (c)          | Copyright   | RVI : | 1992, | 1999,  | 2003  |
|------------------------------------------------------------------------------|--------------|-------------|-------|-------|--------|-------|
|                                                                              |              |             |       | RVAWC | NFFM/  | SCRN1 |
|                                                                              |              |             |       |       |        |       |
| Instance Name RV                                                             |              |             |       |       |        |       |
| Port: 80                                                                     |              |             |       |       |        |       |
| Library RV                                                                   |              |             |       |       |        |       |
| Additional Directory 1:                                                      |              |             |       |       |        |       |
| Additional Directory 2:                                                      |              |             |       |       |        |       |
| Additional Directory 3:                                                      |              |             |       |       |        |       |
| Additional Directory 4:                                                      |              |             |       |       |        |       |
| Additional Directory 5:                                                      |              |             |       |       |        |       |
| Start Server? Y/N: <u>Y</u>                                                  | Only if cre  | eating inst | ance  |       |        |       |
| F5 = Create Instance F7 = Remove                                             | . Instance   | F9 = Cr     | eate  | Secur | re Ins | tance |
| Entries will be made for IMAGE and O                                         |              | lirectories | and   |       | folde  | re    |
| Entries witt be made for immde and o                                         | FIICHE IFS ( | inectories  | anu   | QDES  | Totue  |       |
| Additional Directories are any IMAGE                                         | -liko dinoci | torior for  | whick |       | CTORV  | and   |
| ALIASMATCH blocks are to be created                                          |              |             |       |       |        |       |
| ALIASMAICA DIOCKS are to be created                                          |              |             |       |       | _      |       |
| tesiling electron in the Odditional D                                        |              |             |       |       | the u  |       |
| trailing slashes in the Additional D                                         |              |             |       |       |        |       |
| trailing slashes in the Additional D<br>folder named IMAGE2 would be entered |              |             |       |       |        |       |
|                                                                              |              |             |       |       |        |       |

- 5. Specify an 'Instance Name' for your web server or leave the default of RVIWEB.
- 6. Specify a port number for your web server or leave the default of 8085.
- 7. Press F5 to create and start the server instance or F9 to create and start a secure instance.

Entries for QDLS, IMAGE, and OPTICAL will be generated automatically. If you have other directories used by RVI such as alternate "image" directories, specify the directory name(s) next to 'Additional Directory'.

### 15.1.4.1. Identify RVI Webserver IP Address and Port Number

#### **Identify RVI Webserver Port Number**

1. From an IBM i command line, type WRKLNK 'WWW'

|                                                                    | REAL VISION IMAGE MENU<br>Ver. 9.0                    |                                |
|--------------------------------------------------------------------|-------------------------------------------------------|--------------------------------|
| 1. Image Inquiry.                                                  | 6. Image Management Menu.                             | 11. Security/Internet Menu.    |
| 2. Scanning Menu.                                                  | 7. Optical Menu.                                      | 12. Screen Scrape Menu.        |
| <b>3.</b> Spool File Menu.                                         | 8. Maintenance Menu.                                  | 13. Import External Documents. |
| 4. Color Menu.                                                     | 9. Document Tab Menu.                                 | 14. System Operator Menu.      |
| 5. Fax/E-Mail Menu.                                                | 10. OCR Menu.                                         | 15. Customer Specific Menu.    |
| <b>F3</b> =Exit<br>Selection or comman<br>===> <u>WRKLNK 'WWW'</u> |                                                       | 90 =Signoff                    |
|                                                                    | F9=Retrieve F12=Cancel<br>istant F16=System main menu |                                |
| M <u>A</u> C                                                       | A                                                     | 20/007                         |

2. Put a **5** next to the **WWW** directory.

|                                                                                    | Work wi     | th Object Lir                | iks        |                 |
|------------------------------------------------------------------------------------|-------------|------------------------------|------------|-----------------|
| Directory : /                                                                      |             |                              |            |                 |
| Type options, press Enter.<br>2=Edit 3=Copy 4=Remove<br>11=Change current director |             | splay 7=Rer                  | ame 8=Disp | lay attributes  |
| Opt Object link<br>5WWW                                                            | Type<br>DIR | Attribute                    | Text       |                 |
|                                                                                    |             |                              |            |                 |
|                                                                                    |             |                              |            |                 |
| Parameters or command<br>===>                                                      |             |                              |            | Bottom          |
| F3=Exit F4=Prompt F5=Re<br>F22=Display entire field                                |             | F9=Retrieve<br>F23=More opti |            | F17=Position to |

Put a 5 next to name of the RVI webserver instance.
 In this example, the default name RVIWEB is used.

| Directory .                                                                                              | 1011 (1 f) ZWWW                                   |                                                              |             |             |               |
|----------------------------------------------------------------------------------------------------|---------------------------------------------------|--------------------------------------------------------------|-------------|-------------|---------------|
| 2=Edit 3=                                                                                                | press Enter.<br>Copy 4=Remove<br>current director |                                                              | olay 7=Rena | ame 8=Displ | ay attributes |
| Opt Object<br>PCWEB<br>RICHTES<br>RICHWEE<br>RVIECS<br>RVISECU<br>S<br>RVISEL1<br>S<br>RVIWEB<br>RVIWEBS | ST<br>3S<br>JRE<br>RC                             | Type<br>DIR<br>DIR<br>DIR<br>DIR<br>DIR<br>DIR<br>DIR<br>DIR | Attribute   | Text        | More          |
| Parameters or ===>                                                                                       | command                                           |                                                              |             |             |               |

4. Put a **5** next to **conf** directory.

| Work with Object Links                                                   |             |               |            |                 |  |
|--------------------------------------------------------------------------|-------------|---------------|------------|-----------------|--|
| Directory : /                                                            | www/RVIWEB  |               |            |                 |  |
| Type options, press Ente<br>2=Edit 3=Copy 4=Re<br>11=Change current dire | move 5=Disp | lay 7=Renam   | le 8=Disp1 | ay attributes.  |  |
| Opt Object link                                                          | Туре        | Attribute     | Text       |                 |  |
| 5 conf<br>htdocs                                                         | DIR         |               |            |                 |  |
| htdocs                                                                   | DIR         |               |            |                 |  |
| logs                                                                     | DIR         |               |            |                 |  |
|                                                                          |             |               |            |                 |  |
|                                                                          |             |               |            |                 |  |
|                                                                          |             |               |            |                 |  |
|                                                                          |             |               |            |                 |  |
|                                                                          |             |               |            | Bottom          |  |
| Parameters or command                                                    |             |               |            | _               |  |
| ===>                                                                     |             |               |            |                 |  |
| F3=Exit F4=Prompt F5                                                     |             | =Retrieve F   | 12=Cancel  | F17=Position to |  |
| F22=Display entire field                                                 | F2          | 3=More option | IS         |                 |  |

5. Put a **5** next to **httpd.conf**.

| Work with Object Link                                                                                | <s< th=""></s<>                      |
|----------------------------------------------------------------------------------------------------|--------------------------------------|
| Directory : /WWW/RVIWEB/conf                                                                         |                                      |
| Type options, press Enter.<br>2=Edit 3=Copy 4=Remove 5=Display 7=Rena<br>11=Change current directory | ame 8=Display attributes             |
| Opt Objectlink Type Attribute<br>5_httpd.conf STMF                                                   | Text                                 |
| Parameters or command<br>===><br>F3=Exit F4=Prompt F5=Refresh F9=Retrieve                            | Bottom<br>F12=Cancel F17=Position to |
| F22=Display entire field F23=More optic                                                              | ons                                  |

6. Look for **Listen** to find the port number.

| Browse : /www/RVIWEB/conf/h<br>Record : <u>1</u> of<br>Control :                                                                                                    |                  | Column : <u>1</u> | 59 by <u>79</u> |
|----------------------------------------------------------------------------------------------------|------------------|-------------------|-----------------|
| +1+2+<br>****************Beginning of da                                                                                                    |                  | .5+6              | + 7 +           |
| <pre></pre> <pre></pre> <pre>&lt;</pre> |                  |                   |                 |
| <pre><limitexcept get="" head="" opt<="" pre=""></limitexcept></pre>                                                                                                    | IONS TRACE POST> |                   |                 |
| Order deny,allow                                                                                                    |                  |                   |                 |
| Deny from all                                                                                                    |                  |                   |                 |
|                                                                                                    |                  |                   |                 |
|                                                                                                    |                  |                   |                 |
| Listen 8085                                                                                                    |                  |                   |                 |
| CGIConvMode %%MIXED/MIXED%%                                                                                                    |                  |                   |                 |

#### Identify RVI Webserver IP Address

- 1. From an IBM i command line, type GO TCPADM.
- 2. Select **Option 1** Configure TCP/IP.
- 3. Select Option 10 Work with TCP/IP Host Table Entries.
- 4. Scroll through the list of entries to find the IP address for the host.

## **15.1.5. Configure IBMi Email Server**

For instructions and information on IBMi Email Server setup, reference the <u>RVI 90 IBMi User Manual</u>, Chapter 17.

## **15.1.6. Create Action Codes**

1. From an IBM i command line, type GO IMAGE

**RVILIB** must be in your library list. To add RVILIB to your library list, type **ADDLIBLE RVILIB** from an IBM i command line.

2. Select 6: Image Management Menu

|                                                   | REAL VISION IMAGE MENU    |                                |
|---------------------------------------------------|---------------------------|--------------------------------|
| 1. Image Inquiry.                                 | 6. Image Management Menu. | 11. Security/Internet Menu.    |
|                                                   | 7. Optical Menu.          | -<br>12. Screen Scrape Menu.   |
| 3. Spool File Menu.                               | 8. Maintenance Menu.      | 13. Import External Documents. |
| 4. Color Menu.                                    | 9. Document Tab Menu.     | 14. System Operator Menu.      |
| 5. Fax/E-Mail Menu.                               | 10. OCR Menu.             | 15. Customer Specific Menu.    |
| F3 =Exit<br>Selection or command<br>===> <u>6</u> | •                         | 90 =Signoff                    |

3. Select 5: Rubber Stamp Action Codes

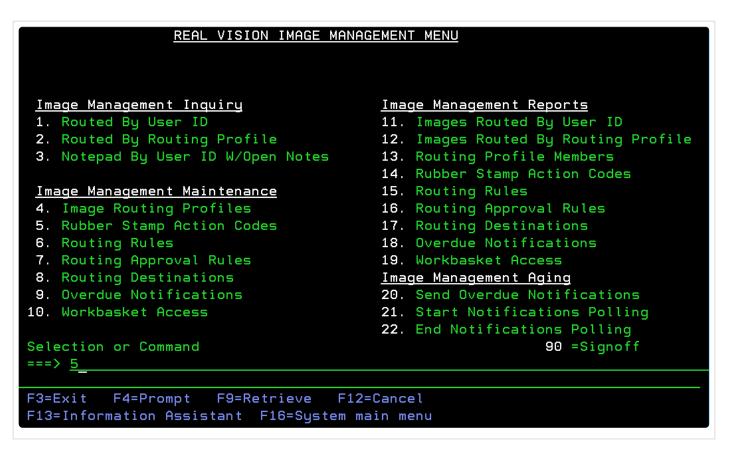

Specify the desired number (0-9) for the new action code.
 To see a list of existing action codes, press < Enter >

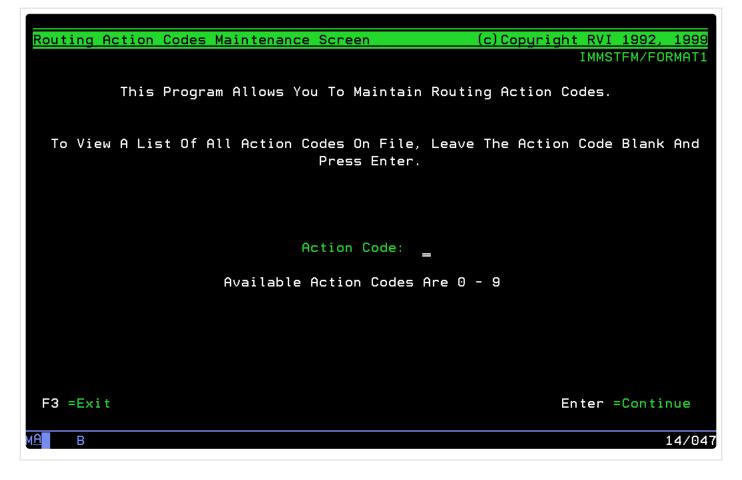

Specify the Description of the action code.
 The Description is the value seen in the Que Up Approval action codes drop down list.

| Routing Ac   | tion Codes Maintenance Screen     | (c)Copyrig     | ht RVI 1 | .992, 1999 |
|--------------|-----------------------------------|----------------|----------|------------|
|              |                                   |                | IMMSTF   | M/FORMAT2  |
|              |                                   |                |          |            |
|              |                                   |                |          |            |
|              | Action Code: 5                    |                |          |            |
|              | Description: <u>CANCELLED</u>     |                |          |            |
|              | Additional Information Required?: | _ (Y/N)        |          |            |
|              |                                   |                |          |            |
|              |                                   |                |          |            |
|              |                                   |                |          |            |
|              |                                   | Delete Code: _ | (D=Del   | .ete)      |
|              |                                   |                |          |            |
|              |                                   |                |          |            |
|              |                                   |                |          |            |
|              |                                   |                |          |            |
| F3 =Exit     | F12 =Cancel                       |                | Enter =0 | Continue   |
| м <u>А</u> В |                                   |                |          | 09/036     |

The new action code will be added to the IBM i table.

| Routing Action Code                  | es Selection Screen      | (c)Copyright RVI 1992,                | 1999   |
|--------------------------------------|--------------------------|---------------------------------------|--------|
| -                                    |                          | IMMSTFM/CAT                           | LSTCT  |
| Type Option, Pres<br>X=Select D=Dele |                          |                                       |        |
| A-Select D-Dele                      | Le                       | Addl Information                      |        |
| <u>Opt</u> <u>Action Code</u>        | Description              | Required? Y/N                         |        |
| _ 0                                  | APPROVED                 | Y                                     |        |
| - 1                                  | REJECTED                 | N                                     |        |
| _ 2<br>3                             | RECEIVED<br>HOLD PAYMENT | Y<br>Y                                |        |
| _ <u>3</u><br>4                      | PREVIOUSLY PAID          | N                                     |        |
| _ 5                                  | CANCELLED                | N                                     |        |
|                                      |                          |                                       |        |
|                                      |                          |                                       |        |
|                                      |                          |                                       |        |
|                                      |                          |                                       |        |
|                                      |                          |                                       |        |
|                                      |                          |                                       |        |
|                                      |                          |                                       |        |
| Page Up =Previous  <br>F3 =Exit      | Page<br>F12 =Cano        | Page Down =Next P<br>el Enter =Contin |        |
|                                      |                          |                                       | ue     |
| м <u>А</u> В                         |                          |                                       | 08/004 |
|                                      |                          |                                       |        |

The action codes drop down list in the Que Up Approval window will update to reflect the new code.

| Quet | e Up Appr      | oval   |         |     |   |   | 1 |
|------|----------------|--------|---------|-----|---|---|---|
| Ado  | litional Infor | mation |         |     |   | 1 |   |
| -4   | pproval —      |        |         |     |   |   |   |
| 0    | Approve        | 0      | Disappr | ove |   |   |   |
| CA   | NCELLED        |        |         | x   | ~ |   |   |
| AP   | PROVED         |        |         |     |   |   |   |
| RE   | JECTED         |        |         |     |   |   |   |
| RE   | CEIVED         |        |         |     |   |   |   |
| но   | DLD PAYME      | NT     |         |     |   | 4 |   |
| PR   | EVIOUSLY       | PAID   |         |     |   |   |   |
| CA   | NCELLED        |        |         |     |   |   |   |

### 15.1.7. CALL MVC013 or MVC013D

#### MVC013: Scan to PC

The parameters are described below.

| Length | Туре | Description                                                                      |  |  |
|--------|------|----------------------------------------------------------------------------------|--|--|
| 211    | Char | The 1-byte System ID concatenated with the seven, 30 byte indexes                |  |  |
| 2      | Char | Return Code                                                                      |  |  |
|        |      | If blanks are passed in, a black and white scan will result                      |  |  |
|        |      | If CL is passed in, a color scan will result                                     |  |  |
|        |      | If RT is passed in, the user will be prompted for a Routing Profile after the    |  |  |
|        |      | scan                                                                             |  |  |
|        |      | If the user accepts the resulting scan, OK will be returned in this parameter    |  |  |
| 2760   | Char | Optional Parm – Pass as an Array that is 30 x 92 for indexes 8 through 99        |  |  |
|        |      | Place values in array elements corresponding to the index value. For example     |  |  |
|        |      | the value for index 8 is in the first 30 byte element and index 99 is in element |  |  |
|        |      | 92. If you are not using additional indexes then do not pass this parameter.     |  |  |

| If Index 1 of the 211 byte parameter contains: | Function:                                                                                                    |
|------------------------------------------------|----------------------------------------------------------------------------------------------------|
| ?                                              | Will set Index 1 of the resulting scan to be<br><b>SNNNNNN</b> , where <b>S</b> is the Image System ID<br>Code and <b>NNNNNN</b> is the Transaction<br>Number |

| If Index 7 of the 211 byte parameter contains: | Function:                                                                                                    |
|------------------------------------------------|----------------------------------------------------------------------------------------------------|
| ?                                              | Prior to scanning, prompts the user for a<br>document type from a list of all document types<br>on file                                |
| ? and 2 char Document Tab Profile              | Prior to scanning, prompts the user for a<br>document type from a list of all document types<br>contained in that Document Tab Profile |
| ? and 2 char Group Tab Profile and *           | Prior to scanning, prompts the user for a<br>document type from a list of all document types<br>contained in that Group Tab Profile    |

For multi-page batch or multi-page barcode scans, Index 7 can also be optionally structured as follows: Positions 1-4, #999, where 999 is the number of pages per image.

Positions 5-12, Routing profile Positions 13-20, Barcode profile

Positions 21-30, Document type

#### MVC013D: Scan Direct

This program will initiate a scan. This scan program cannot be used for documents that require a batch scanning and bursting process. The parameters are described below.

| Length | Туре | Description                                                                                |  |  |  |
|--------|------|--------------------------------------------------------------------------------------------|--|--|--|
| 211    | Char | The 1-byte System ID concatenated with the seven, 30 byte indexes                          |  |  |  |
| 2      | Char | Return Code.                                                                               |  |  |  |
|        |      | If blanks are passed in, a black and white scan will result                                |  |  |  |
|        |      | If CL is passed in, a color scan will result                                               |  |  |  |
|        |      | If RT is passed in, the user will be prompted for a Routing Profile after the              |  |  |  |
|        |      | scan                                                                                       |  |  |  |
|        |      | If the user accepts the resulting scan, OK will be returned in this parameter              |  |  |  |
| 30     | Char | Parameter for manual entry of document type. Used if * is passed in index 7                |  |  |  |
| 3      | Char | Not used. Pass as blanks                                                                   |  |  |  |
| 8      | Char | Not Used. Pass as blanks                                                                   |  |  |  |
| 2760   | Char | Optional Parm – Pass as an Array that is 30 x 92 for indexes 8 through 99                  |  |  |  |
|        |      | Place values in array elements corresponding to the index value. For example               |  |  |  |
|        |      | the value for Index 8 is in the first 30 byte element and index 99 is in element           |  |  |  |
|        |      | <ol><li>If you are not using additional indexes then do not pass this parameter.</li></ol> |  |  |  |

| If Index 1 of the 211 byte parameter contains:    | Function:                                                                                                    |
|---------------------------------------------------|----------------------------------------------------------------------------------------------------|
| ?                                                 | Will set Index 1 of the resulting scan to be<br><b>SNNNNNN</b> , where <b>S</b> is the Image System ID<br>Code and <b>NNNNNN</b> is the Transaction<br>Number |
| If Index 7 of the 211 byte parameter<br>contains: | Function:                                                                                                    |
| ?                                                 | Prior to scanning, prompts the user for a<br>document type from a list of all document types<br>on file                                                       |
| ? and 2 char Document Tab Profile                 | Prior to scanning, prompts the user for a<br>document type from a list of all document types<br>contained in that Document Tab Profile.                       |
| ? and 2 char Group Tab Profile and *              | Prior to scanning, prompts the user for a<br>document type from a list of all document types<br>contained in that Group Tab Profile                           |

#### **15.1.8. Enroll Users in System Distribution Directory**

To add a user to the directory:

- Type GO MAIN on the IBM i command line
- Option 11 IBM i Access tasks
- Option 21 Enroll IBM i Access users

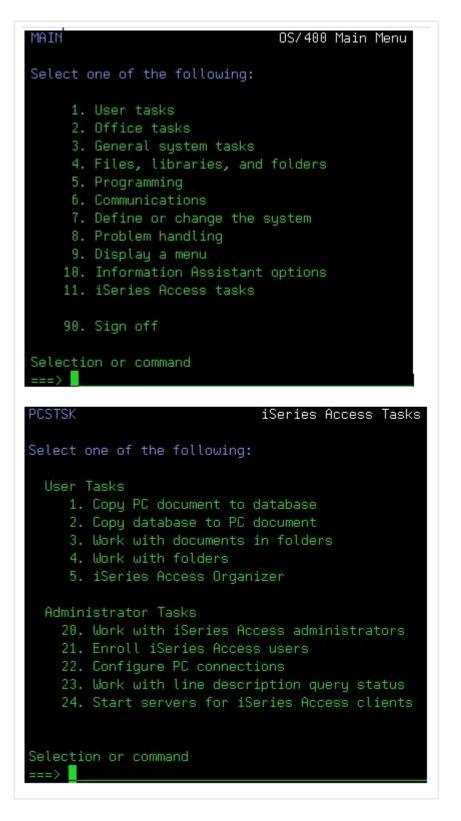

You will then see the following screen:

| Enroll iSeries Access               | Users           |
|-------------------------------------|-----------------|
| Type choices, press Enter.          |                 |
| User profile<br>User identifier:    | Name            |
| User ID                             | Character value |
| Address <u>BLANK</u>                | Character value |
| User description                    |                 |
| Add to system directory <u>*yes</u> | *NO, *YES       |

Enter the user's IBM i profile/user id. Normally these are one in the same. You have the option of entering a user description. Make sure 'Add to system directory' is set to \*YES. When you press enter, a message will appear at the bottom of the screen stating the user has been enrolled.

## **15.1.9. Setup Option Security**

Setup for Option Security is done from the IBM i green screen. Refer to Chapter 9 (Option 3 ) in the <u>RVI 90</u> <u>IBMi User Manual</u> for details.

#### By default users have access to all options.

| < | OneLook Retrieve Request Button |
|---|---------------------------------|
| > | OneLook Edit Sec Fields         |
| ( | OneLook Workbasket Menu         |
| ) | OneLook Maintenance Menu        |
| + | OneLook Batch Indexing          |
| * | View Unredacted                 |
| & | OneLook Additional Index Filter |
| ! | OneLook Download                |
| - | OneLook Change Password         |
| @ | OneLook Temporary Grid          |
| ? | See Routing                     |
| # | OneLook Include Deleted Records |
| = | OneLook Import                  |
|   |                                 |

| A | Audit Inquiry                 |  |  |
|---|-------------------------------|--|--|
| В | View Previous Version         |  |  |
| С | Call Back Reminders           |  |  |
| D | Delete from Routing Queue     |  |  |
| Е | Email Image                   |  |  |
| F | Fax Image                     |  |  |
| G | Packages                      |  |  |
| Н | Approval History              |  |  |
| I | Include Page                  |  |  |
| J | Stamp Signature               |  |  |
| к | Approve/Disapprove            |  |  |
| L | Disable Right Mouse On Web    |  |  |
| Μ | Move Image From Workbasket    |  |  |
| Ν | Notepad                       |  |  |
| Ρ | Print Image                   |  |  |
| Q | View and Re-Index             |  |  |
| R | Routing Profile               |  |  |
| S | Scan Documents                |  |  |
| т | Suspended Records             |  |  |
| U | Route User                    |  |  |
| V | View Image                    |  |  |
| Х | Image Information             |  |  |
| Ζ | Custom Options                |  |  |
| с | Change Priority               |  |  |
| d | Allow Deletion in Index Maint |  |  |
| е | PC Viewer Email               |  |  |
| k | Approve/Disapprove History    |  |  |
| m | Manual Restage                |  |  |
| n | Auto Notes on Web             |  |  |

| р | PC Viewer Print           |
|---|---------------------------|
| q | Queue All Documents       |
| s | Staple Documents          |
| t | Return To Sender          |
| u | Upload Documents          |
| v | Multi-View                |
| w | Move to Sub Workbasket    |
| х | Web Index Maintenance     |
| 1 | Add Redactions            |
| 2 | Highlighting              |
| 3 | Menu                      |
| 4 | Toolbar                   |
| 5 | Queue Up Apr (UnSuspend)  |
| 6 | Queue Up Approvals        |
| 7 | Queue For Indexing        |
| 8 | Image Update From Routing |

# 15.1.10. Setup Image Markup Preferences

From within the RVI PC Viewer, with an image displayed, select View, Display Properties.

| Display Options                                                                                                    |                                       |            |  |  |
|----------------------------------------------------------------------------------------------------|---------------------------------------|------------|--|--|
| Image Settings Annotation                                                                                                    |                                       | <u>0</u> K |  |  |
| Set the default color o<br>Highlight Color:                                                                                                    | ptions for Highlights and Annotations | Cancel     |  |  |
| Note Color:                                                                                                    | Yellow                                |            |  |  |
| Text Color:                                                                                                    | Black 🗨                               |            |  |  |
| Line Color:                                                                                                    | Light Red 💌                           |            |  |  |
| Line Width:                                                                                                    | 8 💌                                   |            |  |  |
| Auto Arrow Length:                                                                                                    | 200 pixels                            |            |  |  |
| Auto Arrow Rotation:                                                                                                    | 45 degrees 💌                          |            |  |  |
| Display options selected from this dialog are retained for subsequent image viewing. If temporary settings are desired, use the corresponding toolbar options for the currently selected image. |                                       |            |  |  |

### 15.1.11. Setup a Scan Profile

Setup for Scan Profiles is done from the IBM i green screen. Refer to Chapter 4 (Option 16 ) in the <u>RVI 90</u> <u>IBMi User Manual</u> for details.

### **15.1.12. Setup a Scan Station**

Start by following the instructions in the Install the RVI PC Viewer section.

Once the RVI PC Viewer is installed and the <u>EHLLAPI</u> is setup. Install the scanner driver. If you are running Kofax VRS, you will need to install the ISIS driver then Kofax VRS. If you are not running Kofax VRS, you will need to install the Twain driver.

- A licensed copy of Kofax VRS is required for barcode scanning. Kofax VRS can be purchased directly from Kofax at www.kofax.com or by calling 949-727-1733. Kofax is also available through resellers. RVI recommends contacting the company you purchased your scanner from for information on purchasing Kofax VRS.
- Open the RVI PC Viewer.
- Navigate to Image/Preferences/Scanner Support to setup the Default Scanner.

- For Kofax/ISIS scanners, check the box labeled Load Kofax Scanners
- For Twain scanners, check the box labeled Load TWAIN Scanners
- Select your scanner from the Default Scanner drop down list.

| Preferences                                                                                                    |                                                                                                    |  |  |  |
|----------------------------------------------------------------------------------------------------|----------------------------------------------------------------------------------------------------|--|--|--|
| General<br>General<br>Screen Scrape<br>Index Options<br>E-Mail<br>External Viewers<br>Disk Caching<br>Signature Pad<br>Scanner Support<br>Auto Import Support<br>FTP Support<br>Internet Support<br>EHLLAPI | Default Scanner       Barcode       IP         Default Import Engine       Barcode       IP         None       Barcode       IP         I coad TWAIN Scanners       Barcode       IP         Load TWAIN Scanners       Barcode       IP         Load TWAIN Scanners       Barcode       IP         Load TWAIN Scanners       Barcode       IP         Load Kofax Scanners       Barcode       IP         Send images to IBM Host System while scanning<br>(Applies to Scan Direct from IBM Host System Only)       Send images to Barco & White         Send images to IBM Host System Value Scan/Impot       Send Patch Codes       Left Offset [4.25]         Backup original files after impot       Send Patch Codes       Left Offset [4.25]         Backup original files after impot       Send Barcodes Tile on Scan Direct         Upload Index File on Scan Direct       Save Scanned Image Index Files to Backup Folder By Date         Save Scanned Image Index Files to Backup Folder By Date       Save Scanned Image Index Files to Backup Folder By Date         IDE       Barcodes with       IDE         IDE       Barcodes with       IDE |  |  |  |
|                                                                                                    | OK Cancel                                                                                                    |  |  |  |

The list of scanners is based on the drivers installed on the pc. If you do not see your scanner listed, verify Windows recognizes the scanner in Device Manager.

Once the scanner is setup in the RVI PC Viewer, you are ready to scan from OneLook using the <u>Scan Using</u> <u>Indexes Above</u> <u>Scan Using A Profile</u> options.

#### 15.1.13. Setup Stapling

Setup for Stapling is done from the IBM i green screen. Refer to Chapter 18 (Imaging/Stapling) in the RVI 90

IBMi User Manual for details.

## 15.1.14. Setup Originator Email Addresses

When the One Look user id matches the user id setup in the Originator Email Address table on the IBMi, the One Look sender email address will automatically populate with specified email address.

- 1. At an IBMi command line, with RVILIB in your library list, type GO IMAGE
- 2. Option 5 Fax/E-Mail Menu
- 3. Option 9 Maintain Originator Email Addresses
- 4. F6 = Add A Record

| RVI Originato            | or Email Address Ma | intenance                 | (c) Copyright 2003, RVI |
|--------------------------|---------------------|---------------------------|-------------------------|
| Skip To User             | ID:                 |                           |                         |
| <u>0</u> User ID         | <u>User Name</u>    | Email Address             |                         |
|                          |                     |                           |                         |
|                          |                     |                           |                         |
|                          |                     |                           |                         |
|                          |                     |                           |                         |
|                          |                     |                           |                         |
|                          |                     |                           |                         |
|                          |                     |                           | More                    |
| Opt: 1=Select<br>F3=Exit | t 2=Modify          | 4=Delete<br>F6=Add Record | F12=Cancel              |
| MA D                     |                     |                           |                         |

5. Supply User ID (One Look User ID), Name, and Email Address

| RVI          | Originator Emai | l Address Maintenance          | (c) Copyright 2003, RVI |
|--------------|-----------------|--------------------------------|-------------------------|
| I            | <b>F</b>        |                                | j                       |
| Sk           |                 |                                |                         |
| _            | RVI Originator  | Email Address Maintenance      | (c) Copyright 2003, RVI |
| <u>0</u><br> | User ID         | SCANNER                        |                         |
| _            | Name            | SCANNER WORKSTATION            |                         |
|              | E-Mail Addr.    | SCANNER@REALVISIONSOFTWARE.COM |                         |
| -            |                 |                                |                         |
| -            |                 |                                |                         |
|              | F3/F            | 12=Exit ENTER=Save             |                         |
| -            |                 |                                |                         |
| - [          |                 |                                |                         |

# 15.1.15. Setup RVI Communications Server (Twain)

For Twain scanning without the RVI PC Viewer, a default twain device must be set via the RVI Communications Server interace.

The RVI Communications Server is installed by selecting **RVI Communications for Windows OneLook Scanning** inside of the RVI PC Viewer installation package.

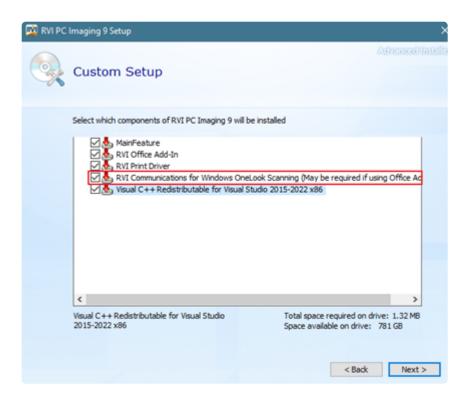

Once the communications server is installed, it will load in the pc system tray. It is recommended that you add RVI Communications Server to Windows startup applications.

If you do not see the RVI Socket icon in the system tray, manually start the communications server from C:\Program Files (x86)\Real Vision Software, Inc\RVI Tray for OneLook\RVICommunications.exe

Right click the RVI Socket icon and select **Settings**.

Select the Twain Device using the drop down list. The list of available Twain devices is determined by the twain driver(s) installed on the pc.

User

HTTP Address

Data Queue Not Connected

| RVI Communications Server ×           |  |
|---------------------------------------|--|
| TWAIN Device                          |  |
| TWAIN Devices                         |  |
| Kofax Software VRS - TWAIN            |  |
| Screen Scrape                         |  |
| Enable Screen Scrape                  |  |
| Hotkey Enabled                        |  |
| iSeries DataQueue Users               |  |
| Connect to IBM i                      |  |
| Library                               |  |
| IBM i User                            |  |
| Address                               |  |
| User                                  |  |
| Password                              |  |
| O IBM i Common User With Defined User |  |
| HTTP Address                          |  |

### 15.1.16. Setup SSL Configuration for IBMi

The HTTP SSL configuration is outlined in: <u>HTTP SSL</u>

IBM i Common User With PC User (AD)

OK

Once the HTTP SSL configuration is in place, you have the option to continue as is or add the WSS SSL configuration.

The WSS SSL configuration is outlined in: WSS SSL

## 15.1.17. Setup/Maintain IBMi Host Socket

The HOST socket provides connection between the IBMi and the One Look browser.

#### 1. Create RVI Data Queue (RVIDQ)

- CALL RVDQD
  - If you see **F10 = CrtDtaQ** at the bottom, press **F10** to create the data queue.
    - If F10 is not found that means the RVI Data Queue is already created.

|                              |          |                | (c)Con    | ∣riqht RVI | 1992.    | 1999 |
|------------------------------|----------|----------------|-----------|------------|----------|------|
| Press F5 to find entries for | Hear'    |                | (0)0000   |            | DFM/TSU  |      |
|                              | user     |                |           | n v D Q    | 0110/130 | DOTE |
| DtaQue Library: RVILIB90     |          |                |           |            |          |      |
| X=Show Entry                 |          |                |           |            |          |      |
| C=Clear User Entries         |          |                |           |            |          |      |
| <u>User</u>                  | Entry    |                |           |            |          |      |
| Press F5 to populate         | list - 0 | entries in     | Data Queu | ie –       |          |      |
|                              |          |                |           |            |          |      |
|                              |          |                |           |            |          |      |
|                              |          |                |           |            |          |      |
|                              |          |                |           |            |          |      |
|                              |          |                |           |            |          |      |
|                              |          |                |           |            |          |      |
|                              |          |                |           |            |          |      |
|                              |          |                |           |            |          |      |
|                              |          |                |           |            |          |      |
|                              |          |                |           |            |          |      |
|                              |          |                |           |            |          |      |
|                              |          |                |           |            |          |      |
|                              |          |                |           |            |          |      |
|                              |          |                |           |            |          |      |
| Page Up =Previous Page F5 =F | ofrech F | 10 - 0 + 0 + 1 | D Dage    | Down -Nex  | + Page   |      |
|                              |          |                |           |            |          |      |
| F3 =Exit F7 =DataQ Descrip   | TION F9  | =Remove Ht     | t Entries | Enter =Co  | ntinue   |      |

- Decide on a port number. The default port is 8888.
- It is the customer's responsibility to open the port if needed.
- Setup the port number as system control file parameter SOCKPORT in sysovrpf.
  - From a command line with RVILIB in your library list:
    - Type GO IMAGE
    - Option 8 Maintenance Menu
    - Option 6 Maintain System Control File Parameters
    - Type **SOCKPORT** in the Control File Record field.
    - Press < Enter >

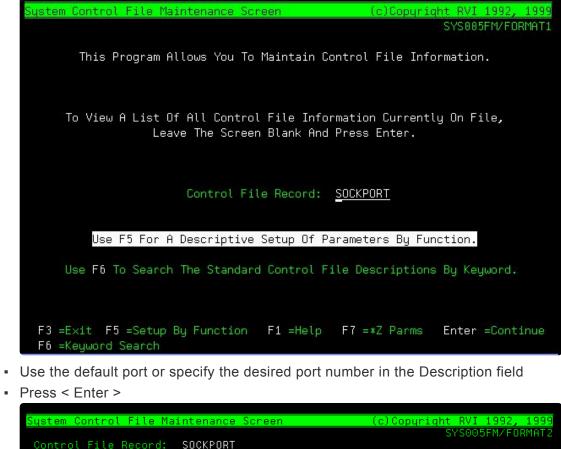

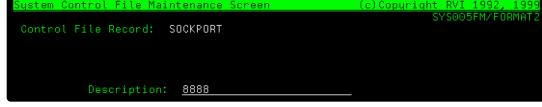

#### 2. Start the HOST Socket

#### CALL RVSTRSOCK

If the socket is running, you will see the job under WRKACTJOB

| Paran | neters or o | command    |                |
|-------|-------------|------------|----------------|
| ===>  | WRKACTJOB   | SBS(QBASE) | JOB(RVISOCKET) |

|        |                                            |               | Work with         | Active      | Jobs                   |                   |  |
|--------|--------------------------------------------|---------------|-------------------|-------------|------------------------|-------------------|--|
| CPU %: | .0                                         | Elapsed t     | time: 00          | :00:00      | Active :               | jobs: 236         |  |
| 2=Char | tions, press<br>nge 3=Holo<br>< with spool | d 4=End       | 5=Work<br>13=Disc |             |                        | 7=Display message |  |
|        | osystem/Job<br>RVISOCKET                   | User<br>MONTY | Type<br>BCH       | CPU %<br>.0 | Function<br>CMD-RUNJVA | Status<br>TIMW    |  |

By default the job will run in QBASE. To deviate from the default, set control file parameter SOCKJOBQ to the desired subsystem.
 From a command line with RVILIB in your library list:
 Type GO IMAGE
 Option 8 Maintenance Menu
 Option 6 Maintain System Control File Parameters
 Type SOCKJOBQ in the Control File Record field.
 Press < Enter >

To end the job at anytime, CALL RVENDSOCK

**NOTE:** If **CALL RVSTRSOCK** does not run, it is likely due to an older version of java. Contact <u>RVI Support</u> to get a back level program.

#### 3. Setup One Look User ID to use Data Queues

- From a command line with RVILIB in your library list:
  - Type GO IMAGE
  - Option 8 Maintenance Menu
  - Option **7** Maintain PC Workstation Configuration
  - Search for the One Look User ID
    - If found, put an X next to the User ID
    - If not found, press **F10** = Add A Record
    - Set Image Viewer = F or E

**NOTE: F** is used when scanning from green screen bypassing the One Look browser to go directly to the RVI PC Viewer for scanning. **E** is used when scanning from green screen sending the index values specified in the green screen to the One Look browser then automatically over to the RVI PC Viewer for scanning. If you are taking the scan option from the One Look browser, not the green screen, you can use E or F for the Image Viewer value.

- Press < Enter >
- **F3 =** Exit

| Maintain PC Workstation Configuration Screen | (c)Copyright    |            |       |
|----------------------------------------------|-----------------|------------|-------|
|                                              | CRT             | FRVIFM/CNT | 100D4 |
|                                              |                 |            |       |
| Your Device Name: QPADEV00                   | 001             |            |       |
|                                              |                 |            |       |
| Device / User: <u>MCKENZY</u>                |                 |            |       |
| Mapping Types: <u>F</u> (D,Y,F,H,S,N,I       | U,T,1,2,3)      |            |       |
| Spool File Viewer: <u>N</u> (Y=GUI Viewer    | ,               |            |       |
| N=Green Scre                                 | en,             |            |       |
| P=PDF Format                                 | ,               |            |       |
| T=Text)                                      |                 |            |       |
| Image Viewer: <u>F</u>                       |                 |            |       |
| DataQue to Socket Using Onelook, No Polling  | , Scanning To ∖ | /iewer     |       |
| Default Printer:                             |                 |            |       |
| Delete Code: 🔤 (D=Delete)                    |                 |            |       |
|                                              |                 |            |       |
|                                              |                 |            |       |
| Press F1 For Mapping Types And Image View    | er Codes Explar | nation     |       |
|                                              |                 |            |       |

Now when One Look browser is opened, in the top left corner, you should see (Host Socket – Connected).

| Image Inquiry (Host-Socket Connected) | ~ | ] |
|---------------------------------------|---|---|
|---------------------------------------|---|---|

If you do not see (Host Socket – Connected), verify that the RVI PC Socket is NOT running in the pc system

tray. If the RVI PC Socket icon is displayed in the system tray, right-click the icon and select EXIT.

#### 4. Setup RVI PC Viewer EHLLAPI

**NOTE:** For RVI Cloud based customers, refer to <u>Setup RVICLOUD EHLLAPI</u>. Do not use the steps outlined in Setup RVI PC Viewer EHLLAPI.

- From the menu at the top of the RVI PC Viewer:
  - Select Host/Disconnect
  - Select Host/EHLLAPI
    - Choose IBM DATA QUEUES
    - Enter the IBMi server ip address, user id, and password

| Preferences                                                                                                    |                                                                                                    |                                           |  |
|----------------------------------------------------------------------------------------------------|----------------------------------------------------------------------------------------------------|-------------------------------------------|--|
| <ul> <li>General</li> <li>Screen Scrape</li> <li>Index Options</li> <li>E-Mail</li> <li>External Viewers</li> <li>Disk Caching</li> <li>Signature Pad</li> <li>Scanner Support</li> <li>Auto Import Support</li> <li>FTP Support</li> <li>Internet Support</li> <li>EHLLAPI</li> </ul> | You may change your EH<br>following:<br>NONE<br>JWALK<br>MICROSOFT<br>NETSOFT 32<br>HLLAPI32<br>IBM PERSONAL CO<br>IBM DATA QUEUES<br>BOSANOVA<br>RALLY 32<br>Polling Interval: 1 |                                           |  |
|                                                                                                    | Library<br>DQ Type<br>IBM i Address<br>IBM i User<br>IBM i Password                                                                                                    | RVILIB<br>IBM i User  I2.26.223.217  johr |  |
|                                                                                                    |                                                                                                    | OK Cancel                                 |  |
| Click <b>OK</b>                                                                                                    |                                                                                                    |                                           |  |

• Close the RVI PC Viewer

**NOTE:** The user id and password used in the RVI PC Viewer under **Host/EHLLAPI/IBM DATA QUEUES** MUST match the user id and password used to login to One Look.

If there will be multiple users on the workstation, navigate to C:\RVI\rvits.ini to set RunTS = 1 to allow the application to store a login for each user.

| 📕 *rvits.ini - Notepad —                                                |           | × |
|-------------------------------------------------------------------------|-----------|---|
| File Edit Format View Help                                              |           |   |
| [MultiUse]                                                              |           |   |
| IMAGEFOLDER=FTP://ipaddress/IMAGE/                                      |           |   |
| DeleteIniFiles=0                                                        |           |   |
| RunTS=1                                                                 |           |   |
| USEROAMING=0                                                            |           |   |
| [OPTIONS]                                                               |           |   |
| EMBEDSIG=0                                                              |           |   |
| [DLL]                                                                   |           |   |
| EEH_LASTSESSION=74                                                      |           |   |
| [ALL USER DEFAULTS]                                                     |           |   |
| DLL=PCSHLL32.DLL                                                        |           |   |
| USEMSFTP=1                                                              |           |   |
| [ALL USER OVERRIDE]                                                     |           |   |
| WINUSER TO DEVICE=0                                                     |           |   |
| RUNUPLOADONIMPORT=0 ;runs the upload button regardless of whether it is | ; visible | e |
| SHOWUPLOAD=0 ;shows the upload button in the index window               |           |   |
| [TRACEEXEC]                                                             |           |   |
| TIMER=0                                                                 |           |   |
| TRACE=0                                                                 |           |   |

Now when the RVI PC viewer is opened, in the bottom right corner you should see **Connected: IBM DATA QUEUES** 

| <u>៧</u> R | RVI li | mage (            | System | 9   |        |        |   |    |      |   |   |   |       | _       |       |          | ×   |
|------------|--------|-------------------|--------|-----|--------|--------|---|----|------|---|---|---|-------|---------|-------|----------|-----|
| lmag       | e      | Scan              | Host   |     |        |        |   |    |      |   |   |   |       |         |       |          |     |
| 5          | ţ      | $\leftrightarrow$ | K)     | Çii |        |        | ٠ | Ð  | +    | М | • | M | Goto  | 6       | 7     | <u>×</u> |     |
|            |        |                   |        |     |        |        |   |    |      |   |   |   |       |         |       |          |     |
|            |        |                   |        |     |        |        |   |    |      |   |   |   |       |         |       |          |     |
|            |        |                   |        |     |        |        |   |    |      |   |   |   |       |         |       |          |     |
|            |        |                   |        |     |        |        |   |    |      |   |   |   |       |         |       |          |     |
|            |        |                   |        |     |        |        |   |    |      |   |   |   |       |         |       |          |     |
|            |        |                   |        |     |        |        |   |    |      |   |   |   |       |         |       |          |     |
| Read       | y      |                   |        | Doc | cument | 0 of 0 |   | (n | one) |   |   | С | onnec | ted: IB | M DAT | ra que   | UES |

### 15.1.18. Setup RVICLOUD EHLLAPI

This only applies to RVI CLOUD subscription customers. If you are running OneLook on your own server, refer to **4. Setup RVI PC Viewer EHLLAPI** under the <u>Setup/Maintain IBMi</u> <u>Host Socket topic</u>.

Inside the RVI PC Viewer select Host/EHLLAPI:

- Select RVICLOUD
- Setup RVI Cloud Address with the HTTP address provided to you by RVI at the time of setup. An example address would be HTTP://AMD-RVI:8090
- Setup RVI Cloud Username.
- Setup RVI Cloud Password.

| Preferences                                                                                                    |                                                                                                    |
|----------------------------------------------------------------------------------------------------|----------------------------------------------------------------------------------------------------|
| General<br>General<br>Screen Scrape<br>Index Options<br>E-Mail<br>External Viewers<br>Disk Caching<br>Signature Pad<br>Scanner Support<br>Auto Import Support<br>FTP Support<br>Internet Support<br>EHLLAPI | You may change your EHLLAPI support type by choosing one of the following:          IBM DATA QUEUES         BOSANOVA         RALLY 32         RUMBA 32         IRMA         FILE         BLUEZONE         z/Scope         RVICLOUD         ✓         Max # Seconds: 60         RVI Cloud Address:         HTTP://AMD-RVI:8090         RVI Cloud Password:         ✓         Poll For Device |
|                                                                                                    | OK Cancel                                                                                                    |

### 15.1.19. Setup a Common User Swap

Scan stations requiring multple user logins can utilize the Common User Swap option to bypass the requirement to sync logins between the RVI PC Viewer and One Look. Common User Swap allows you to set a common IBMi user id inside the RVI PC Viewer while maintaining individual One Look logins on a single scan station.

From an IBMi command line with RVILIB in your library list:

- Type GO RVMAINT
- Option 17 Maintain User-Specific Parameters

|     | REAL VISION MAINTENANCE MENU                                   |
|-----|----------------------------------------------------------------|
| 1.  | Maintain Image System Descriptions And Key Fields.             |
| 2.  | Maintain Image Detail Database Information.                    |
| З.  | Maintain Color, External Documents And Fax Paths.              |
| 4.  | Maintain Network Image Printer And Fax Devices.                |
| 5.  | Maintain Image Staging On DASD, By System Or Document Type.    |
| 6.  | Maintain System Control File Parameters.                       |
| 7.  | Maintain PC Workstation Configuration.                         |
| 8.  | Clear Temporary Work Folder.                                   |
| 9.  | RVI Special Programs For Troubleshooting.                      |
| 10. | Electronic Customer Support Menu.                              |
| 11. | IBM 3489 Setup/Maintenance Screen. 18. Signature Capture Menu. |
| 12. | RVI Backup To Tape. 19. List Indexes.                          |
| 13. | RVI Restore From Tape.                                         |
| 14. | Maintain RVI Customer Specific Menu.                           |
| 15. | Maintain Z-Option Menu.                                        |
| 16. | Maintain Queued-Z-Option Menu.                                 |
| 17. | Maintain User-Specific Parameters.                             |
|     | ection or Command 90 =Signoff                                  |
| === | > 17                                                           |

• Put an X next to Common Onelook User Swap

| User-Specific Parame                                        | eters                                                                                                    | (c)Copyright         | RVI   | 1992,  | 1999  |
|-------------------------------------------------------------|----------------------------------------------------------------------------------------------------|----------------------|-------|--------|-------|
|                                                             |                                                                                                    |                      | RVUS: | LFM/FO | RMATO |
| X=Selec<br><br><br><br><br><br><br><br><br><br><br><br><br> | Image Security By User<br>Option Security By User<br>Index Level Security By User<br>Internet User Profiles<br>Internet User Access (Customer<br>Routing Pop-A-Queues<br>Screen Scrape Indexing Pop-A-E<br>Routing Workbasket Access<br>Routing Destinations<br>User Index Maintenance Restric<br>Run Parameters<br>Common Onelook User Swap<br>Twain Scanning Users<br>Remove A User | Security)<br>Baskets | KVUS. |        |       |

• Press F10 to Add User

| · · · |         |         |           |         |        |           |            | <u></u> |          |
|-------|---------|---------|-----------|---------|--------|-----------|------------|---------|----------|
| 8     | Common  | OneLoc  | ok User ( | Swap    | (c)C   | ≎opyright | RVI 1992,  | 1999    |          |
| :     |         |         |           |         |        |           | RVCU01FM/S | FLCTL   |          |
|       | X=Sele  | ct      |           |         |        |           |            |         |          |
|       | Positi  | on To:  |           |         |        |           |            |         |          |
|       | X Comm  | ion Usi | Descri    | otion   |        |           | Actual     | User    |          |
|       | LEN     |         | COMMON    | ONELOOK | USER   | SWAP      | MONTY      |         | :        |
|       |         |         |           |         |        |           |            |         |          |
|       |         |         |           |         |        |           |            |         |          |
|       |         |         |           |         |        |           |            |         |          |
|       |         |         |           |         |        |           |            |         |          |
|       |         |         |           |         |        |           |            |         |          |
|       |         |         |           |         |        |           |            |         |          |
|       |         |         |           |         |        |           |            |         |          |
|       |         |         |           |         |        |           |            |         | Bottom : |
| :     | F3 =Exi | t       |           | F10 =Ac | dd Use | en        | Enter =Con | tinue   |          |
|       |         |         |           |         |        |           |            |         |          |
| ι.    |         |         |           |         |        |           |            |         |          |

• Enter the Common User ID (*the id must be a valid IBMi user id*) and Description.

| •   |        |         |        |       |                 |         |        |       |  |       | • • • |
|-----|--------|---------|--------|-------|-----------------|---------|--------|-------|--|-------|-------|
| :   | Common | OneLook | (User  | Swap  | (c)Copyrig      | ght RVI | 1992,  | 1999  |  |       |       |
| :   |        |         |        |       |                 | RVCU    | 01FM/S | FLCTL |  |       |       |
| :   | X=Sele | ect     |        |       |                 |         |        |       |  |       |       |
| :   | Positi | ion To: |        |       |                 |         |        |       |  |       |       |
| :   | X Comr | mon Usr | Descri | ption |                 | A       | ctual  | User  |  |       |       |
| :   | LEN    |         | COMMON | ONEL  | OOK USER SWAP   | M       | ONTY   |       |  |       | :     |
| :   | —      |         |        |       |                 |         |        |       |  |       |       |
| :   |        |         |        |       |                 |         |        | _,    |  |       |       |
| :   |        |         | Us     | er-Sp | ecific Paramete | ers     |        |       |  |       |       |
| :   |        | Common  | User:  | ARS   | CAN             |         |        |       |  |       |       |
| :   |        | Descri  | ption: | ACC   | OUNTS RECEIVABL | E SCAN  | NER    |       |  |       |       |
| :   |        |         |        |       |                 |         |        |       |  |       |       |
| :   |        | F3 =Ex  | (it    |       | En t            | ter =Co | ntinue |       |  |       |       |
| :   |        |         |        |       |                 |         |        |       |  | Botto | m :   |
| :   | F3 =E  |         |        |       |                 |         |        | ue    |  |       |       |
| :   |        |         |        |       |                 |         |        |       |  |       |       |
| : . |        |         |        |       |                 |         |        |       |  |       | :     |

• Press F10 to Add Next Entry.

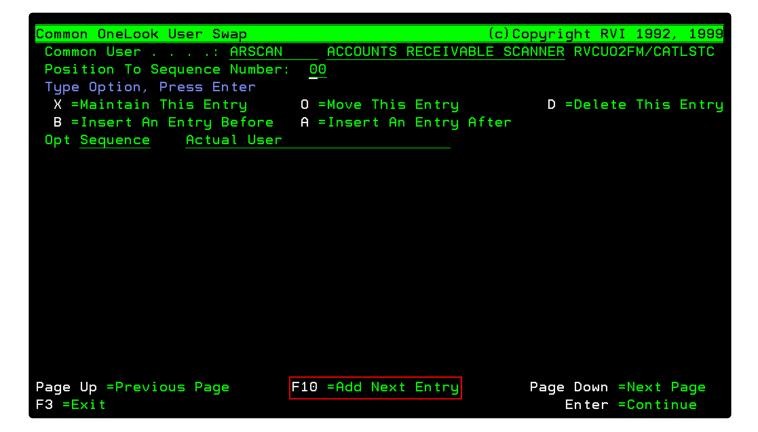

• Enter a valid Onelook user id.

| Common OneLook User Swap | (c)Copyright RVI 1992, 1999 |
|--------------------------|-----------------------------|
|                          | RVCU02FM/FORMAT2            |
|                          |                             |
|                          |                             |
| Common User:             | ARSCAN                      |
| Sequence:                | 00                          |
|                          |                             |
| Actual User:             | MCKENZY                     |
| Delete Code:             | (D=Delete)                  |
|                          |                             |

Repeat the steps as needed to add additional user ids.

| Common OneLook User Swap     |                          | Copyright RVI 1992, 1999 |
|------------------------------|--------------------------|--------------------------|
| Common User: ARSCAN          | ACCOUNTS RECEIVABLE S    | CANNER RVCU02FM/CATLSTC  |
| Position To Sequence Number: | 00                       |                          |
| Type Option, Press Enter     |                          |                          |
| X =Maintain This Entry       | O =Move This Entry       | D =Delete This Entry     |
| B =Insert An Entry Before    | A =Insert An Entry After | 3                        |
| Opt Sequence Actual User     |                          |                          |
| 00 MCKENZY                   |                          |                          |
| 01 SANDY                     |                          |                          |
| 02 PAUL                      |                          |                          |

Inside the RVI PC Viewer, add the Common User ID under Host/EHLLAPI/IBM DATA QUEUES

| Preferences                                                                                                    |                                                                                                    |             |
|----------------------------------------------------------------------------------------------------|----------------------------------------------------------------------------------------------------|-------------|
| <ul> <li>General</li> <li>Screen Scrape</li> <li>Index Options</li> <li>E-Mail</li> <li>External Viewers</li> <li>Disk Caching</li> <li>Signature Pad</li> <li>Scanner Support</li> <li>Auto Import Support</li> <li>FTP Support</li> <li>Internet Support</li> <li>EHLLAPI</li> </ul> | You may change your EHLLAPI support type by choosing one of the following:<br>NONE<br>JWALK<br>MICROSOFT<br>NETSOFT 32<br>HLLAPI32<br>IBM PERSONAL COMM.<br>IBM DATA QUEUES<br>BOSANOVA<br>RALLY 32<br>Polling Interval: 1<br>Max # Seconds: 60 | ^<br>~<br>• |
|                                                                                                    | LibraryRVILIBDQ TypeIBM i UserIBM i Address12.27.233.218IBM i UserARSCANIBM i Password*******                                                                                                    | <b>•</b>    |

Now mulitple users can login to One Look on a single scan station without changing the IBMi User ID inside the RVI viewer.

### **15.2. Contact Real Vision Software**

Phone: 318-449-4579 Email: support@realvisionsoftware.com Website: www.realvisionsoftware.com